BA01219D/53/RU/02.15 71413432 2015-11-01

Действительно начиная с версии 01.00.zz (Фирменное ПО прибора)

# Инструкция по эксплуатации Proline Prowirl R 200 FOUNDATION Fieldbus

Вихревой расходомер

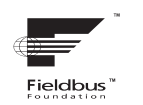

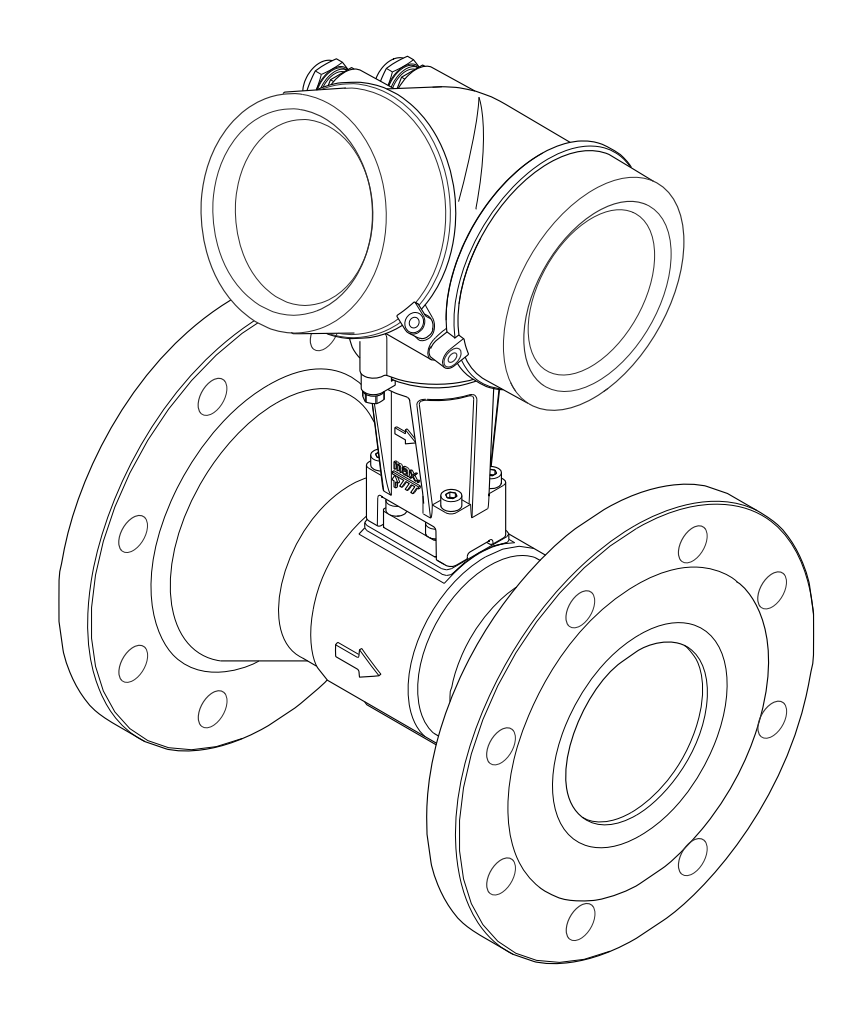

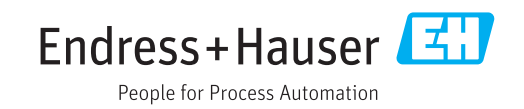

- Убедитесь в том, что документ хранится в безопасном месте и всегда доступен при работе с прибором.
- В целях предотвращения опасности для персонала и имущества внимательно ознакомьтесь с разделом "Основные правила техники безопасности", а также со всеми другими правилами техники безопасности, содержащимися в документе и имеющими отношение к рабочим процедурам.
- Изготовитель оставляет за собой право на изменение технических данных без предварительного уведомления. Актуальную информацию и обновления настоящего руководства по эксплуатации можно получить в региональном торговом представительстве Endress+Hauser.

# Содержание

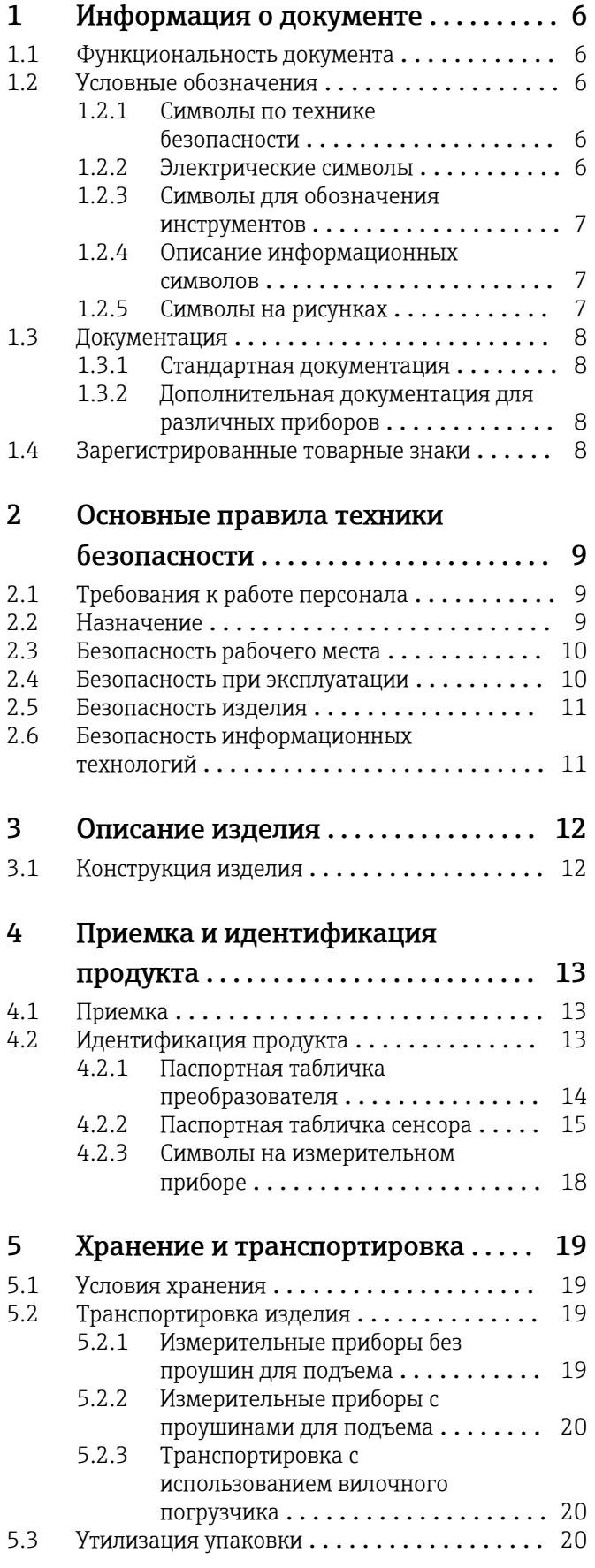

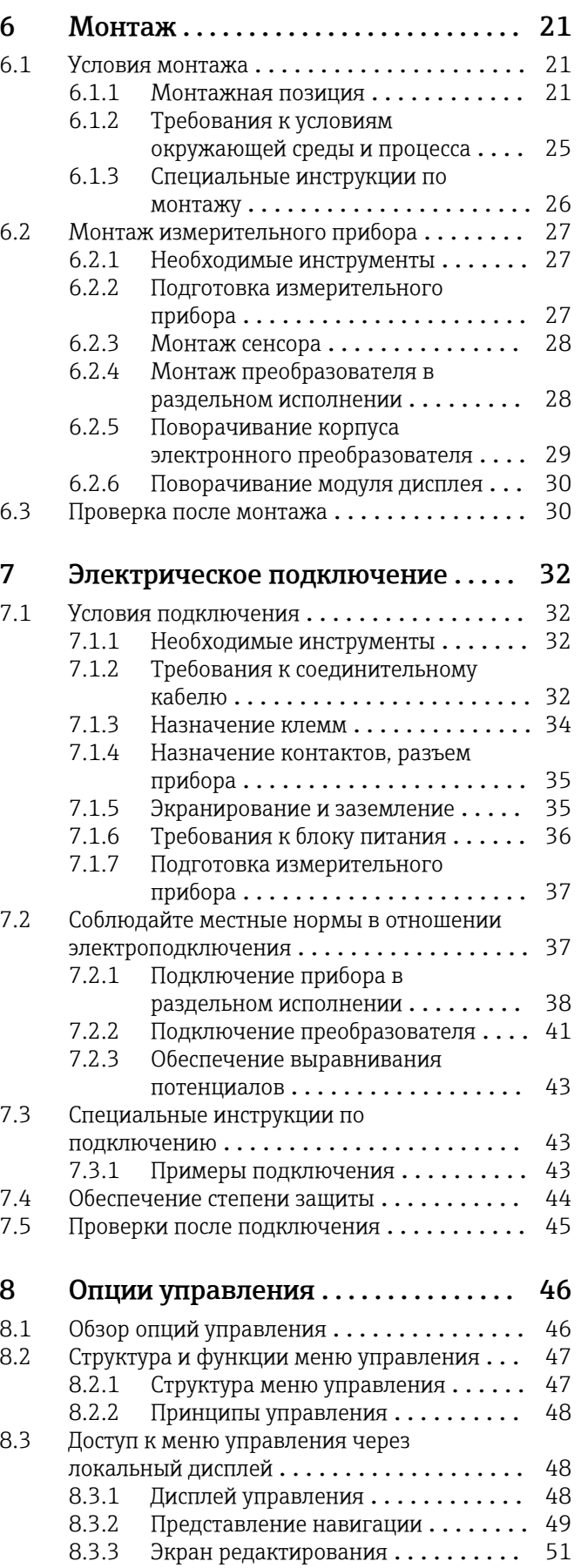

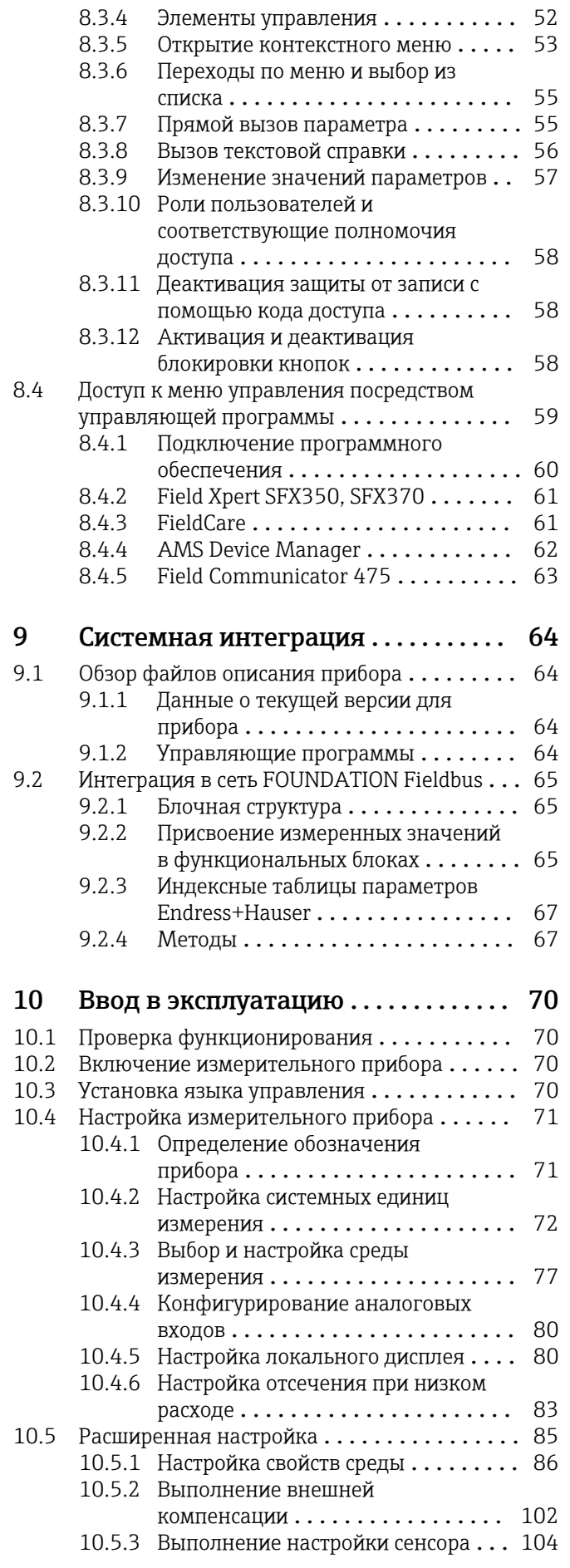

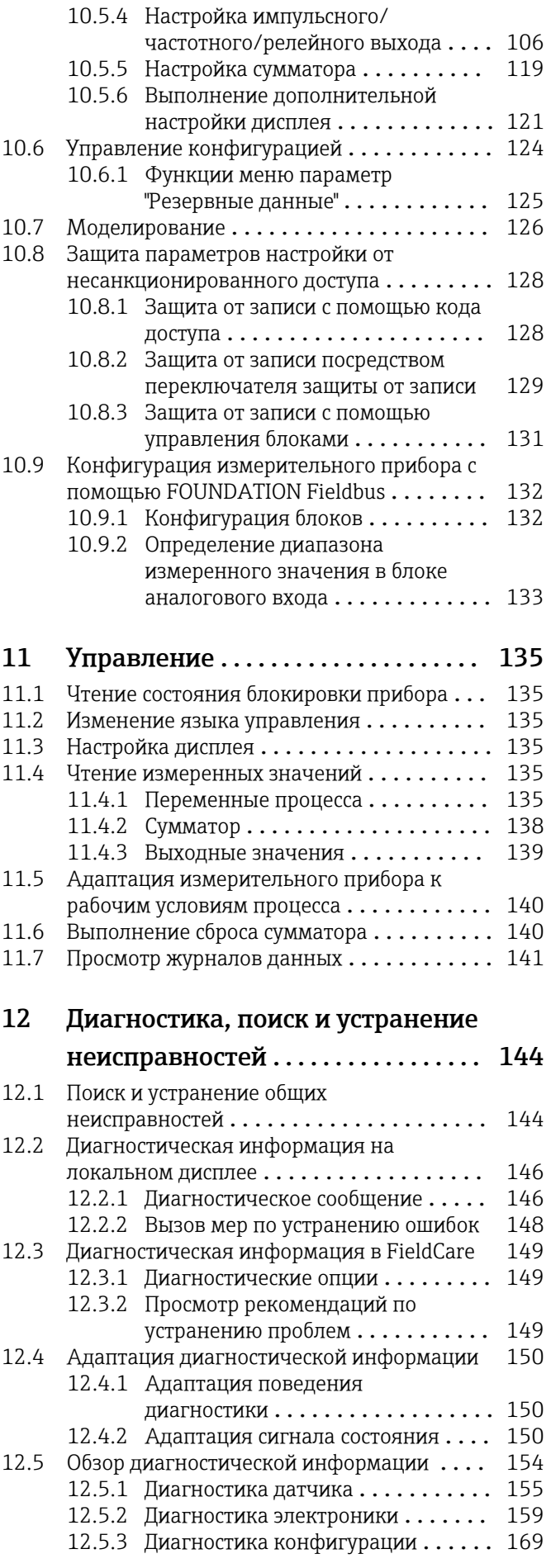

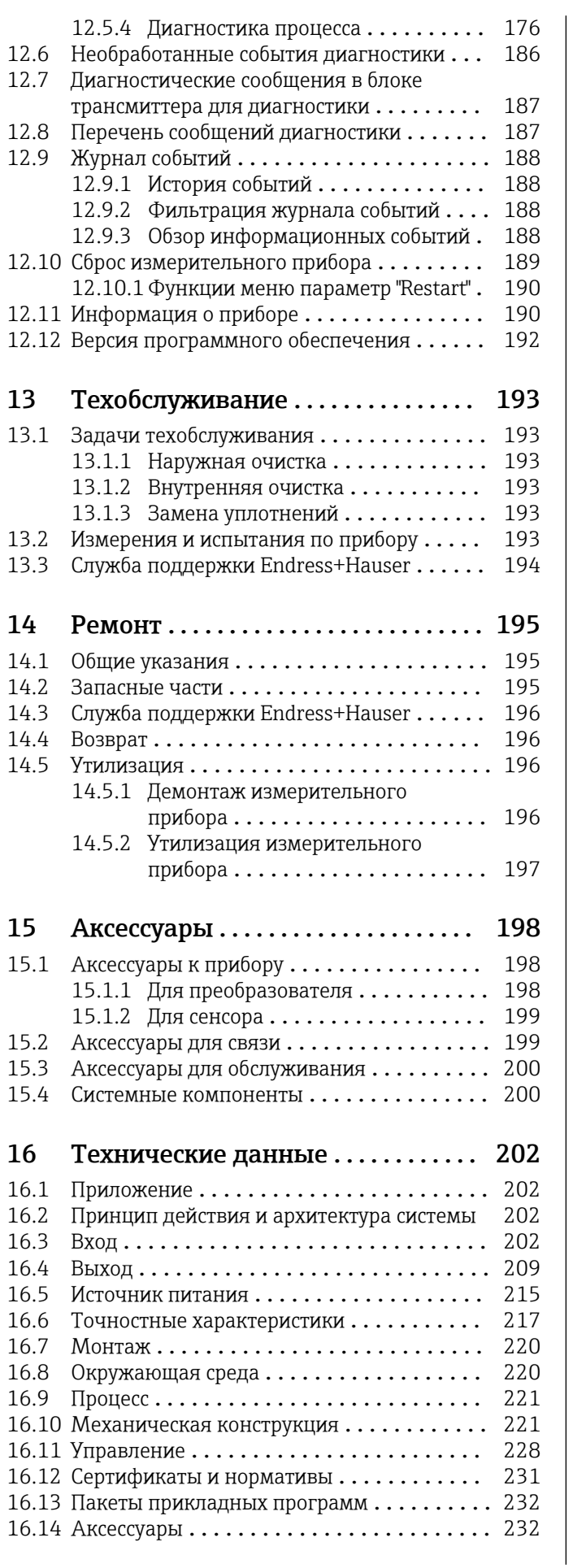

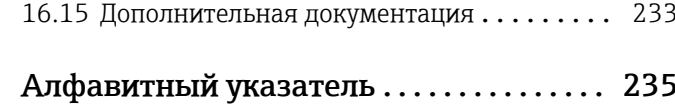

# <span id="page-5-0"></span>1 Информация о документе

# 1.1 Функциональность документа

Это руководство по эксплуатации содержит информацию, необходимую на различных стадиях срока службы прибора: начиная с идентификации, приемки и хранения продукта, его монтажа, подсоединения, ввода в эксплуатацию и завершая устранением неисправностей, сервисным обслуживанием и утилизацией.

# 1.2 Условные обозначения

# 1.2.1 Символы по технике безопасности

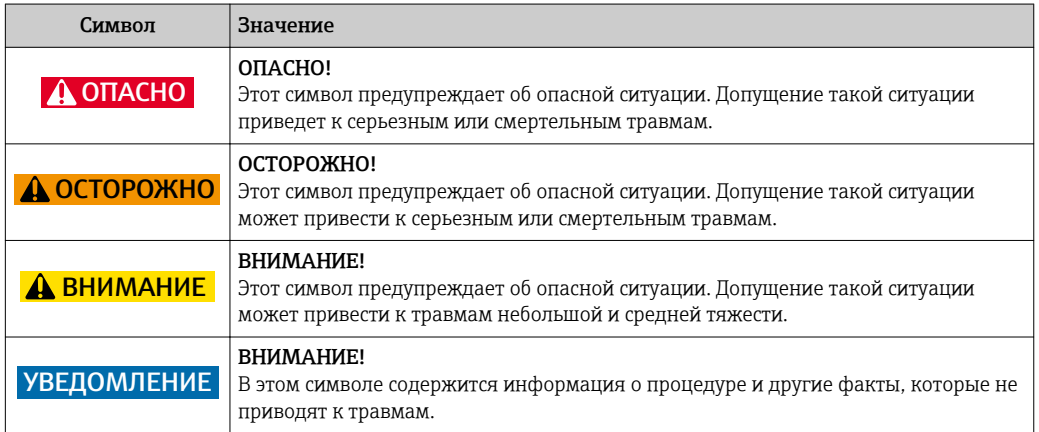

# 1.2.2 Электрические символы

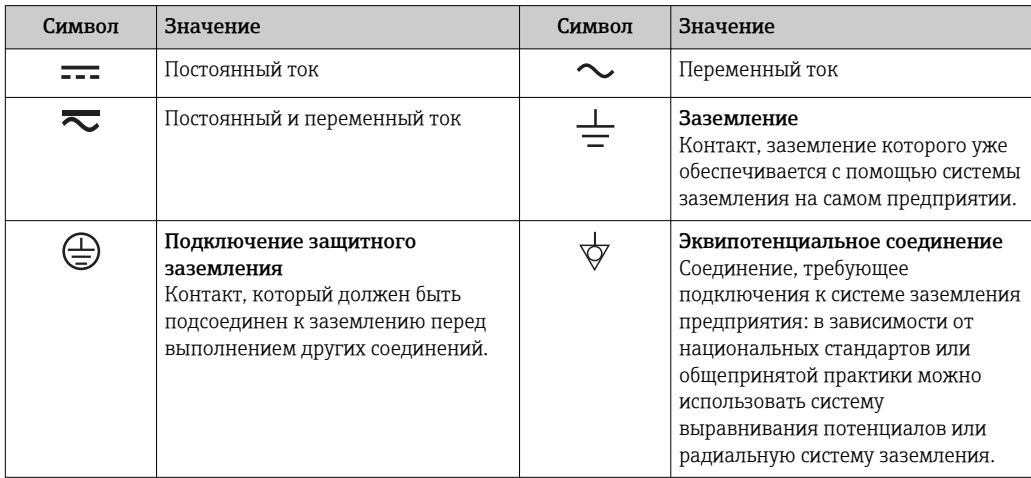

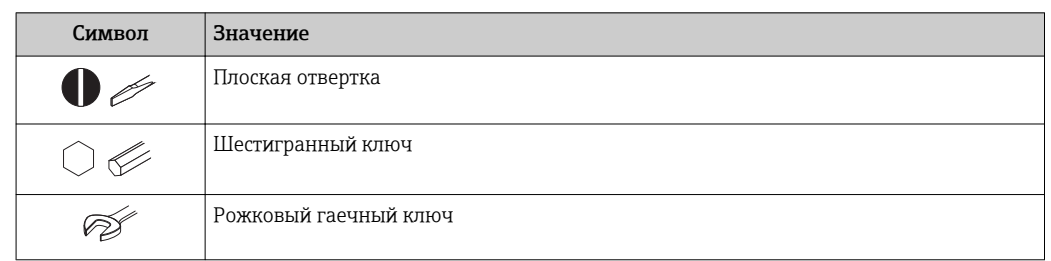

#### <span id="page-6-0"></span>Символы для обозначения инструментов  $1.2.3$

#### Описание информационных символов  $1.2.4$

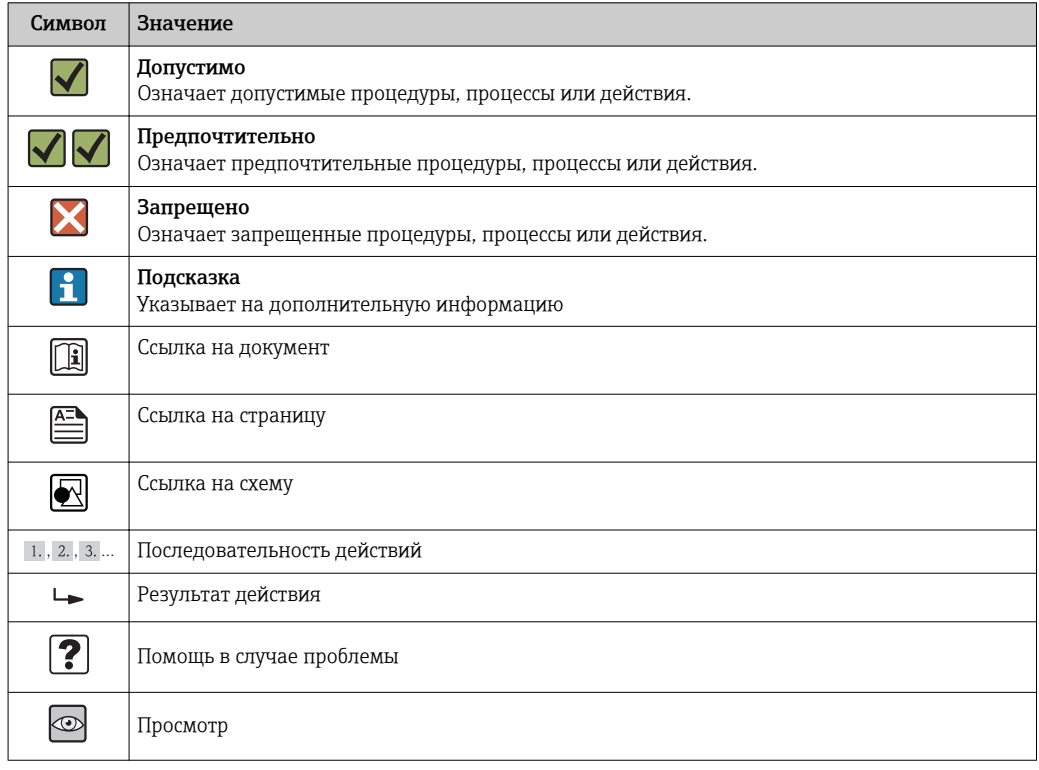

#### $1.2.5$ Символы на рисунках

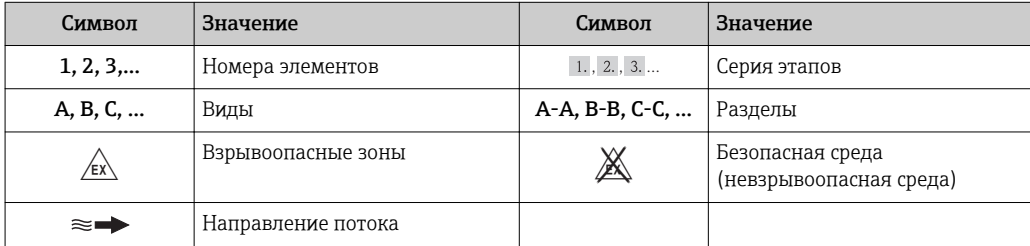

# <span id="page-7-0"></span>1.3 Документация

Обзор связанной технической документации:

- *W@M Device Viewer* : введите серийный номер с паспортной таблички [\(www.endress.com/deviceviewer](http://www.endress.com/deviceviewer))
	- *Endress+Hauser Operations App*: введите серийный номер с паспортной таблички или просканируйте двумерный матричный код (QR-код) с паспортной таблички.

Подробный список отдельных документов и их кодов

# 1.3.1 Стандартная документация

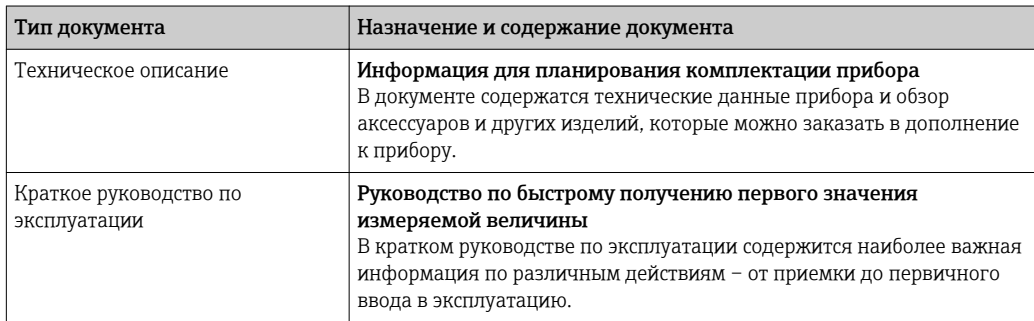

# 1.3.2 Дополнительная документация для различных приборов

В зависимости от заказанного исполнения прибор поставляется с дополнительными документами: строго соблюдайте инструкции, приведенные в дополнительной документации. Дополнительная документация является неотъемлемой частью документации по прибору.

# 1.4 Зарегистрированные товарные знаки

# FOUNDATIONTM Fieldbus

Ожидающий регистрации товарный знак компании Fieldbus Foundation, г. Остин, Техас, США

# KALREZ ®, VITON ®

Зарегистрированные товарные знаки DuPont Performance Elastomers L.L.C., Уилмингтон, США

# GYLON®

Зарегистрированный товарный знак Garlock Sealing Technologies, Пальмира, Нью-Йорк, США

# Applicator®, FieldCare®, DeviceCare ®, Field XpertTM, HistoROM®, Heartbeat TechnologyTM

Зарегистрированные или ожидающие регистрации товарные знаки группы Endress +Hauser

# <span id="page-8-0"></span>2 Основные правила техники безопасности

# 2.1 Требования к работе персонала

Персонал, занимающийся установкой, вводом в эксплуатацию, диагностикой и техническим обслуживанием, должен соответствовать следующим требованиям:

- ‣ Обученные квалифицированные специалисты: должны иметь соответствующую квалификацию для выполнения конкретных функций и задач
- ‣ Получить разрешение на выполнение данных работ от руководства предприятия
- ‣ Осведомлены о нормах федерального/национального законодательства
- ‣ Перед началом работы: специалист обязан прочесть и понять все инструкции, приведенные в руководстве по эксплуатации, дополнительной документации, а также изучить сертификаты (в зависимости от применения).
- ‣ Следование инструкциям и соблюдение основных условий

Обслуживающий персонал должен соответствовать следующим требованиям:

- ‣ Проинструктирован и уполномочен руководством предприятия в соответствии с требованиями выполняемой задачи
- ‣ Следовать инструкциям, приведенным в данном руководстве по эксплуатации

# 2.2 Назначение

## Область использования и рабочая среда

В зависимости от заказанного исполнения прибор также можно использовать для измерения потенциально взрывоопасных, горючих, ядовитых и окисляющих веществ.

Измерительные приборы, предназначенные для использования во взрывоопасных зонах, для гигиенических применений, а также для применений с повышенным риском из-за давления рабочей среды, имеют соответствующую маркировку на заводской табличке.

Чтобы убедиться, что прибор остается в надлежащем состоянии в течение всего времени работы:

- ‣ Прибор должен эксплуатироваться в полном соответствии с данными на заводской табличке и общими условиями эксплуатации, приведенными в настоящем руководстве и в дополнительных документах.
- ‣ Проверьте по заводской табличке, может ли заказанный прибор использоваться по своему назначению в зонах, требующих подтверждения соответствия (например, во взрывоопасных зонах, в системах с высоким избыточным давлением).
- ‣ Используйте измерительный прибор только с теми средами, в отношении которых контактирующие со средой материалы обладают достаточной степенью стойкости.
- ‣ Если измерительный прибор эксплуатируется при температуре, отличной от атмосферной, то необходимо обеспечить строгое соблюдение базовых условий, приведенных в сопутствующей документации по прибору: раздел «Документация» . → △ 8
- ‣ Обеспечьте постоянную защиту прибора от коррозии, вызываемой влиянием окружающей среды.

# Использование не по назначению

Ненадлежащее использование может привести к снижению уровня безопасности. Изготовитель не несет ответственности за повреждения, вызванные неправильным использованием или использованием прибора не по назначению.

# <span id="page-9-0"></span>LОСТОРОЖНО

Опасность повреждения датчика из-за воздействия агрессивных и абразивных жидкостей либо окружающих условий!

- ‣ Проверьте совместимость жидкости процесса с материалом датчика.
- ‣ Убедитесь, что все контактирующие с жидкостью материалы устойчивы к ее воздействию.
- ‣ Придерживайтесь указанного диапазона давления и температуры.

Проверка на коррозионную стойкость:

‣ В отношении специальных жидкостей и жидкостей для очистки Endress+Hauser обеспечивает содействие при проверке коррозионной стойкости смачиваемых материалов, однако гарантии при этом не предоставляются, поскольку даже незначительные изменения в температуре, концентрации или степени загрязнения в условиях технологического процесса могут привести к изменению коррозионной стойкости.

### Остаточные риски

В результате воздействия сред с повышенной температурой можно получить ожоги!

‣ При работе с жидкостями с повышенной температурой обеспечьте защиту от возможного контакта для предотвращения ожогов.

# 2.3 Безопасность рабочего места

Во время работы с прибором:

‣ Используйте средства индивидуальной защиты в соответствии с федеральными/ государственными нормативными требованиями.

При выполнении сварочных работ на трубопроводе:

‣ Не допускается заземление сварочного оборудования через измерительный прибор.

При работе с прибором влажными руками:

‣ Учитывая более высокую вероятность поражения электрическим током, рекомендуется использовать перчатки.

# 2.4 Безопасность при эксплуатации

Опасность травмирования.

- ‣ При эксплуатации прибор должен находиться в технически исправном и отказоустойчивом состоянии.
- ‣ Ответственность за отсутствие помех при эксплуатации прибора несет оператор.

### Модификация прибора

Несанкционированная модификация прибора запрещена и может привести к непредвиденным рискам.

‣ Если, несмотря на это, требуется модификация, обратитесь в компанию Endress +Hauser.

### Ремонт

Условия непрерывной безопасности и надежности при эксплуатации,

- ‣ Проведение ремонта прибора только при наличии специального разрешения.
- ‣ Соблюдение федеральных/государственных нормативных требований в отношении ремонта электрических приборов.
- ‣ Использование только оригинальных запасных частей и аксессуаров Endress +Hauser.

#### <span id="page-10-0"></span> $2.5$ Безопасность изделия

Благодаря тому, что прибор разработан в соответствии с передовой инженернотехнической практикой, он удовлетворяет современным требованиям безопасности, прошел испытания и поставляется с завода в состоянии, безопасном для эксплуатации.

Прибор соответствует общим требованиям в отношении безопасности и законодательным требованиям. Также он соответствует директивам ЕС, указанным в декларации соответствия ЕС, применимой к данному прибору. Endress+Hauser подтверждает указанное соответствие нанесением маркировки СЕ на прибор.

#### 2.6 Безопасность информационных технологий

Гарантия действует только в том случае, если установка и использование устройства производится согласно инструкциям, изложенным в Руководстве по эксплуатации. Устройство оснащено механизмом обеспечения защиты, позволяющим не допустить внесение каких-либо непреднамеренных изменений в установки устройства.

Безопасность информационных технологий соответствует общепринятым стандартам безопасности оператора и разработана с целью предоставления дополнительной защиты устройства, в то время как передача данных прибора должна осуществляться операторами самостоятельно.

# <span id="page-11-0"></span>3 Описание изделия

Измерительная система состоит из преобразователя и сенсора.

Доступны два варианта исполнения прибора:

- Компактное исполнение: преобразователь и сенсор находятся в одном корпусе.
- Раздельное исполнение: преобразователь и сенсор устанавливаются в разных местах.

# 3.1 Конструкция изделия

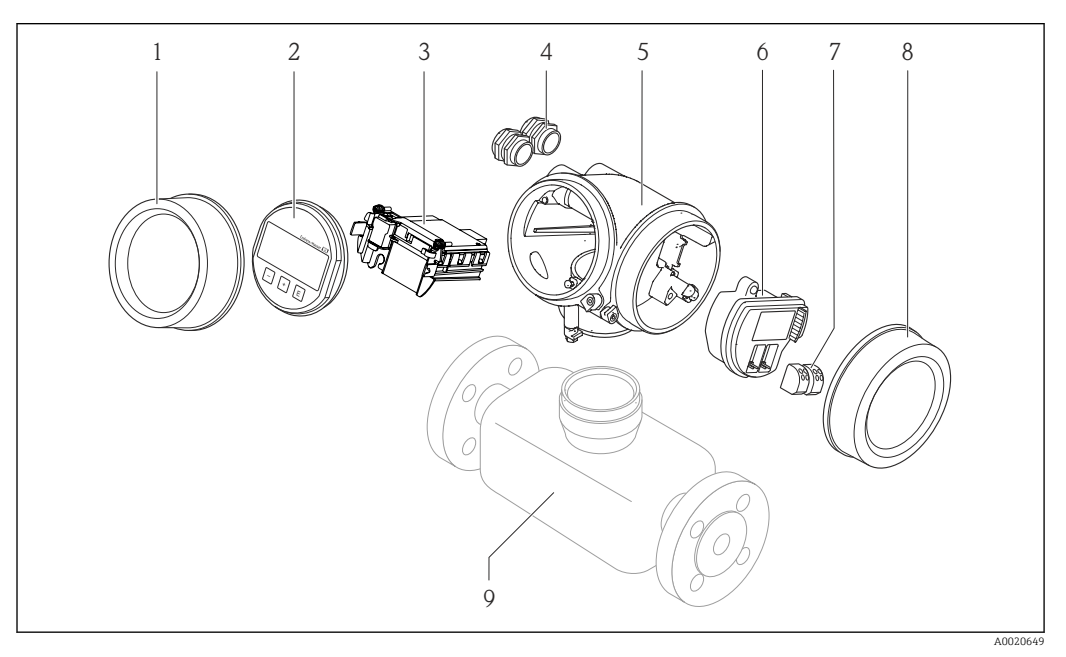

- *1 Важные компоненты измерительного прибора*
- *1 Крышка отсека электронного модуля*
- *2 Модуль дисплея*
- *3 Главный электронный модуль*
- *4 Кабельные вводы*
- *5 Корпус преобразователя (с модулем HistoROM)*
- *6 Электронный модуль ввода/вывода*
- *7 Клеммы (пружинные штепсельные клеммы)*
- *8 Крышка коммутационного отсека*
- *9 сенсор*

<span id="page-12-0"></span>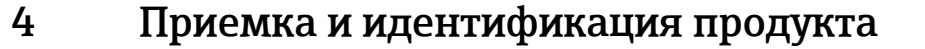

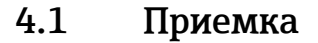

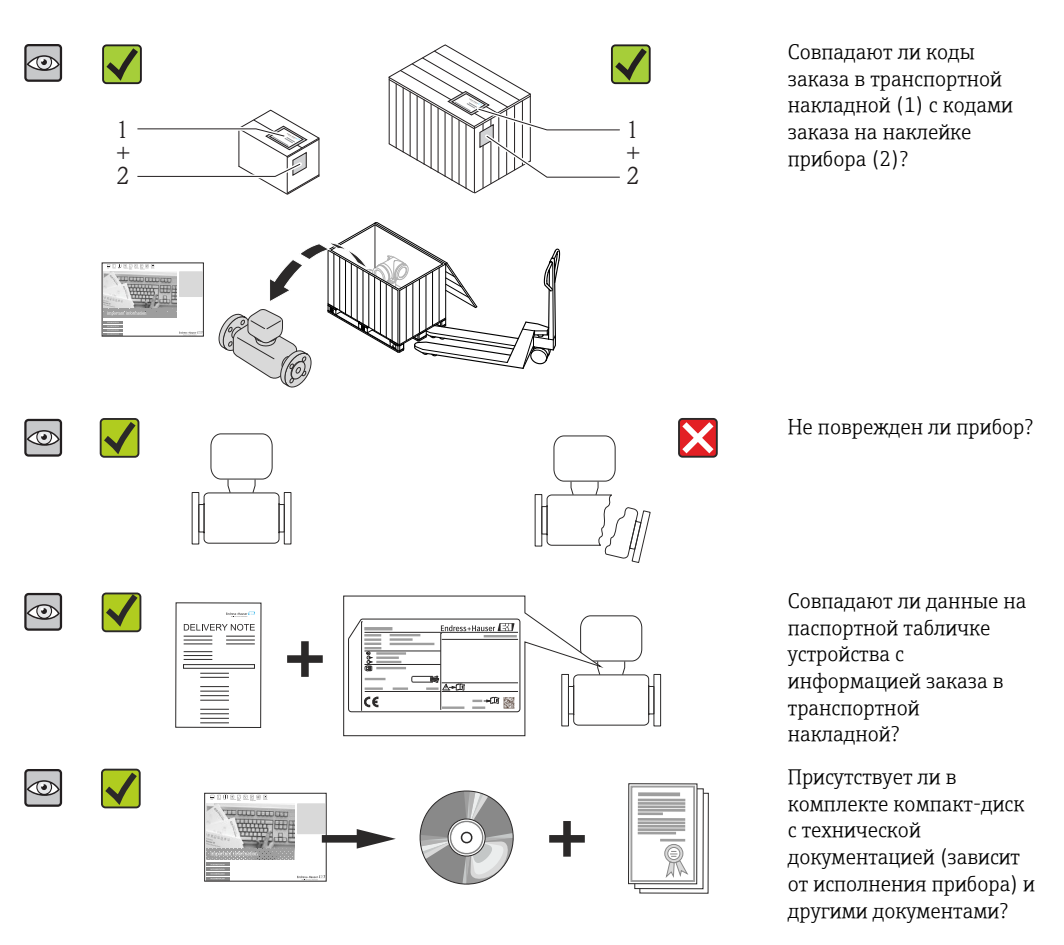

• При невыполнении одного из условий обратитесь в региональное торговое представительство Endress+Hauser.

• Компакт-диск CD-ROM может не входить в комплект поставки некоторых вариантов исполнения прибора! Техническая документация доступна через Интернет или в *приложении Operations от Endress+Hauser*, см. раздел "Идентификация изделия"  $\rightarrow$   $\blacksquare$  14.

# 4.2 Идентификация продукта

Для идентификации измерительного прибора доступны следующие варианты:

- Данные на паспортной табличке (шильдике)
- Код заказа с подразделением функций и характеристик прибора в накладной
- Введите серийный номер, указанный на паспортной табличке в *W@M Device Viewer* ( [www.endress.com/deviceviewer](http://www.endress.com/deviceviewer) ): отобразится вся информация об измерительном приборе.
- Введите серийный номер, указанный на паспортной табличке в *приложении Operations от Endress+Hauser* или просканируйте двумерный штрих-код (QR-код) на паспортной табличке с помощью *приложения Operations от Endress+Hauser*: будет представлена вся информация об этом измерительном приборе.

<span id="page-13-0"></span>Для получения информации о соответствующей технической документации см. следующие источники:

- Разделы "Дополнительная стандартная документация на прибор"  $\rightarrow$  В 8 и "Дополнительная документация для различных приборов"  $\rightarrow$   $\blacksquare$  8
- *W@M Device Viewer*: введите серийный номер с паспортной таблички [\(www.endress.com/deviceviewer](http://www.endress.com/deviceviewer))
- *Приложение Operations от Endress+Hauser*: введите серийный номер с паспортной таблички или просканируйте двумерных штрих-код (QR-код) на паспортной табличке.

# 4.2.1 Паспортная табличка преобразователя

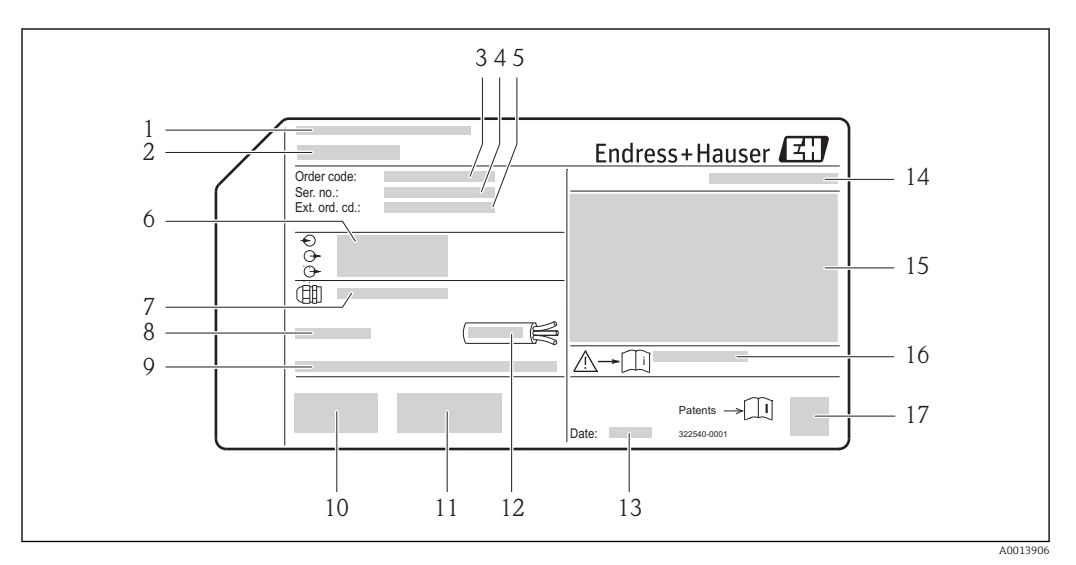

 *2 Пример паспортной таблички преобразователя*

- *1 Место изготовления*
- *2 Название преобразователя*
- *3 Номер заказа*
- *4 Серийный номер (Ser. no.)*
- *5 Расширенный код заказа (Ext. ord. cd.)*
- *6 Данные электрического подключения, например, доступные входы и выходы, напряжение питания*
- *7 Тип кабельных уплотнителей*
- *8 Допустимая температура окружающей среды (T<sup>a</sup> )*
- *9 Версия микропрограммного обеспечения (FW), заводские значения*
- *10 Маркировка CE, C-Tick*
- *11 Дополнительная информация об исполнении: сертификаты и нормативы*
- *12 Допустимый диапазон температур для кабеля*
- *13 Дата изготовления: год-месяц*
- *14 Степень защиты*
- *15 Информация о сертификации по оценке взрывозащиты*
- *16 Номер дополнительных документов, связанных с обеспечением безопасности*
- *17 Двумерный штрих-код*

# <span id="page-14-0"></span>4.2.2 Паспортная табличка сенсора

Код заказа "Корпус", опция B "GT18 с двумя камерами, 316L" и опция K "GT18 с двумя камерами, раздельное исполнение 316L"

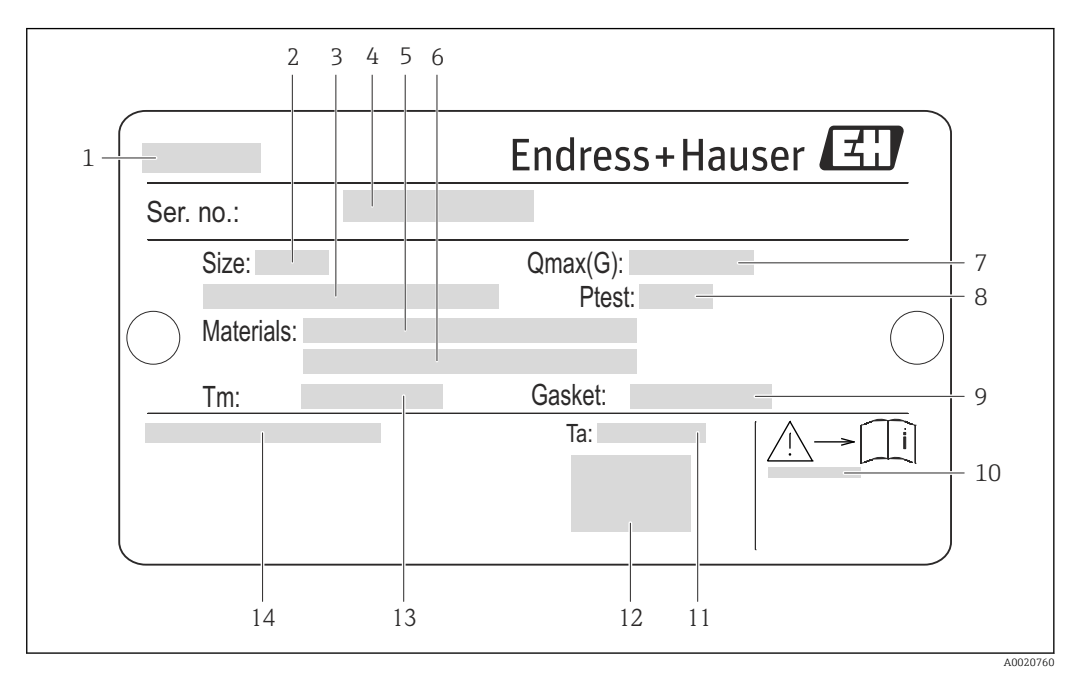

 *3 Пример паспортной таблички сенсора*

- *Название сенсора*
- *Номинальный диаметр сенсора*
- *Номинальный диаметр фланца/номинальное давление*
- *Серийный номер (Ser. no.)*
- *Материал измерительной трубы*
- *Материал измерительной трубы*
- *Максимальный допустимый объемный расход (газ/пар)*
- *Испытательное давление сенсора*
- *Материал уплотнителя*
- *Номер дополнительных документов, связанных с обеспечением безопасности [→ 233](#page-232-0)*
- *Диапазон температур окружающей среды*
- *Маркировка CE*
- *Диапазон температур среды*
- *Степень защиты*

# Код заказа "Корпус", опция C "GT20 с двумя камерами, алюминиевое покрытие"

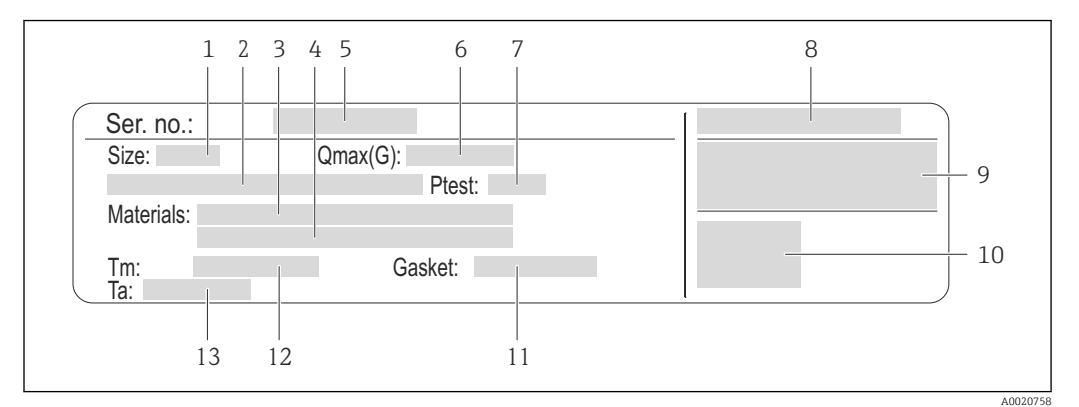

 *4 Пример паспортной таблички сенсора*

- *1 Номинальный диаметр сенсора*
- *2 Номинальный диаметр фланца/номинальное давление*
- *3 Материал измерительной трубы*
- *4 Материал измерительной трубы*
- *5 Серийный номер (Ser. no.)*
- *6 Максимальный допустимый объемный расход (газ/пар)*
- *7 Испытательное давление сенсора*
- *8 Степень защиты*
- *9 Информация о сертификации по оценке взрывозащиты и Директива по оборудованию, работающему под давлением*
- *10 Маркировка CE*
- *11 Материал уплотнителя*
- *12 Диапазон температур среды*
- *13 Диапазон температур окружающей среды*

## Код заказа "Корпус", опция Ј "GT20 с двумя камерами, раздельное исполнение, алюминиевое покрытие"

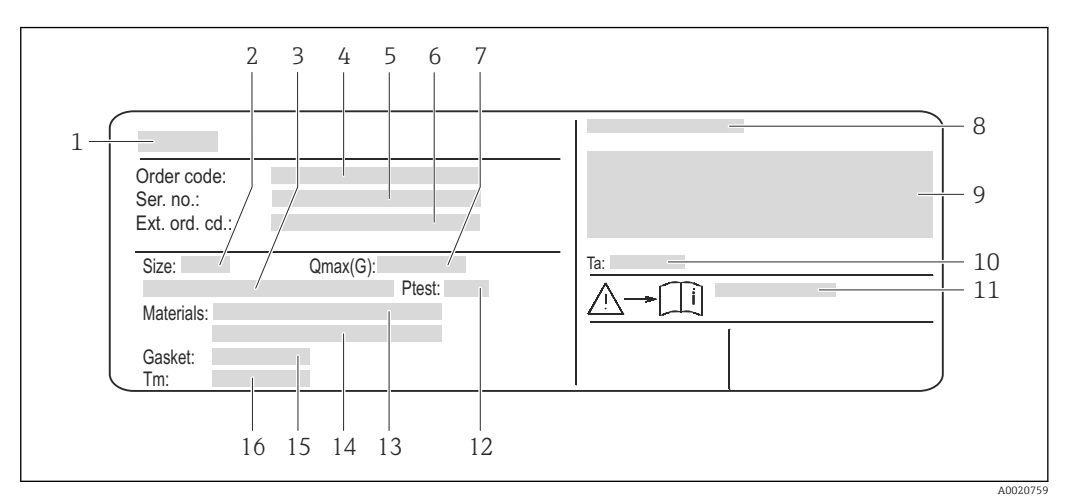

圆 5 Пример паспортной таблички сенсора

- $\mathcal{I}$ Название сенсора
- $\overline{2}$ Номинальный диаметр сенсора
- $\overline{3}$ Номинальный диаметр фланца/номинальное давление
- $\overline{4}$ Номер заказа
- 5 Серийный номер (Ser. no.)
- 6 Расширенный код заказа (Ext. ord. cd.)
- $\overline{7}$ Максимальный допустимый объемный расход (газ/пар)
- $\overline{8}$ Степень зашиты
- 9 Информация о сертификации по оценке взрывозащиты и Директива по оборудованию, работающему под давлением
- $10<sup>1</sup>$ Диапазон температур окружающей среды
- Номер дополнительных документов, связанных с обеспечением безопасности  $\rightarrow \blacksquare$  233 11
- 12 Испытательное давление сенсора
- Материал измерительной трубы  $13$
- 14 Материал измерительной трубы
- $15$ Материал уплотнителя
- 16 Диапазон температур среды

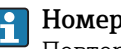

### Номер заказа

Повторный заказ измерительного прибора осуществляется с использованием кода заказа.

### Расширенный код заказа

- Всегда содержит тип прибора (основное изделие) и основные технические характеристики (обязательные позиции).
- Из числа дополнительных спецификаций (дополнительных характеристик) в расширенный код заказа включают только те характеристики, которые имеют отношение к обеспечению безопасности и сертификации (например, LA). При заказе дополнительных спецификаций они указываются обобщенно с использованием символа-заполнителя # (например, #LA#).
- Если в составе заказанных дополнительных технических характеристик отсутствуют характеристики, имеющие отношение к обеспечению безопасности и сертификации, они отмечаются + символом-заполнителем (например, XXXXXX-ABCDE+).

#### <span id="page-17-0"></span> $4.2.3$ Символы на измерительном приборе

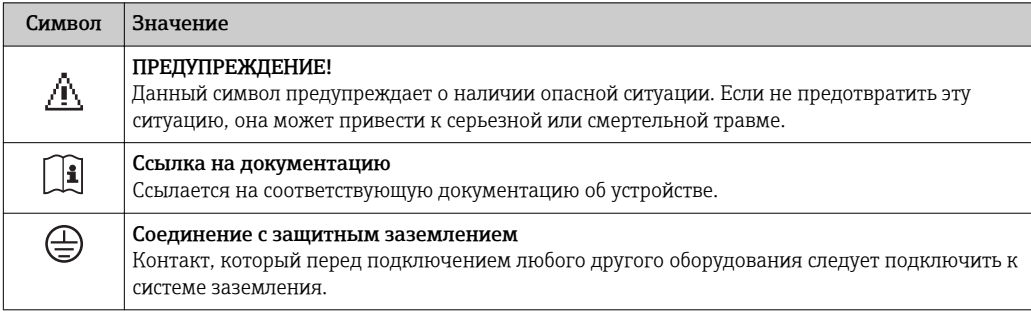

# <span id="page-18-0"></span>5 Хранение и транспортировка

# 5.1 Условия хранения

Хранение должно осуществляться с учетом следующих требований:

- Храните прибор в оригинальной упаковке, обеспечивающей защиту от ударов.
- Удаление защитных крышек или колпачков, установленных на присоединениях к процессу, не допускается. Они предотвращают механическое повреждение поверхности уплотнений и проникновение инородных веществ в измерительную трубку.
- Обеспечьте защиту от прямого солнечного света во избежание излишнего нагревания поверхности.
- Прибор должен храниться в сухом и не содержащем пыль месте.
- Хранение на открытом воздухе не допускается.

Температура хранения:

- Все компоненты, кроме модулей дисплея: –50 до +80 °C (–58 до +176 °F)
- Модули дисплея:–40 до +80 °C (–40 до +176 °F)

# 5.2 Транспортировка изделия

Транспортировать измерительный прибор к точке измерения следует в оригинальной упаковке.

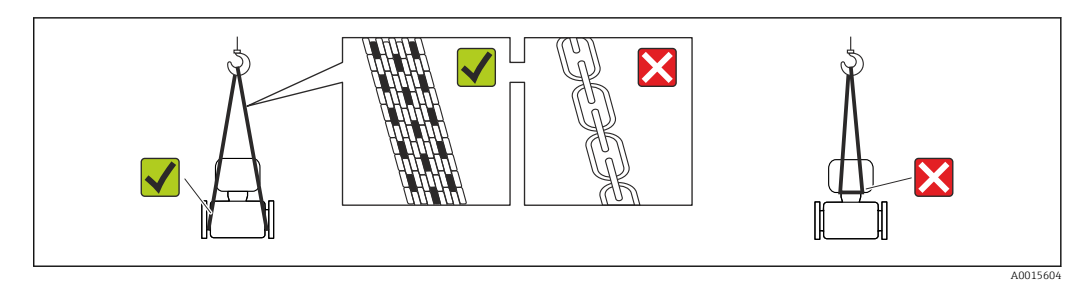

Удаление защитных крышек или колпаков, установленных на присоединениях к процессу, не допускается. Они предотвращают механическое повреждение поверхности уплотнений и проникновение инородных веществ в измерительную трубу.

# 5.2.1 Измерительные приборы без проушин для подъема

# LОСТОРОЖНО

# Центр тяжести измерительного прибора находится выше точек подвеса грузоподъемных строп.

Возможность травмы из-за выскальзывания измерительного прибора.

- ‣ Закрепите измерительный прибор для предотвращения его вращения или скольжения.
- ‣ Найдите значение веса, указанное на упаковке (на наклейке).

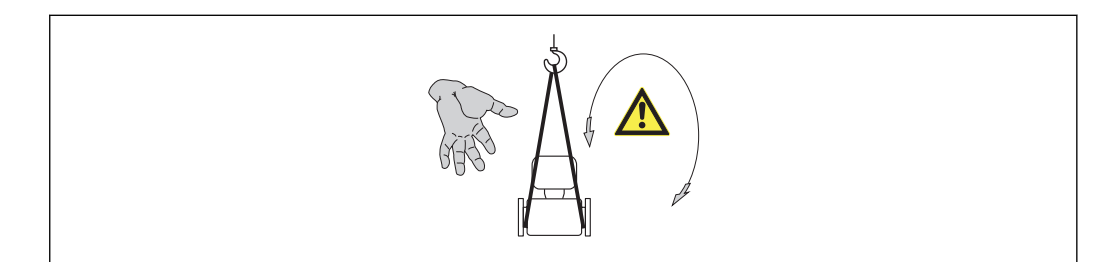

A0015606

# <span id="page-19-0"></span>5.2.2 Измерительные приборы с проушинами для подъема

# LВНИМАНИЕ

Специальные инструкции по транспортировке приборов, оснащенных проушинами для подъема

- ‣ Для транспортировки прибора используйте только проушины для подъема, закрепленные на приборе или фланцах.
- ‣ В любой ситуации прибор должен быть закреплен не менее чем за две проушины.

# 5.2.3 Транспортировка с использованием вилочного погрузчика

При применении деревянных ящиков для транспортировки конструкция пола позволяет осуществлять погрузку с широкой или узкой стороны с помощью вилочного погрузчика.

# 5.3 Утилизация упаковки

Все упаковочные материалы экологически безопасны и полностью пригодны для вторичного использования:

- Вторичная упаковка измерительного прибора: полимерная растягивающаяся пленка, соответствующая директиве EC 2002/95/EC (RoHS).
- Упаковка:
	- деревянный ящик, переработка которого осуществляется в соответствии со стандартом ISPM 15, что подтверждается нанесением логотипа IPPC; или
	- картон, соответствующей Европейской директиве по упаковке 94/62EC; возможность переработки подтверждена путем нанесения символа RESY.
- Упаковка для перевозки морским транспортом (опция): деревянный ящик, переработка которого осуществляется в соответствии со стандартом ISPM 15, что подтверждается нанесением логотипа IPPC.
- Средства для переноса и монтажа:
	- Одноразовый пластмассовый поддон
	- Пластмассовые накладки
	- Пластмассовые клейкие полоски
- Подкладочный материал: упругая бумага

# <span id="page-20-0"></span>6 Монтаж

# 6.1 Условия монтажа

# 6.1.1 Монтажная позиция

## Место монтажа

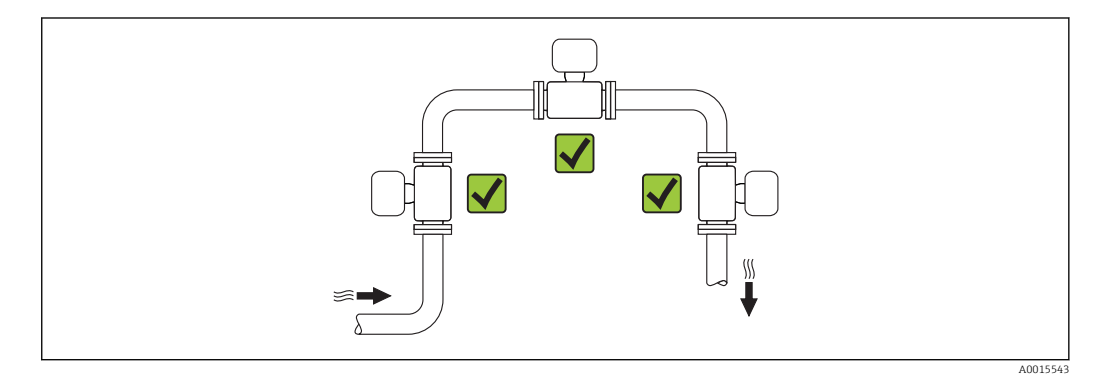

## Ориентация

Для правильной установки сенсора убедитесь в том, что направление стрелки на паспортной табличке сенсора совпадает с направлением потока продукта (в трубопроводе).

Для точного измерения объемного расхода вихревыми расходомерами требуется полностью сформированный профиль потока. Поэтому обратите внимание на следующее:

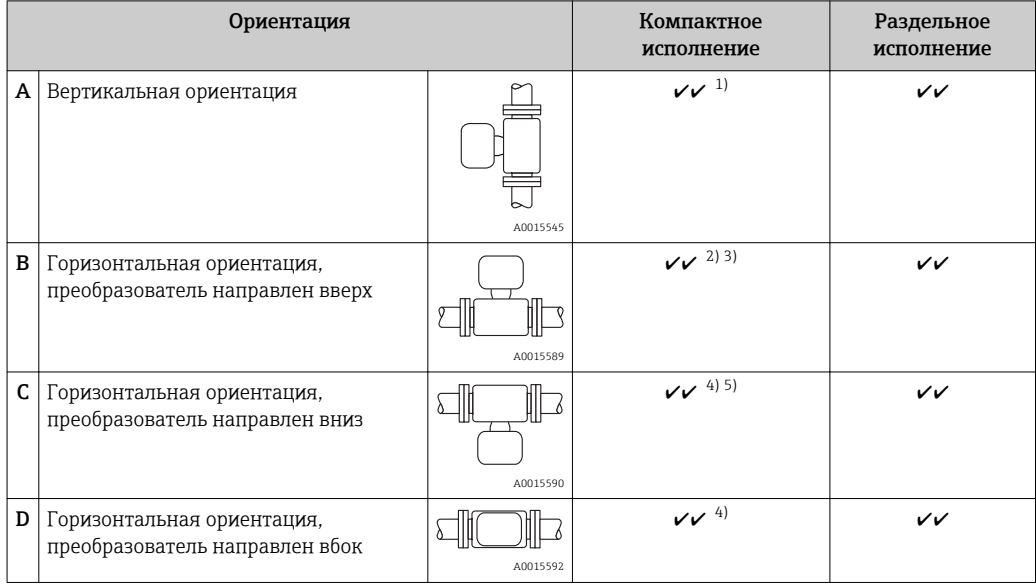

1) В случае работы с жидкостями поток в вертикальных трубах должен быть восходящим во избежание частичного опорожнения трубы (рис. A). Неустойчивое измерение расхода! При вертикальной

ориентации и направлении потока вниз для обеспечения корректных измерений расхода жидкости необходимо полностью заполнять трубу.

- <span id="page-21-0"></span>2) Возможен перегрев электронных компонентов! Если температура жидкости ≥ 200°C (392 °F), то прибор в бесфланцевом исполнении (Prowirl D) с номинальным диаметром DN 100 (4") и DN 150 (6") запрещается устанавливать с ориентацией B.
- 3) В случае работы с горячими средами (например, паром или жидкостью с температурой (TM) > 200 °C (392 °F)): ориентация C или D
- 4) В случае работы с очень холодными продуктами (например, жидким азотом): ориентация B или D
- 5) Для опции "Детектирование жидкости в паре/Измерение": ориентация C

*Минимальное расстояние и длина кабеля*

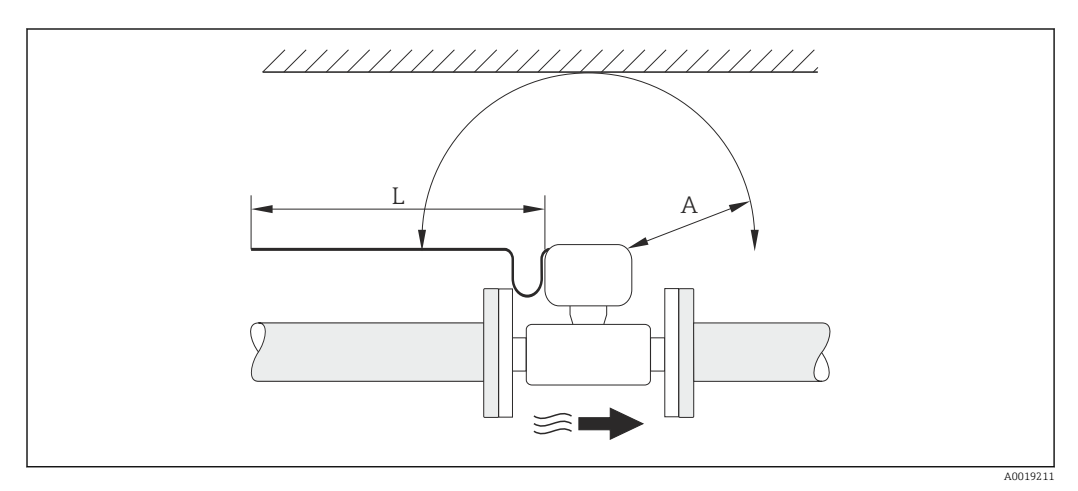

- *A Минимальный зазор во всех направлениях*
- *L Требуемая длина кабеля*

Для обеспечения беспрепятственного доступа к прибору в целях технического обслуживания рекомендуется соблюдать следующие размеры:

- $\bullet$  A =100 мм (3,94 дюйм)
- $\blacksquare$  L = L + 150 мм (5,91 дюйм)

*Вращение корпуса электронного модуля и дисплея*

Корпус электронного модуля можно вращать на опоре корпуса в любом направлении на 360 град°. Дисплей можно вращать с шагом 45 град. Это означает, что удобное чтение показаний на дисплее обеспечивается при любой ориентации.

#### Входные и выходные участки

Для достижения заданного уровня точности измерительного прибора ниже указаны минимальные входные и выходные прямые участки.

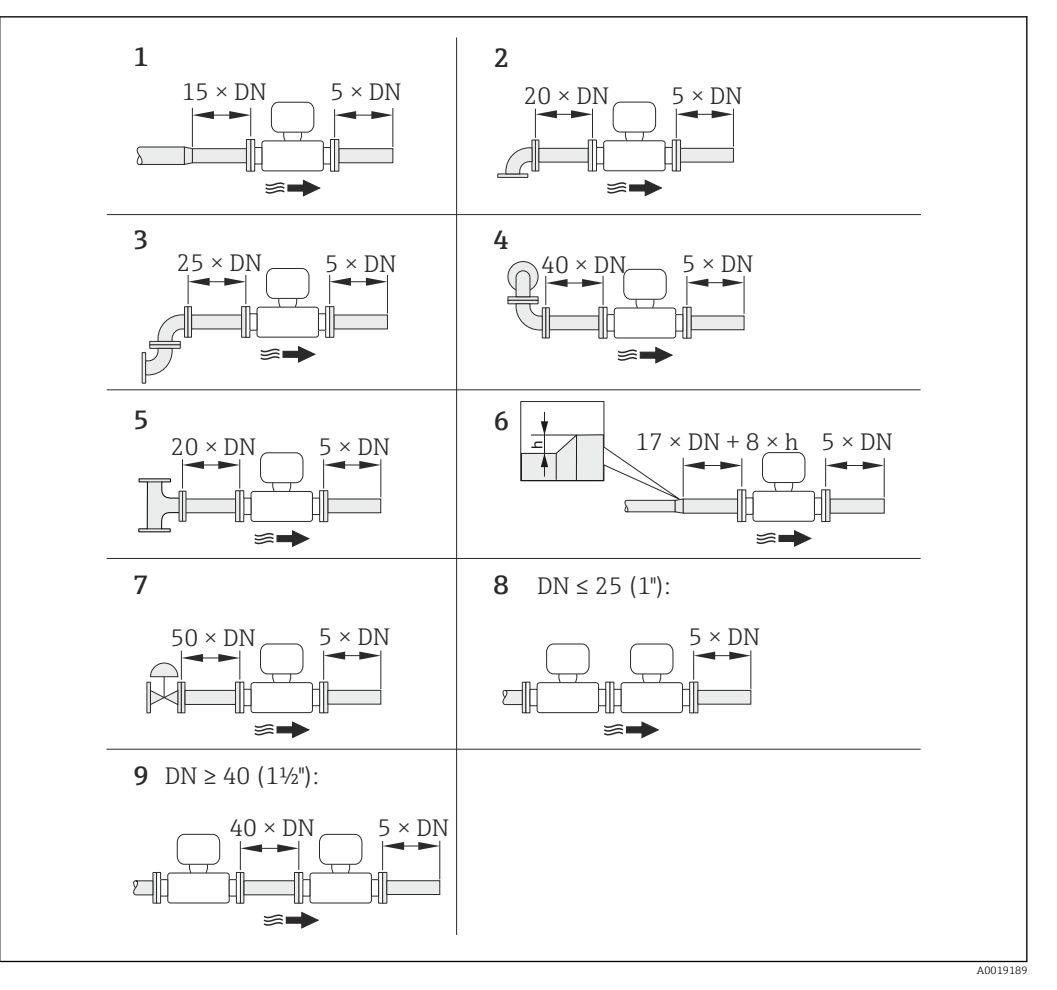

- *6 Минимальная длина входного и выходного прямых участков для различных вариантов препятствий на пути потока*
- *h Разность в месте расширения*
- *1 Сужение на один типоразмер номинального диаметра*
- *2 Одно колено (одинарный изгиб трубопровода 90°)*
- *3 Двойное колено (двойной изгиб трубопровода по 90° в одной плоскости)*
- *4 Двойное колено 3D (двойной изгиб трубопровода по 90°, в перпендикулярных плоскостях)*
- *5 Т-образный переходник*
- *6 Расширение*
- *7 Регулирующий клапан*
- *8 Два последовательно установленных измерительных прибора, DN ≤ 25 (1дюйм): соединение фланца с фланцем*
- *9 Два измерительных прибора в ряд, DN ≥ 40 (1½дюйма): данные о расстоянии см. на рисунке*

• Если на пути потока имеется несколько из представленных препятствий, необходимо соблюдать максимальное из указанных значений длины прямого участка для данных препятствий.

• Если требуемые прямые участки обеспечить невозможно, установите специальный стабилизатор потока  $\rightarrow \blacksquare$  26

#### *Стабилизатор потока*

Если требуемые прямые участки обеспечить невозможно, установите специальный стабилизатор потока, который можно заказать в Endress+Hauser. Стабилизатор потока устанавливается между двумя трубными фланцами и центрируется с помощью монтажных болтов. Как правило, требуемый для обеспечения заявленной погрешности измерений прямой участок при этом сокращается до 10 × DN.

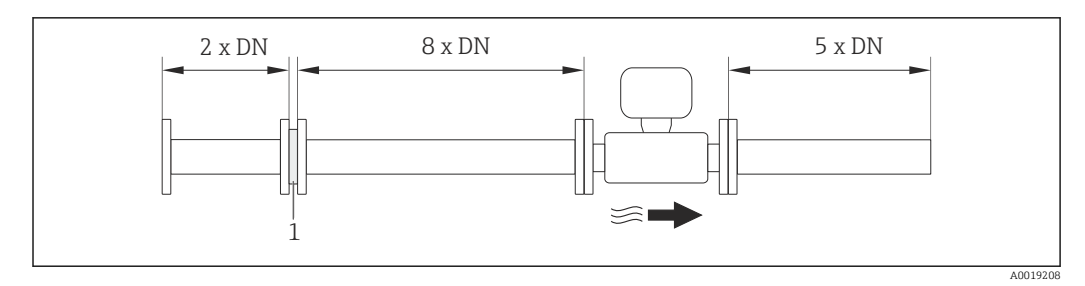

*1 Стабилизатор потока*

Потери давления для стабилизаторов потока вычисляются следующим образом: ∆ p  $[\text{m6ap}] = 0,0085 \cdot \text{p} [\text{kr/m}^3] \cdot \text{v}^2 [\text{m/c}]$ 

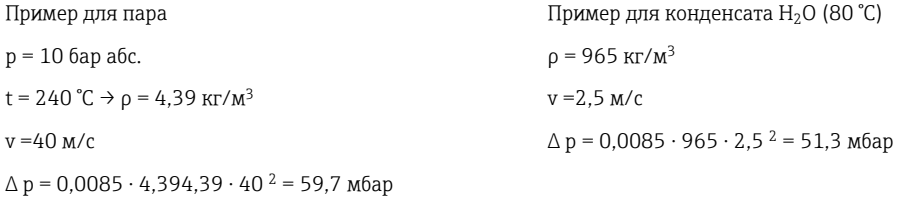

ρ : плотность среды процесса

v: средняя скорость потока

абс. = абсолютный

Размеры стабилизатора потока см. в документе «Техническое описание», раздел «Механическая конструкция»

*Выходные прямые участки при монтаже внешних приборов*

При монтаже внешнего прибора соблюдайте указанное расстояние.

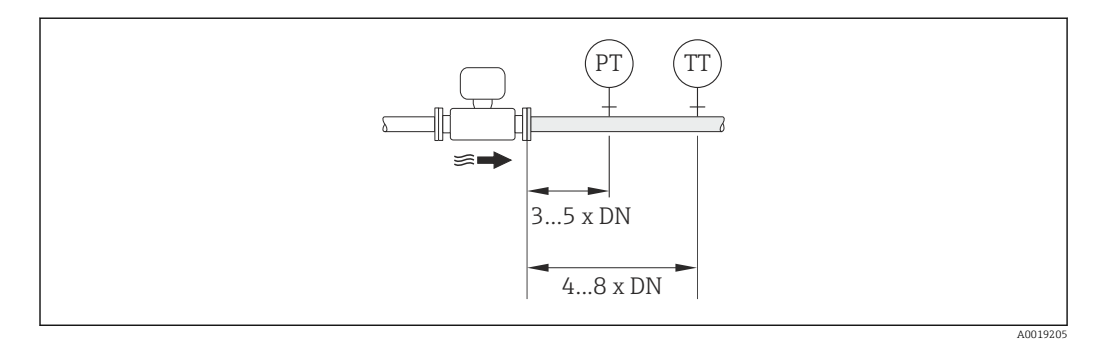

*PT Преобразователь давления*

*TT Преобразователь температуры*

*Монтажные размеры*

Данные о размерах и монтажных расстояниях прибора приведены в разделе "Механическая конструкция" документа "Техническое описание"

# <span id="page-24-0"></span>6.1.2 Требования к условиям окружающей среды и процесса

#### Диапазон температур окружающей среды

#### *Компактное исполнение*

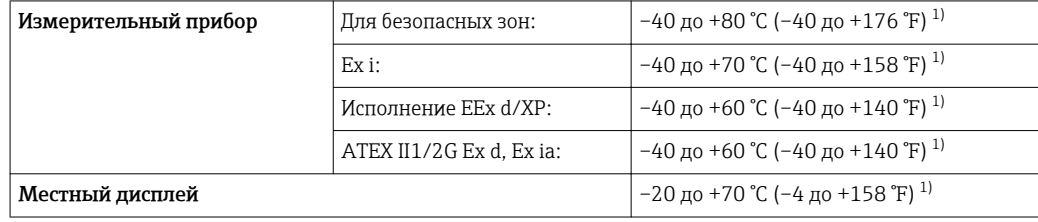

1) Доступно дополнительно с кодом заказа «Доп. испытания, сертификат», опция JN «Корпус преобразователя для температуры окружающей среды -50 °C (-58 °F)».

#### *Раздельное исполнение*

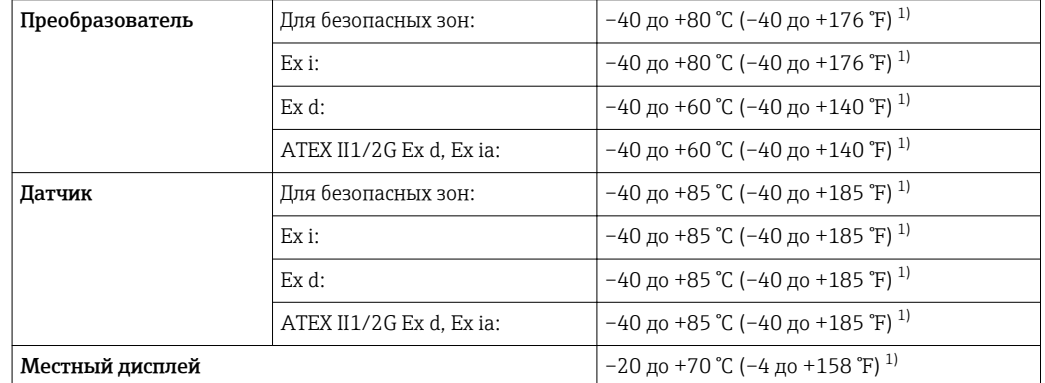

1) Доступно дополнительно с кодом заказа «Доп. испытания, сертификат», опция JN «Корпус преобразователя для температуры окружающей среды -50 °C (-58 °F)».

‣ При эксплуатации вне помещений: Предотвратите попадание на прибор прямых солнечных лучей, особенно в регионах с жарким климатом.

#### Теплоизоляция

Для оптимального измерения температуры и расчета массы для некоторых жидкостей следует избегать нагрева сенсора. Для этого используется теплоизоляция. Для обеспечения требуемой теплоизоляции можно использовать широкий спектр материалов.

Применяется для следующих вариантов исполнения:

- Компактное исполнение
- Раздельное исполнение сенсора

Максимальная разрешенная высота изоляции представлена на схеме:

<span id="page-25-0"></span>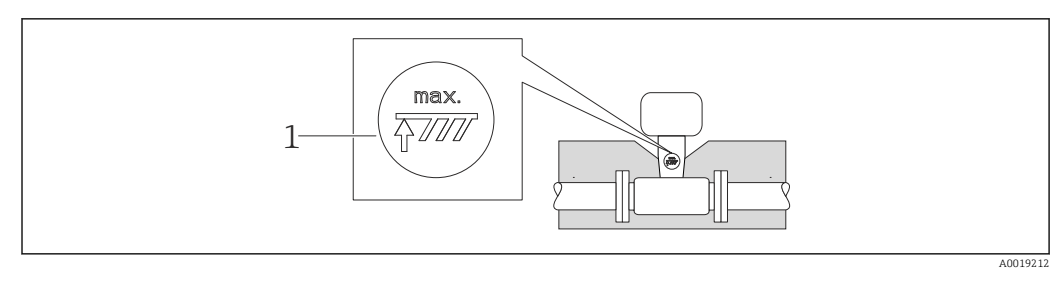

- $\overline{1}$ Максимальная высота изоляции
- При прокладке изоляции убедитесь в том, что достаточная площадь опоры корпуса не покрыта изолирующим материалом.

Непокрытая область играет роль радиатора и защищает электронные компоненты от перегрева и переохлаждения.

#### **УВЕДОМЛЕНИЕ**

#### Перегрев электронных компонентов вследствие теплоизоляции!

- Соблюдайте максимальные разрешенные значения теплоизоляции для шейки преобразователя, чтобы головка преобразователя и/или корпус присоединительного отсека в раздельном исполнении оставались полностью свободными.
- Соблюдайте допустимые диапазоны температур.
- Следует отметить, что в зависимости от температуры жидкости может требоваться определенная ориентация  $\rightarrow \blacksquare$  21.

### Вибрации

Вибрация технологической установки до 1 г, 10 до 500 Гц не влияет на корректность функционирования измерительной системы. Поэтому специальных мер для защиты сенсоров принимать не требуется.

#### $6.1.3$ Специальные инструкции по монтажу

#### Установка для измерения изменений количества теплоты

Код заказа «Исполнение сенсора», опция 3 «Массовый расход (интегрированное измерение температуры)»

Второе измерение температуры осуществляется с использованием отдельного датчика температуры. Измерительный прибор считывает это значение через интерфейс коммуникации.

- При измерении изменений теплоты насыщенного пара необходимо выполнять монтаж Prowirl 200 на стороне пара.
- При измерении изменений теплоты воды необходимо выполнять монтаж Prowirl 200 на холодной или теплой стороне.

<span id="page-26-0"></span>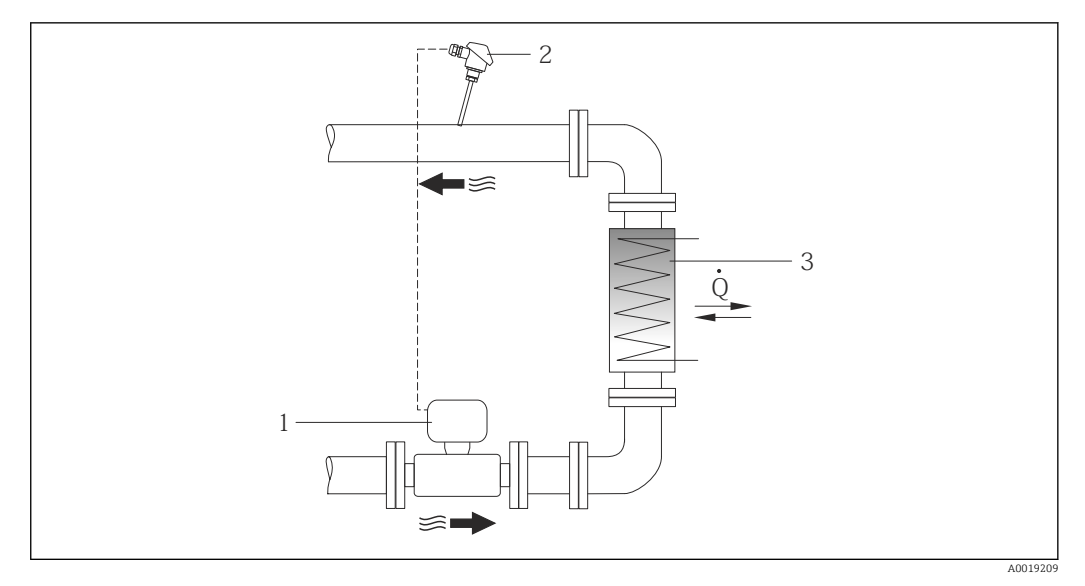

 $\Box$  7 Схема измерения изменения количества теплоты для насыщенного пара и воды

- $\overline{1}$ Prowirl
- $\overline{2}$ Датчик температуры
- $\overline{3}$ Теплообменник
- $\overline{O}$ Тепловой поток

#### Защитный козырек от непогоды

Оставьте минимальное свободное пространство следующего размера: 222 мм (8,74 дюйм)

Более подробную информацию о кожухе для защиты от неблагоприятных  $\mathbf{f}$ погодных условий см. на → ■ 198

#### $6.2$ Монтаж измерительного прибора

#### $6.2.1$ Необходимые инструменты

### Для преобразователя

- Для поворота корпуса преобразователя: рожковый гаечный ключ8 мм
- Для открытия зажимов: шестигранный ключ3 мм

### Для сенсора

Для монтажа фланцев и других присоединений к технологическому оборудованию: соответствующие монтажные инструменты

#### $6.2.2$ Подготовка измерительного прибора

- 1. Удалите всю оставшуюся транспортную упаковку.
- 2. Удалите все защитные крышки или колпаки с сенсора.
- 3. Снимите наклейку с крышки отсека электронного модуля.

# <span id="page-27-0"></span>6.2.3 Монтаж сенсора

# LОСТОРОЖНО

## Плохое уплотнение в месте присоединения к процессу представляет опасность!

- ‣ Убедитесь в том, что внутренний диаметр прокладок больше или равен внутреннему диаметру присоединений к процессу и трубопровода.
- ‣ Убедитесь в том, что прокладки чистые и не имеют повреждений.
- ‣ Установите прокладки надлежащим образом.

1. Убедитесь в том, что стрелка на сенсоре совпадает с направлением потока среды.

- 2. Для обеспечения соответствия спецификации прибора устанавливайте измерительный прибор между фланцами трубопровода таким образом, чтобы он находился в центре секции, где осуществляется измерение.
- 3. Установите измерительный прибор или разверните корпус преобразователя таким образом, чтобы кабельные вводы не были направлены вверх.

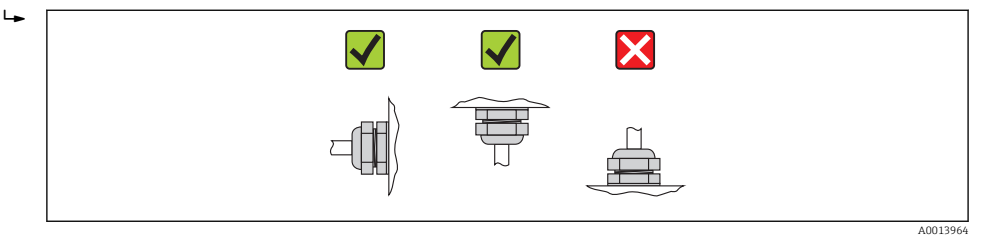

# 6.2.4 Монтаж преобразователя в раздельном исполнении

# LВНИМАНИЕ

### Слишком высокая температура окружающей среды!

Риск перегрева электронных компонентов и деформации корпуса.

- ‣ Не допускайте превышения допустимой температуры окружающей сред .
- ‣ При эксплуатации вне помещений: предотвратите попадание прямых солнечных лучей и воздействие природных условий на прибор, особенно в регионах с жарким климатом.

# LВНИМАНИЕ

### Приложение излишних сил может стать причиной повреждения корпуса!

‣ Исключите чрезмерную механическую нагрузку.

Преобразователь прибора в раздельном исполнении можно установить следующими способами:

- Настенный монтаж
- Монтаж на трубе

# Настенный монтаж

<span id="page-28-0"></span>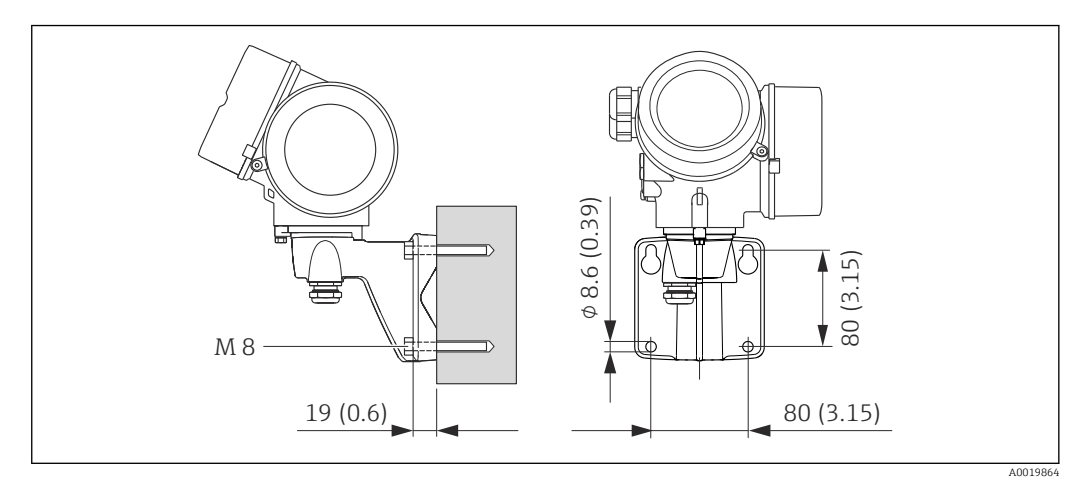

 *8 Единица измерения, мм (дюйм)*

1. Просверлите отверстия.

- 2. Вставьте дюбели в получившиеся отверстия.
- 3. Вверните крепежные винты в отверстия (не до конца).
- 4. Установите корпус преобразователя на крепежные винты и выставьте его по месту.
- 5. Затяните крепежные винты.

### Монтаж на опоре

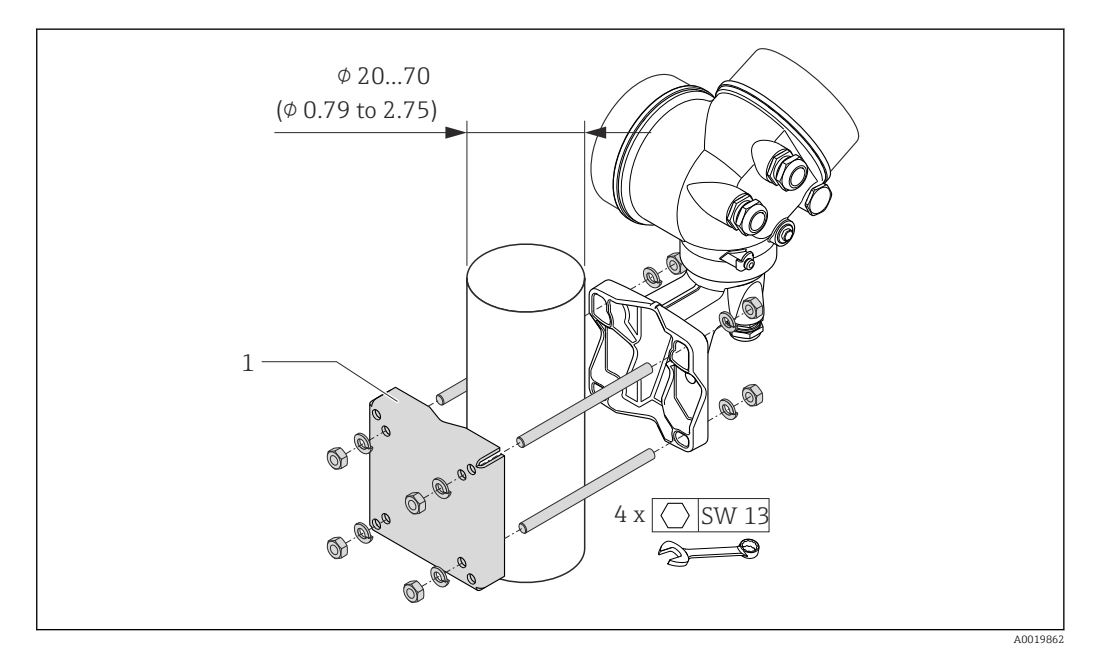

 *9 Техническая единица измерения, мм (дюйм)*

*1 Комплект для монтажа на опоре*

# 6.2.5 Поворачивание корпуса электронного преобразователя

Для обеспечения доступа к коммутационному отсеку или модулю дисплея можно повернуть корпус электронного преобразователя.

<span id="page-29-0"></span>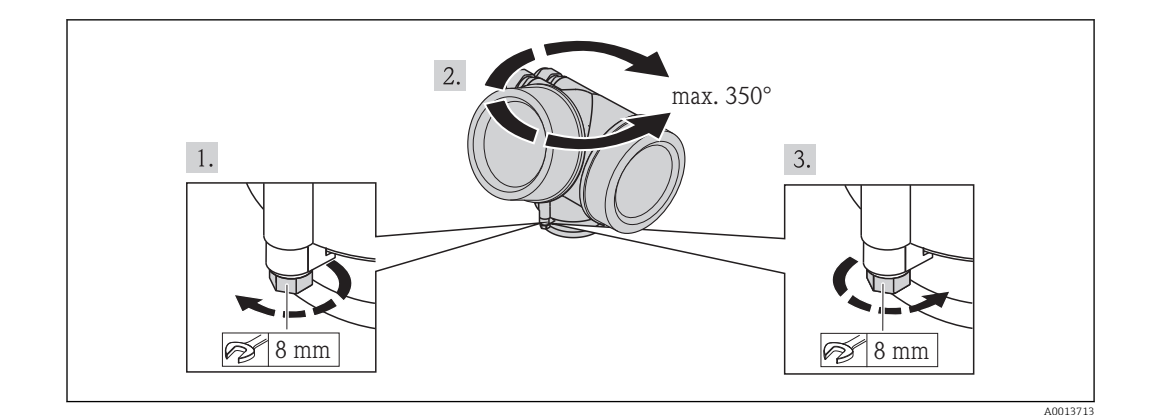

- 1. Ослабьте крепежный винт.
- 2. Поверните корпус в требуемое положение.
- 3. Плотно затяните зажимной винт.

#### $6.2.6$ Поворачивание модуля дисплея

Для улучшения читаемости и повышения удобства модуль дисплея можно повернуть.

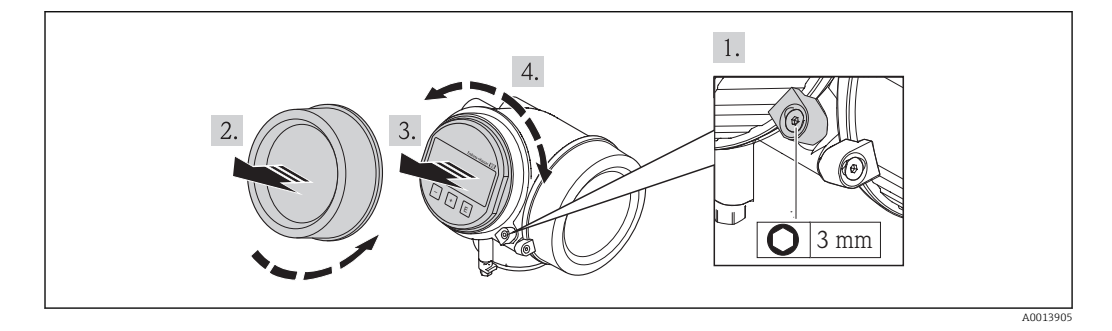

- 1. Ослабьте зажим крышки отсека электронного модуля с помощью шестигранного ключа.
- 2. Отверните крышку отсека электронного модуля на корпусе преобразователя.
- 3. Опционально: извлеките модуль дисплея легким вращательным движением.
- 4. Поверните модуль дисплея в нужное положение: макс.  $8 \times 45$ ° в каждом направлении.
- 5. Если модуль дисплея не извлечен: закрепите модуль дисплея в требуемом положении.
- 6. Если модуль дисплея извлечен:
	- Поместите кабель в зазор между корпусом и основным блоком электронного модуля и установите блок дисплея в отсек электронного модуля до его фиксации.
- 7. Соберите преобразователь в порядке, обратном разборке.

#### $6.3$ Проверка после монтажа

Измерительный прибор не поврежден (внешний осмотр)?  $\Box$ 

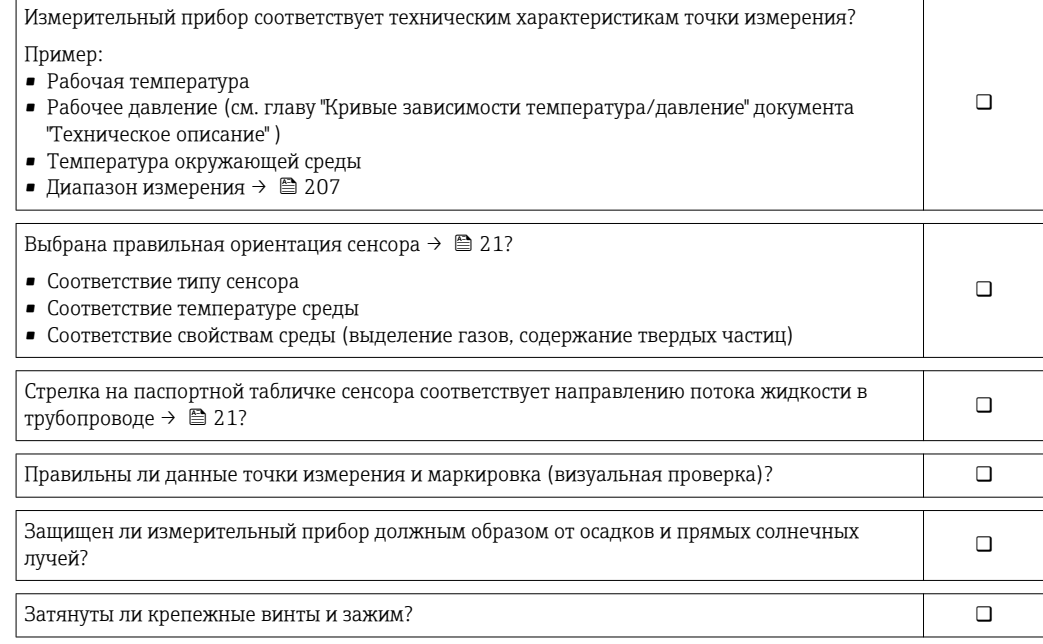

# <span id="page-31-0"></span>7 Электрическое подключение

На данном измерительном приборе не предусмотрен встроенный выключатель  $| \cdot |$ питания. Поэтому обеспечьте наличие подходящего выключателя или прерывателя цепи электропитания для быстрого отключения линии электроснабжения от сети при необходимости.

# 7.1 Условия подключения

# 7.1.1 Необходимые инструменты

- Для кабельных вводов: используйте соответствующие инструменты
- Для крепежного зажима: шестигранный ключ 3 мм
- Устройство для зачистки проводов
- При использовании многожильных кабелей: обжимной инструмент для обжимных втулок
- Для отсоединения кабеля от клемм: шлицевая отвертка ≤3 мм (0,12 дюйм)

# 7.1.2 Требования к соединительному кабелю

Соединительные кабели, предоставляемые заказчиком, должны соответствовать следующим требованиям.

# Электрическая безопасность

В соответствии с применимыми федеральными/национальными нормами.

### Допустимый диапазон температур

- $-40$  °C (-40 °F)...+80 °C (+176 °F)
- Минимальные требования: диапазон температуры кабеля ≥ температуры окружающей среды +20 К

# Сигнальный кабель

*FOUNDATION Fieldbus*

Витой двужильный экранированный кабель.

Для получения дополнительной информации о планировании и установке сетей FOUNDATION Fieldbus см. следующие документы:

- Руководство по эксплуатации «Обзор FOUNDATION Fieldbus» (BA00013S)
- Руководство по FOUNDATION Fieldbus
- **МЭК 61158-2 (MBP)**

*Импульсный/частотный/релейный выход*

Подходит стандартный кабель.

### Соединительный кабель для раздельного исполнения

*Соединительный кабель (стандартный)*

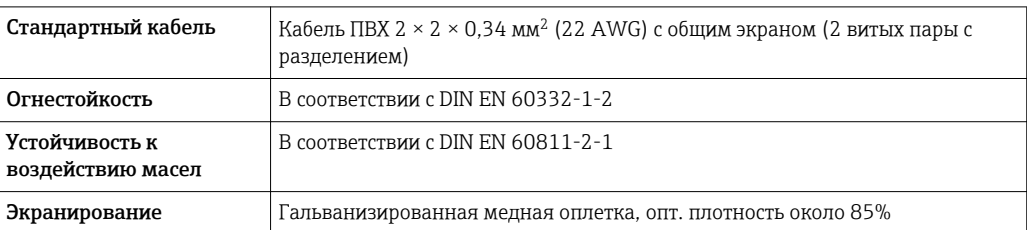

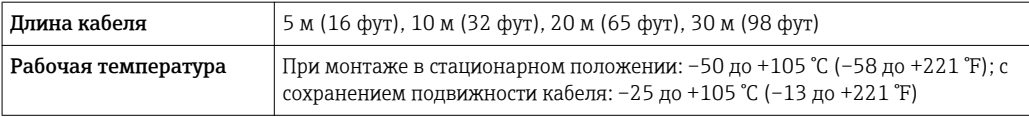

### *Соединительный кабель (армированный)*

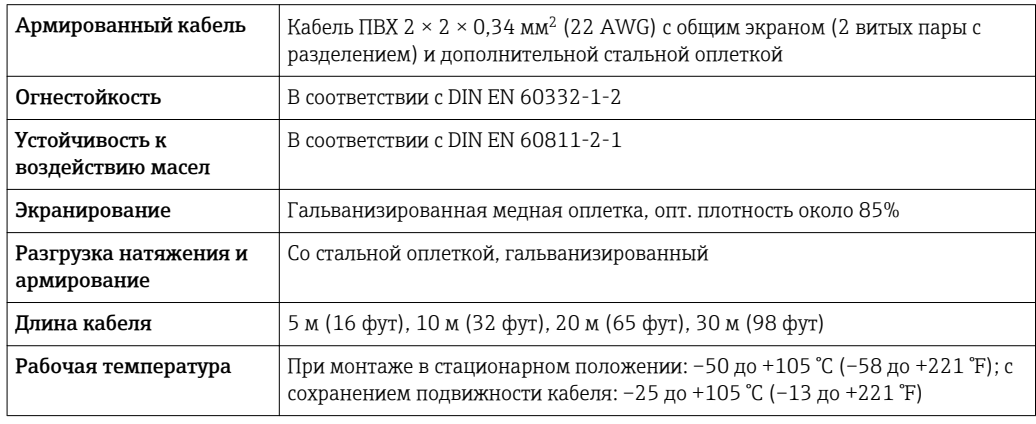

## Диаметр кабеля

- Поставляемые кабельные вводы:
	- M20 × 1,5 с кабелем 6 до 12 мм (0,24 до 0,47 дюйм)
- Пружинные клеммы с разъемом для исполнения прибора без встроенной защиты от перенапряжения: провода с поперечным сечением 0,5 до 2,5 мм<sup>2</sup> (20 до 14 AWG)
- Винтовые клеммы для исполнения прибора со встроенной защитой от перенапряжения: провода с поперечным сечением 0,2 до 2,5 мм2 (24 до 14 AWG)

#### <span id="page-33-0"></span> $7.1.3$ Назначение клемм

## Преобразователь

Вариант подключения для FOUNDATION Fieldbus, импульсный/частотный/релейный выход

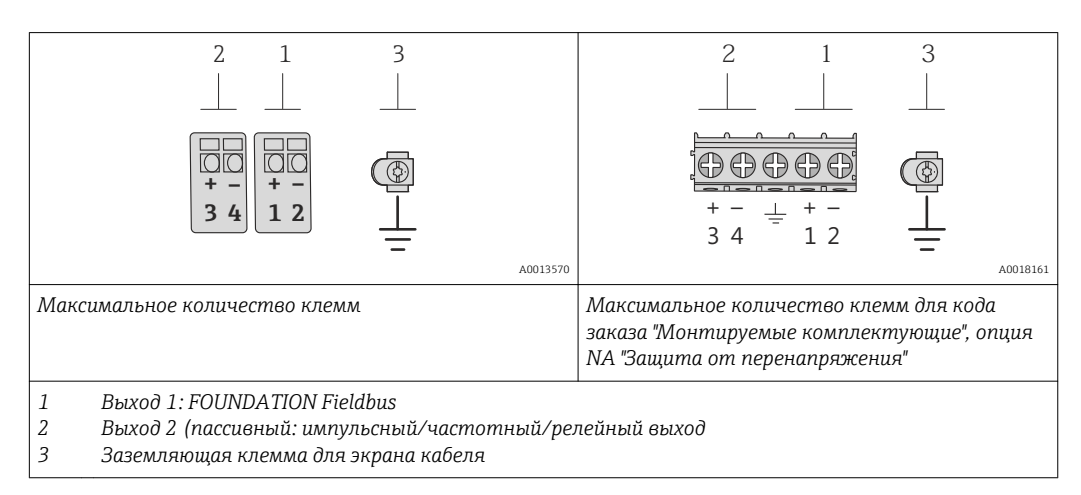

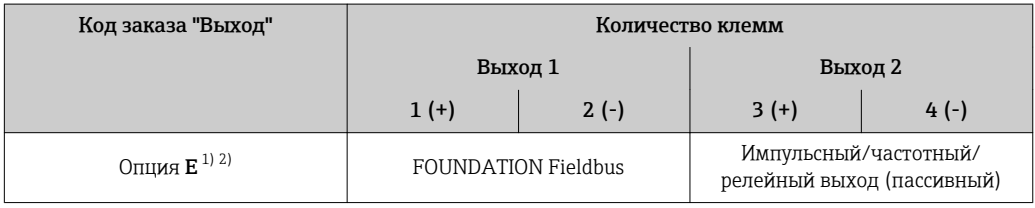

 $1)$ Выход 1 должен использоваться обязательно; выход 2 используется опционально.

 $2)$ Подключение FOUNDATION Fieldbus со встроенной защитой от перемены полярности.

## Раздельное исполнение

H

В раздельном исполнении датчик и преобразователь монтируются отдельно друг от друга и соединяются специальным кабелем. Датчик подключается с помощью соединительного корпуса, а преобразователь подключается с помощью соединительного отсека блока настенного держателя.

Способ соединения настенного держателя преобразователя зависит от сертификата измерительного прибора и используемого соединительного кабеля.

Соединение возможно только через клеммы:

- Для сертификатов Ex n, Ex tb и cCSAus, раздел 1
- Если используется усиленный кабель

Подключение посредством разъема М12:

- Для всех других сертификатов
- Если используется стандартный соединительный кабель

Подключение к соединительному корпусу датчика всегда осуществляется через клеммы (момент затяжки клемм: 1,2 до 1,7 Нм).

<span id="page-34-0"></span>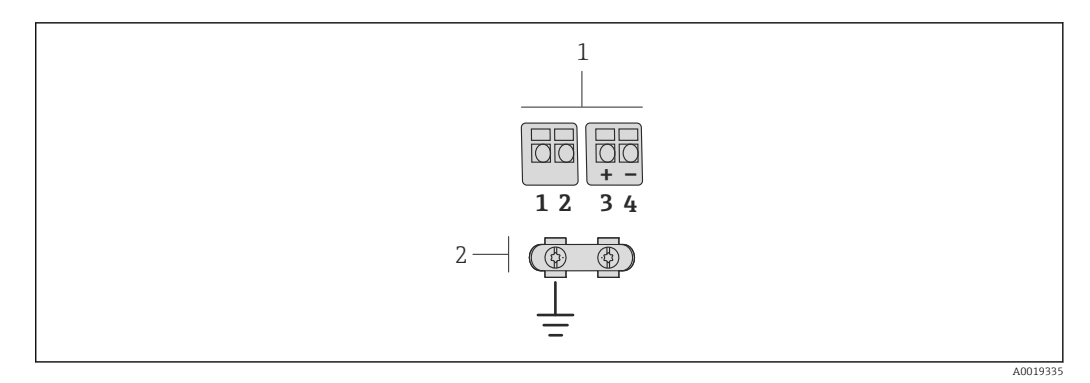

 *10 Клеммы для соединительного отсека в настенном держателе преобразователя и соединительного корпуса датчика*

*1 Клеммы для подключения соединительного кабеля*

*2 Заземление через разгрузку натяжения кабеля*

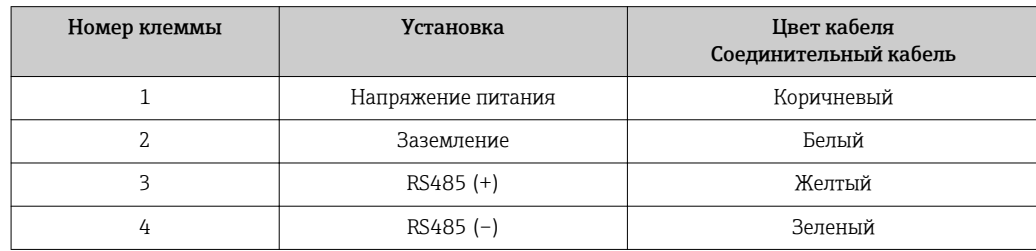

# 7.1.4 Назначение контактов, разъем прибора

### FOUNDATION Fieldbus

*Разъем прибора для передачи сигналов (со стороны прибора)*

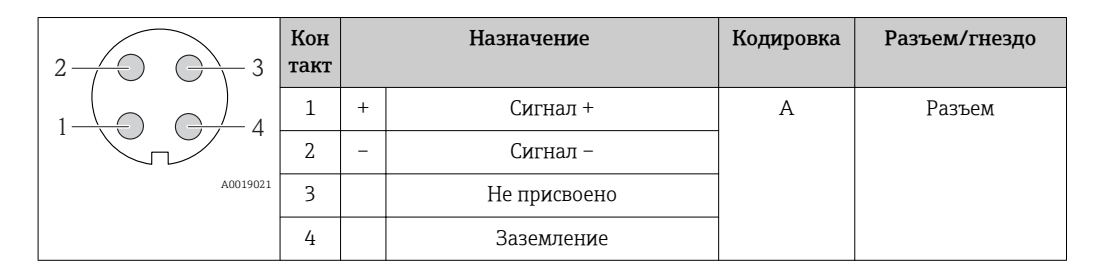

# 7.1.5 Экранирование и заземление

### FOUNDATION Fieldbus

Оптимальная электромагнитная совместимость (ЭМС) системы Fieldbus обеспечивается только в том случае, если компоненты системы, в частности, кабели, экранированы, причем экран должен максимально покрывать компонент. Идеальное покрытие экрана составляет 90%.

- Для обеспечения оптимального защитного эффекта от ЭМС следует обеспечить как можно более частое подключение экрана к базовому заземлению.
- Однако в целях взрывозащиты следует воздержаться от заземления.

Для выполнения обоих требований в системе fieldbus возможны три разных типа экранирования:

- Экран на обоих концах.
- Экран только на одном конце (сторона подачи напряжения) с емкостной связью с полевым прибором.
- Экран только на одном конце (сторона подачи напряжения).

<span id="page-35-0"></span>На основе опыта можно утверждать, что наилучшие результаты по электромагнитной совместимости достигаются, как правило, в случае монтажа с экраном только на одном конце на стороне подачи напряжения (без емкостной связи с полевым прибором). Для работы без ограничений при наличии электромагнитных помех необходимо принять соответствующие меры с точки зрения проводных подключений к вводам. Эти меры учтены в конструкции прибора. При этом гарантируется функционирование под воздействием переменных помех согласно NAMUR NE21.

Во время монтажа необходимо строго соблюдать государственные нормы и инструкции по монтажу, где применимо!

При наличии большой разности потенциалов между отдельными точками заземления только одна точка экрана подключена непосредственно к базовому заземлению. Поэтому в системах без выравнивания потенциалов экран кабеля системы Fieldbus следует заземлить только с одной стороны, например, в месте для блока питания или предохранителей.

## УВЕДОМЛЕНИЕ

В системах без выравнивания потенциалов многократное заземление экрана кабеля вызывает уравнительные токи промышленной частоты! Повреждение экрана шины.

‣ Для заземления экран шины необходимо подключать только к местному заземлению или защитному заземлению с одного конца. Неподключенный экран необходимо изолировать.

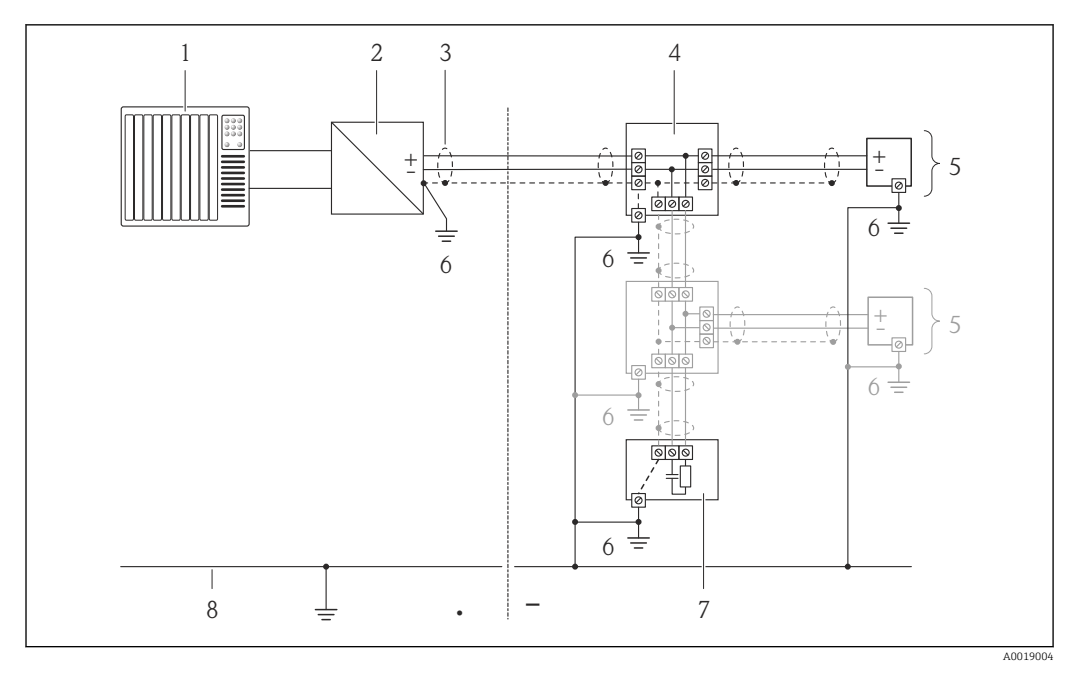

- *1 Контроллер (например, ПЛК)*
- *2 Стабилизатор напряжения (FOUNDATION Fieldbus)*
- *3 Экран кабеля*
- *4 Распределитель/T-box*
- *5 Измерительный прибор*
- *6 Местное заземление*
- *7 Оконечная нагрузка шины*
- *8 Провод системы выравнивания потенциалов*

# 7.1.6 Требования к блоку питания

### Напряжение питания

*Электронный преобразователь*

Для каждого выхода требуется внешний источник питания.
### Для доступных выходов применяются следующие значения напряжения питания:

Напряжение питания для компактного исполнения без местного дисплея  $^{1)}$ 

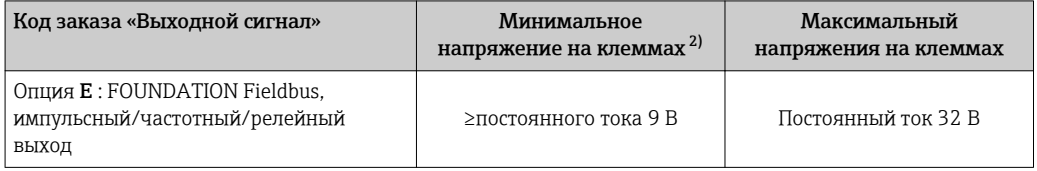

 $1)$ При подаче внешнего напряжения стабилизатора напряжения

 $2.1$ Минимальное напряжение на клеммах возрастает при использовании местного управления: см. следующую таблицу

Повышение минимального напряжения на клеммах

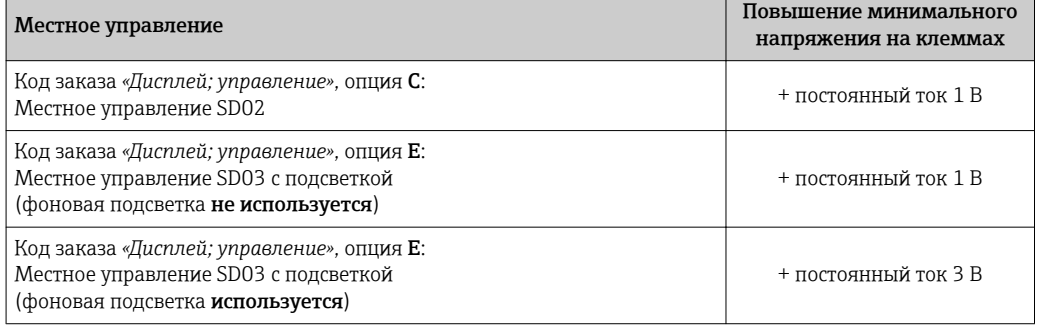

#### $7.1.7$ Подготовка измерительного прибора

1. Если установлена заглушка, удалите ее.

### 2. УВЕДОМЛЕНИЕ

### Недостаточное уплотнение корпуса!

Возможно существенное снижение технической надежности измерительного прибора.

• Используйте подходящие кабельные уплотнители, соответствующие требуемой степени защиты.

При поставке измерительного прибора без кабельных уплотнителей: Подберите подходящий кабельный уплотнитель для соответствующего соединительного кабеля.

3. При поставке измерительного прибора с кабельными уплотнителями: Соблюдайте спецификацию кабелей.

### $7.2$ Соблюдайте местные нормы в отношении электроподключения

### **УВЕДОМЛЕНИЕ**

Возможность ограничения электрической безопасности в результате некорректного подключения!

- Работа по электрическому подключению должна выполняться только квалифицированными специалистами.
- Обеспечьте соблюдение федеральных/национальных норм и правил.
- Обеспечьте соблюдение местных норм в отношении безопасности рабочих мест.
- При использовании в потенциально взрывоопасной атмосфере изучите информацию, приведенную в специализированной для прибора документации по взрывозащищенному исполнению.

#### $7.2.1$ Подключение прибора в раздельном исполнении

### А ОСТОРОЖНО

### Опасность повреждения электронных компонентов!

- Заземлите прибор в раздельном исполнении. Для этого подключите датчик и электронный преобразователь к одной и той же системе выравнивания потенциалов.
- При подключении сенсора к электронному преобразователю убедитесь в том, что их серийные номера совпадают.

Для приборов в раздельном исполнении рекомендуется следующая процедура (приведенная последовательность действий):

- 1. Установите электронный преобразователь и сенсор.
- 2. Подключите соединительный кабель.
- 3. Подключите электронный преобразователь.

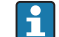

Способ соединения настенного держателя преобразователя зависит от сертификата измерительного прибора и используемого соединительного кабеля.

Соединение возможно только через клеммы:

- $\blacksquare$  Для сертификатов Ex n. Ex tb и cCSAus, раздел 1
- Если используется усиленный кабель

Подключение посредством разъема М12:

- Для всех других сертификатов
- Если используется стандартный соединительный кабель

Подключение к соединительному корпусу датчика всегда осуществляется через клеммы (момент затяжки клемм: 1,2 до 1,7 Нм).

### Подключение соединительного корпуса датчика

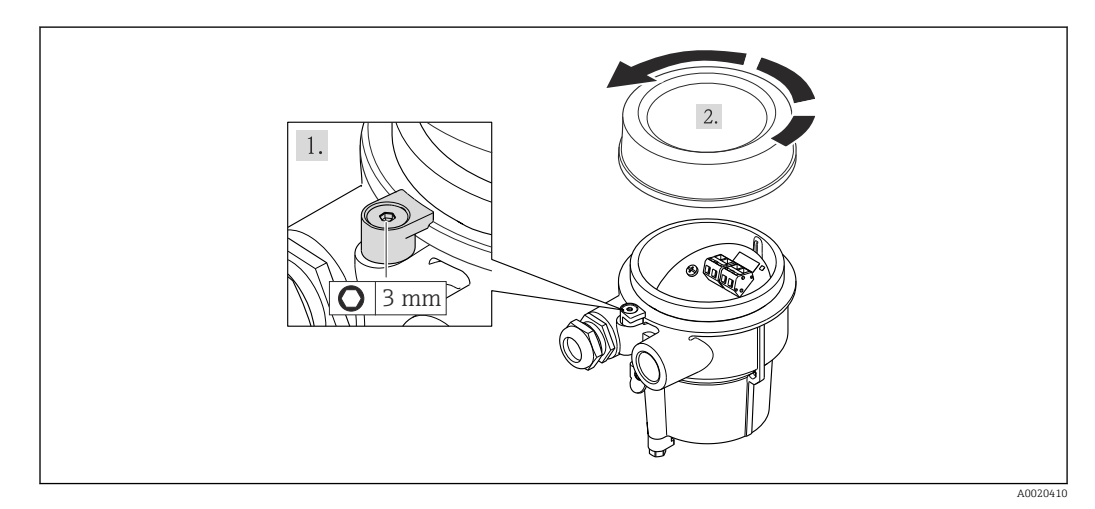

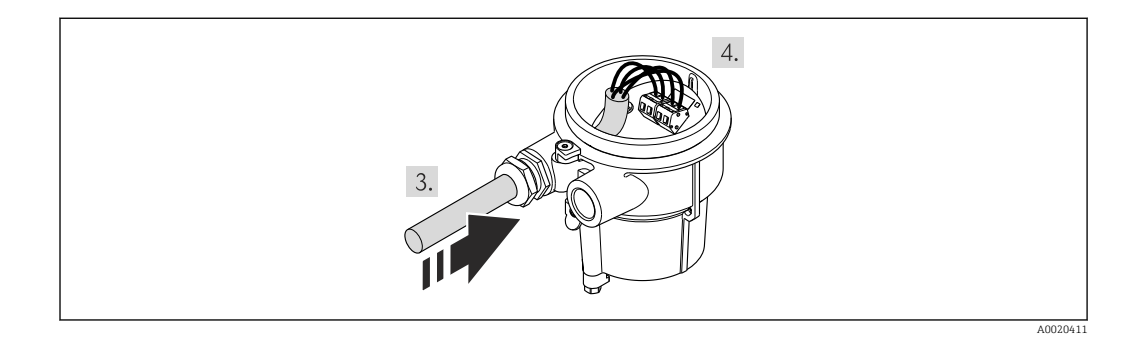

1. Ослабьте зажим.

2. Отвинтите крышку корпуса.

3. Проведите соединительный кабель через кабельный ввод и в корпус клеммного отсека (для соединительного кабеля без разъема кабеля M12 используйте более короткий зачищенный конец соединительного кабеля).

### 4. УВЕДОМЛЕНИЕ

Клеммы затянуты неправильным моментом затяжки.

Неправильное подключение или поврежденная клемма.

‣ Затяните клеммы моментом затяжки в диапазоне 1,2 до 1,7 Нм.

Подключите соединительный кабель:

- Клемма 1 = коричневый кабель
	- Клемма 2 = белый кабель
	- Клемма 3 = желтый кабель

Клемма 4 = зеленый кабель

5. Соединение экрана кабеля через разгрузку от натяжения кабеля.

6. Соберите электронный преобразователь в порядке, обратном разборке.

### Соединение с настенным держателем электронного преобразователя

*Соединение электронного преобразователя через разъем*

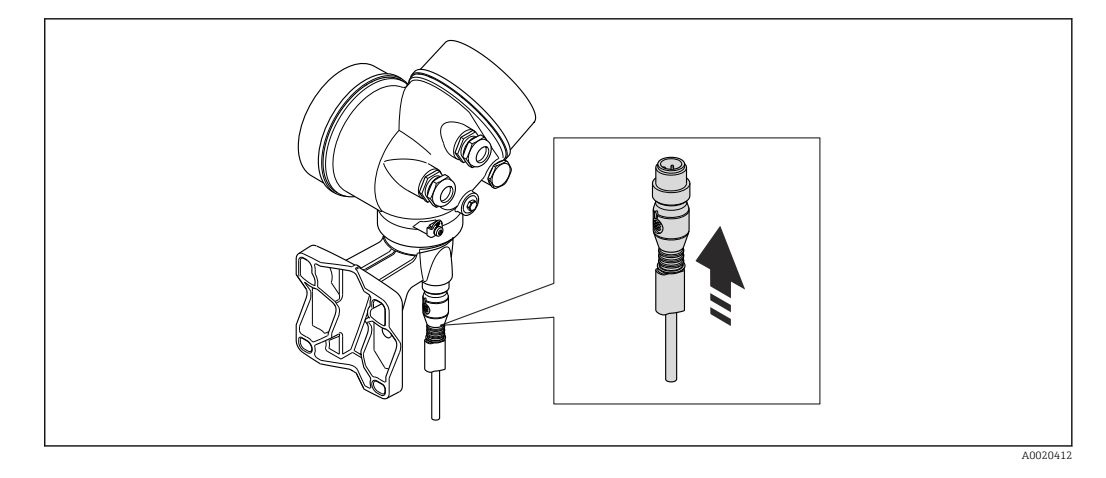

‣ Подключите разъем.

*Соединение электронного преобразователя через клеммы*

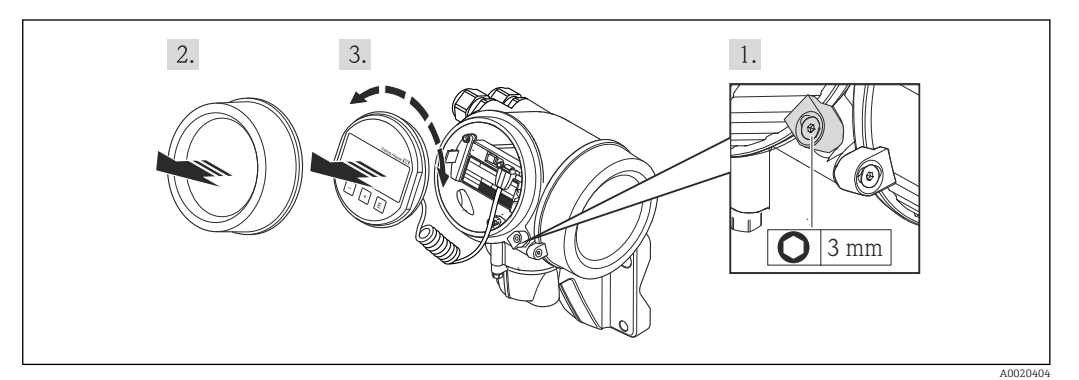

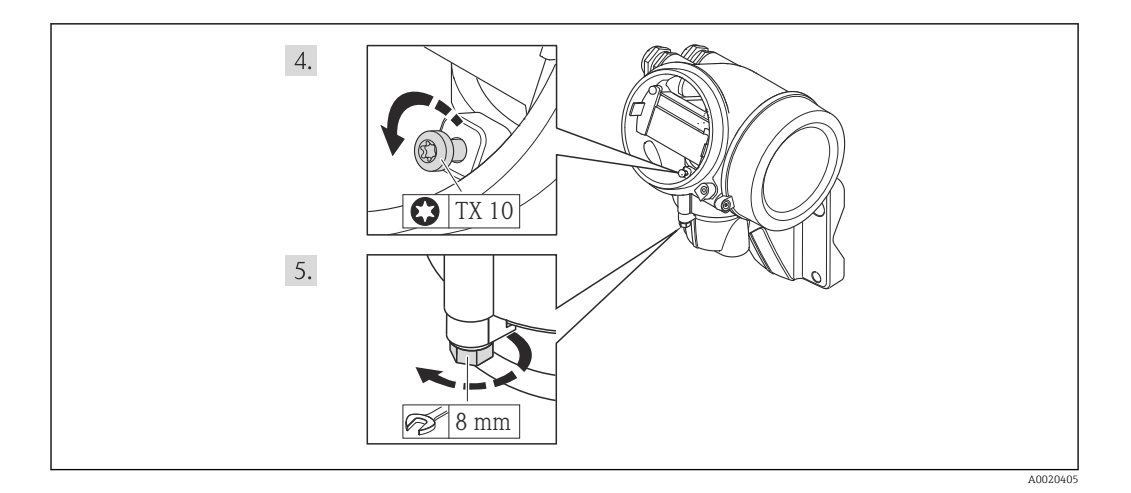

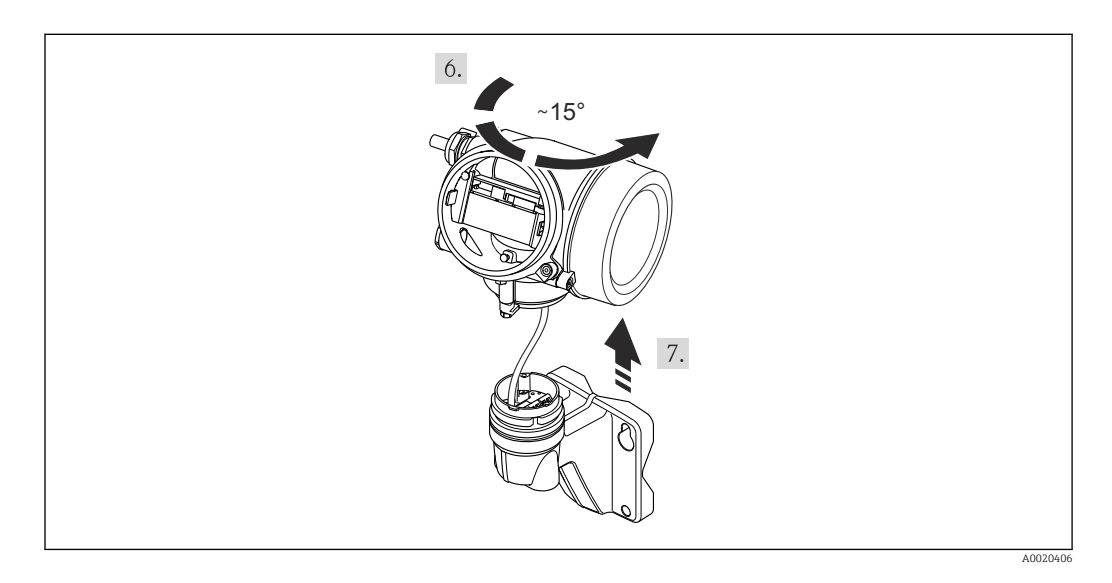

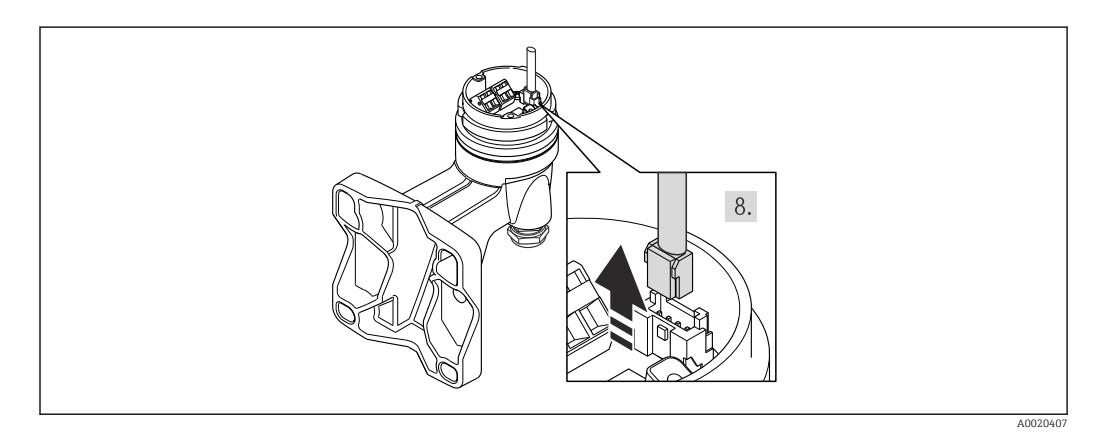

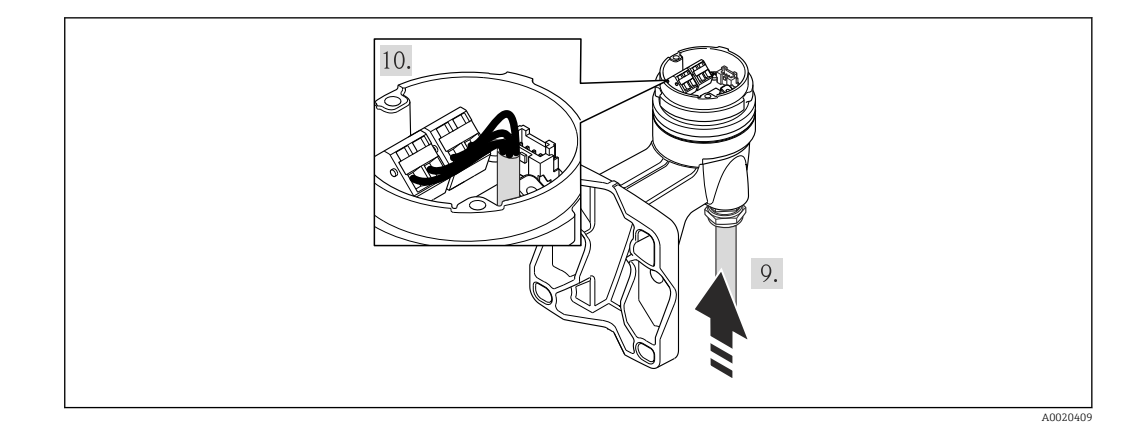

- 1. Освободите зажим корпуса электронного преобразователя.
- 2. Освободите зажим крышки отсека электронной части.
- 3. Отверните крышку отсека электронной части.
- 4. Плавным вращательным движением извлеките модуль дисплея. Для получения доступа к переключателю блокировки прижмите модуль дисплея к краю отсека электронной части.
- 5. Ослабьте блокировочный винт корпуса преобразователя.
- 6. Поверните корпус преобразователя вправо до отметки и потяните вверх. Плата для подключения настенного корпуса соединяется с электронной платой преобразователя через сигнальный кабель. При подъеме корпуса электронного преобразователя следите за сигнальным кабелем!
- 7. Отсоедините сигнальный кабель от платы для подключения настенного корпуса с помощью блокировочного зажима на разъеме.
- 8. Снимите корпус электронного преобразователя.
- 9. Проведите соединительный кабель через кабельный ввод и в корпус клеммного отсека (для соединительного кабеля без разъема кабеля M12 используйте более короткий зачищенный конец соединительного кабеля).
- 10. Подключите соединительный кабель:
	- Клемма 1 = коричневый кабель
		- Клемма 2 = белый кабель
		- Клемма 3 = желтый кабель
		- Клемма 4 = зеленый кабель
- 11. Соединение экрана кабеля через разгрузку от натяжения кабеля.
- 12. Соберите электронный преобразователь в порядке, обратном разборке.

### 7.2.2 Подключение преобразователя

### Подключение через клеммы

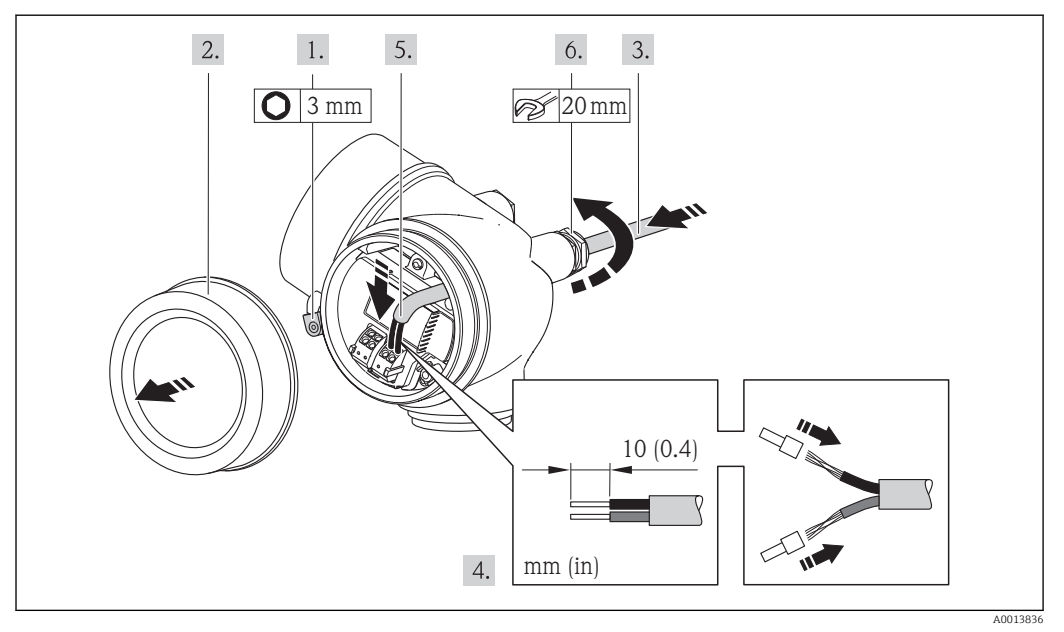

- 1. Освободите зажим крышки клеммного отсека.
- 2. Отверните крышку коммутационного отсека.
- 3. Протолкните кабель через кабельный ввод. Чтобы обеспечить непроницаемое уплотнение, не удаляйте уплотнительное кольцо из кабельного ввода.
- 4. Зачистите концы проводов. При использовании многожильных кабелей закрепите на концах обжимные втулки .

5. ДОСТОРОЖНО

### При недостаточном уплотнении корпуса его степень защиты окажется ниже заявленной.

‣ Заверните винт, не нанося смазку на резьбу. Резьба в крышке уже покрыта сухой смазкой.

Соберите преобразователь в порядке, обратном разборке.

### Отсоединение кабеля

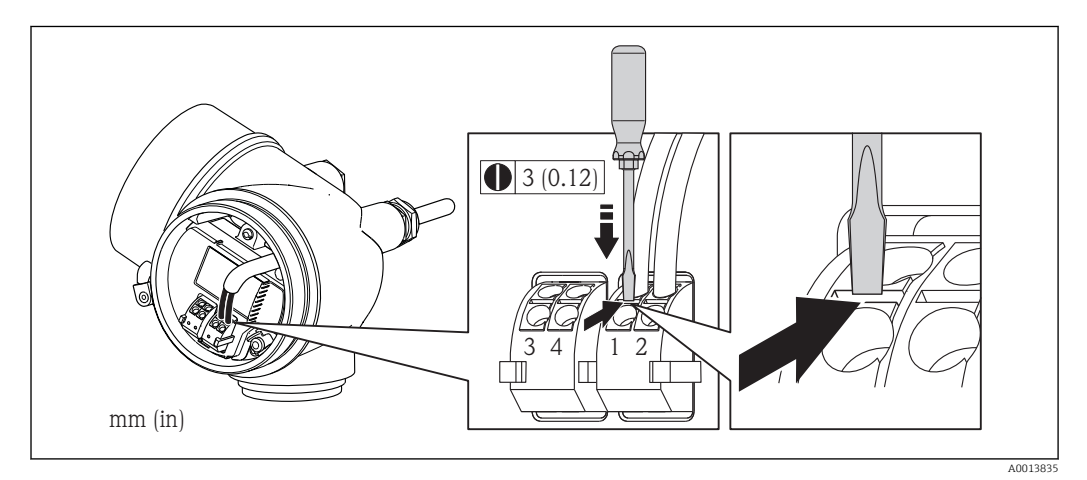

‣ Для удаления кабеля из клеммы поместите шлицевую отвертку в углубление между двумя отверстиями для клемм и одновременно с этим вытягивайте конец кабеля из клеммы.

#### $7.2.3$ Обеспечение выравнивания потенциалов

### Требования

Лля обеспечения правильности измерений соблюдайте следующие требования:

- Совпадение электрического потенциала жидкости и сенсора
- Раздельное исполнение: совпадение электрического потенциала сенсора и электронного преобразователя
- Внутренние требования компании относительно заземления
- Требования к материалу труб и заземлению
- Для приборов, предназначенных для использования во взрывоопасных зонах, соблюдайте указания, приведенные в документации по взрывозащищенному исполнению (XA).

#### $7.3$ Специальные инструкции по подключению

#### $7.3.1$ Примеры подключения

Импульсный/частотный выход

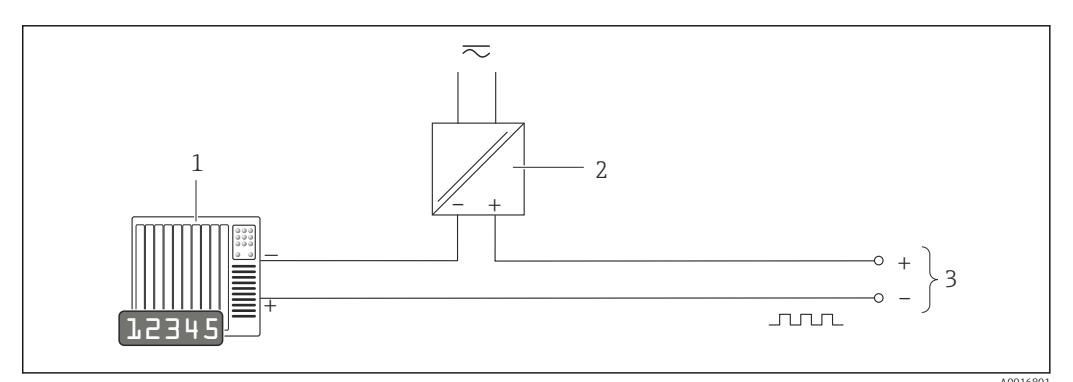

 $\blacksquare$  11 Пример подключения для импульсного/частотного выхода (пассивного)

- $\mathfrak 1$ Система автоматизации с импульсным/частотным входом (например, ПЛК)
- Источник питания  $\overline{2}$
- $\overline{z}$ Преобразователь: соблюдайте требования к входным значениям → ■ 209

### FOUNDATION Fieldbus

<span id="page-43-0"></span>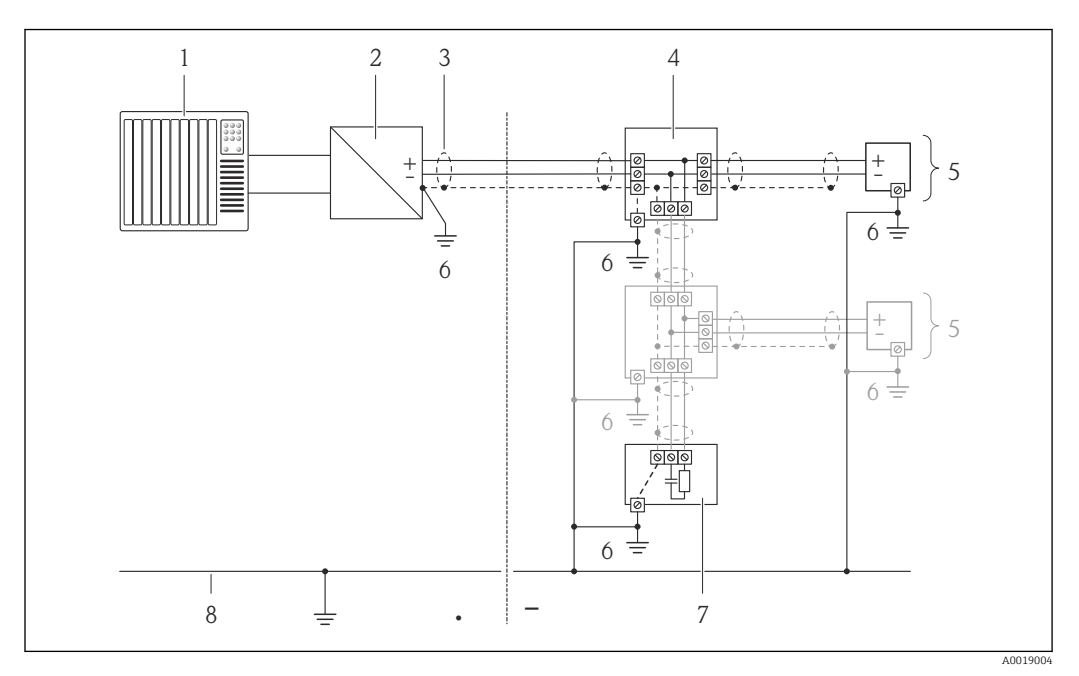

 *12 Пример подключения для FOUNDATION Fieldbus*

- *1 Система управления (например, ПЛК)*
- *2 Стабилизатор напряжения (FOUNDATION Fieldbus)*
- *3 Экран кабеля*
- *4 Распределитель/T-box*
- *5 Измерительный прибор*
- *6 Местное заземление 7 Оконечная нагрузка шины*
- *8 Провод системы выравнивания потенциалов*

## 7.4 Обеспечение степени защиты

Измерительный прибор соответствует всем требованиям соответствия степени защиты IP66/67, тип изоляции 4X.

Для гарантированного обеспечения степени защиты IP 66/67 (тип изоляции 4X) после электрического подключения выполните следующие действия:

- 1. Убедитесь в том, что уплотнения корпуса чистые и закреплены правильно. При необходимости просушите, очистите или замените уплотнения.
- 2. Затяните все винты на корпусе и прикрутите крышки.
- 3. Плотно затяните кабельное уплотнение.
- 4. Во избежание проникновения влаги через кабельный ввод следует проложить кабель так, чтобы он образовал обращенную вниз петлю ("водяную ловушку") перед кабельным вводом.

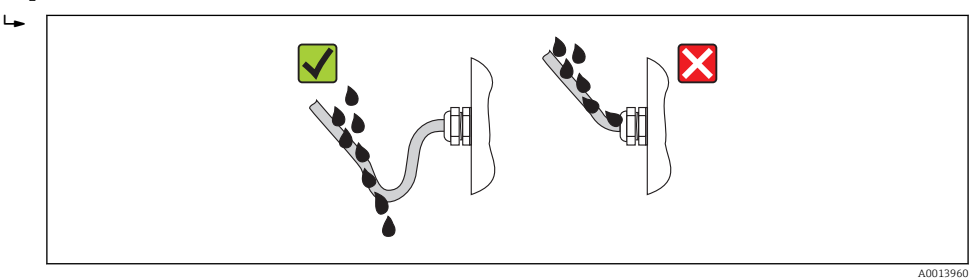

5. Вставьте заглушки в неиспользуемые кабельные вводы.

# <span id="page-44-0"></span>7.5 Проверки после подключения

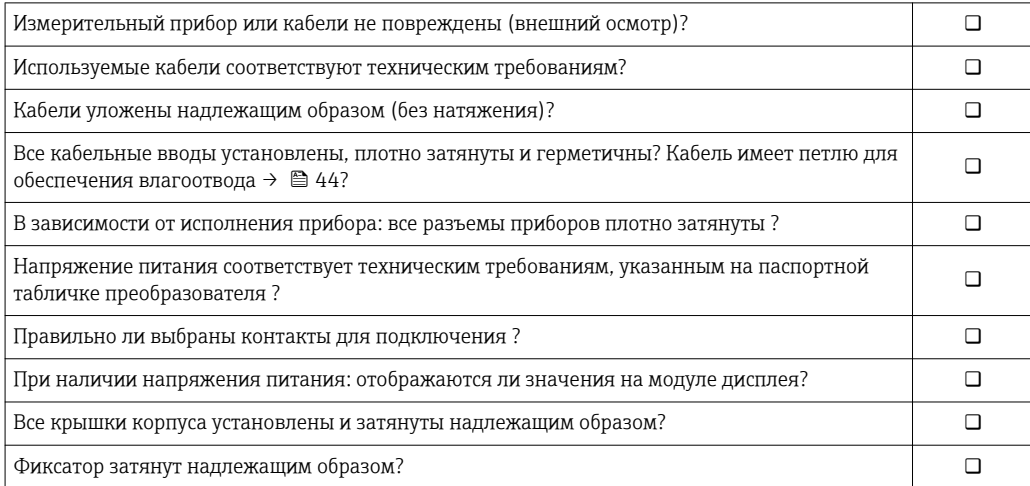

# 8 Опции управления

## 8.1 Обзор опций управления

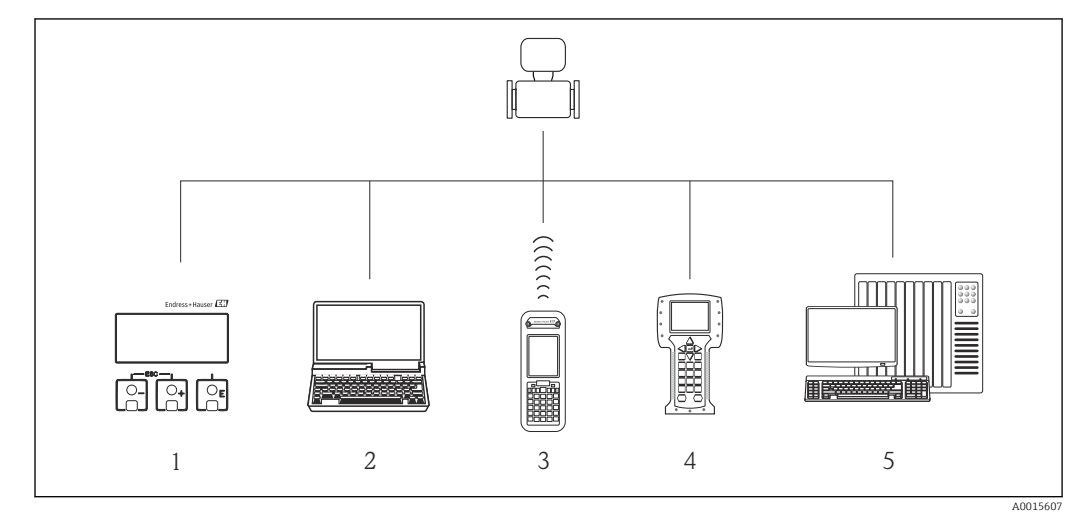

- *1 Локальное управление с помощью модуля дисплея*
- *2 Компьютер с управляющей программой (например, FieldCare, AMS Device Manager)*
- *3 Field Xpert SFX350 или SFX370*
- *4 Field Communicator 475*
- *5 Система автоматизации (например, ПЛК)*

## 8.2 Структура и функции меню управления

### 8.2.1 Структура меню управления

Обзор меню управления с указанием пунктов меню и параметров

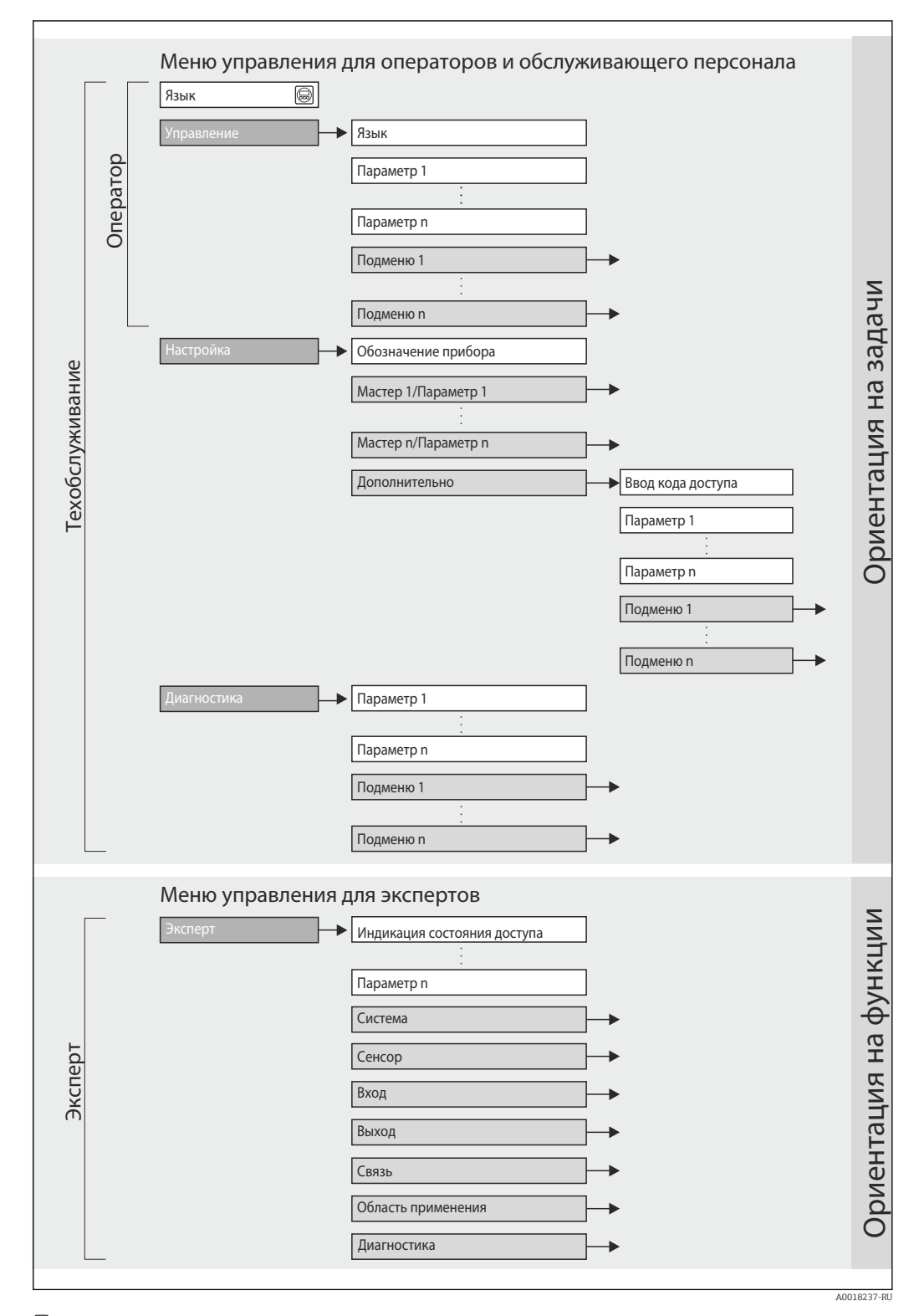

 *13 Структурная схема меню управления*

#### 8.2.2 Принципы управления

Некоторые части меню присвоены определенным ролям пользователей (оператор, специалист по обслуживанию и т.д.). Каждая роль пользователя соответствует стандартным задачам в рамках жизненного цикла прибора.

### 8.3 Доступ к меню управления через локальный дисплей

#### 8.3.1 Дисплей управления

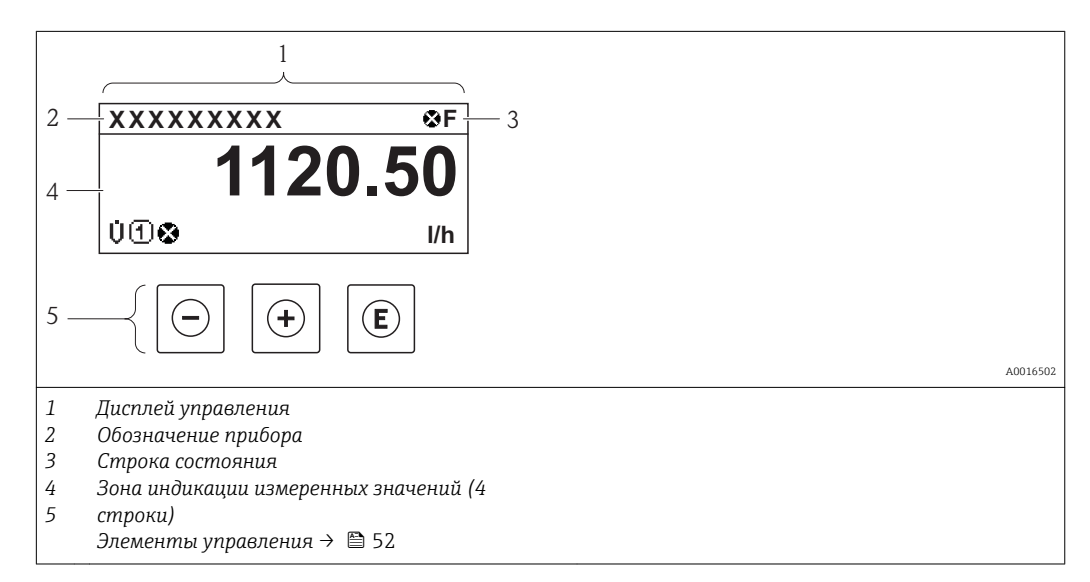

### Область состояния

В области состояния (справа вверху) на дисплее отображаются следующие символы:

- Сигналы состояния $\rightarrow$   $\blacksquare$  146
- **F**: Сбой
- С: Проверка функционирования
- Ѕ: Выход за пределы спецификации
- М: Требуется техническое обслуживание
- Поведение диагностики $\rightarrow$  147
	- • Нарийный сигнал
	- Л: Предупреждение
- А: Блокировка (прибор блокируется с помощью аппаратных средств))
- • : Связь (передача данных при дистанционном управлении)

### Область отображения

Каждое значение измеряемой величины в области индикации сопровождается символами определенных типов, отображаемыми перед этим значением и описывающими его параметры:

Измеряемые величины

| Символ | Значение                                                                                                 |
|--------|----------------------------------------------------------------------------------------------------|
|        | Объемный расход                                                                                          |
|        | Сумматор<br>Отображаемое значение сумматора соответствует текущему номеру канала<br>измерения (из трех). |

### <span id="page-48-0"></span>*Номера каналов измерения*

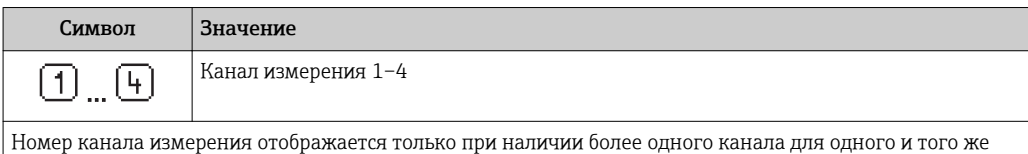

типа измеряемой величины (например, сумматор 1-3).

*Режим диагностики*

Режим диагностики относится к диагностическому событию, связанному с отображаемой измеряемой величиной.

Информация о символах  $\rightarrow$   $\blacksquare$  147

Количество и способ отображения значений измеряемых величин можно настроить с помощью параметра параметр "Форматировать дисплей" [→ 80.](#page-79-0) Настройки → Дисплей → Форматировать дисплей

### 8.3.2 Представление навигации

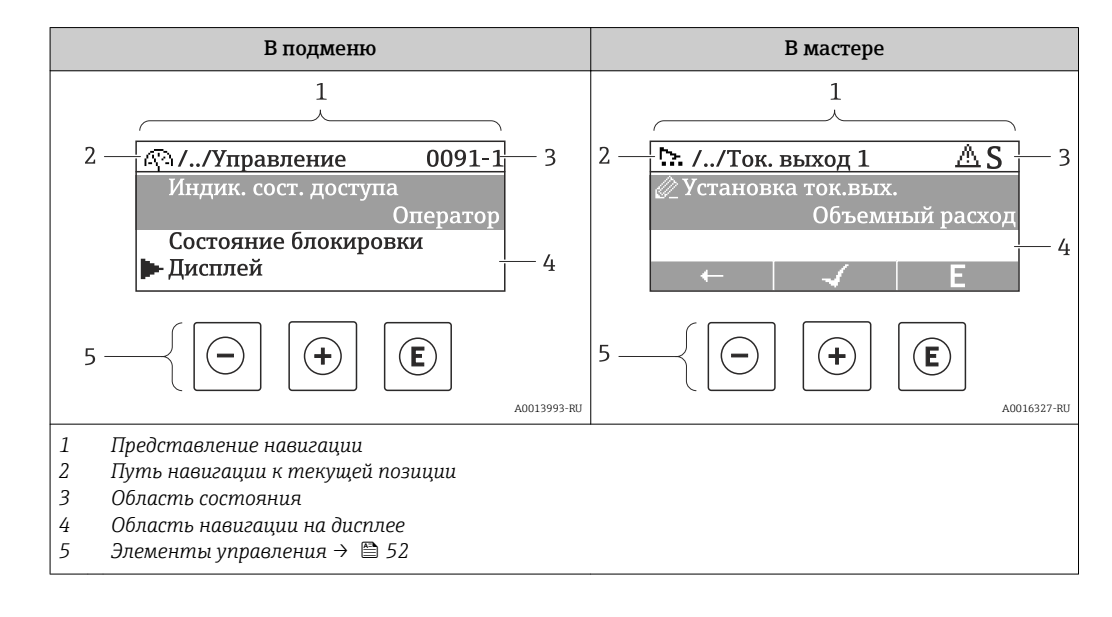

### Путь навигации

Путь навигации (отображается в левом верхнем углу представления навигации) включает в себя следующие элементы:

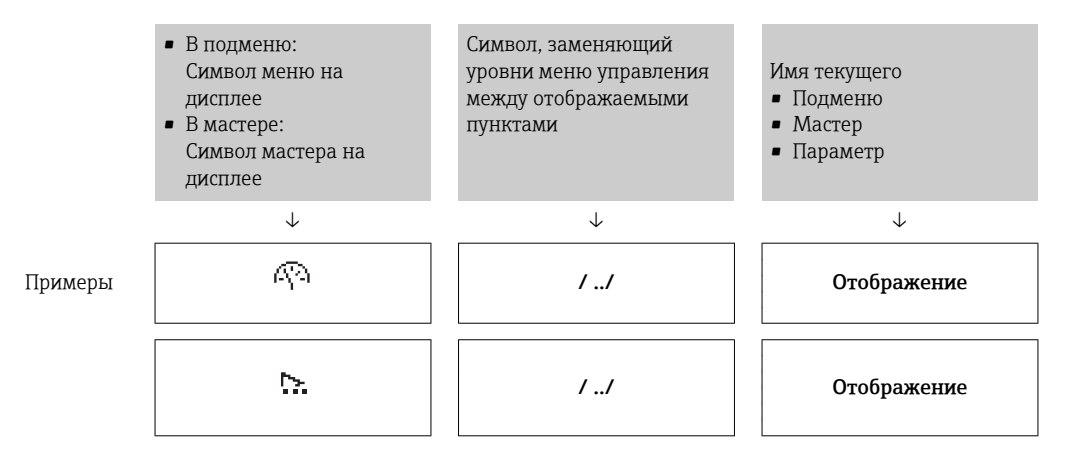

Дополнительную информацию о значках меню см. в разделе "Область индикации" → 图 50

### <span id="page-49-0"></span>Область состояния

В области информации о состоянии в правом верхнем углу представления навигации по пунктам меню отображаются следующие данные:

- Подменю
	- Код прямого доступа к параметру, на который выполнен переход (например, 0022-1)
	- При активном диагностическом событии символ поведения диагностики и сигнал состояния
- $\blacksquare$  В мастере

При активном диагностическом событии – символ поведения диагностики и сигнал состояния

• Информация по поведению диагностики и сигналам состояния  $\rightarrow$   $\blacksquare$  146  $\mathbf{F}$ 

• Информация о функциях и вводе кода прямого доступа  $\rightarrow$   $\blacksquare$  55

### Область индикации

*Меню*

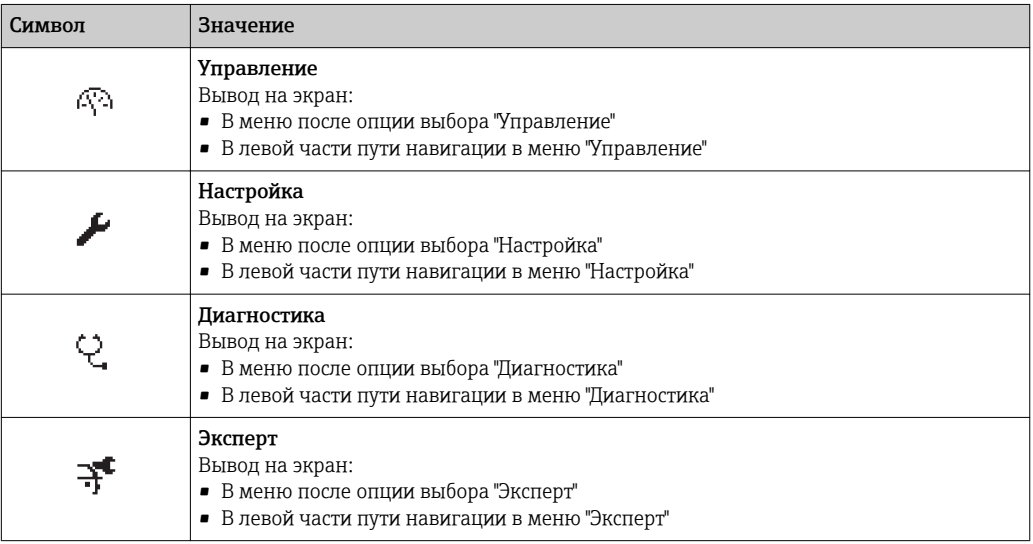

### *Подменю, мастеры, параметры*

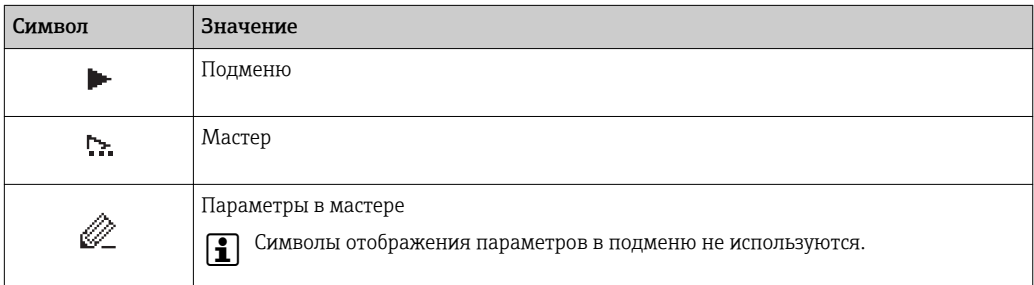

### *Блокировка*

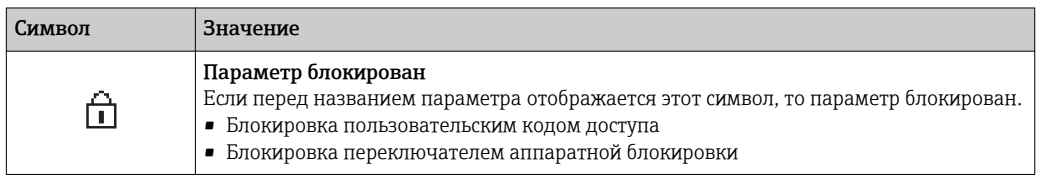

### *Использование мастера*

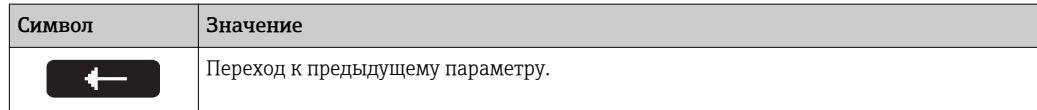

<span id="page-50-0"></span>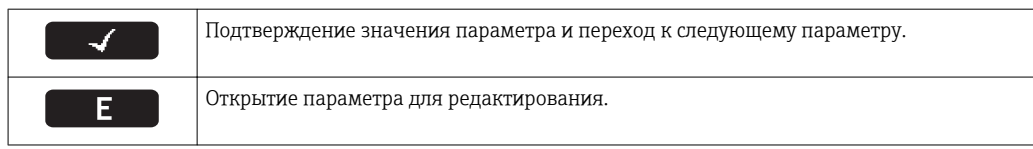

#### 8.3.3 Экран редактирования

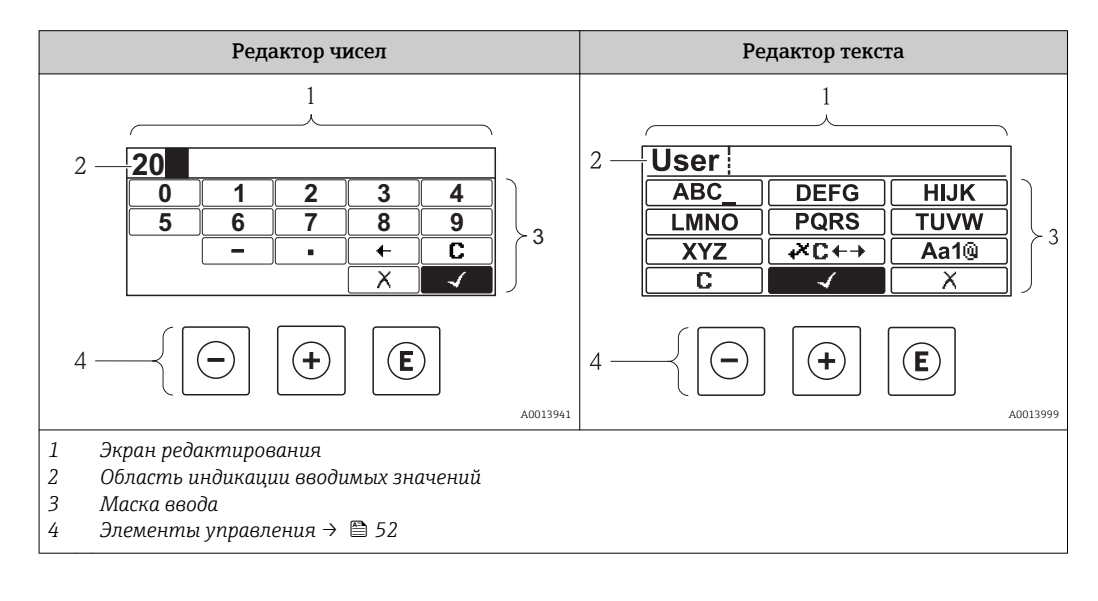

### Маска ввода

В маске ввода имеются следующие символы ввода, используемые в редакторах чисел и текста:

### Редактор чисел

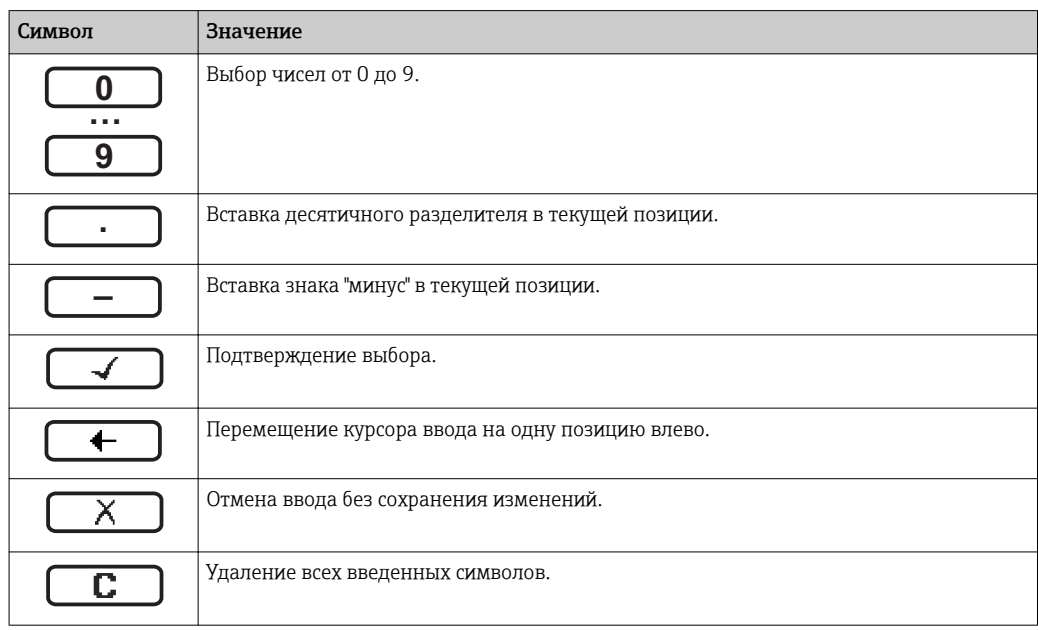

### Редактор текста

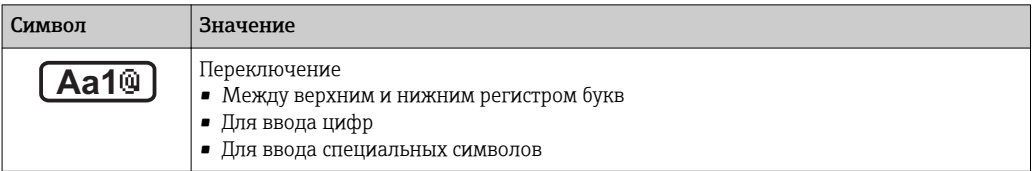

<span id="page-51-0"></span>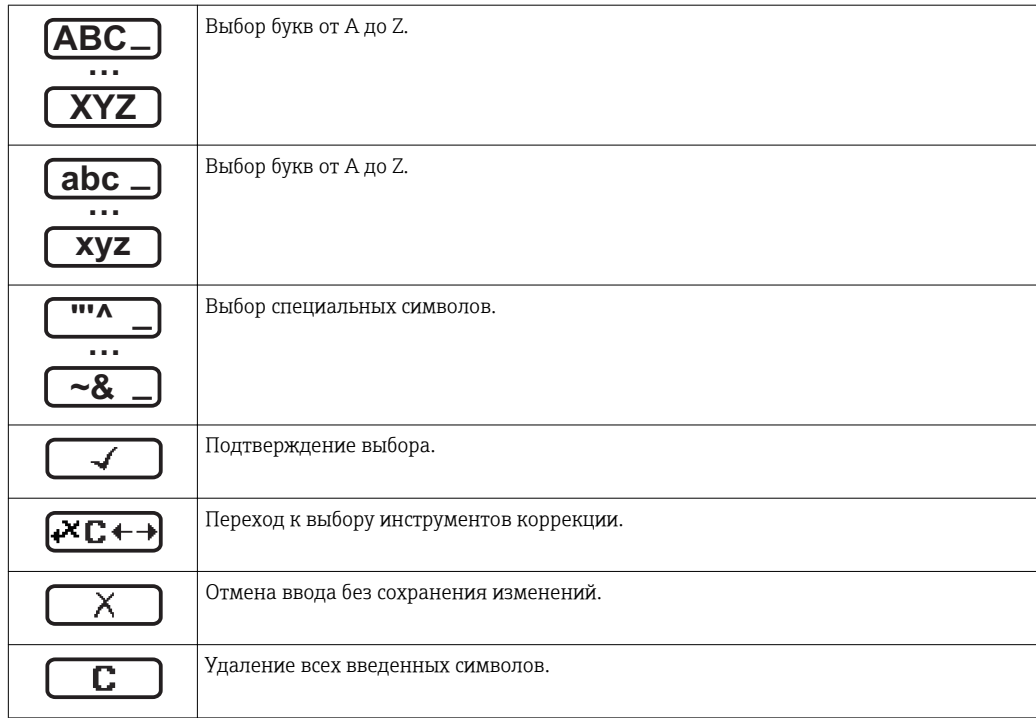

*Символы коррекции* 

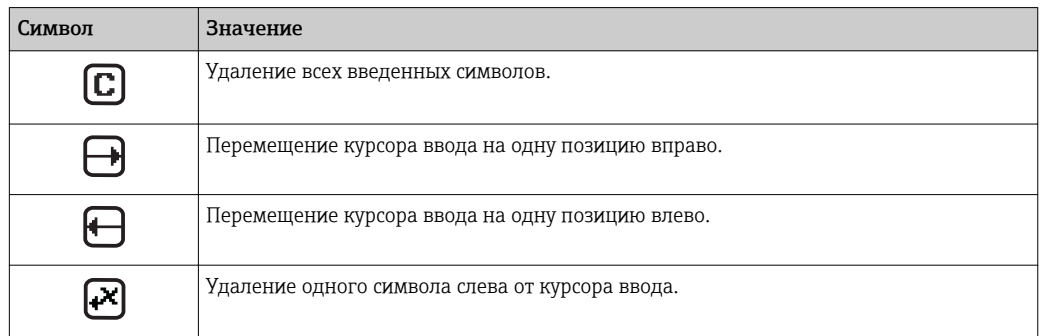

## 8.3.4 Элементы управления

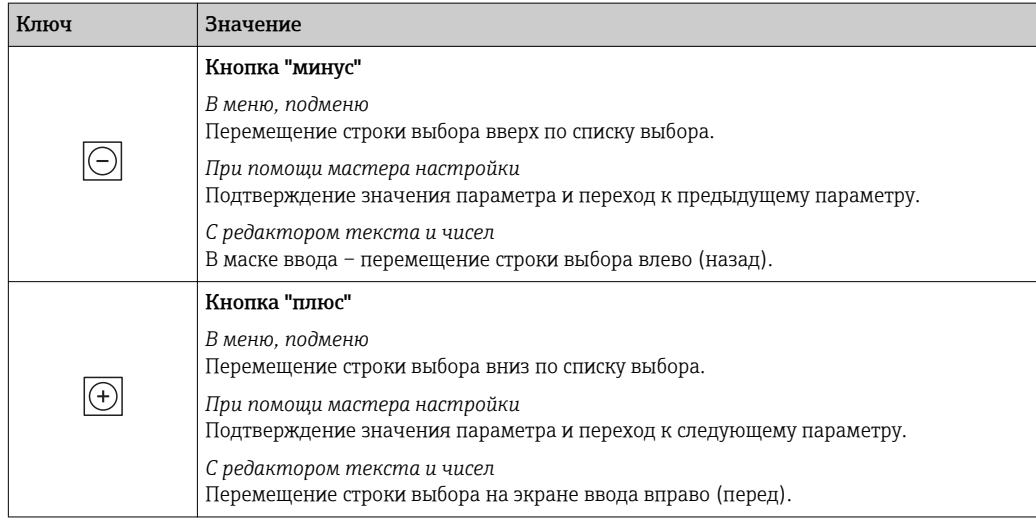

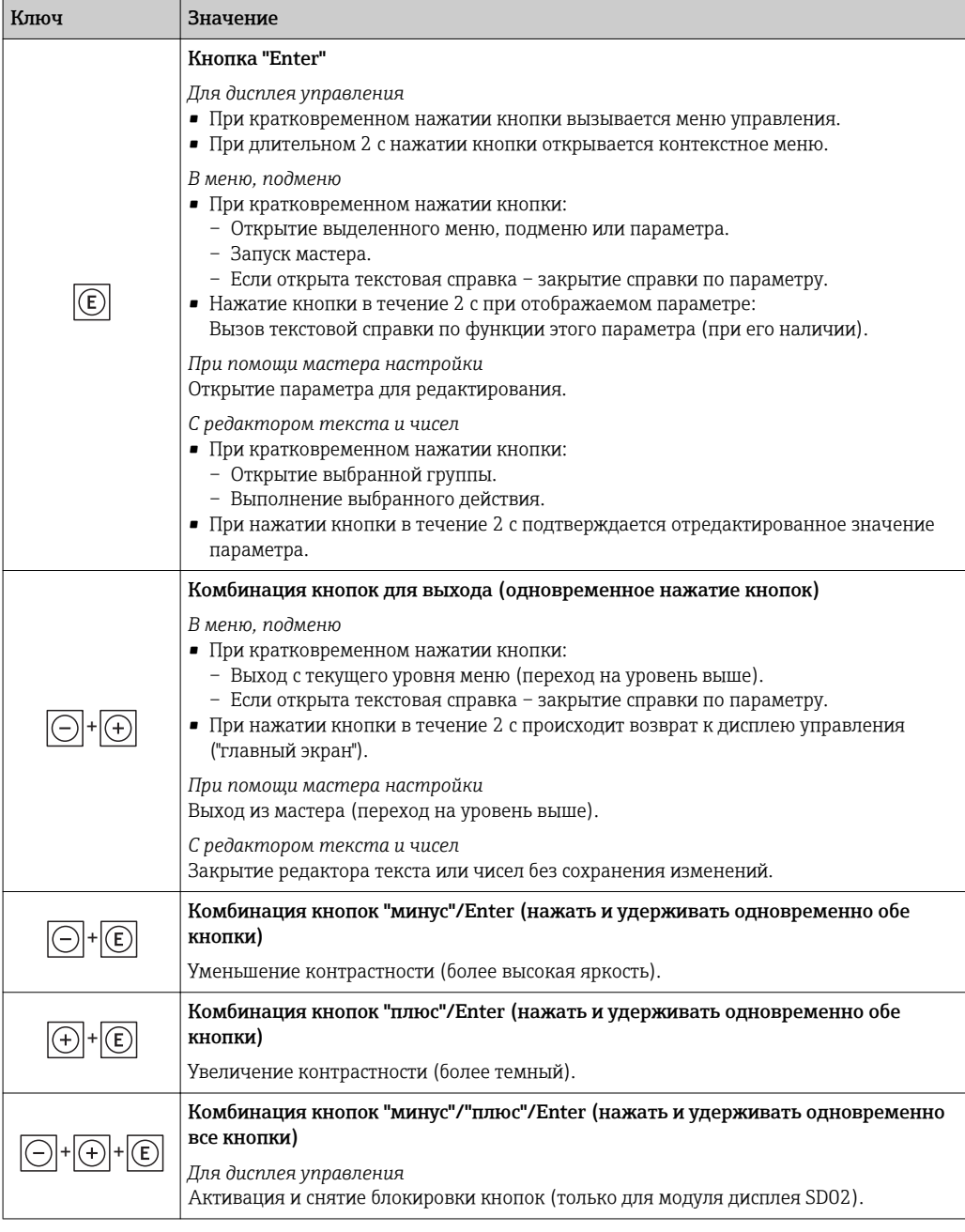

## 8.3.5 Открытие контекстного меню

С помощью контекстного меню можно быстро вызвать следующие пункты меню, находясь на экране управления:

- Настройка
- Дисплей резервного копирования конфигурации
- Моделирование

### Вызов и закрытие контекстного меню

На дисплее управления.

1. Нажмите  $E$  для 2 с.

Появится контекстное меню.

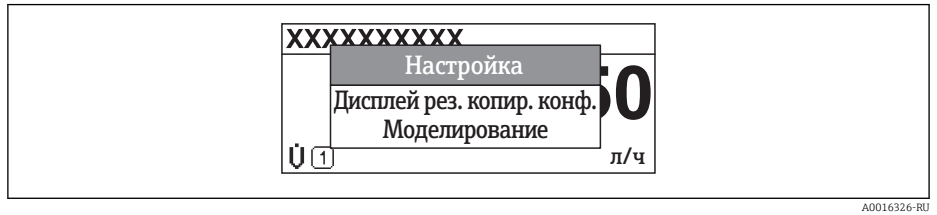

- 2. Нажмите  $\Box$  +  $\Box$  одновременно.
	- Контекстное меню закроется, появится экран индикации значения измеряемой величины.

### Вызов и закрытие меню с помощью контекстного меню

- 1. Откройте контекстное меню.
- 2. Нажмите  $\boxplus$  для перехода к требуемому меню.
- В. Нажмите Е для подтверждения выбора.
	- Откроется выбранное меню.

#### <span id="page-54-0"></span>8.3.6 Переходы по меню и выбор из списка

Для перехода по меню управления используются различные элементы управления. Путь навигации отображается в левой части заголовка. Перед отдельными меню выводятся значки. Эти же значки отображаются в заголовке при переходах по пунктам меню.

Описание представления навигации с символами и элементами управления  $\mathbf{f}$ → 图 49

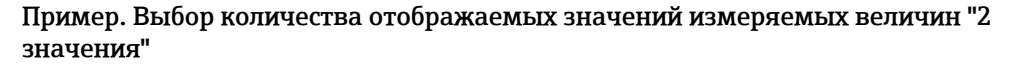

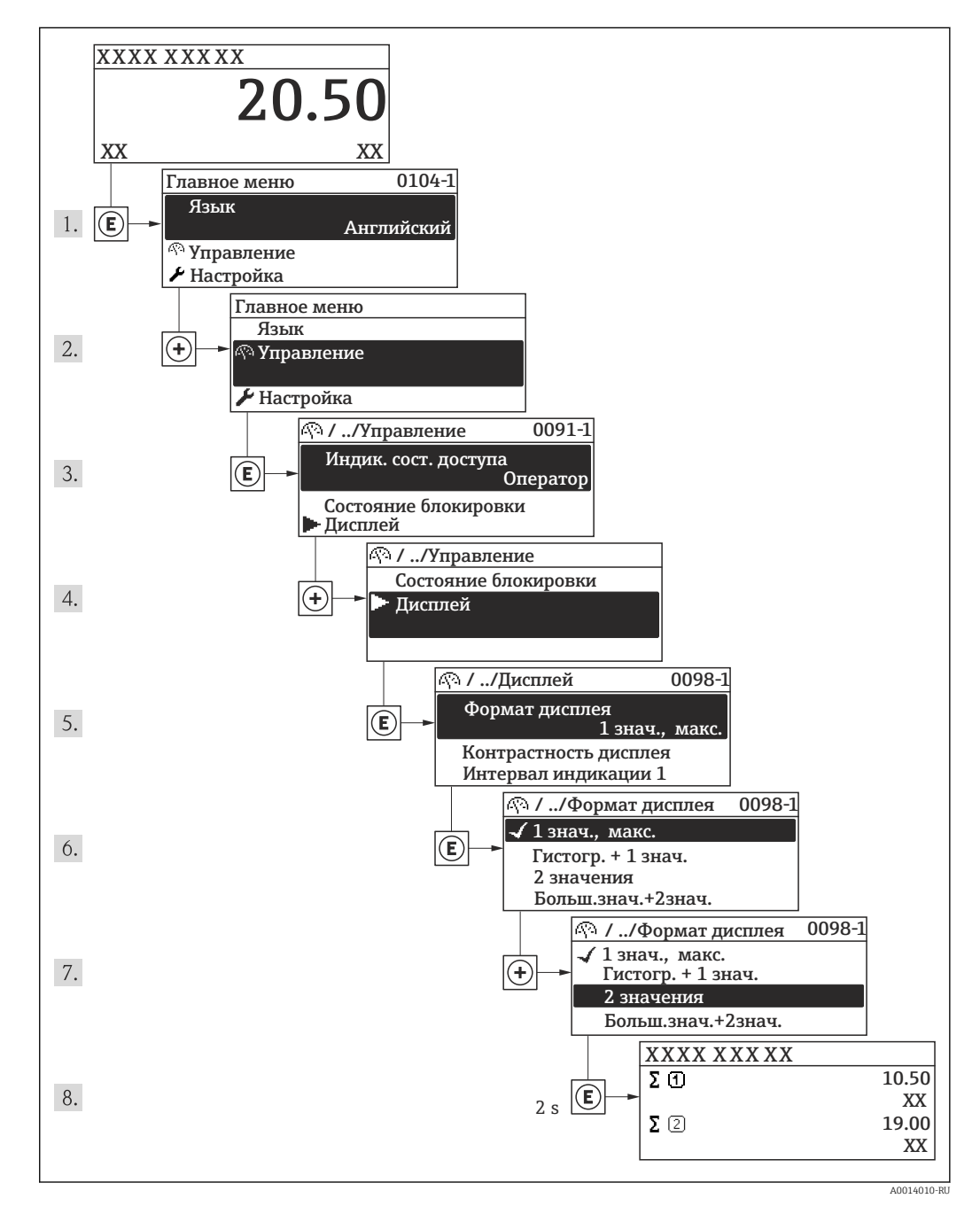

#### 8.3.7 Прямой вызов параметра

У каждого параметра есть номер, обеспечивающий прямой доступ к нему с местного дисплея. Для вызова требуемого параметра необходимо ввести этот код доступа в поле параметра параметр Прямой доступ.

A0017223

### Путь навигации

Эксперт → Прямой доступ

Код прямого доступа состоит из 4-значного числа и номера канала, задающего канал переменной процесса, например: 0914-1. В представлении навигации номер канала выводится справа в заголовке выбранного параметра.

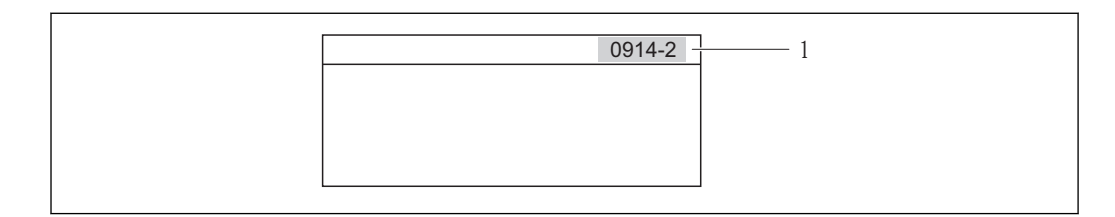

*1 Код прямого доступа*

При вводе кода прямого доступа учитывайте следующее:

- Начальные нули в коде прямого доступа можно не вводить. Пример. Достаточно ввести "914", а не "0914"
- Если номер канала не введен, то происходит автоматическое переключение на канал 1.
	- Пример. Ввод кода "0914"  $\rightarrow$  переход к параметру Сумматор 1
- Для перехода к каналу с другим номером: введите код прямого доступа с соответствующим номером канала. Пример. Ввод кода "0914-2" → переход к параметру Сумматор 2

Коды прямого доступа к конкретным параметрам  $\overline{a}$ 

### 8.3.8 Вызов текстовой справки

Ряд параметров имеет текстовую справку, которую можно вызвать в представлении навигации. В ней приводится краткое описание функции параметра, помогающее производить ввод в эксплуатацию быстро и надежно.

### Вызов и закрытие текстовой справки

На дисплее отображается представление навигации, строка выбора находится на требуемом параметре.

- 1. Нажмите  $\Box$  для 2 с.
	- Появится текстовая справка по выбранному параметру.

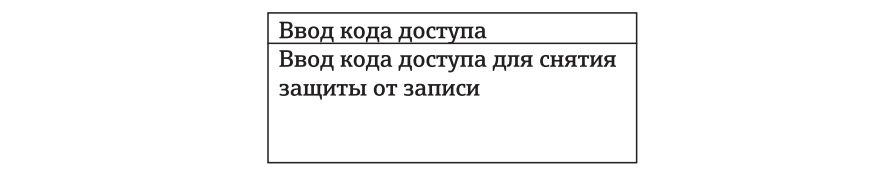

 *14 Пример: Текстовая справка по параметру "Ввод кода доступа"*

2. Нажмите  $\Box$  +  $\Box$  одновременно.

Текстовая справка закроется.

A0014002-RU

8.3.9 Изменение значений параметров

 $\vert \mathbf{f} \vert$ Описание экрана редактирования, состоящего из редактора текста и редактора чисел и символов  $\rightarrow \blacksquare$  51, описание элементов управления  $\rightarrow \blacksquare$  52

Пример. Изменение названия прибора в параметре "Описание обозначения" с 001- FT-101 на 001-FT-102

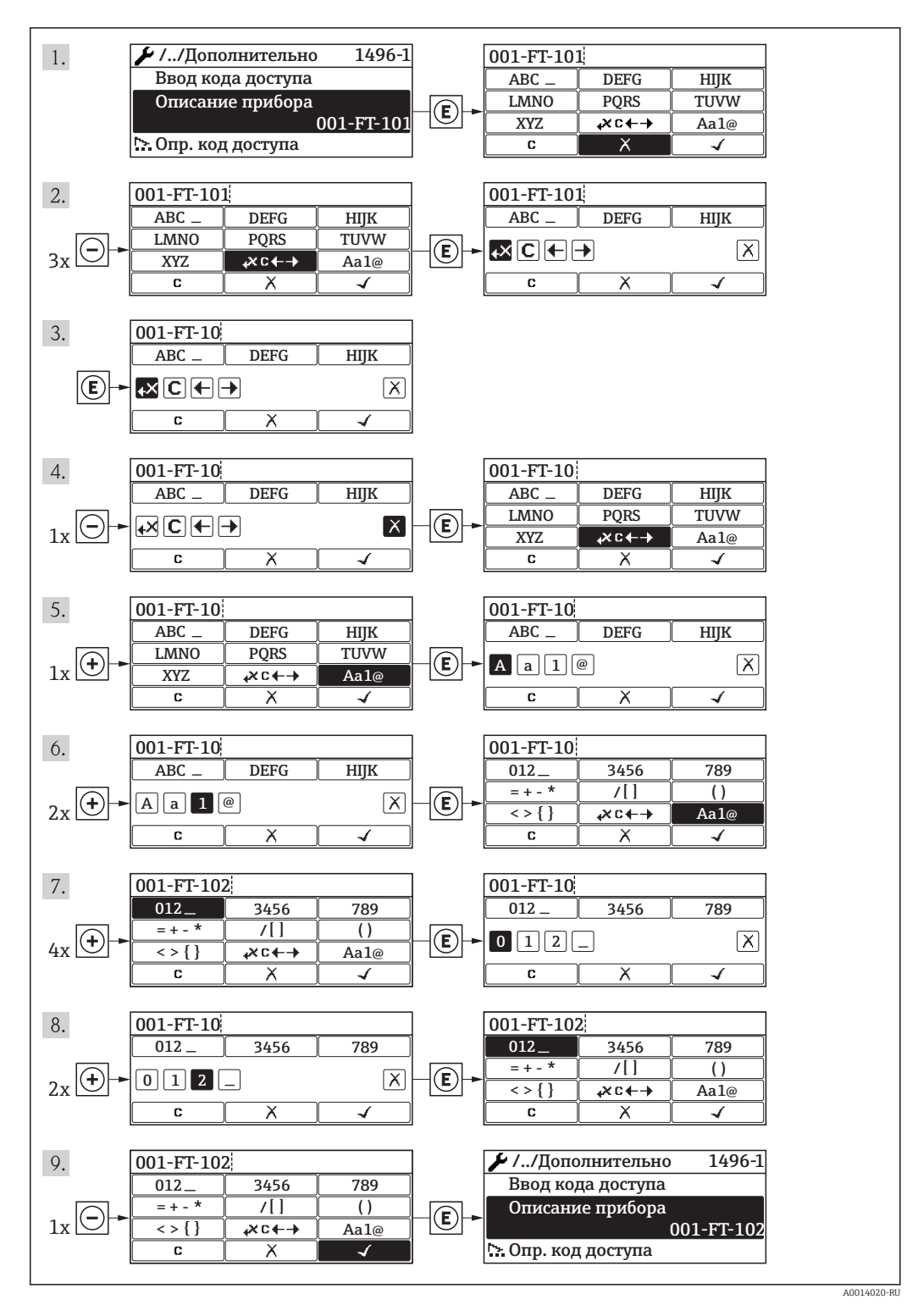

### 8.3.10 Роли пользователей и соответствующие полномочия доступа

Если заказчик задал пользовательский код доступа, то роли пользователя "Оператор" и "Обслуживание" будут иметь различные права доступа для записи параметров. За счет этого обеспечивается защита настроек устройства от несанкционированного доступа с местного дисплея.

Назначение прав доступа к параметрам

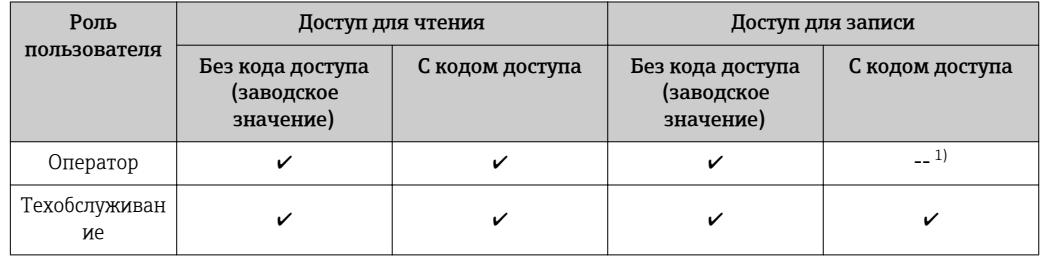

 $1)$ Некоторые параметры доступны для редактирования независимо от наличия установленного кода доступа, т.е. для них не действует защита от записи, поскольку на измерение они не влияют. См. раздел "Защита от записи с помощью кода доступа"

При вводе неверного кода доступа пользователю предоставляются права доступа роли "Оператор".

В Роль, под которой пользователь работает с системой в данный момент, обозначается параметром Индикация состояния доступа. Путь навигации: "Управление" →"Индикация состояния доступа"

#### 8.3.11 Деактивация защиты от записи с помощью кода доступа

Если перед параметром на местном дисплее отображается символ **P**, параметр защищен от записи пользовательским кодом доступа, и его изменение с помощью местного дисплея в данный момент недоступно.

Деактивация блокировки доступа для записи с использованием локального управления производится путем ввода пользовательского кода доступа посредством соответствующей опции доступа.

- 1. После нажатия кнопки  $\boxplus$  появится запрос на ввод кода доступа.
- 2. Введите код доступа.
	- Символ П перед параметрами исчезнет, доступ к параметрам, защищенным от записи, будет восстановлен.

#### 8.3.12 Активация и деактивация блокировки кнопок

Блокировка кнопок позволяет закрыть доступ ко всему меню управления при помощи локального управления. В результате навигация по меню управления или изменение значений отдельных параметров становятся невозможными. Пользователи смогут лишь просматривать измеренные величины на дисплее управления.

Локальное управление с использованием механических кнопок (модуль дисплея SD02)

Модуль дисплея SD02: характеристики, указываемые в заказе "Дисплей; управление", опция С

Включение и отключение блокировки кнопок выполняется одним и тем же действием:

*Включение блокировки кнопок*

- ‣ Прибор находится в режиме отображения значений измеряемой величины. Одновременно нажмите кнопки  $\Box$  +  $\boxplus$  +  $\boxplus$ .
	- На дисплее появится сообщение Кнопки заблокированы: блокировка кнопок активирована.

При попытке входа в меню управления при включенной блокировке кнопок появится сообщение Кнопки заблокированы.

*Снятие блокировки кнопок*

- ‣ Блокировка кнопок активирована.
	- Одновременно нажмите кнопки  $\Box$  +  $\boxplus$  +  $\boxplus$ .
	- На дисплей выводится сообщение Блокировка кнопок отключена: блокировка кнопок будет снята.

### Локальное управление с использованием сенсорных кнопок (модуль дисплея SD03)

Модуль дисплея SD03: характеристики, указываемые в заказе *"Дисплей; управление"*, опция E

Блокировка кнопок включается и отключается через контекстное меню.

### *Включение блокировки кнопок*

Блокировка кнопок включается автоматически:

- При каждом перезапуске прибора.
- При отсутствии активности в течение более чем одной минуты на экране индикации значений измеряемой величины прибора.

1. Прибор находится в режиме отображения значений измеряемой величины. Нажмите кнопку и удерживайте ее более 2 с.

- Появится контекстное меню.
- 2. В контекстном меню выберите опцию Включить блокировку кнопок.
	- Блокировка кнопок активирована.

При попытке входа в меню управления при включенной блокировке кнопок появится сообщение Кнопки заблокированы.

*Снятие блокировки кнопок*

1. Блокировка кнопок активирована.

Нажмите кнопку и удерживайте ее более 2 с.

Появится контекстное меню.

2. В контекстном меню выберите опцию Выключить блокировку кнопок. Блокировка кнопок будет снята.

## 8.4 Доступ к меню управления посредством управляющей программы

Структура меню управления в управляющих программах аналогична структуре при использовании локального дисплея.

## 8.4.1 Подключение программного обеспечения

### По сети FOUNDATION Fieldbus

Этот интерфейс передачи данных доступен в исполнениях прибора с FOUNDATION Fieldbus.

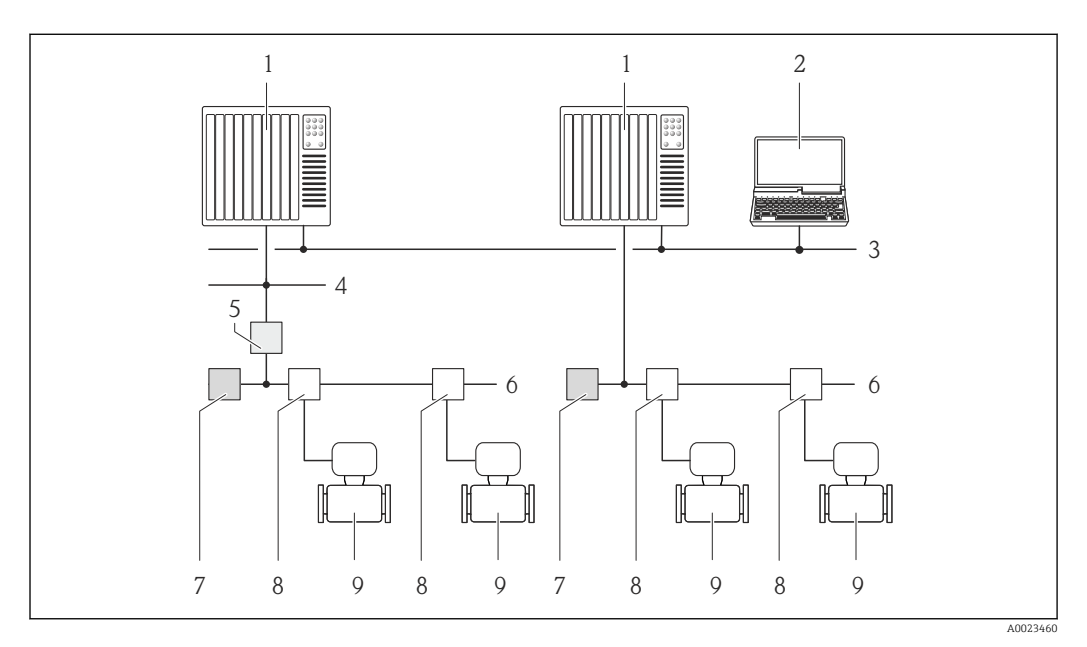

 *15 Варианты дистанционного управления через сеть FOUNDATION Fieldbus*

- *Система автоматизации*
- *Компьютер с адаптером сети FOUNDATION Fieldbus*
- *Промышленная сеть*
- *Высокоскоростная сеть Ethernet FF-HSE*
- *Сегментный соединитель FF-HSE/FF-H1*
- *Сеть FOUNDATION Fieldbus FF-H1*
- *Сеть питания FF-H1*
- *Распределитель/T-box*
- *Измерительный прибор*

### Через служебный интерфейс (CDI)

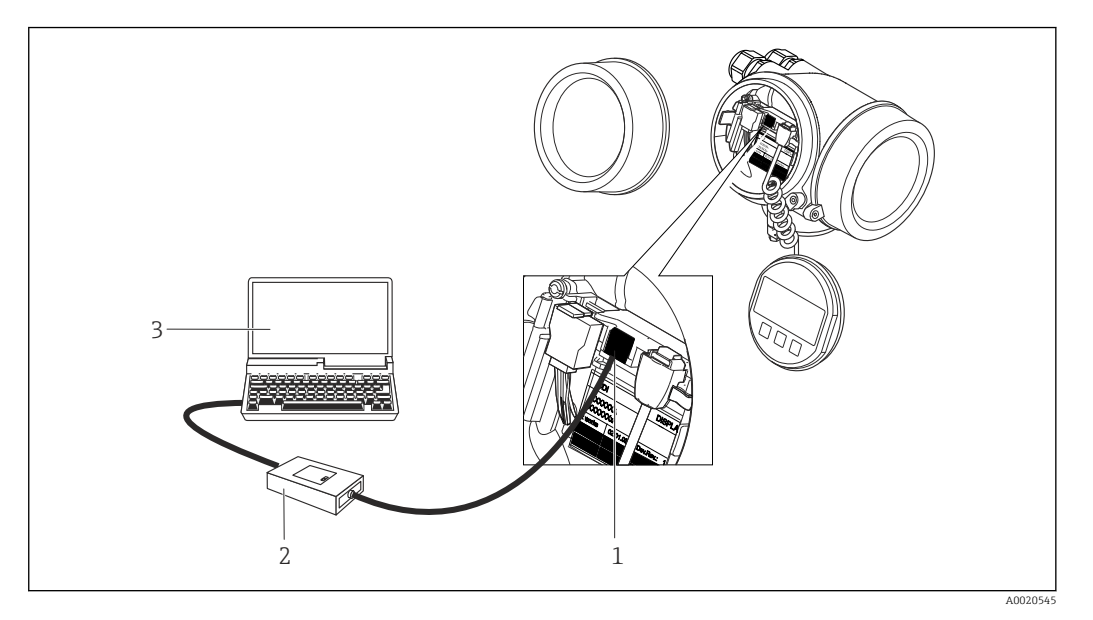

- *1 Служебный интерфейс (CDI = Common Data Interface, единый интерфейс данных Endress+Hauser) измерительного прибора*
- *2 Commubox FXA291*
- *3 Компьютер с управляющей программой "FieldCare" и COM DTM "CDI Communication FXA291"*

### 8.4.2 Field Xpert SFX350, SFX370

### Функции

Field Xpert SFX350 и Field Xpert SFX370 – промышленные коммуникаторы, предназначенные для настройки и обслуживания оборудования. Они обеспечивают эффективную настройку и диагностику устройств HART и FOUNDATION Fieldbus в безопасных (SFX350, SFX370) и взрывоопасных зонах (SFX370).

Для получения дополнительной информации см. руководство по эксплуатации n BA01202S

### Способ получения файлов описания прибора

См. данные  $\rightarrow$   $\blacksquare$  64

### 8.4.3 FieldCare

### Функции

Программное обеспечение Endress+Hauser для управления парком приборов на базе стандарта FDT. С его помощью можно удаленно настраивать все интеллектуальные приборы в системе и управлять ими. Кроме того, получаемая информация о состоянии обеспечивает эффективный мониторинг состояния приборов.

Доступ через:

Типичные функции:

- Настройка параметров электронных преобразователей
- Загрузка и сохранение данных прибора (выгрузка/загрузка)
- Документация по точке измерения
- Визуализация памяти измеренных значений (линейная запись) и журнала ошибок

Дополнительную информацию о FieldCare см. в руководствах по эксплуатации  $\mathbf{E}$ BA00027S и BA00059S

### <span id="page-61-0"></span>Способ получения файлов описания прибора

См. информацию  $\rightarrow \blacksquare$  64

### Установление соединения

Дополнительную информацию см. в руководствах по эксплуатации BA00027S и m BA00059S

### Пользовательский интерфейс

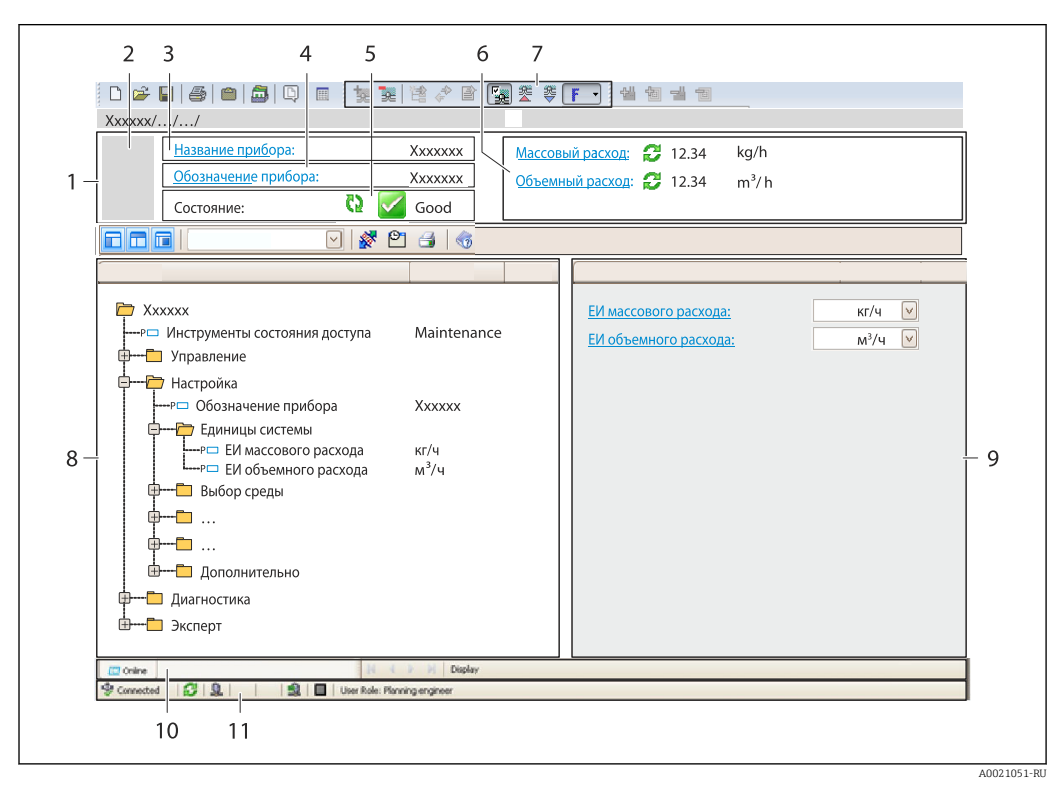

- *1 Заголовок*
- *2 Изображение прибора*
- *3 Наименование прибора*
- *4 Обозначение*
- *5 Строка состояния с сигналом состояния*
- *6 Зона отображения текущих измеренных значений*
- *7 Панель редактирования с дополнительными функциями, такими как сохранение/восстановление, список событий и создание документации*
- *8 Панель навигации со структурой меню управления*
- *9 Рабочая зона*
- *10 Набор действий*
- *11 Строка состояния*

### 8.4.4 AMS Device Manager

### Функции

Программное обеспечение от Emerson Process Management для обслуживания и настройки измерительных приборов по протоколу FOUNDATION Fieldbus H1.

### Способ получения файлов описания прибора

См. данные  $→$   $\n\textcircled{ }$  64

### 8.4.5 Field Communicator 475

### Функции

Промышленный ручной программатор от компании Emerson Process Management для удаленной настройки прибора и просмотра значений измеряемых величин по протоколу FOUNDATION Fieldbus H1.

### Способ получения файлов описания прибора

См. данные →  $\bigcirc$  64

## <span id="page-63-0"></span>9 Системная интеграция

## 9.1 Обзор файлов описания прибора

## 9.1.1 Данные о текущей версии для прибора

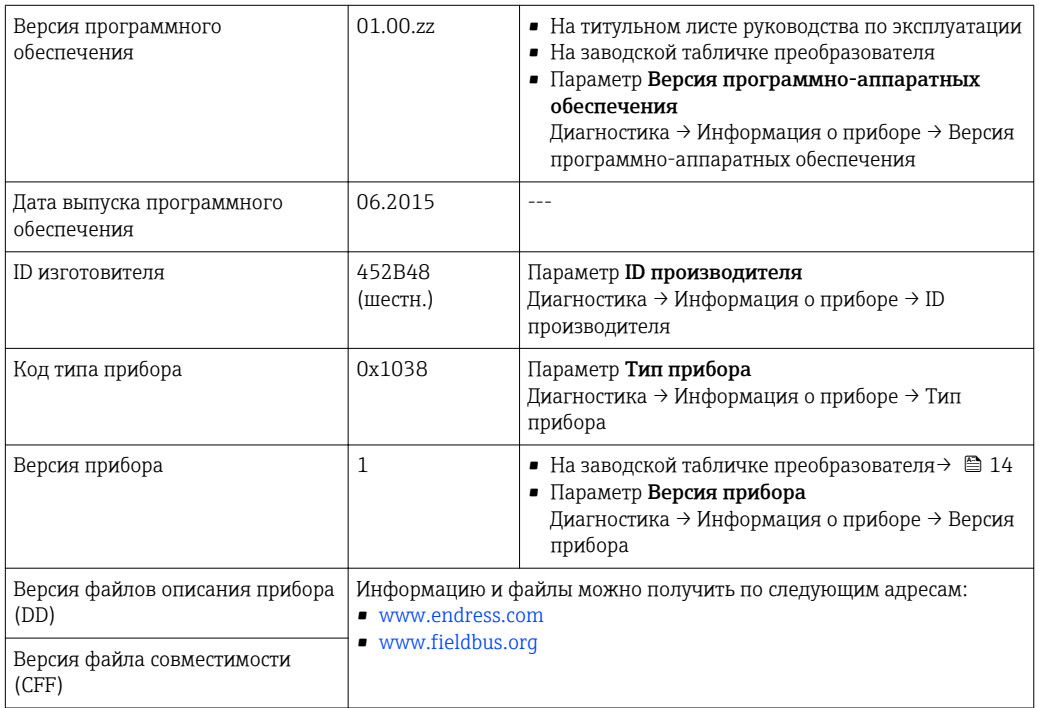

Обзор различных версий программного обеспечения для прибора  $\rightarrow$   $\blacksquare$  192  $\boxed{4}$ 

## 9.1.2 Управляющие программы

В таблице ниже приведен список подходящих файлов описания прибора для каждой конкретной управляющей программы, а также информация об источнике, из которого можно получить этот файл.

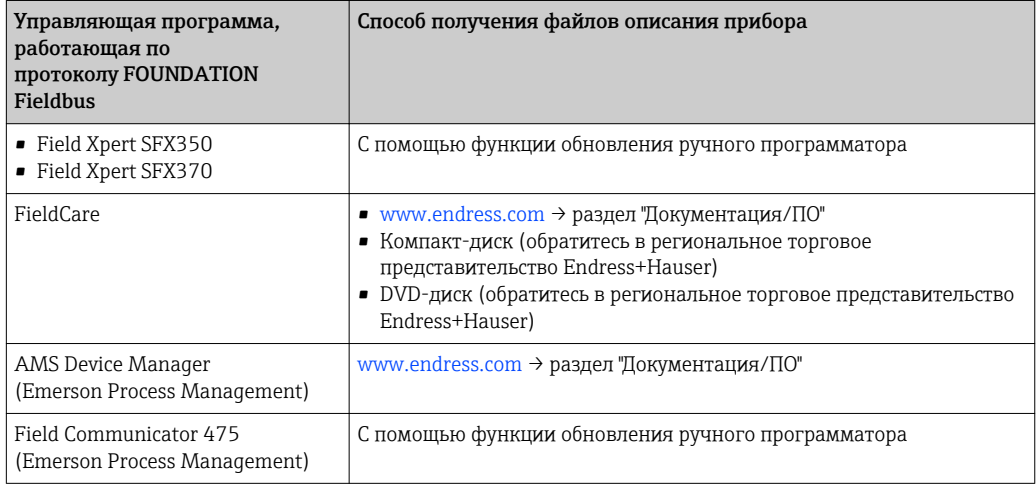

## 9.2 Интеграция в сеть FOUNDATION Fieldbus

### 9.2.1 Блочная структура

- Блок ресурсов
- Блоки трансмиттеров
	- Настройка блока трансмиттера
	- Дополнительная настройка блока трансмиттера
	- Блок трансмиттера для дисплея
	- Блок трансмиттера HistoROM
	- Блок трансмиттера для диагностики
	- Блок трансмиттера для настройки в режиме "Эксперт"
	- Блок трансмиттера, содержащий информацию о режиме "Эксперт"
	- Блок трансмиттера для счетчика общего запаса
	- Блок трансмиттера для обслуживания сенсора
	- Блок трансмиттера, содержащий информацию об обслуживании
	- Блок трансмиттера для функции Heartbeat Technology
	- Блок трансмиттера для результатов Heartbeat 1
- Блок трансмиттера для результатов Heartbeat 2
- Блок трансмиттера для результатов Heartbeat 3
- Блок трансмиттера для результатов Heartbeat 4
- Функциональные блоки
	- Блок аналогового входа
	- Блок дискретного входа
	- Блок PID
	- Блок нескольких аналоговых выходов
	- Блок нескольких цифровых выходов
	- Блок интегратора

Технические значения для индивидуальных блоков (Verweisziel existiert nicht,  $\vert$  -  $\vert$ aber @y.link.required='true')

### 9.2.2 Присвоение измеренных значений в функциональных блоках

Входное значение функционального блока определяется с помощью параметра CHANNEL.

### Аналоговый вход (AI)

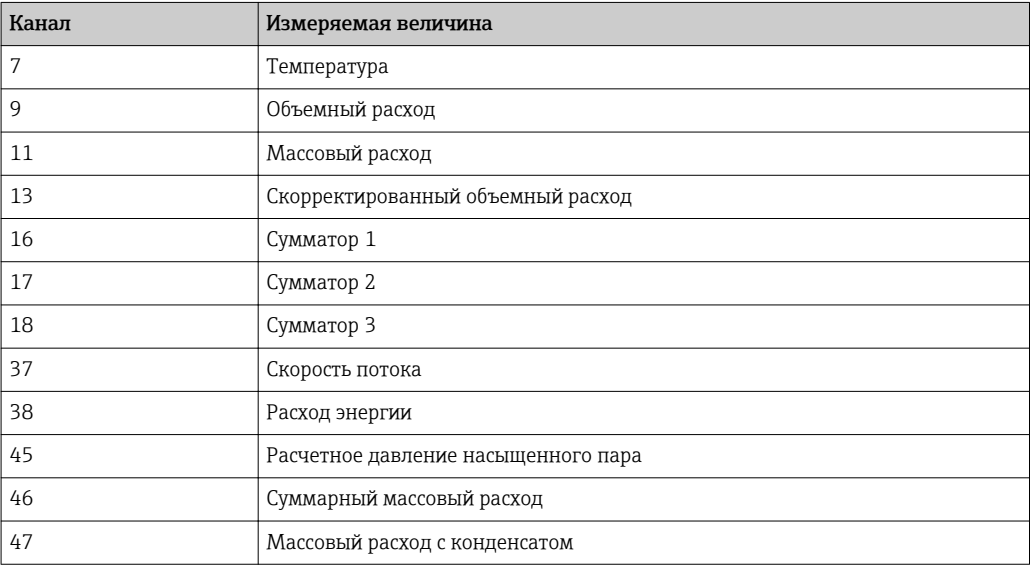

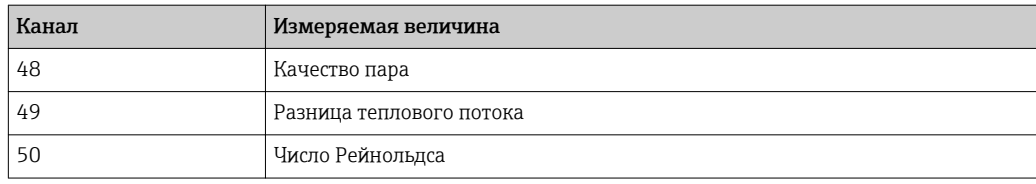

### Цифровой вход (DI)

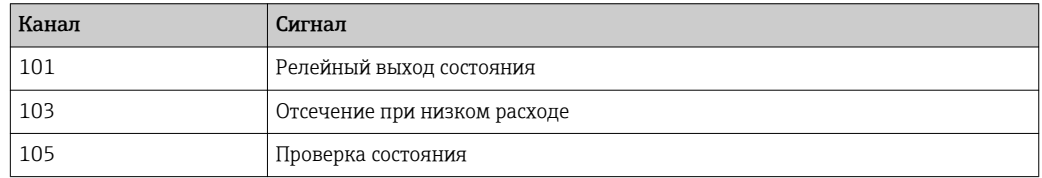

### Блок нескольких аналоговых выходов (MAO)

*Структура*

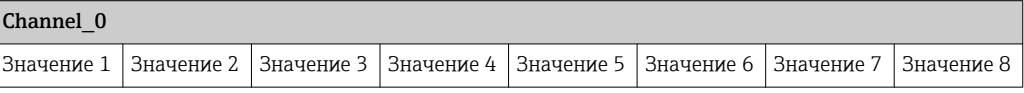

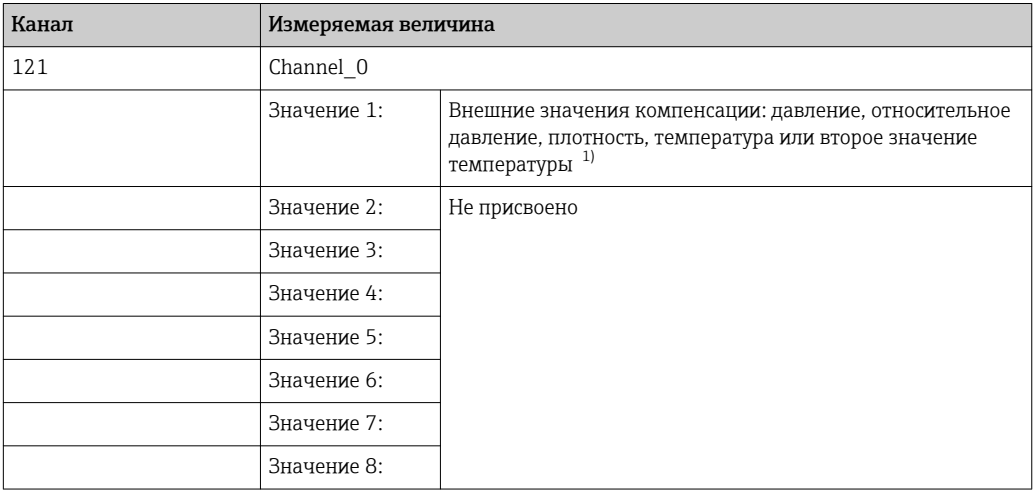

1) Значения компенсации должны передаваться в прибор в базовой единице СИ.

Доступ к измеряемой величине по пути Настройка  $\rightarrow$  Расширенная настройка  $\mathbf{H}$ → Внешняя компенсация.

### Блок нескольких цифровых выходов (MDO)

### *Структура*

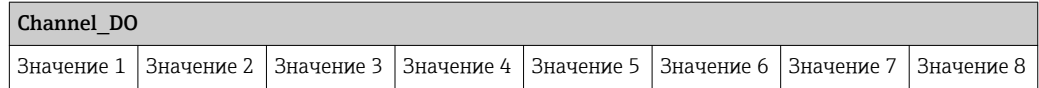

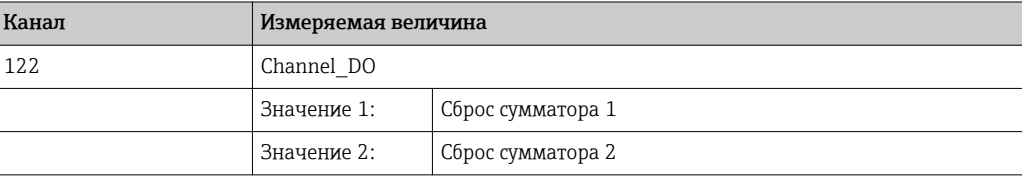

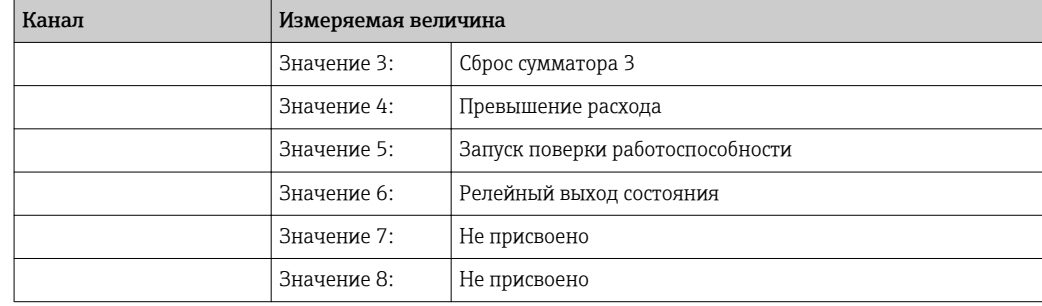

## 9.2.3 Индексные таблицы параметров Endress+Hauser

## 9.2.4 Методы

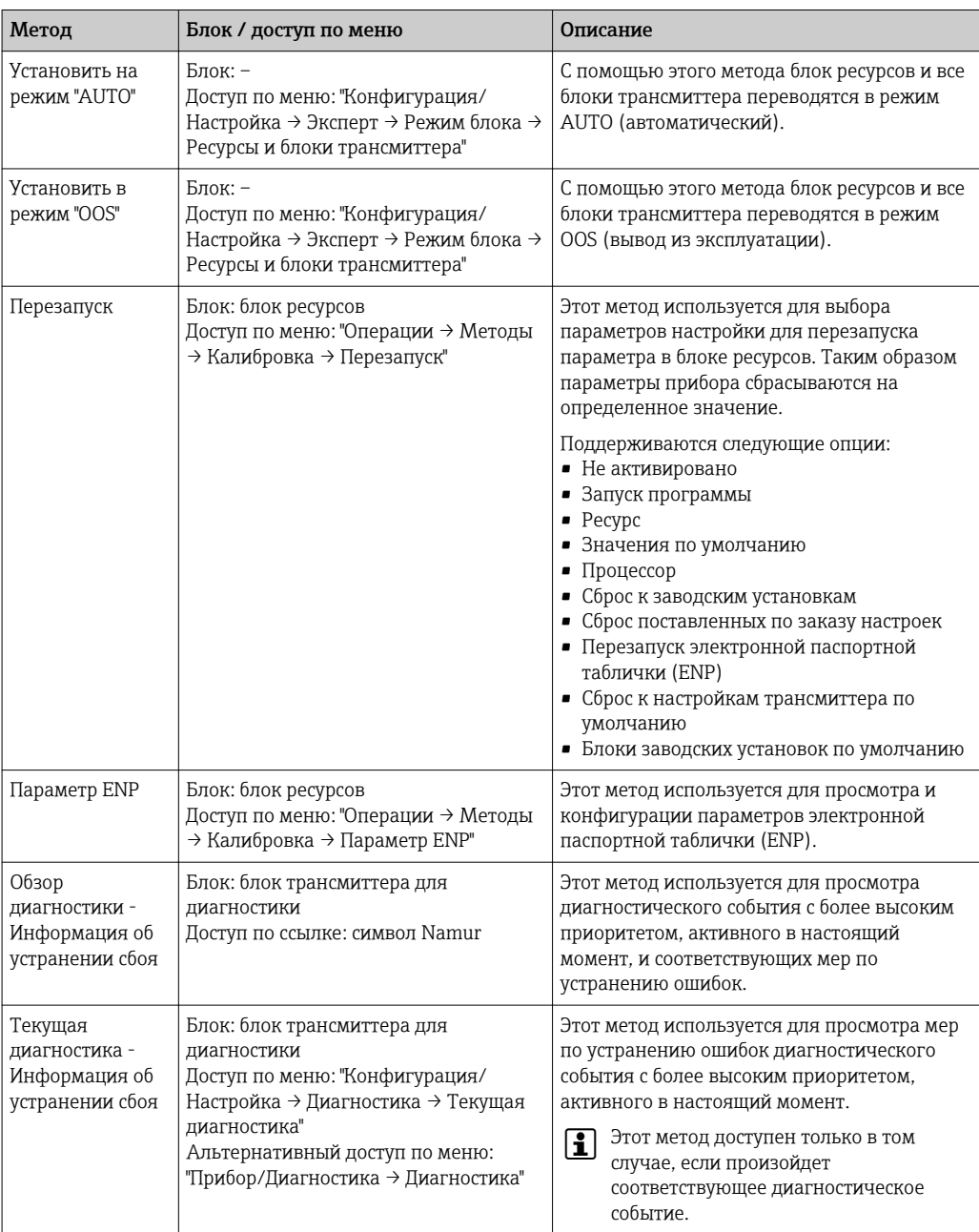

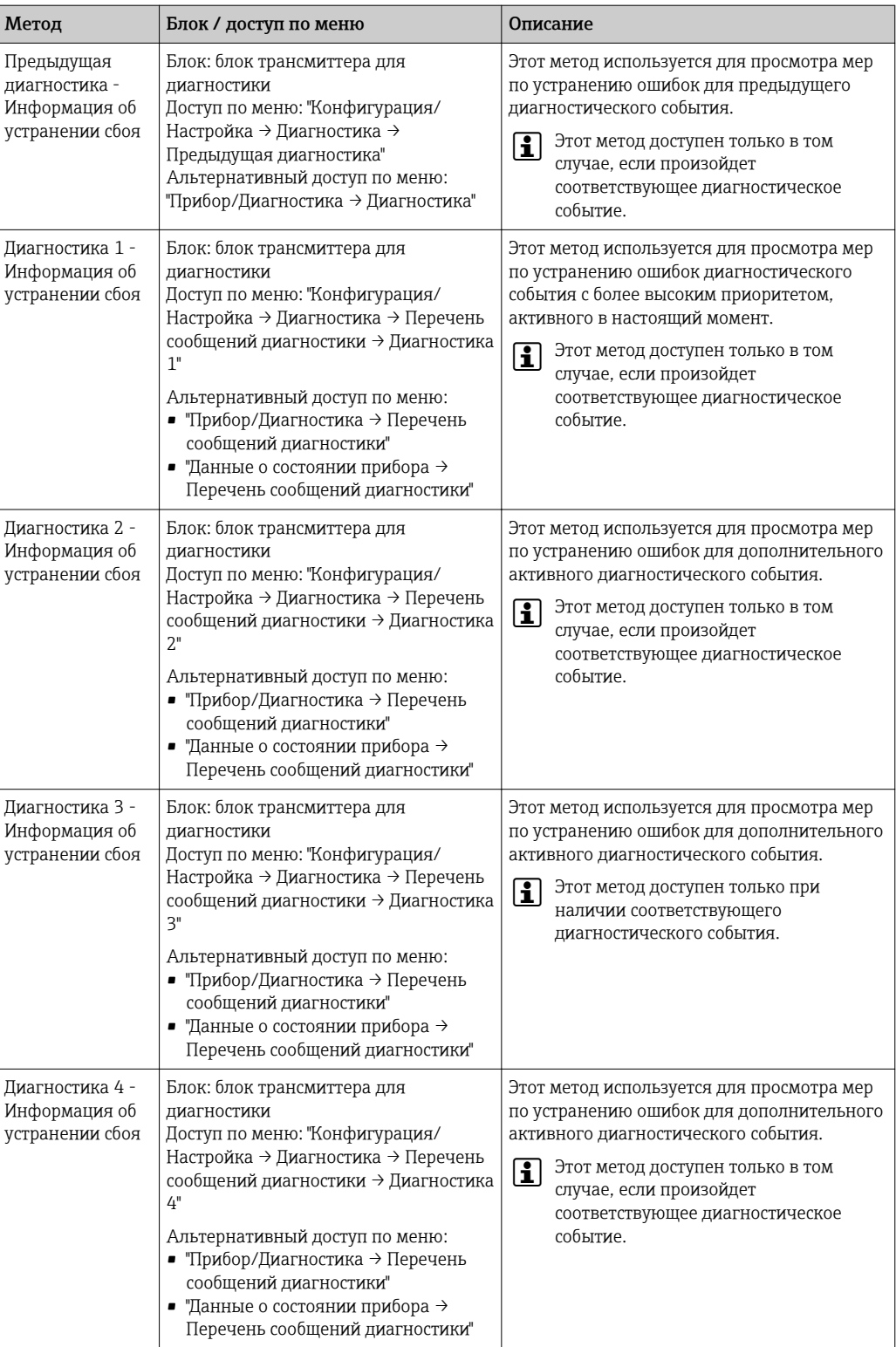

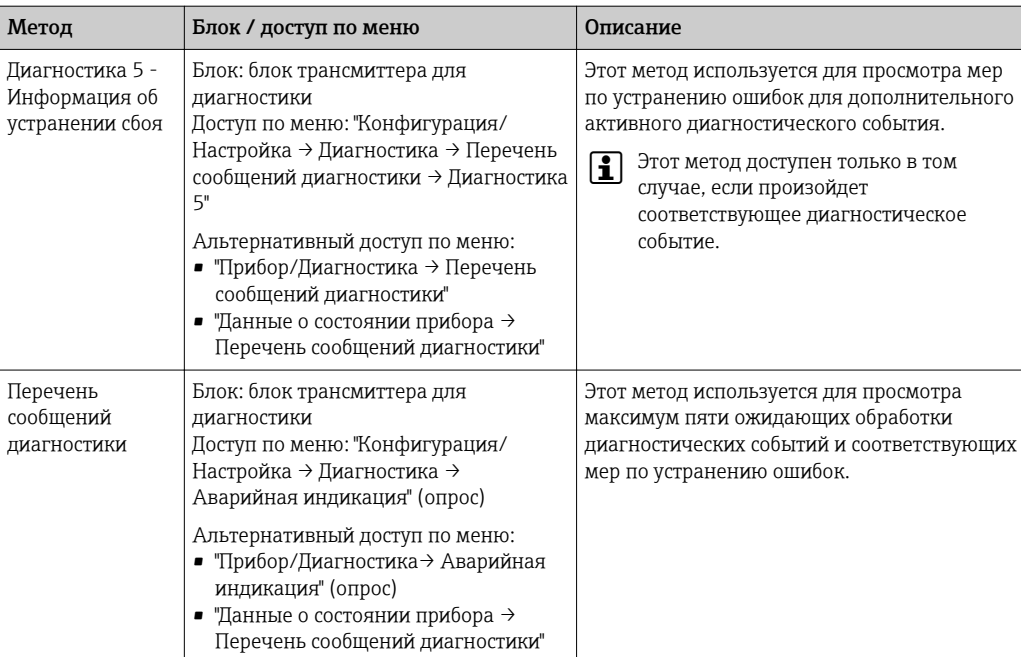

## 10 Ввод в эксплуатацию

## 10.1 Проверка функционирования

Перед вводом измерительного прибора в эксплуатацию:

- ‣ Убедитесь, что после монтажа и подключения были выполнены проверки.
- Контрольный список проверки после монтажа $\rightarrow \blacksquare$  30
- Контрольный список проверки после подключения[→ 45](#page-44-0)

## 10.2 Включение измерительного прибора

- ‣ После успешного завершения проверки функционирования включите измерительный прибор.
	- После успешного запуска местный дисплей автоматически переключается из режима запуска в рабочий режим.

Если индикация на локальном дисплее отсутствует, либо отображается сообщение о неисправности, см. раздел "Диагностика и устранение неисправностей" →  $\triangleq$  144.

## 10.3 Установка языка управления

Заводская настройка: английский или региональный язык по заказу

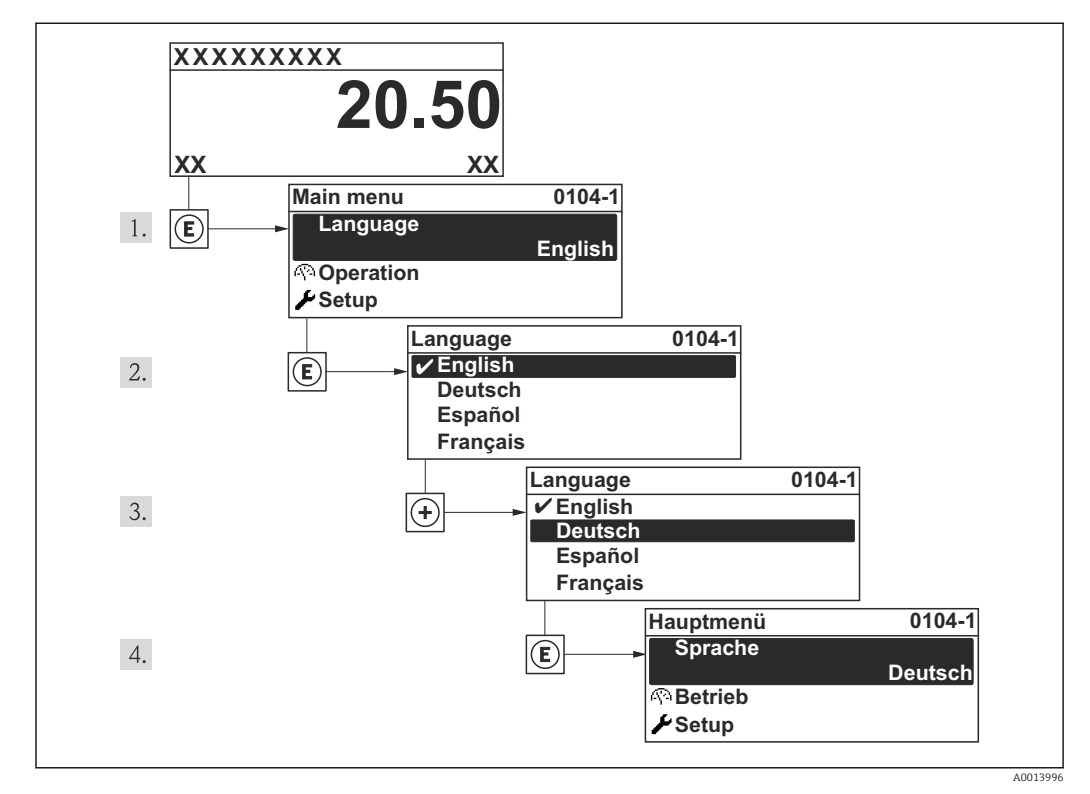

 *16 Пример индикации на местном дисплее*

#### Настройка измерительного прибора 10.4

- В меню меню Настройкас мастерами настройки содержатся все параметры, необходимые для стандартной эксплуатации.
- Переход к меню меню Настройка

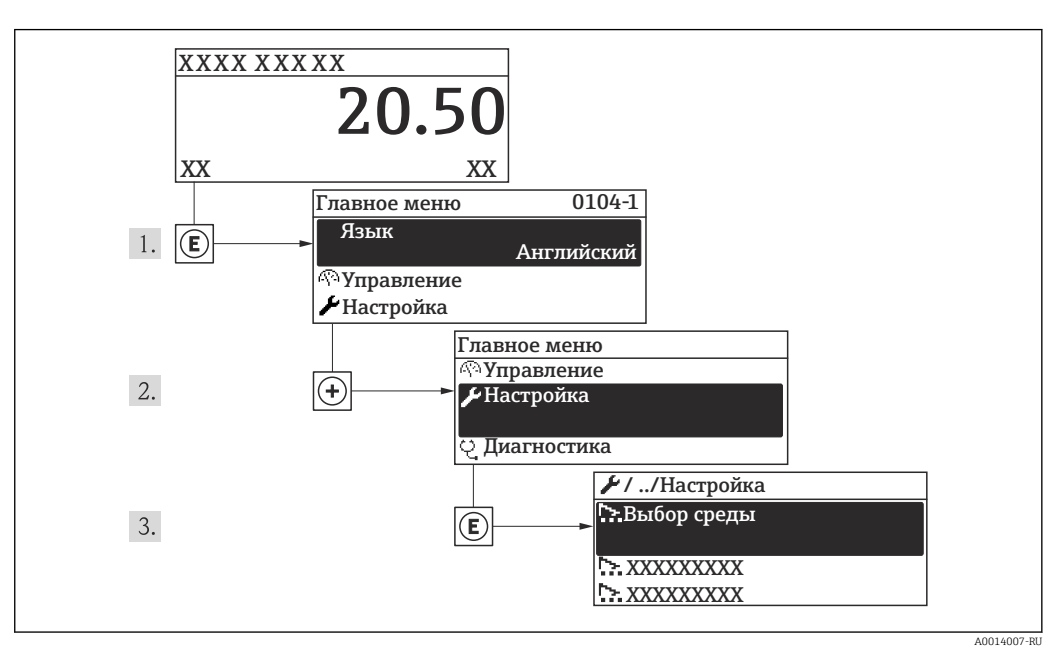

■ 17 Пример индикации на локальном дисплее

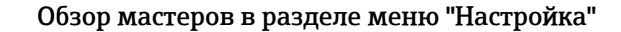

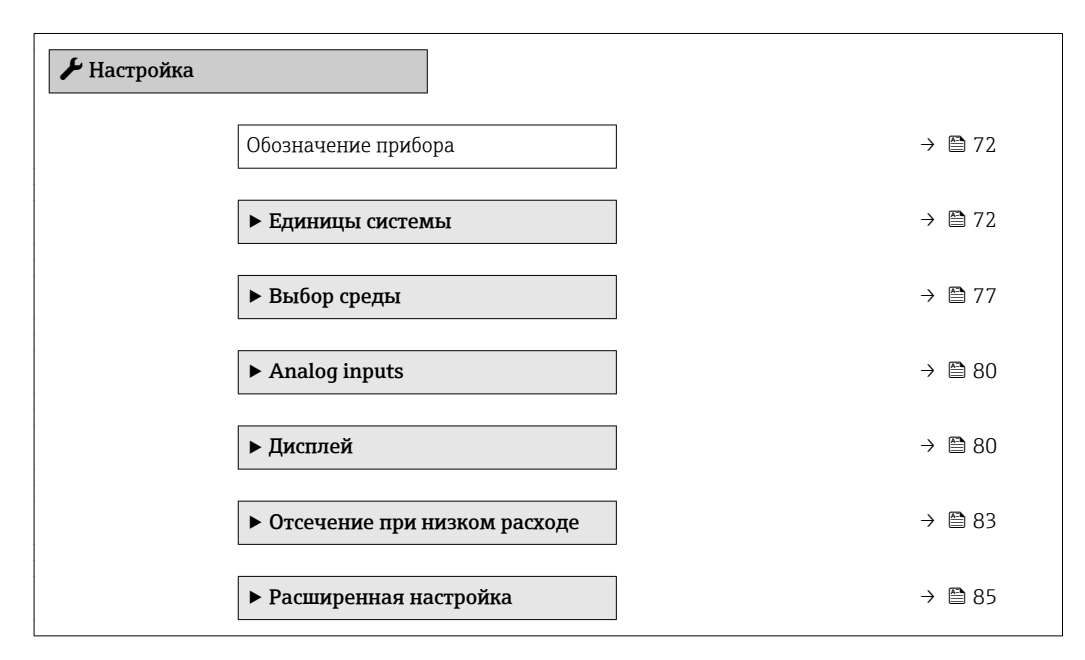

#### Определение обозначения прибора 10.4.1

Для обеспечения быстрой идентификации измерительной точки в системе используется параметр параметр Обозначение прибора, с помощью которого можно задать уникальное обозначение прибора и изменить заводскую настройку.

<span id="page-71-0"></span>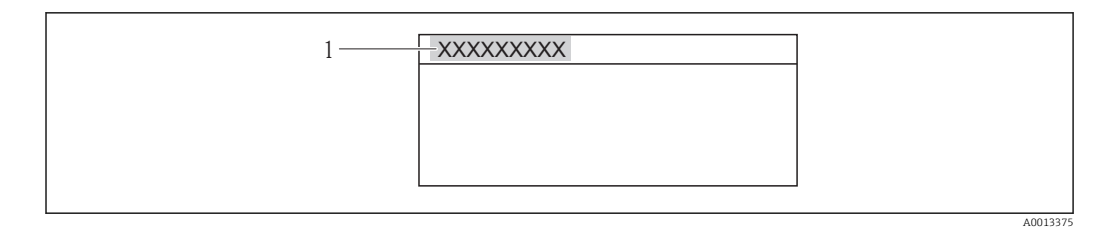

 *18 Заголовок основного экрана с обозначением прибора*

*1 Обозначение прибора*

• Количество отображаемых символов зависит от их вида.  $\mathbf{F}$ • Введите название прибора в управляющей программе "FieldCare"  $\rightarrow$   $\blacksquare$  62

### Навигация

Меню "Настройка" → Обозначение прибора

### Обзор и краткое описание параметров

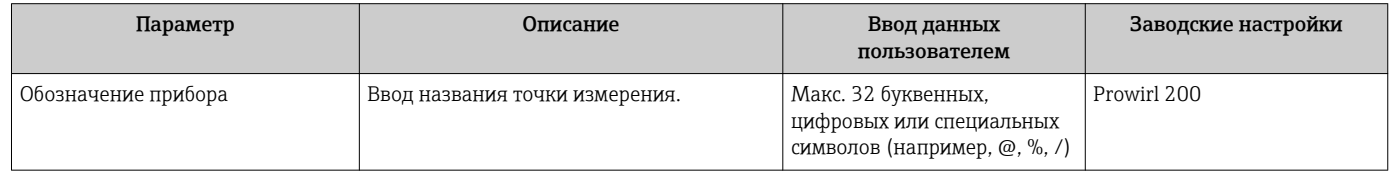

### 10.4.2 Настройка системных единиц измерения

Меню подменю Единицы системы можно использовать для определения единиц измерения всех измеряемых величин.

### Навигация

Меню "Настройка" → Единицы системы

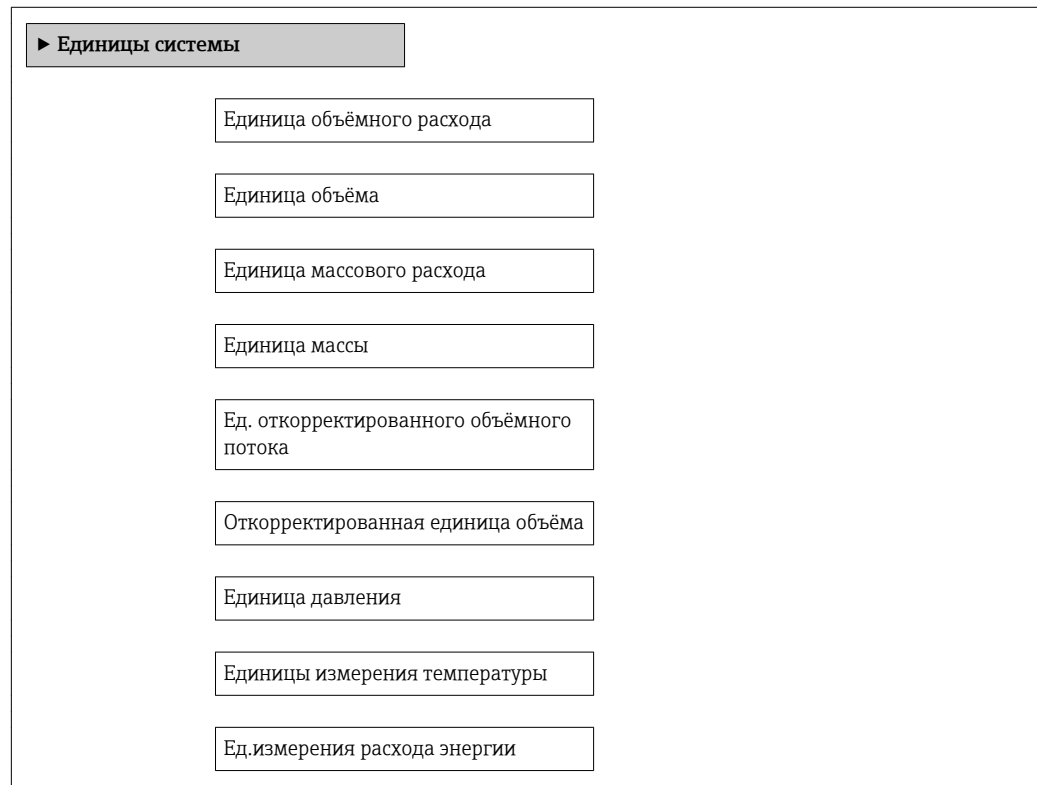
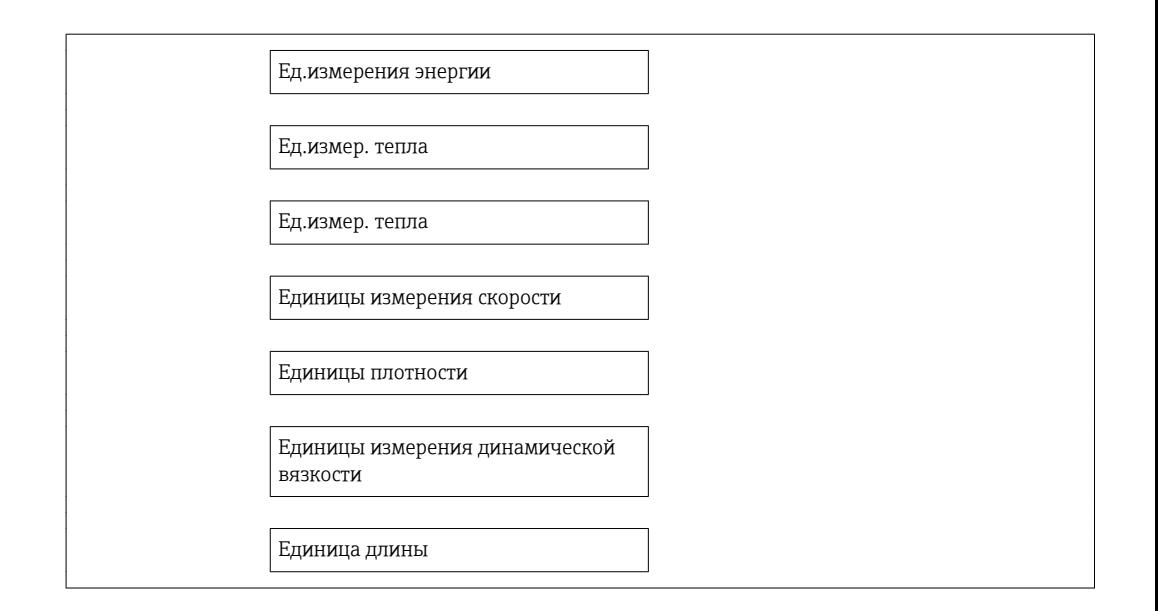

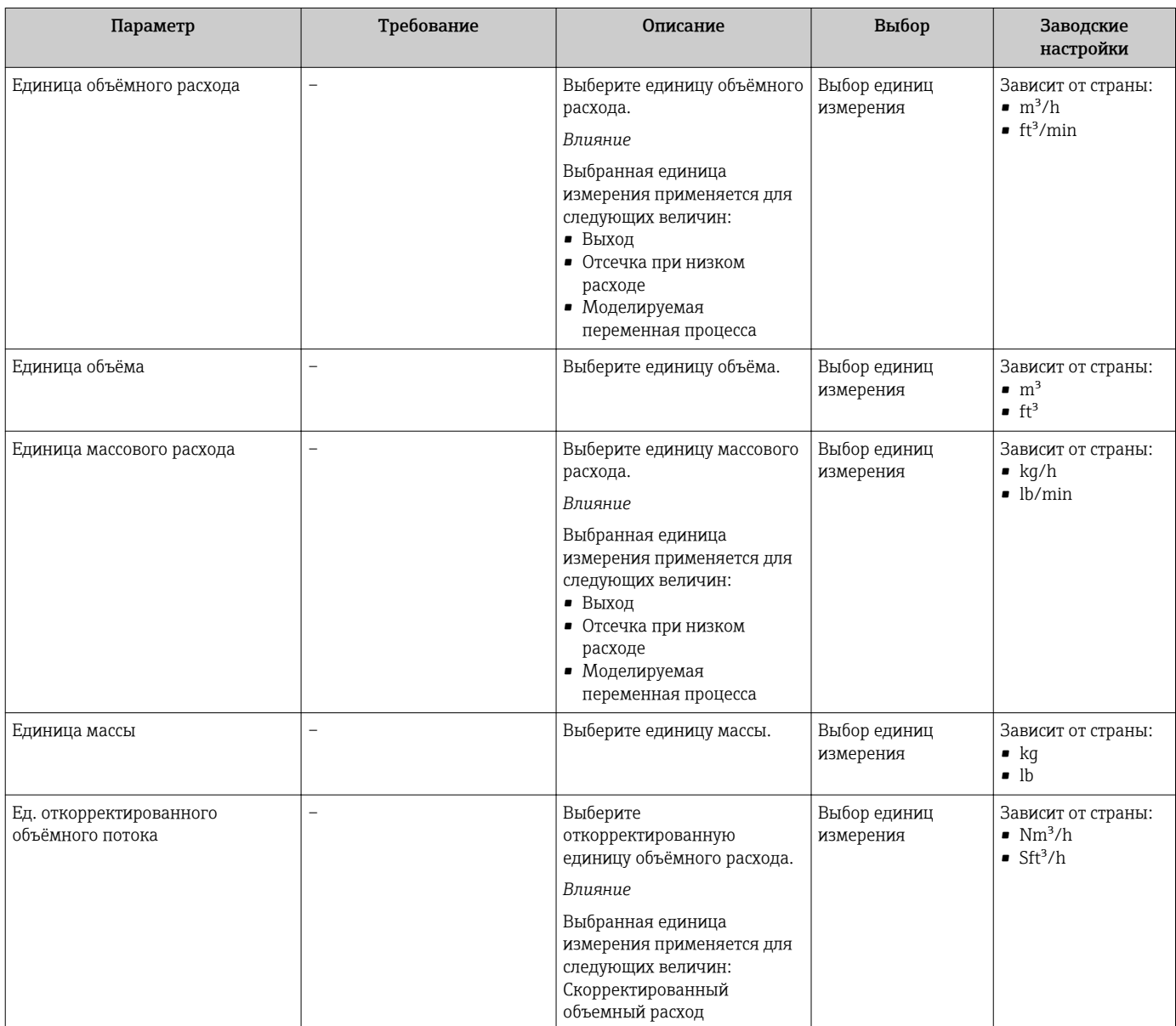

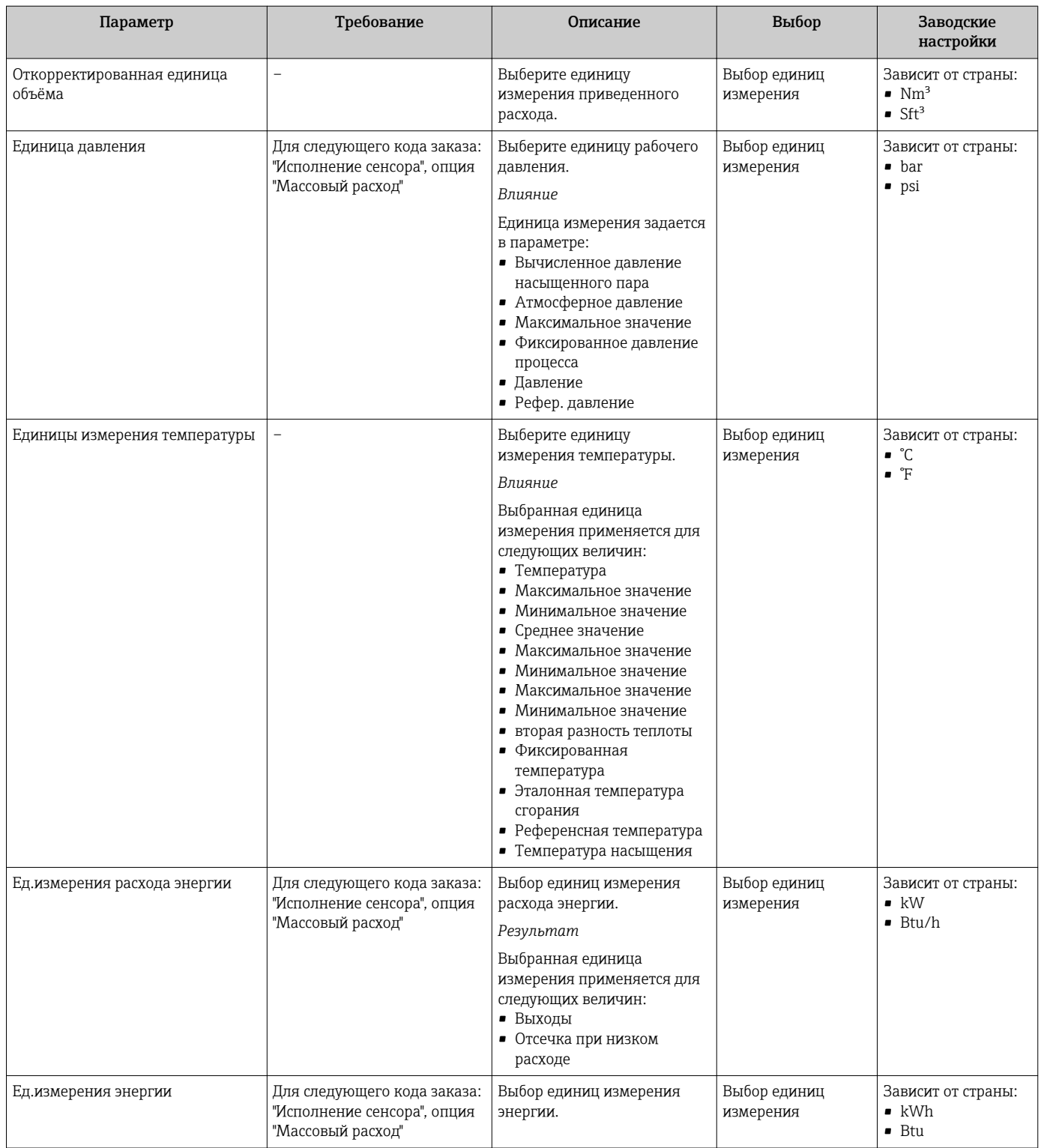

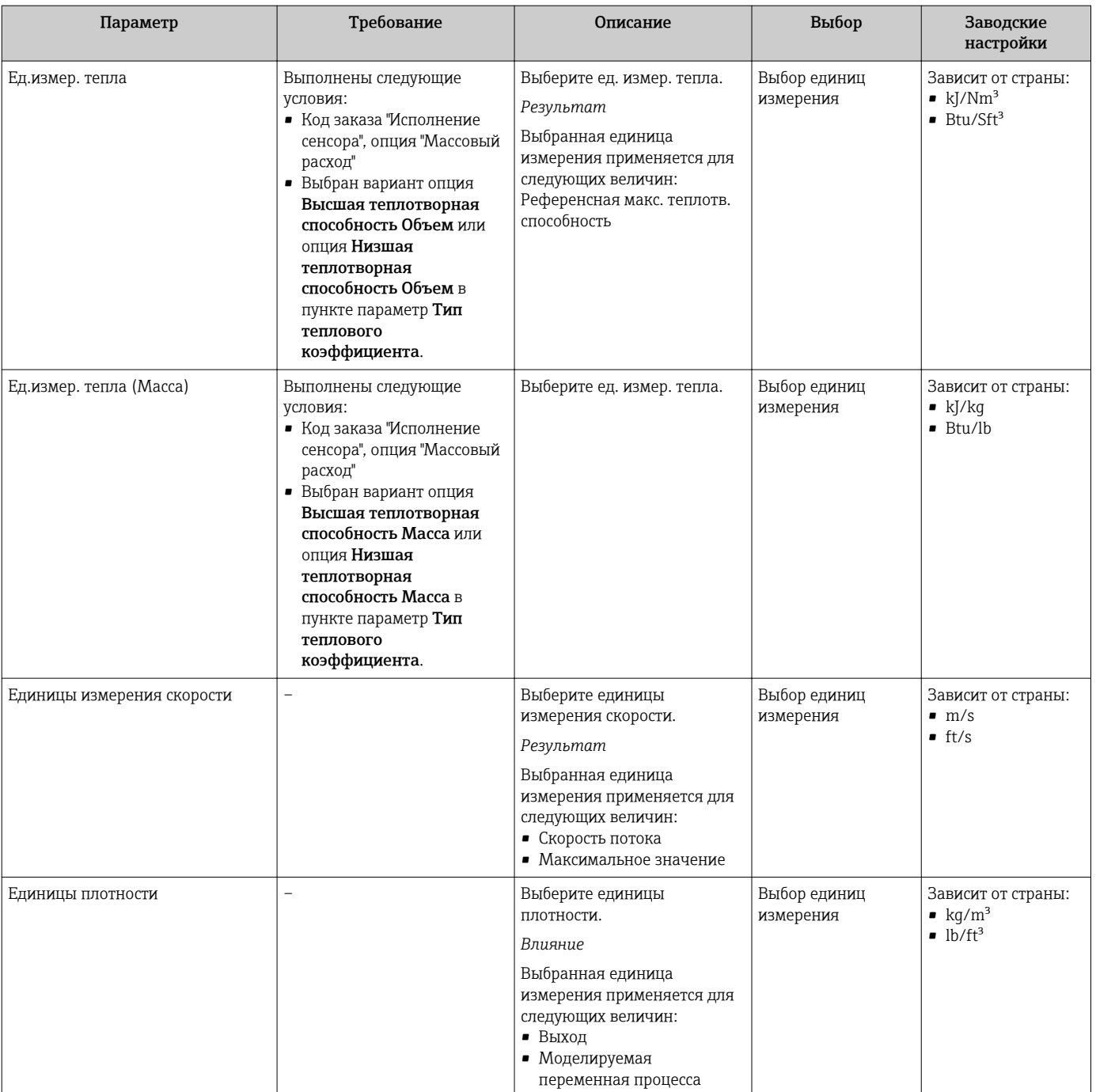

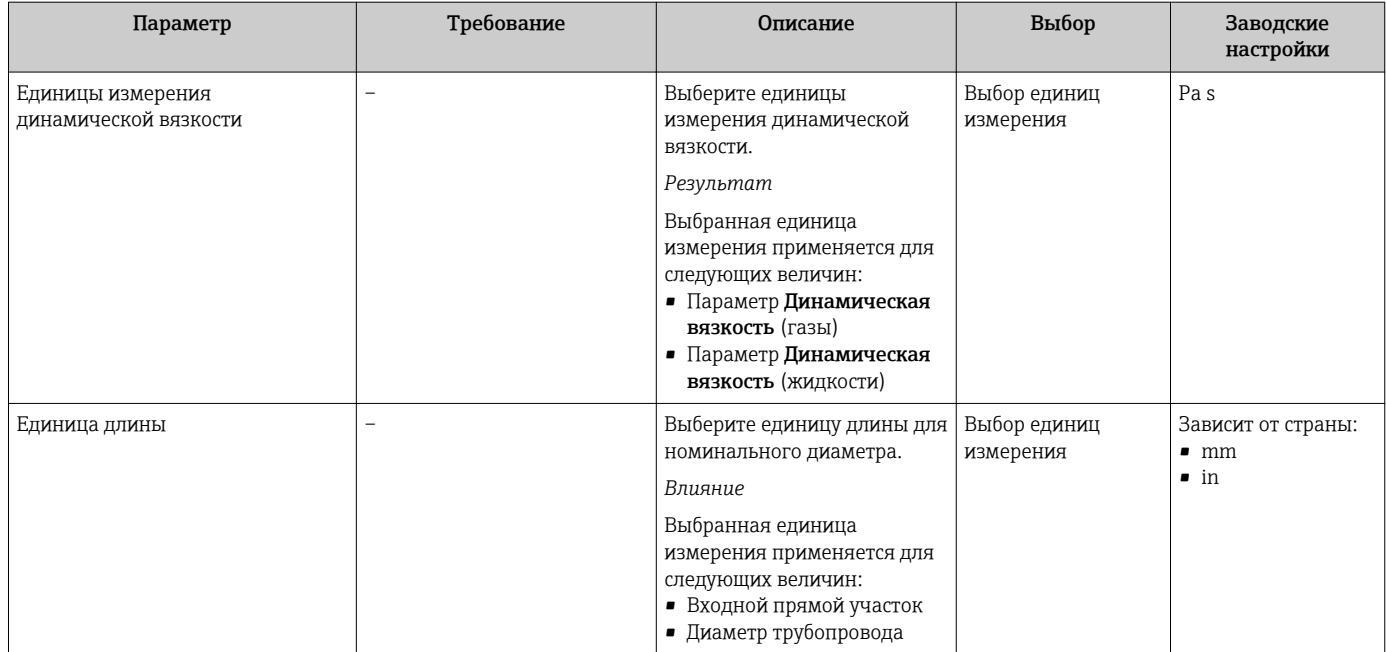

## 10.4.3 Выбор и настройка среды измерения

Мастер мастер Выбор среды предназначен для последовательной установки всех параметров, необходимых для выбора и настройки среды.

#### Навигация

Меню "Настройка" → Выбор среды

### Структура мастера

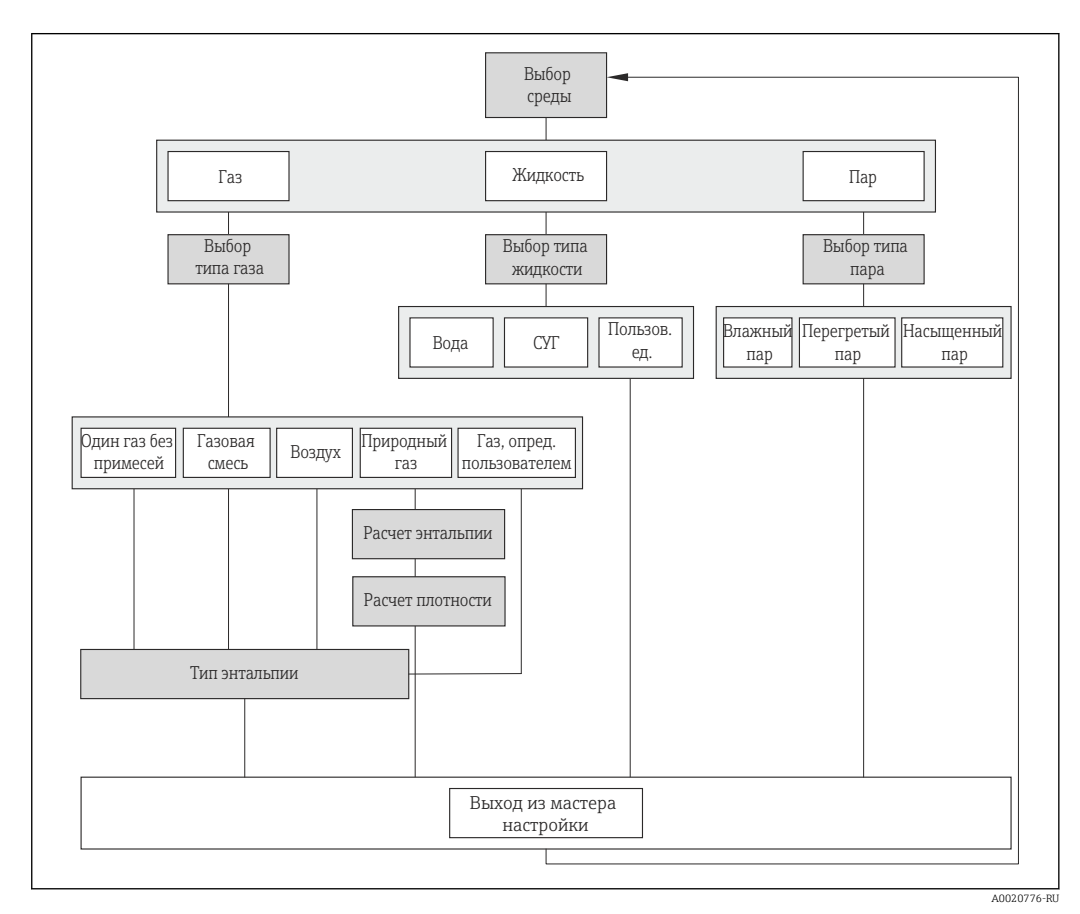

 *19 Мастер "Выбор среды" в разделе меню "Настройка"*

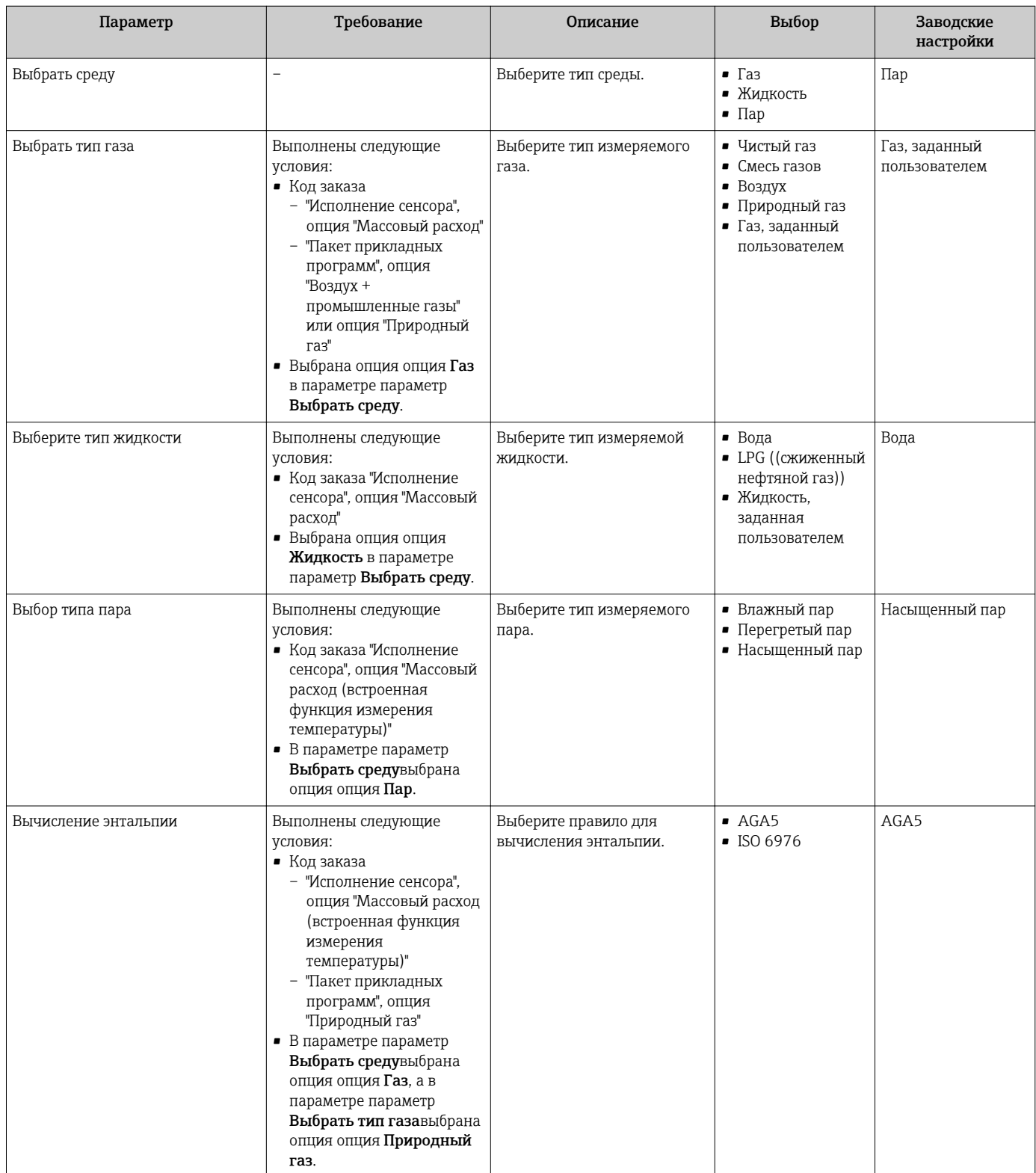

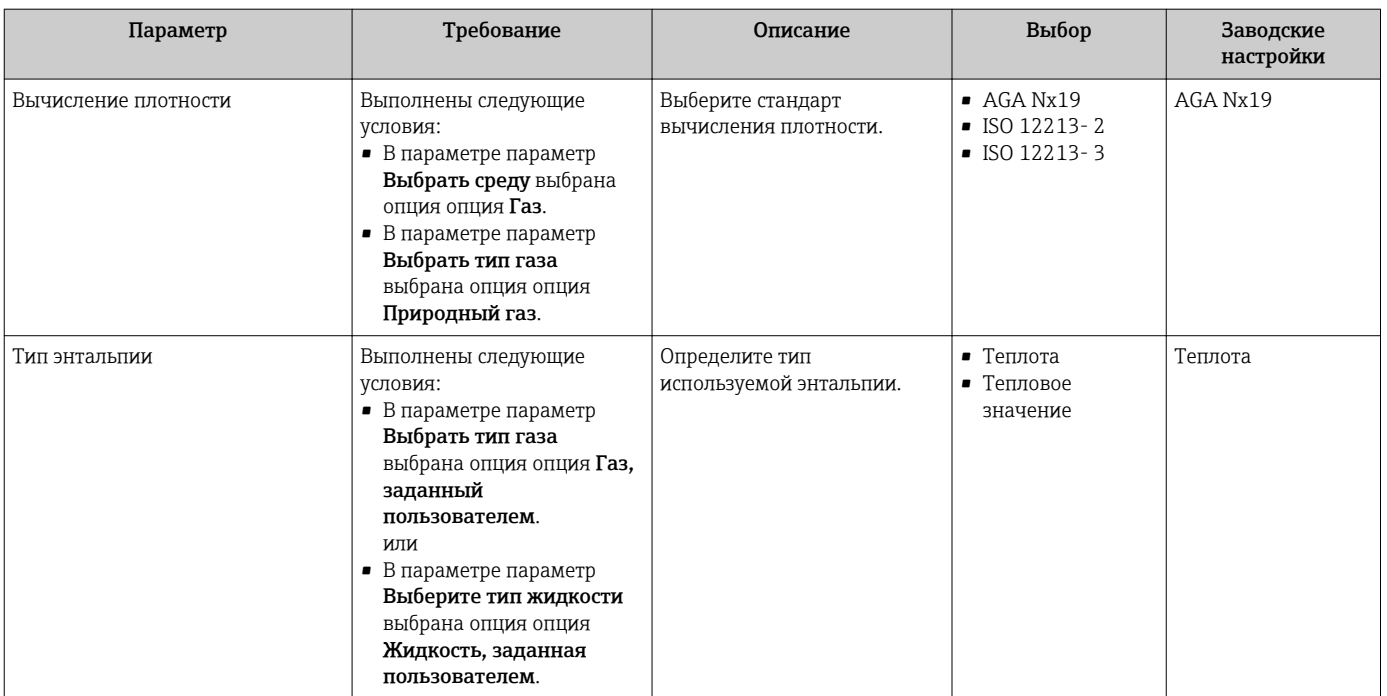

# 10.4.4 Конфигурирование аналоговых входов

Параметр подменю Analog inputs предназначен для последовательного определения отдельного подменю Analog input 1 до n. Отсюда происходит переход к параметрам отдельного аналогового входа.

#### Навигация

Меню "Настройка" → Analog inputs

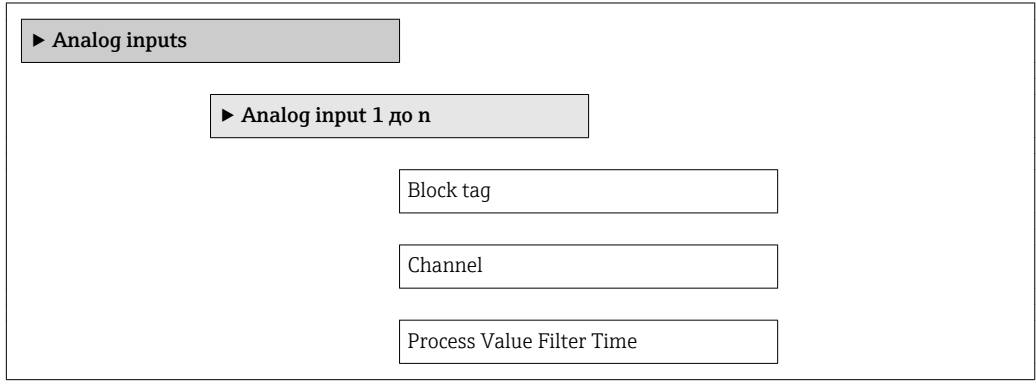

#### Обзор и краткое описание параметров

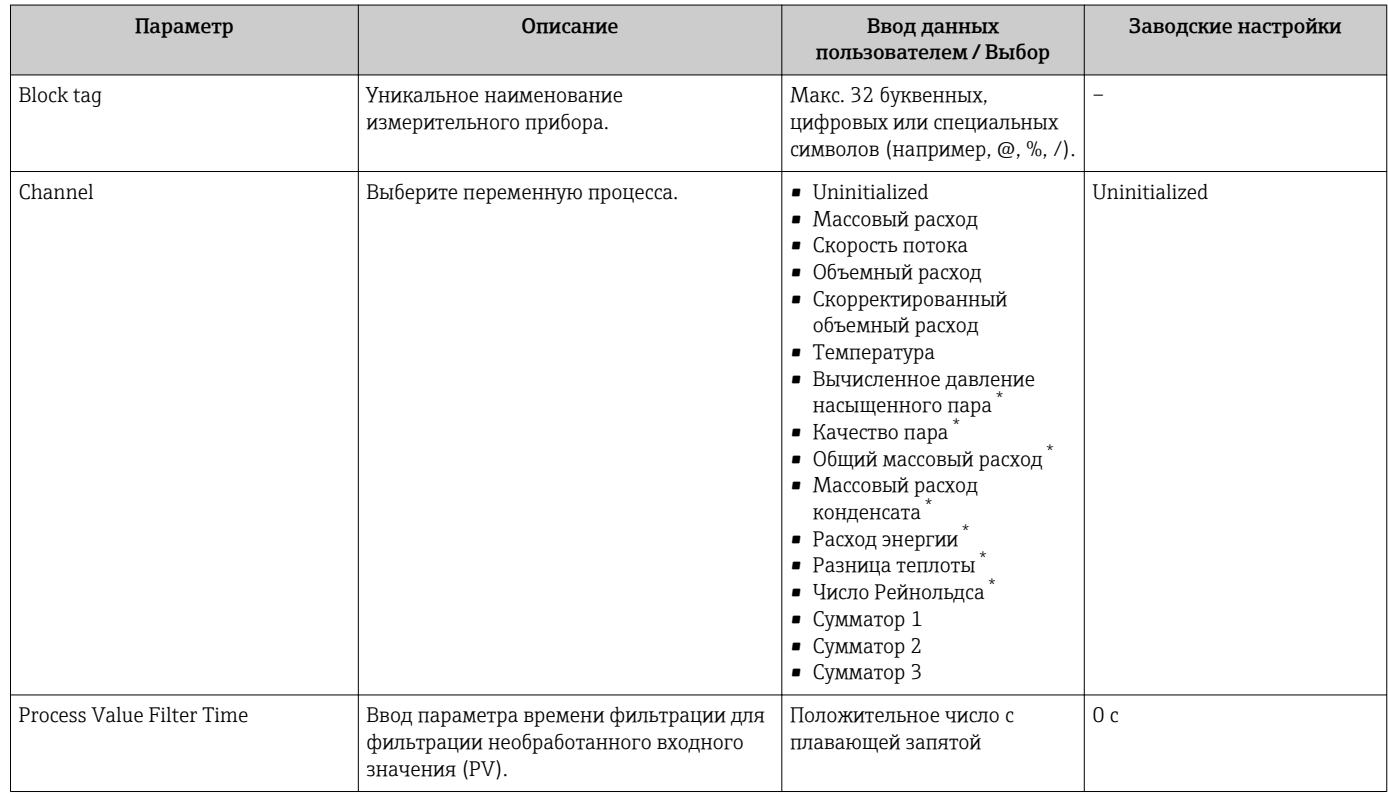

Видимость зависит от опций заказа или настроек прибора

### 10.4.5 Настройка локального дисплея

Мастер мастер Дисплей предназначен для последовательной установки всех параметров настройки локального дисплея.

#### Навигация

Меню "Настройка" → Дисплей

#### Структура мастера

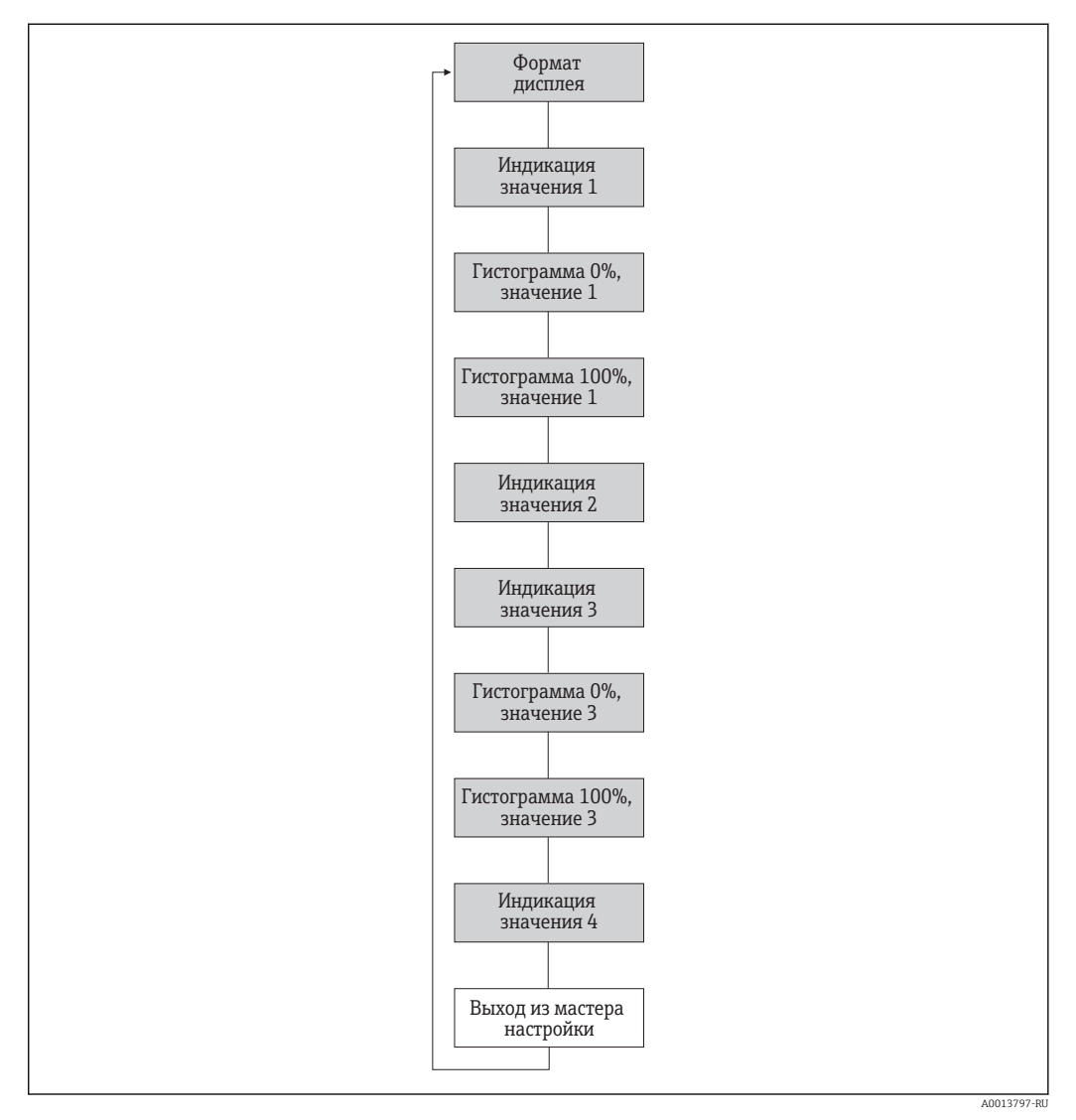

 *20 Мастер "Дисплей" в разделе меню "Настройка"*

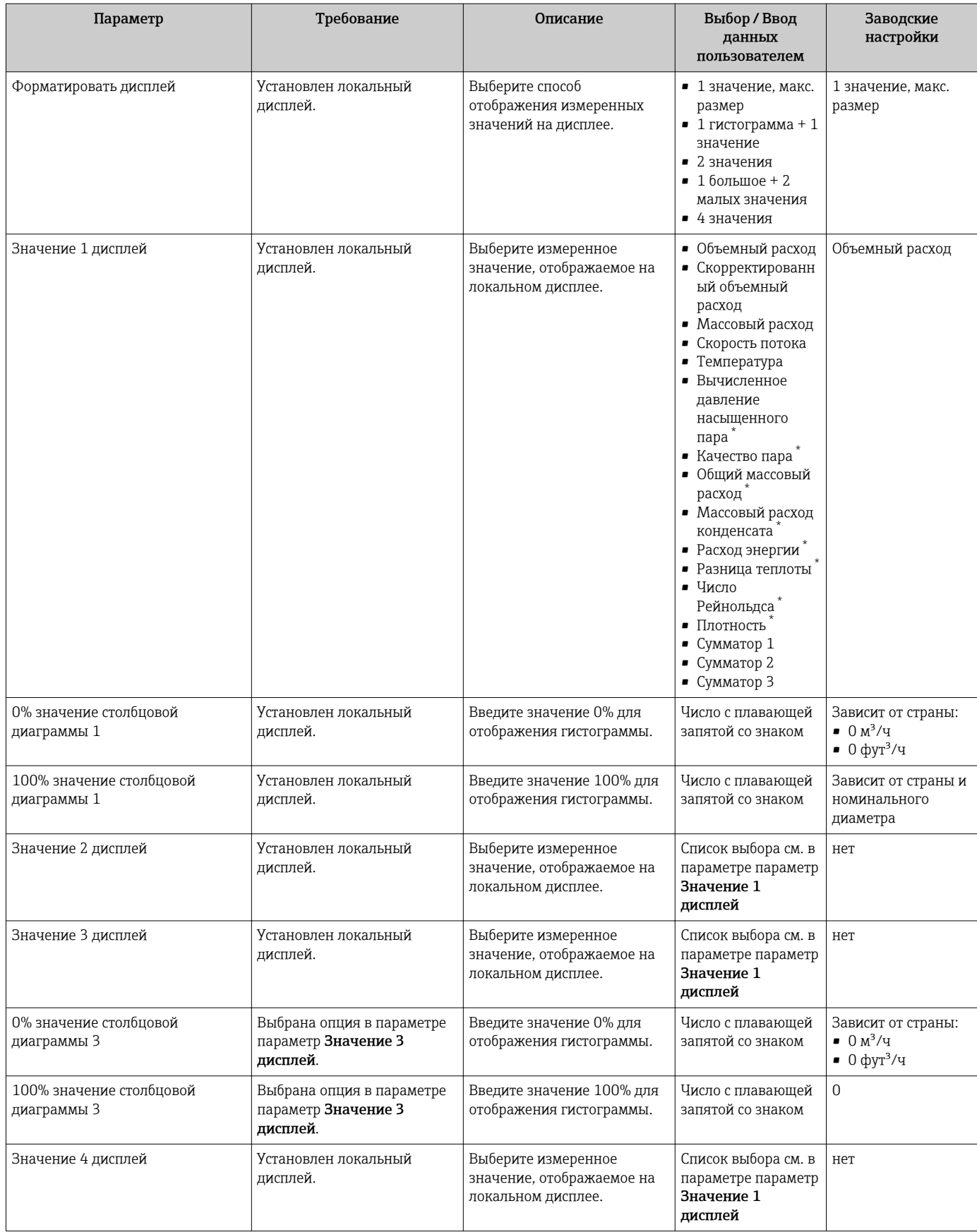

\* Видимость зависит от опций заказа или настроек прибора

# 10.4.6 Настройка отсечения при низком расходе

Меню мастер Отсечение при низком расходе предназначено для последовательной установки всех параметров, которые необходимо задать для отсечения при низком расходе.

#### Навигация

Меню "Настройка" → Отсечение при низком расходе

#### Структура мастера

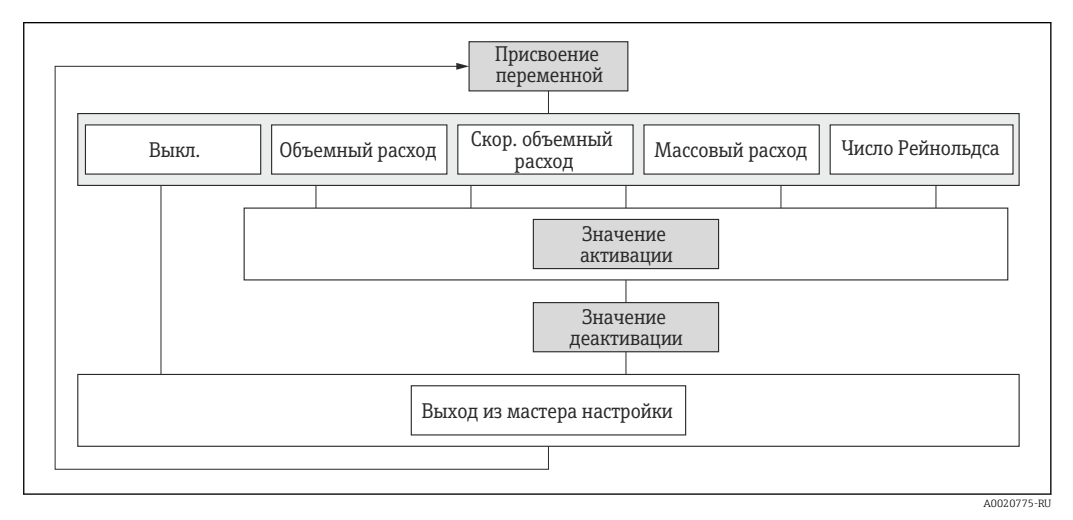

 *21 Мастер "Отсечение при низком расходе" в разделе меню "Настройка"*

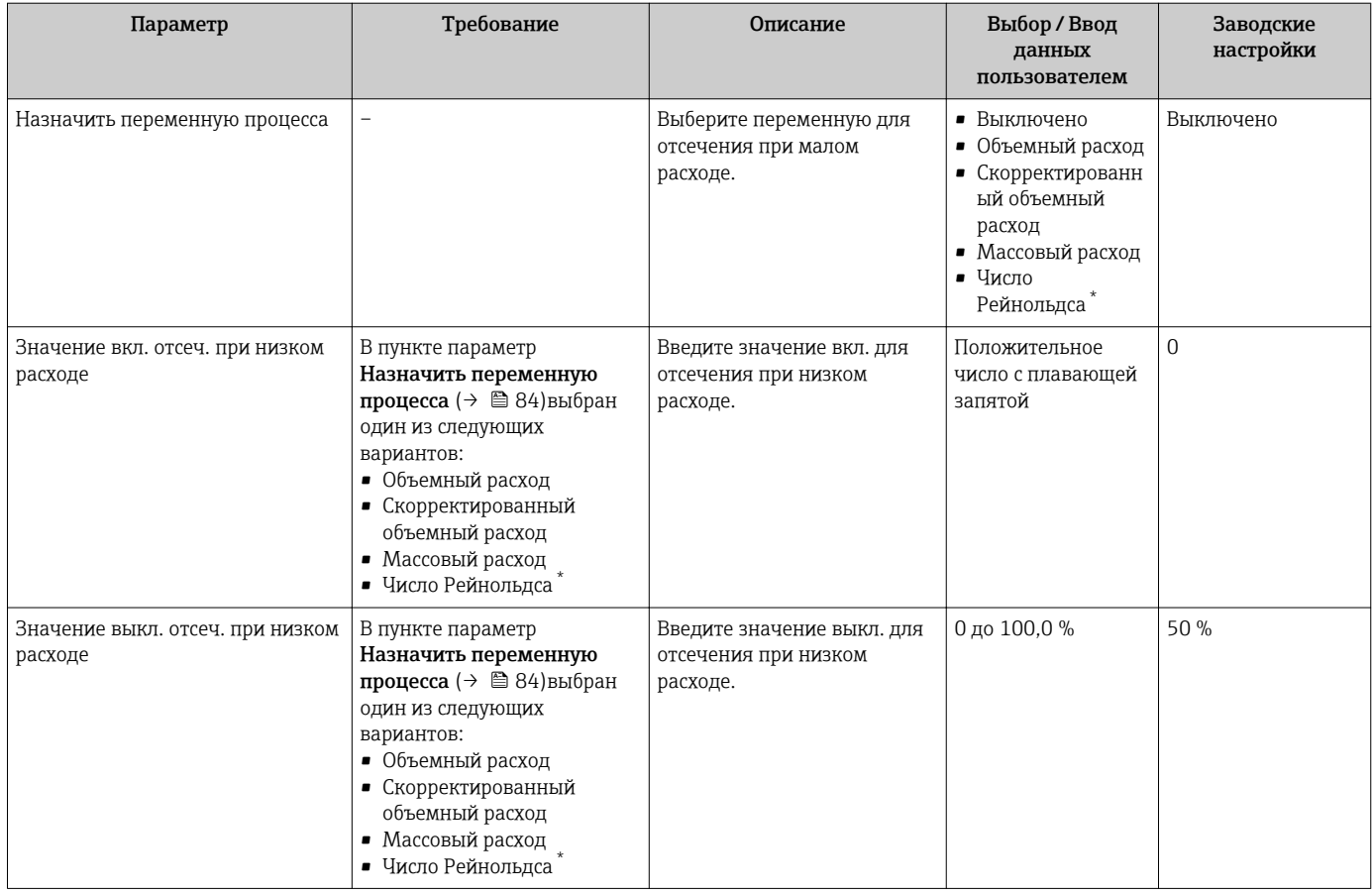

\* Видимость зависит от опций заказа или настроек прибора

# 10.5 Расширенная настройка

Меню подменю Расширенная настройка и его подменю содержат параметры для специфичной настройки.

*Навигация к меню подменю "Расширенная настройка"*

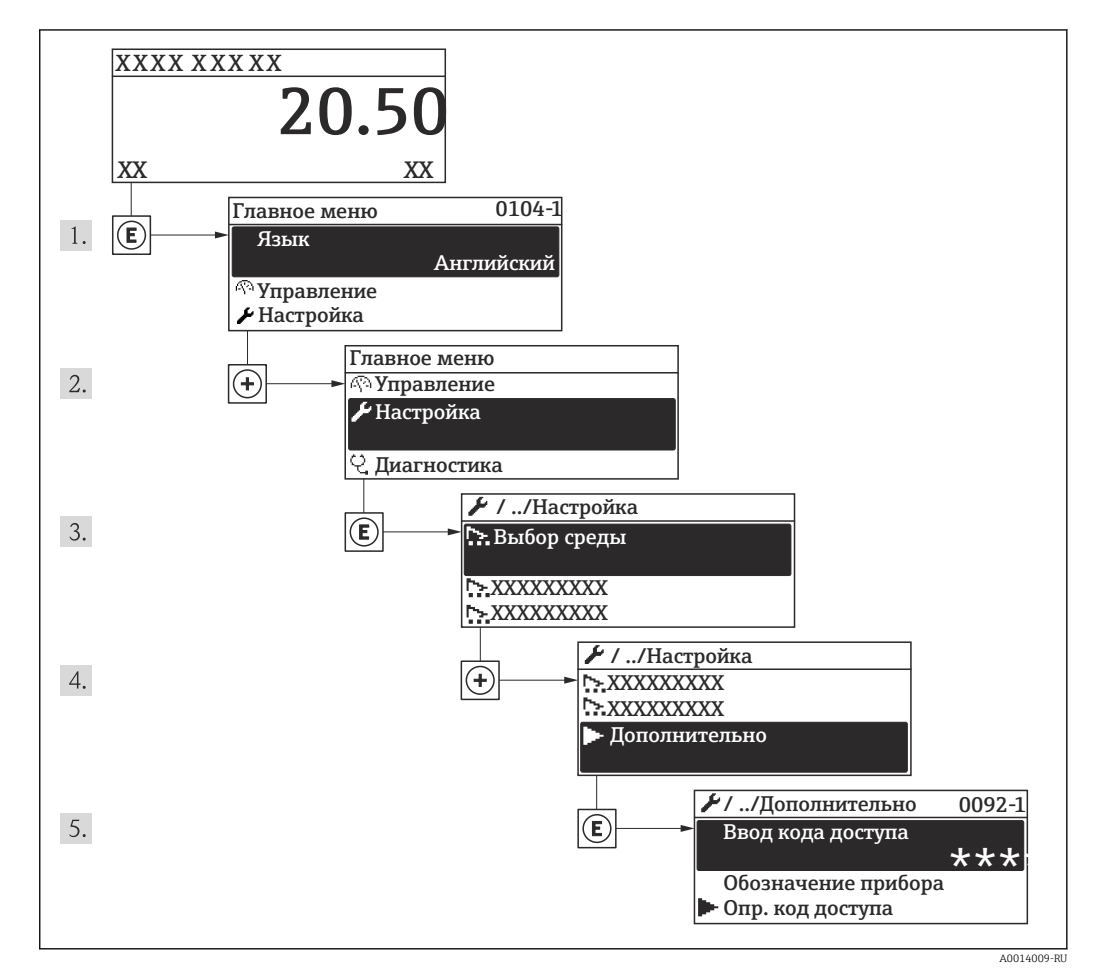

 *22 Пример индикации на локальном дисплее*

Число подменю может изменяться в зависимости от исполнения прибора. H Некоторые подменю не описаны в руководстве по эксплуатации. Такие подменю и находящиеся в них параметры рассматриваются в специальной документации по конкретному прибору.

#### Навигация

Меню "Настройка" → Расширенная настройка

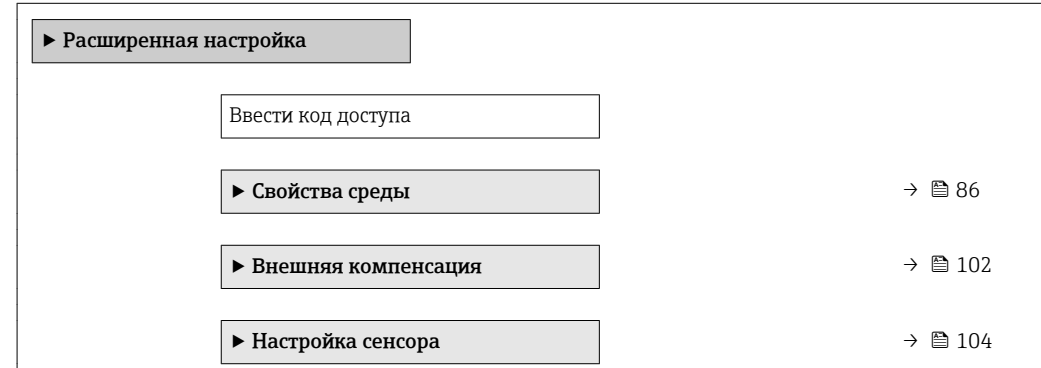

<span id="page-85-0"></span>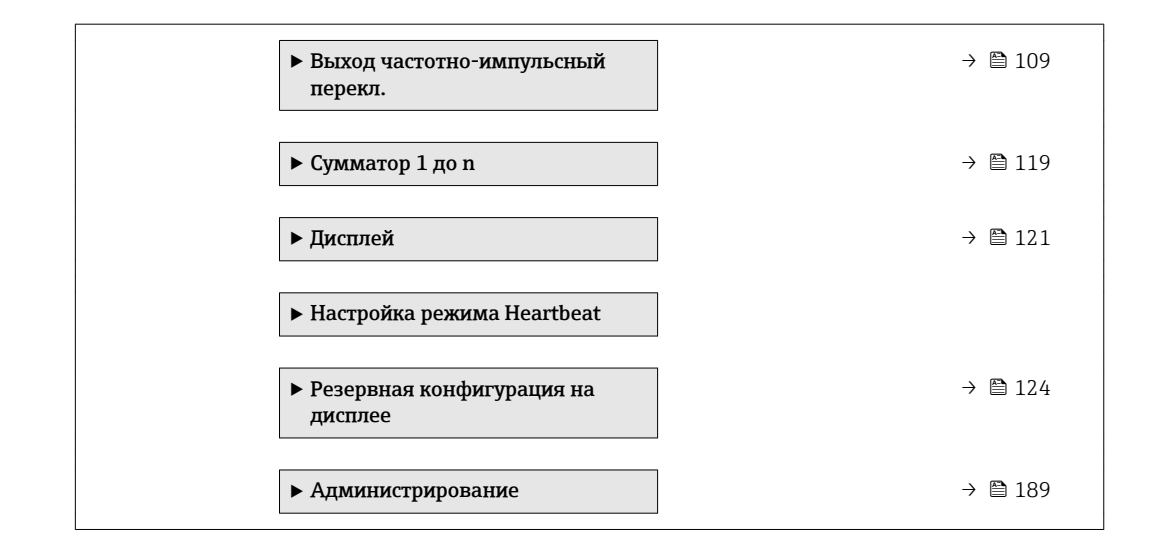

# 10.5.1 Настройка свойств среды

Эталонные значения для целей измерения могут быть установлены в меню подменю Свойства среды.

#### Навигация

Меню "Настройка" → Расширенная настройка → Свойства среды

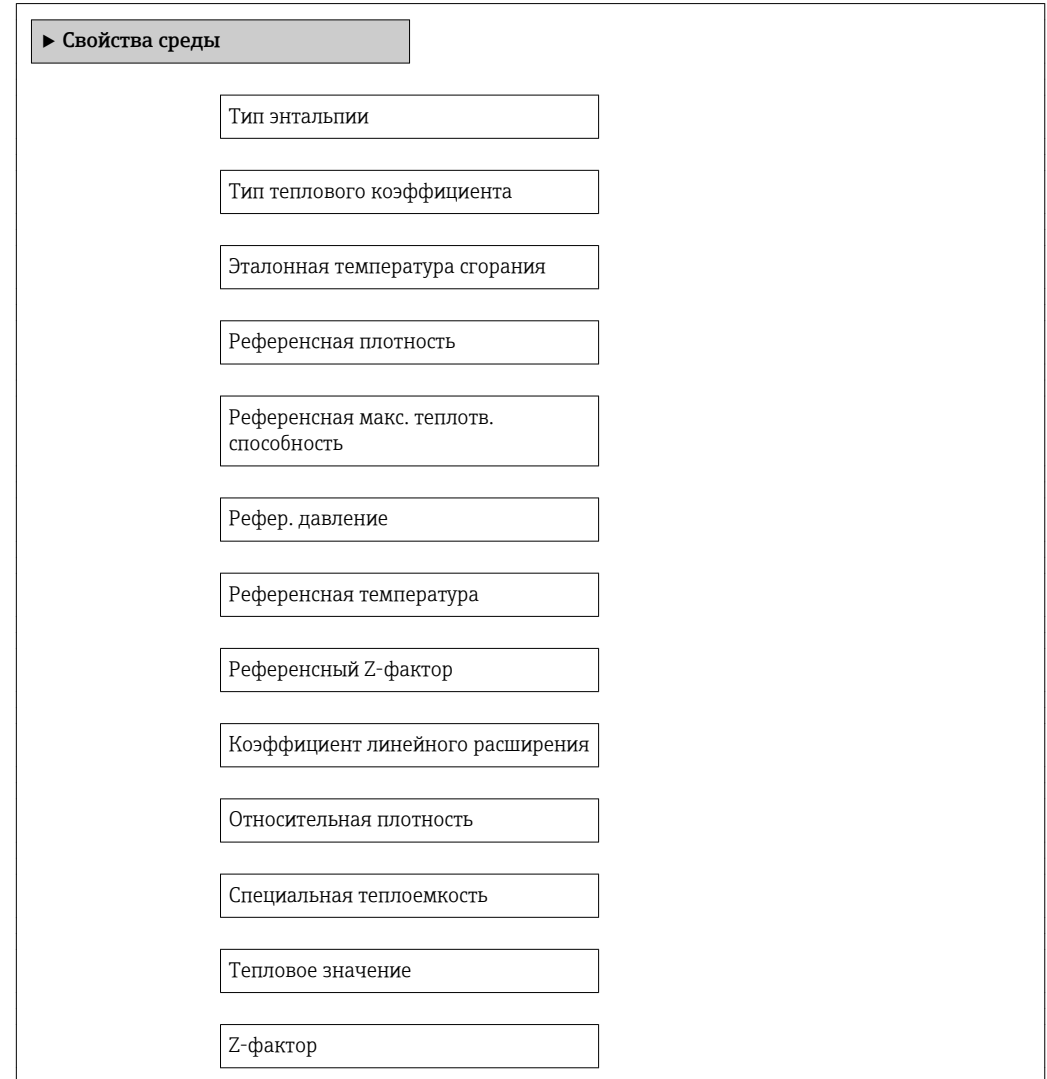

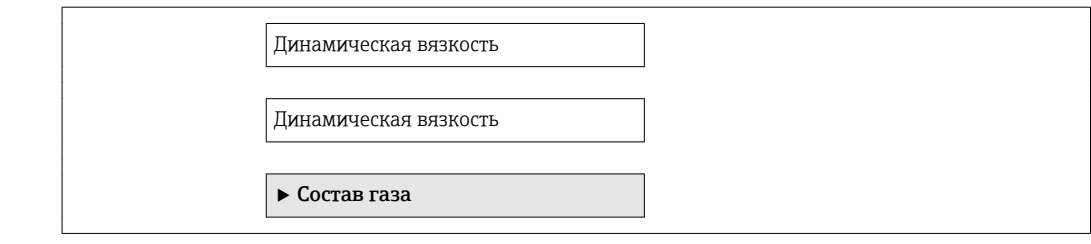

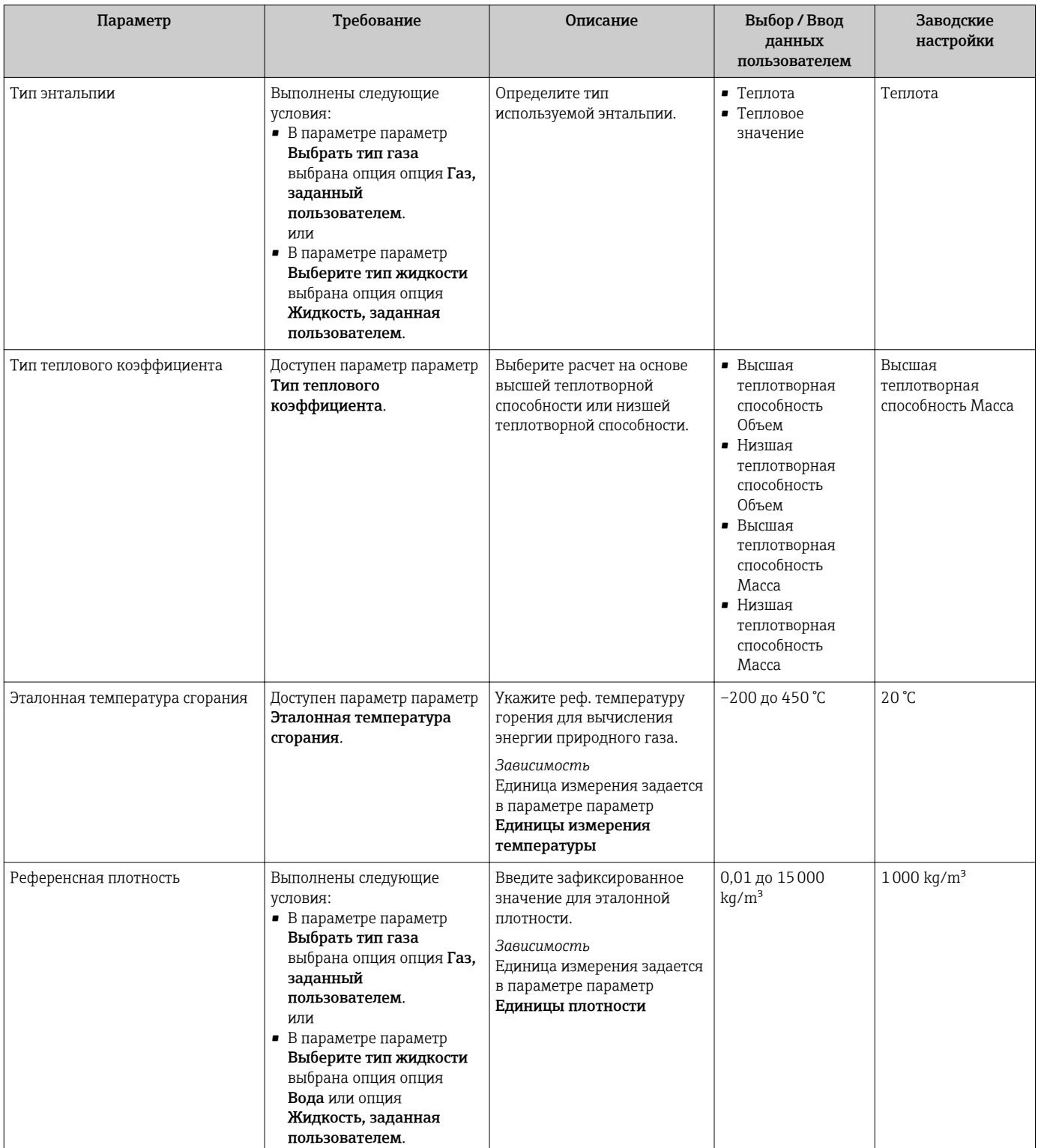

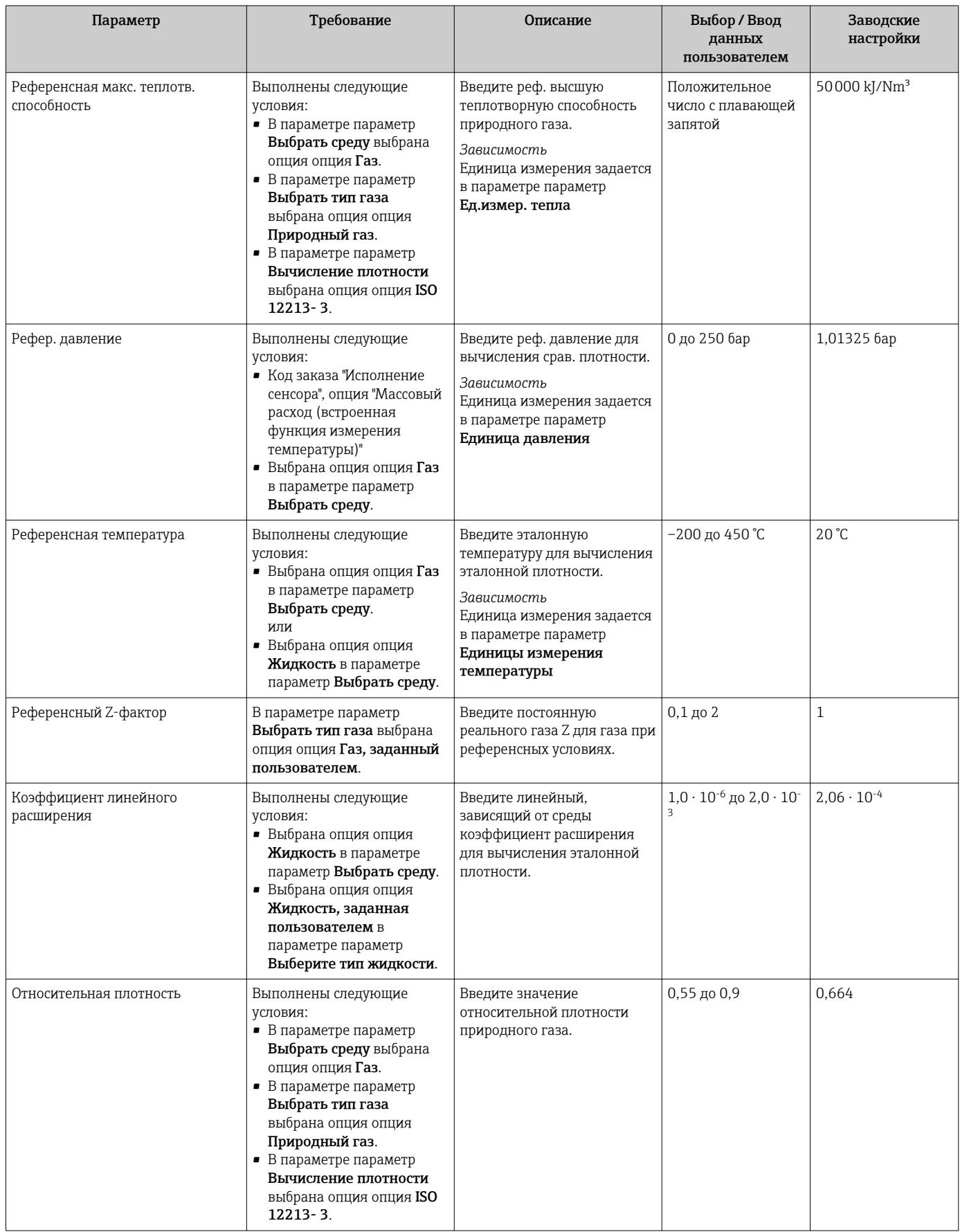

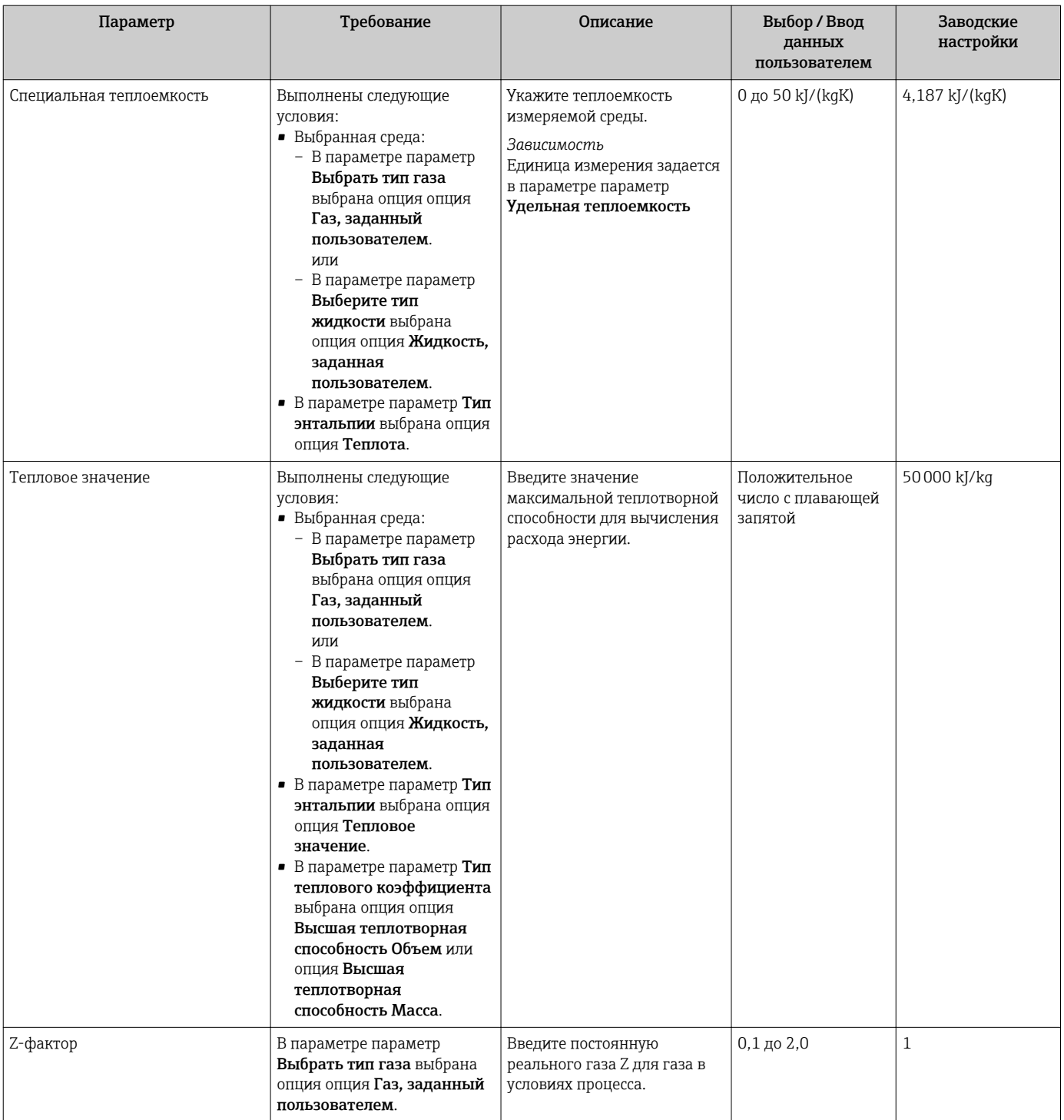

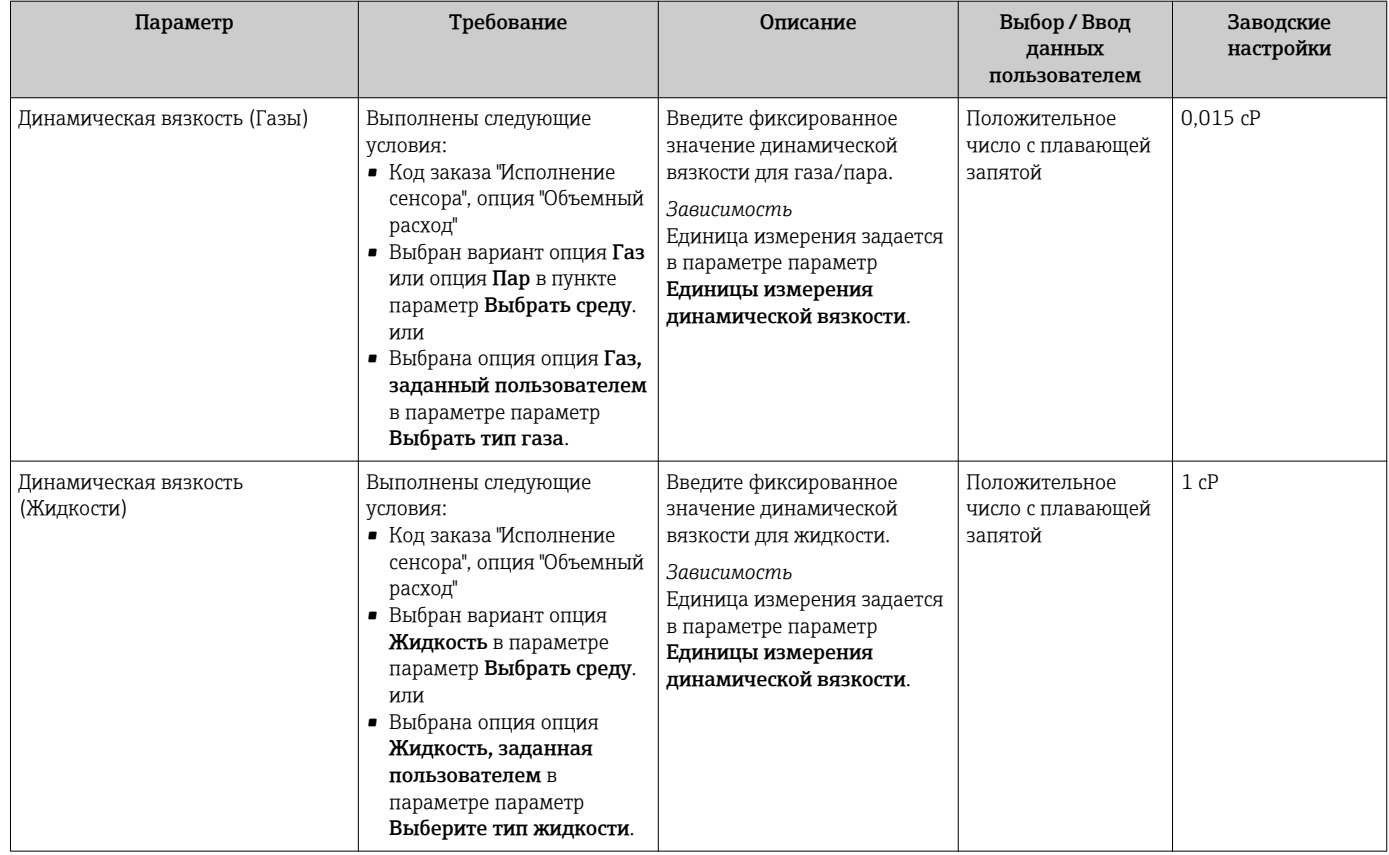

### Настройка состава газа

Состав газа для целей измерения может быть установлен в меню подменю Состав газа.

#### Навигация

Меню "Настройка" → Расширенная настройка → Свойства среды → Состав газа

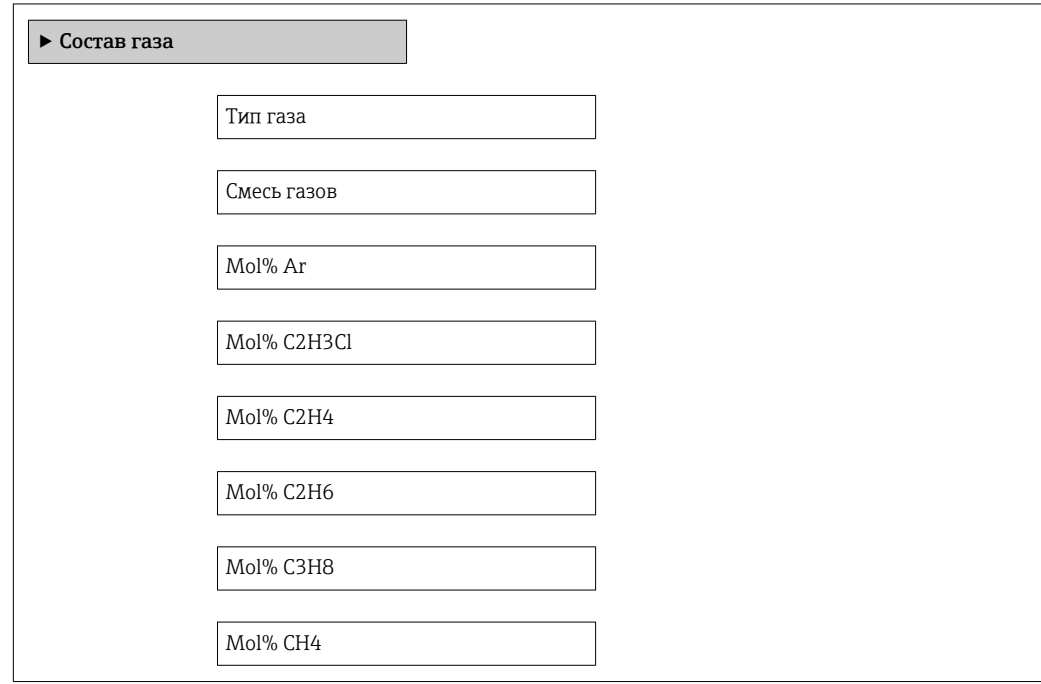

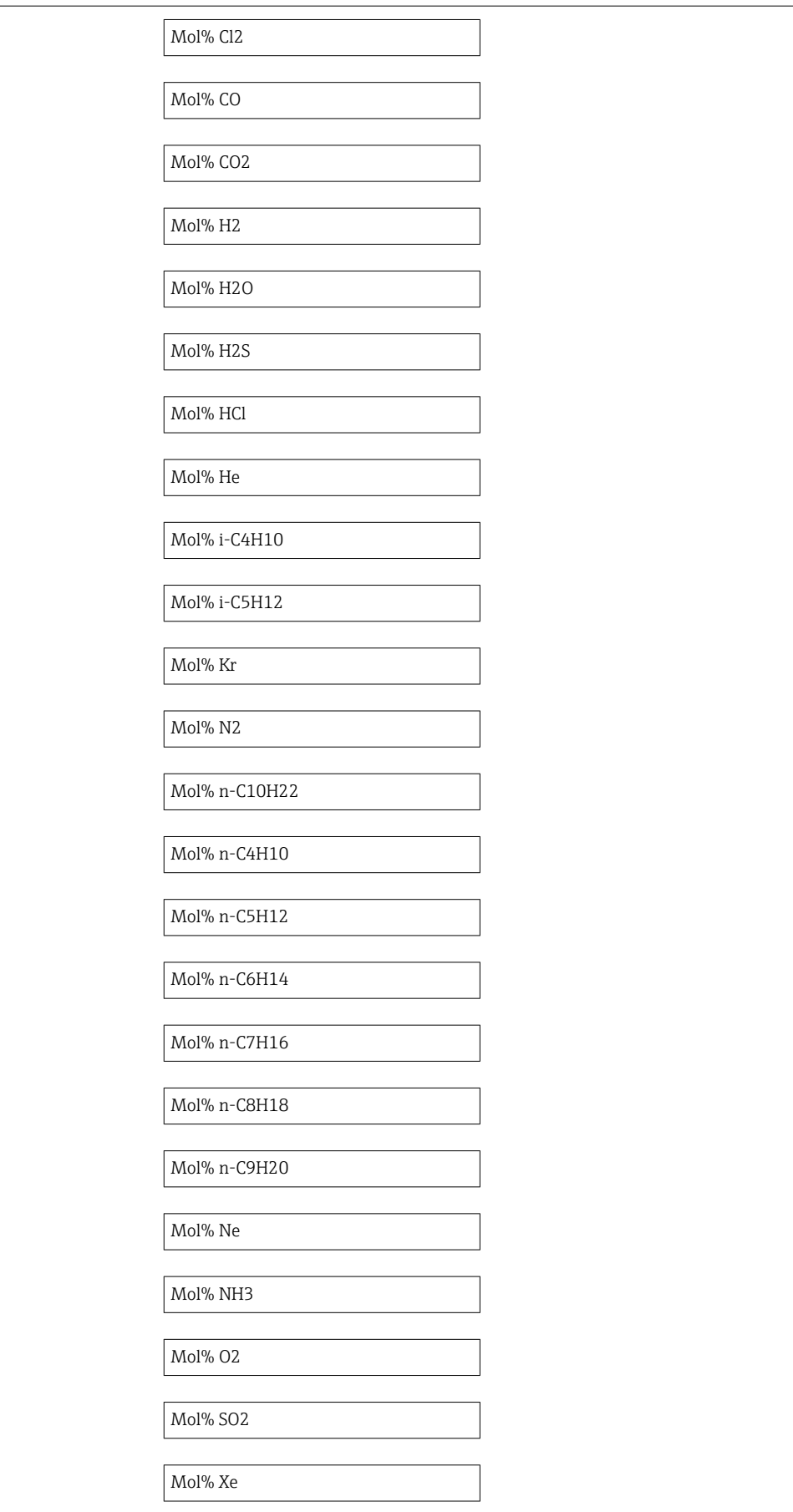

Моль% другого газа

Относительная влажность

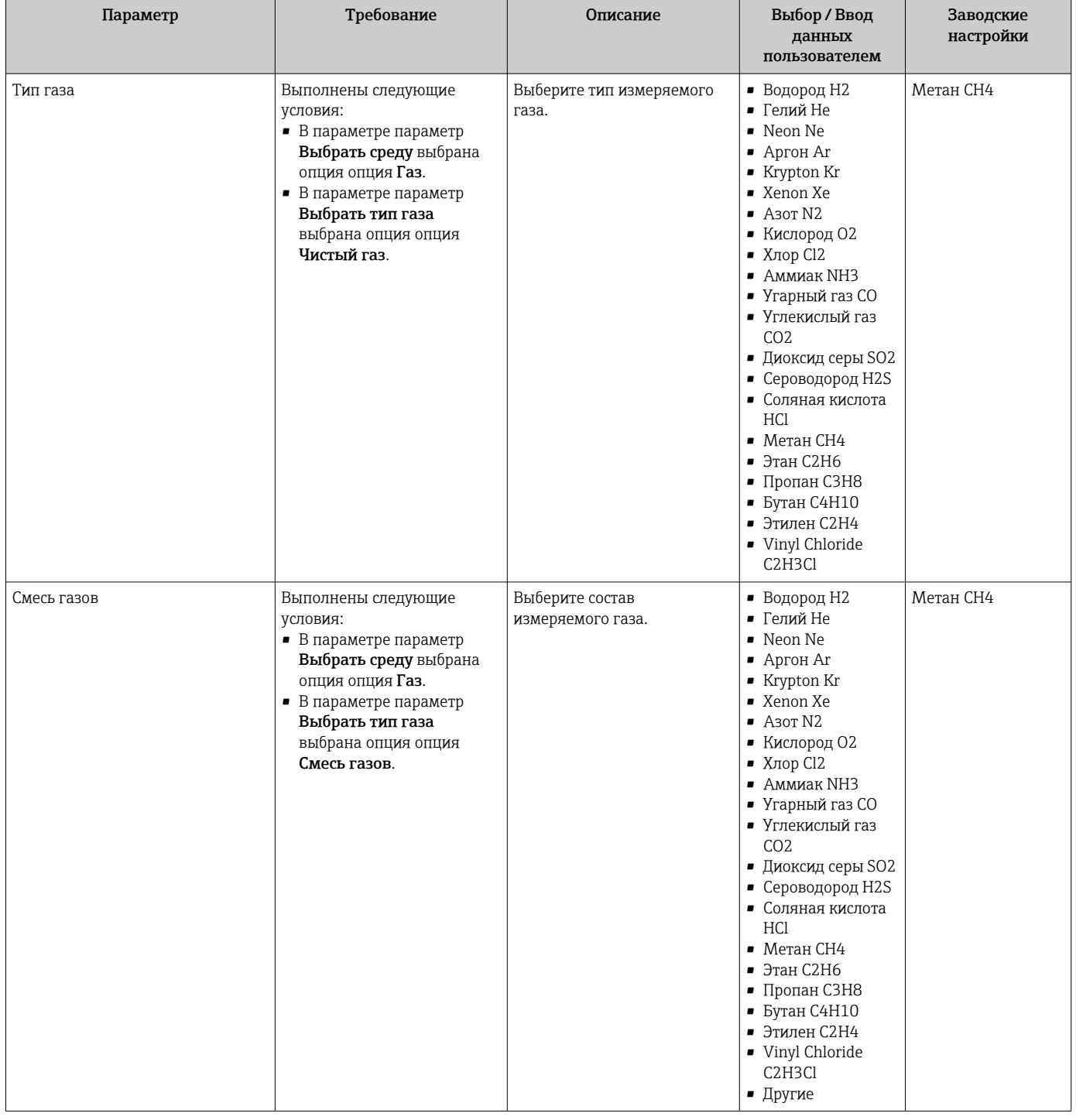

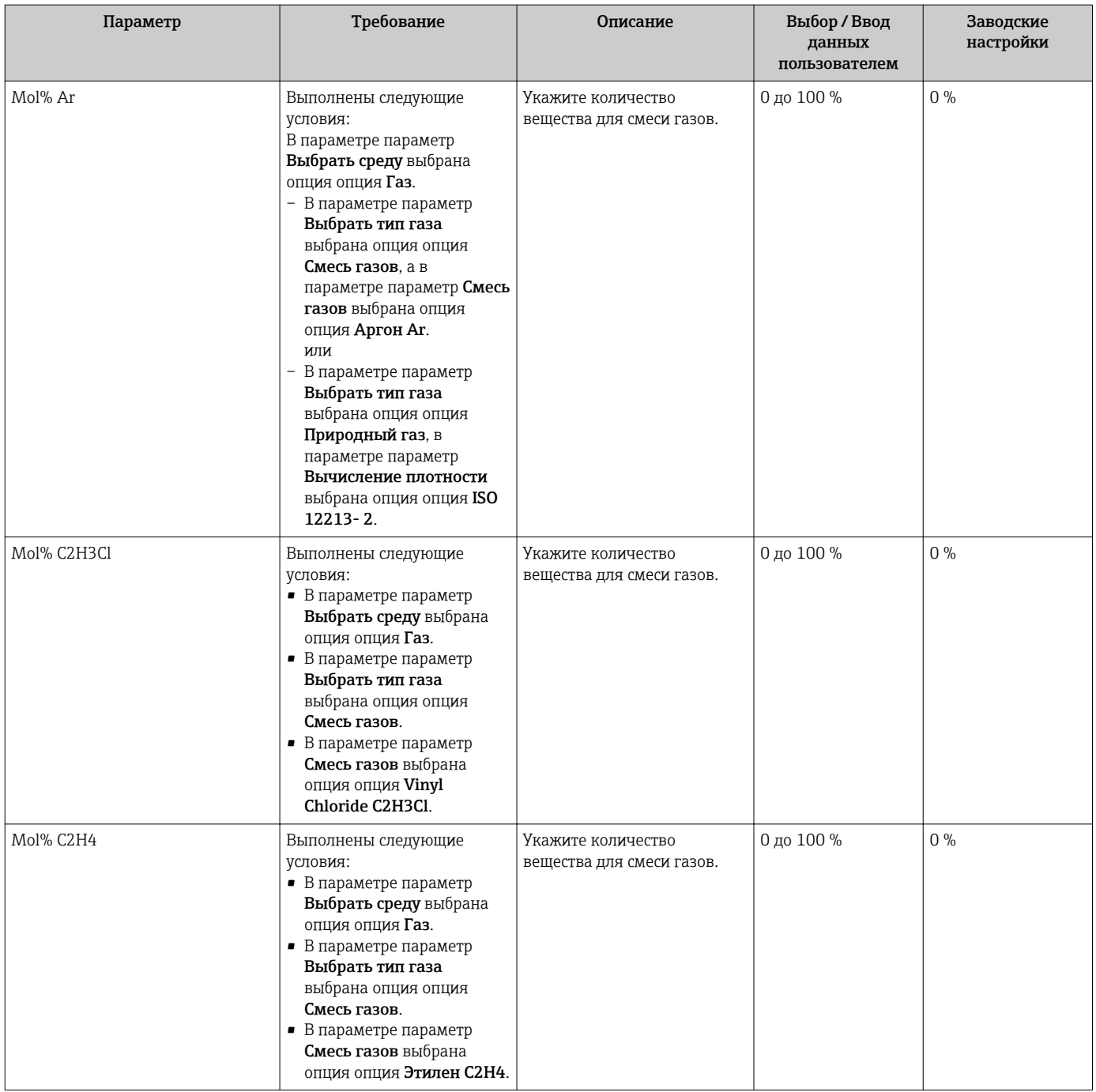

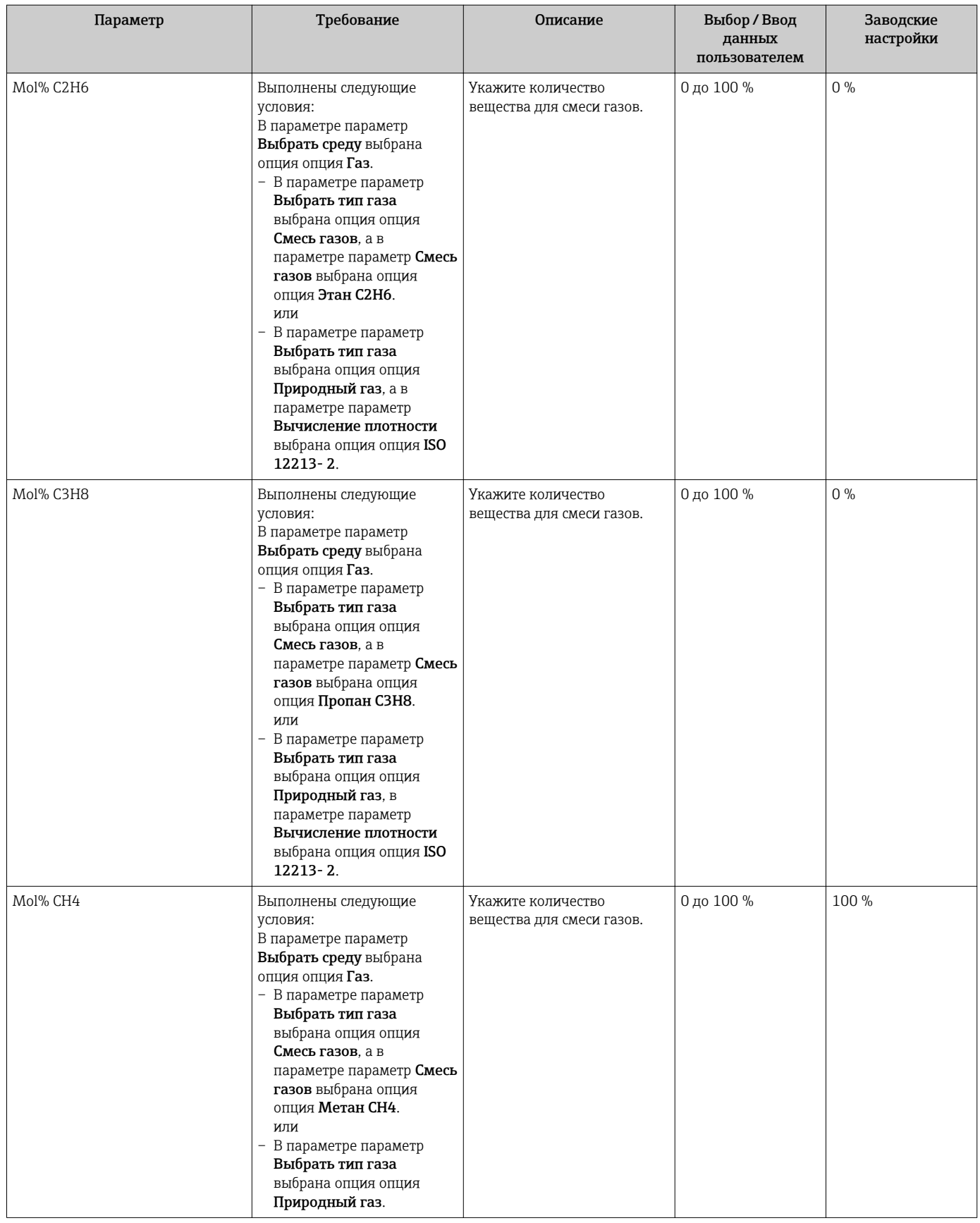

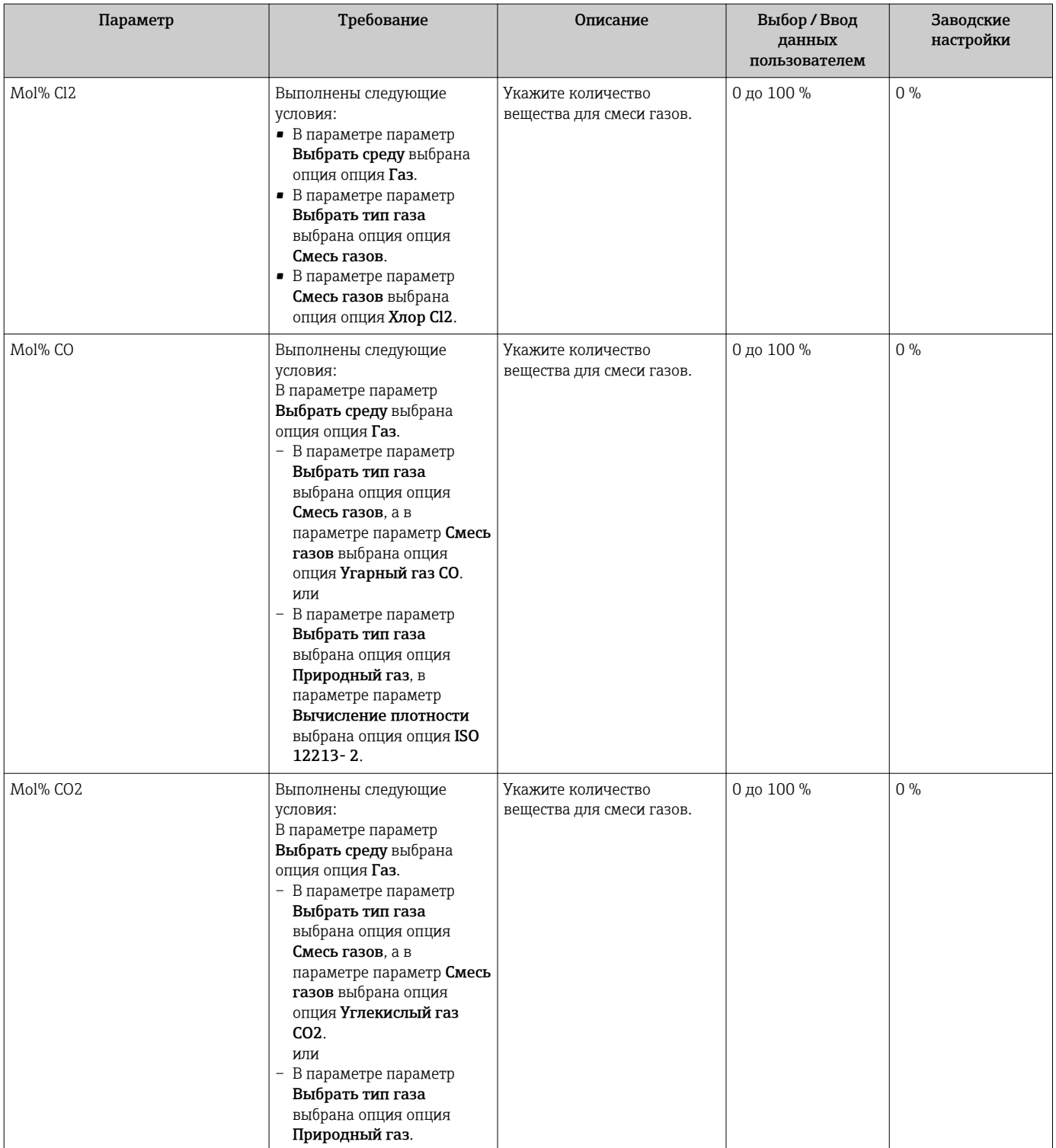

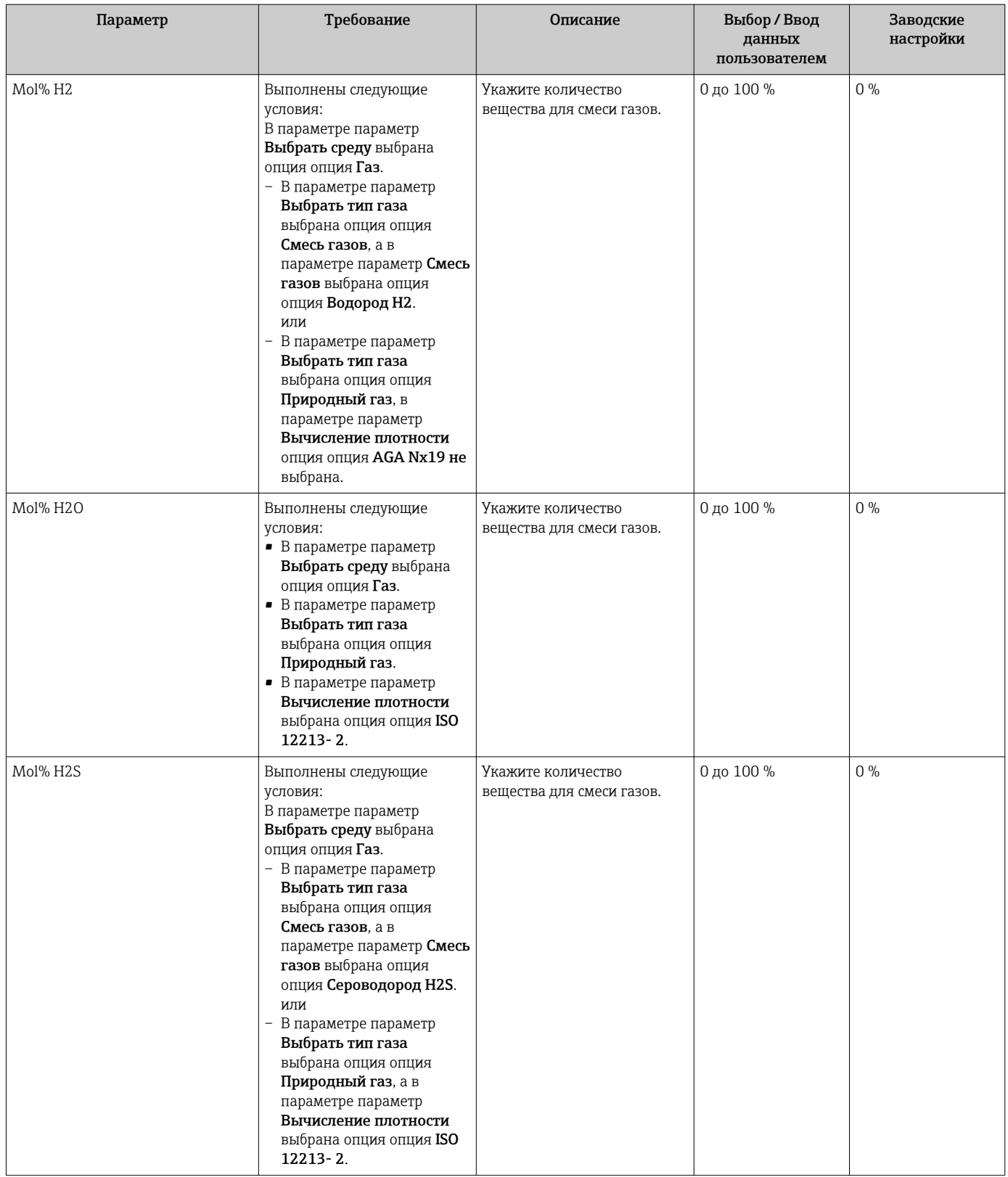

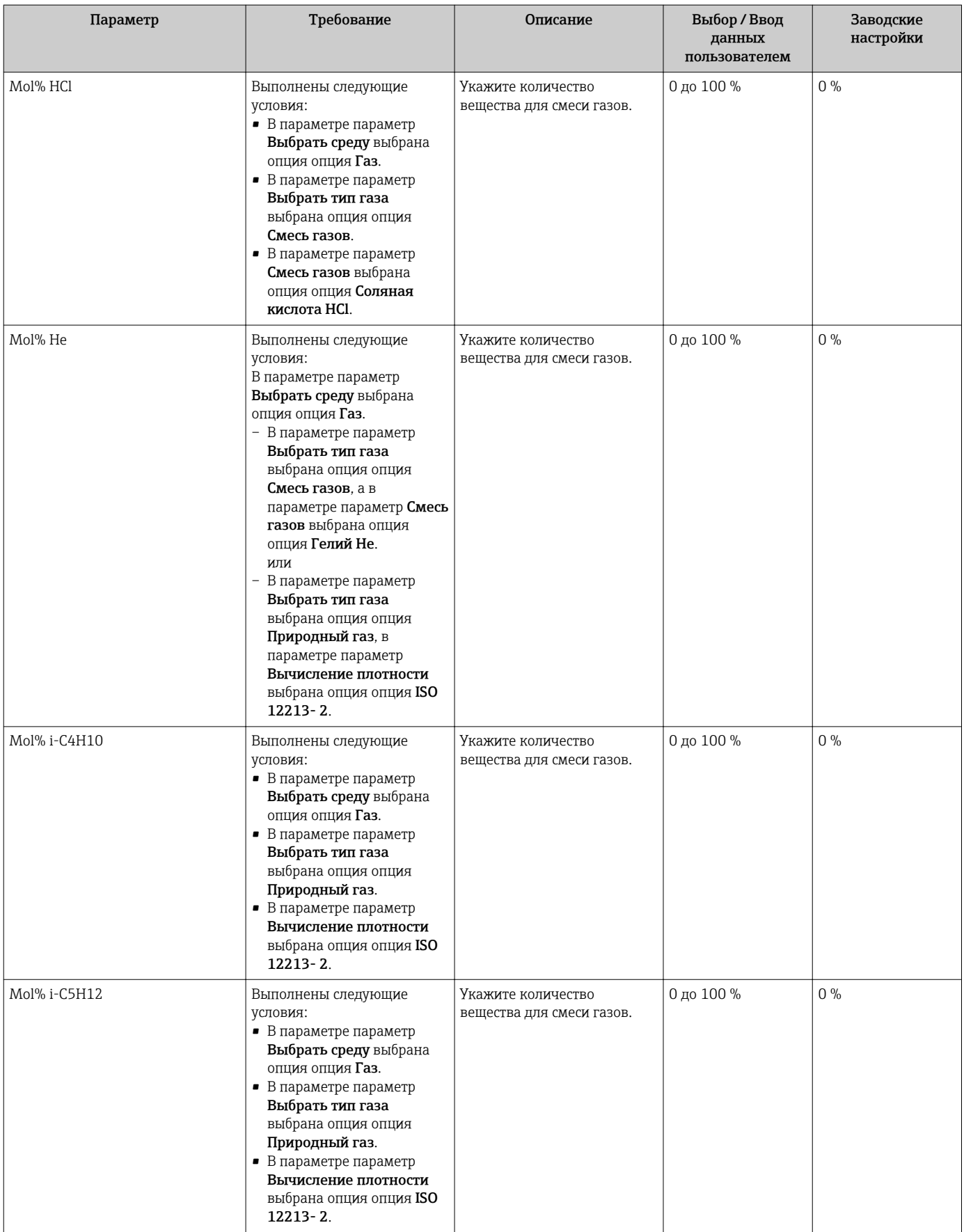

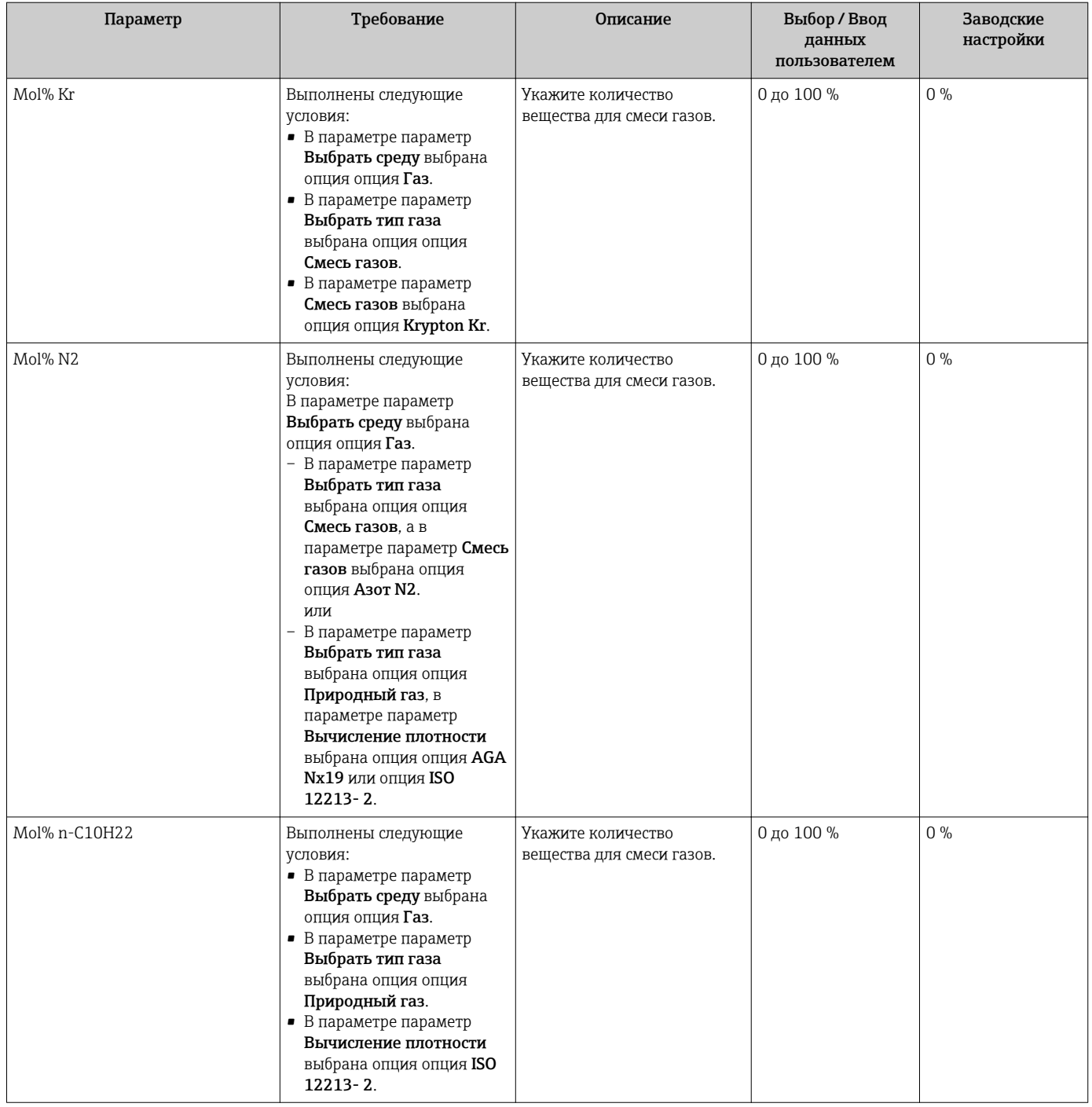

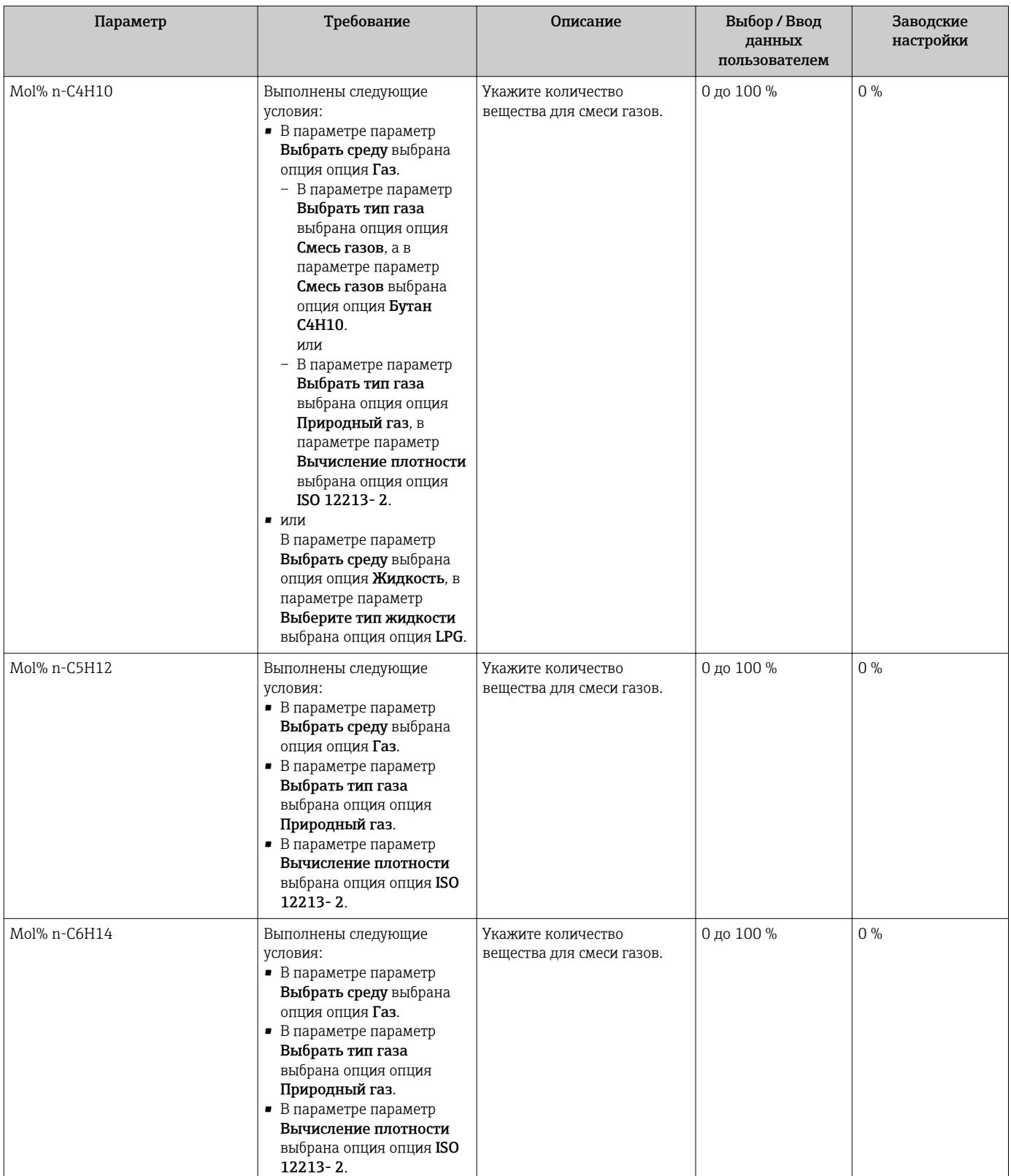

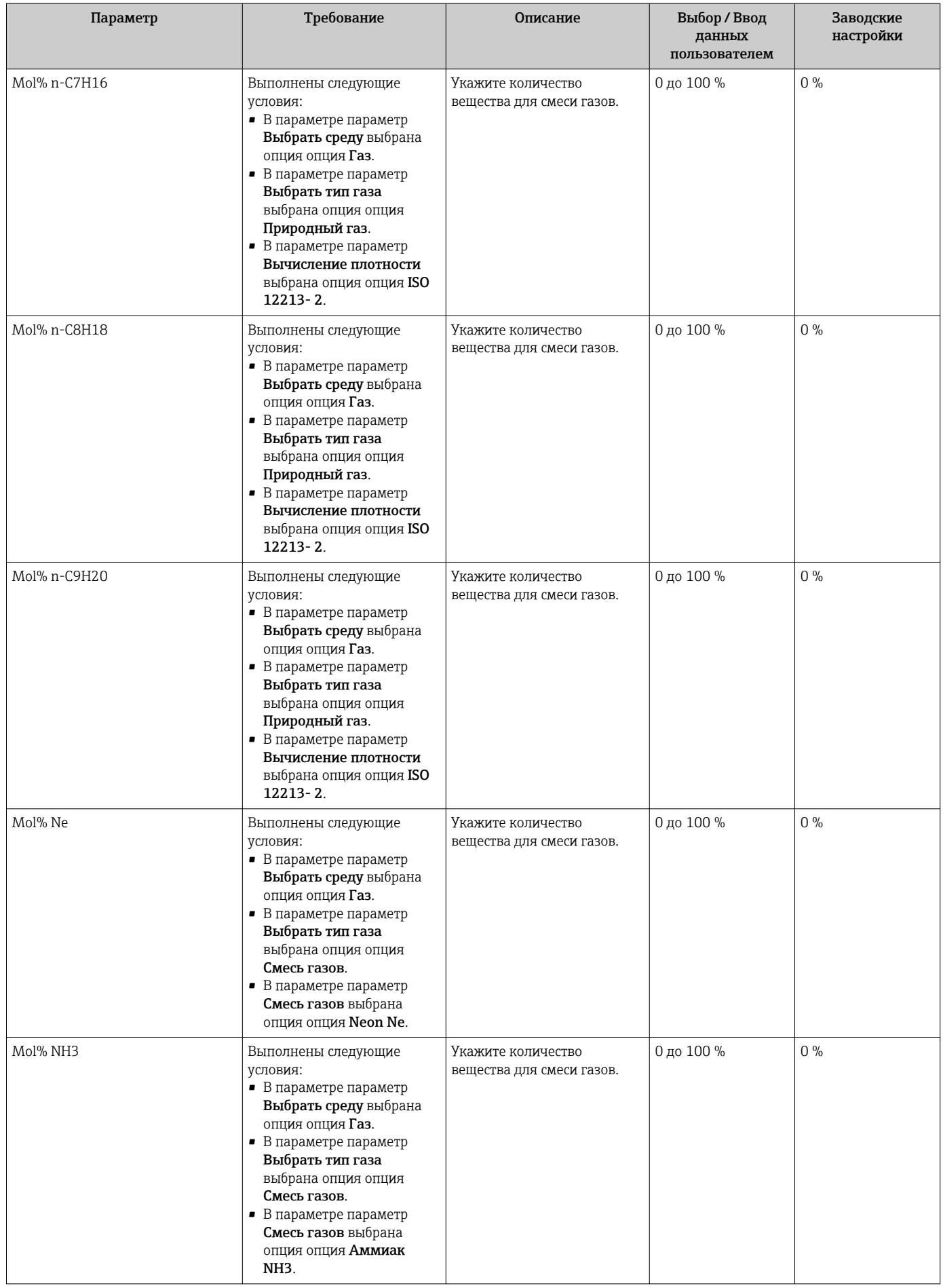

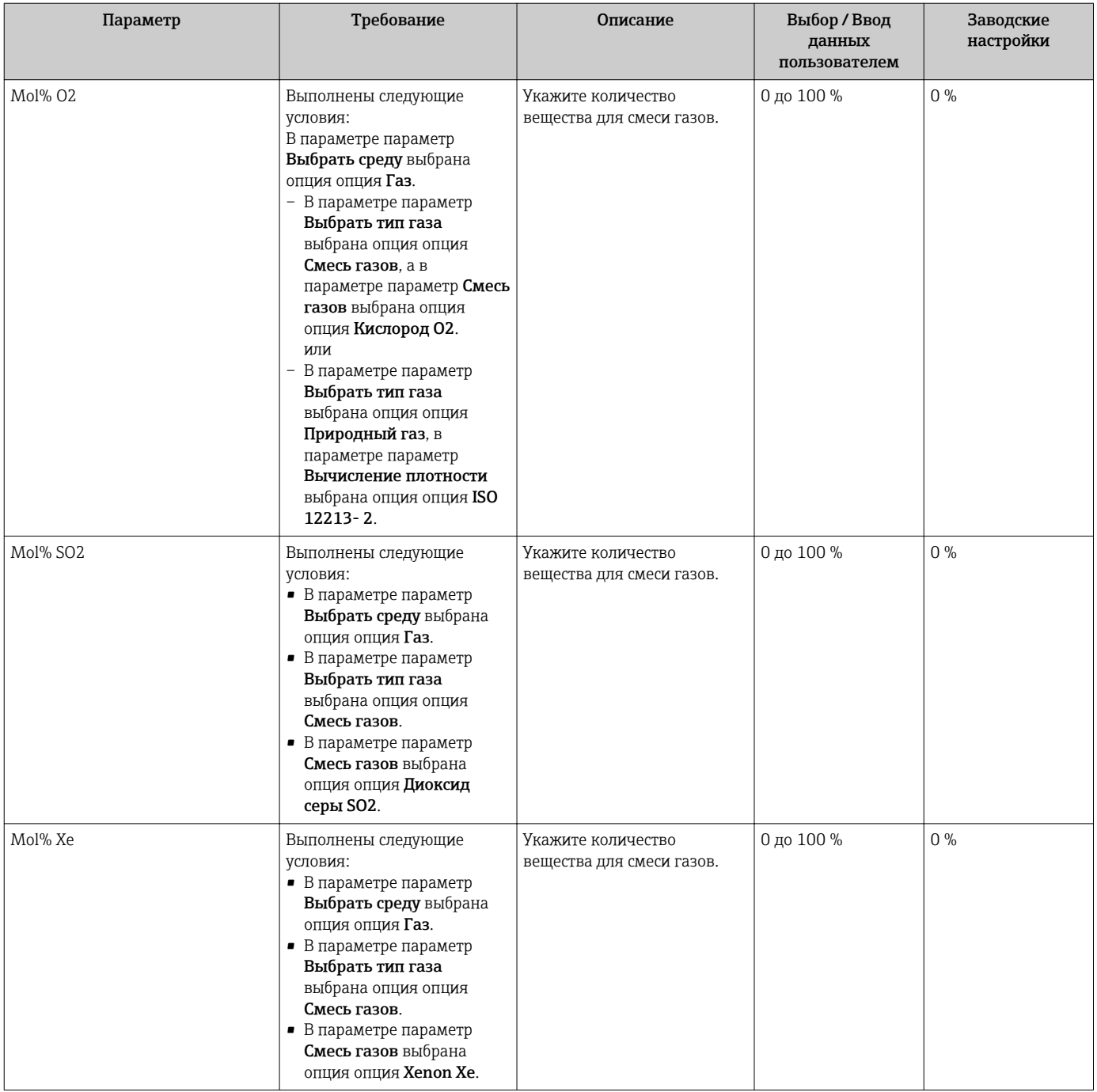

<span id="page-101-0"></span>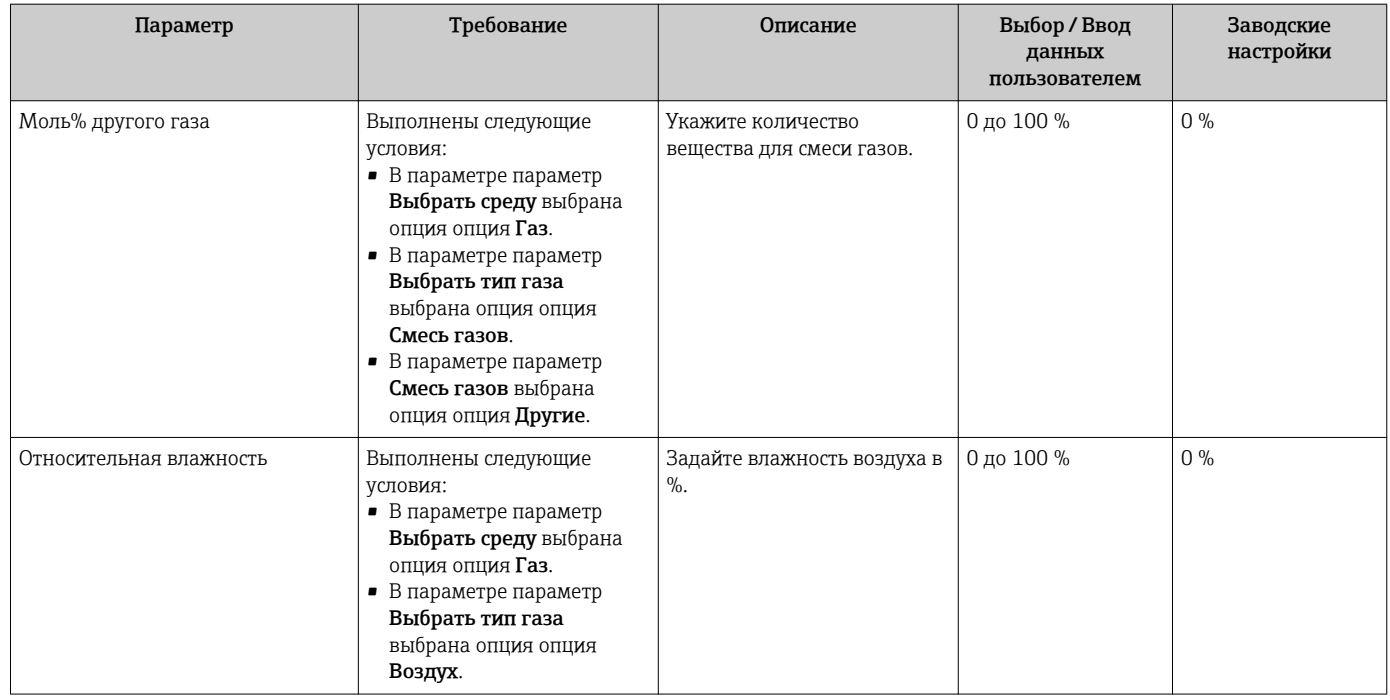

# 10.5.2 Выполнение внешней компенсации

Меню подменю Внешняя компенсация содержит параметры, которые можно использовать для ввода внешних или фиксированных значений. Эти значения используются для внутренних расчетов.

### Навигация

Меню "Настройка" → Расширенная настройка → Внешняя компенсация

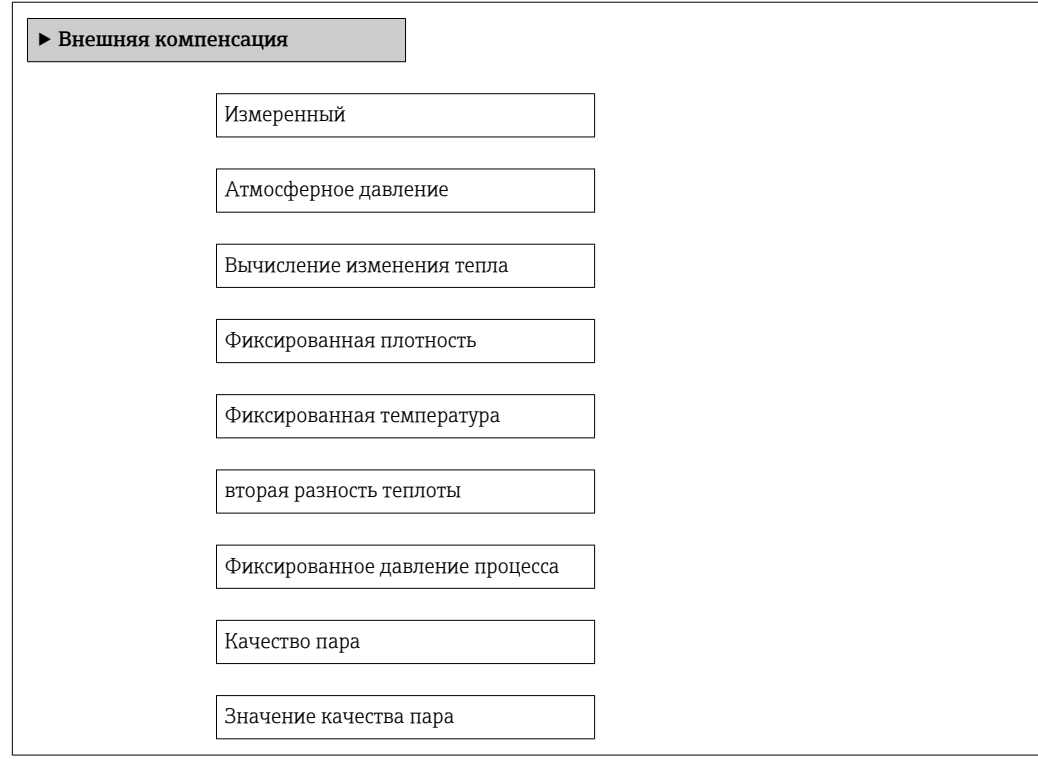

<span id="page-102-0"></span>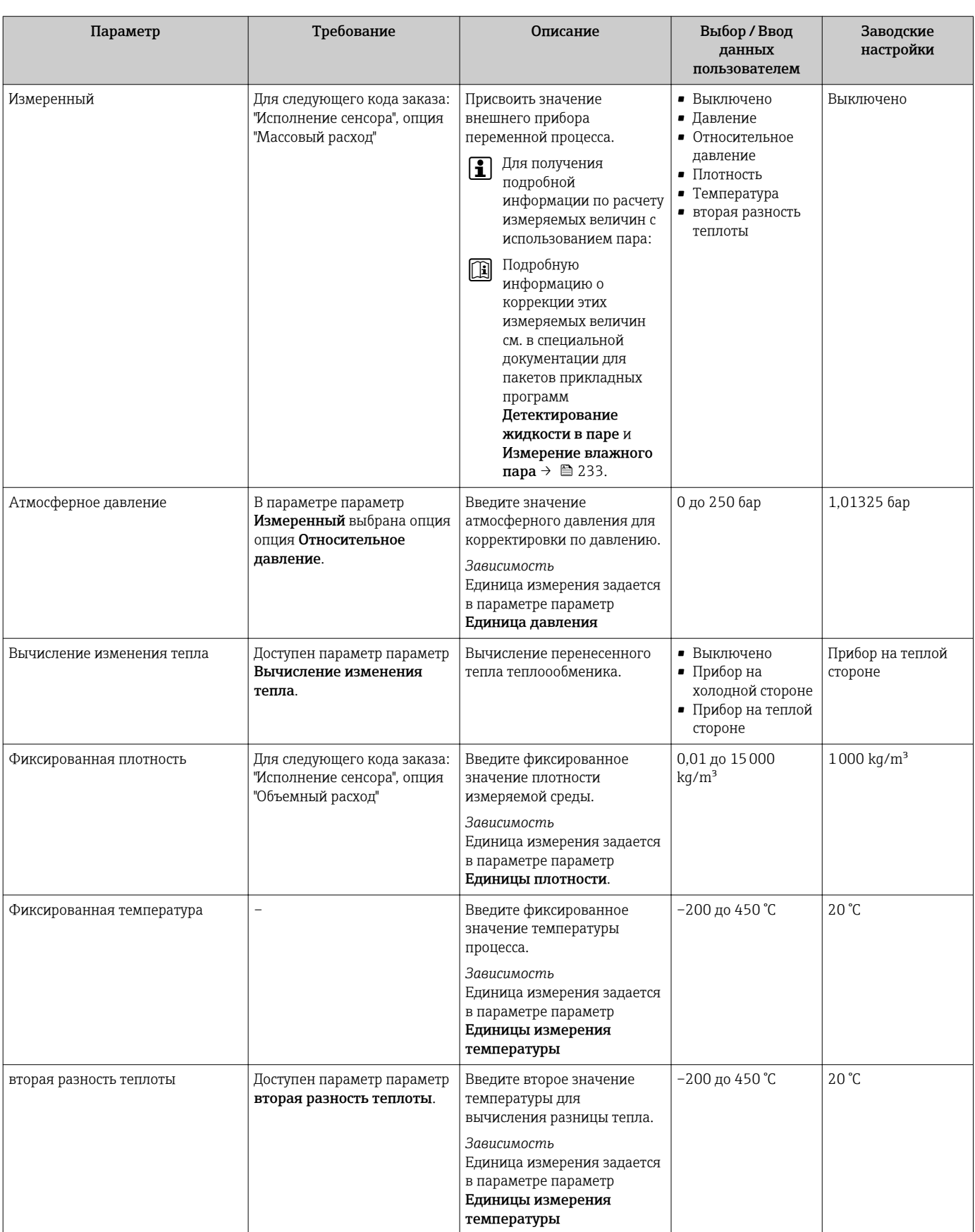

<span id="page-103-0"></span>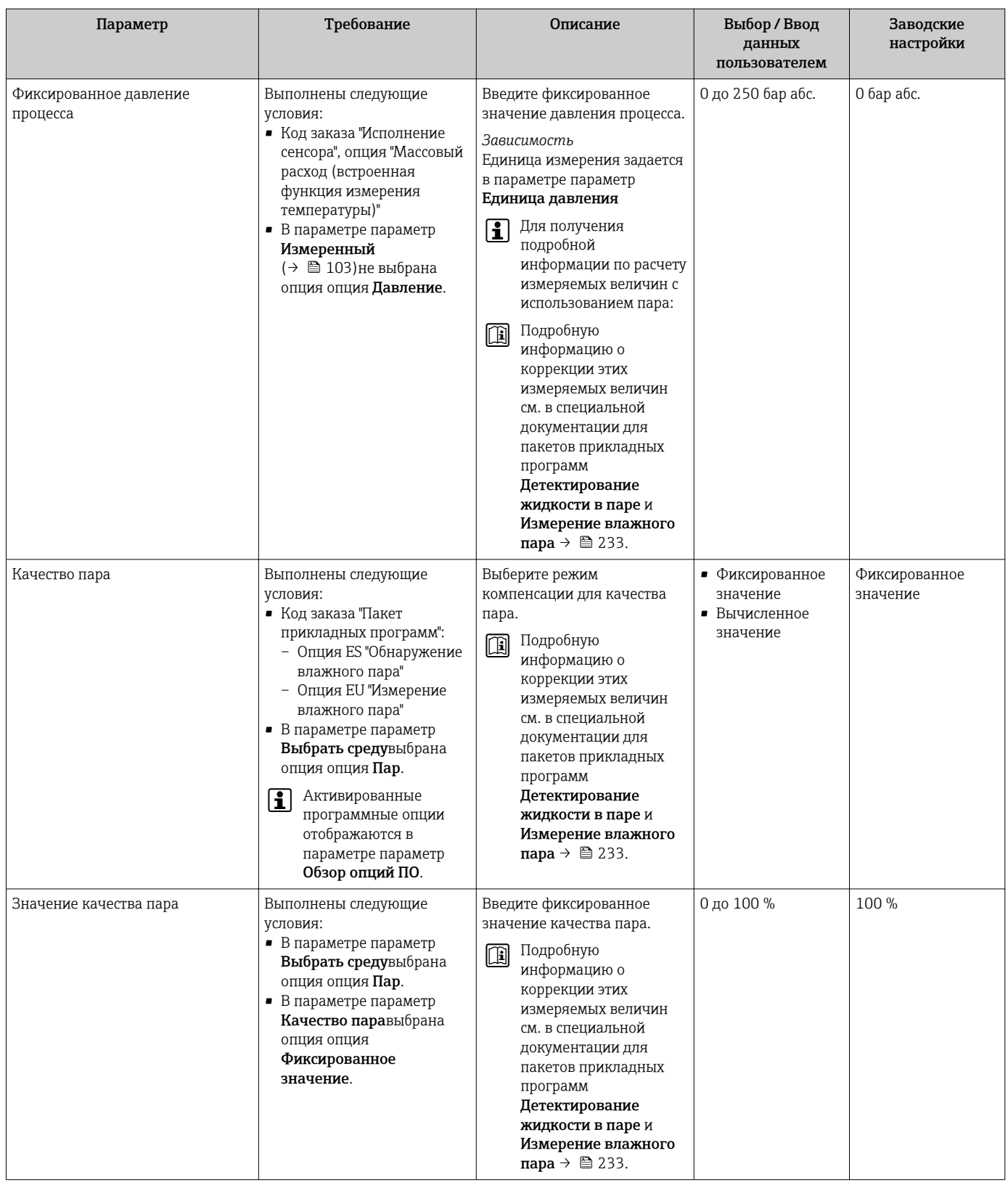

# 10.5.3 Выполнение настройки сенсора

Меню подменю Настройка сенсора содержит параметры, относящиеся к функциональным возможностям сенсора.

### Навигация

Меню "Настройка" → Расширенная настройка → Настройка сенсора

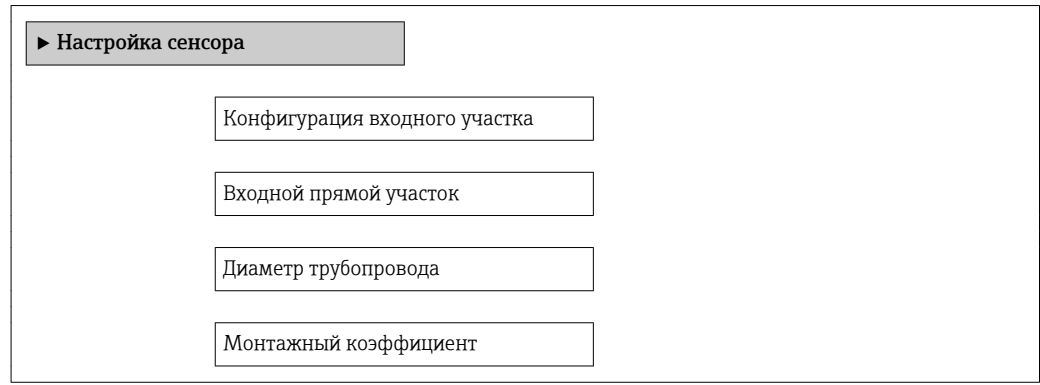

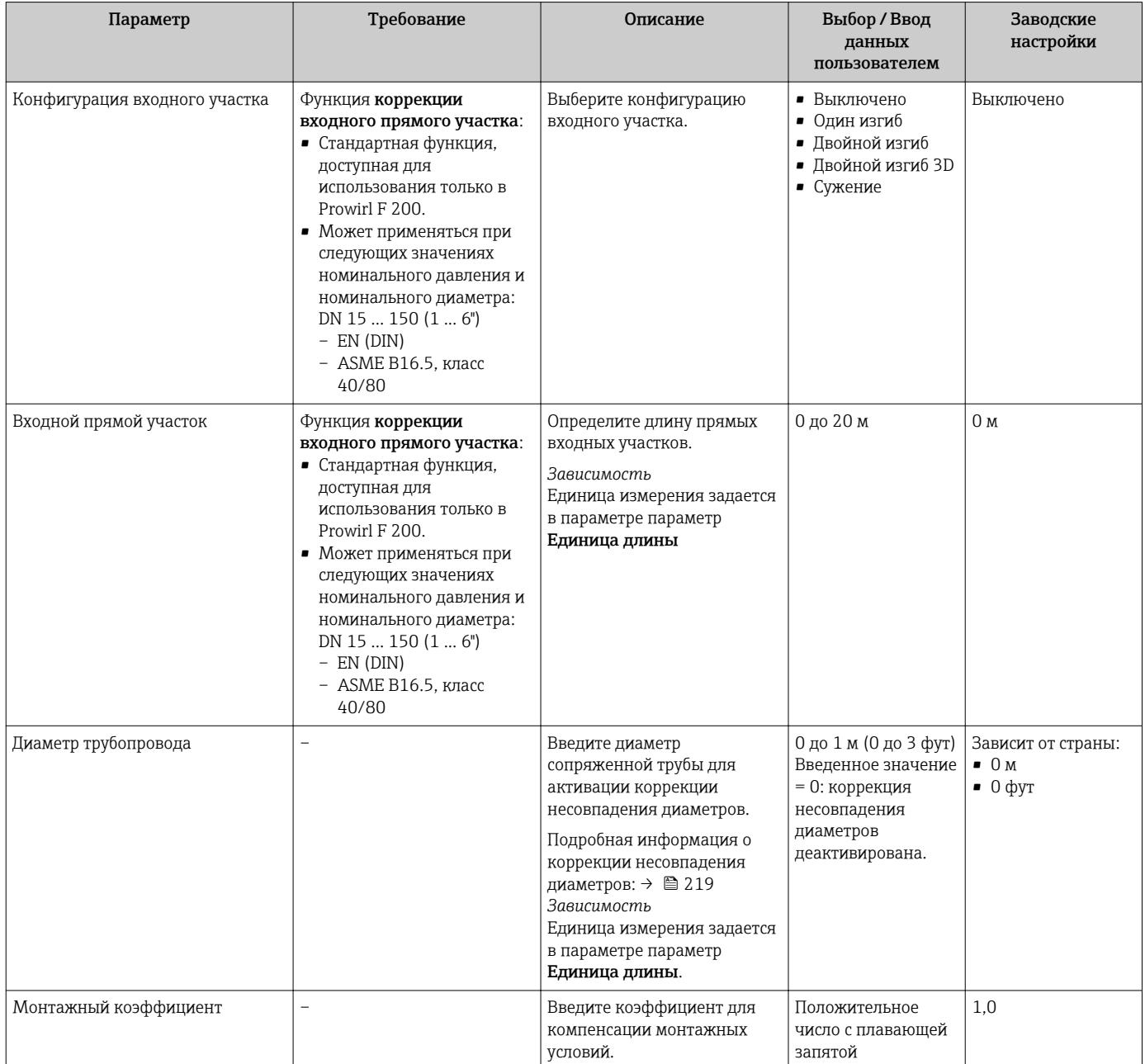

# 10.5.4 Настройка импульсного/частотного/релейного выхода

Мастер мастер Выход частотно-импульсный перекл. предназначен для последовательной установки всех параметров, которые можно задать для настройки выбранного типа выхода.

#### Настройка импульсного выхода

#### Навигация

Меню "Настройка" → Расширенная настройка → Выход частотно-импульсный перекл.

## Структура мастера для импульсного выхода

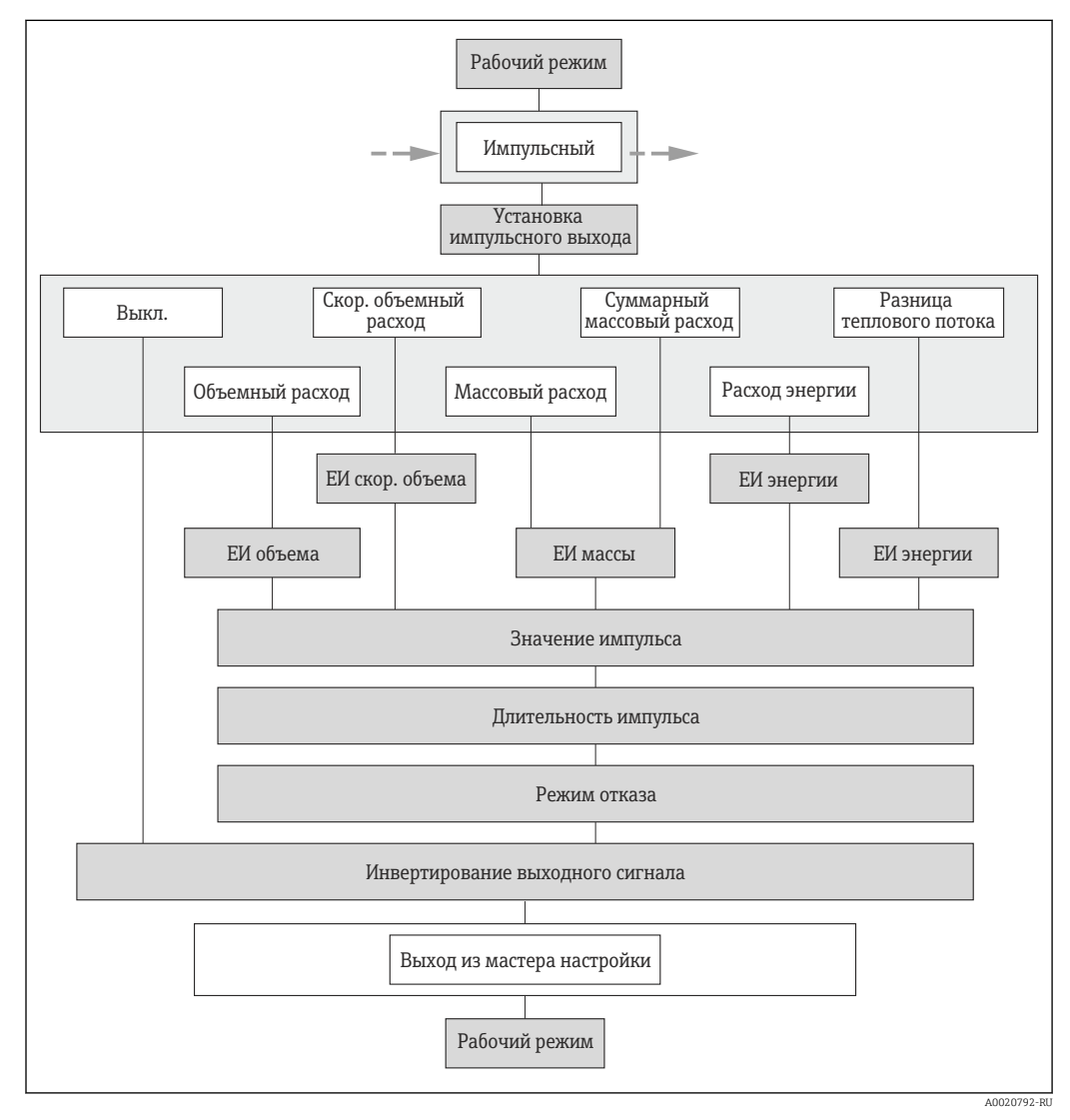

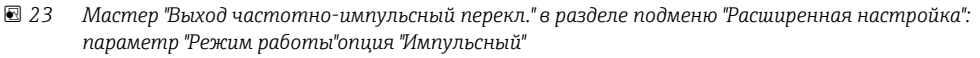

<span id="page-106-0"></span>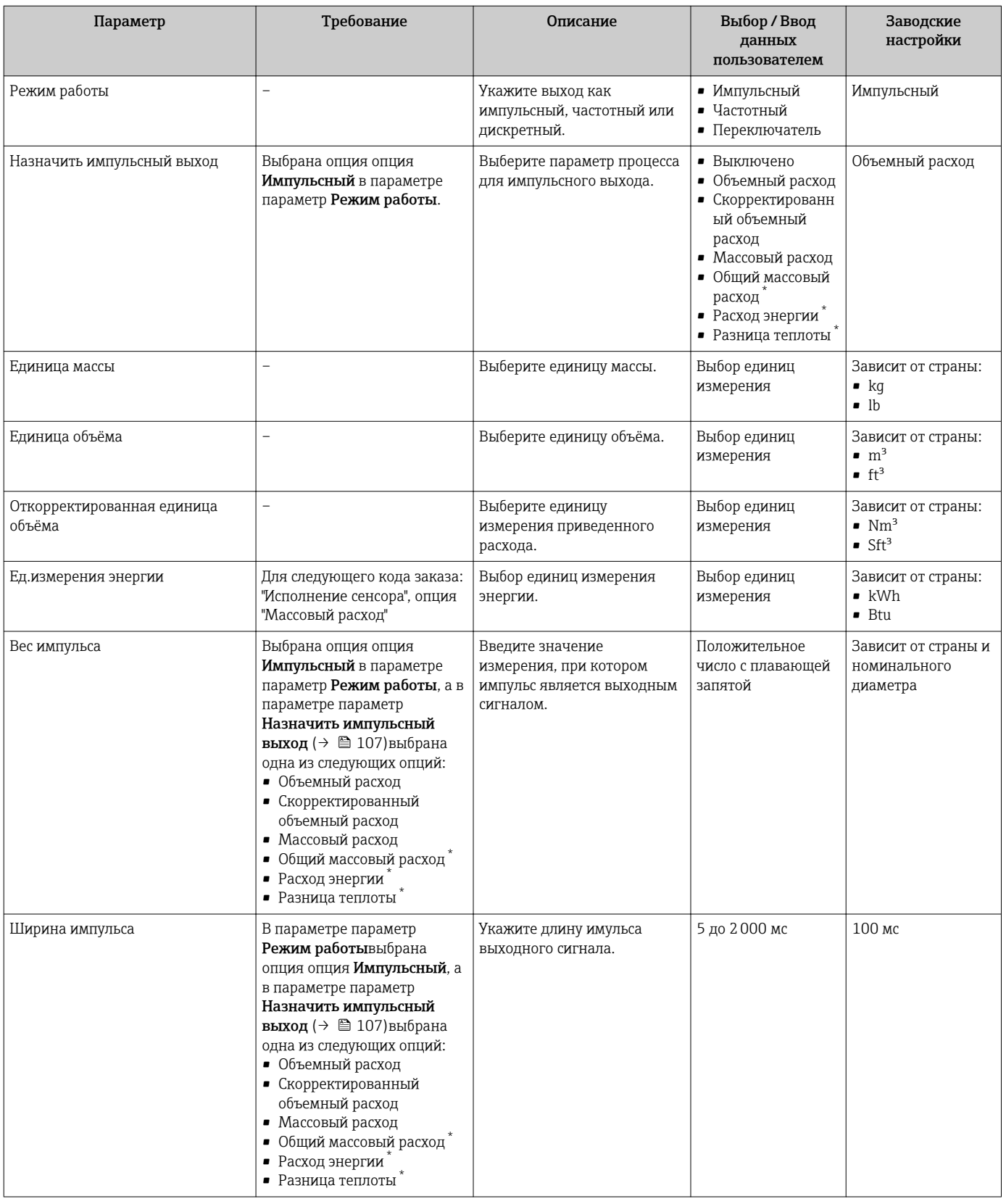

<span id="page-107-0"></span>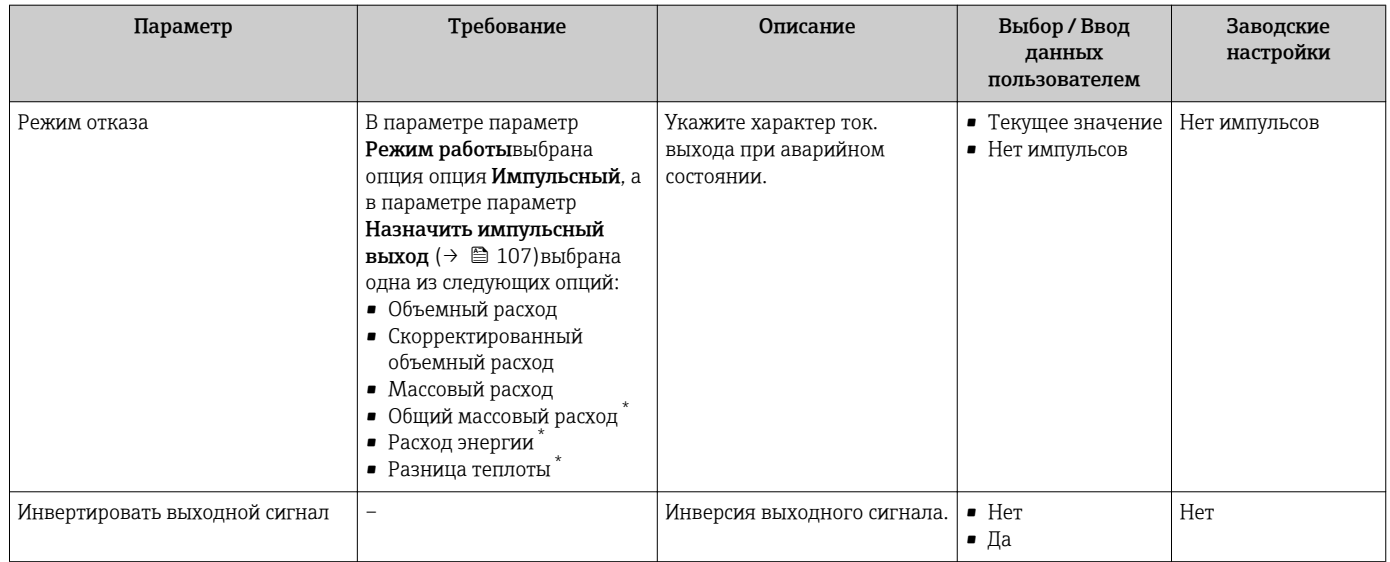

\* Видимость зависит от опций заказа или настроек прибора
### Настройка частотного выхода

#### Навигация

Меню "Настройка" → Расширенная настройка → Выход частотно-импульсный перекл.

#### Структура мастера для частотного выхода

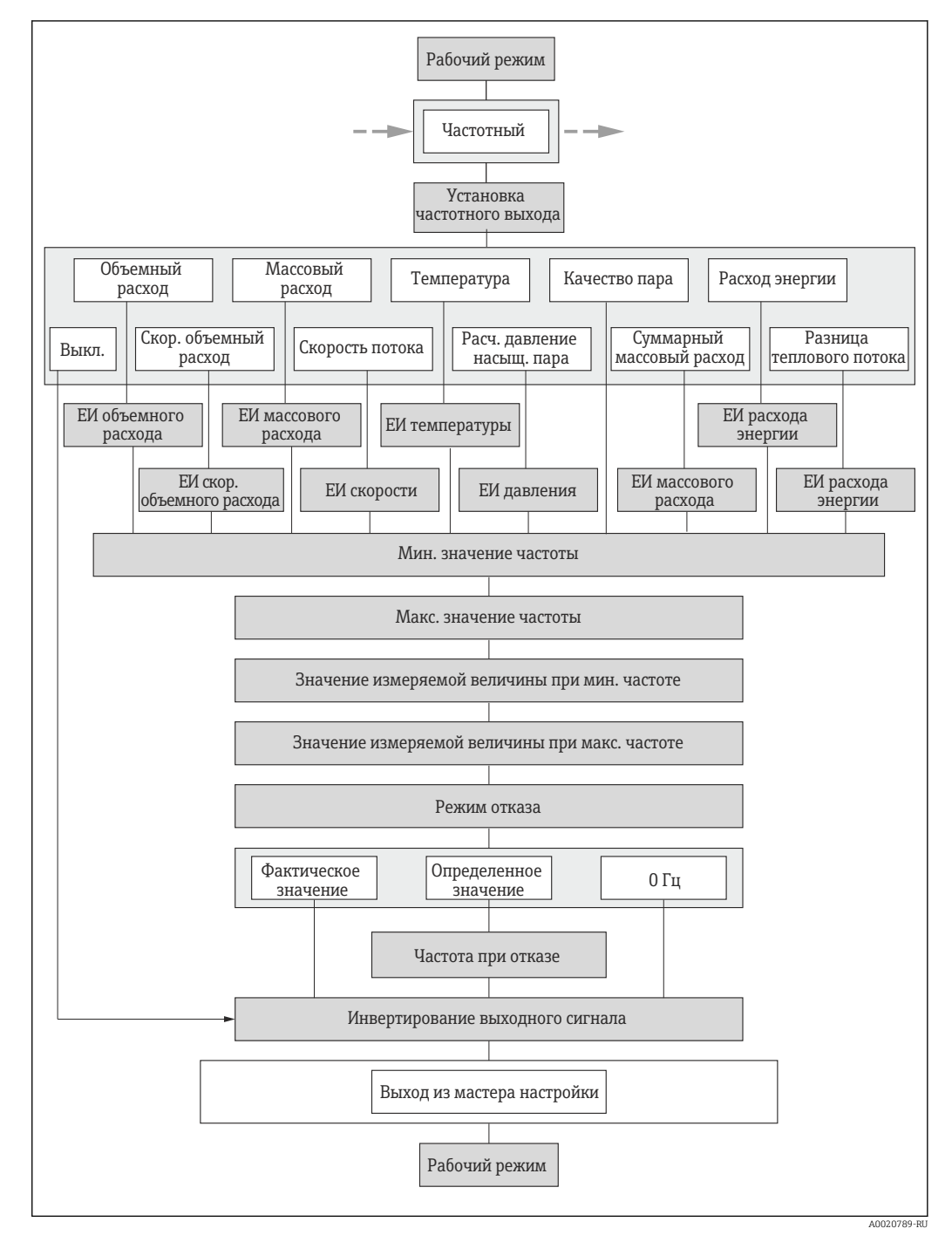

 *24 Мастер "Выход частотно-импульсный перекл." в разделе подменю "Расширенная настройка": параметр "Режим работы"опция "Частотный"*

<span id="page-109-0"></span>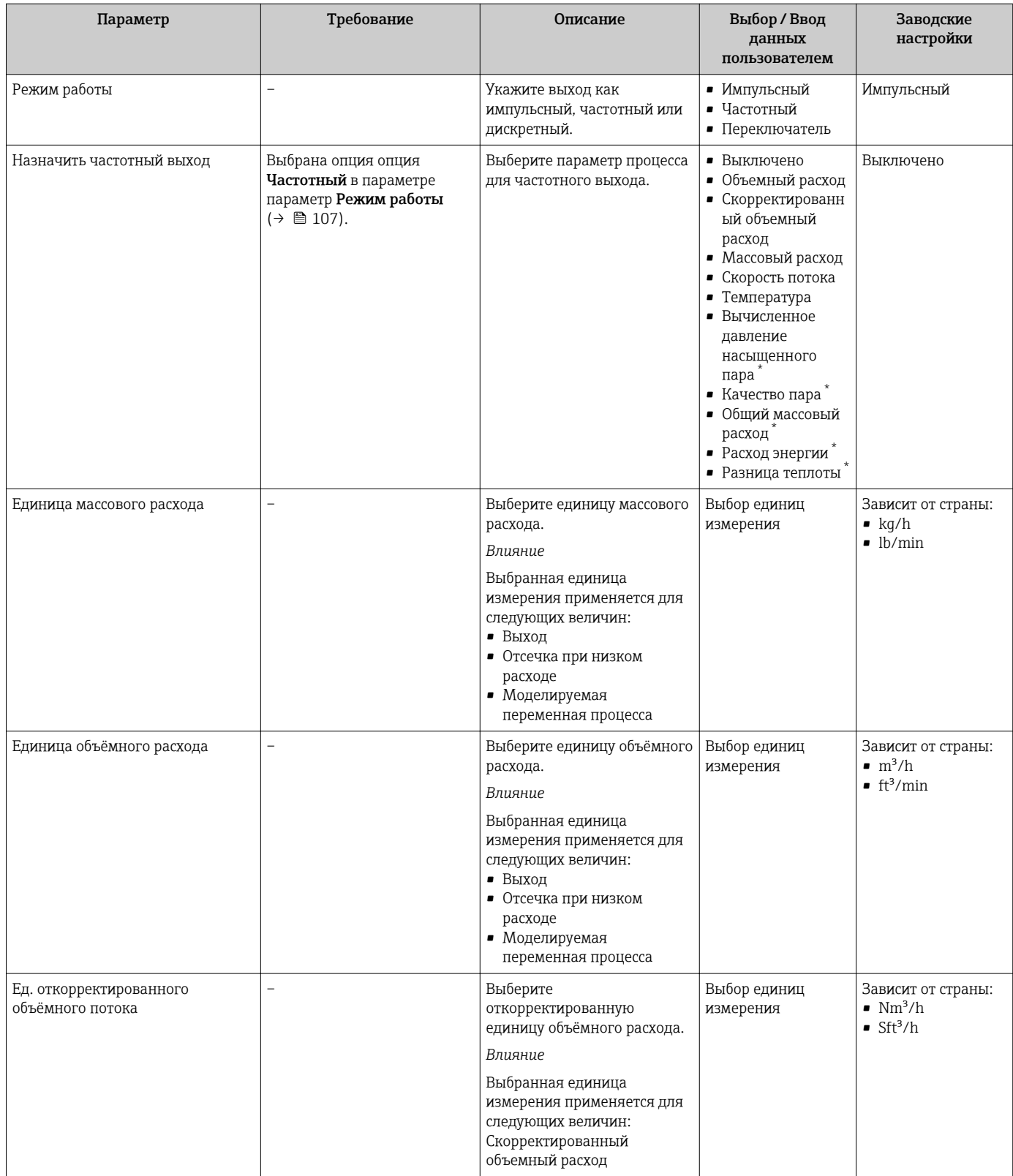

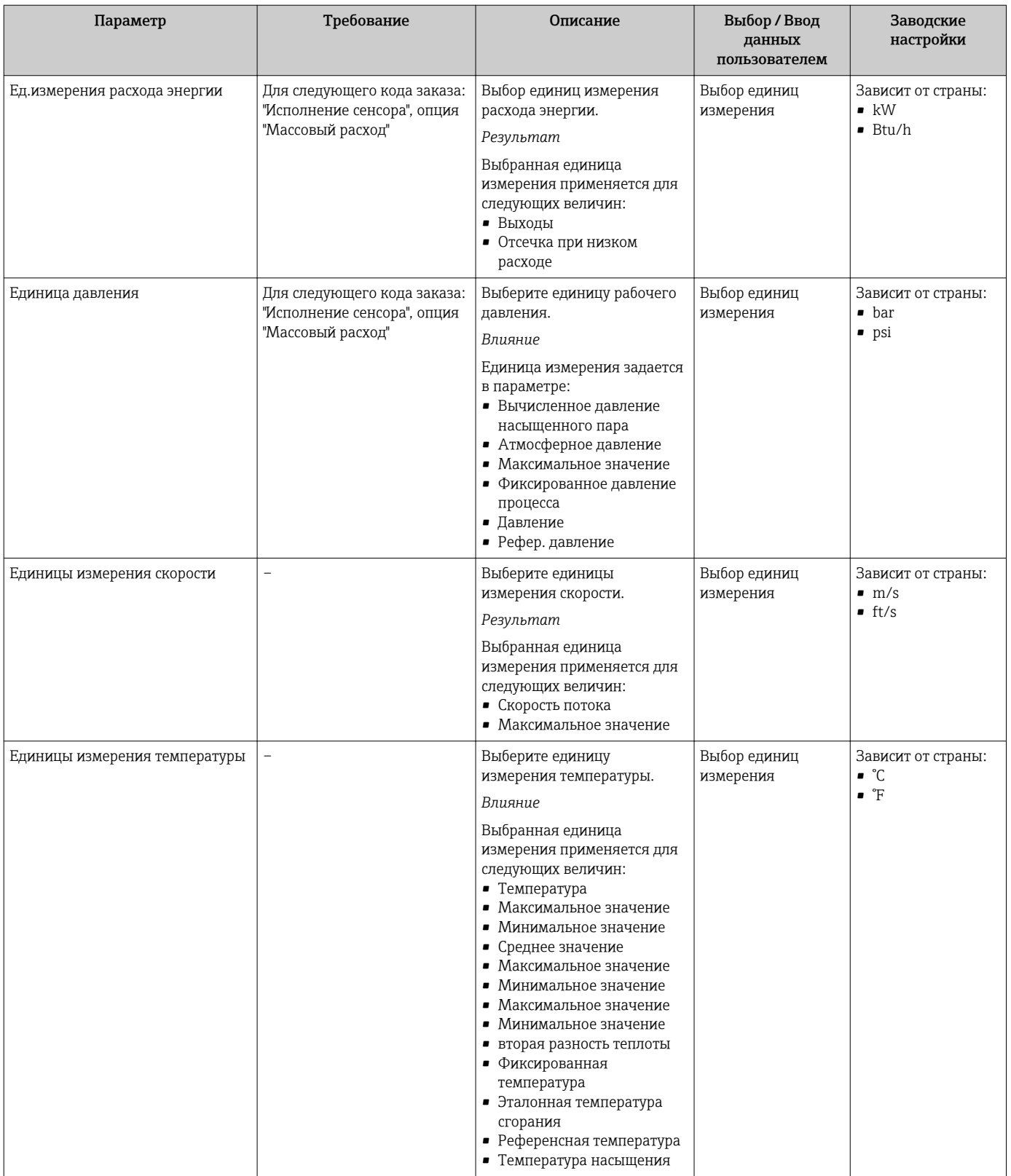

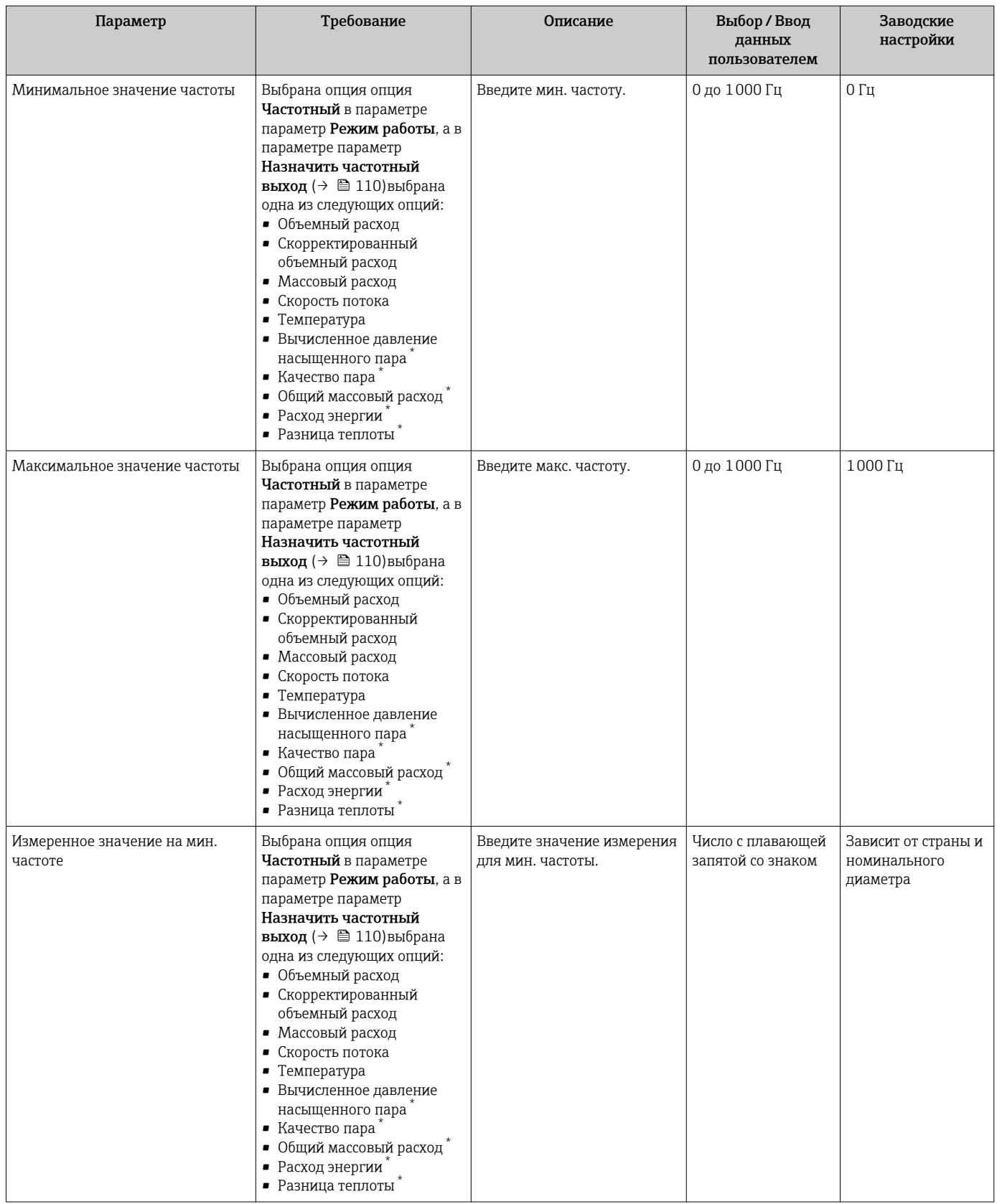

<span id="page-112-0"></span>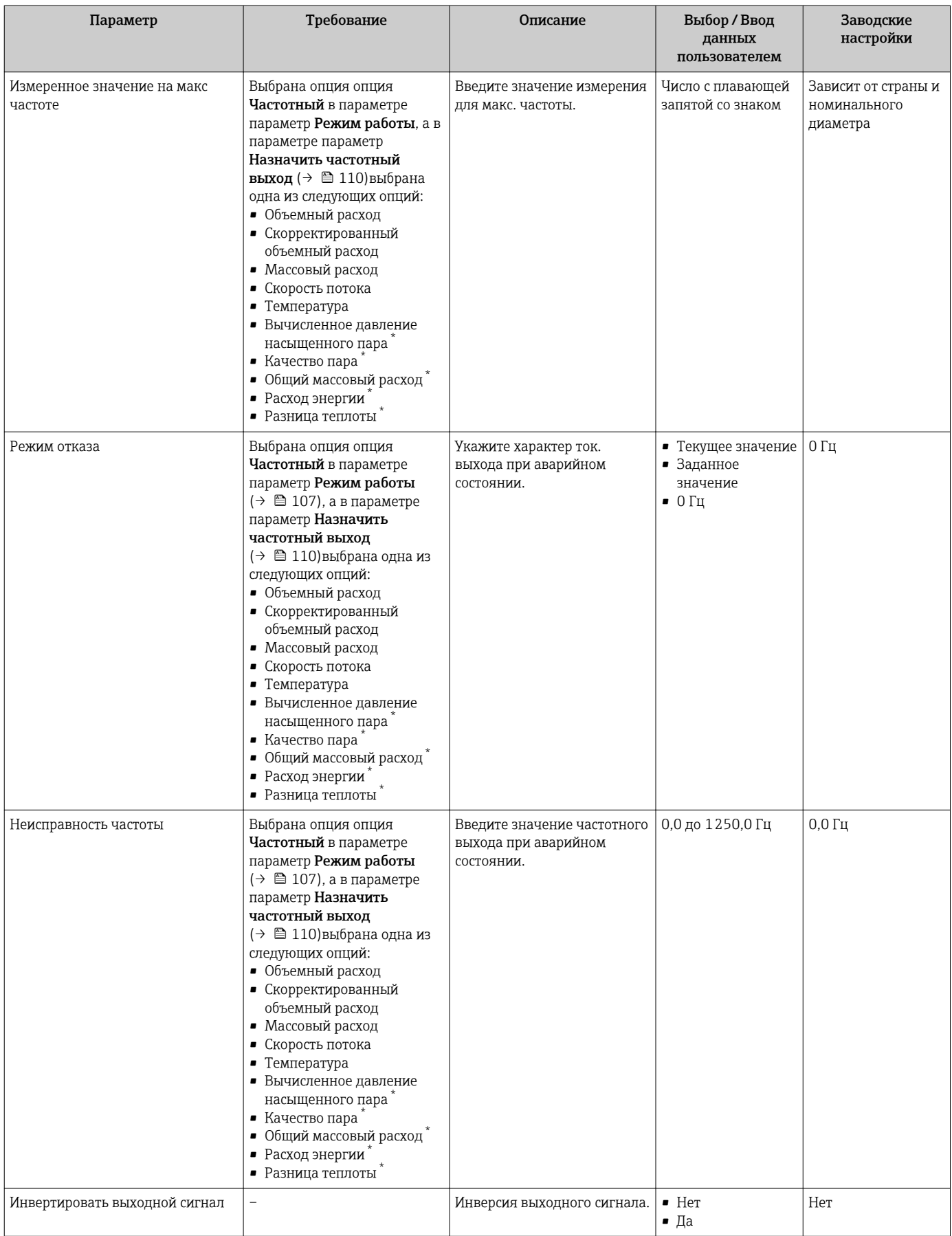

\* Видимость зависит от опций заказа или настроек прибора

## Настройка переключающего выхода

## Навигация

Меню "Настройка" → Расширенная настройка → Выход частотно-импульсный перекл.

### Структура мастера для релейного выхода

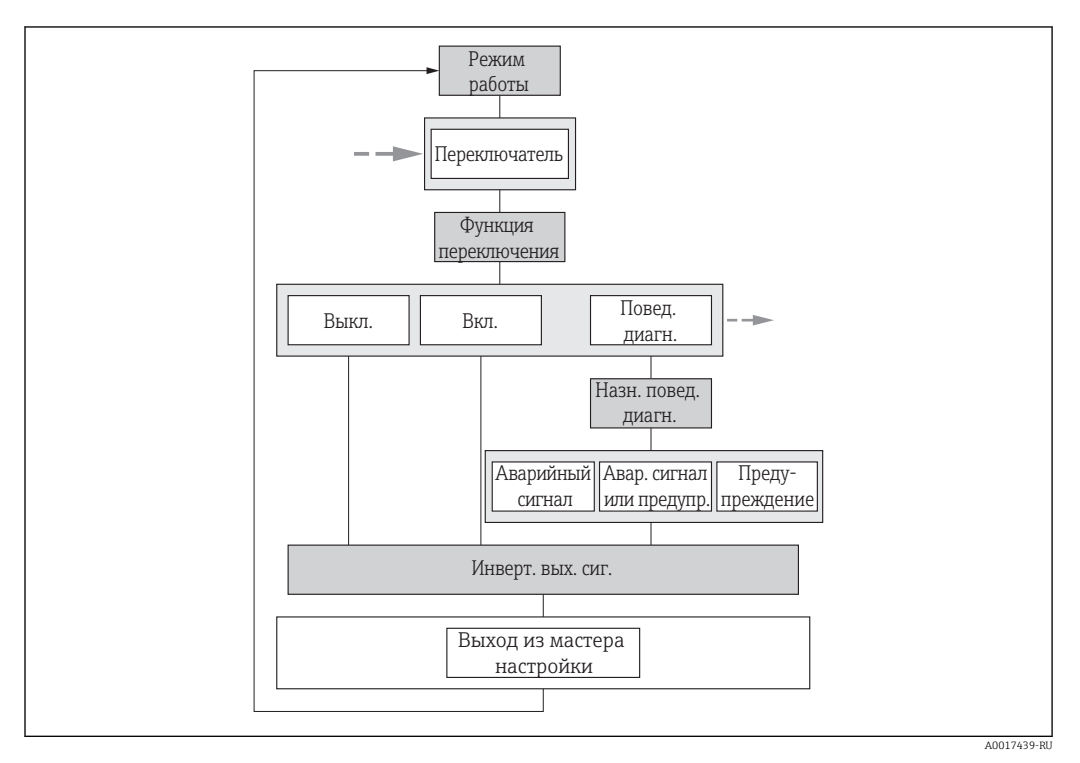

 *25 Мастер "Выход частотно-импульсный перекл." в разделе подменю "Расширенная настройка": параметр "Режим работы"опция "Переключатель" (часть 1)*

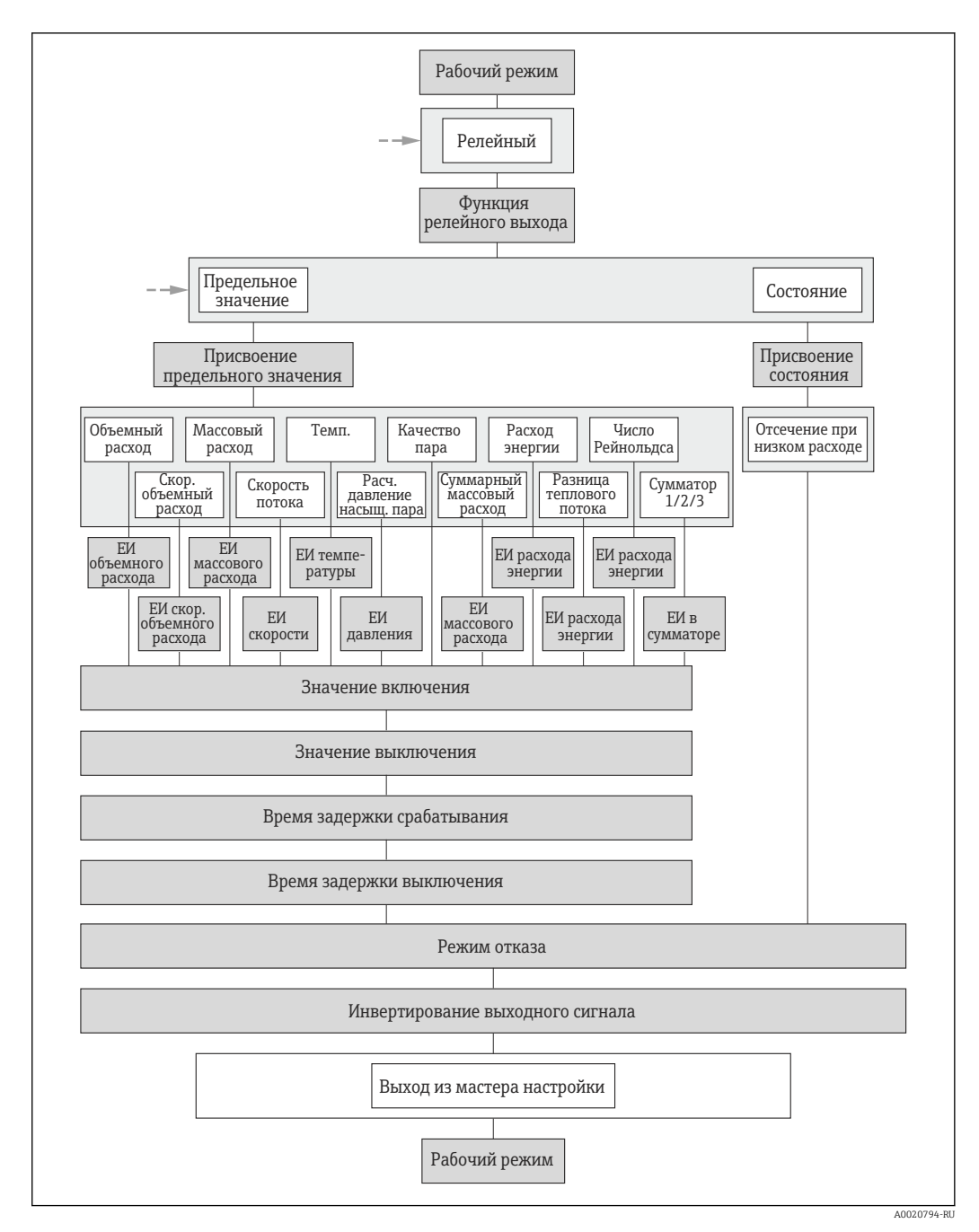

 $26$ Мастер "Выход частотно-импульсный перекл." в разделе подменю "Расширенная настройка": параметр "Режим работы" опция "Переключатель" (часть 2)

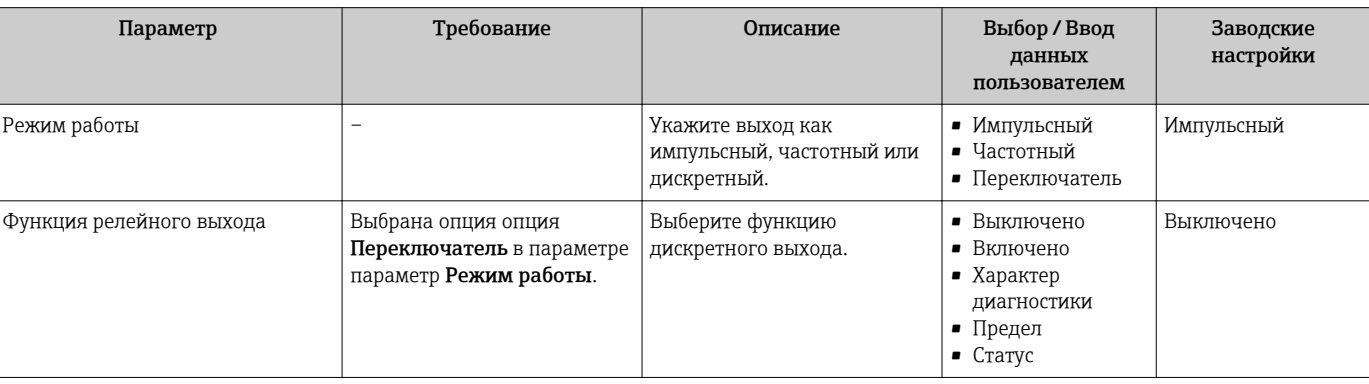

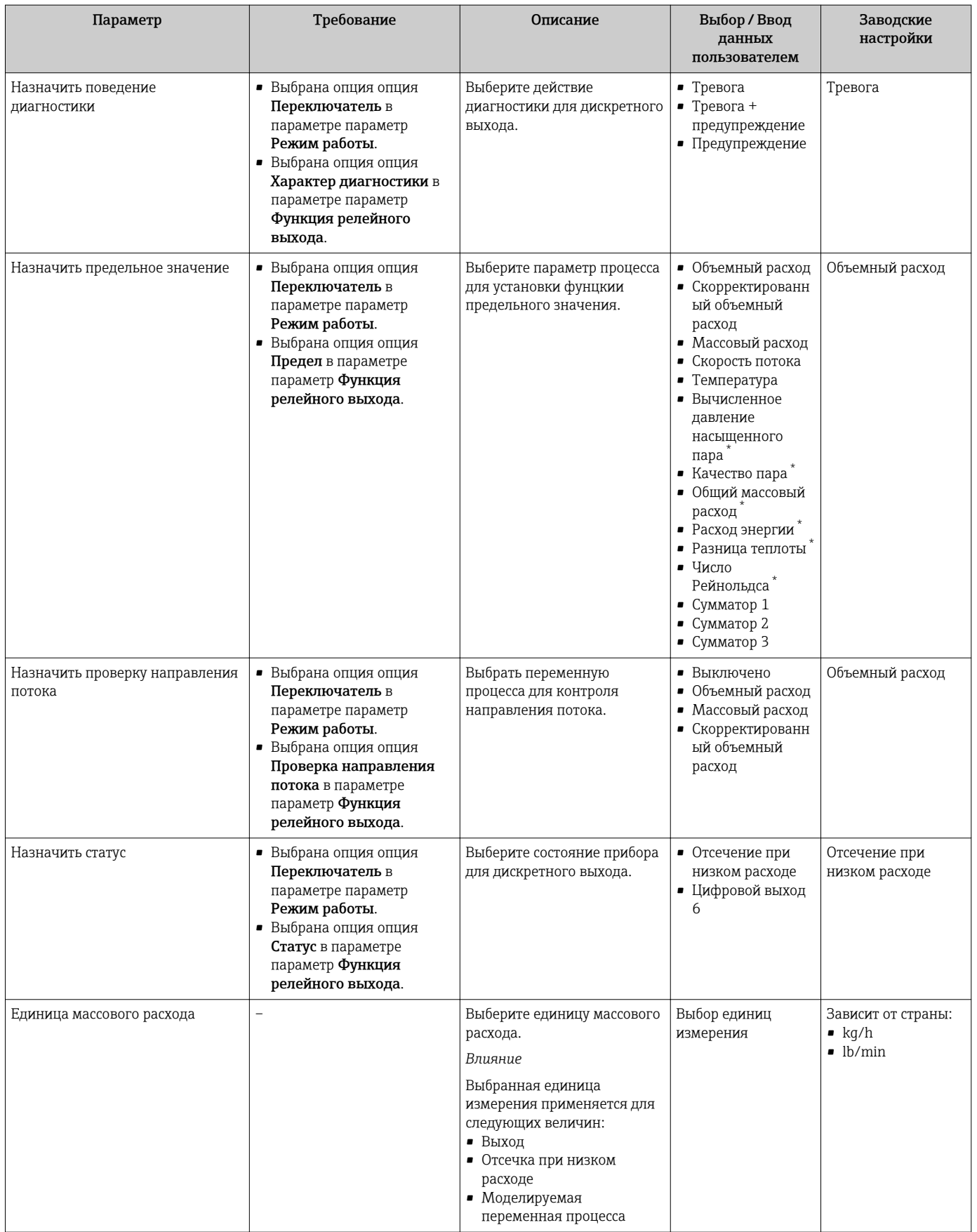

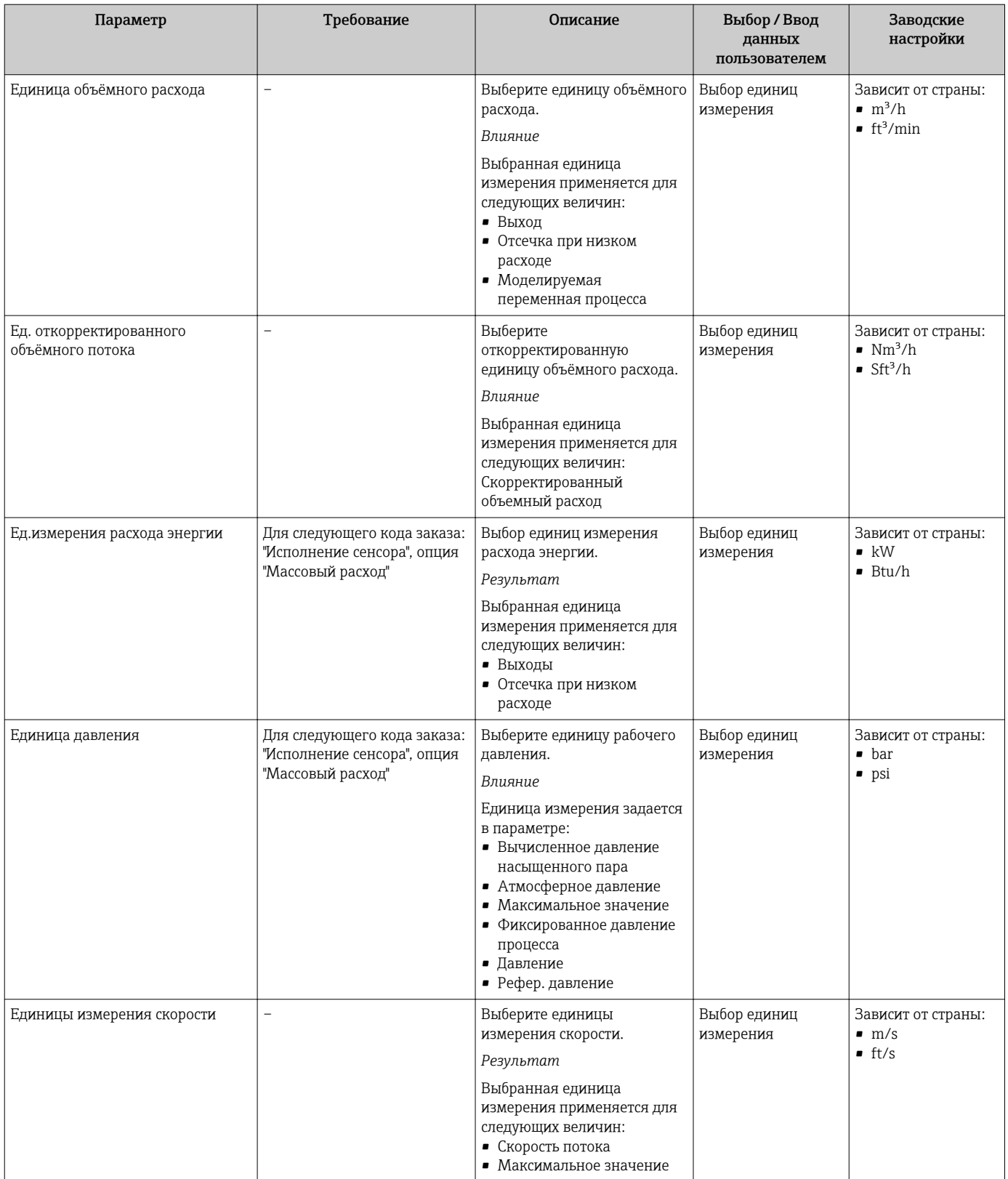

<span id="page-117-0"></span>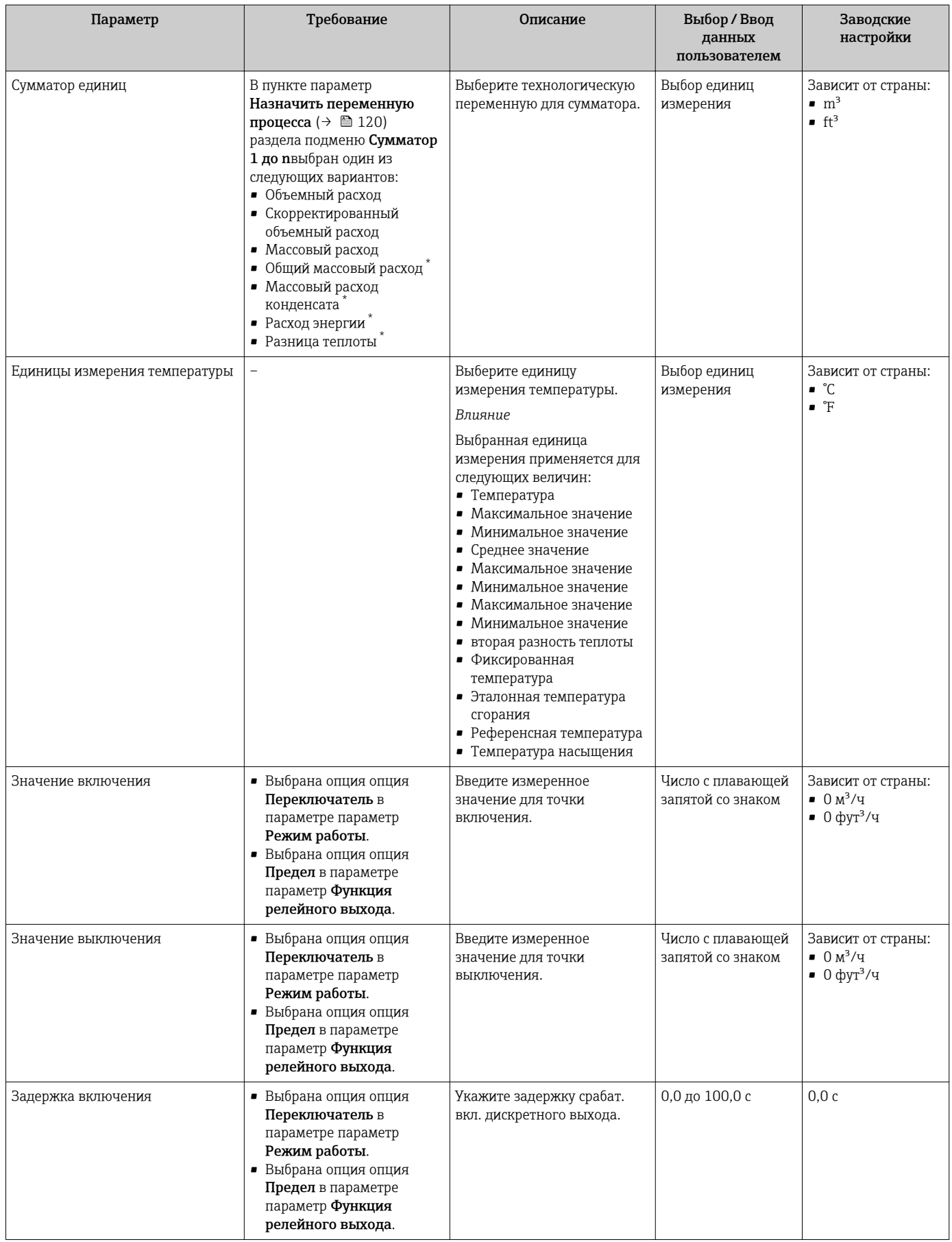

<span id="page-118-0"></span>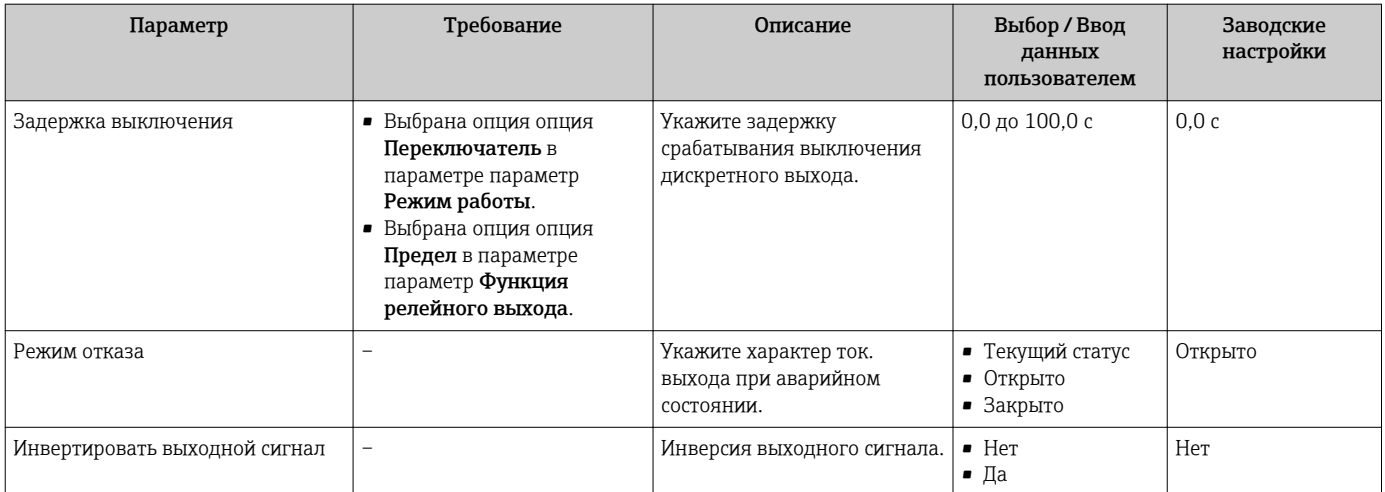

\* Видимость зависит от опций заказа или настроек прибора

# 10.5.5 Настройка сумматора

Пунктподменю "Сумматор 1 до n" предназначен для настройки отдельных сумматоров.

### Навигация

Меню "Настройка" → Расширенная настройка → Сумматор 1 до n

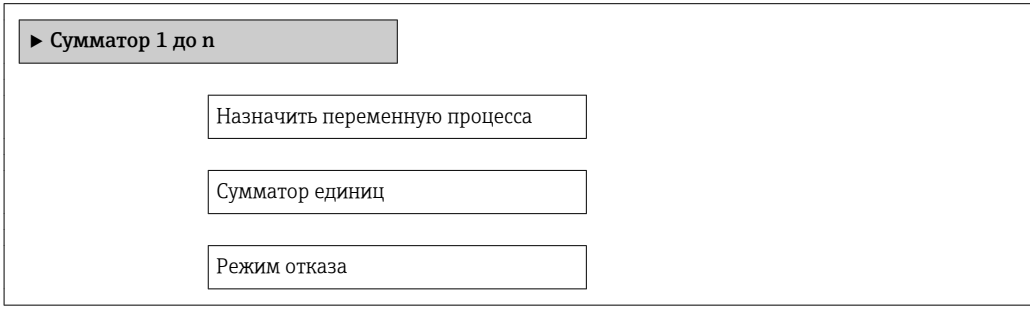

<span id="page-119-0"></span>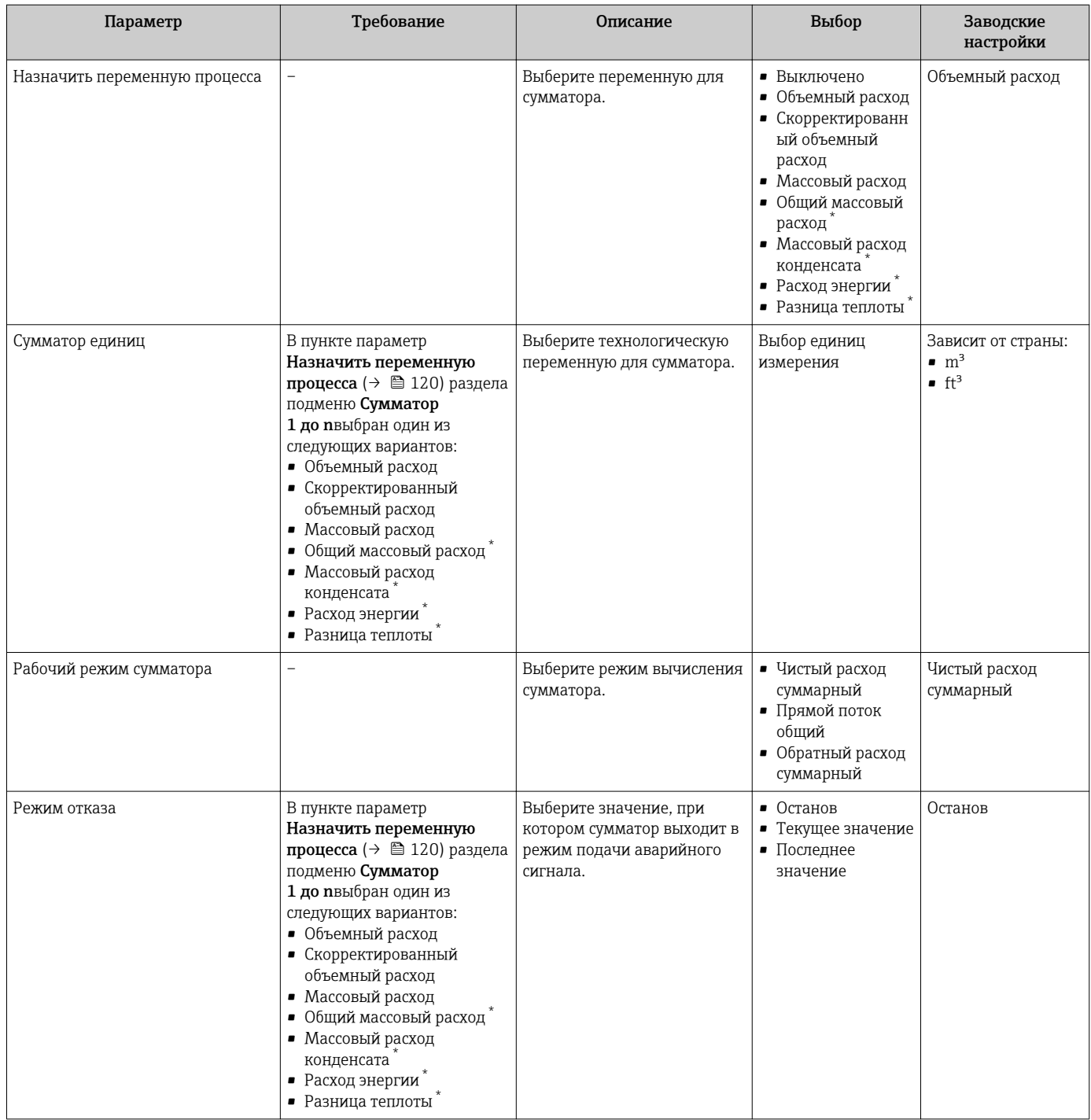

\* Видимость зависит от опций заказа или настроек прибора

# <span id="page-120-0"></span>10.5.6 Выполнение дополнительной настройки дисплея

В меню подменю Дисплей производится настройка всех параметров, связанных с конфигурацией локального дисплея.

#### Навигация

Меню "Настройка" → Расширенная настройка → Дисплей

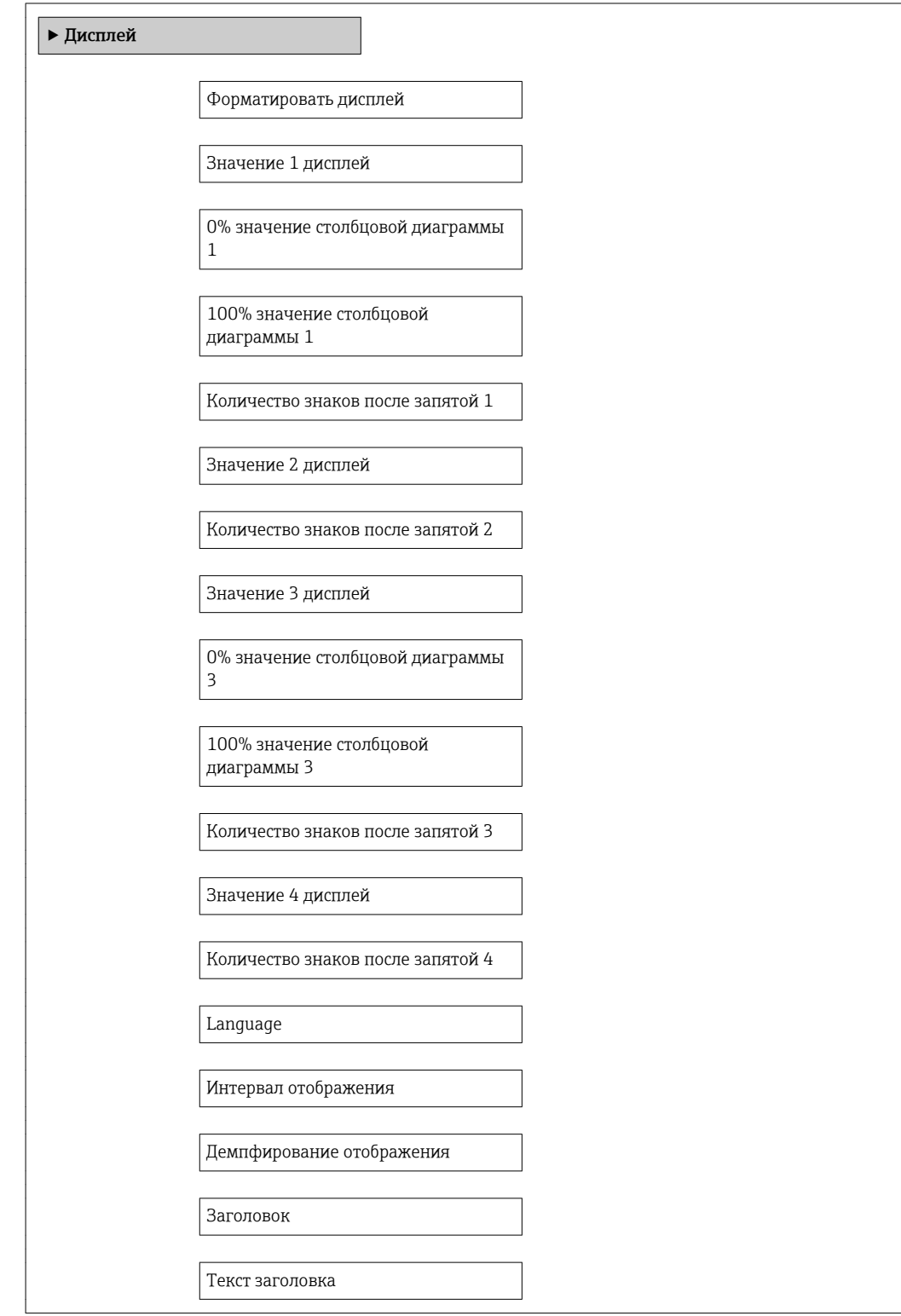

Разделитель

Подсветка

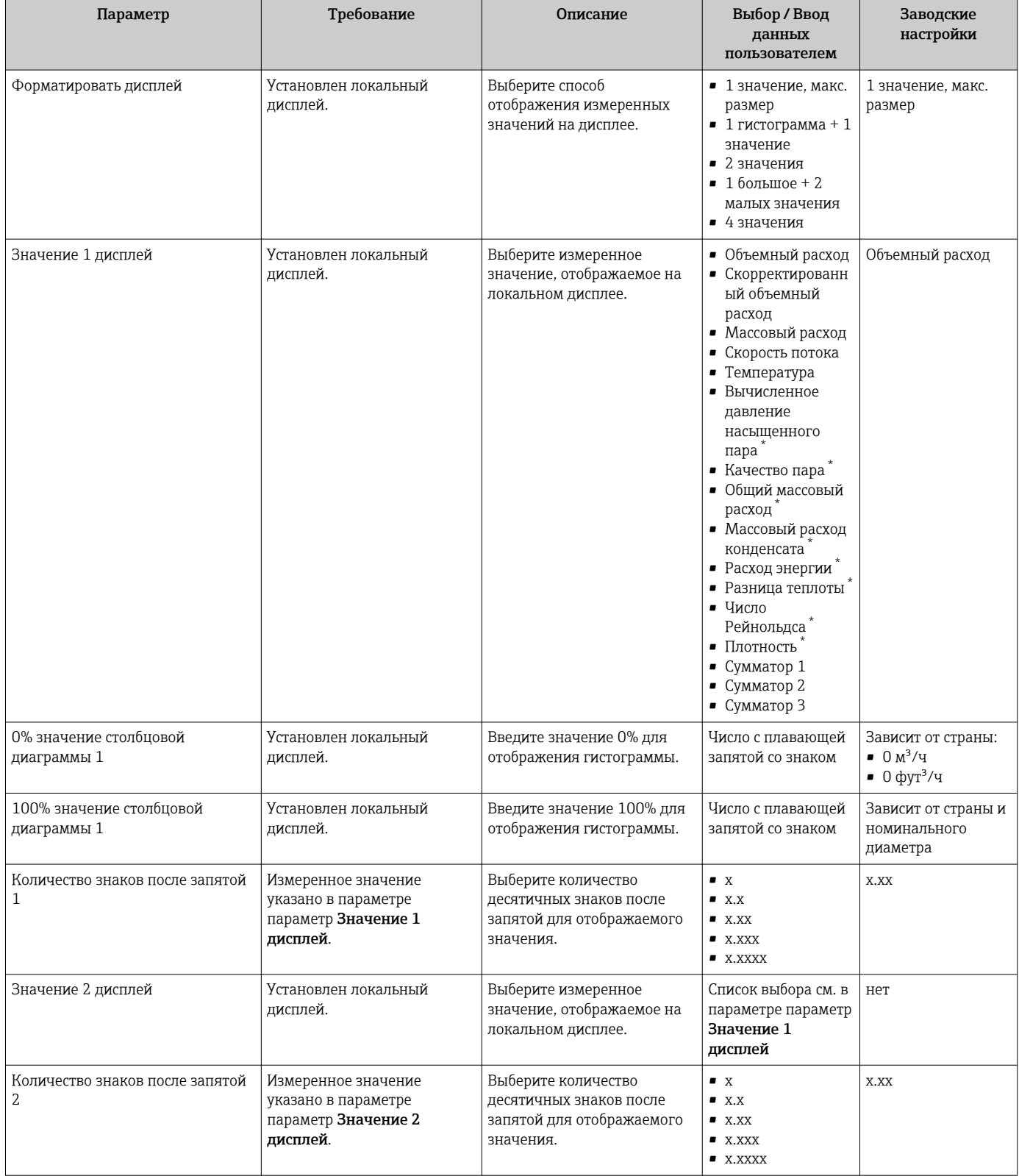

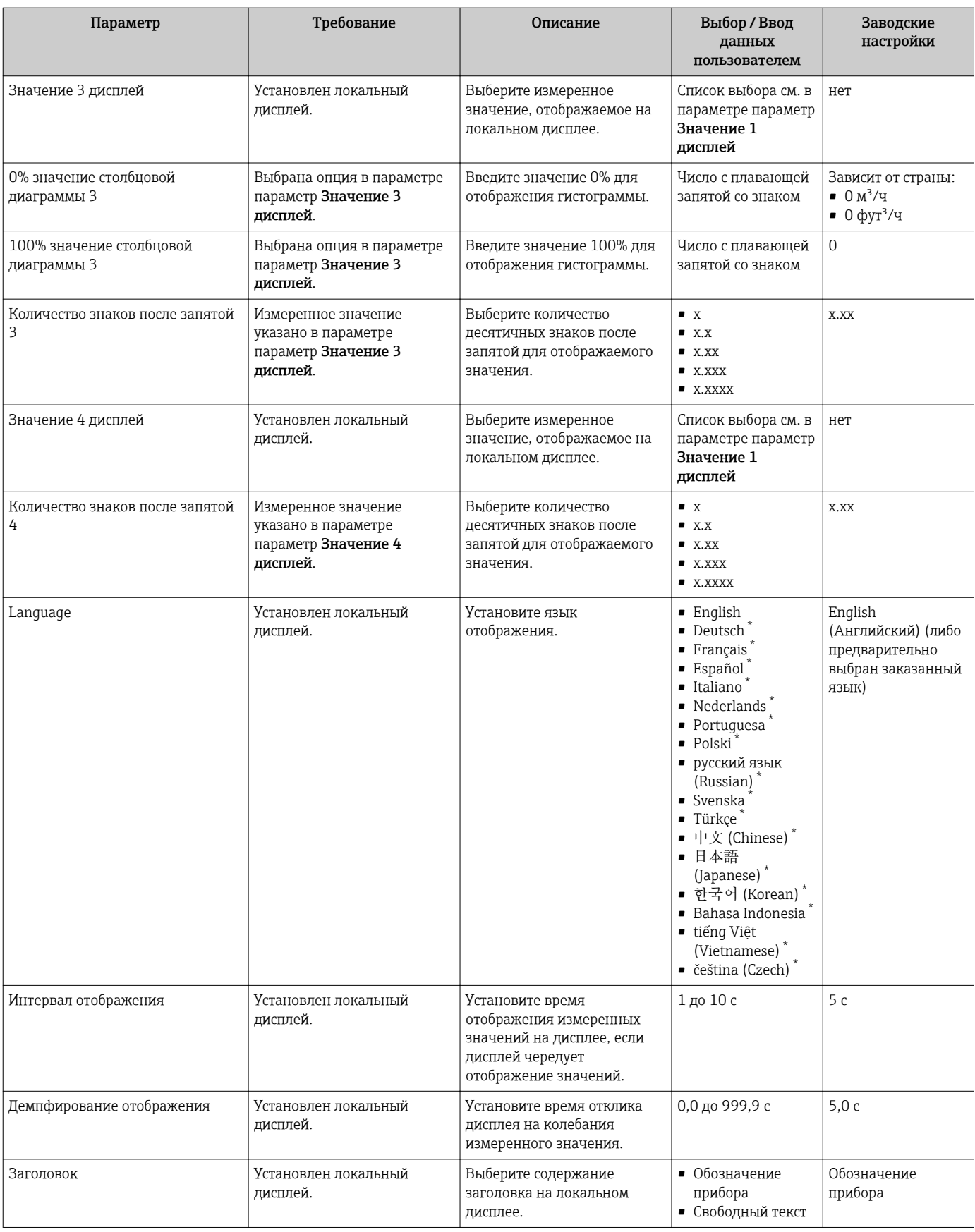

<span id="page-123-0"></span>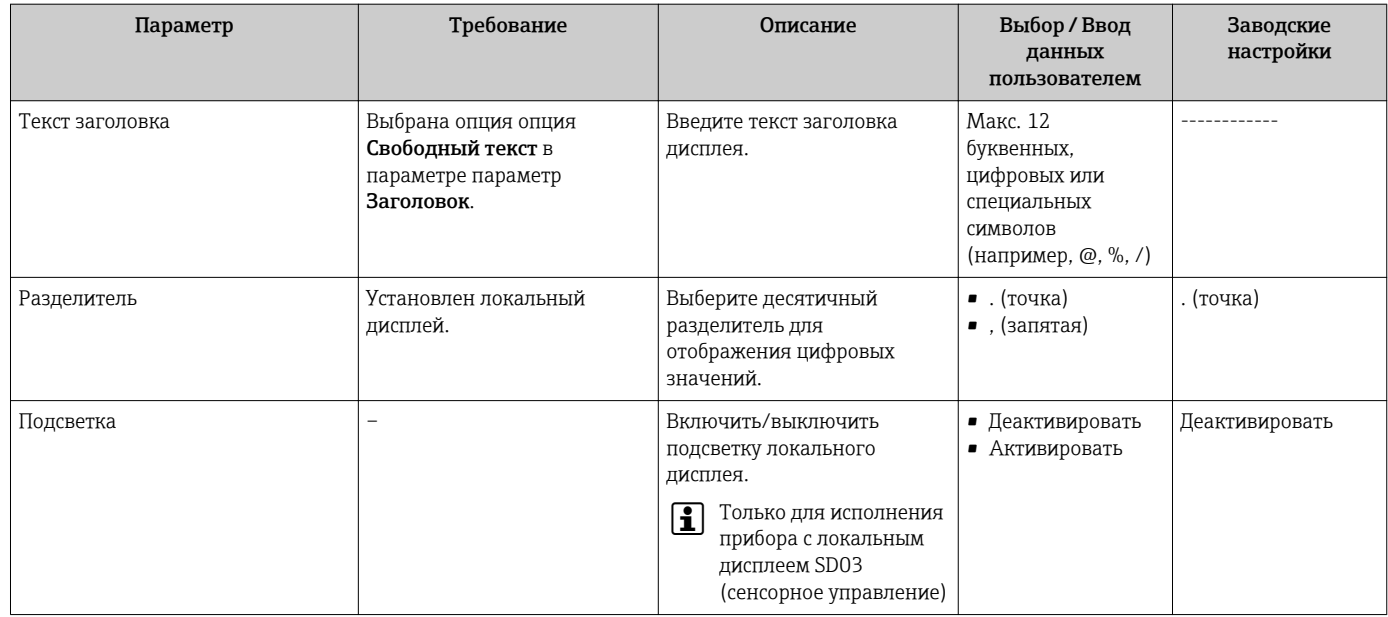

Видимость зависит от опций заказа или настроек прибора

#### Управление конфигурацией 10.6

После ввода в эксплуатацию вы можете сохранить текущую конфигурацию прибора, скопировать ее в другую точку измерения или восстановить предыдущую конфигурацию прибора.

Для этого используется параметр параметр Резервные данные и его опции в подменю подменю Резервная конфигурация на дисплее.

### Навигация

Меню "Настройка" → Расширенная настройка → Резервная конфигурация на дисплее

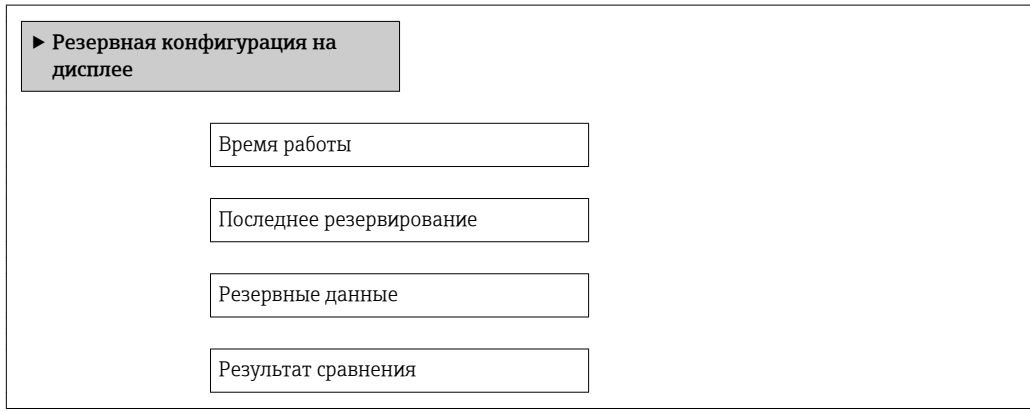

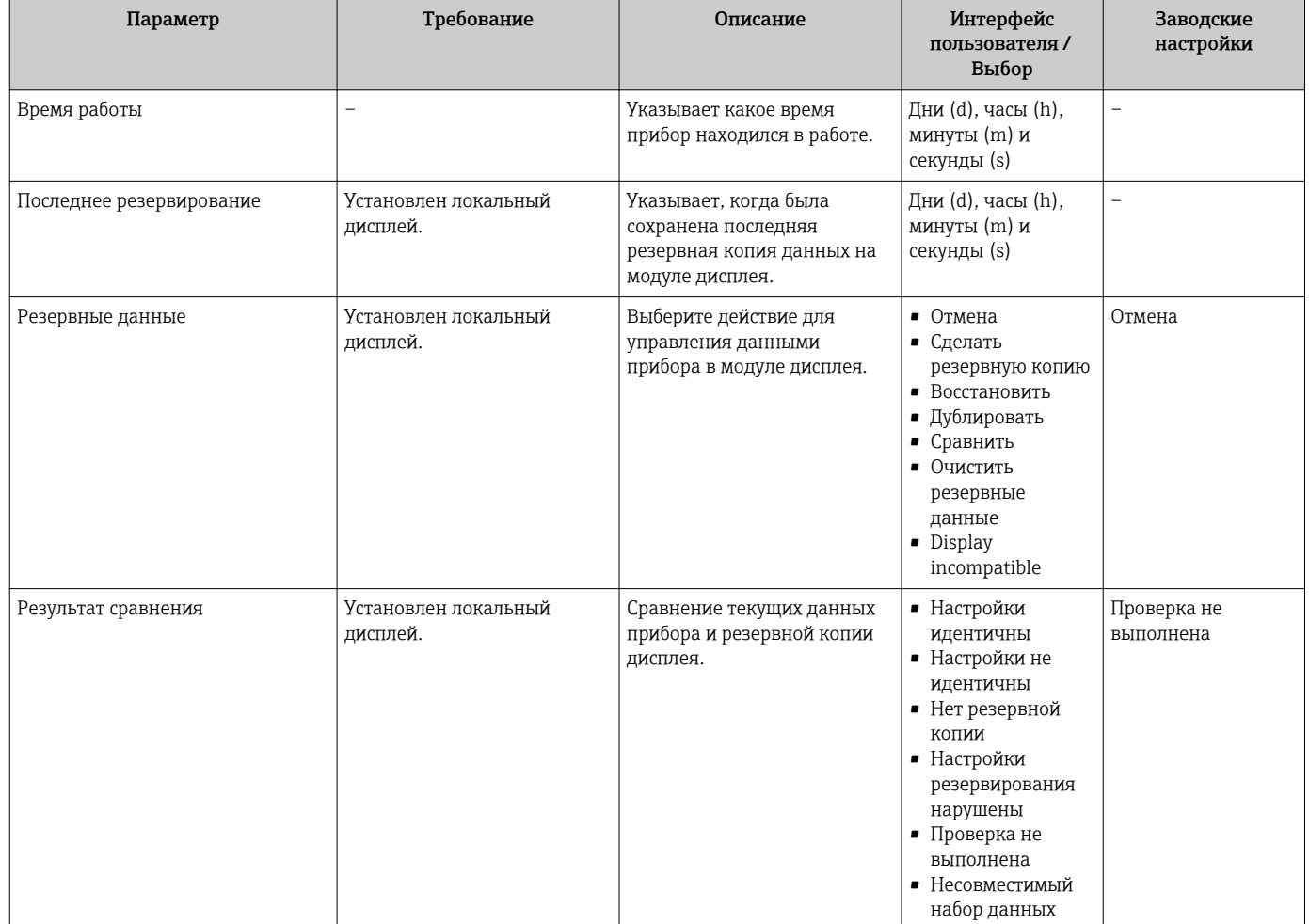

# 10.6.1 Функции меню параметр "Резервные данные"

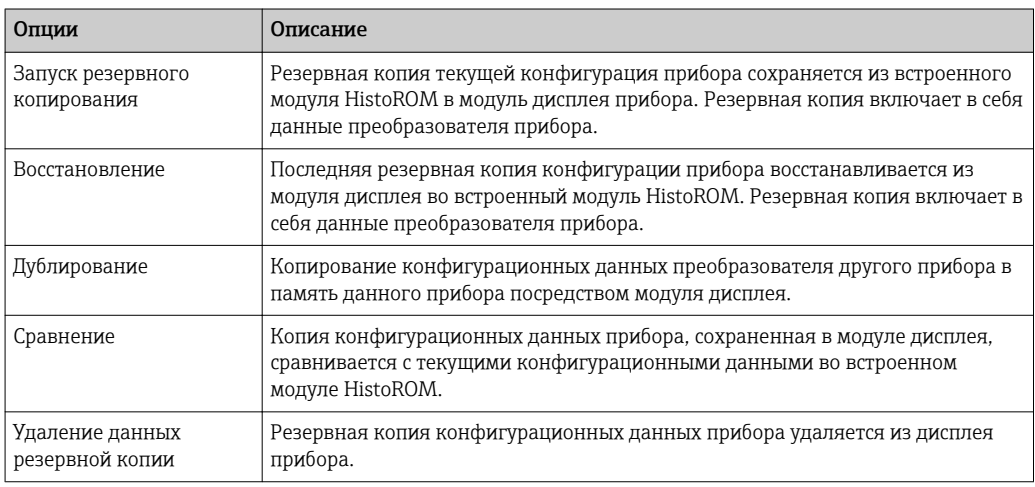

*Встроенный модуль HistoROM*

HistoROM – это модуль энергонезависимой памяти прибора на основе EEPROM.

В процессе выполнения этого действия редактирование конфигурации с помощью локального дисплея невозможно; на дисплей выводится сообщение о состоянии процесса.

# 10.7 Моделирование

Меню подменю Моделирование используется для моделирования переменных процесса в процессе, а также аварийного режима прибора, и проверки пути передачи сигналов к другим устройствам (переключающих клапанов и замкнутых цепей управления), без создания реальных ситуаций с потоком.

## Навигация

Меню "Диагностика" → Моделирование

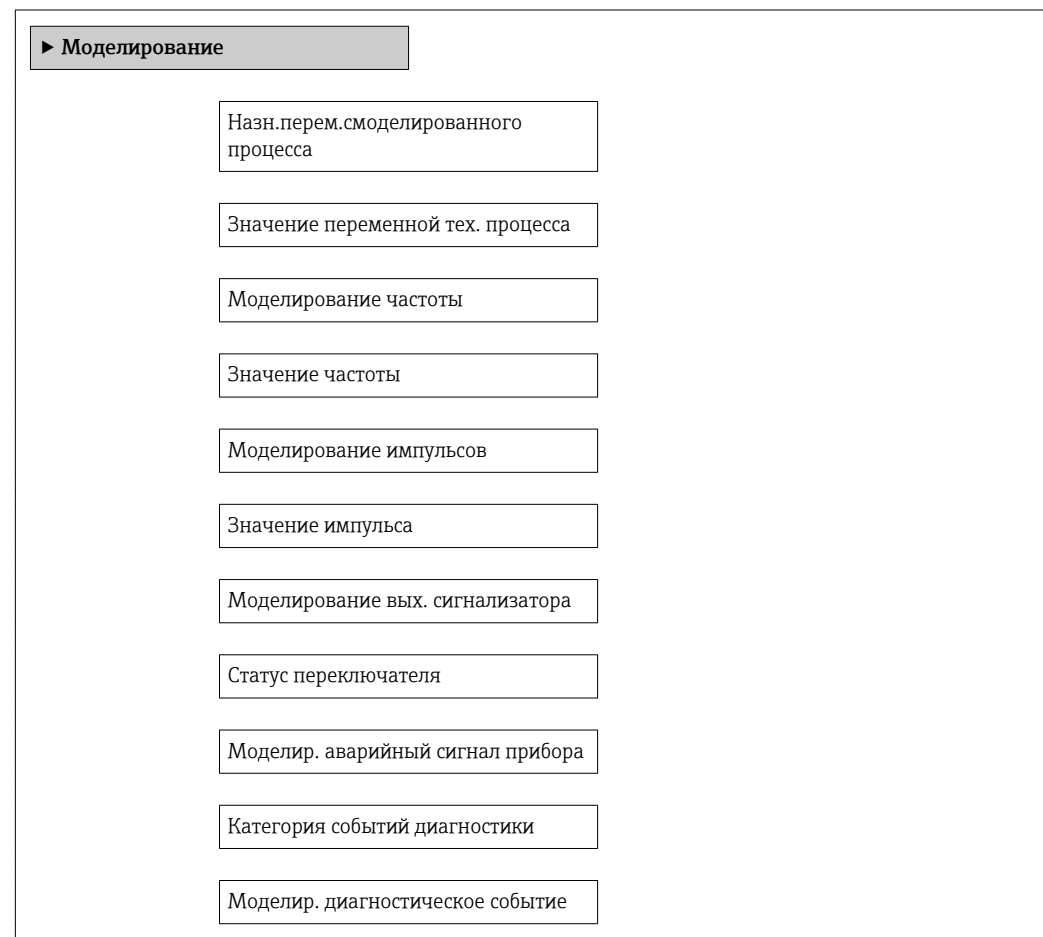

<span id="page-126-0"></span>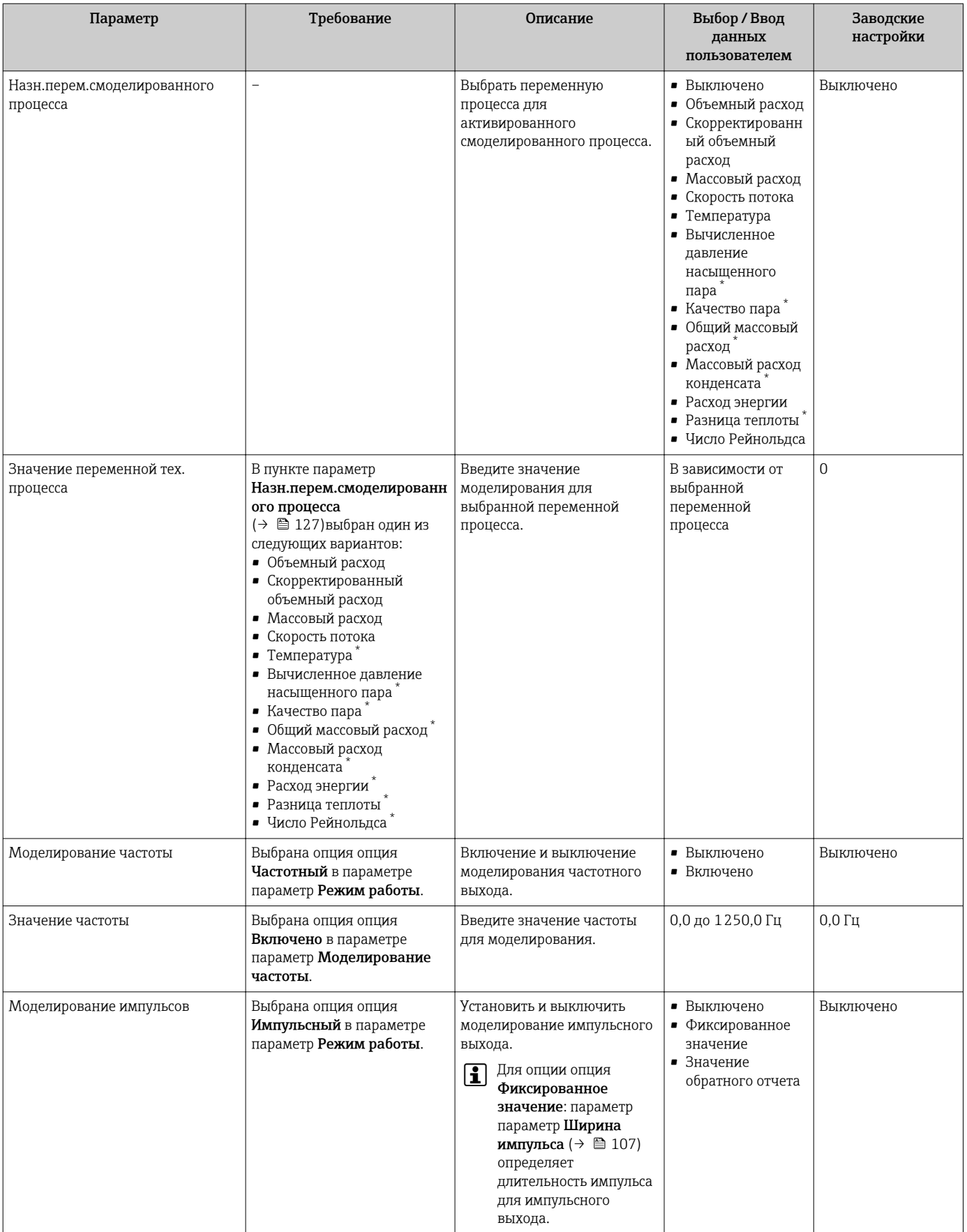

<span id="page-127-0"></span>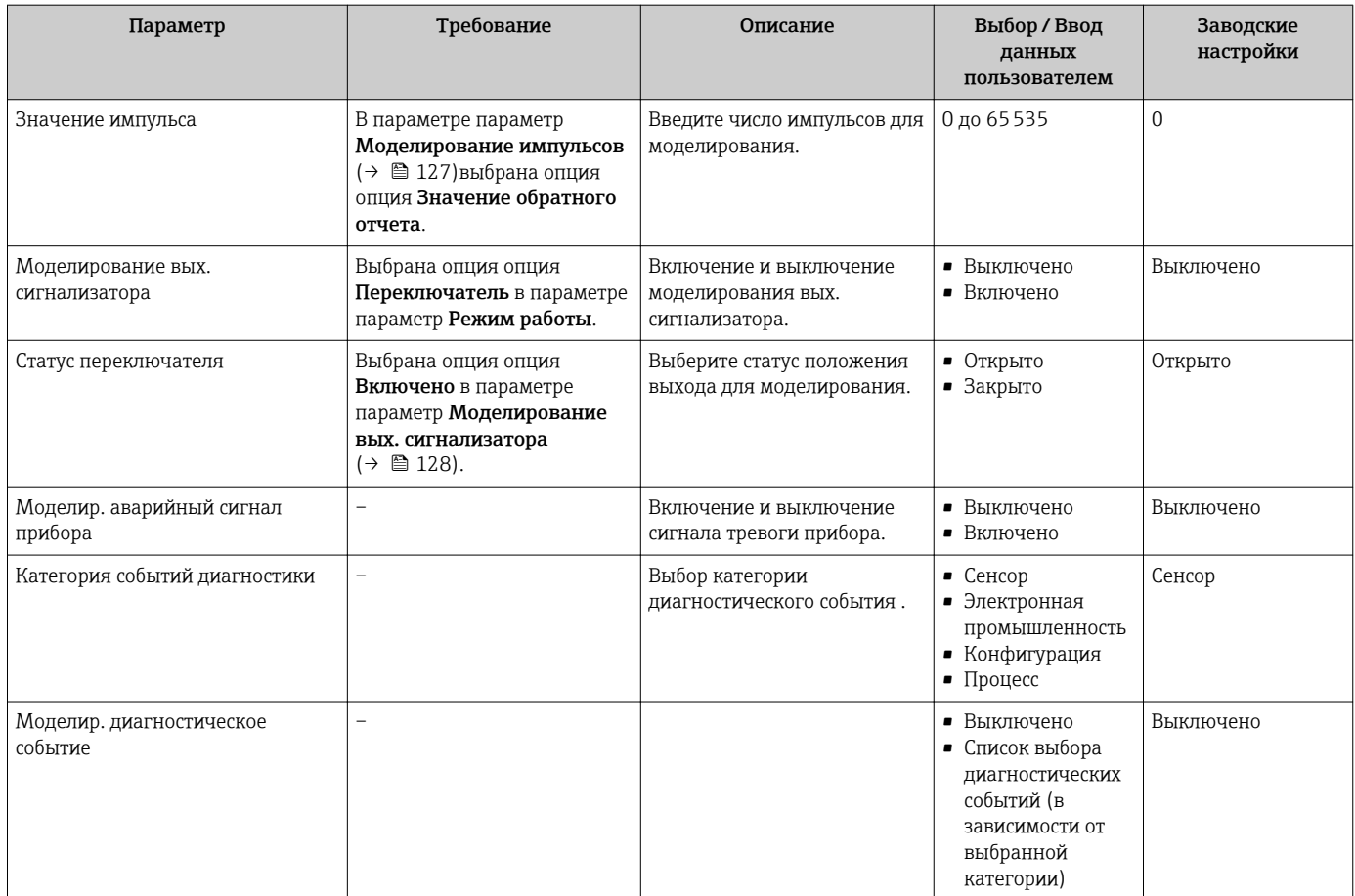

Видимость зависит от опций заказа или настроек прибора

# 10.8 Защита параметров настройки от несанкционированного доступа

Для защиты конфигурации измерительного прибора от несанкционированного изменения после ввода в эксплуатацию доступны следующие опции:

- Защита от записи посредством кода доступа
- Защита от записи посредством переключателя блокировки
- Защита от записи с помощью блокировки клавиатуры  $\rightarrow \blacksquare$  58
- FOUNDATION Fieldbus: защита от записи с помощью блочной операции $\rightarrow$   $\blacksquare$  131

# 10.8.1 Защита от записи с помощью кода доступа

С помощью специфичного для клиента кода доступа можно защитить параметры измерительного прибора от записи. При этом изменить их значения посредством функций локального управления будет невозможно.

#### Навигация

Меню "Настройка" → Расширенная настройка → Администрирование → Определить новый код доступа

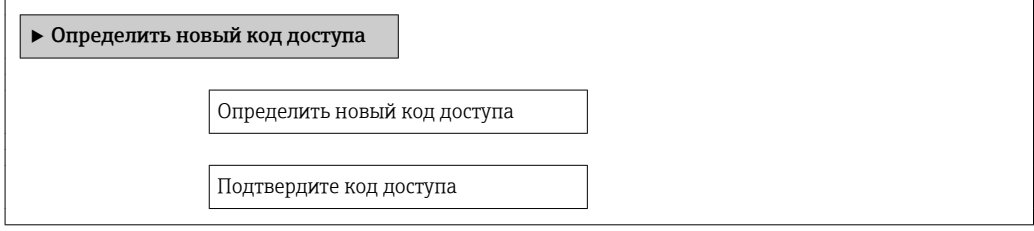

#### Определение кода доступа с помощью локального дисплея

- 1. Перейдите к параметру параметр Ввести код доступа.
- 2. Укажите код доступа, макс. 4 цифры.
- 3. Введите код доступа еще раз для подтверждения.
	- Рядом со всеми защищенными от записи параметрами появится символ .

Если в режиме навигации и редактирования ни одна кнопка не будет нажата в течение 10 минут, защищенные от записи параметры будут вновь автоматически заблокированы. Если в режиме навигации и редактирования ни одна кнопка не будет нажата в течение 60 с, защищенные от записи параметры будут вновь автоматически заблокированы.

- Если для защиты от записи используется код доступа, защиту можно  $| \cdot |$ деактивировать только через этот код доступа  $\rightarrow \blacksquare$  58.
	- Роль, под которой пользователь работает с системой на локальном дисплее  $\rightarrow$   $\blacksquare$  58 в текущий момент времени, обозначается параметром параметр Статус доступа. Путь навигации: Настройки → Статус доступа

#### Параметры, всегда доступные для изменения с помощью локального дисплея

На определенные параметры, не оказывающие влияние на измерение, не распространяется защита от записи, активируемая через локальный дисплей. При установленном коде доступа эти параметры можно изменить даже в случае блокировки остальных параметров.

#### 10.8.2 Защита от записи посредством переключателя защиты от записи

В отличие от защиты пользовательским кодом доступа, данная опция позволяет заблокировать для изменения все разделы в меню управления, кроме параметра параметр "Контрастность дисплея".

Значения параметров становятся доступными только для чтения, их изменение при этом невозможно (исключение - параметр параметр "Контрастность дисплея"):

- Посредством локального дисплея:
- Посредством FOUNDATION Fieldbus

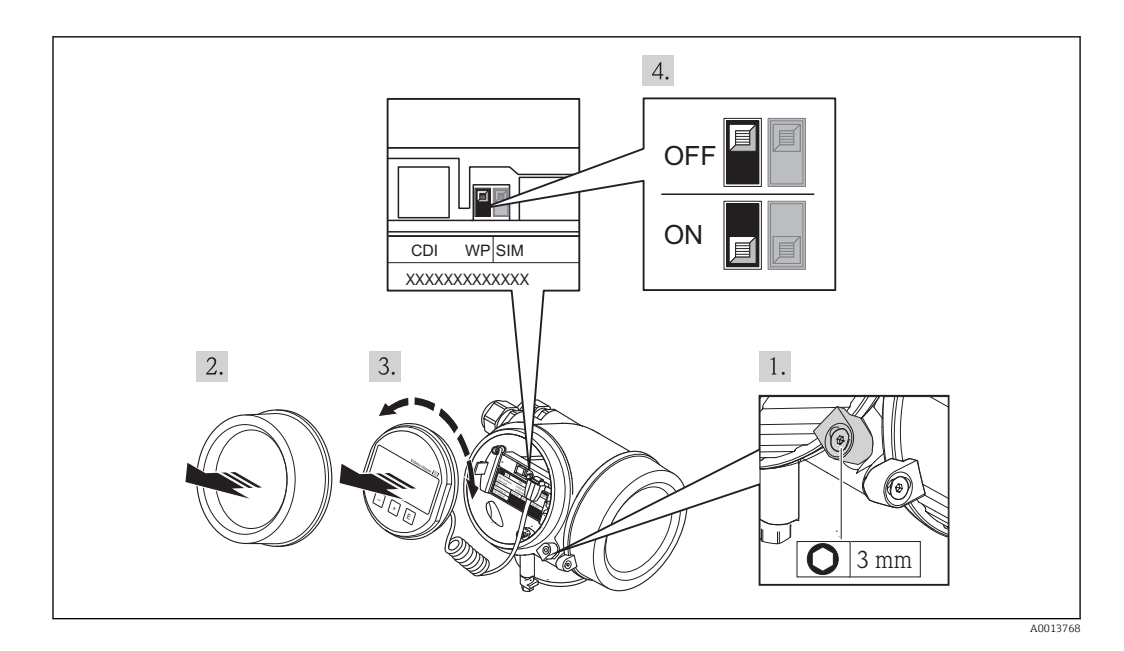

- 1. Ослабьте зажим.
- $2.$ Отверните крышку отсека электронного модуля.
- 3. Плавным вращательным движением извлеките модуль дисплея. Для получения доступа к переключателю защиты от записи прижмите модуль дисплея к краю отсека электронного модуля.
	- Модуль дисплея прижат к краю отсека электронного модуля.

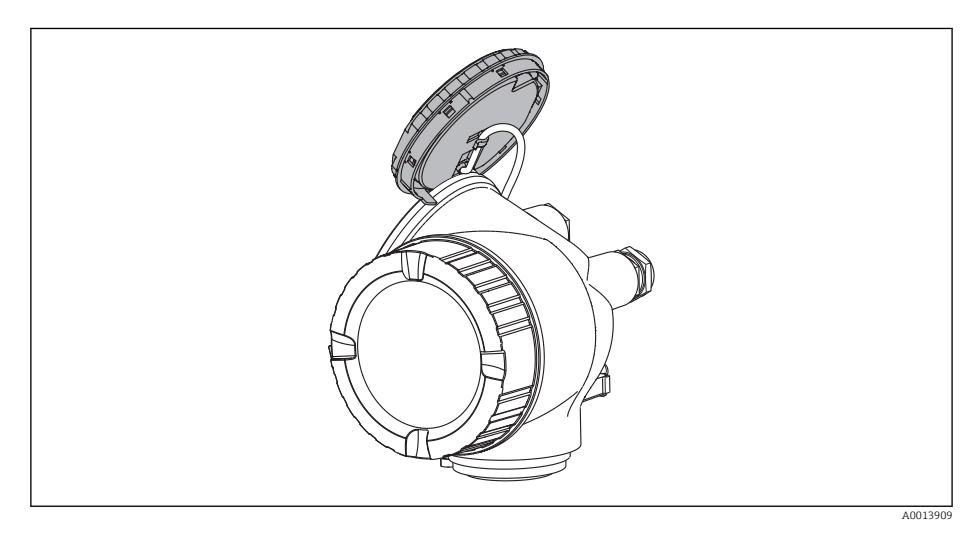

- <span id="page-130-0"></span>4. Для активации аппаратной защиты от записи (WP) установите переключатель защиты от записи в главном электронном модуле в положение Вкл.. Для деактивации аппаратной защиты от записи (WP) установите переключатель защиты от записи в главном электронном модуле в положение Выкл. (заводская настройка).
	- Если активирована аппаратная защита от записи: в поле параметр Статус блокировки отображается состояние опция Заблокировано Аппаратно. Кроме того, на локальном дисплее в заголовке (в режиме навигации и представления значений) выводится символ  $@$ .

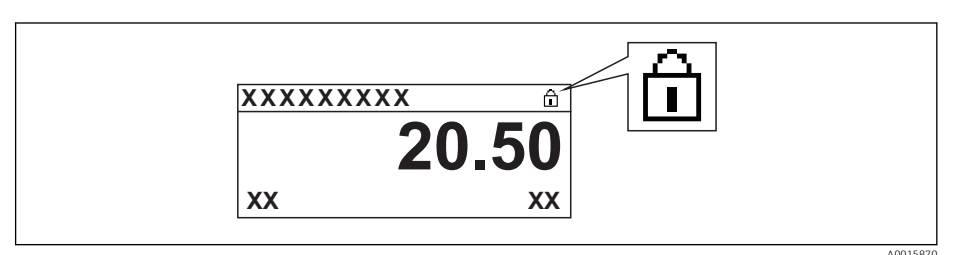

Если аппаратная защита от записи деактивирована, индикация в поле параметр Статус блокировки отсутствует. Перед параметрами в заголовке локального дисплея (в режиме навигации и представления значений) исчезает символ ®.

- 5. Поместите кабель в зазор между корпусом и главным электронным модулем и вставьте блок дисплея в отсек электронного модуля, зафиксировав его.
- Соберите преобразователь в порядке, обратном разборке. 6.

#### 10.8.3 Защита от записи с помощью управления блоками

Блокировка с помощью управления блоками:

- Блок: DISPLAY (TRDDISP); параметр: Определить код доступа
- Блок: EXPERT CONFIG (TRDEXP); параметр: Ввести код доступа

# 10.9 Конфигурация измерительного прибора с помощью FOUNDATION Fieldbus

## 10.9.1 Конфигурация блоков

### Подготовка

- Для подготовительных работ требуются корректные файлы формата .сff и файлы  $| \cdot |$ описания прибора.
- 1. Включите прибор.
- 2. Запишите DEVICE\_ID.
- 3. Запустите программу настройки.
- 4. Загрузите файлы формата .cff и файлы описания прибора в центральную систему или программу настройки.
- 5. Идентифицируйте прибор с помощью DEVICE\_ID.
- 6. Посредством параметра Pd-tag/FF\_PD\_TAG присвойте прибору требуемое название.

### Настройка блока ресурсов

- 1. Откройте блок ресурсов.
- 2. Снимите блокировку управления прибором.
- 3. Измените имя блока (необязательно). Заводская установка: RS-xxxxxxxxxxx (RB2)
- 4. Присвойте блоку описание с помощью параметра **Описание бирки/ TAG\_DESC.**
- 5. При необходимости измените другие параметры.

#### Настройка блоков трансмиттера

Измерение и модуль дисплея сконфигурированы с помощью блоков трансмиттера.

Основная процедура аналогична процедуре для всех блоков трансмиттера.

- 1. Откройте определенный блок трансмиттера.
- 2. Измените имя блока (необязательно).
- 3. Установите для блока режим OOS с помощью параметра Режим блока/ MODE\_BLK в позиции TARGET.
- 4. Настройте прибор в соответствии с задачей измерения
- 5. Установите для блока режим Auto с помощью параметра Режим блока/ MODE\_BLK в позиции TARGET.

Для обеспечения бесперебойного управления прибором режим блока должен  $| \cdot |$ быть установлен на Auto.

#### Настройка блоков аналоговых входов

- 1. Отройте блок аналогового входа.
- 2. Измените имя блока (необязательно).
- 3. Установите для блока режим OOS с помощью параметра Режим блока/ MODE\_BLK в позиции TARGET.
- 4. С помощью параметра Канал/CHANNEL выберите переменную процесса, которую требуется использовать в качестве входного значения для блока аналогового входа.
- 5. С помощью параметра Диапазон трансмиттера/XD\_SCALE выберите требуемую единицу измерения и диапазон входных значений блока для переменной процесса. Выбранная единица измерения должна соответствовать переменной процесса. Если переменная процесса не соответствует единице измерения, то в параметре **Ошибка блока/ BLOCK\_ERR** отображается сообщение *Ошибка настройки блока*. Возможность установки режима блока Auto отсутствует.
- 6. С помощью параметра Тип линеаризации/L\_TYPE выберите тип линеаризации для входной переменной (заводская установка: Прямой). В режиме линеаризации Прямой настройки параметров Диапазон трансмиттера/ XD\_SCALE и Диапазон выхода/OUT\_SCALE должны быть идентичными. Если значения не соответствуют единицам измерения, то в параметре Ошибка блока/ BLOCK\_ERR отображается сообщение *Ошибка настройки блока*. Возможность установки режима блока Auto отсутствует.
- 7. В параметрах Верхнее предельное значение аварийного сигнала/ HI HI LIM, Предельное значение для заблаговременного предупреждения высокой степени важности/HI\_LIM, Нижнее предельное значение аварийного сигнала/ LO\_LO\_LIM и Предельное значение для заблаговременного предупреждения низкой степени важности/LO\_LIM введите значения для выдачи аварийных сигналов и аварийных сигналов критической степени важности. Введенные предельные значения должны находиться в пределах диапазона значений, указанного для параметра Диапазон выхода/OUT\_SCALE.
- 8. С помощью параметров Приоритет для предупреждения о высоком предельном значении/HI\_HI\_PRI, Приоритет для заблаговременного предупреждения высокой степени важности/HI\_PRI, Приоритет для предупреждения о низком предельном значении/LO\_LO\_PRI и Приоритет для заблаговременного предупреждения низкой степени важности/LO\_PRI укажите свойства аварийных сигналов. Передача отчета в центральную полевую систему выполняется только для аварийных сигналов с приоритетом, превышающим значение 2.
- 9. Установите для блока режим Auto с помощью параметра Режим блока/ MODE\_BLK в позиции TARGET. Для этого режим Auto также следует выбрать для блока ресурсов.

### Дополнительная конфигурация

- 1. Соедините функциональные блоки и блоки выходов.
- 2. Укажите активный LAS, после чего выгрузите все данные и параметры в полевой прибор.

# 10.9.2 Определение диапазона измеренного значения в блоке аналогового входа

Можно определить диапазон измеренного значения, если в блоке аналогового входа выбран тип линеаризации L\_TYPE = Непрямой. Параметр XD\_SCALE определяет диапазон входных значений с элементами EU  $0$  и EU  $100$ . Этот диапазон линейно сопоставляется с диапазоном выходных значений, который задается параметром **OUT\_SCALE также с элементами EU\_0 и EU\_100.** 

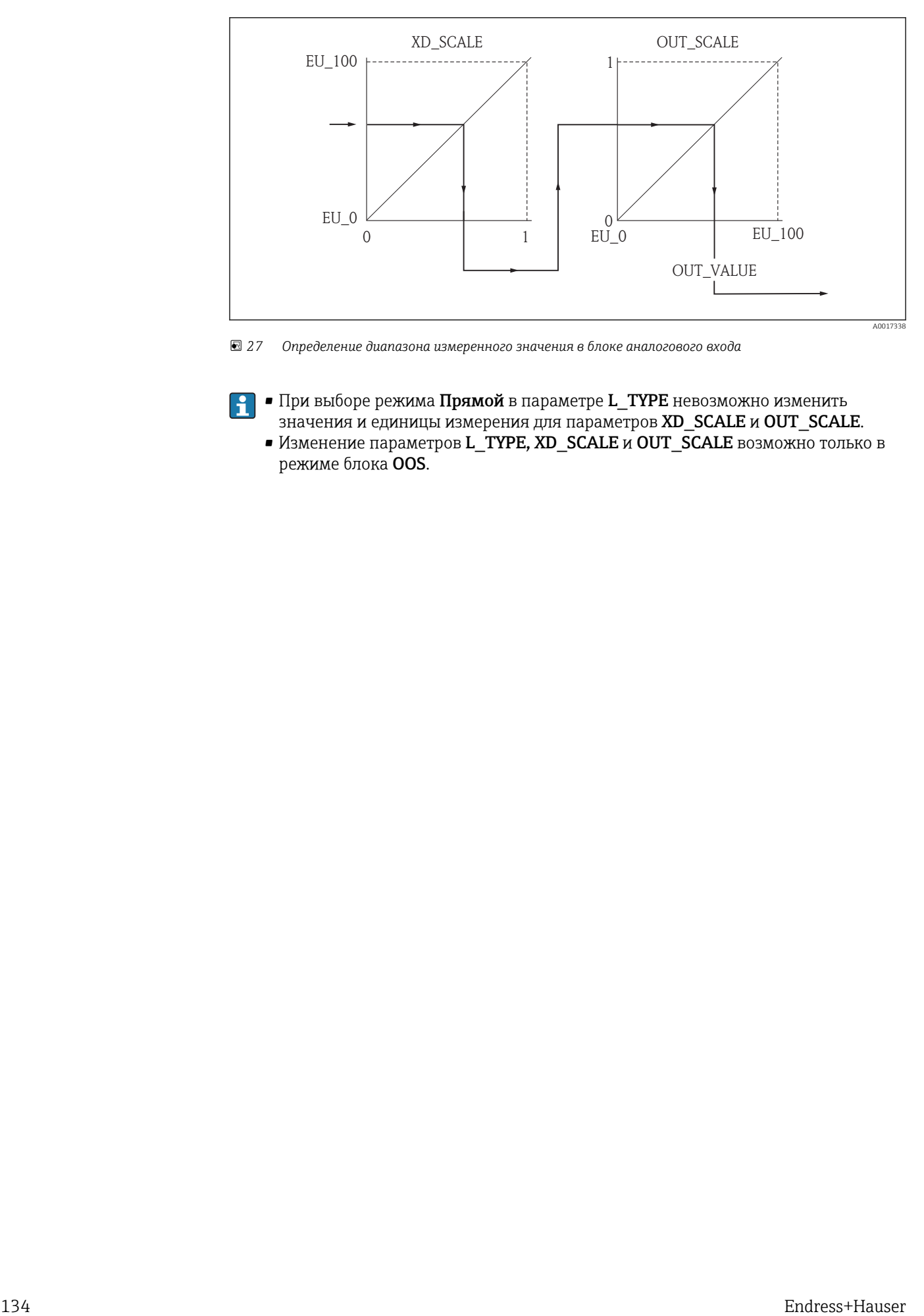

 *27 Определение диапазона измеренного значения в блоке аналогового входа*

- $\left| \cdot \right|$  При выборе режима Прямой в параметре L\_TYPE невозможно изменить значения и единицы измерения для параметров XD\_SCALE и OUT\_SCALE.
	- Изменение параметров L\_TYPE, XD\_SCALE и OUT\_SCALE возможно только в режиме блока OOS.

#### 11 **Управление**

#### 11.1 Чтение состояния блокировки прибора

Активная защита от записи в приборе: параметр Статус блокировки

## Навигация

Меню "Настройки" → Статус блокировки

Функции меню параметр "Статус блокировки"

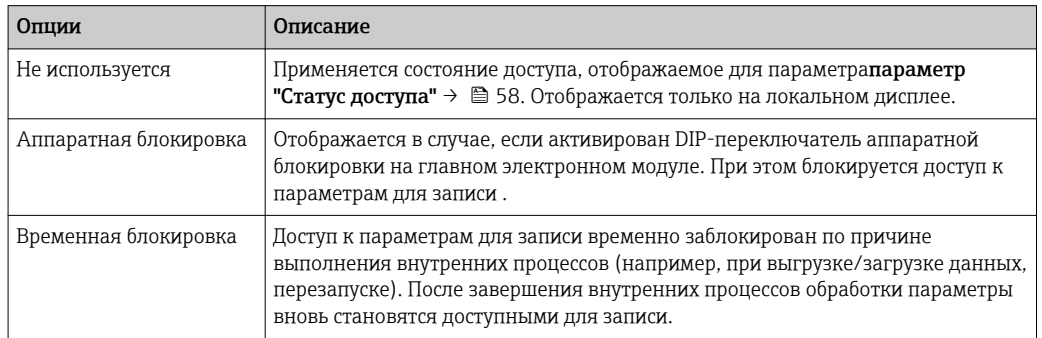

#### $11.2$ Изменение языка управления

Информация → ■ 70

Информация о языках управления, поддерживаемых измерительным прибором **H** → 图 231

#### 11.3 Настройка дисплея

- Базовая настройка локального дисплея  $\rightarrow \blacksquare 80$
- Расширенная настройка локального дисплея  $\rightarrow$   $\blacksquare$  121

#### 11.4 Чтение измеренных значений

Подменю подменю Измеренное значениепозволяет прочесть все измеренные значения.

#### 11.4.1 Переменные процесса

В меню подменю Переменные процесса объединены все параметры, необходимые для отображения текущих измеренных значений для каждой переменной процесса.

# Навигация

Меню "Диагностика" → Измеренное значение → Переменные процесса

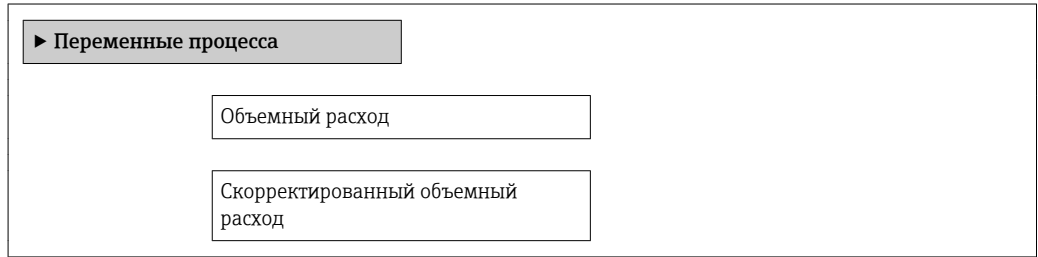

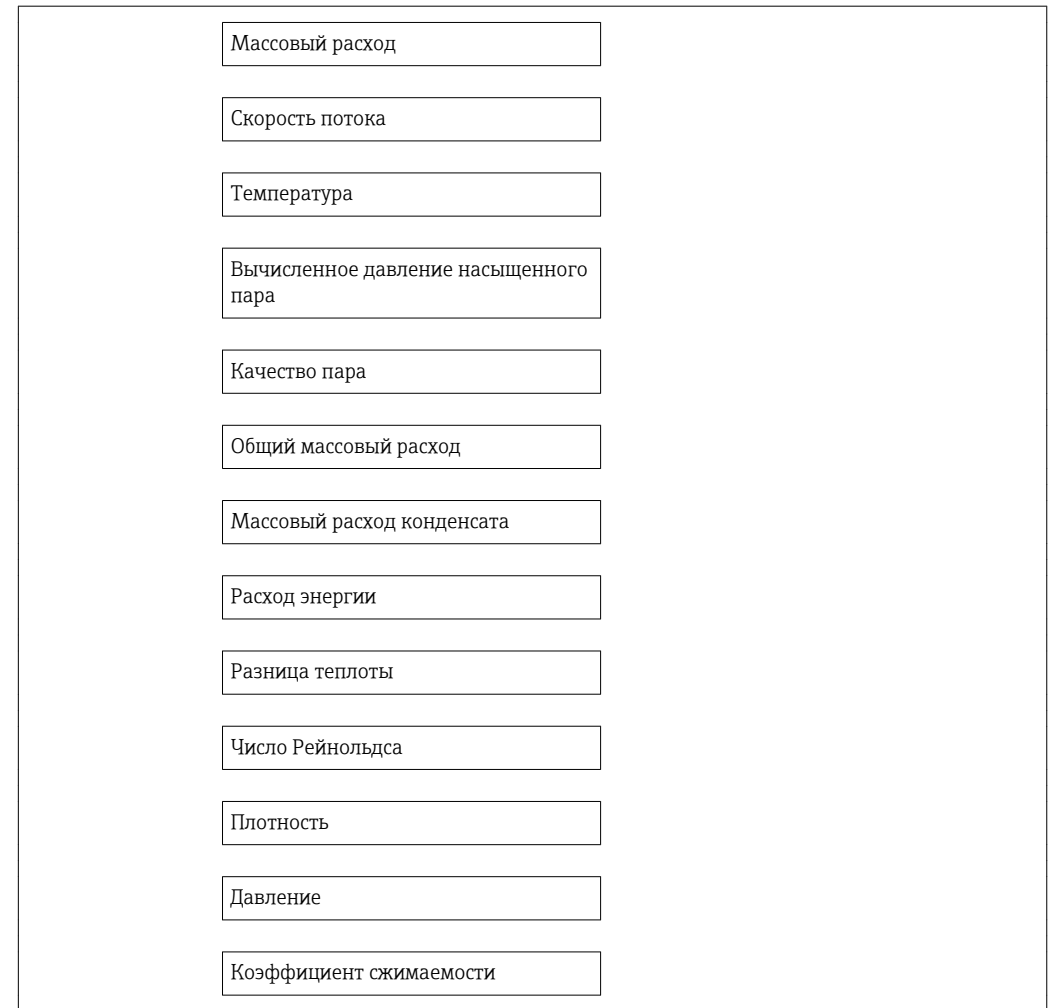

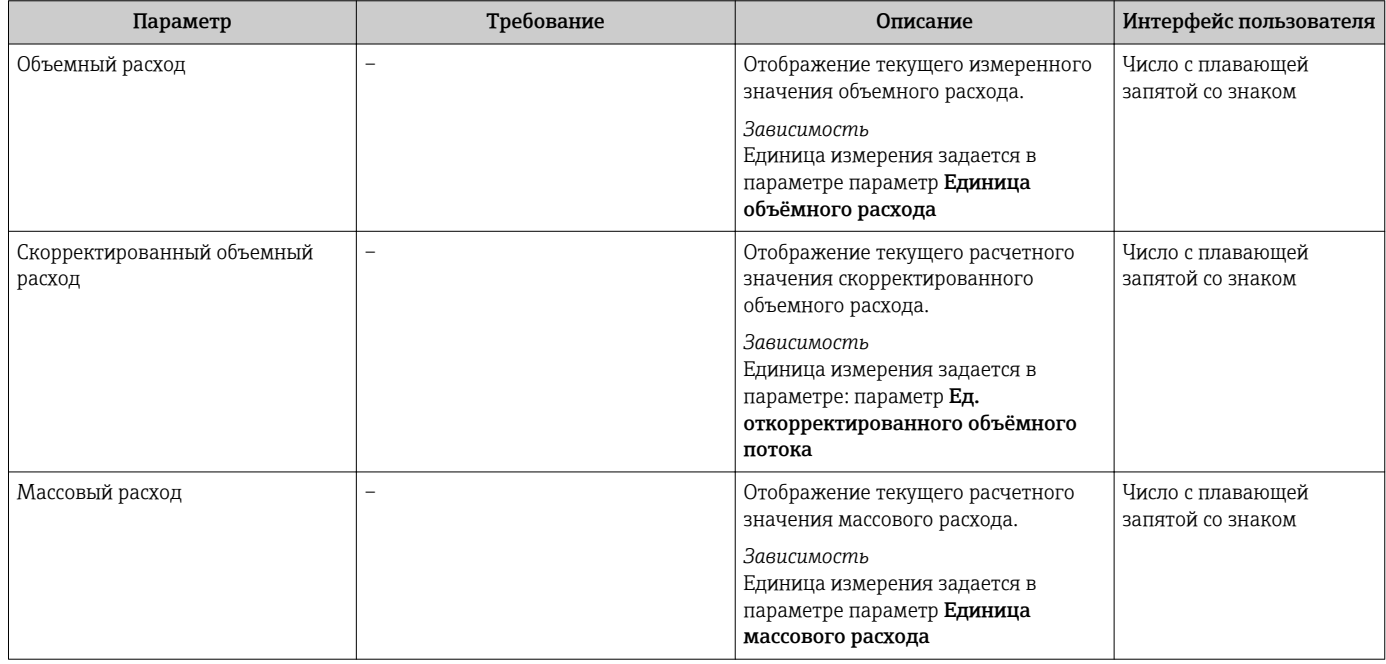

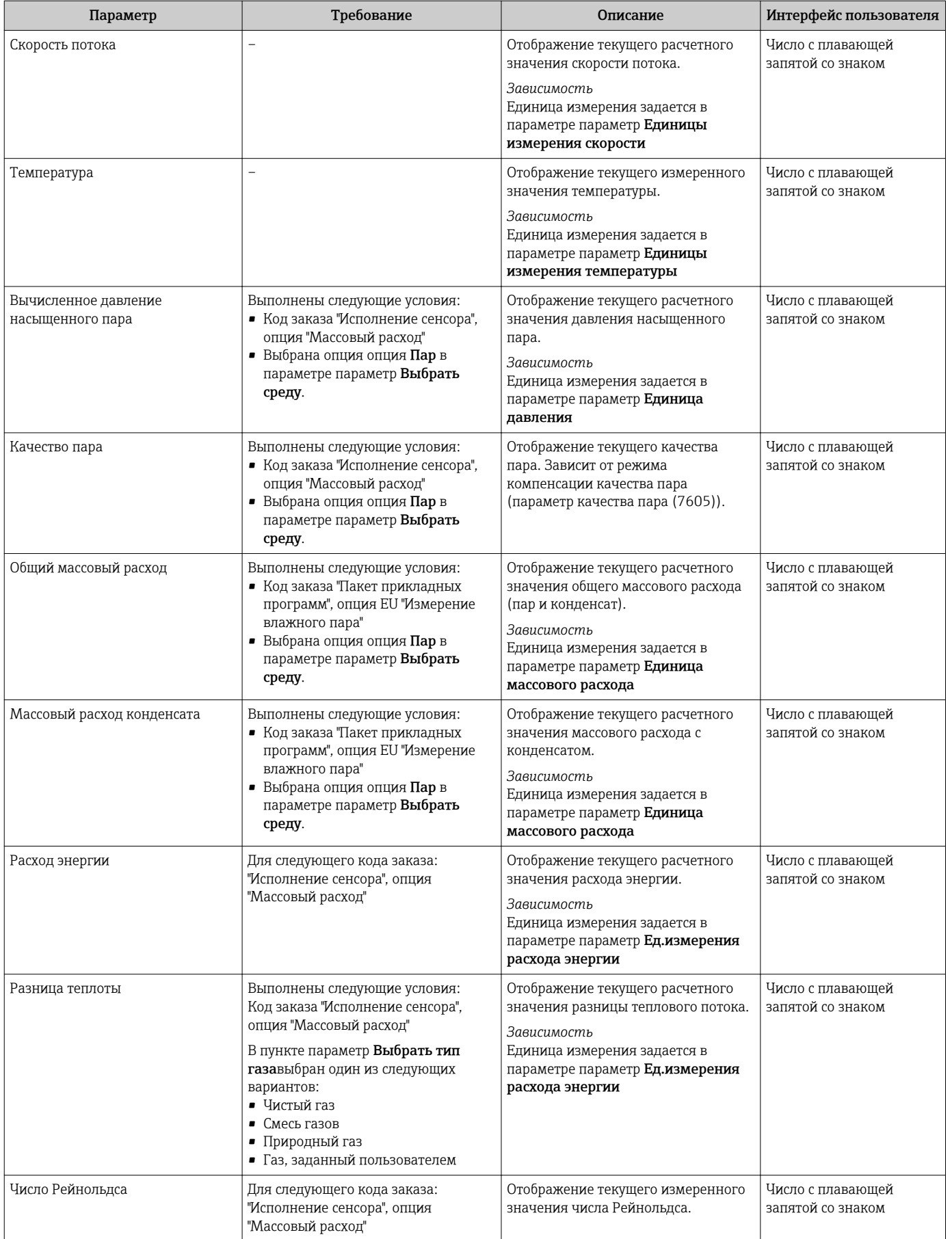

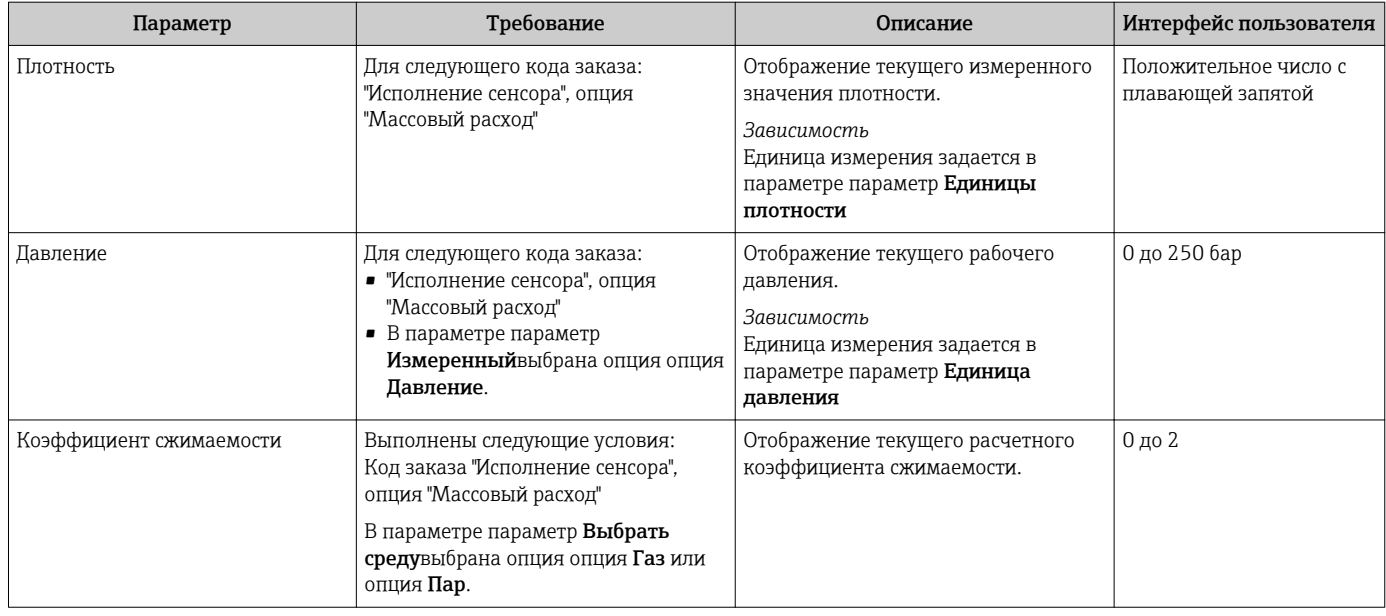

# 11.4.2 Сумматор

В меню подменю Сумматор объединены все параметры, необходимые для отображения текущих измеренных значений для каждого сумматора.

## Навигация

Меню "Диагностика" → Измеренное значение → Сумматор

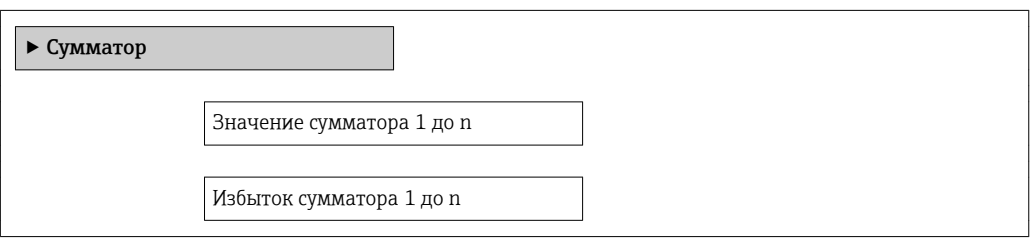

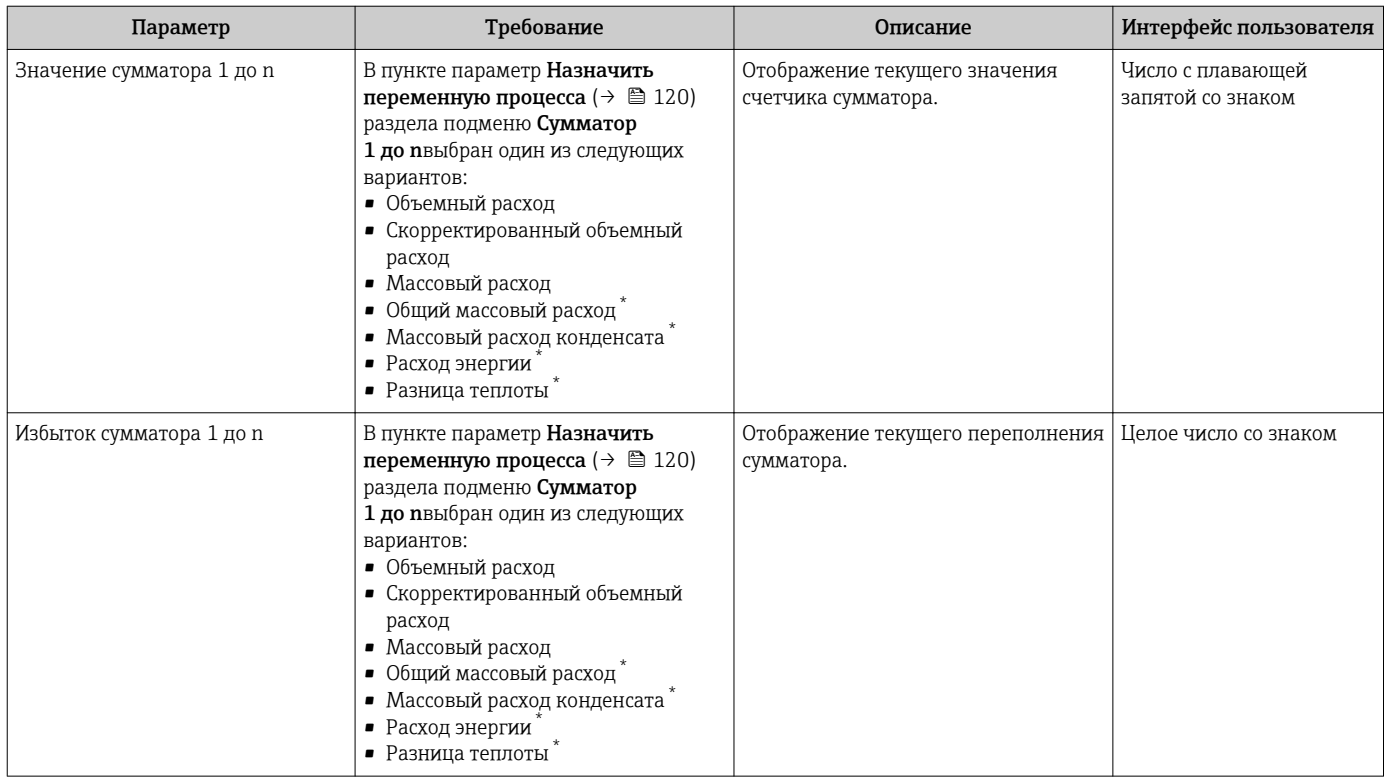

Видимость зависит от опций заказа или настроек прибора

# 11.4.3 Выходные значения

В меню подменю Выходное значение объединены все параметры, необходимые для отображения текущих измеренных значений для каждого выхода.

### Навигация

Меню "Диагностика" → Измеренное значение → Выходное значение

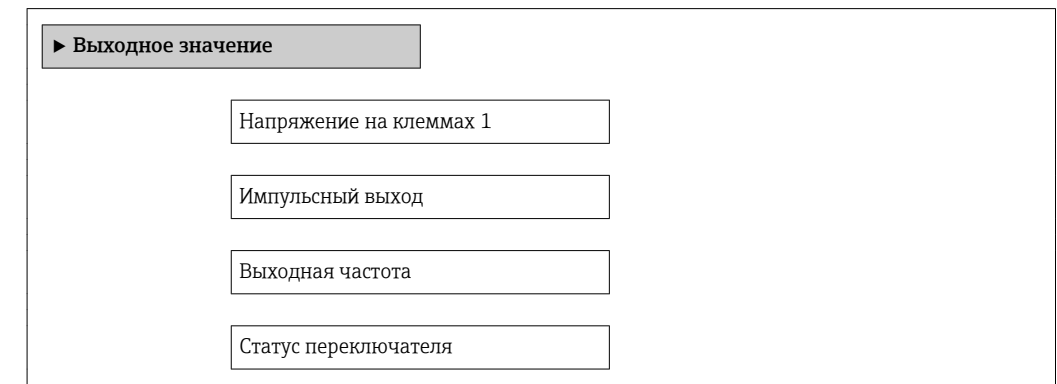

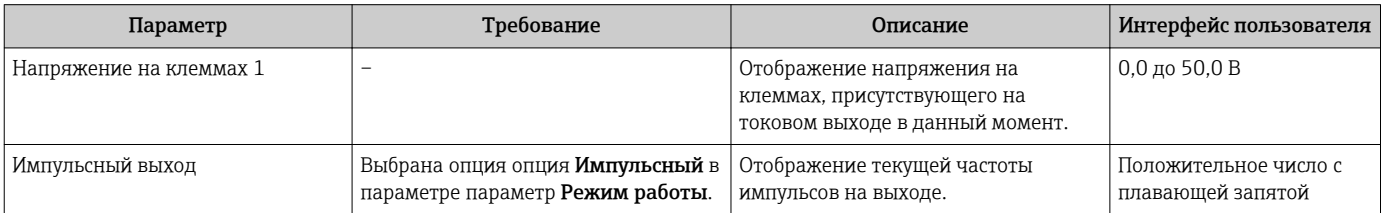

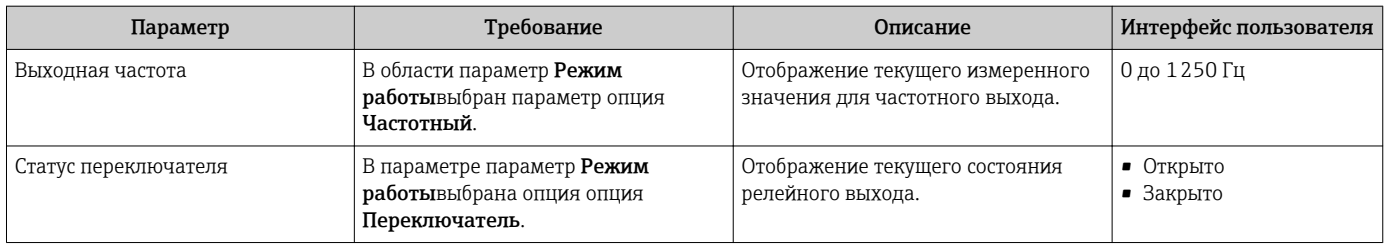

# 11.5 Адаптация измерительного прибора к рабочим условиям процесса

Для этой цели используются следующие параметры:

- Базовые параметры настройки в меню меню Настройка;→ ■71
- Дополнительные настройки в меню подменю Расширенная настройка→ В 85

# 11.6 Выполнение сброса сумматора

Сброс сумматоров выполняется в пункте подменю Настройки:

- Управление сумматора
- Сбросить все сумматоры

*Функции меню параметр "Управление сумматора"*

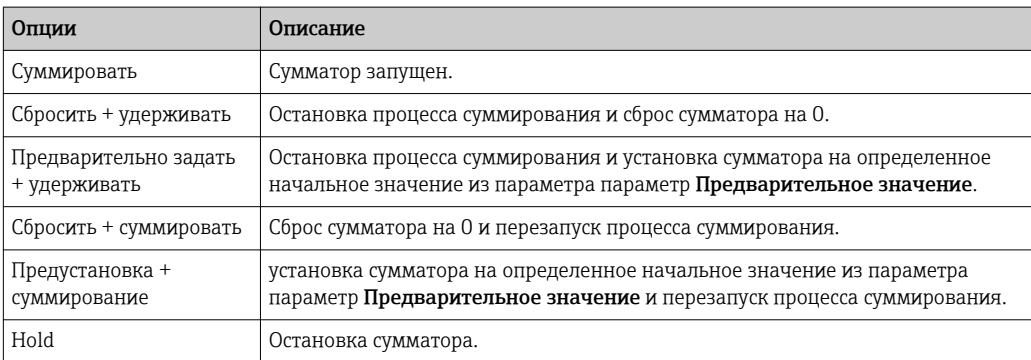

#### *Функции меню параметр "Сбросить все сумматоры"*

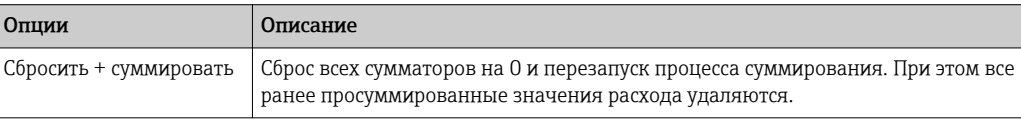

#### Навигация

Меню "Настройки" → Totalizer handling

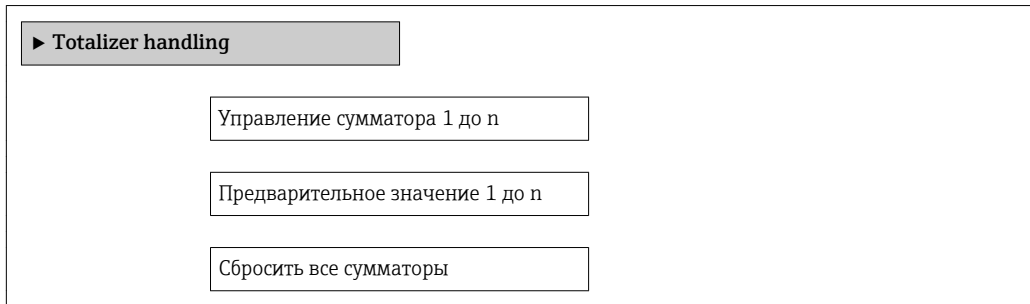

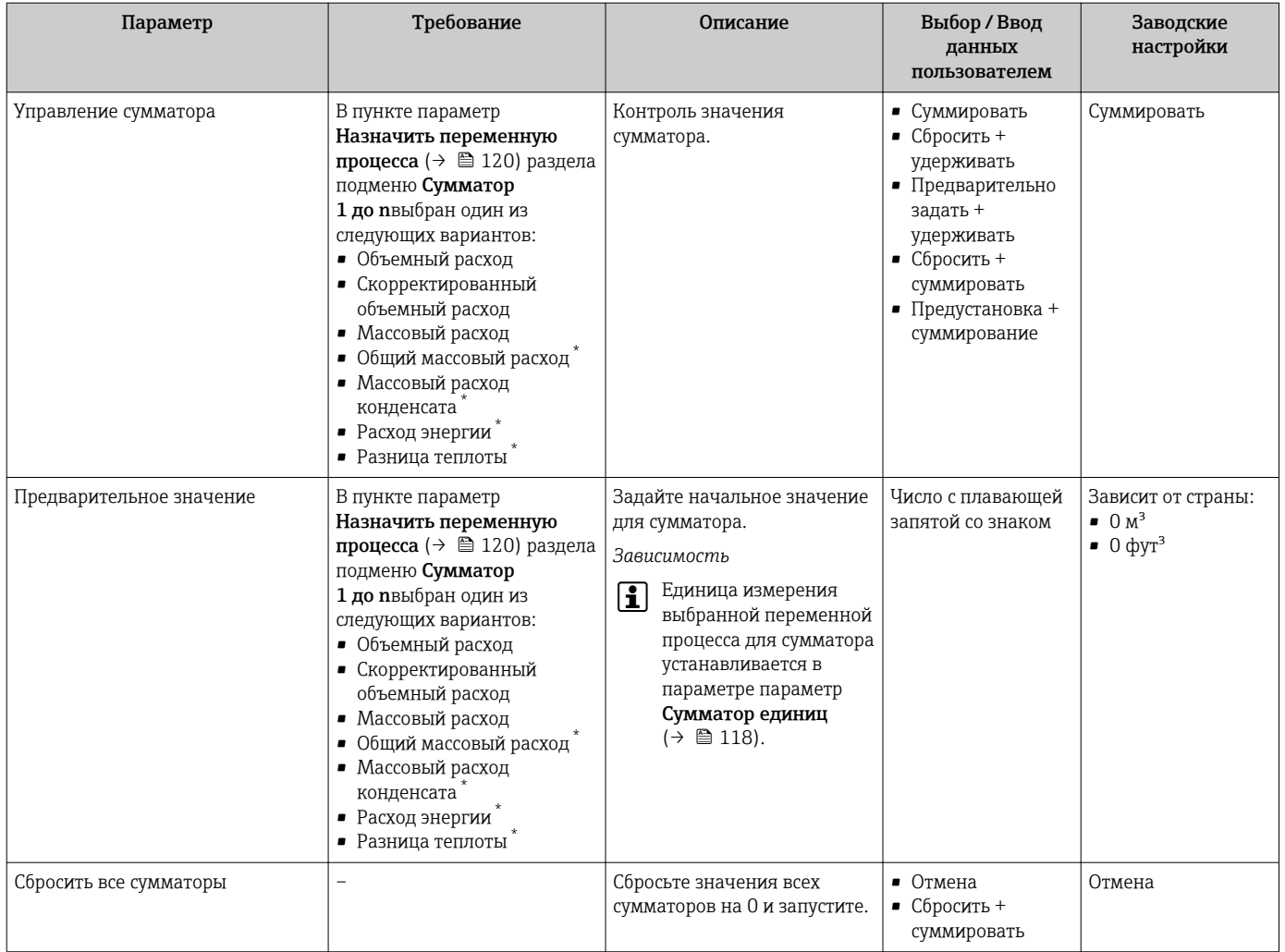

Видимость зависит от опций заказа или настроек прибора

#### 11.7 Просмотр журналов данных

Обязательное условие - активированный в приборе пакет прикладных программ Расширенный HistoROM (заказывается отдельно; необходим для отображения функции подменю Регистрация данных). В этом меню содержатся все параметры, связанные с историей измерения величины.

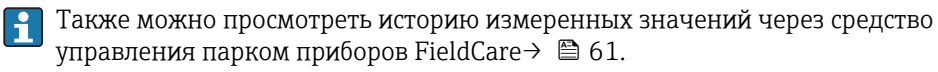

## Функции

- Хранение до 1000 измеренных значений
- 4 канала регистрации
- Настраиваемый интервал регистрации данных
- Просмотр изменений измеренного значения для каждого канала регистрации в виде графика

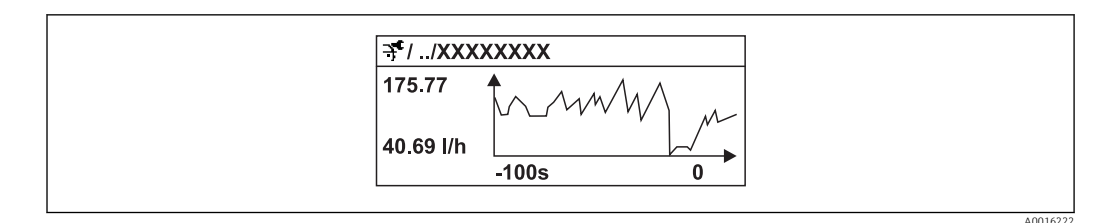

 $28$ График изменений измеренного значения

- Ось х: в зависимости от выбранного количества каналов отображается от 250 до 1000 измеренных значений переменной процесса.
- Ось у: отображается приблизительная шкала измеренных значений, которая постоянно адаптируется соответственно выполняемому в данный момент измерению.

В случае изменения продолжительности интервала регистрации или присвоения  $\vert \mathbf{H} \vert$ переменных процесса каналам содержимое журнала данных удаляется.

#### Навигация

Меню "Диагностика" → Регистрация данных

### Подменю "Регистрация данных"

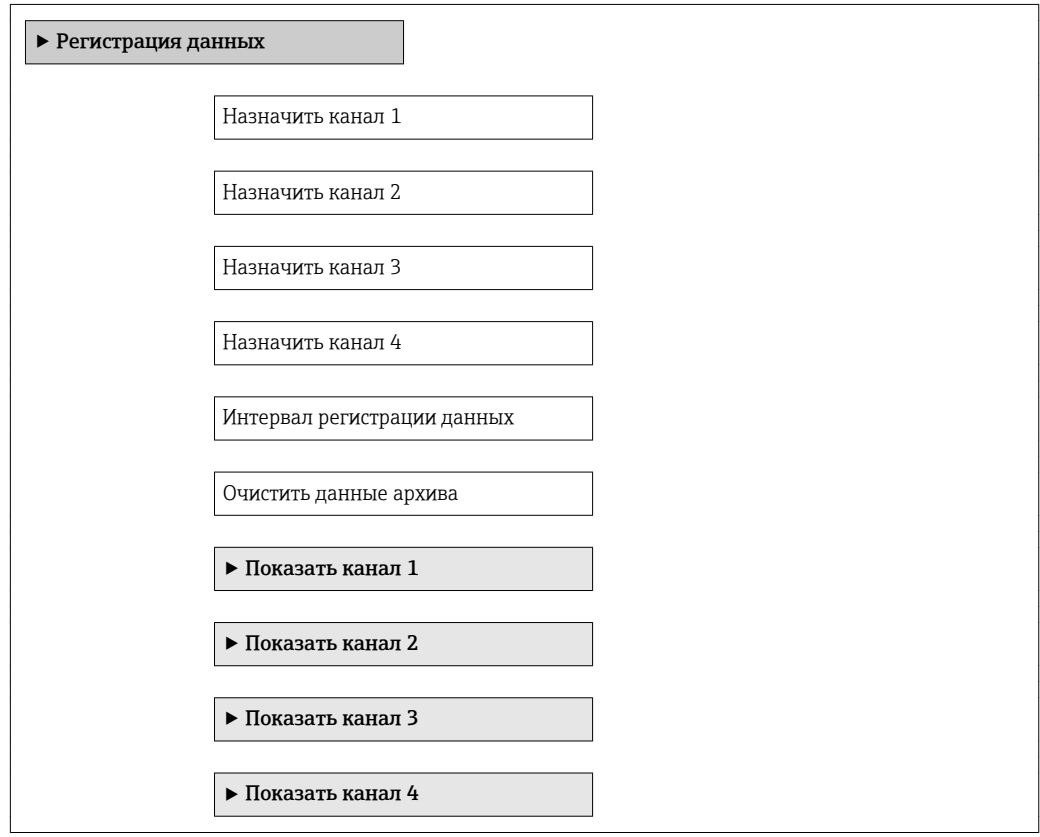

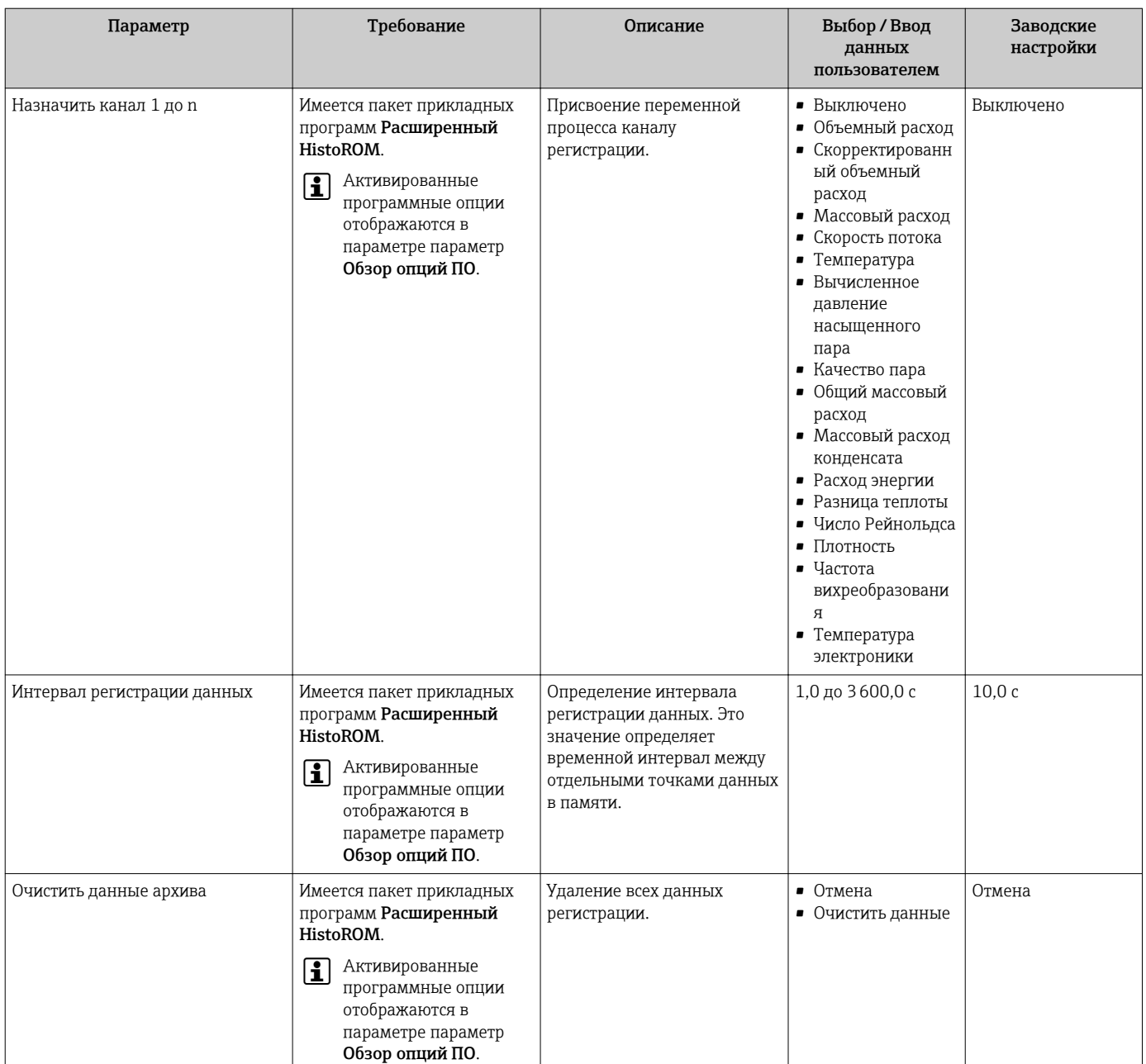

# 12 Диагностика, поиск и устранение неисправностей

# 12.1 Поиск и устранение общих неисправностей

*Для местного дисплея*

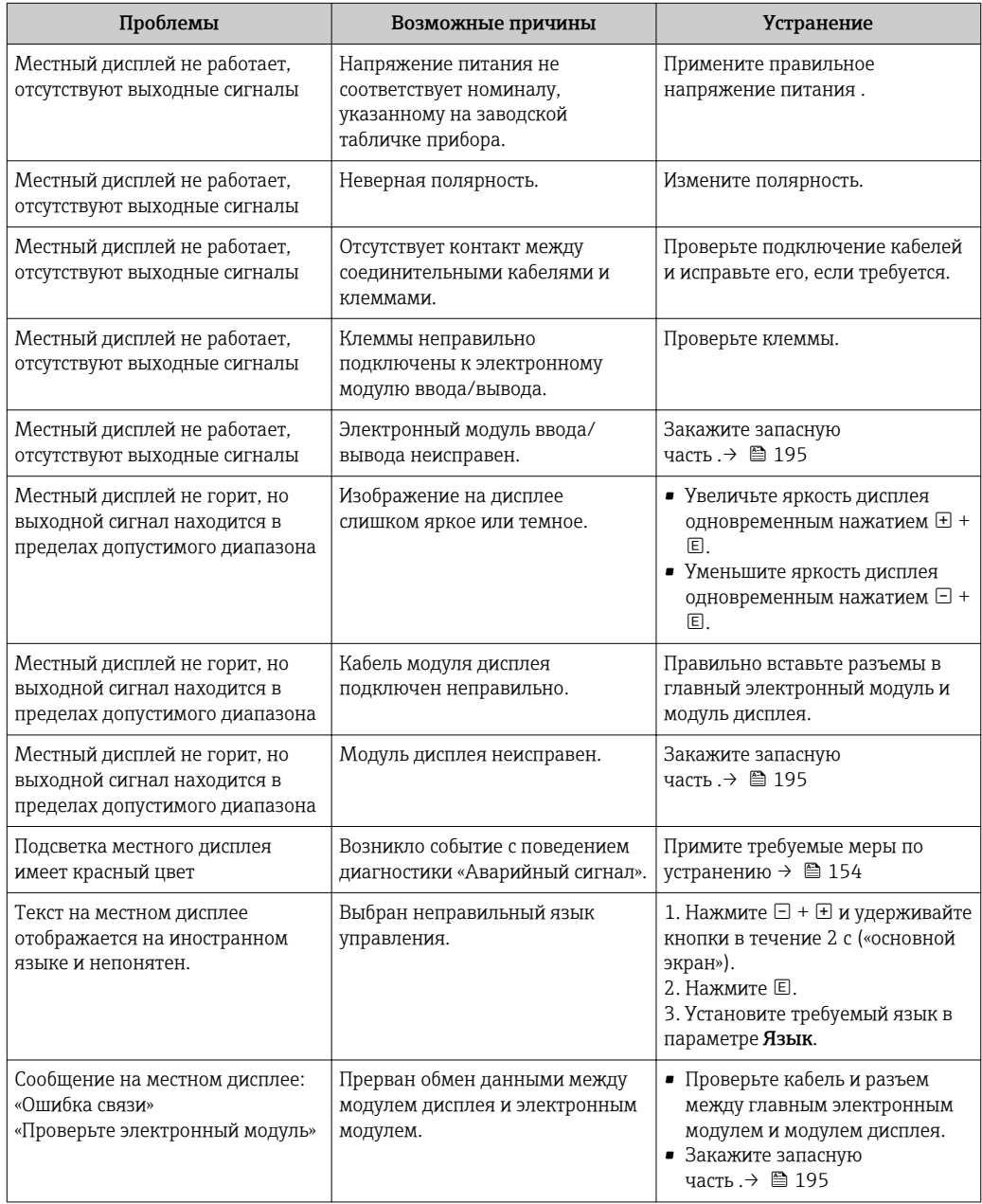
### Для выходных сигналов

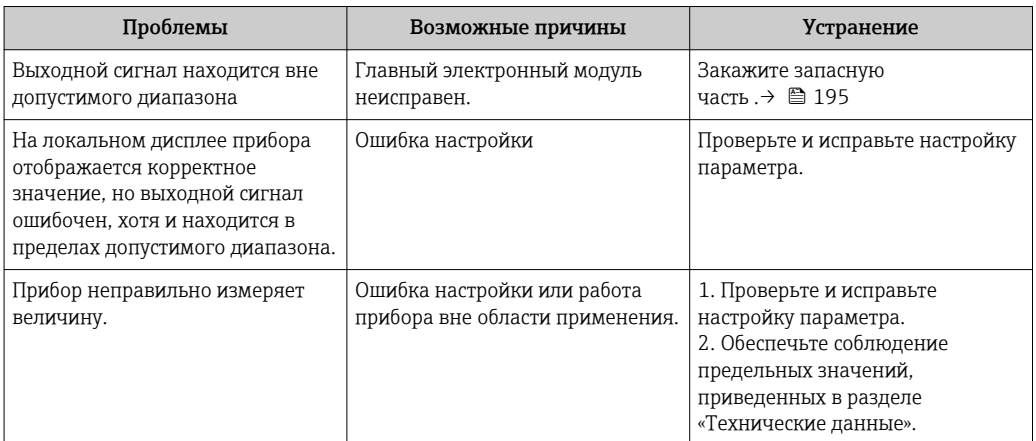

### Для доступа

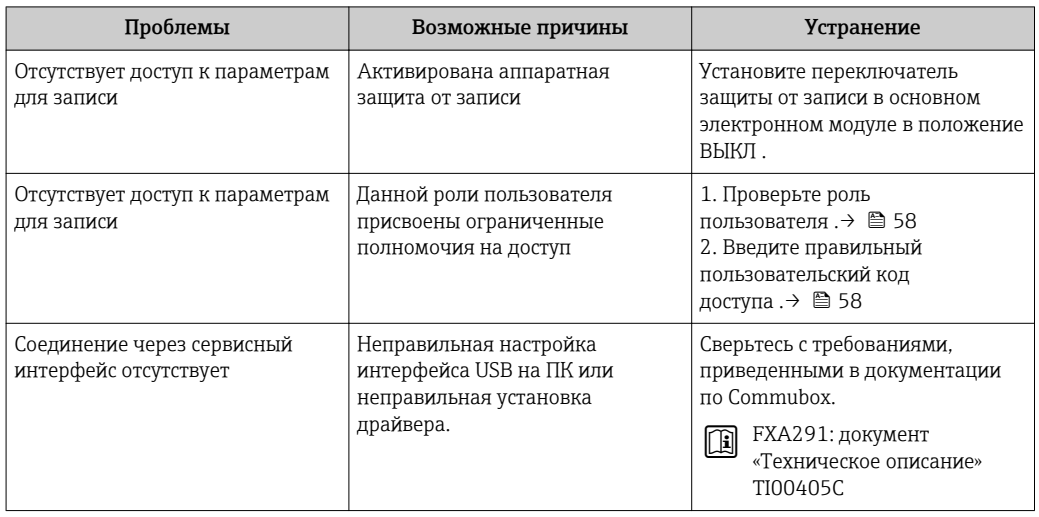

#### <span id="page-145-0"></span>12.2 Диагностическая информация на локальном дисплее

#### 12.2.1 Диагностическое сообщение

Неисправности, обнаруженные автоматической системой мониторинга измерительного прибора, отображаются в виде диагностических сообщений, чередующихся с индикацией рабочих параметров.

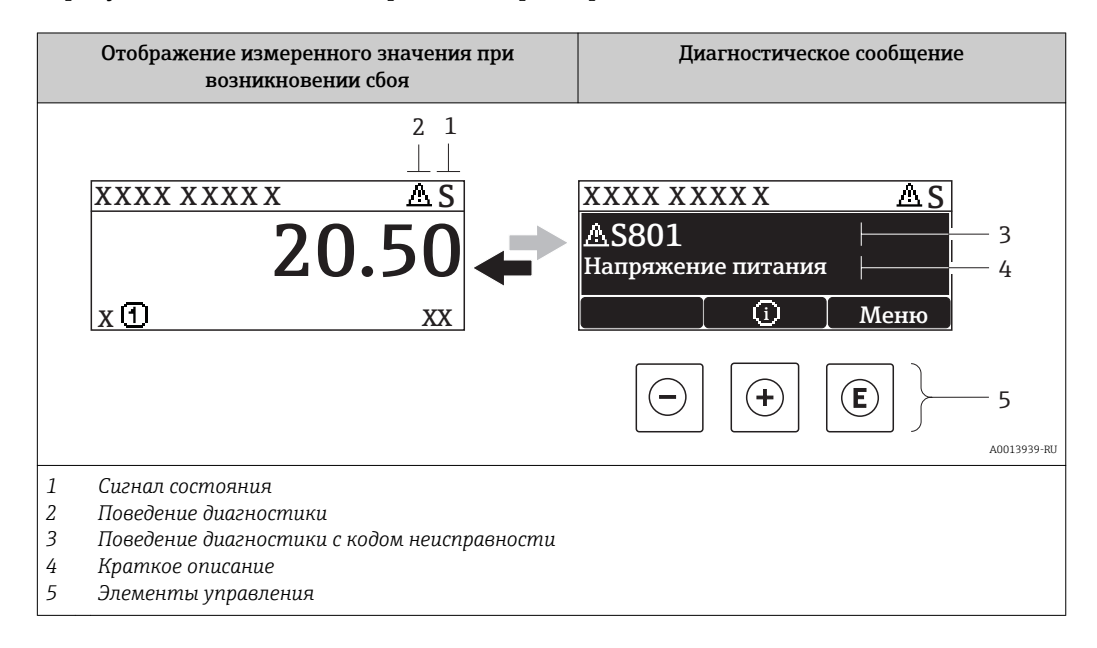

Если в очереди на отображение одновременно присутствуют два или более диагностических события, выводится только сообщение с максимальным приоритетом.

Более ранние диагностические события можно просмотреть в меню  $\lceil \cdot \rceil$ 

- Лиагностика:
- С помощью параметров  $\rightarrow \blacksquare$  186
- С помощью подменю → 187

#### Сигналы состояния

 $|1|$ 

Сигналы состояния содержат информацию о состоянии и надежности прибора по категориям, характеризующим причины появления диагностической информации (диагностическое событие).

Сигналы состояния классифицируются в соответствии со стандартом VDI/VDE 2650 и рекомендацией NAMUR NE 107: F = сбой, С = проверка функционирования, S = выход за пределы спецификации, M = запрос на техническое обслуживание

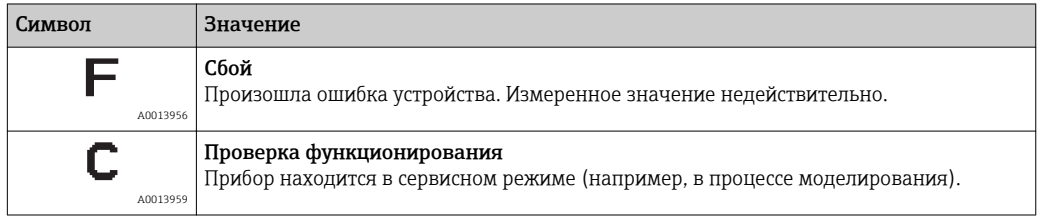

<span id="page-146-0"></span>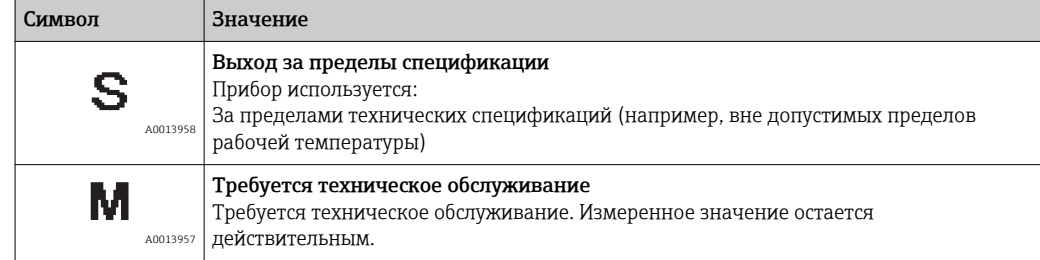

#### Поведение диагностики

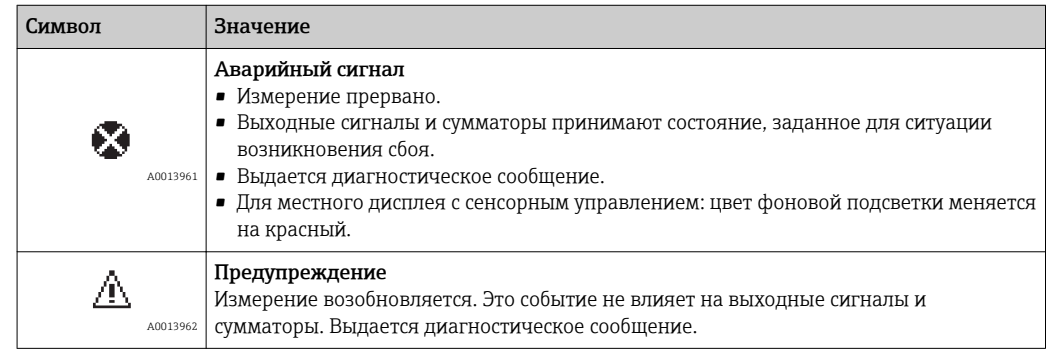

#### Диагностическая информация

Сбой можно идентифицировать по диагностической информации. Краткое описание упрощает эту задачу, предоставляя информацию о сбое. Кроме того, перед диагностической информацией на локальном дисплее отображается символ, указывающий на поведение диагностики.

### Элементы управления

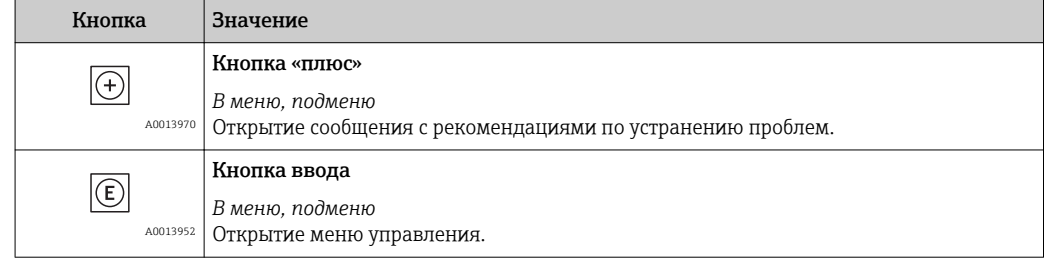

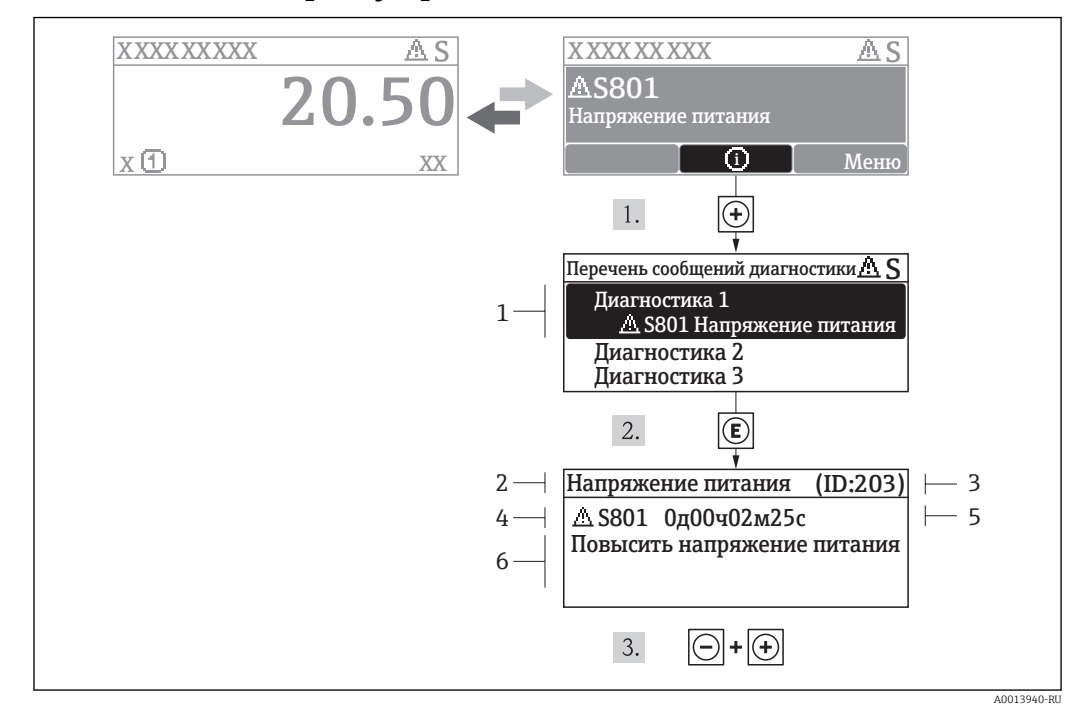

### 12.2.2 Вызов мер по устранению ошибок

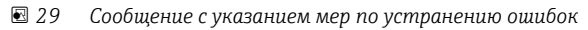

- *1 Диагностическая информация*
- *2 Краткое описание*
- *3 ID обслуживания*
- *4 Поведение диагностики с кодом неисправности*
- *5 Время события*
- *6 Меры по устранению ошибок*

Для просмотра пользователем диагностического сообщения.

- 1. Нажмите  $\boxplus$  (символ  $\textcircled{\scriptsize{1}}$ ).
	- Появится подменю Перечень сообщений диагностики.
- 2. Выберите требуемое событие диагностики кнопками  $\boxplus$  или  $\boxminus$  и нажмите кнопку  $E$ .
	- Появится сообщение с описанием мер по устранению выбранного диагностического события.
- 3. Нажмите  $\Box$  +  $\Box$  одновременно.
	- Сообщение с описанием мер по устранению ситуации будет закрыто.

Пользователь находится в меню Диагностика в пункте, соответствующем событию диагностики, например, в подменю Перечень сообщений диагностики или в параметре Предыдущая диагностика.

 $1.$  Нажмите  $E$ .

- Появится сообщение с описанием мер по устранению выбранного диагностического события.
- 2. Нажмите  $\Box$  +  $\Box$  одновременно.
	- Сообщение с описанием мер по устранению ситуации будет закрыто.

#### $12.3$ Диагностическая информация в FieldCare

#### $12.3.1$ Диагностические опции

Информация о любых сбоях, обнаруженных измерительным прибором, отображается на начальной странице управляющей программы после установления соединения.

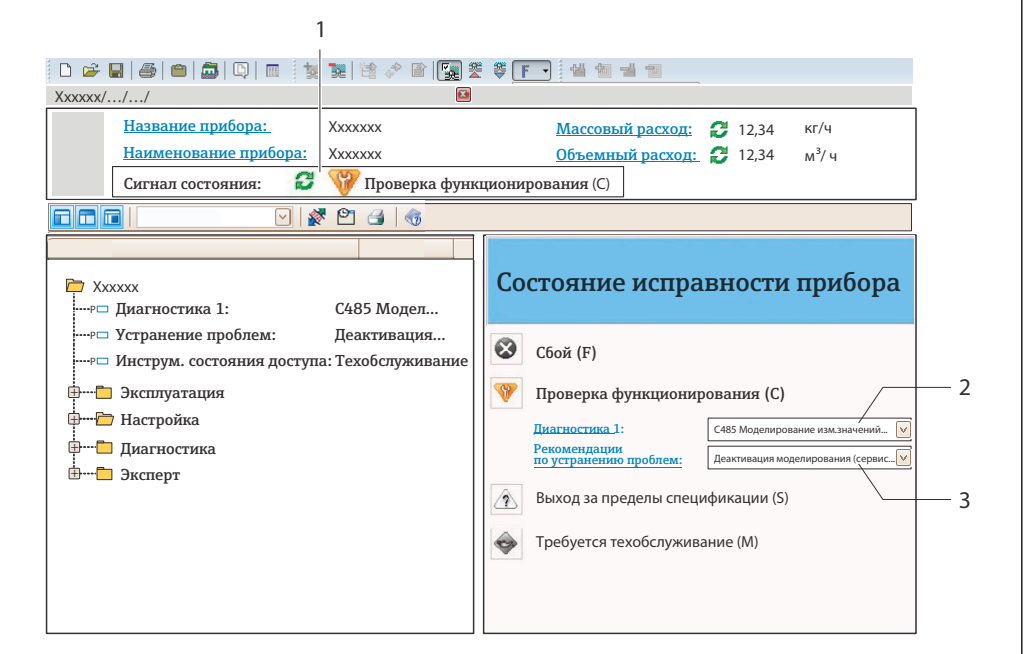

- $\overline{1}$ Строка состояния с сигналом состояния  $\rightarrow \blacksquare$  146
- $2^{1}$ Диагностическая информация  $\rightarrow \Box$  147;
- $\overline{3}$ Информация по устранению с идентификатором обслуживания

Кроме того, произошедшие диагностические события можно просмотреть в меню Диагностика:

- С помощью параметра  $\rightarrow \blacksquare$  186
- В подменю  $\rightarrow \blacksquare$  187

#### Диагностическая информация

Сбой можно идентифицировать по диагностической информации. Краткое описание упрощает эту задачу, предоставляя информацию о сбое. Кроме того, перед диагностической информацией на локальном дисплее отображается символ, указывающий на поведение диагностики.

#### 12.3.2 Просмотр рекомендаций по устранению проблем

Предоставление информации по решению проблем для каждого диагностического события, что позволяет быстро разрешать эти проблемы:

- На начальной странице: Информация по решению проблем отображается в отдельном поле под диагностической информацией;.
- В меню «Диагностика»: Информацию по решению проблем можно отобразить в рабочей области пользовательского интерфейса.

Пользователь находится в меню «Диагностика».

1. Откройте требуемый параметр.

A0021799-P

2. В правой стороне рабочей области наведите курсор мыши на параметр.

Появится информация с мерами по устранению диагностического события.

# 12.4 Адаптация диагностической информации

## 12.4.1 Адаптация поведения диагностики

Каждой диагностической информации на заводе присваивается определенное поведение диагностики. Для некоторых диагностических событий этот присвоенный сигнал может быть изменен пользователем через подменю подменю Уровень события.

Эксперт  $\rightarrow$  Система  $\rightarrow$  Проведение диагностики  $\rightarrow$  Уровень события

## 12.4.2 Адаптация сигнала состояния

Каждой диагностической информации на заводе присваивается определенный сигнал состояния. Для некоторых диагностических событий это присвоенное поведение может быть изменено пользователем через меню подменю Категория событий диагностики.

Эксперт → Связь → Категория событий диагностики

### Доступные сигналы состояния

Настройка согласно спецификации FOUNDATION Fieldbus (FF912) в соответствии с NAMUR NE107.

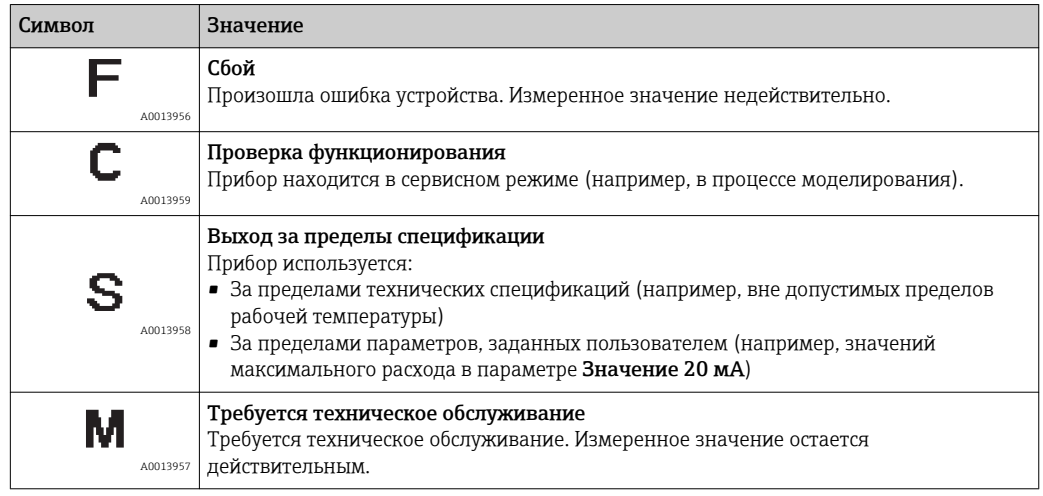

### Включение конфигурации диагностической информации в соответствии с FF912

По причинам совместимости конфигурация диагностической информации в соответствии со спецификацией FOUNDATION Fieldbus FF912 не активирована при поставке прибора с завода.

### Включение конфигурации диагностической информации в соответствии со спецификацией FOUNDATION Fieldbus FF912

1. Откройте блок ресурсов.

- 2. В параметре FEATURE\_SEL выберите опцию Многобитовая поддержка аварийных сигналов.
	- Диагностическую информацию можно сконфигурировать в соответствии со спецификацией FOUNDATION Fieldbus FF912.

#### Группирование диагностической информации

Диагностическая информация присвоена различным группам. Эти группы различаются по значимости (степени серьезности) диагностического события:

- Максимальная значимость
- Высокая значимость
- Низкая значимость

*Присвоение диагностической информации (значение по умолчанию)*

Присвоение диагностической информации на заводе указано в следующих таблицах.

Отдельные диапазоны диагностической информации могут быть присвоены другому сигналу состояния  $\rightarrow$   $\blacksquare$  152.

Некоторую диагностическую информацию можно присвоить отдельно независимо от ее диапазона →  $\triangleq$  153

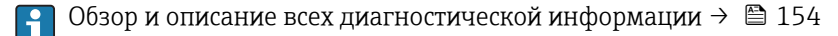

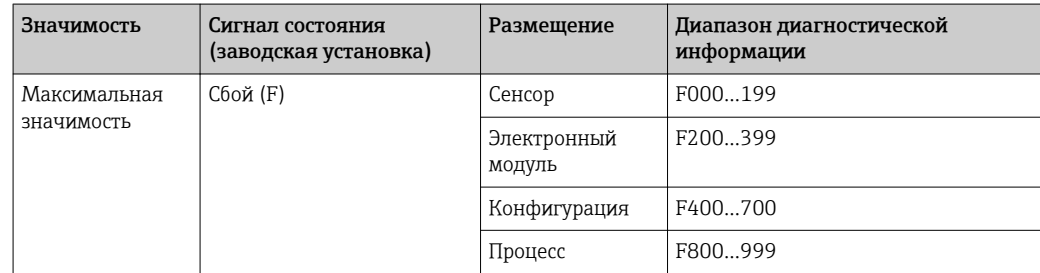

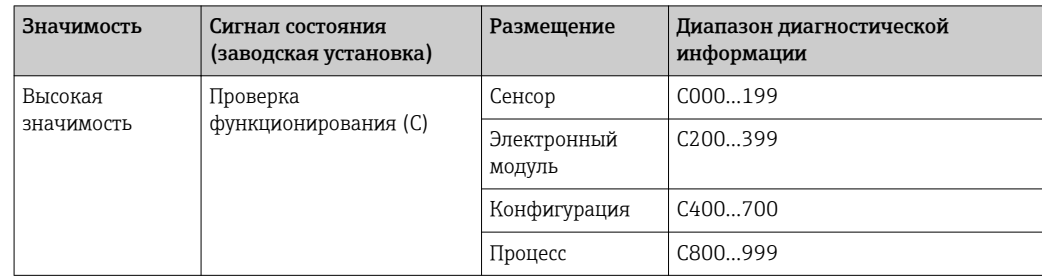

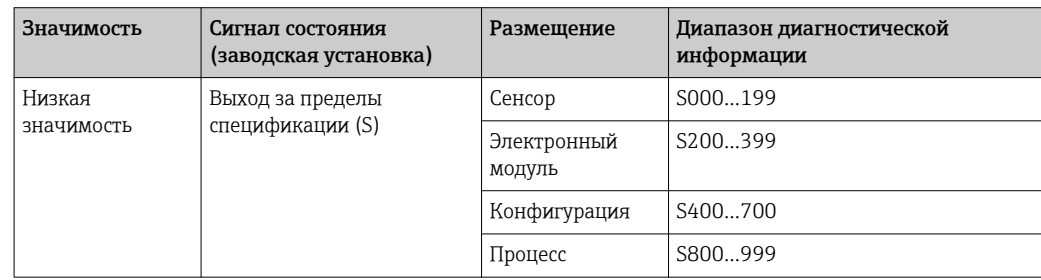

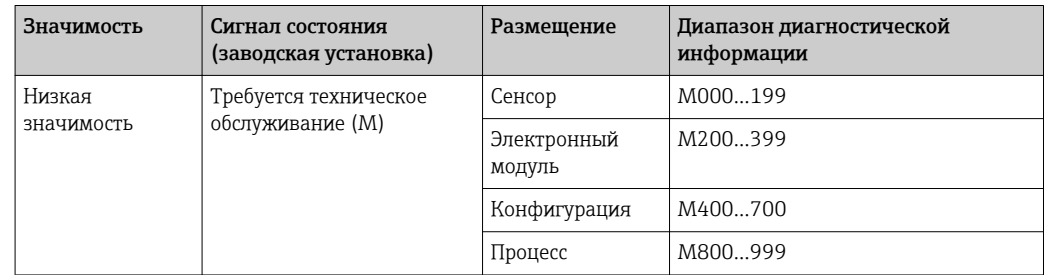

<span id="page-151-0"></span>Изменение присвоения диагностической информации

Отдельные диапазоны диагностической информации могут быть присвоены другому сигналу состояния. Для этого необходимо изменить бит в соответствующем параметре. Изменение бита всегда применяется ко всему диапазону диагностической информации.

• Некоторую диагностическую информацию можно присвоить отдельно независимо от ее диапазона  $\rightarrow \blacksquare$  153

Каждый сигнал состояния имеет параметр в блоке ресурсов, в котором можно определить диагностическое событие, для которого передается сигнал состояния:

- Сбой (F): параметр FD FAIL MAP
- Проверка функционирования (С): параметр FD CHECK МАР
- Выход за пределы спецификации (S): параметр FD\_OFFSPEC\_MAP
- Требуется техническое обслуживание (М): параметр FD MAINT MAP

Структура и присвоение параметров для сигналов состояния (заводская установка)

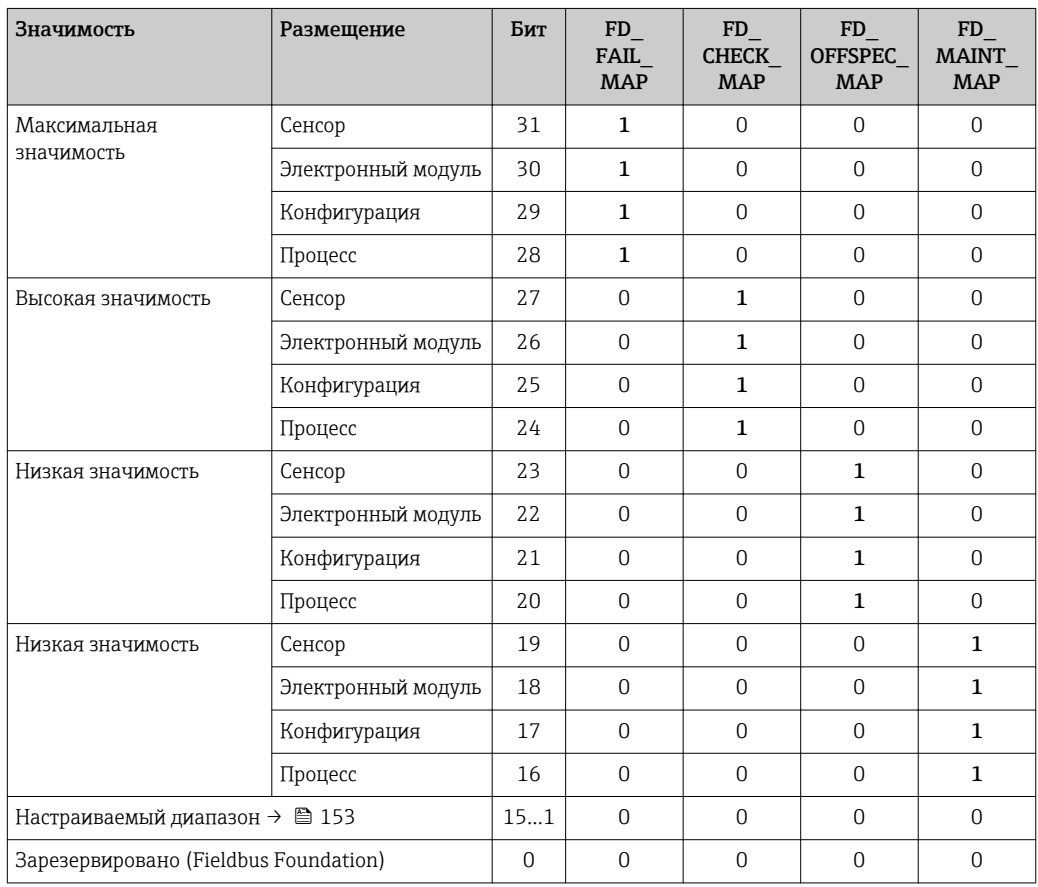

#### Изменение сигнала состояния для диапазона диагностической информации

Пример. Сигнал состояния диагностической информации для электронного модуля со статусом "Максимальная значимость" должен быть изменен со сбоя (F) на проверку функционирования (С).

- 1. Установите блок ресурсов в режим блоков ООS.
- 2. Откройте параметр FD FAIL MAP в блоке ресурсов.
- 3. Измените в параметре Бит 30 на 0.
- 4. Откройте параметр FD\_CHECK\_MAP в блоке ресурсов.

#### <span id="page-152-0"></span>5. Измените в параметре Бит 26 на 1.

- → При возникновении диагностического события для электронного модуля со статусом "Максимальная значимость" диагностическая информация о влиянии отображается с сигналом состояния проверки функционирования  $(C)$ .
- 6. Установите блок ресурсов в режим блоков AUTO.

#### **УВЕДОМЛЕНИЕ**

#### Сигнал состояния не присвоен области диагностической информации.

При возникновении диагностического события в этой области сигнал состояния не передается в систему управления.

• При изменении параметров убедитесь, что сигнал состояния присвоен всем областям.

• При использовании FieldCare сигнал состояния активируется/деактивируется с помощью флажка определенного параметра.

Индивидуальное присвоение диагностической информации сигналу состояния

Некоторую диагностическую информацию можно отдельно присвоить сигналу состояния независимо от ее исходного диапазона.

Индивидуальное присвоение диагностической информации сигналу состояния с помощью FieldCare

- 1. В окне навигации FieldCare выберите: Эксперт  $\rightarrow$  Связь  $\rightarrow$  Полевая диагностика  $\rightarrow$  Активация обнаружения аварийного сигнала
- 2. Выберите требуемую диагностическую информацию в одном из полей Биты настраиваемой области 1 - Биты настраиваемой области 15.
- 3. Нажмите "Enter" для подтверждения.
- 4. При выборе требуемого сигнала состояния (например, Offspec Map) также выберите поле Бит настраиваемой области Бит настраиваемой области 15, предварительно присвоенное диагностической информации (шаг 2).
- 5. Нажмите "Enter" для подтверждения.
	- Диагностическое событие выбранной диагностической информации будет записано.
- 6. В окне навигации FieldCare выберите: Эксперт  $\rightarrow$  Связь  $\rightarrow$  Полевая диагностика  $\rightarrow$  Активация широковещательной передачи аварийного сигнала
- 7. Выберите требуемую диагностическую информацию в одном из полей Биты настраиваемой области 1 - Биты настраиваемой области 15.
- 8. Нажмите "Enter" для подтверждения.
- 9. При выборе требуемого сигнала состояния (например, Offspec Map) также выберитеполе Бит настраиваемой области 1 Бит настраиваемой области 15, предварительно присвоенное диагностической информации (шаг 7).
- 10. Нажмите "Enter" для подтверждения.
	- Выбранная диагностическая информация передается по шине при возникновении соответствующего диагностического события.

Изменение сигнала состояния не влияет на уже существующую диагностическую информацию. Новый сигнал состояния присваивается только в случае повторного возникновения этой ошибки после внесения изменений.

#### <span id="page-153-0"></span>Передача диагностической информации по шине

Определение приоритета диагностической информации, передаваемой по шине

Диагностическая информация передается по шине только в том случае, если ее приоритет находится в диапазоне от 2 до 15. События с приоритетом 1 выводятся на экран но по шине не передаются. Диагностическая информация с приоритетом О (значение по умолчанию) игнорируется.

Для различных сигналов состояния возможно индивидуальное изменение приоритета. Для этой цепи используются следующие параметры блока ресурсов:

- · FD FAIL PRI
- · FD CHECK PRI
- · FD OFFSPEC PRI
- · FD MAINT PRI

#### Подавление определенной диагностической информации

Во время передачи информации по шине возможно подавление определенных событий с помощью маски. Несмотря на то, что эти события выводятся на экран, они не передаются по шине. Маска находится в окне FieldCare по пути: Эксперт  $\rightarrow$  Связь  $\rightarrow$  Полевая диагностика  $\rightarrow$  Активация широковещательной передачи аварийного сигнала. Эта маска обозначает отрицательный выбор, т.е. если поле выбрано. соответствующая диагностическая информация не передается по шине.

#### 12.5 Обзор диагностической информации

• Если в данном измерительном приборе используются несколько пакетов прикладных программ, объем диагностической информации и количество задействованных измеряемых величин увеличивается.

Рабочие условия для отображения следующей диагностической информации: • Диагностическая информация 871: рабочая температура на 2К ниже уровня

- насыщенного пара.
- Диагностическая информация 872: качество измеренного пара опустилось ниже заданного предельного значения для качества пара (предельное значение: Эксперт → Система → Проведение диагностики → Предельные значения диагностики  $\rightarrow$  Предельные значения качества пара).
- Диагностическая информация 873: температура процесса  $\leq 0$  °С.

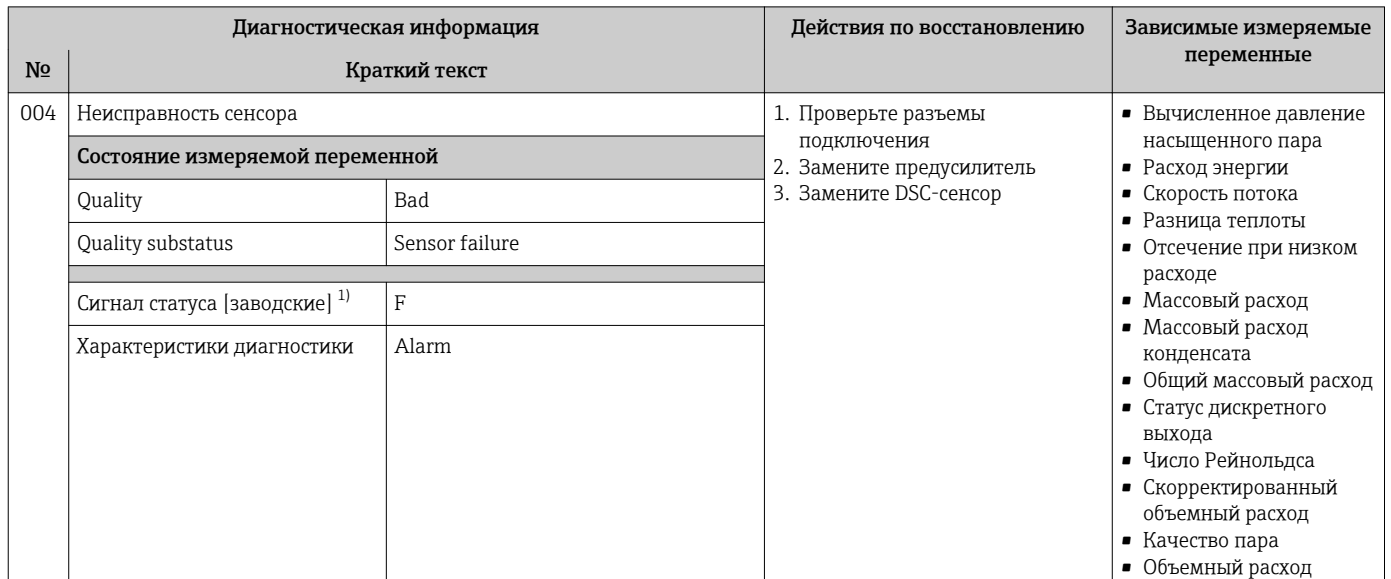

## 12.5.1 Диагностика датчика

1) Сигнал состояния может быть изменен.

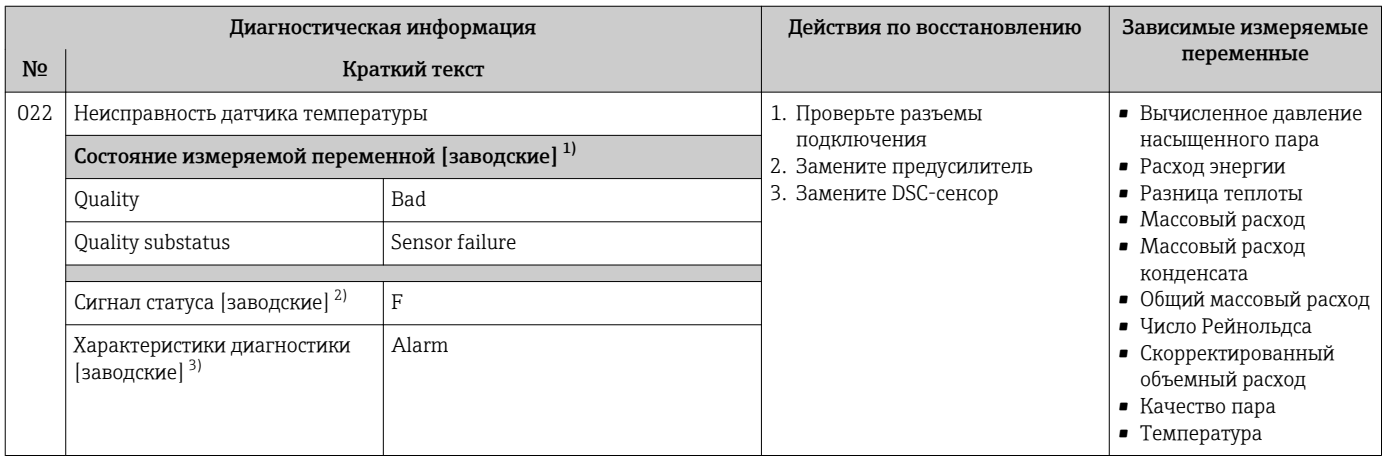

1) Качество может быть изменено. Это приведет к изменению общего состояния измеряемой переменной.

2) Сигнал состояния может быть изменен.<br>3) Параметры диагностики могут быть изм 3) Параметры диагностики могут быть изменены.

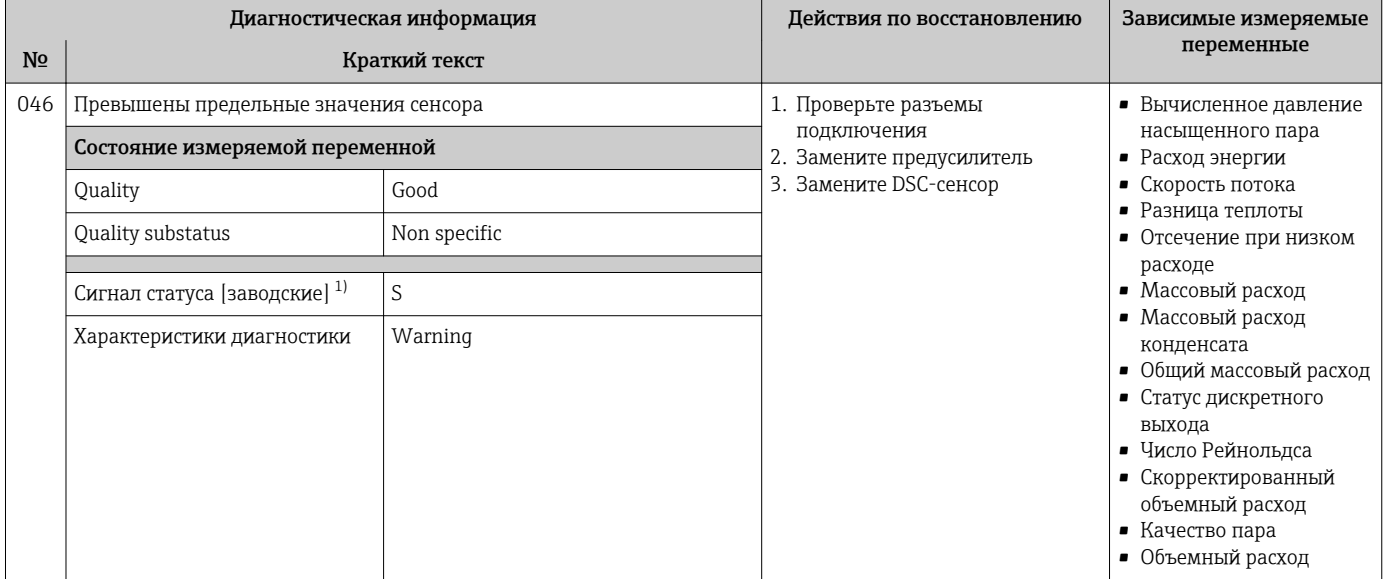

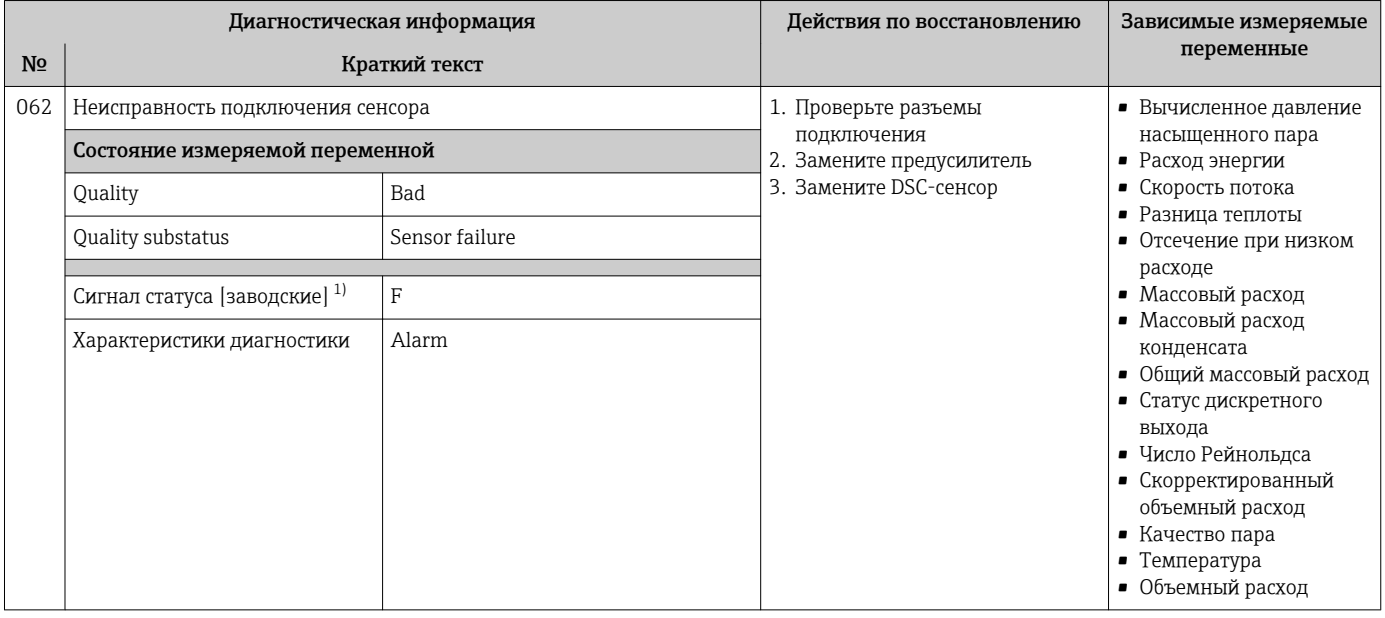

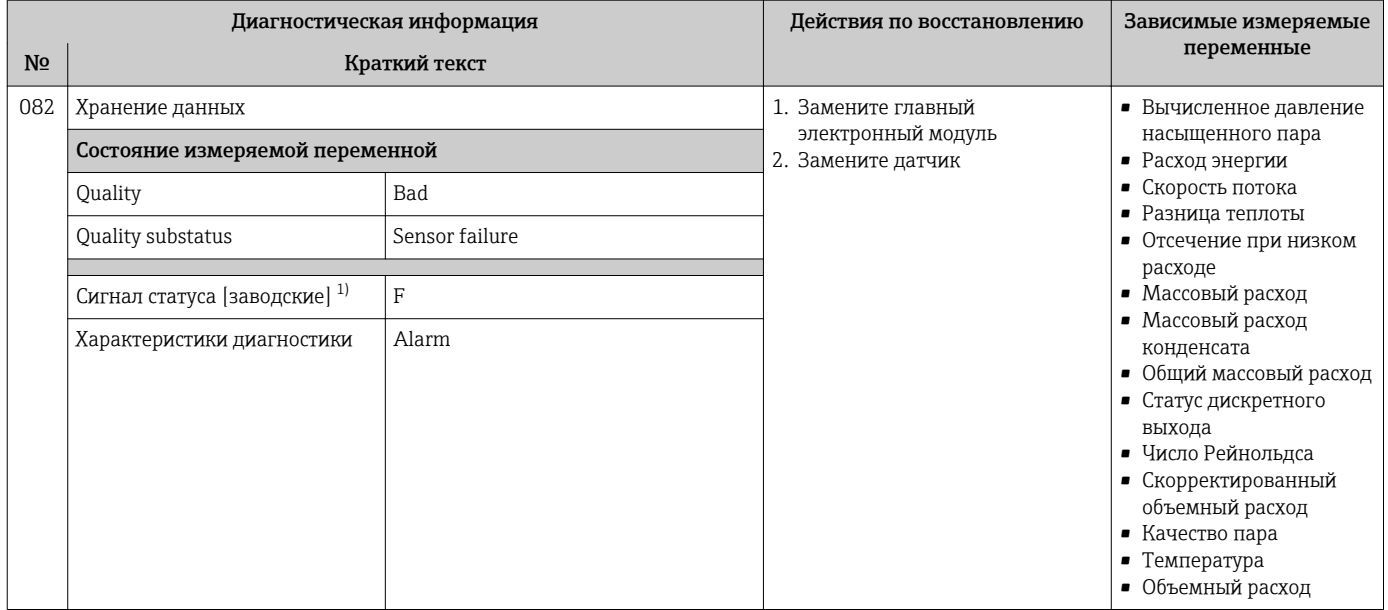

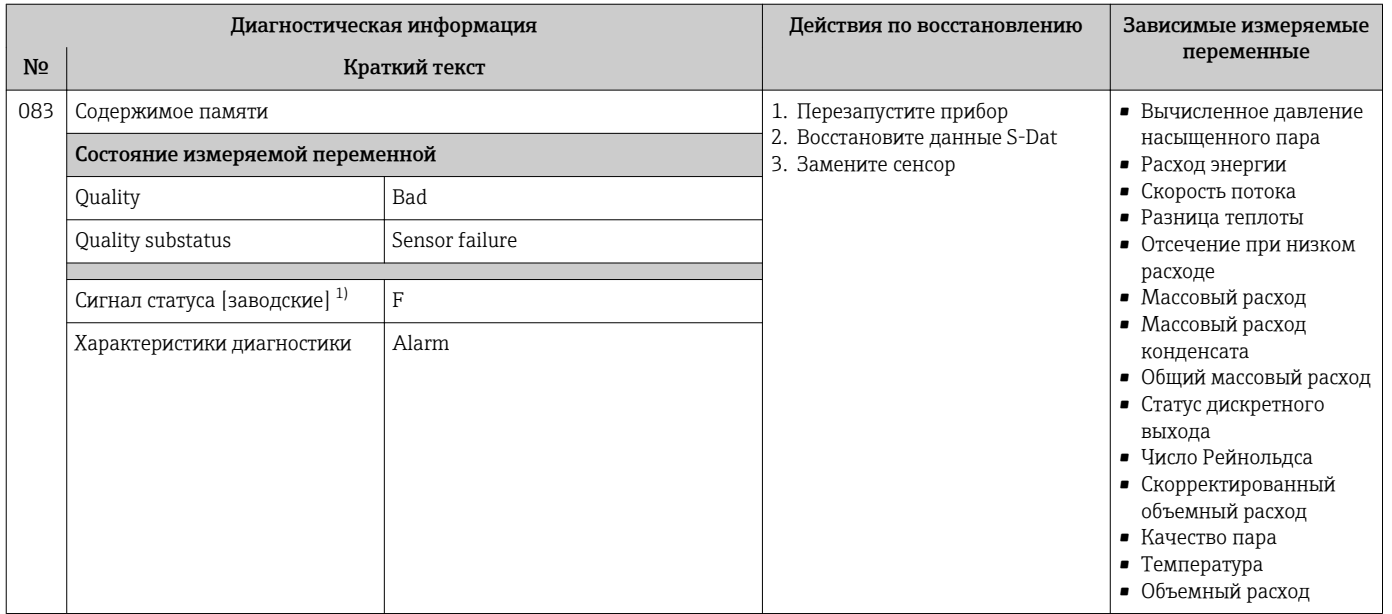

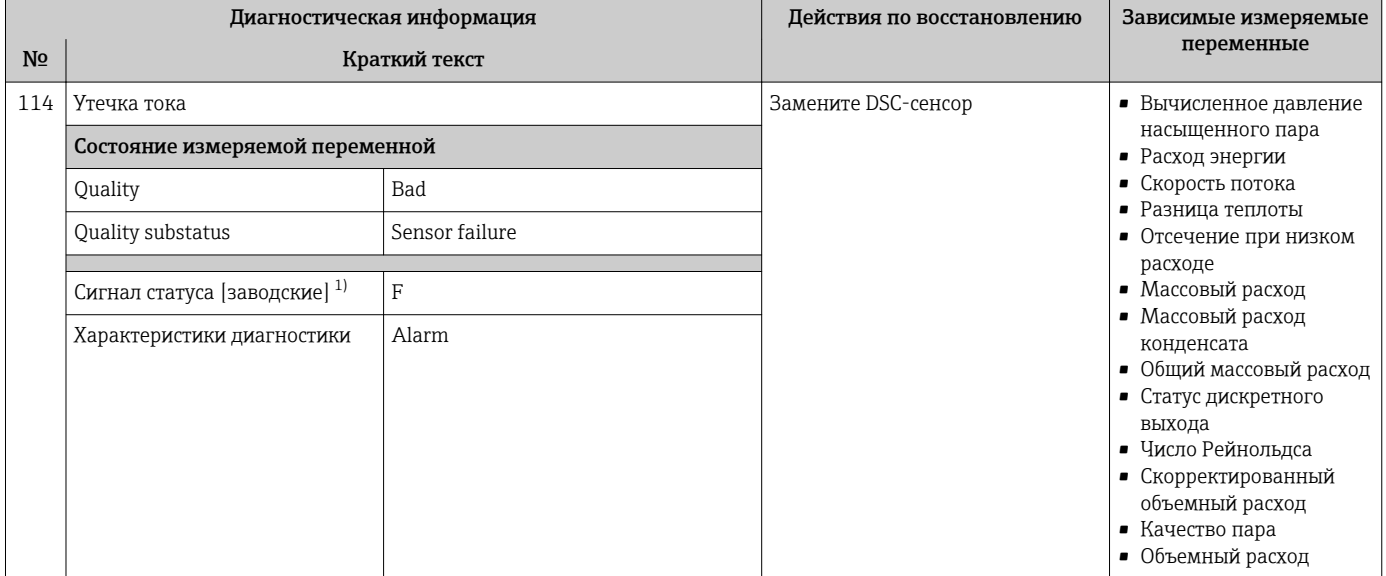

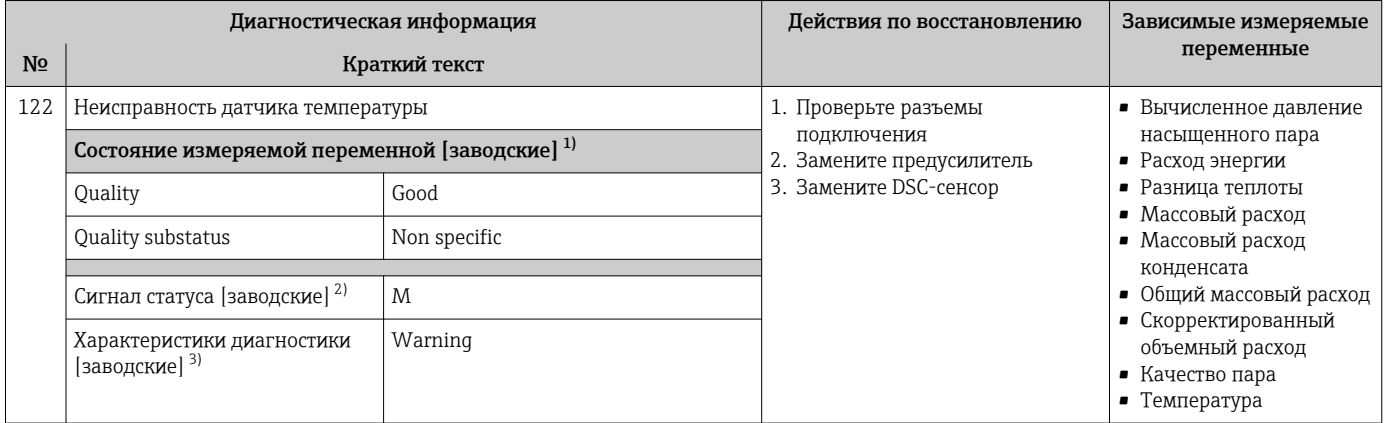

1) Качество может быть изменено. Это приведет к изменению общего состояния измеряемой переменной.

2) Сигнал состояния может быть изменен.

3) Параметры диагностики могут быть изменены.

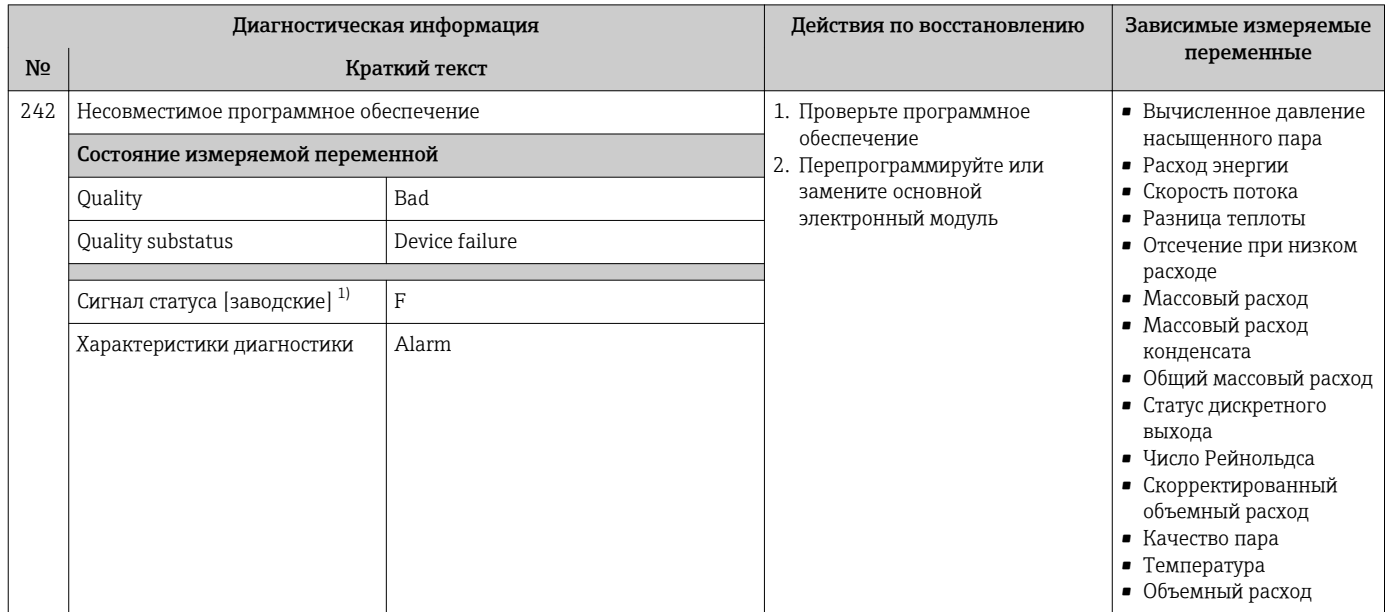

## 12.5.2 Диагностика электроники

1) Сигнал состояния может быть изменен.

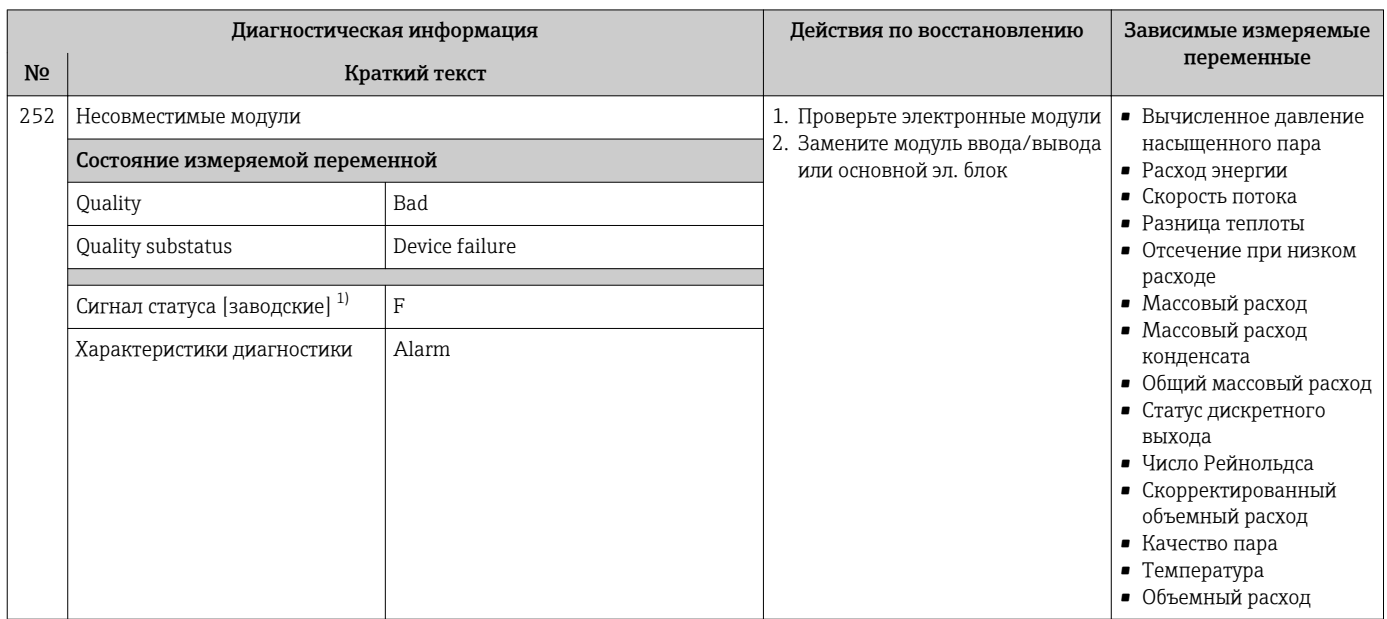

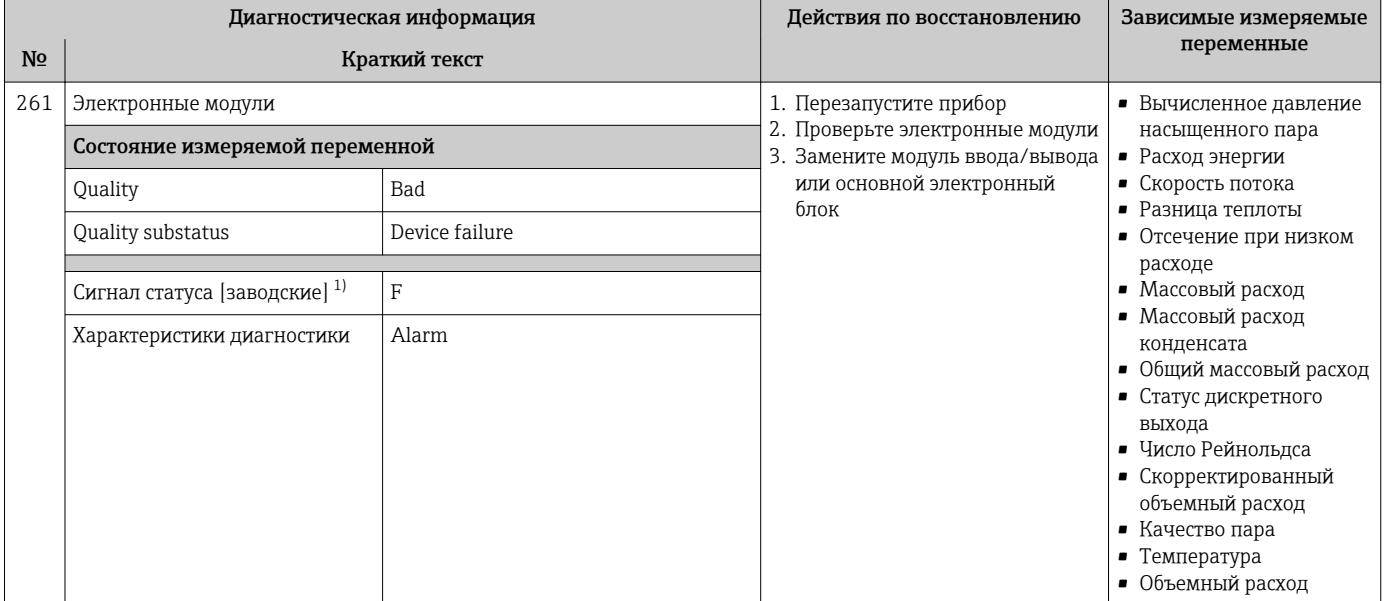

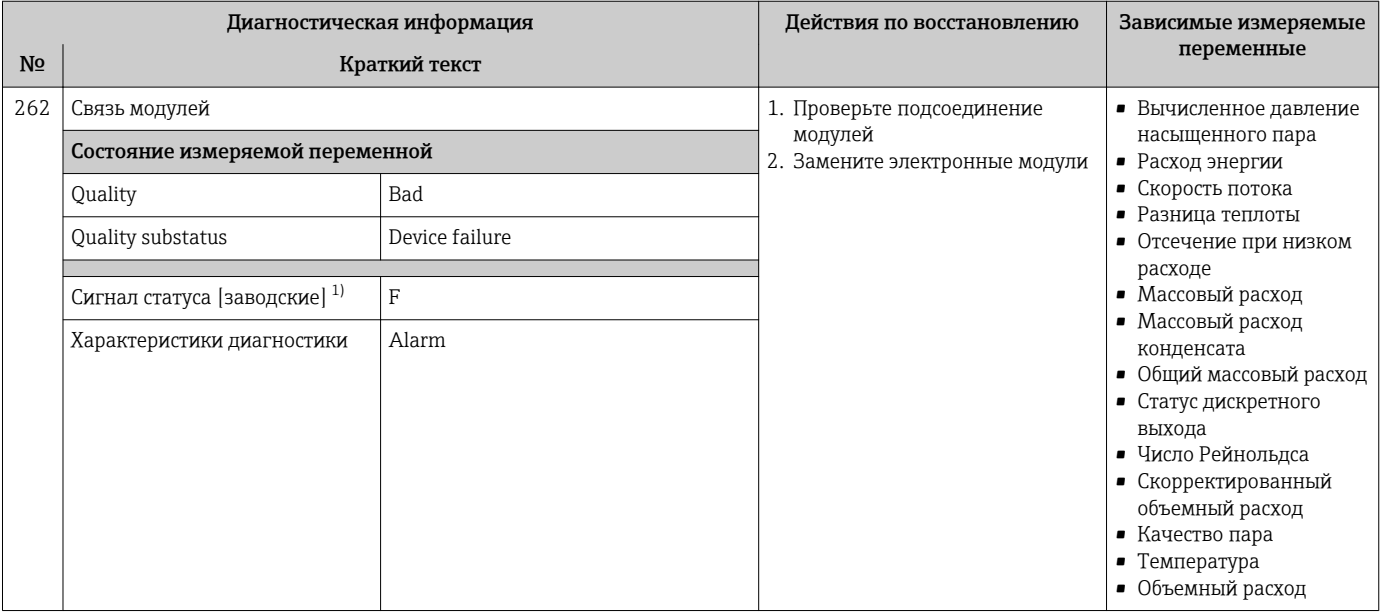

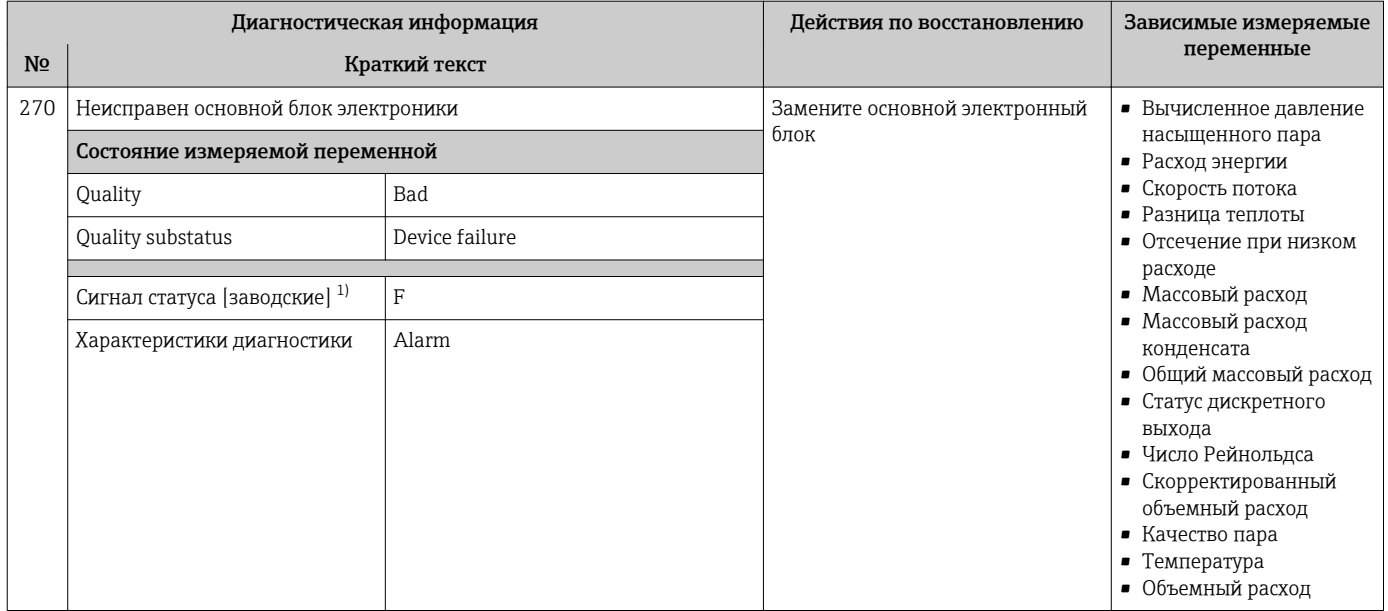

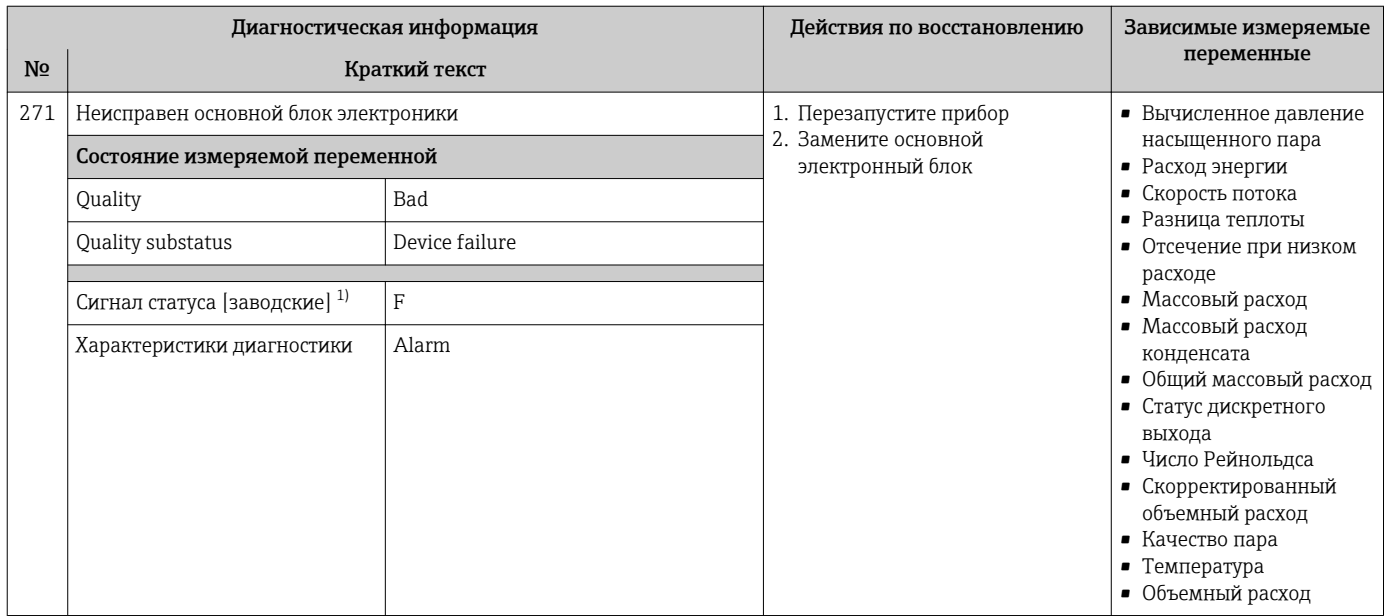

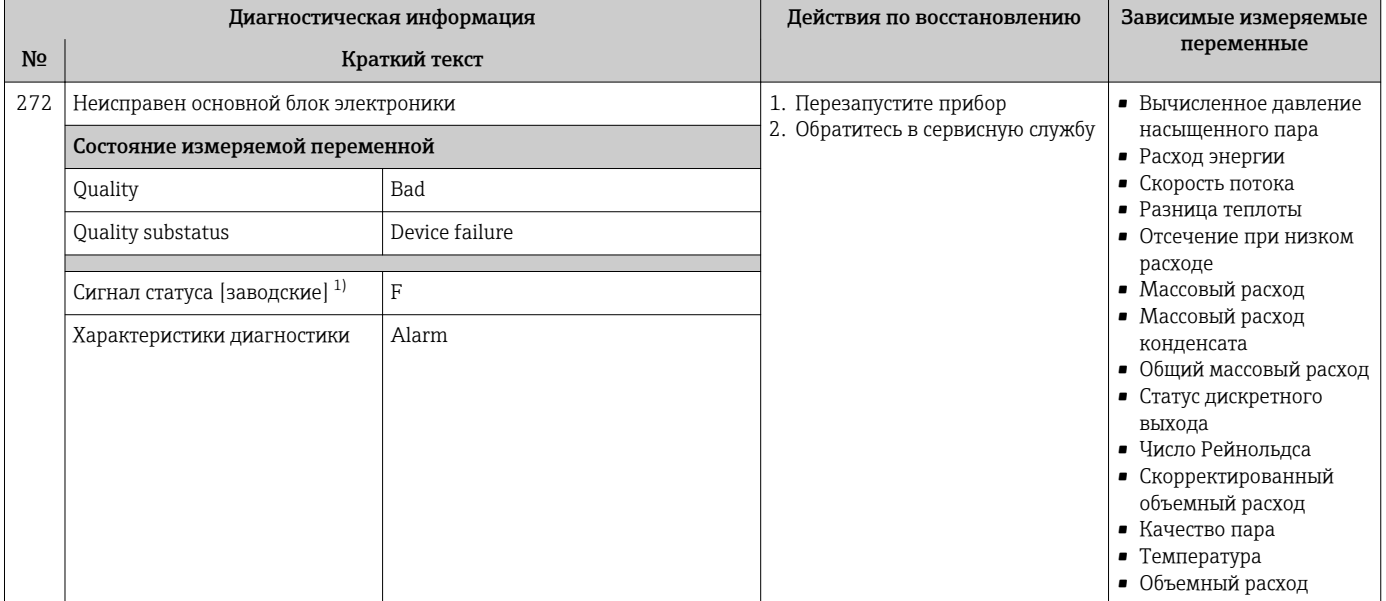

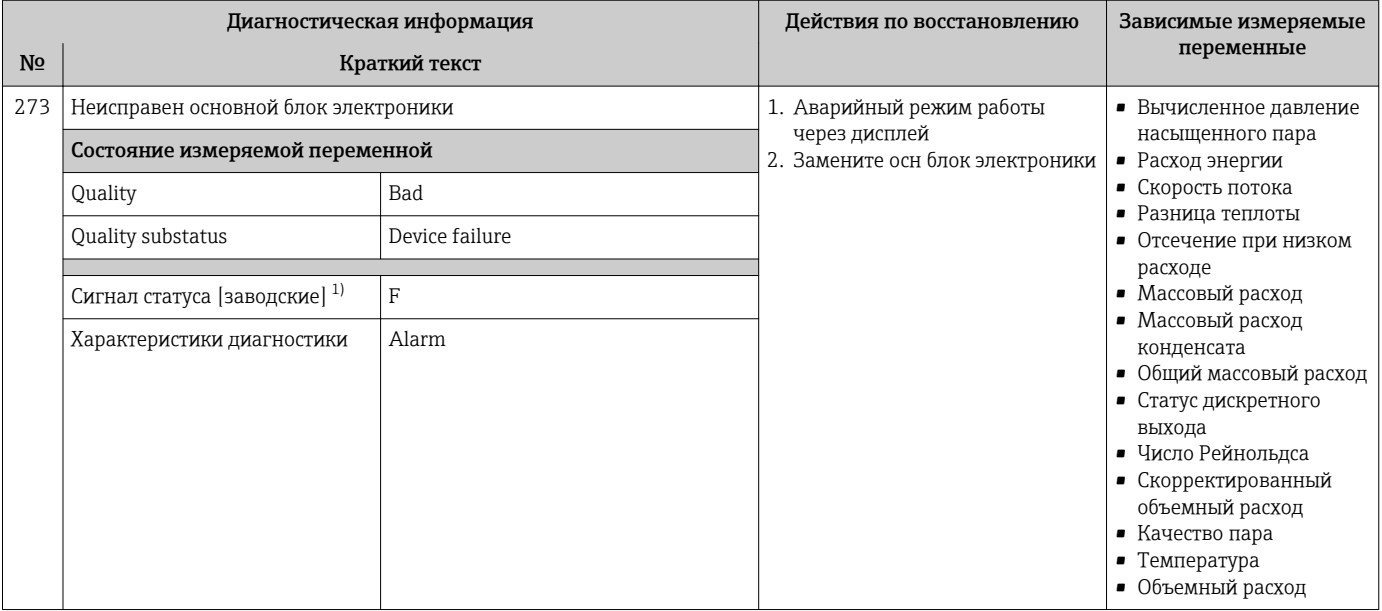

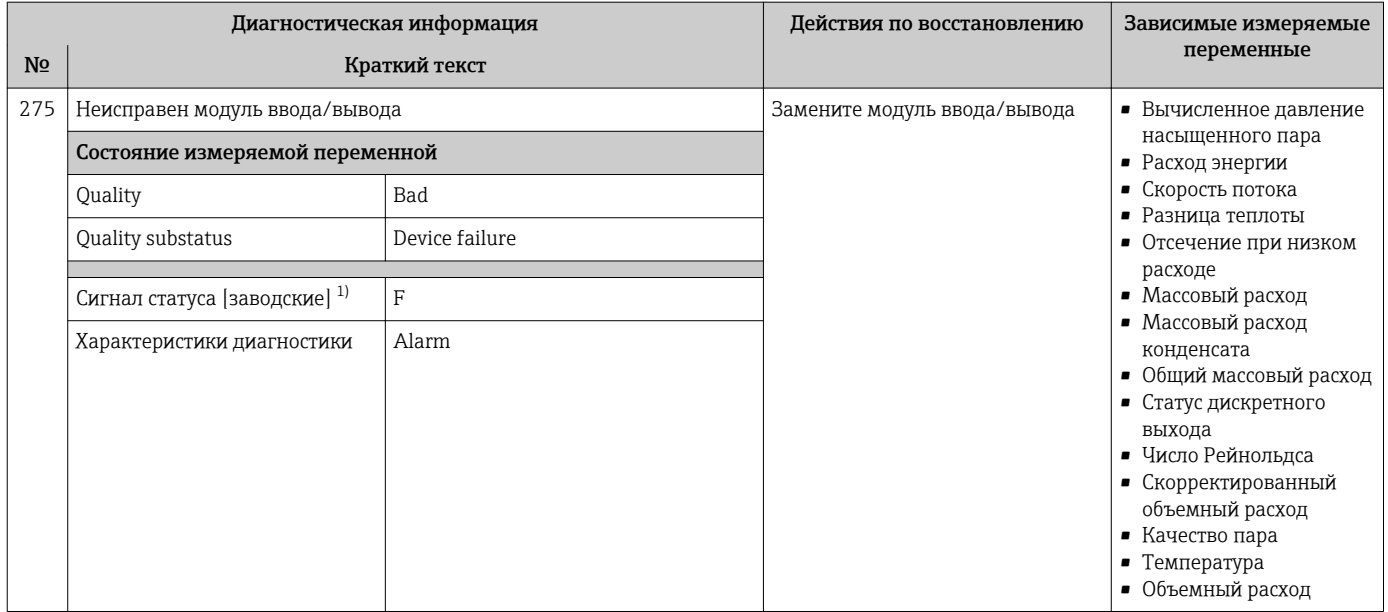

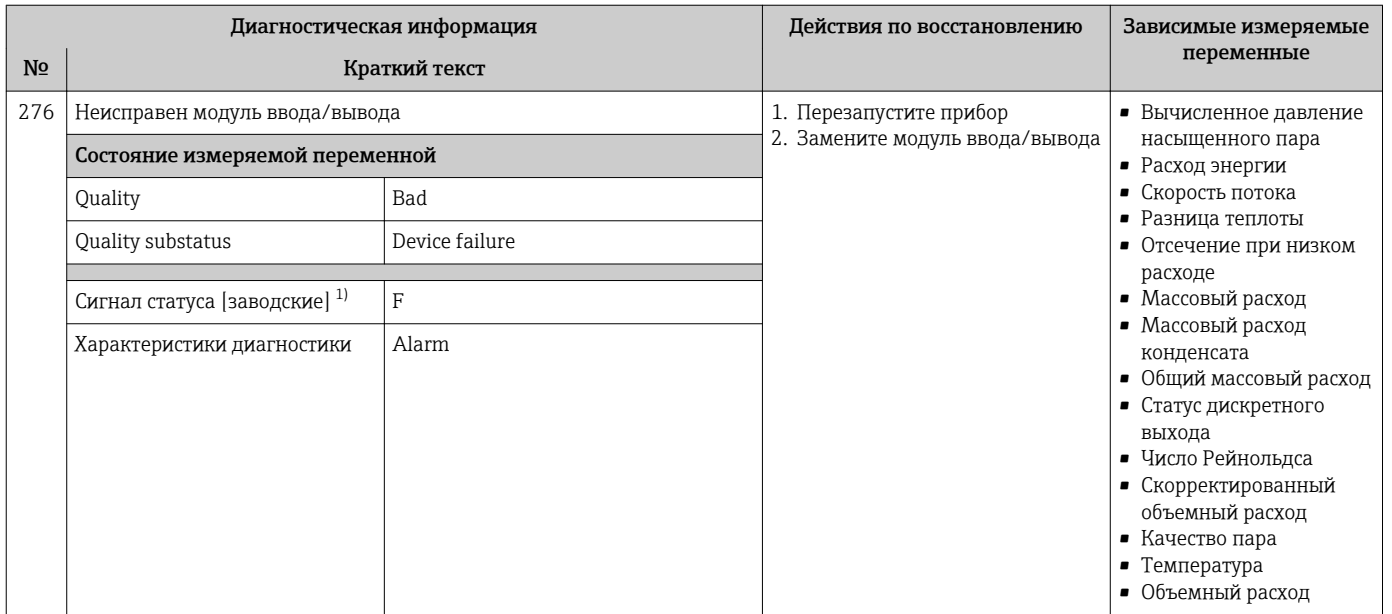

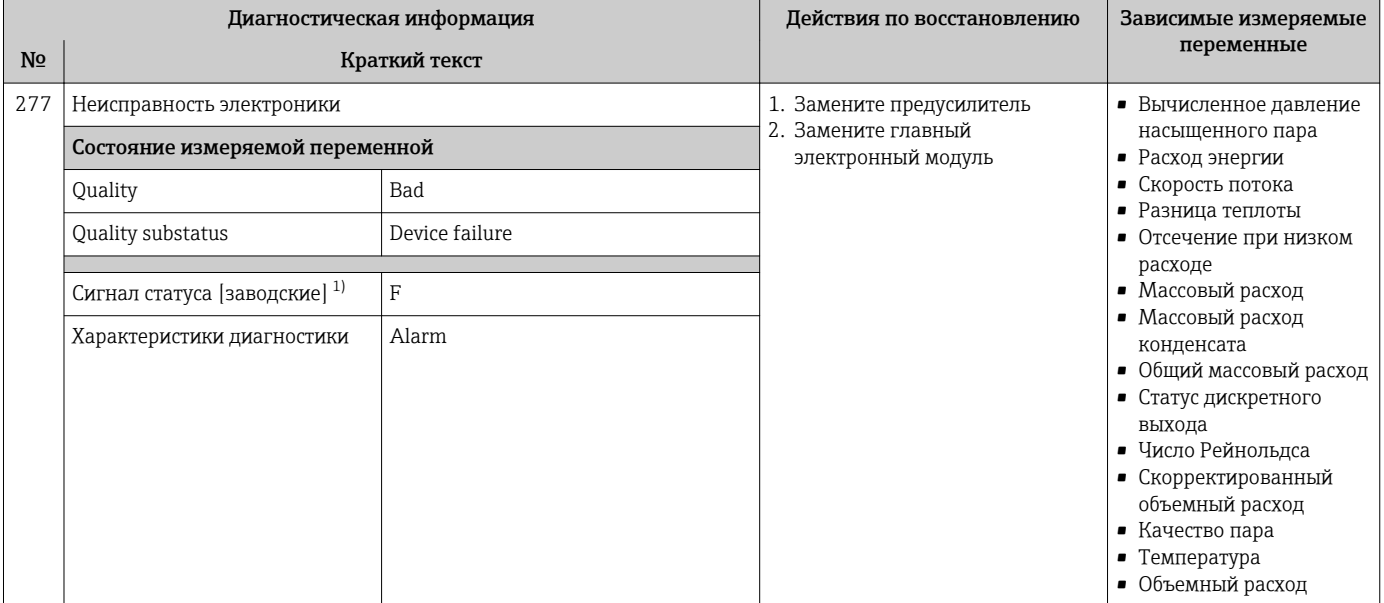

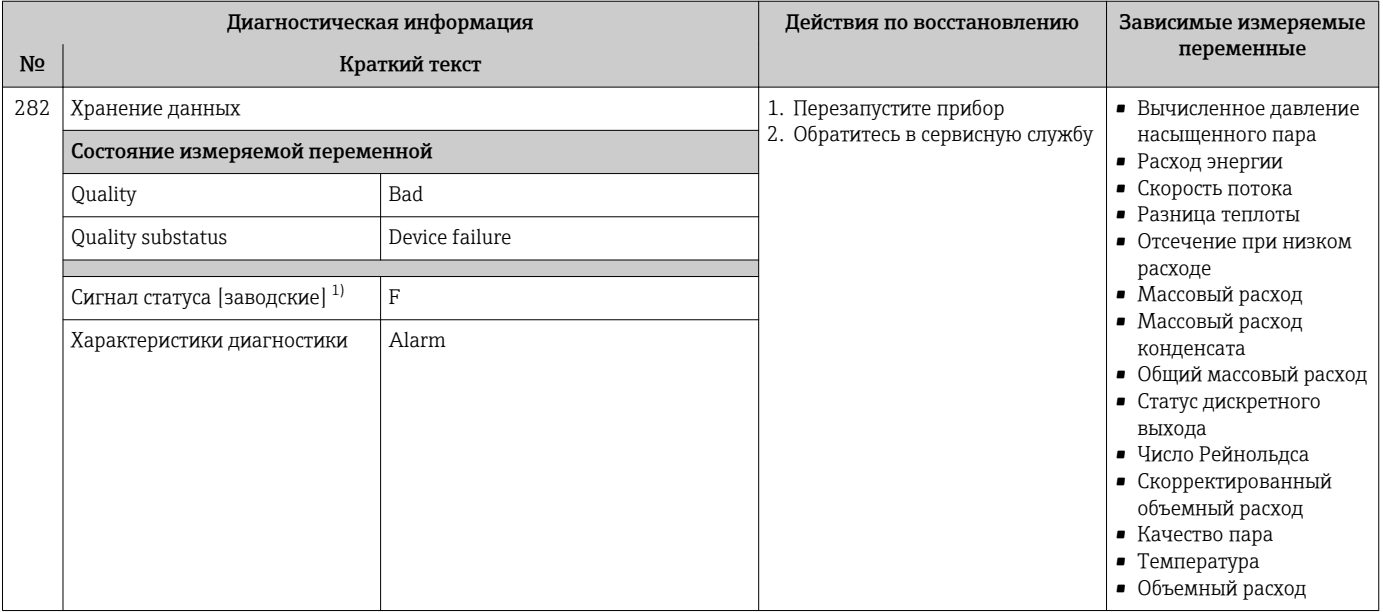

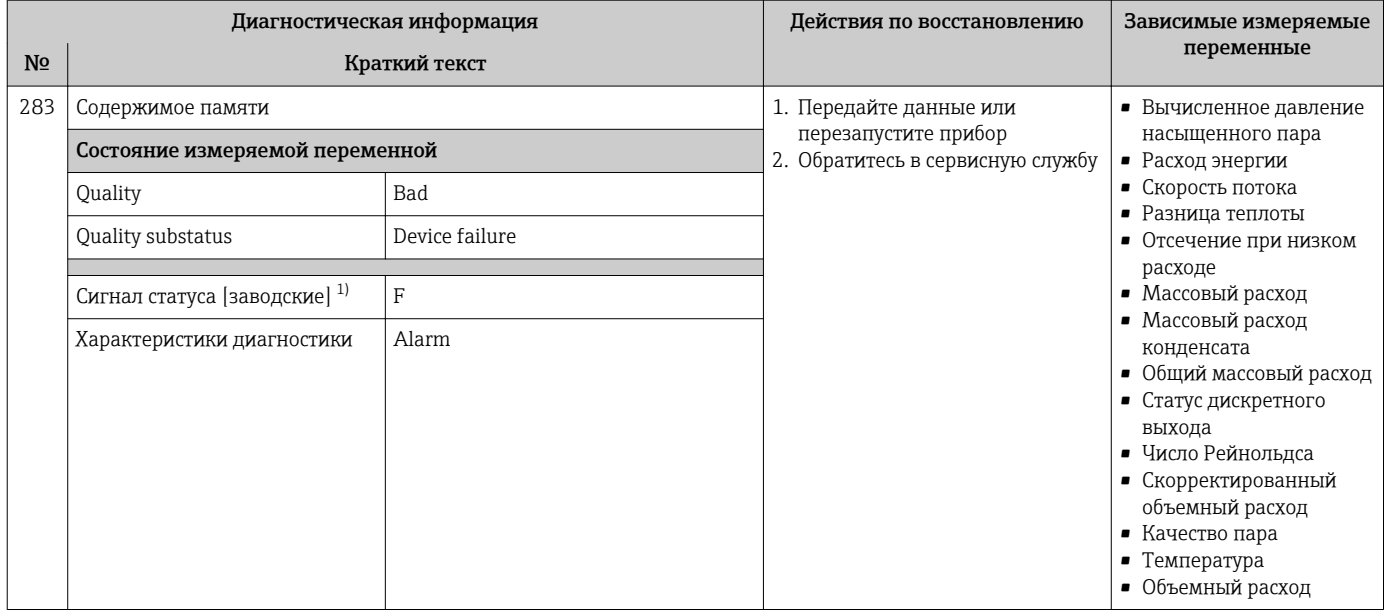

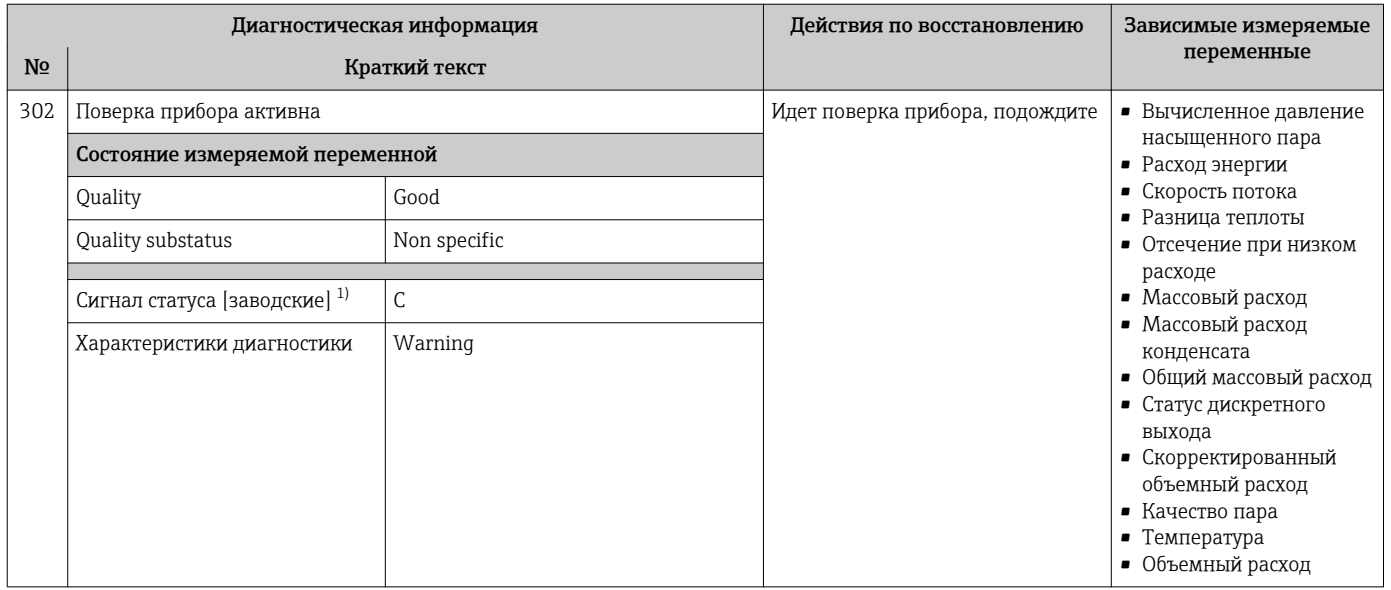

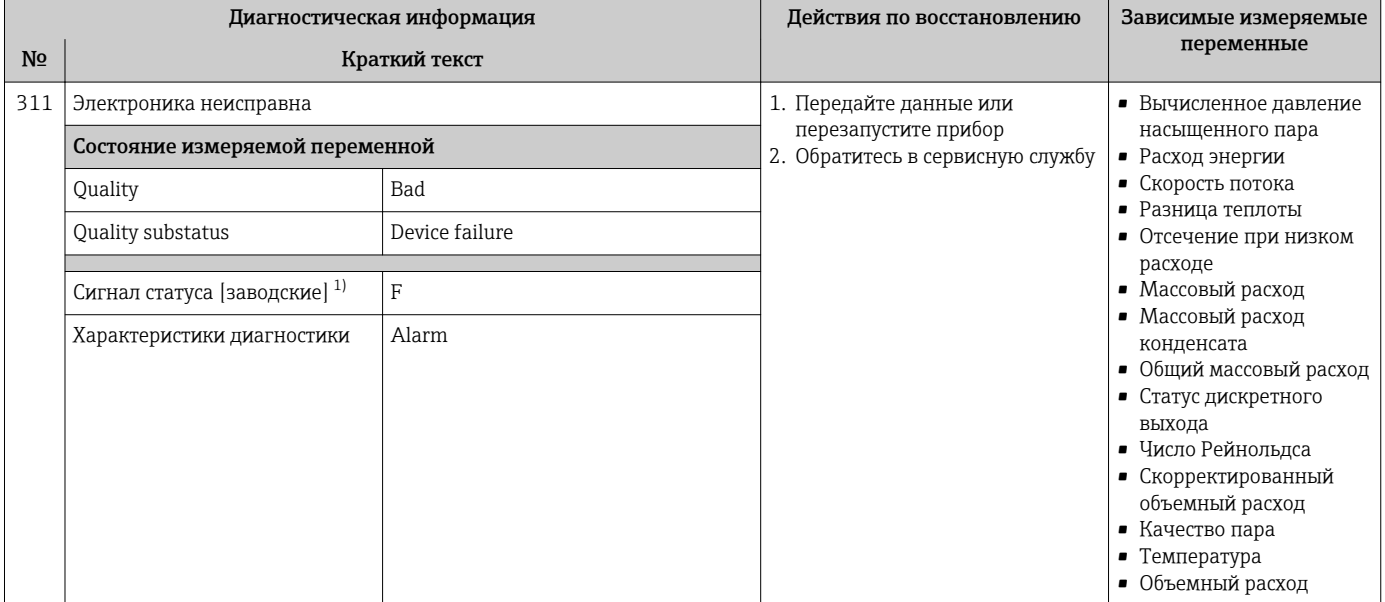

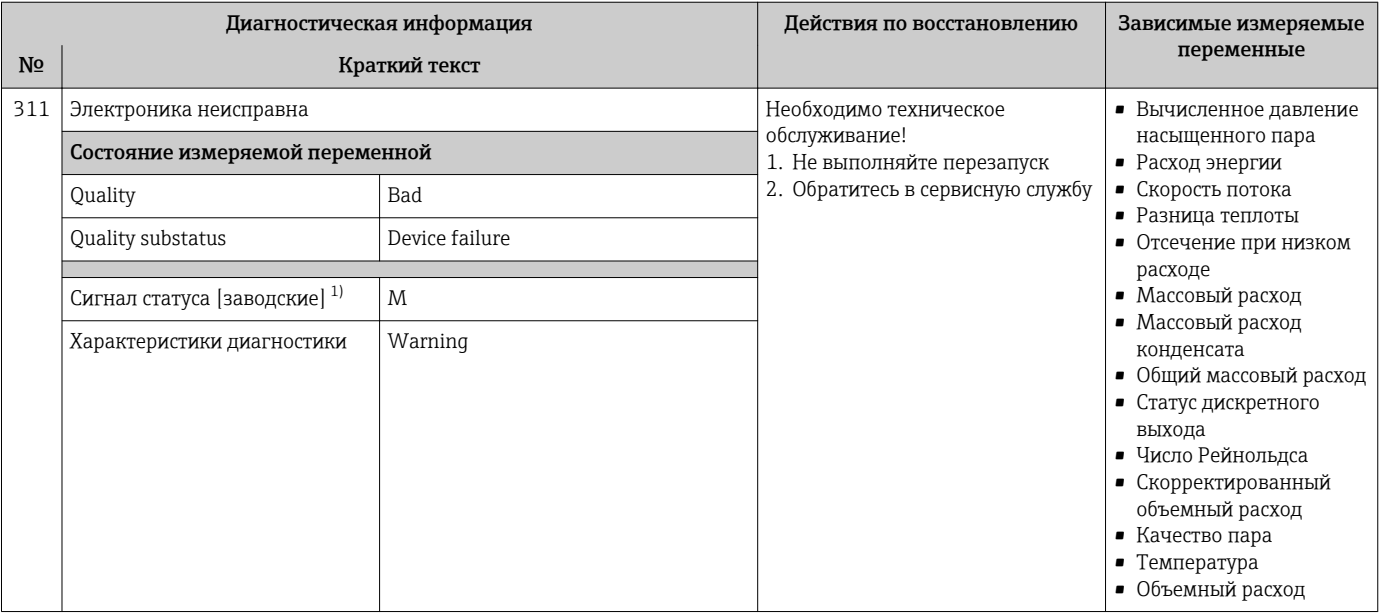

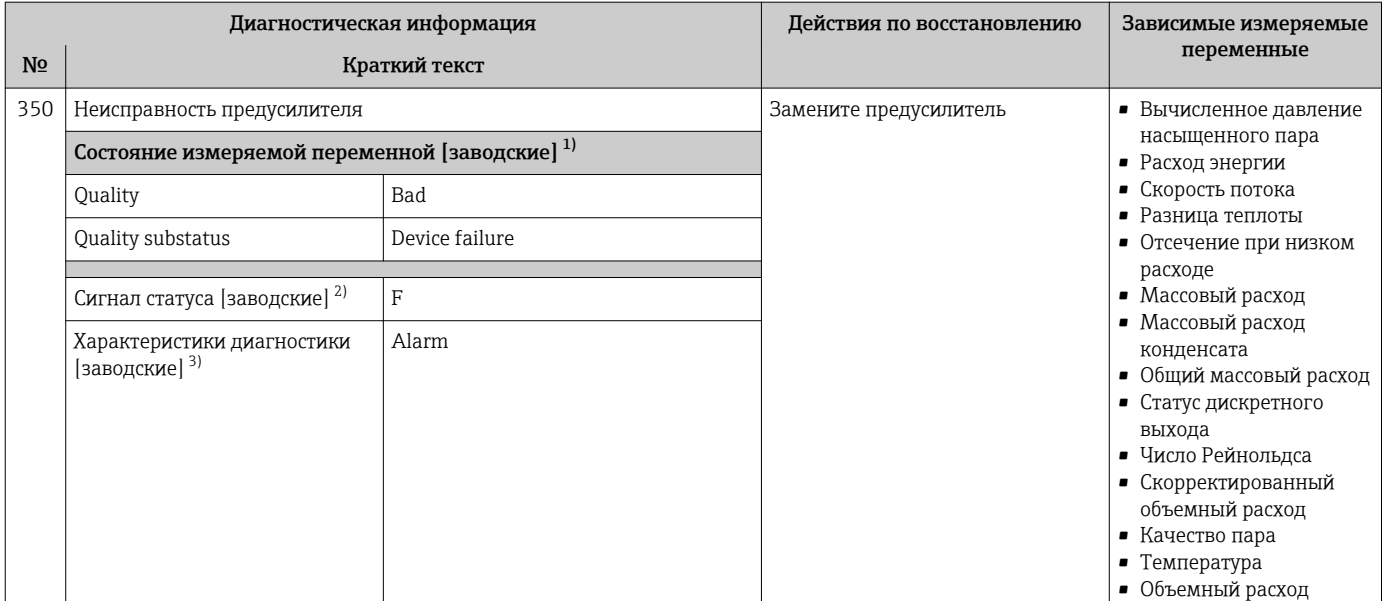

2) Сигнал состояния может быть изменен.<br>3) Параметры диагностики могут быть изм 3) Параметры диагностики могут быть изменены.

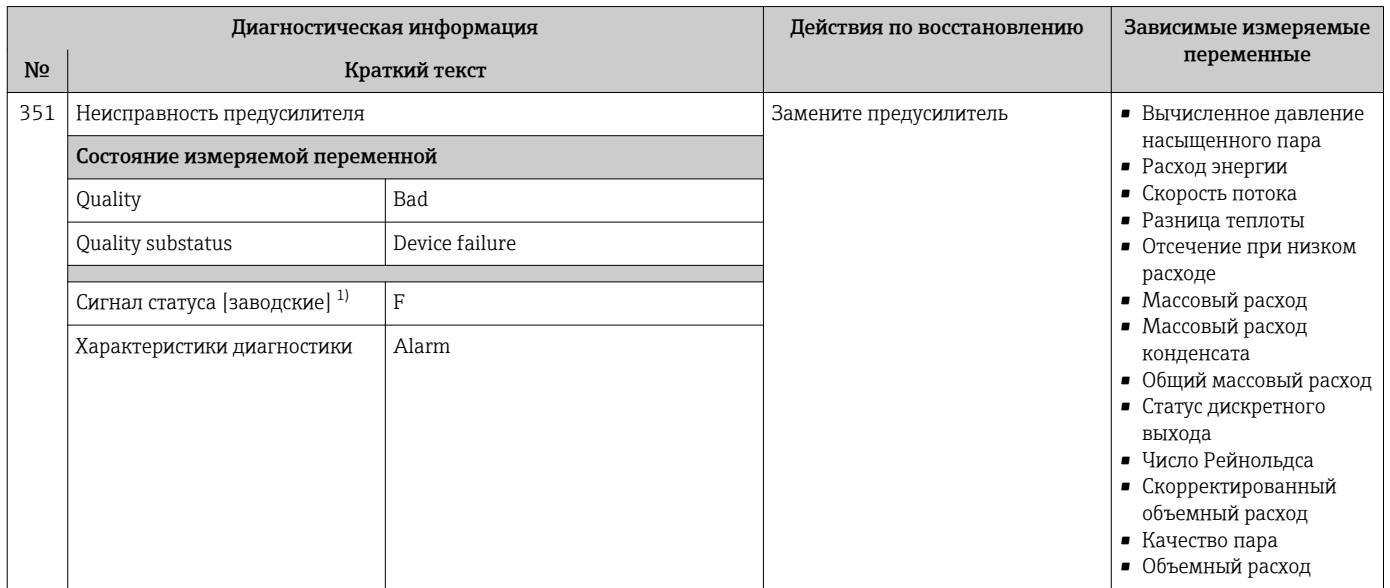

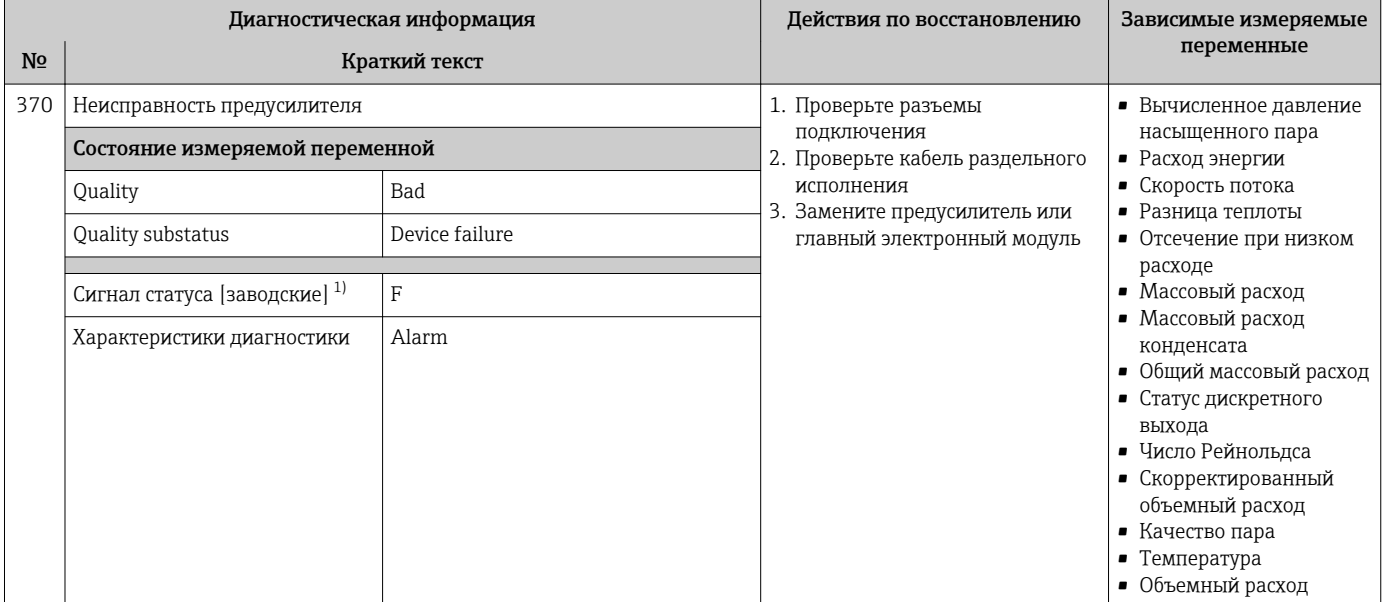

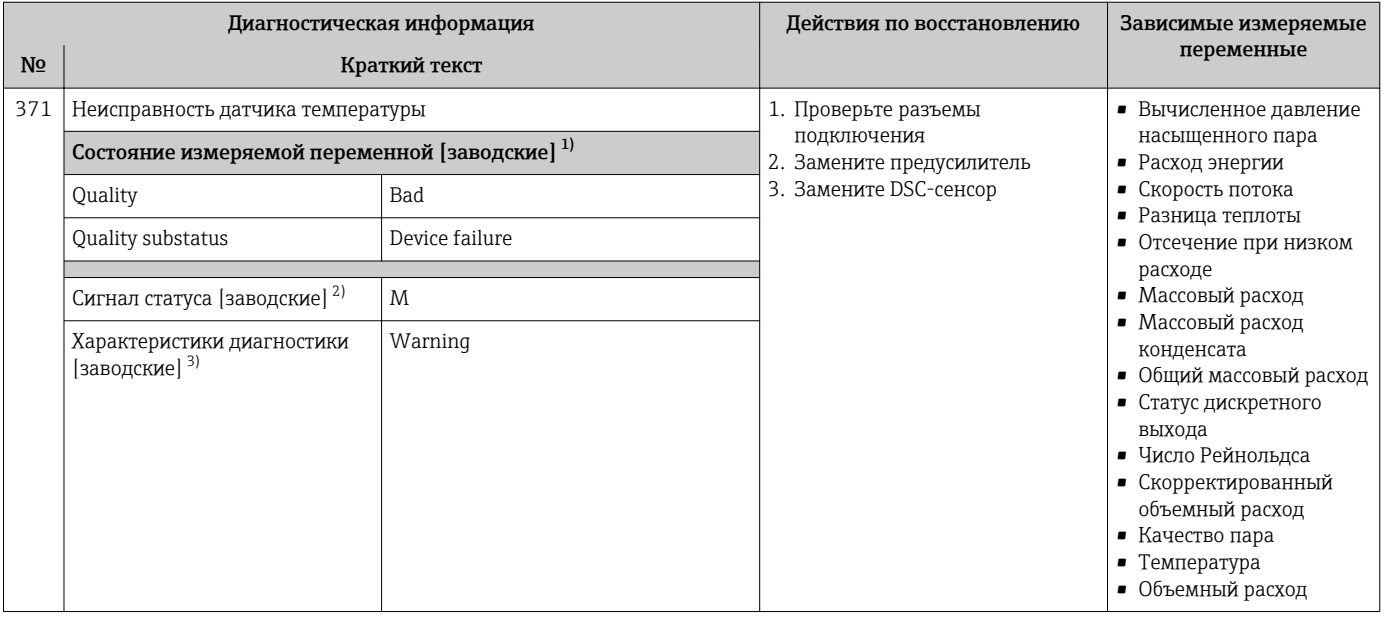

1) Качество может быть изменено. Это приведет к изменению общего состояния измеряемой переменной.

2) Сигнал состояния может быть изменен.<br>3) Параметры диагностики могут быть изм 3) Параметры диагностики могут быть изменены.

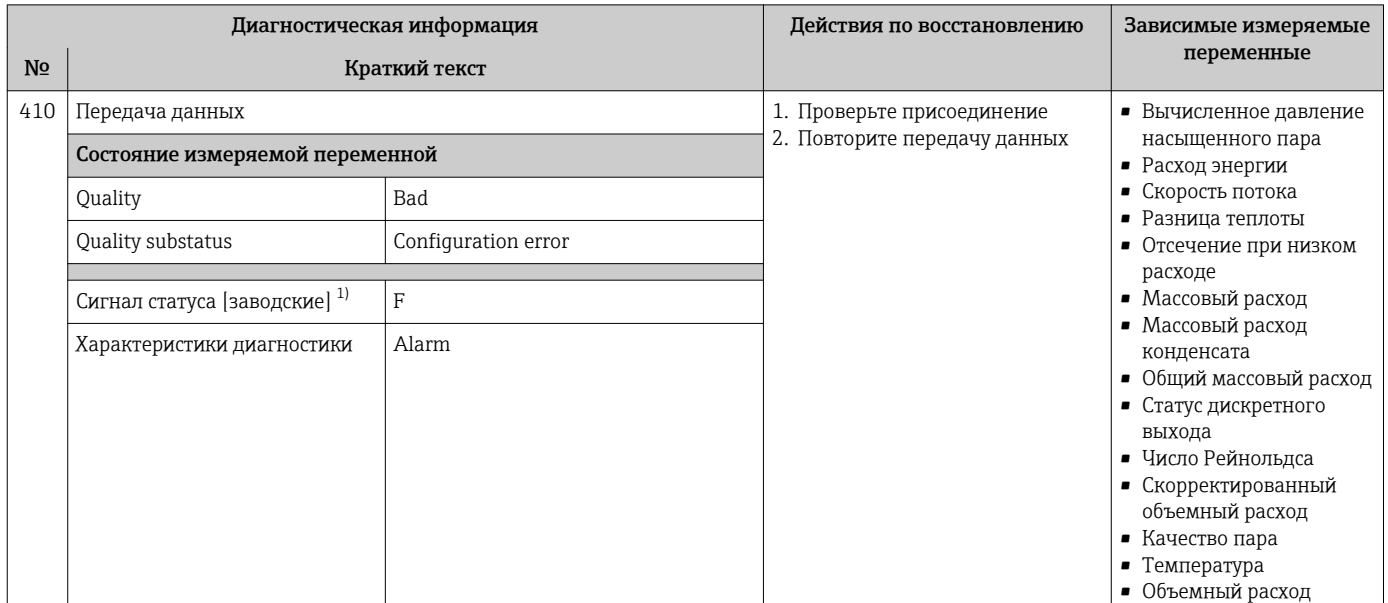

## 12.5.3 Диагностика конфигурации

1) Сигнал состояния может быть изменен.

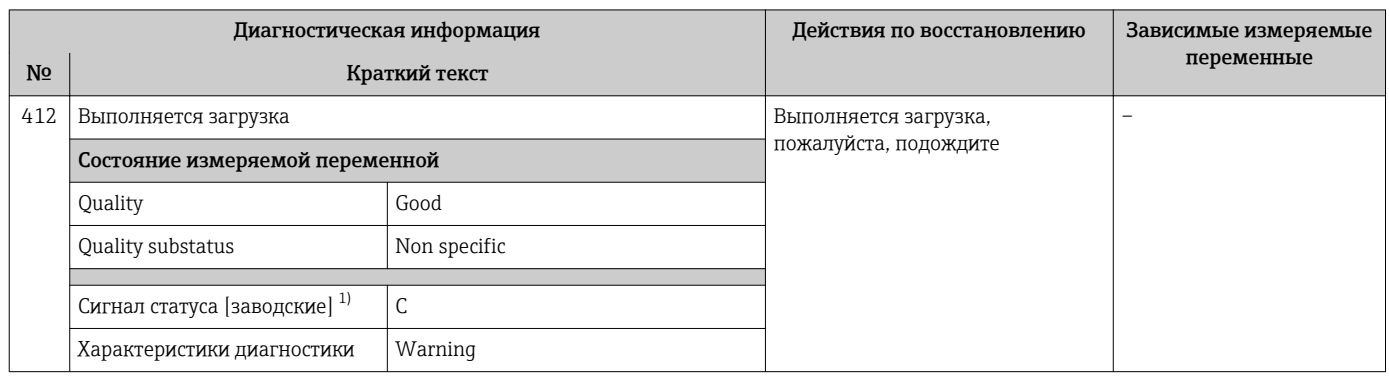

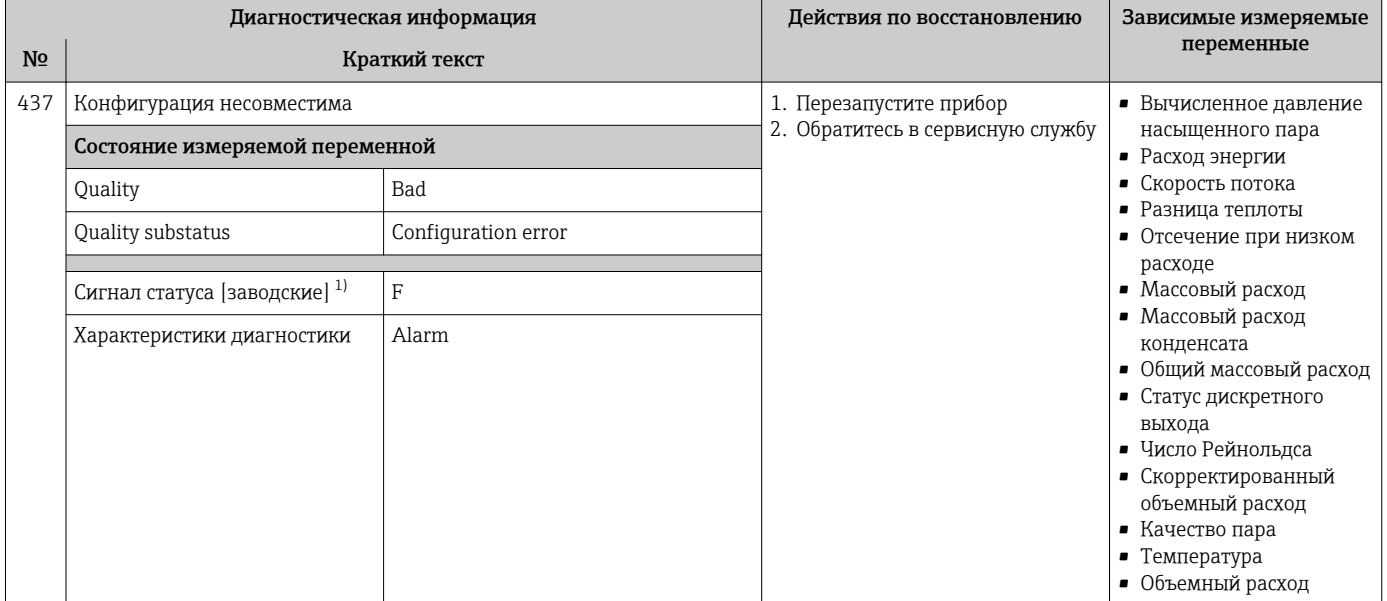

| Диагностическая информация |                                                             |              | Действия по восстановлению                                       | Зависимые измеряемые                                                                                                    |
|----------------------------|-------------------------------------------------------------|--------------|------------------------------------------------------------------|----------------------------------------------------------------------------------------------------|
| N <sub>2</sub>             | Краткий текст                                               |              |                                                                  | переменные                                                                                                    |
| 438                        | Массив данных                                               |              | 1. Проверьте файл данных<br>2. Проверьте конфигурацию<br>прибора | • Вычисленное давление                                                                                                    |
|                            | Состояние измеряемой переменной                             |              |                                                                  | насыщенного пара<br>• Расход энергии                                                                                                    |
|                            | Quality                                                     | Uncertain    | 3. Загрузите новую<br>конфигурацию                               | • Скорость потока<br>• Разница теплоты                                                                                                    |
|                            | Quality substatus                                           | Non specific |                                                                  | • Отсечение при низком                                                                                                    |
|                            | Сигнал статуса [заводские] 1)<br>Характеристики диагностики | M<br>Warning |                                                                  | расходе<br>• Массовый расход<br>• Массовый расход<br>конденсата<br>• Общий массовый расход<br>• Статус дискретного<br>выхода<br>• Число Рейнольдса<br>• Скорректированный<br>объемный расход<br>• Качество пара<br>• Температура<br>• Объемный расход |

1) Сигнал состояния может быть изменен.

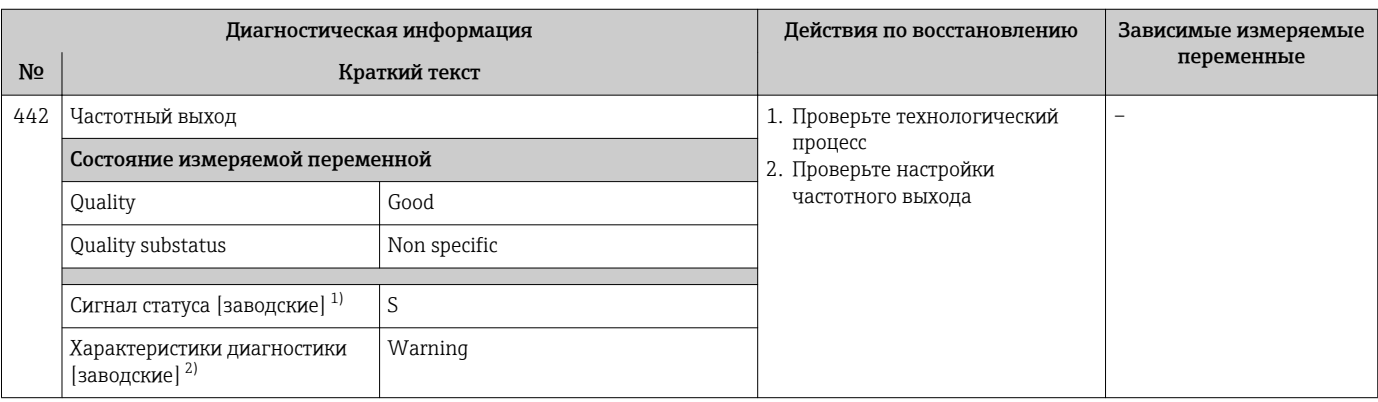

1) Сигнал состояния может быть изменен.<br>2) Параметры диагностики могут быть изм 2) Параметры диагностики могут быть изменены.

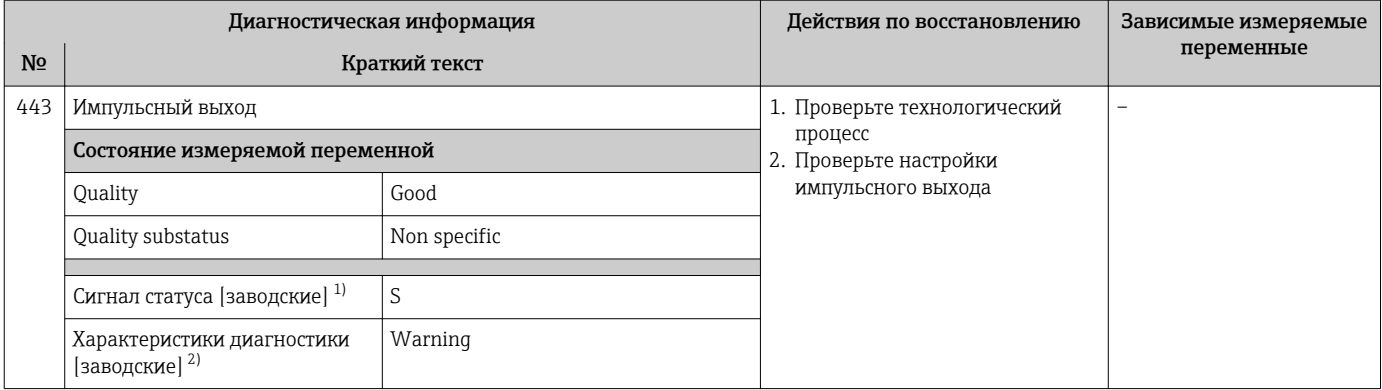

1) Сигнал состояния может быть изменен.<br>2) Параметры диагностики могут быть изм

2) Параметры диагностики могут быть изменены.

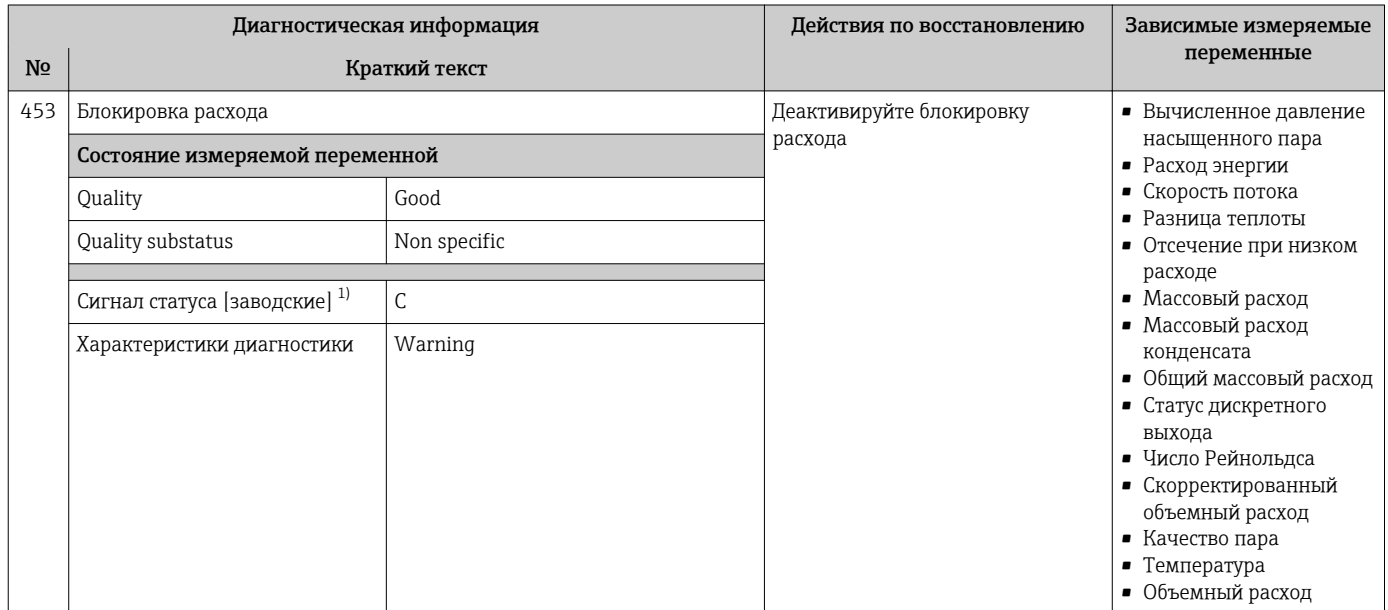

#### 1) Сигнал состояния может быть изменен.

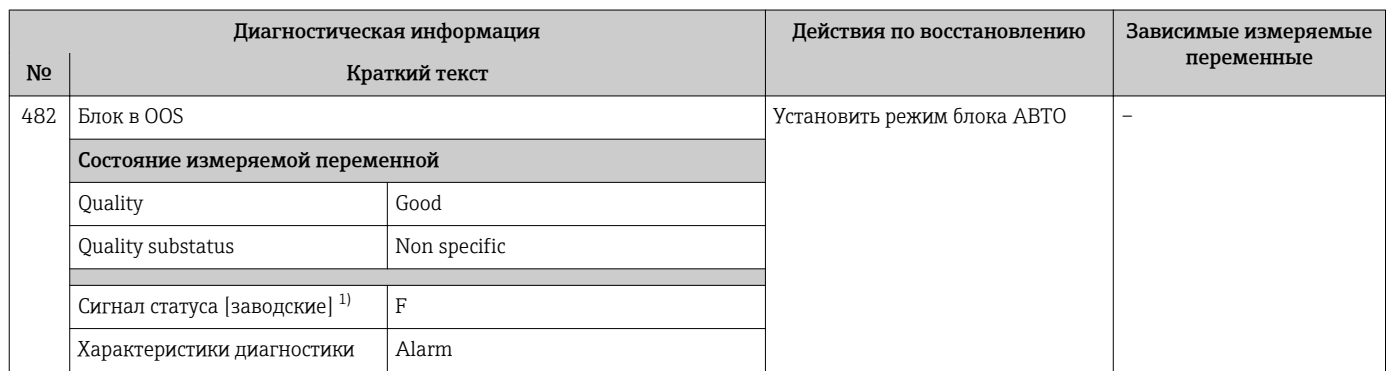

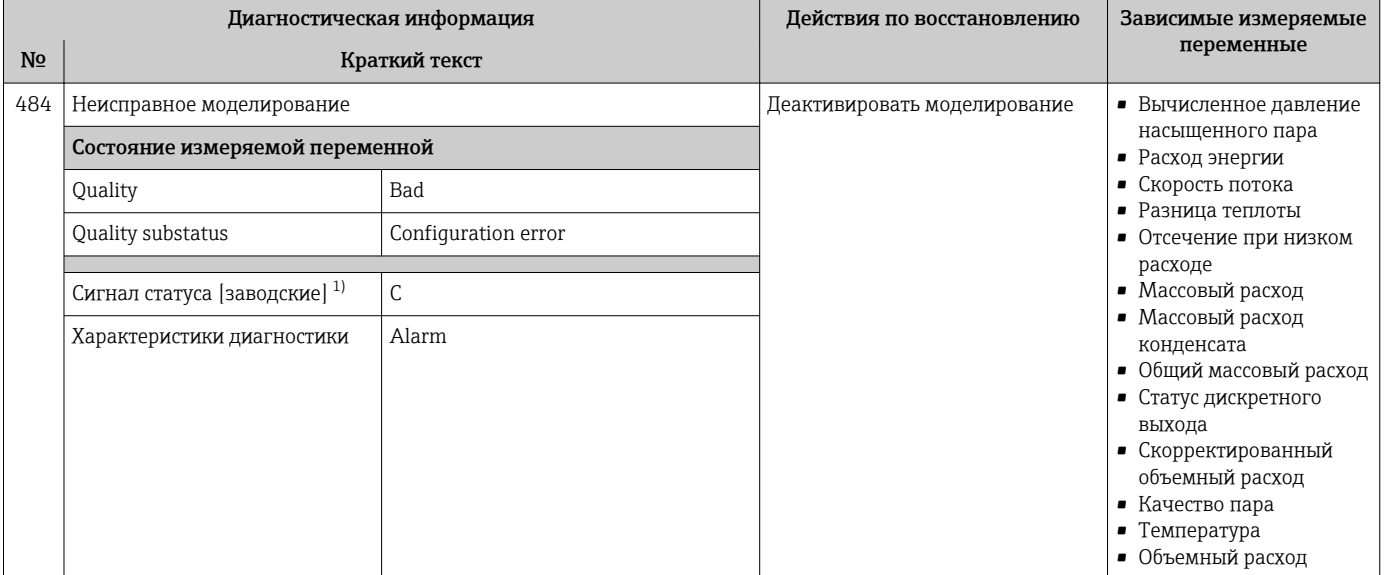

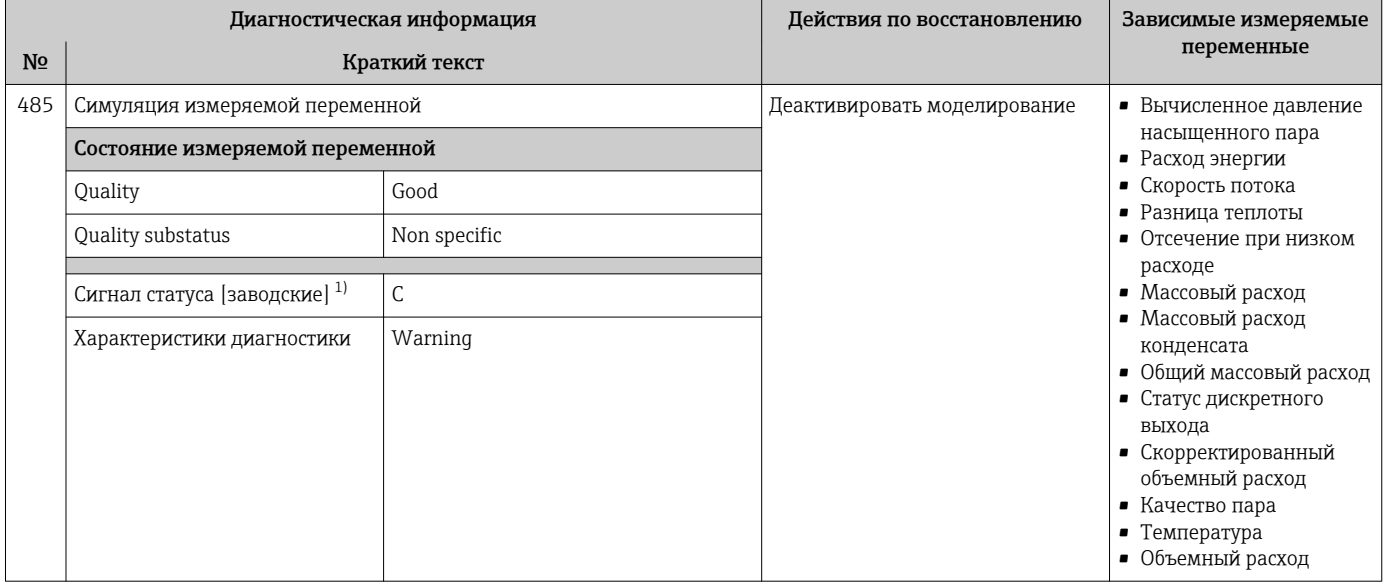

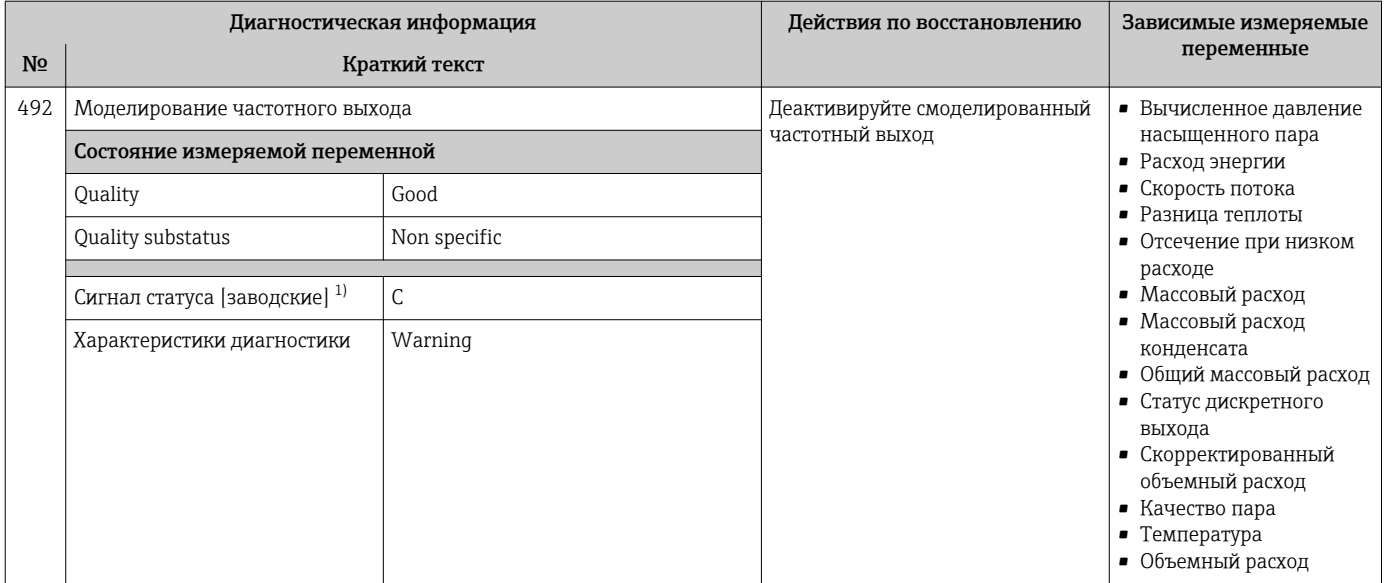

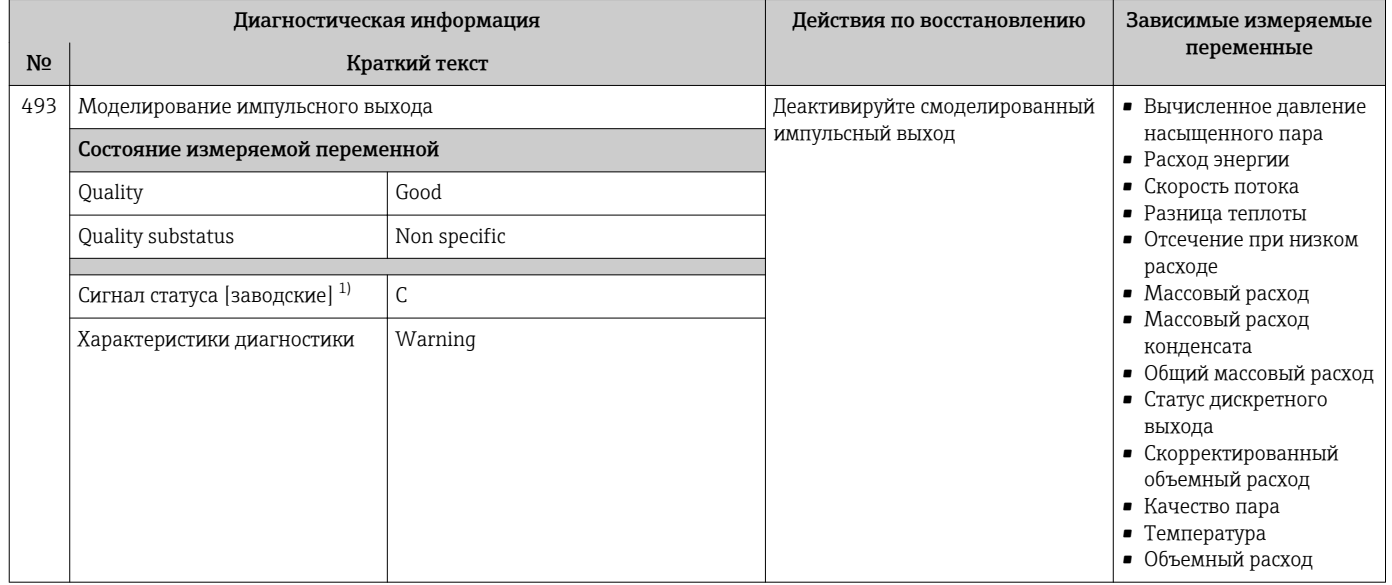

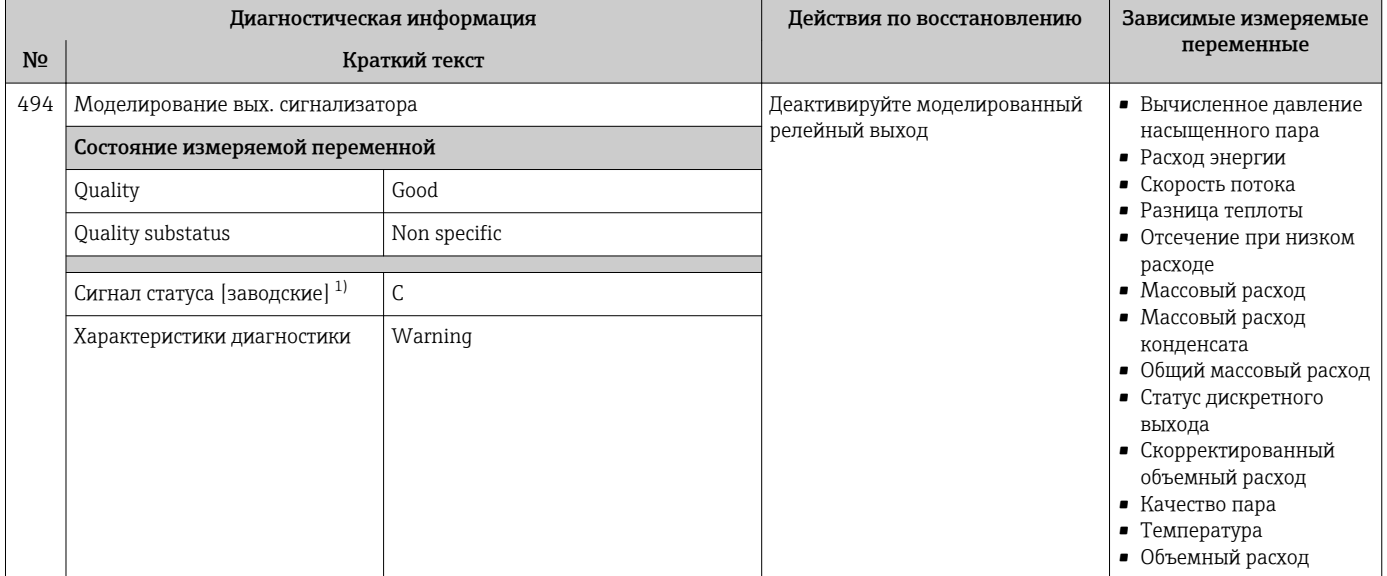

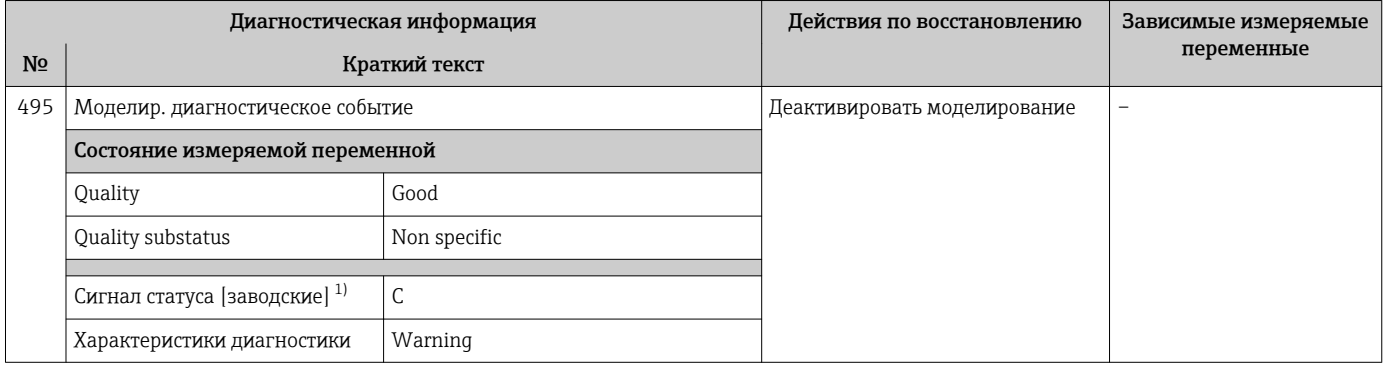

#### 1) Сигнал состояния может быть изменен.

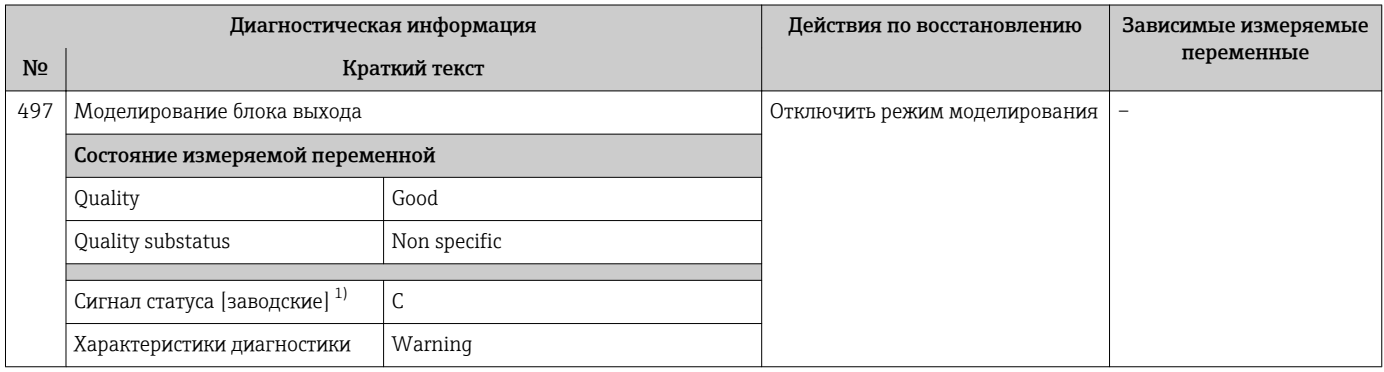

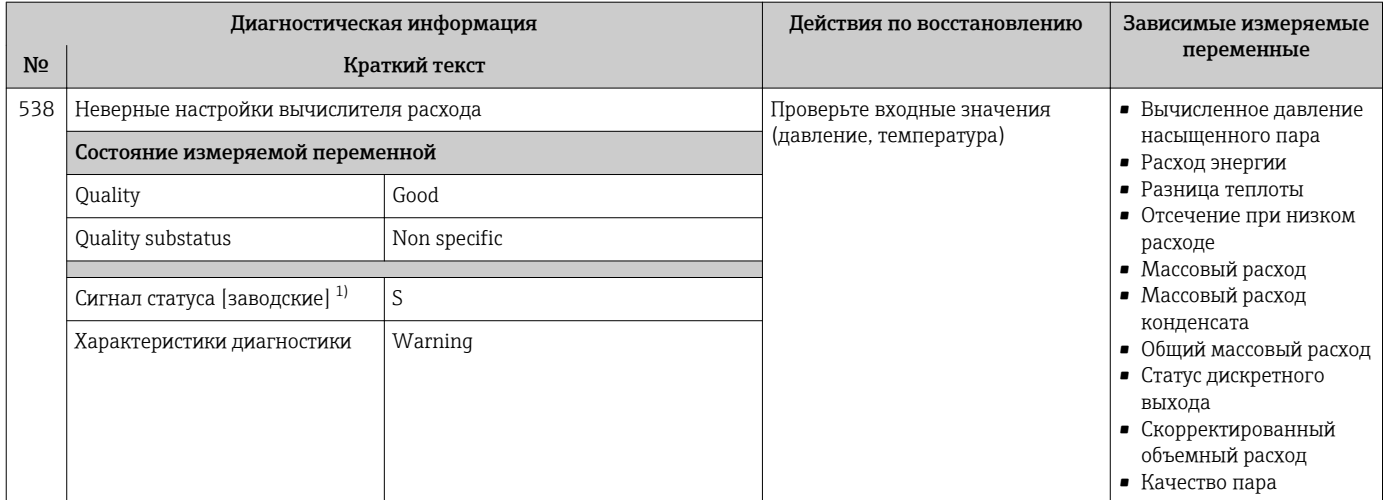

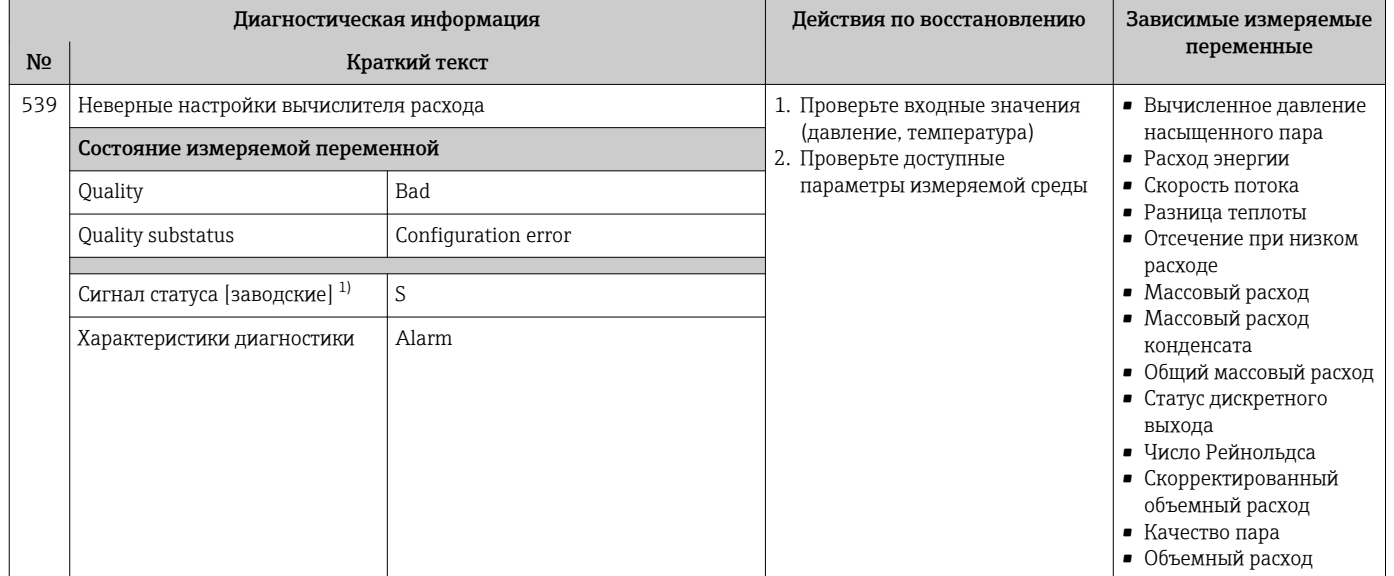

#### 1) Сигнал состояния может быть изменен.

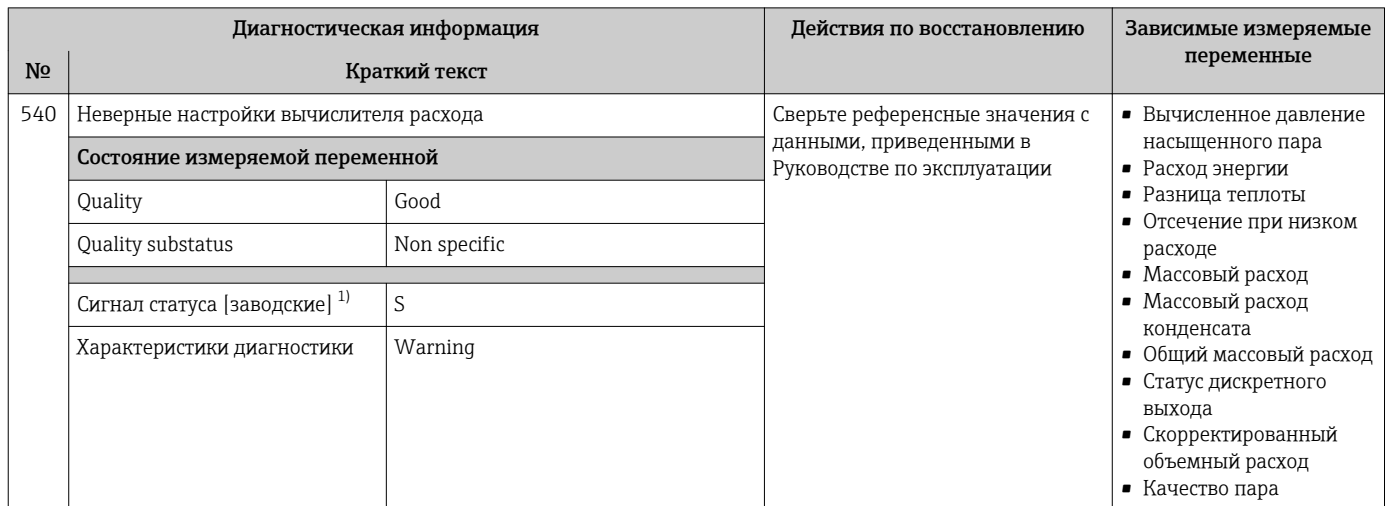

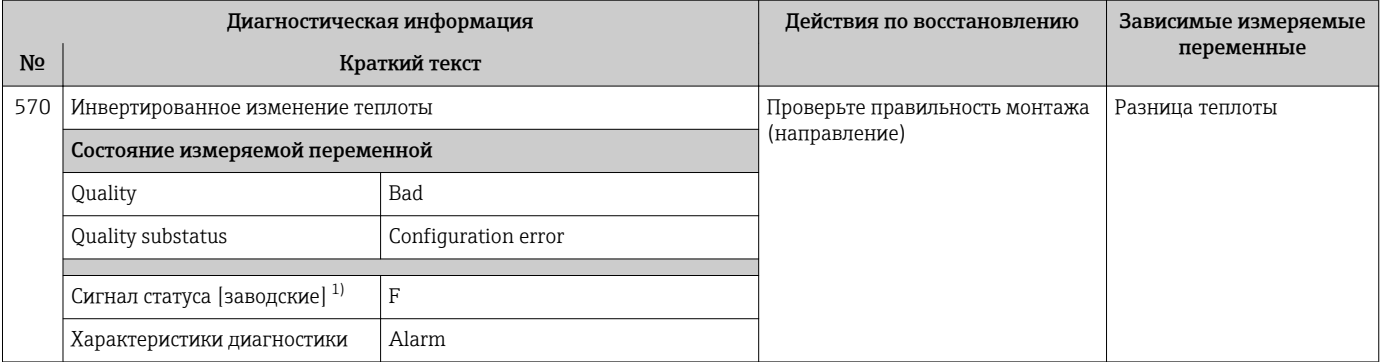

# 12.5.4 Диагностика процесса

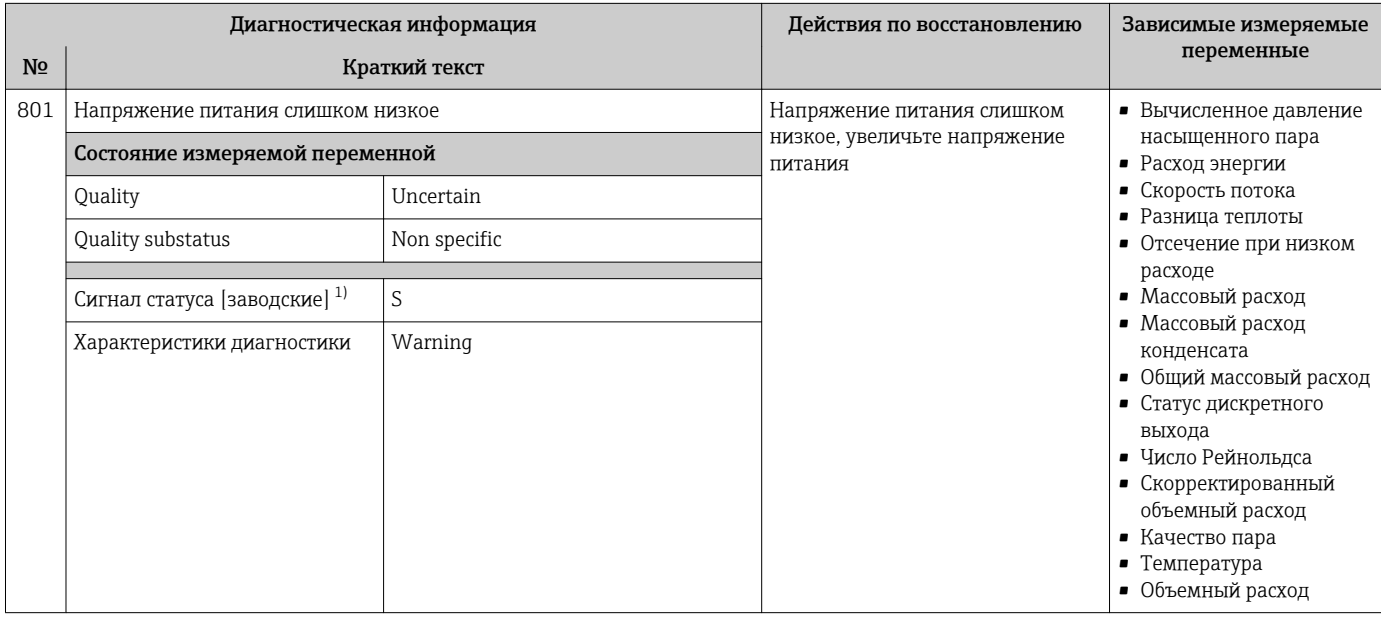

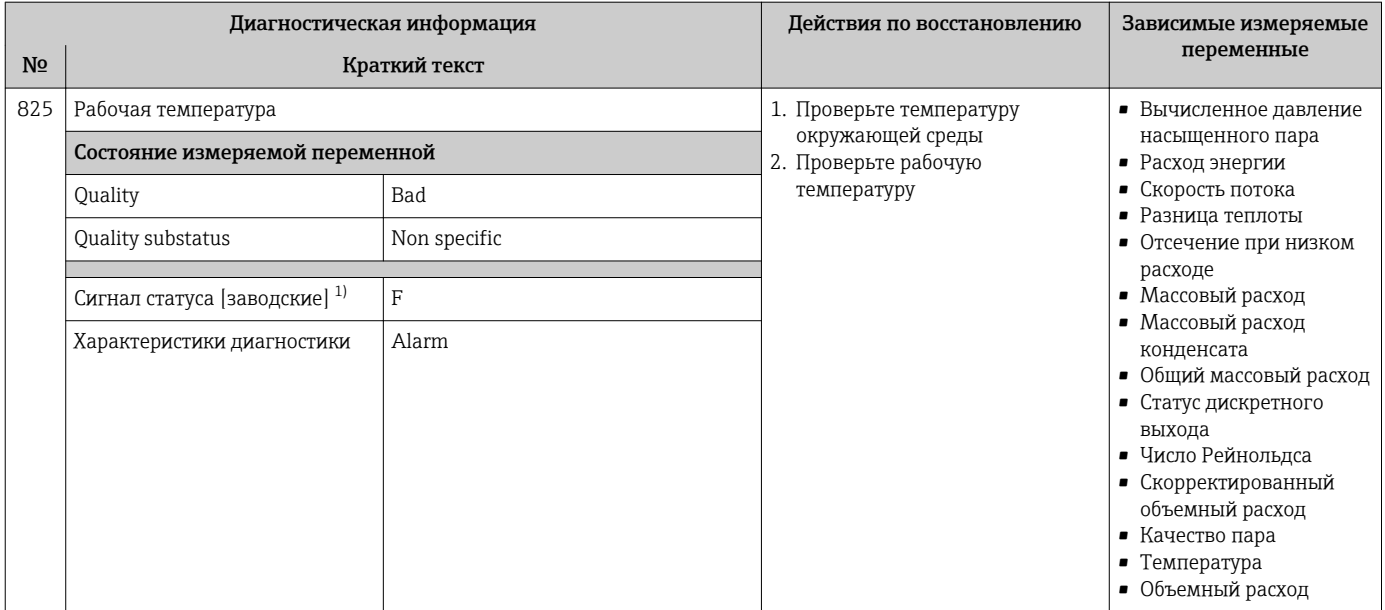

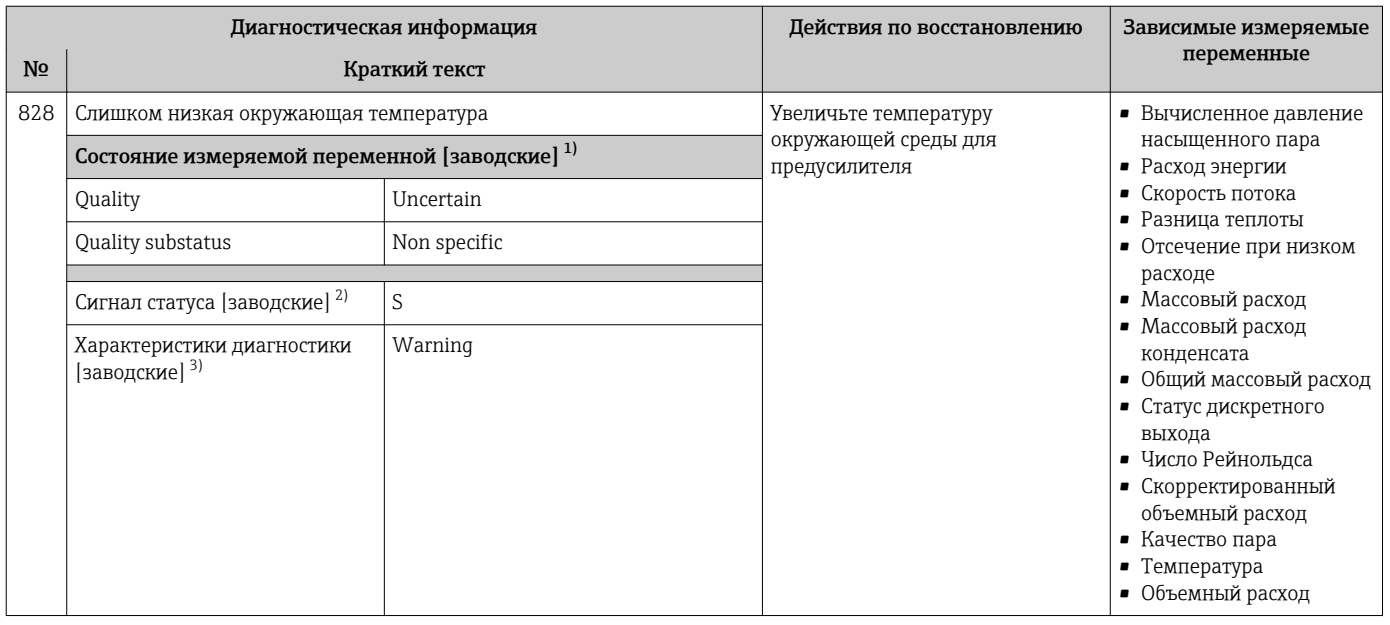

1) Качество может быть изменено. Это приведет к изменению общего состояния измеряемой переменной.

2) Сигнал состояния может быть изменен.<br>3) Параметры диагностики могут быть изм

3) Параметры диагностики могут быть изменены.

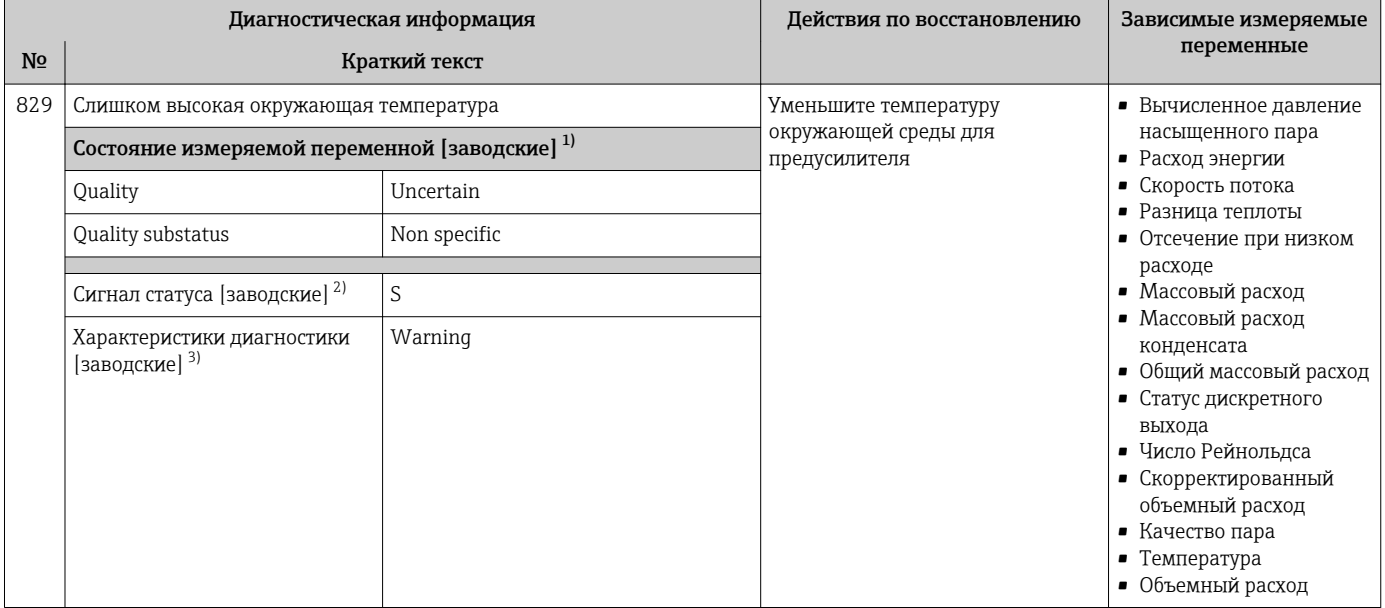

2) Сигнал состояния может быть изменен.<br>3) Параметры диагностики могут быть изм 3) Параметры диагностики могут быть изменены.

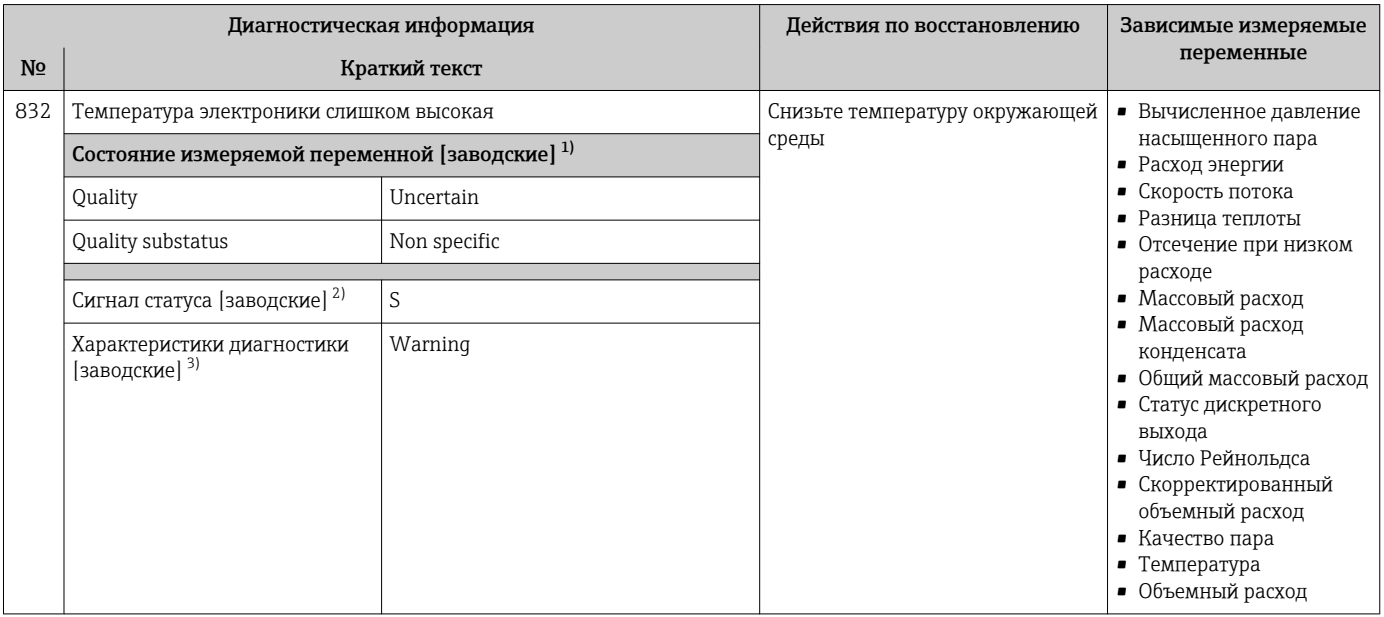

1) Качество может быть изменено. Это приведет к изменению общего состояния измеряемой переменной.

2) Сигнал состояния может быть изменен.<br>3) Параметры диагностики могут быть изм

3) Параметры диагностики могут быть изменены.

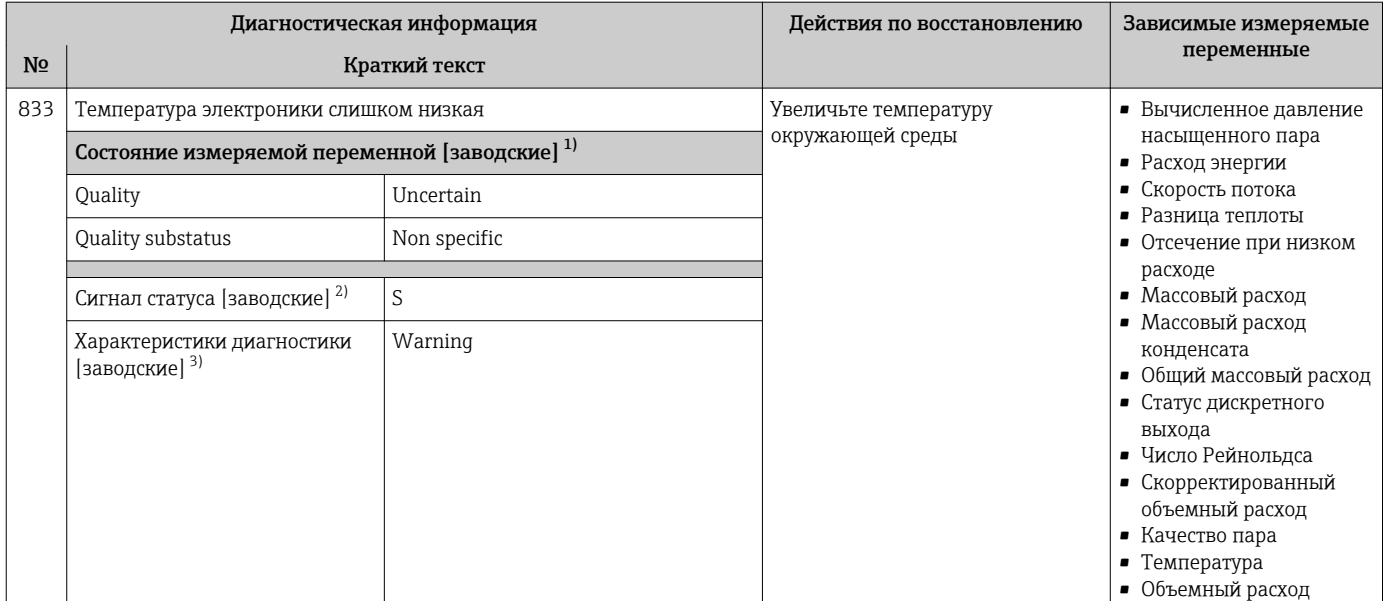

2) Сигнал состояния может быть изменен.<br>3) Параметры диагностики могут быть изм 3) Параметры диагностики могут быть изменены.

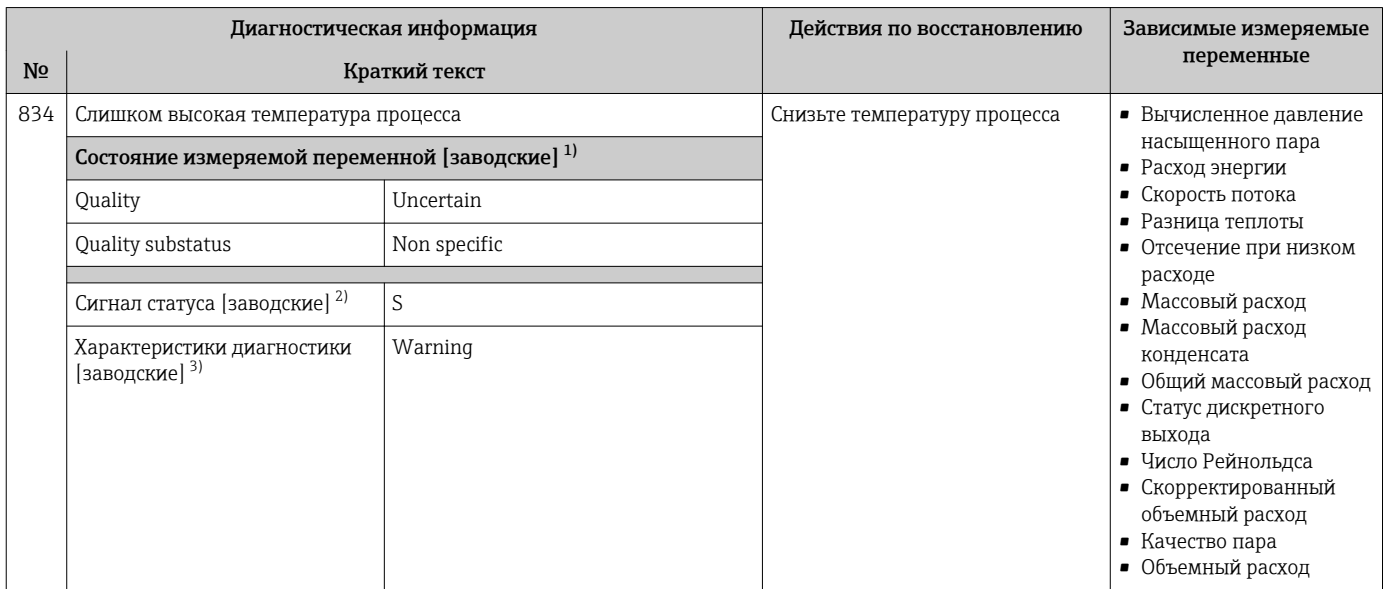

1) Качество может быть изменено. Это приведет к изменению общего состояния измеряемой переменной.

2) Сигнал состояния может быть изменен.<br>3) Параметры диагностики могут быть изм Параметры диагностики могут быть изменены.

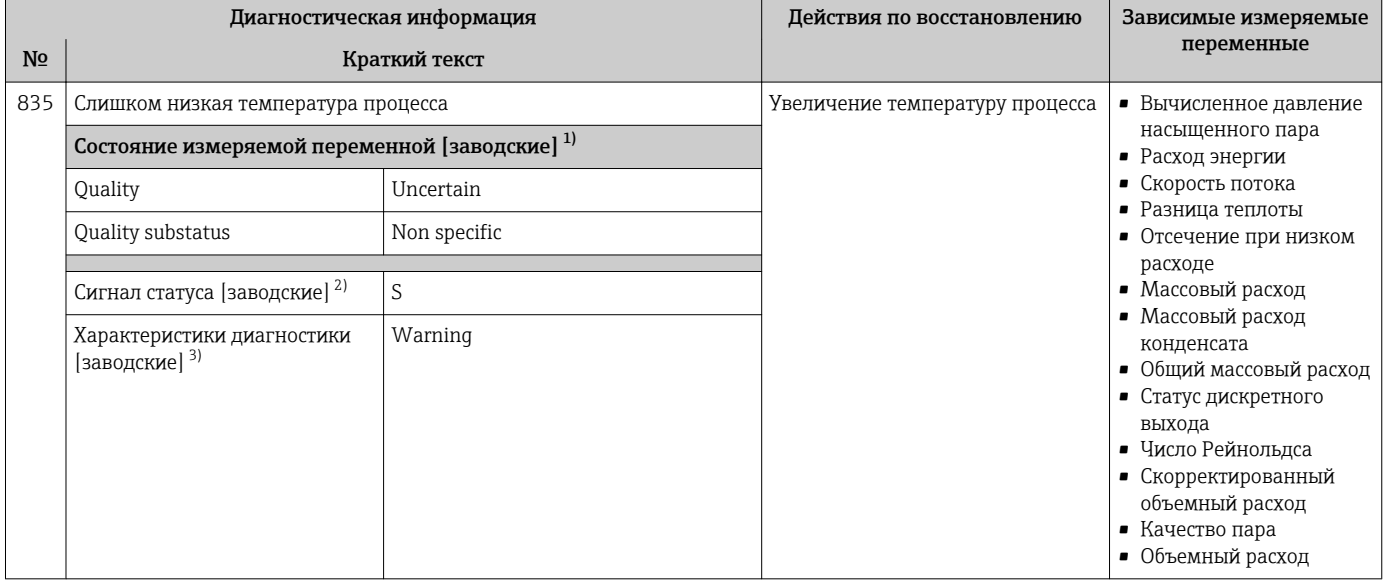

2) Сигнал состояния может быть изменен.<br>3) Параметры диагностики могут быть изм

3) Параметры диагностики могут быть изменены.

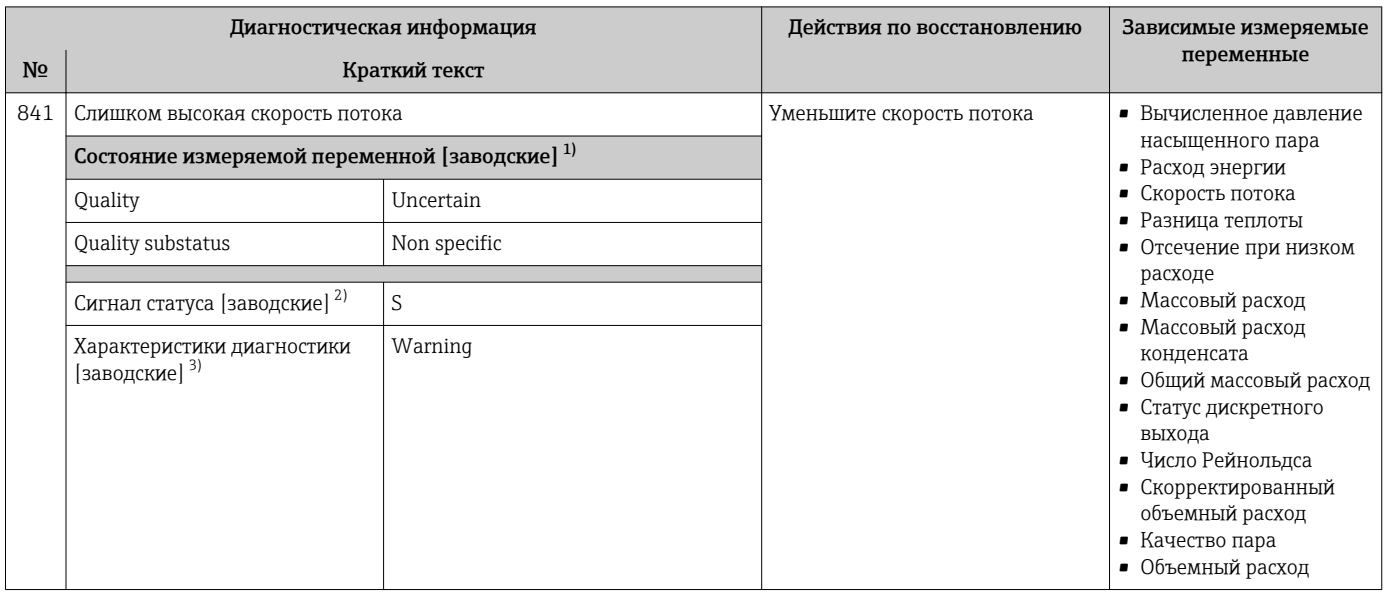

1) Качество может быть изменено. Это приведет к изменению общего состояния измеряемой переменной.

2) Сигнал состояния может быть изменен.<br>3) Параметры диагностики могут быть изм

3) Параметры диагностики могут быть изменены.
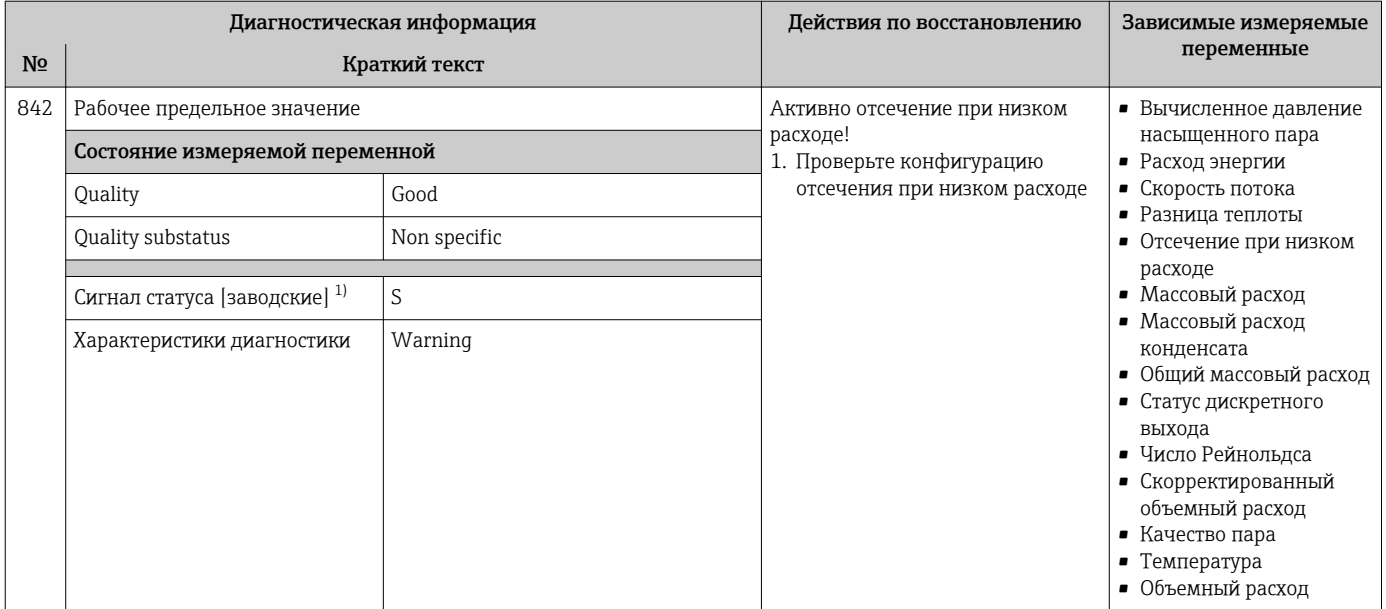

1) Сигнал состояния может быть изменен.

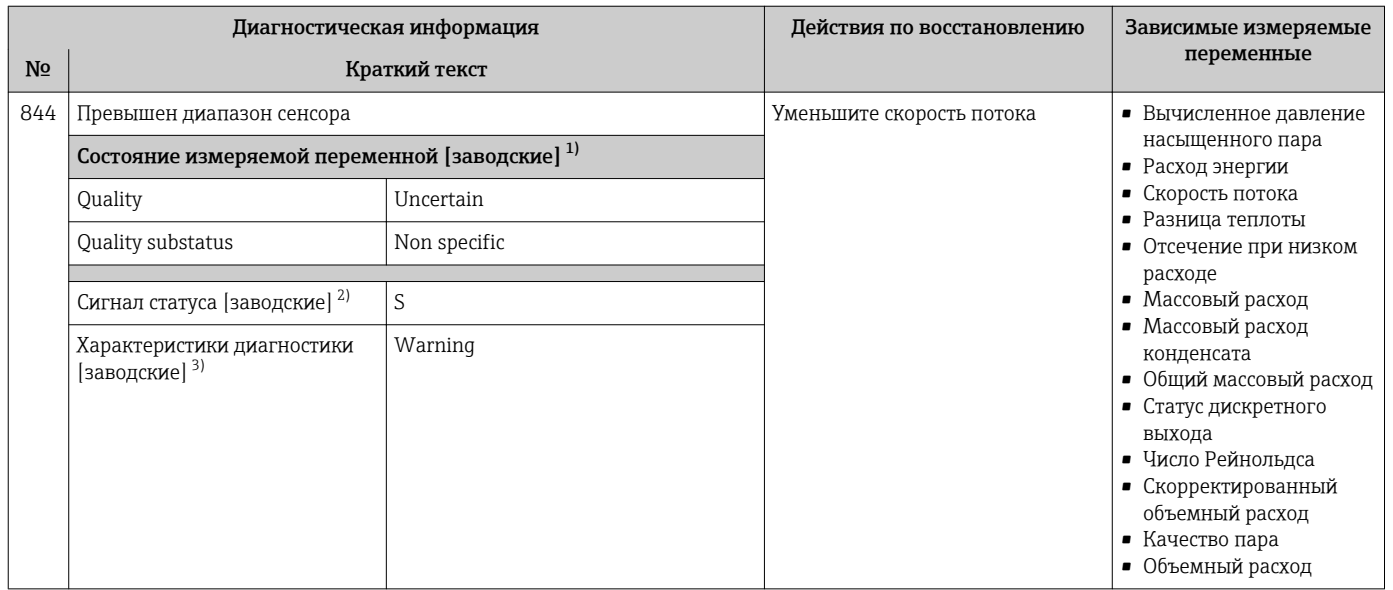

1) Качество может быть изменено. Это приведет к изменению общего состояния измеряемой переменной.

2) Сигнал состояния может быть изменен.<br>3) Параметры диагностики могут быть изм

Параметры диагностики могут быть изменены.

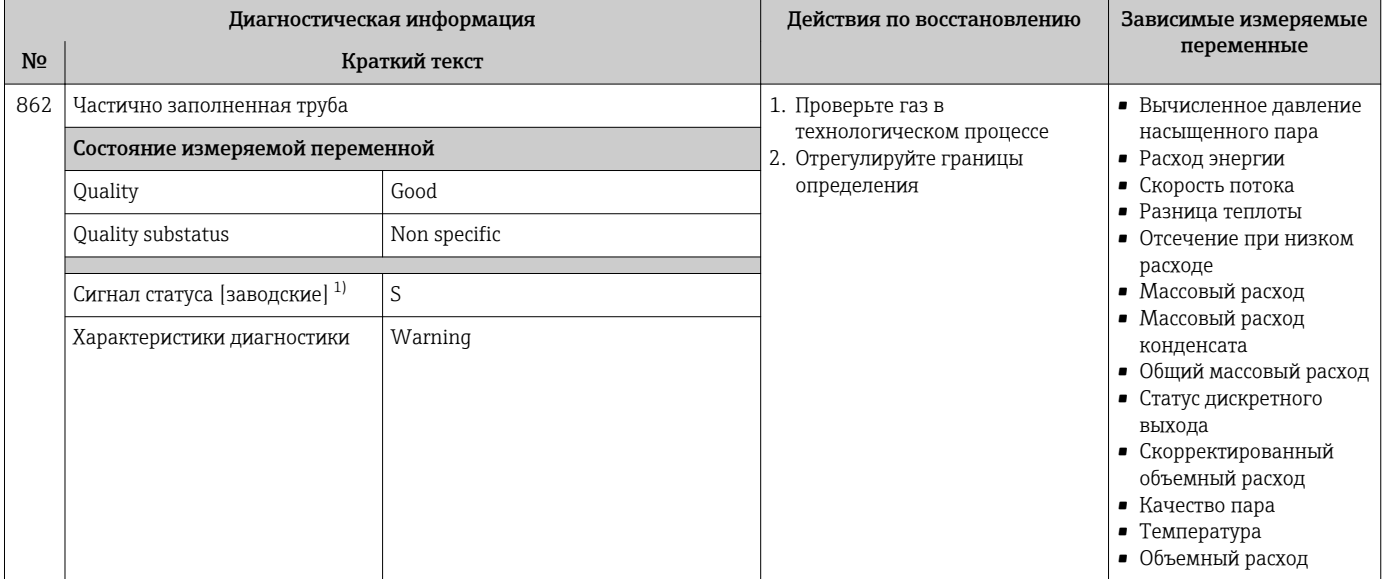

#### 1) Сигнал состояния может быть изменен.

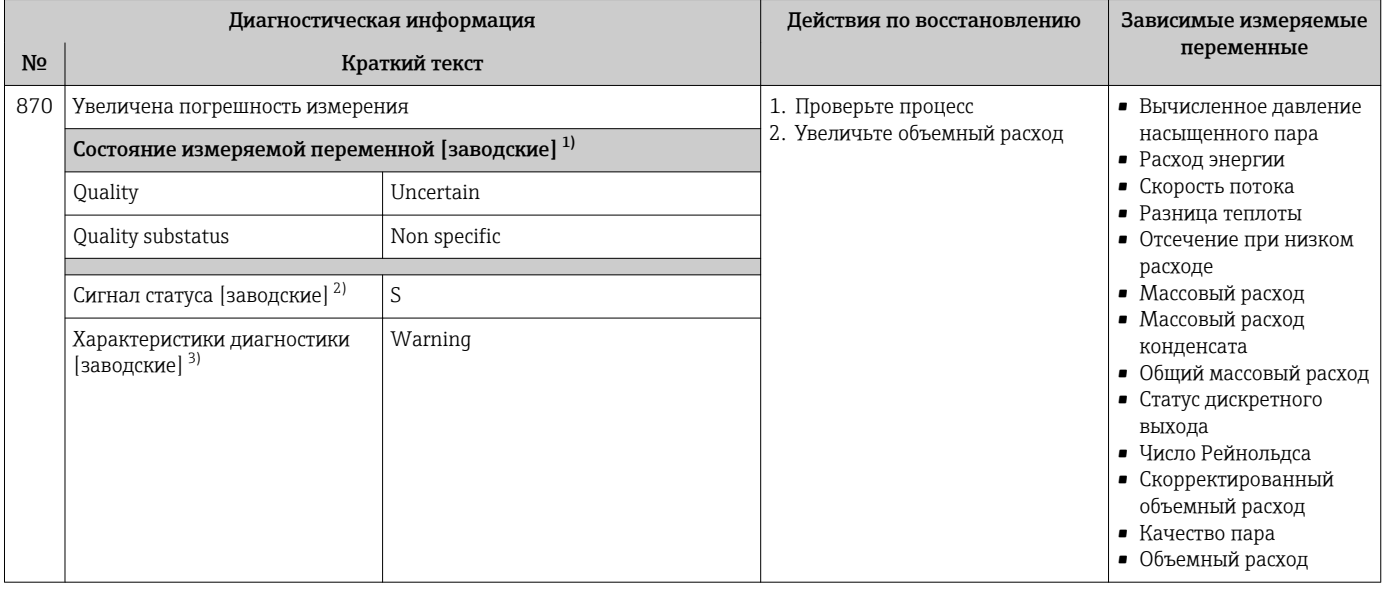

1) Качество может быть изменено. Это приведет к изменению общего состояния измеряемой переменной.

2) Сигнал состояния может быть изменен.<br>3) Параметры диагностики могут быть изм

3) Параметры диагностики могут быть изменены.

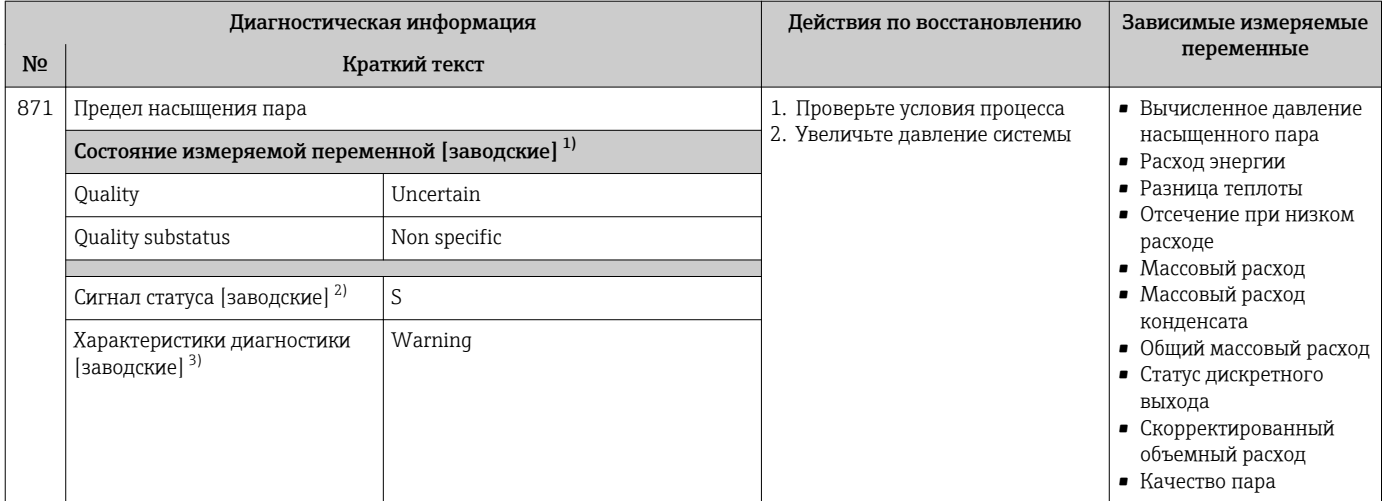

1) Качество может быть изменено. Это приведет к изменению общего состояния измеряемой переменной.

2) Сигнал состояния может быть изменен.<br>3) Параметры диагностики могут быть изм 3) Параметры диагностики могут быть изменены.

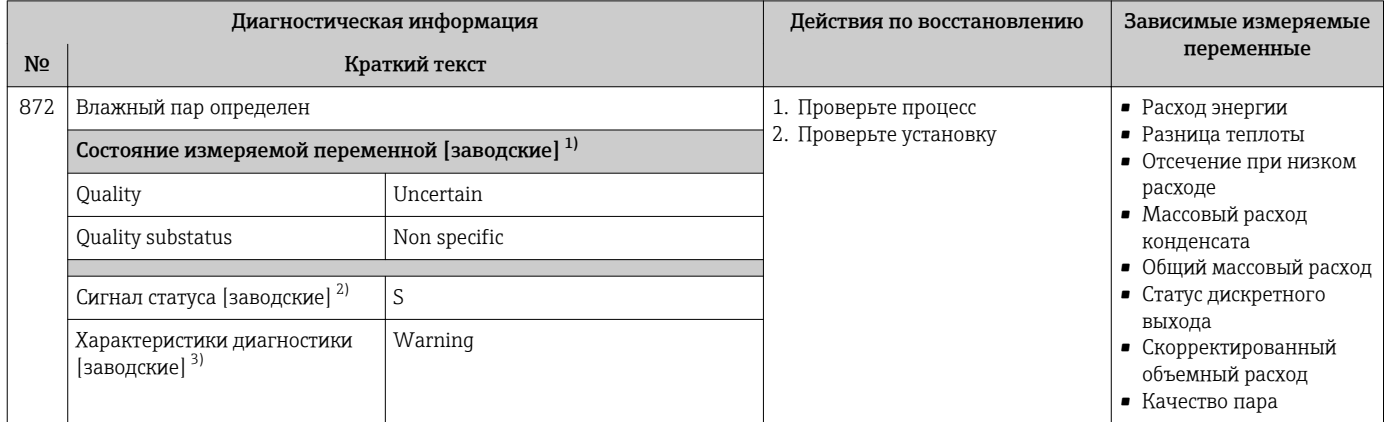

1) Качество может быть изменено. Это приведет к изменению общего состояния измеряемой переменной.

2) Сигнал состояния может быть изменен.<br>3) Параметры диагностики могут быть изм

Параметры диагностики могут быть изменены.

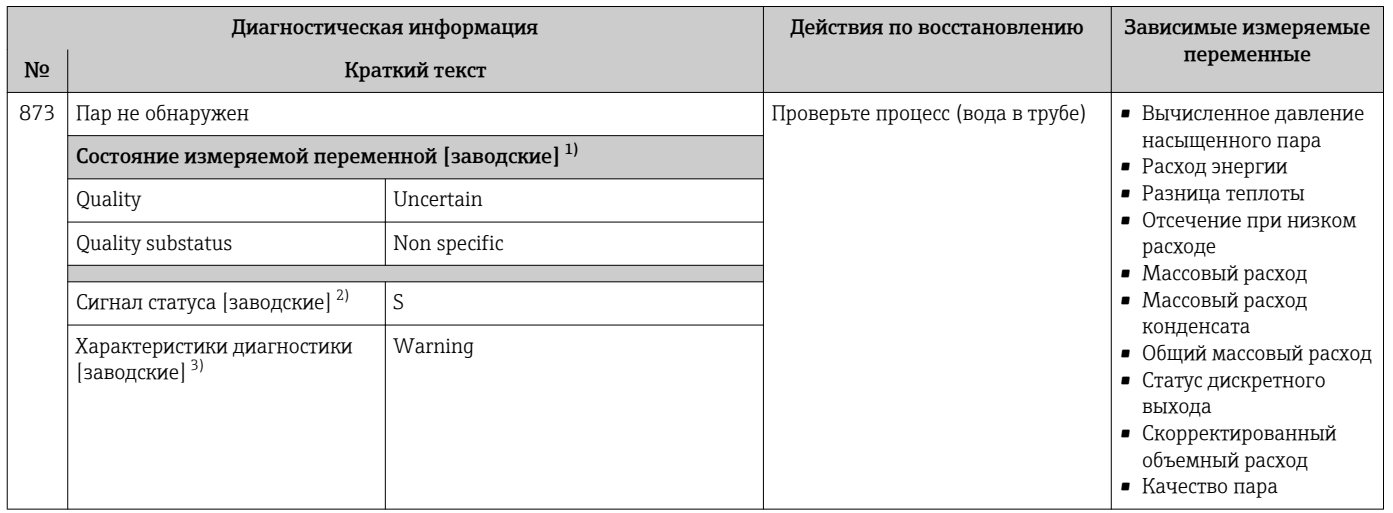

1) Качество может быть изменено. Это приведет к изменению общего состояния измеряемой переменной.

2) Сигнал состояния может быть изменен.

3) Параметры диагностики могут быть изменены.

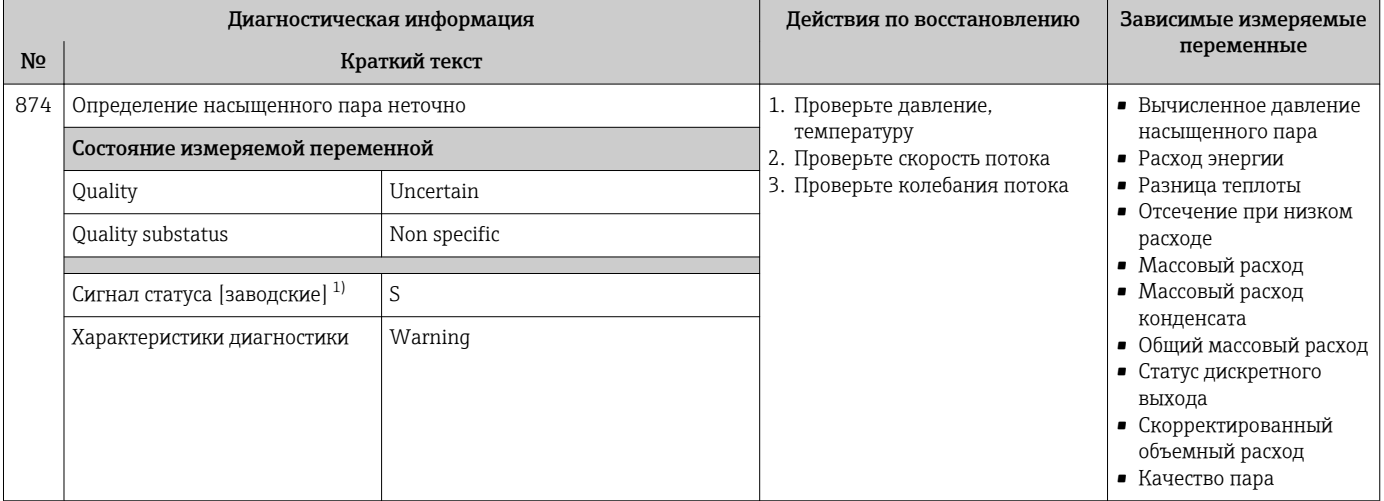

### 1) Сигнал состояния может быть изменен.

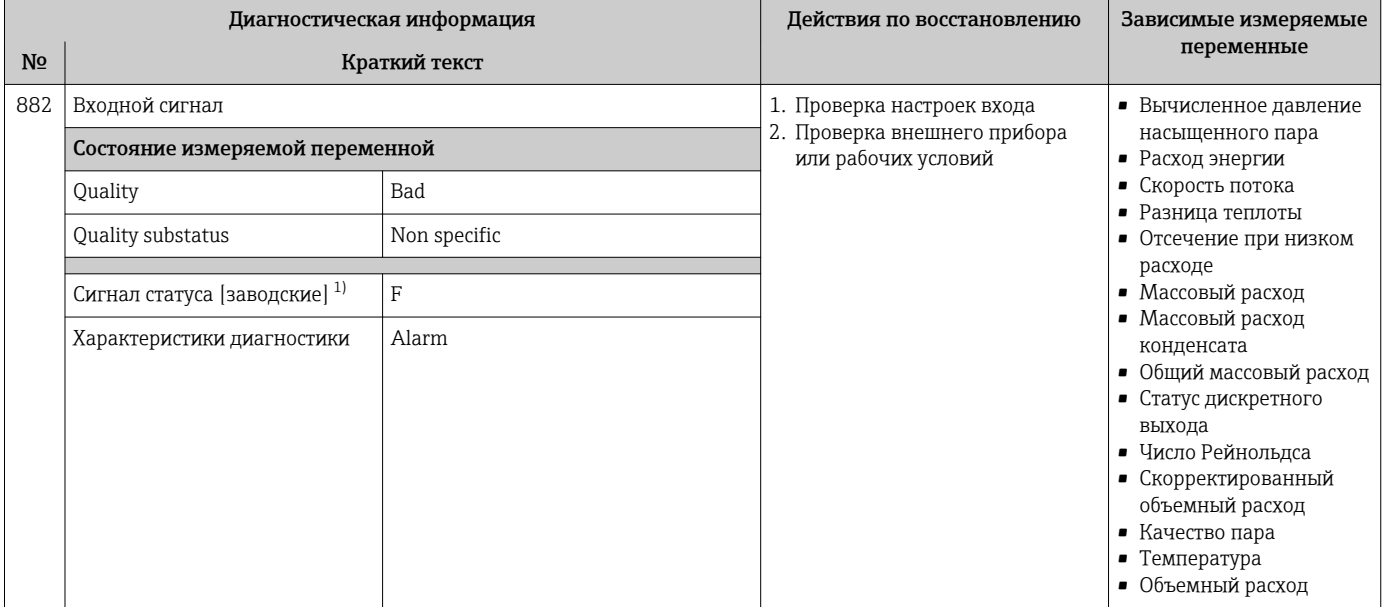

1) Сигнал состояния может быть изменен.

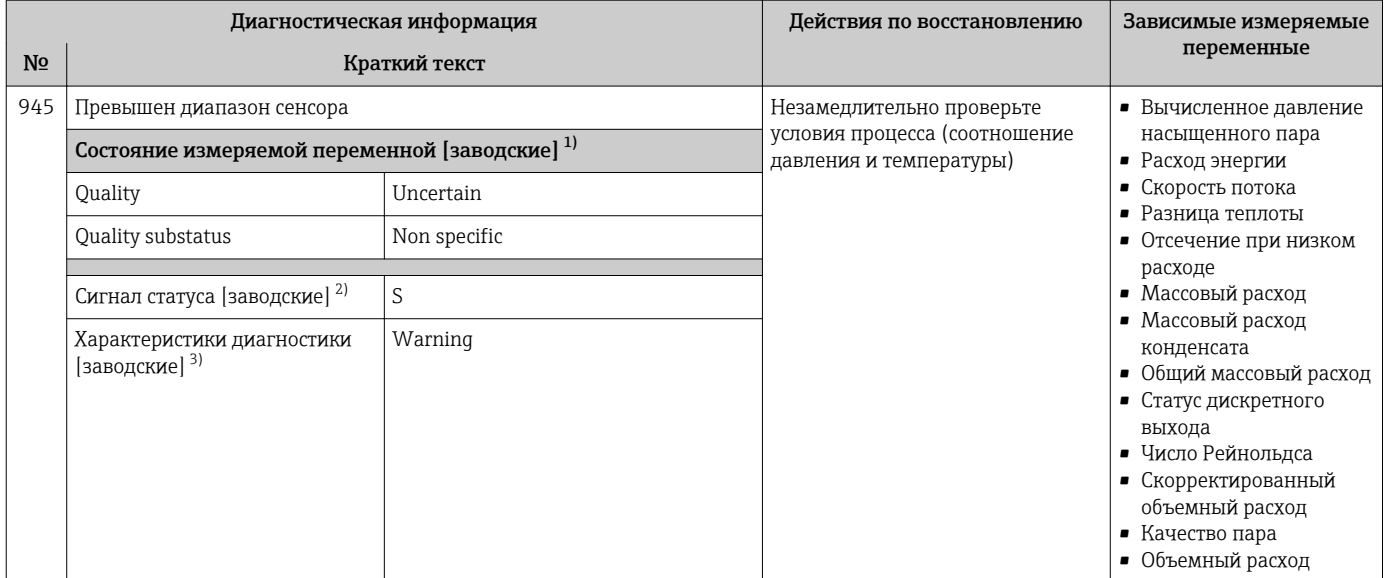

1) Качество может быть изменено. Это приведет к изменению общего состояния измеряемой переменной.

2) Сигнал состояния может быть изменен.<br>3) Параметры диагностики могут быть изм Параметры диагностики могут быть изменены.

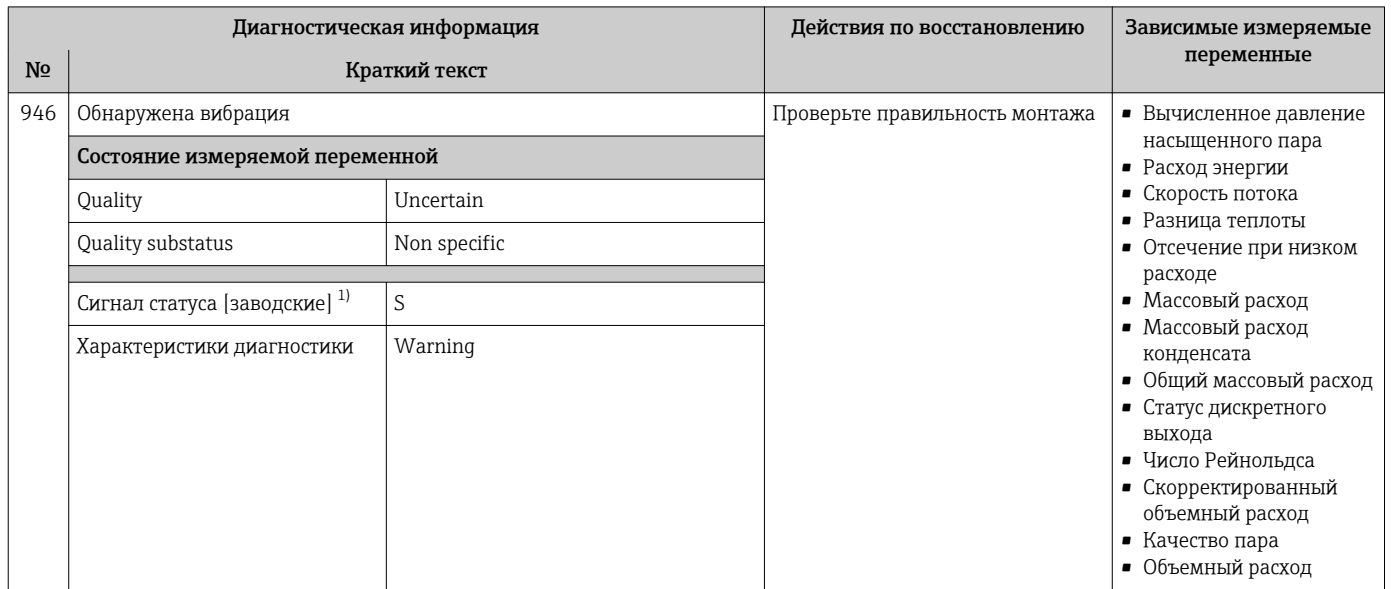

1) Сигнал состояния может быть изменен.

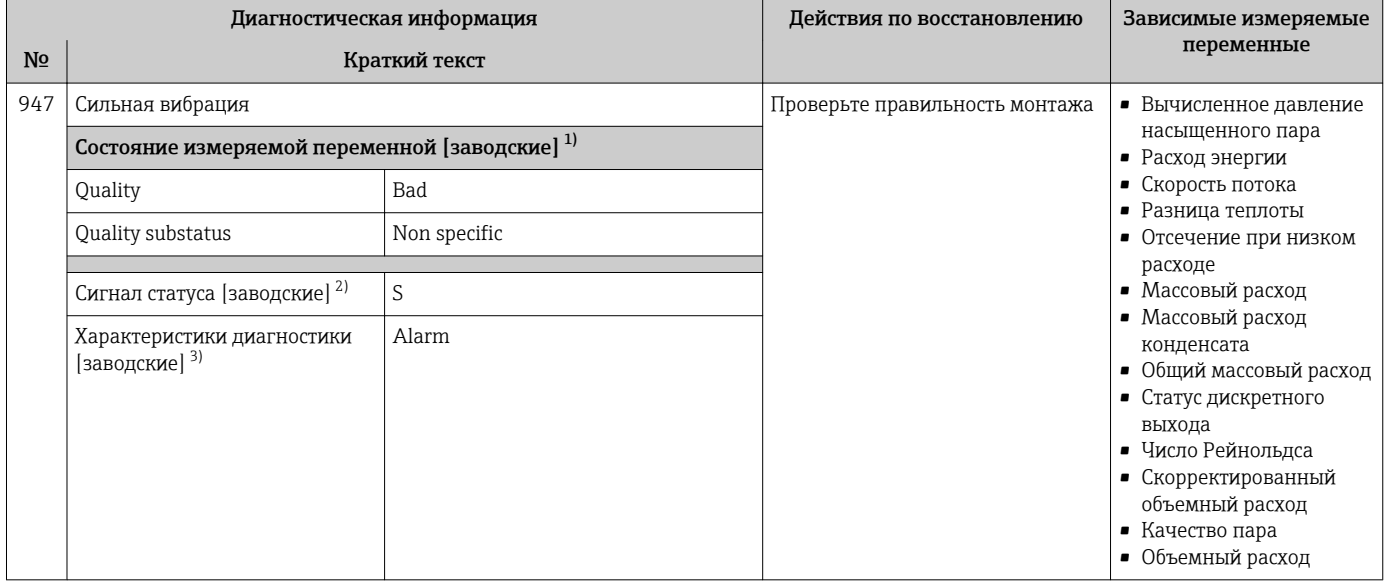

 $1)$ Качество может быть изменено. Это приведет к изменению общего состояния измеряемой переменной.

 $2)$ Сигнал состояния может быть изменен.

 $3)$ Параметры диагностики могут быть изменены.

#### Необработанные события диагностики 12.6

Меню меню Диагностика позволяет просматривать текущие диагностические события отдельно от предыдущих.

Вызов информации о мерах по устранению диагностического события:

- Посредством локального дисплея  $\rightarrow$   $\blacksquare$  148
- Посредством управляющей программы FieldCare  $\rightarrow \blacksquare$  149

Прочие диагностические события, находящиеся в очереди, отображаются в меню подменю Перечень сообщений диагностики → ■ 187

### Навигация

Меню "Диагностика"

### Структура подменю

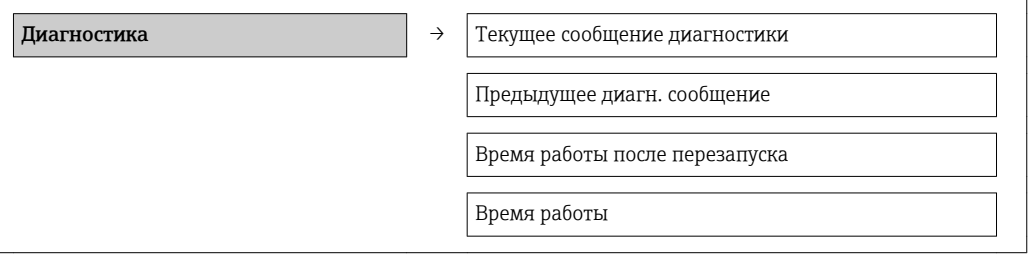

<span id="page-186-0"></span>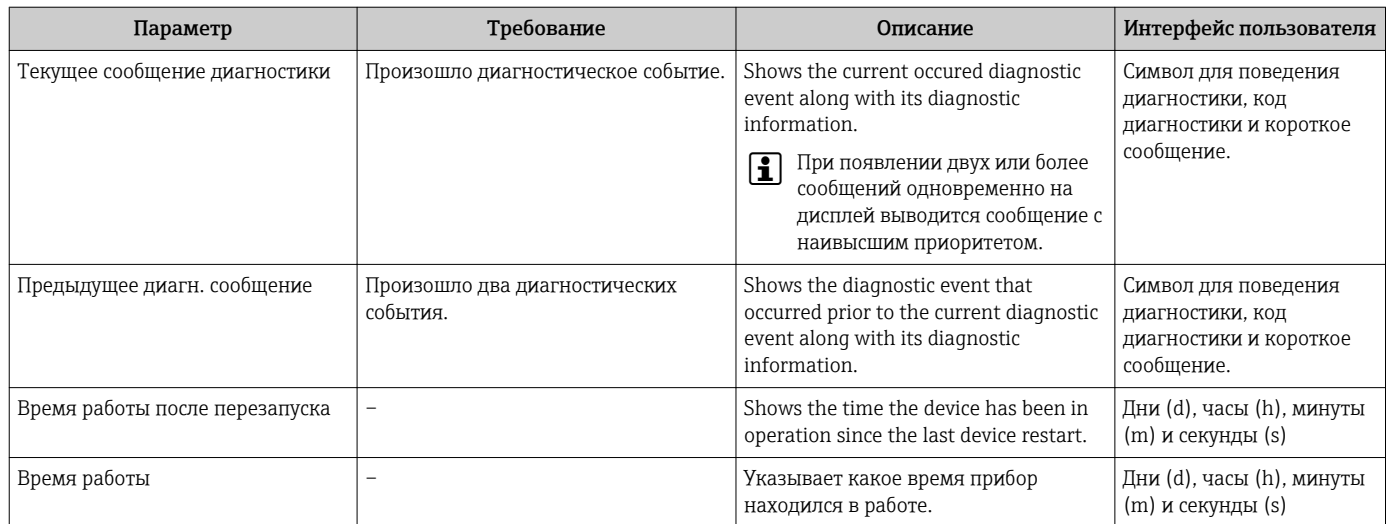

### Обзор и краткое описание параметров

#### 12.7 Диагностические сообщения в блоке трансмиттера для диагностики

- В параметре Текущая диагностика отображается сообщение с наивысшим приоритетом.
- Список активных аварийных сигналов можно просмотреть с помощью параметров Лиагностика 1 - Диагностика 5. Если число необработанных сообщений больше 5. на дисплей выводятся сообщения с наивысшим приоритетом.
- Последний аварийный сигнал, который больше неактивен, можно просмотреть с помощью параметра Предыдущая диагностика.

#### 12.8 Перечень сообщений диагностики

В подменю Перечень сообщений диагностики отображается не более пяти диагностических событий, находящихся в очереди, и соответствующая диагностическая информация. Если число необработанных диагностических событий больше 5, на дисплей выводятся события с наивысшим приоритетом.

#### Путь навигации

Меню Диагностика → подменю Перечень сообщений диагностики

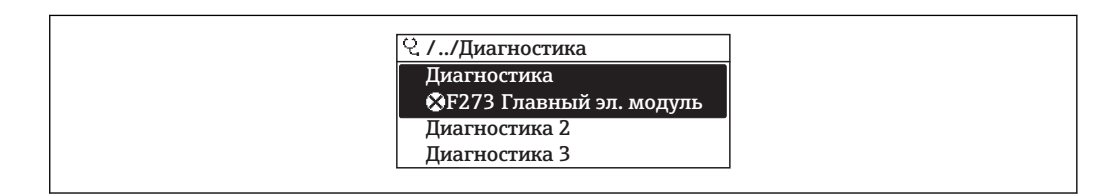

■ 30 Пример индикации на локальном дисплее

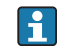

Вызов информации о мерах по устранению диагностического события:

- Посредством локального дисплея  $\rightarrow \blacksquare$  148
- Посредством управляющей программы FieldCare  $\rightarrow \Box$  149

#### Журнал событий 12.9

#### 12.9.1 История событий

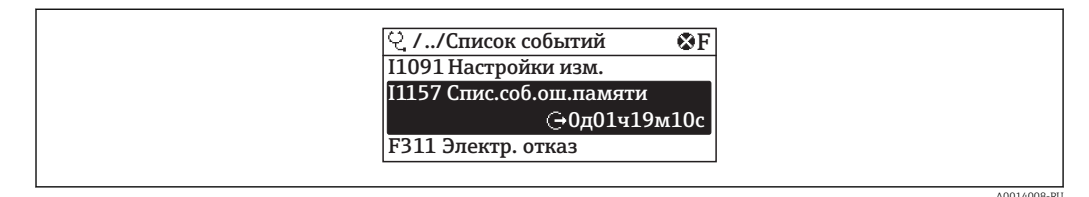

■ 31 Пример индикации на локальном дисплее

- Вызов информации о мерах по устранению диагностического события:
	- Посредством локального дисплея  $\rightarrow$   $\blacksquare$  148
	- Посредством управляющей программы FieldCare  $\rightarrow \Box$  149

Фильтр отображаемых сообщений о событиях → ■ 188

#### 12.9.2 Фильтрация журнала событий

С помощью параметра Опции фильтра можно определить категории сообщений о событиях, которые должны отображаться в подменю Список событий.

### Путь навигации

Меню "Диагностика" → Журнал событий → Опции фильтра

### Категории фильтра

 $Bce$ 

 $\boxed{2}$ 

- $\blacksquare$  Сбой (F)
- Проверка функционирования (С)
- Выход за пределы спецификации (S)
- Требуется техническое обслуживание (М)
- Информация (I)

#### Обзор информационных событий 12.9.3

В отличие от события диагностики, информационное событие отображается только в журнале событий и отсутствует в перечне сообщений диагностики.

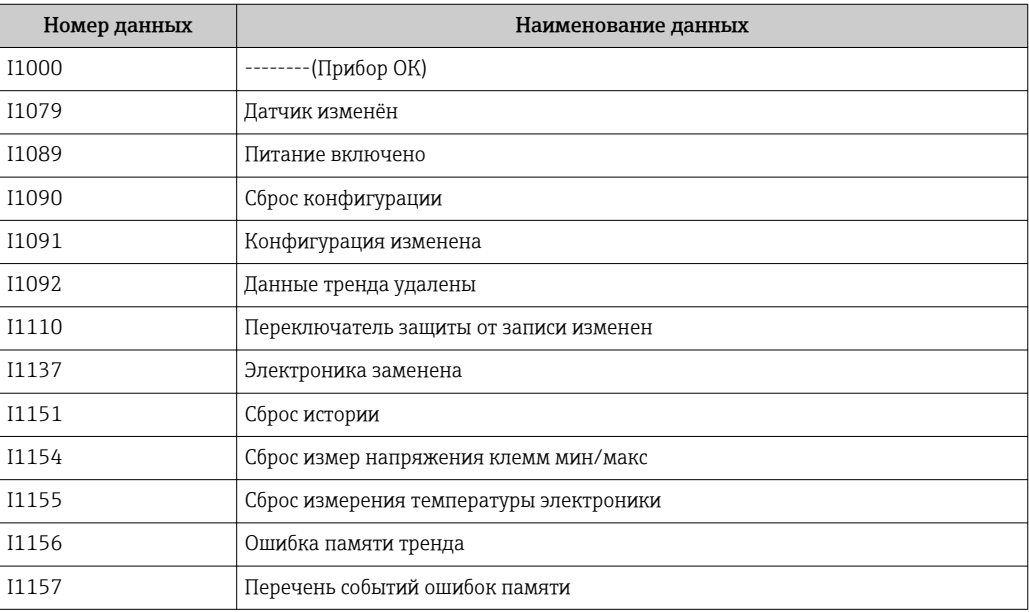

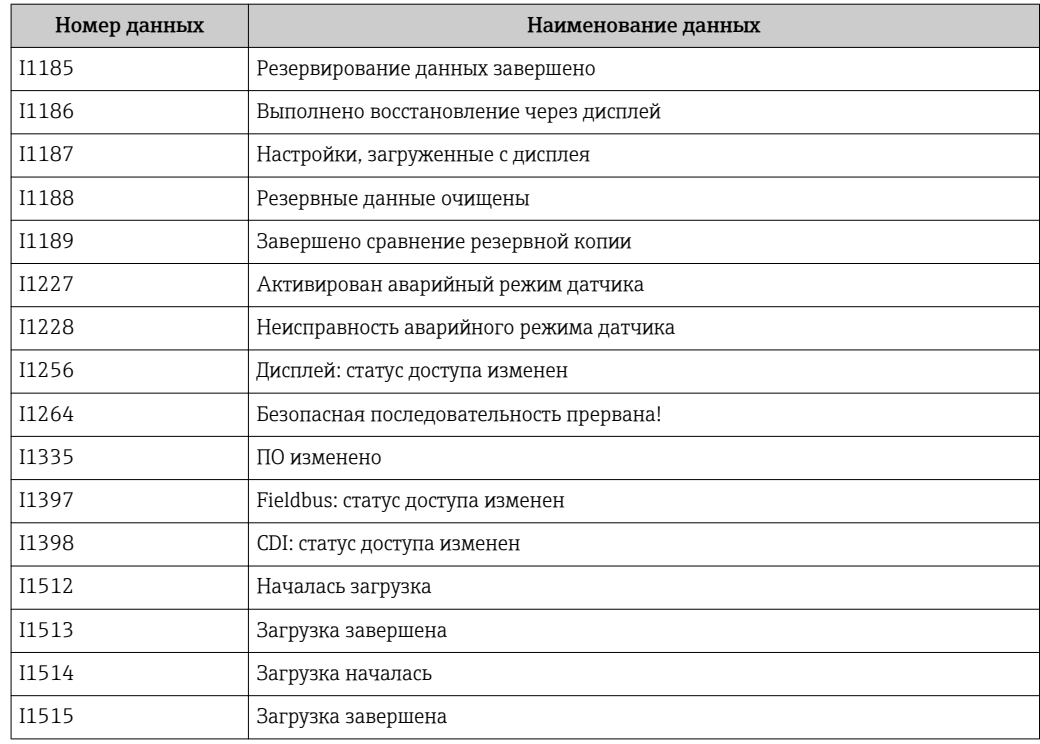

## 12.10 Сброс измерительного прибора

С помощью параметра параметр Restart можно сбросить конфигурацию прибора полностью или только для некоторых настроек до предопределенного состояния.

### Навигация

Меню "Настройка" → Расширенная настройка → Администрирование → Restart

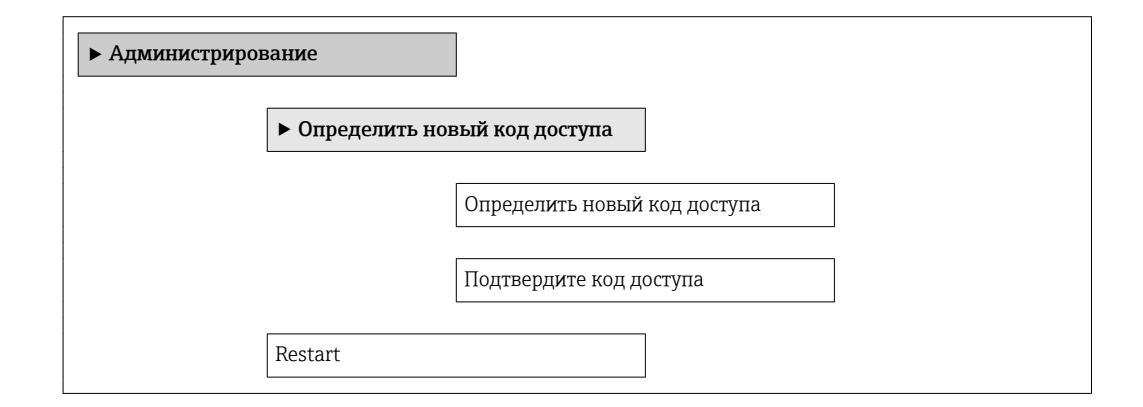

### Обзор и краткое описание параметров

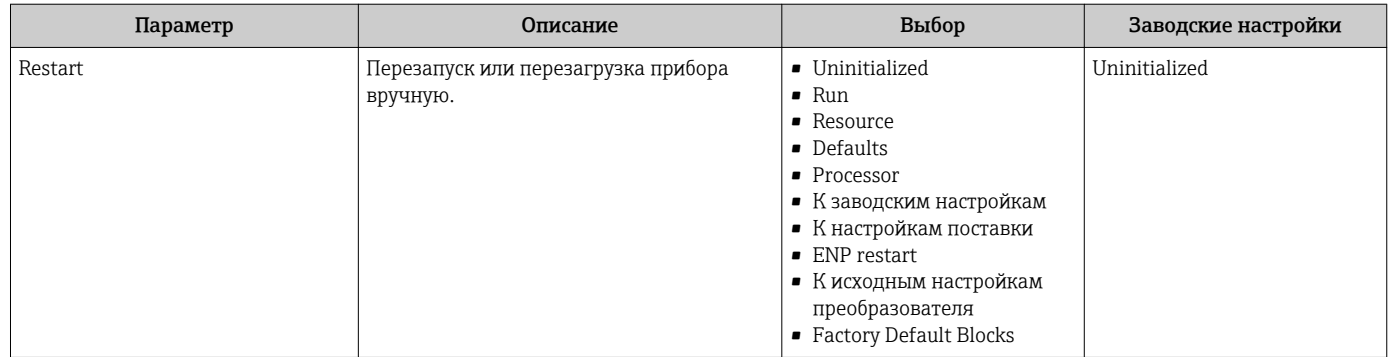

### 12.10.1 Функции меню параметр "Restart"

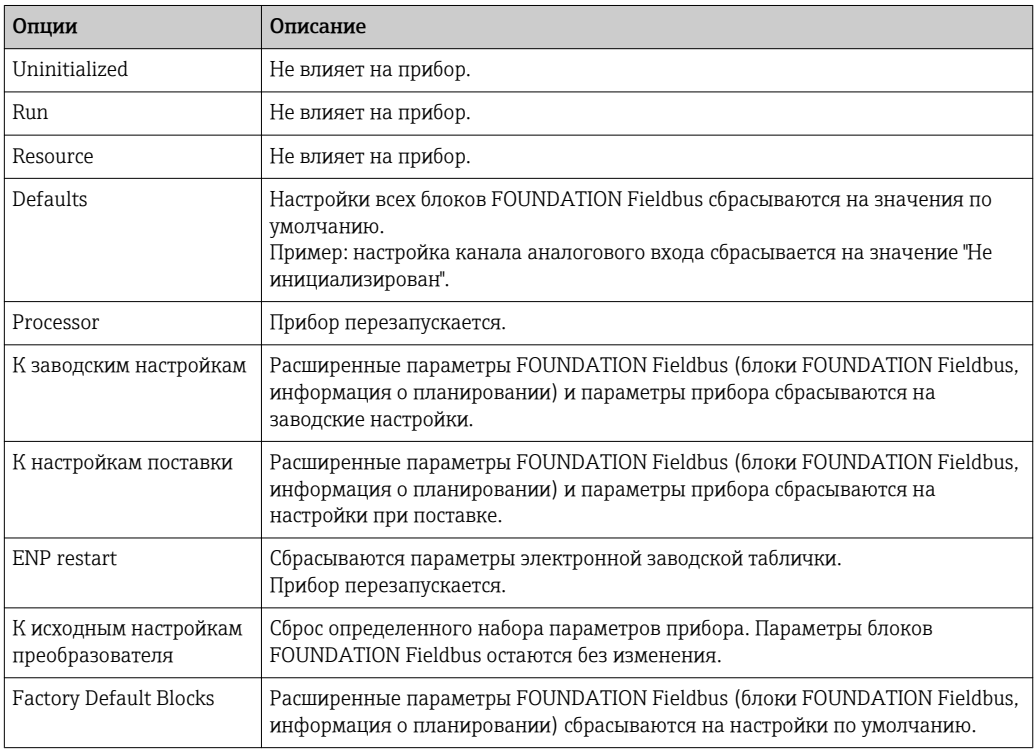

## 12.11 Информация о приборе

В меню подменю Информация о приборе объединены все параметры, позволяющие отображать различную информацию для идентификации прибора.

### Навигация

Меню "Диагностика" → Информация о приборе

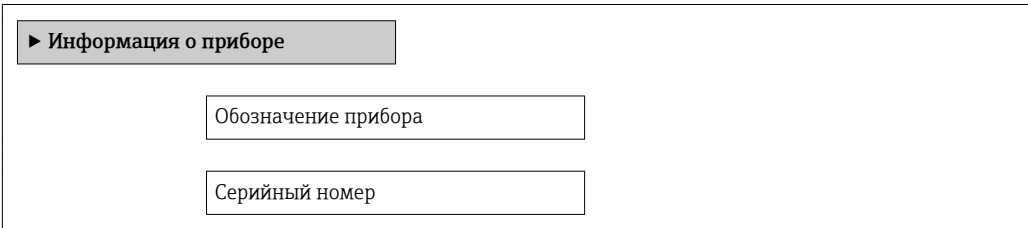

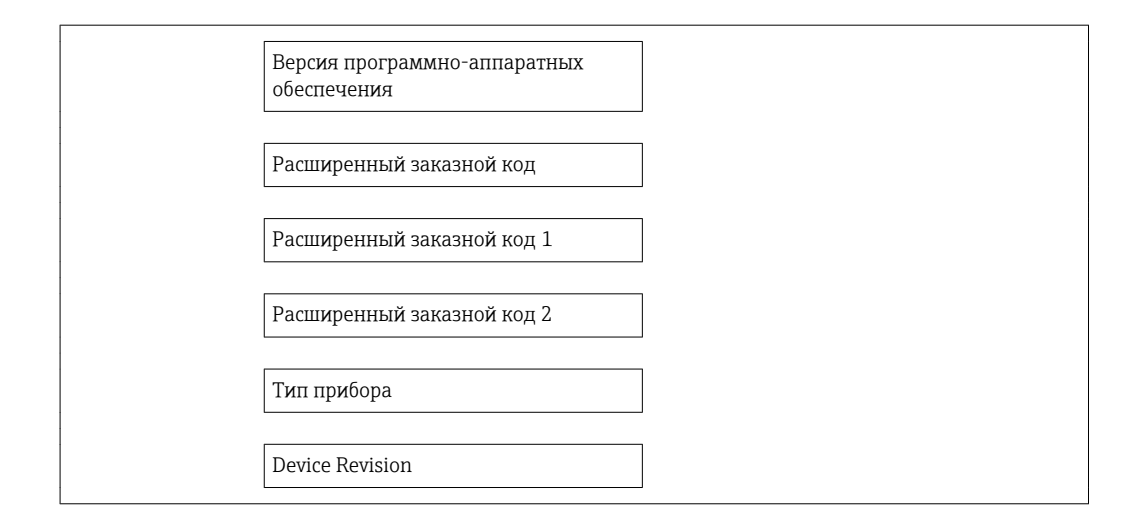

### Обзор и краткое описание параметров

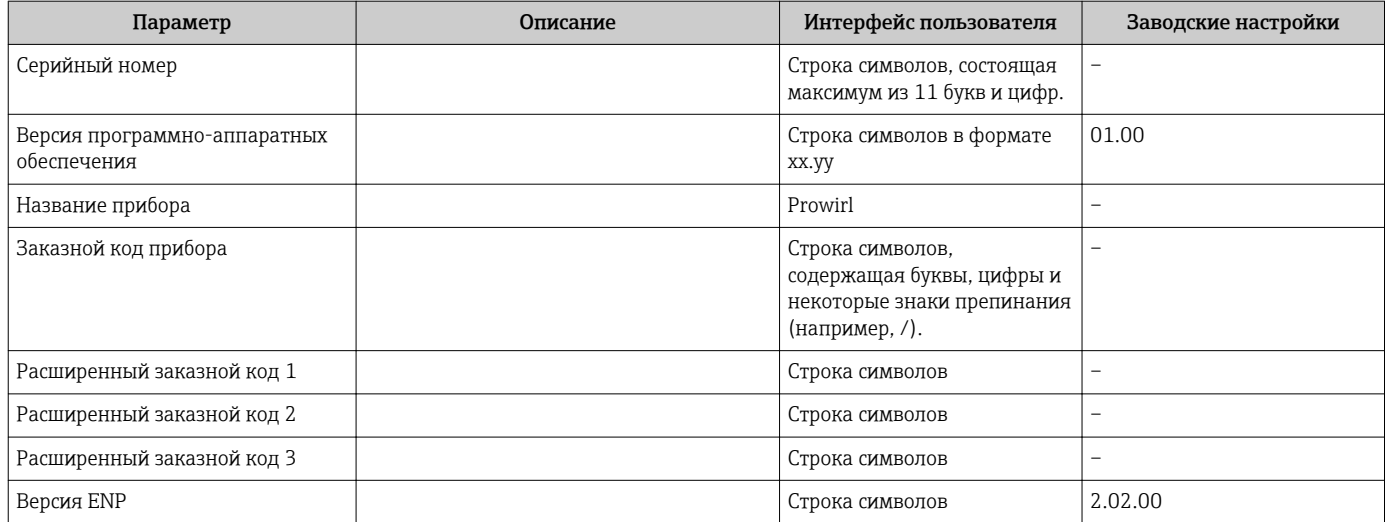

### 12.12 Версия программного обеспечения

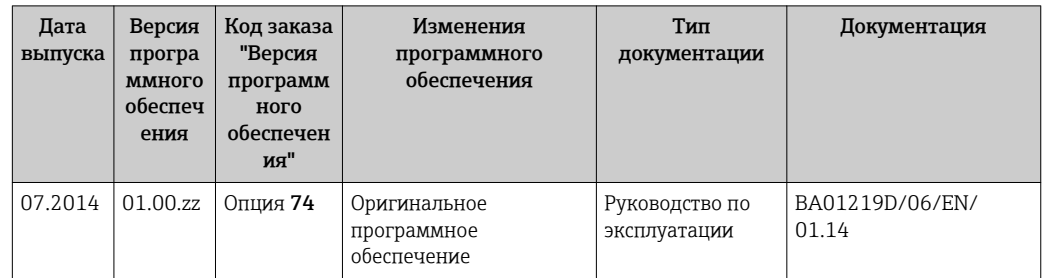

- Переход к текущей или предыдущей версии микропрограммного обеспечения  $\lceil \cdot \rceil$ возможен посредством служебного интерфейса (CDI).
- ПА Данные о совместимости версии микропрограммного обеспечения с предыдущей версией, установленными файлами описания прибора и управляющими программами см. в информации о приборе в документе "Информация изготовителя".
- Р Информацию изготовителя можно получить следующим образом:
	- В разделе загрузки веб-сайта Endress+Hauser: www.endress.com ->Downloads
	- Укажите следующие данные:
		- Текстовый поиск: информация об изготовителе
		- Тип носителя: Документация Техническая документация

## 13 Техобслуживание

### 13.1 Задачи техобслуживания

Специальное техобслуживание не требуется.

### 13.1.1 Наружная очистка

При очистке внешних поверхностей измерительного прибора необходимо применять чистящие средства, не оказывающие воздействия на поверхность корпуса и уплотнения.

### 13.1.2 Внутренняя очистка

### УВЕДОМЛЕНИЕ

Применение ненадлежащего оборудования или чистящих жидкостей может привести к повреждению чувствительного элемента.

‣ Не допускается очистка труб с помощью скребков.

### 13.1.3 Замена уплотнений

### Замена уплотнений сенсора

### УВЕДОМЛЕНИЕ

### При обычной эксплуатации замена смачиваемых уплотнений не требуется.

Они заменяются только при особых обстоятельствах, например, в том случае, если агрессивная или вызывающая коррозию жидкость не совместима с материалом уплотнения.

- ‣ Промежуток времени между заменами определяется свойствами жидкости.
- ‣ Допускается использовать только оригинальные уплотнения для сенсора Endress +Hauser

### Замена уплотнений корпуса

Уплотнения корпуса вставляются в соответствующие пазы чистыми и неповрежденными. При необходимости просушите, очистите или замените уплотнения.

### УВЕДОМЛЕНИЕ

При использовании измерительного прибора в атмосфере со значительным содержанием пыли:

‣ Используйте только соответствующие оригинальные уплотнения корпуса Endress +Hauser.

### 13.2 Измерения и испытания по прибору

Endress+Hauser предлагает широкую линейку оборудования для измерений и испытаний, в т.ч. для W@M и тестирования приборов.

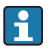

Подробную информацию об этом оборудовании можно получить в региональном торговом представительстве Endress+Hauser.

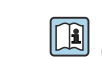

Список оборудования для измерений и испытаний по прибору см. в разделе "Аксессуары" документа "Техническое описание".

## 13.3 Служба поддержки Endress+Hauser

Endress+Hauser предлагает большое количество различных услуг по обслуживанию, включая повторную калибровку, техобслуживание и тестирование приборов.

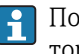

Подробную информацию об этом оборудовании можно получить в региональном торговом представительстве Endress+Hauser.

# 14 Ремонт

### 14.1 Общие указания

### Принципы ремонта и переоборудования

Необходимо придерживаться следующих принципов ремонта и переоборудования Endress+Hauser:

- Измерительные приборы имеют модульную структуру.
- Запасные части объединены в логические комплекты и снабжены соответствующими инструкциями по замене.
- Ремонт осуществляется службой поддержки Endress+Hauser или специалистами заказчика, прошедшими соответствующее обучение.
- Сертифицированные приборы могут быть переоборудованы в другие сертифицированные приборы только службой поддержки Endress+Hauser или на заводе.

### Указания по ремонту и переоборудованию

При ремонте и переоборудовании измерительного прибора необходимо соблюдать следующие указания:

- Используйте только фирменные запасные части Endress+Hauser.
- Проводить ремонт необходимо строго в соответствии с инструкциями.
- Следите за соответствием применимым стандартам, федеральным/национальным нормам, документации и сертификатам по взрывозащищенному исполнению (XA).
- Документируйте все действия по ремонту и переоборудованию и вносите их в базу данных управления жизненным циклом *W@M*.

## 14.2 Запасные части

Некоторые взаимозаменяемые компоненты измерительного прибора указаны на ярлыке с обзором запасных частей, размещенном на крышке коммутационного отсека.

На ярлыке размещены следующие сведения:

- Список наиболее важных запасных частей для измерительного прибора и информация об их заказе.
- URL-адрес *W@MDevice Viewer* [\(www.endress.com/deviceviewer](http://www.endress.com/deviceviewer)):

Список содержит все доступные запасные части для измерительного прибора и их коды заказа. Кроме того, можно загрузить соответствующие инструкции по монтажу, если таковые предоставляются.

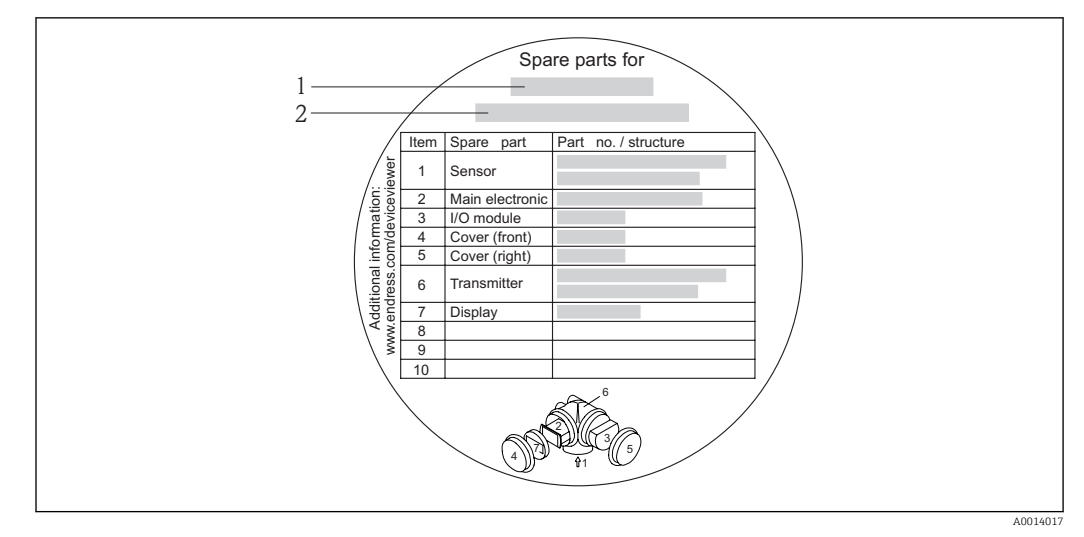

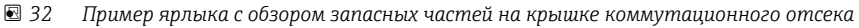

- *1 Название измерительного прибора*
- *2 Серийный номер измерительного прибора*

Серийный номер измерительного прибора: H

- Расположен на заводской табличке прибора и ярлыке обзора запасных частей.
- Можно просмотреть с помощью параметра Серийный номер в подменю Информация о приборе.

### 14.3 Служба поддержки Endress+Hauser

Endress+Hauser предлагает широкий диапазон сервисных услуг.

Подробную информацию об этом оборудовании можно получить в региональном H торговом представительстве Endress+Hauser.

### 14.4 Возврат

При необходимости проведения ремонта или заводской калибровки, а также в случае заказа или поставки неверного измерительного прибора измерительный прибор следует вернуть. В соответствии с требованиями законодательства компания Endress +Hauser, обладающая сертификатом ISO, обязана следовать определенным процедурам при работе с оборудованием, находившимся в контакте с различными средами.

Для обеспечения быстрого, безопасного и профессионального возврата приборов изучите процедуру и условия возврата, приведенные на веб-сайте Endress+Hauser по адресу http://www.endress.com/support/return-material

## 14.5 Утилизация

### 14.5.1 Демонтаж измерительного прибора

1. Выключите прибор.

### 2. **A ОСТОРОЖНО**

### Опасность для персонала в рабочих условиях.

‣ Следует осторожно работать в опасных рабочих условиях, например при давлении в измерительном приборе, высоких температурах и агрессивных жидкостях.

Выполняйте шаги по монтажу и подключению, описанные в разделах "Монтаж измерительного прибора" и "Подключение измерительного прибора" в обратной логической последовательности. Соблюдайте правила техники безопасности.

### 14.5.2 Утилизация измерительного прибора

### LОСТОРОЖНО

Опасность для персонала и окружающей среды при работе в опасных для здоровья жидкостях.

‣ Убедитесь в том, что на измерительном приборе и внутри него отсутствуют остатки жидкости, опасные для здоровья и окружающей среды, в т.ч. отфильтрованные вещества, проникшие в щели или диффундировавшие в пластмассы.

Утилизация должна осуществляться с учетом следующих требований:

- Соблюдайте действующие федеральные/национальные стандарты.
- Обеспечьте надлежащее разделение и повторное использование компонентов прибора.

## 15 Аксессуары

Для этого прибора поставляются различные аксессуары, которые можно заказать в Endress+Hauser для поставки вместе с прибором или позднее. За подробной информацией о соответствующем коде заказа обратитесь в региональное торговое представительство Endress+Hauser или посетите страницу прибора на веб-сайте Endress+Hauser: [www.endress.com](http://www.endress.com).

## 15.1 Аксессуары к прибору

### 15.1.1 Для преобразователя

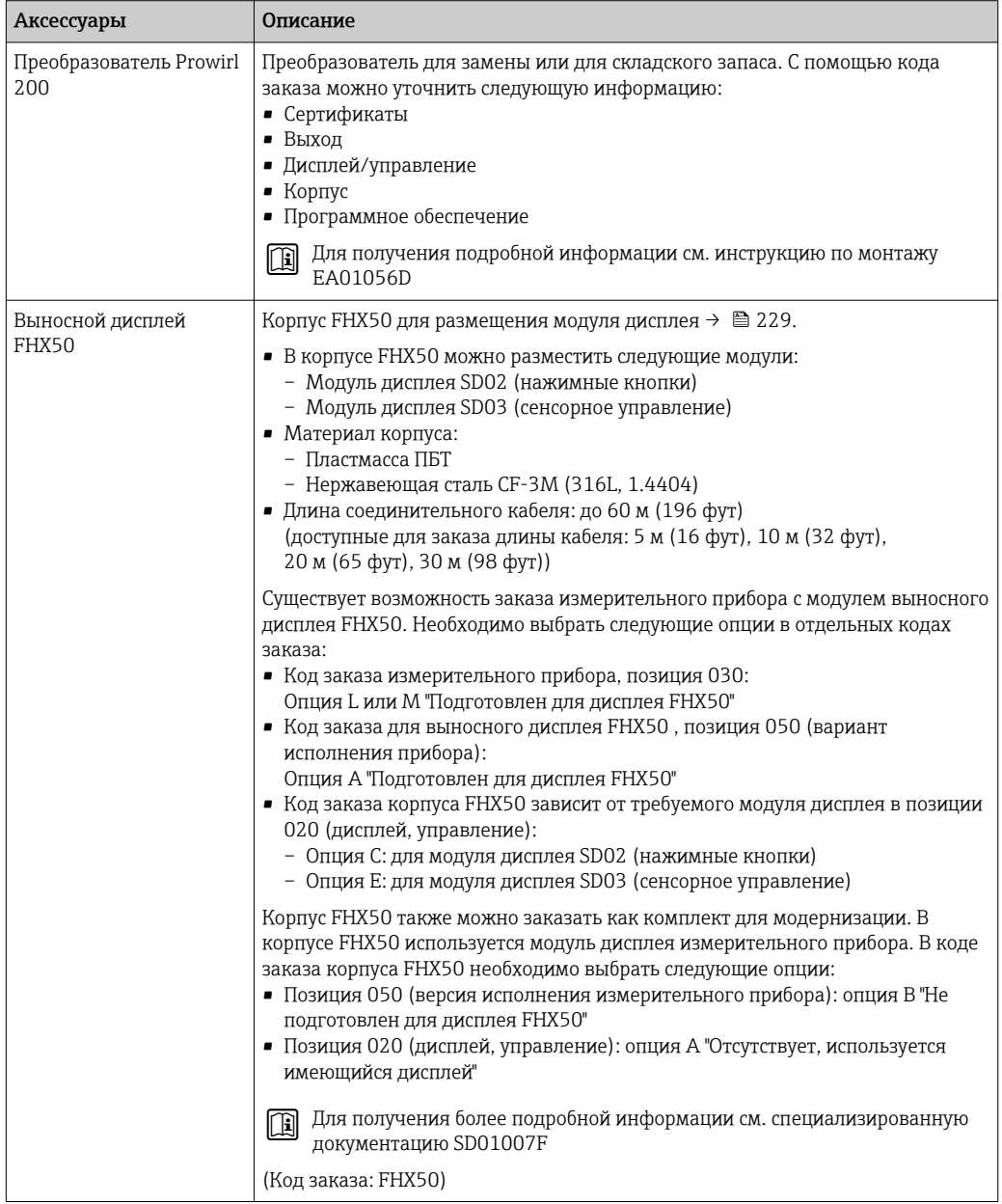

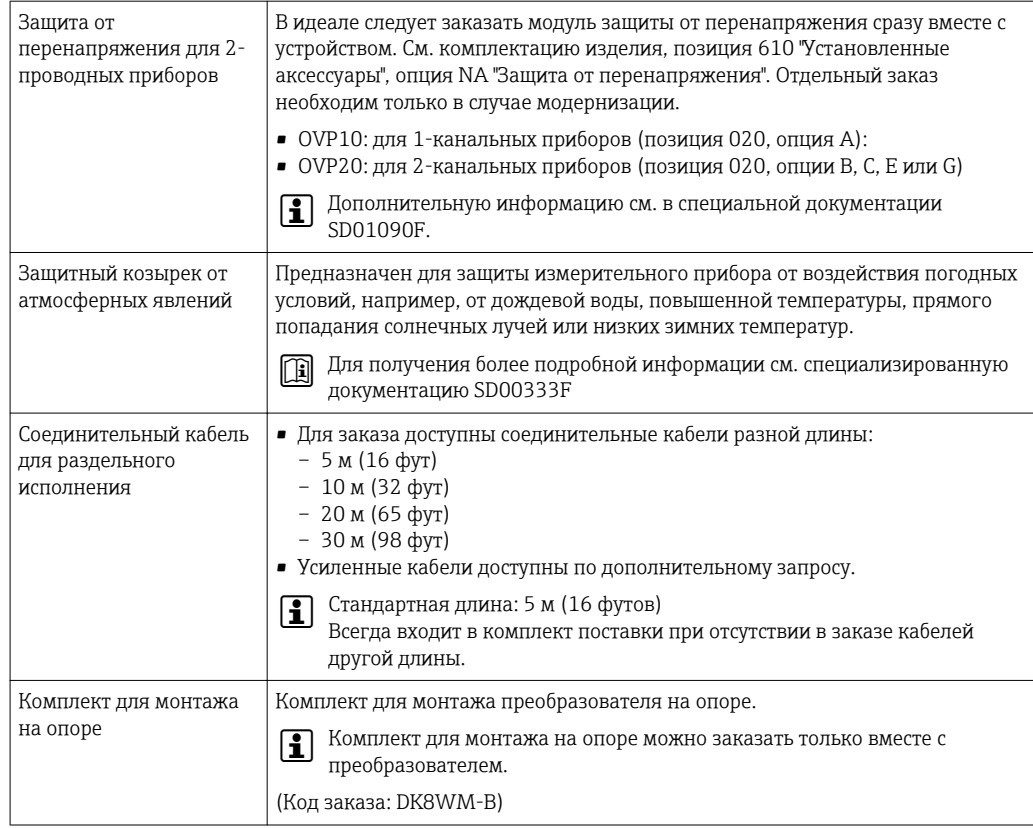

### 15.1.2 Для сенсора

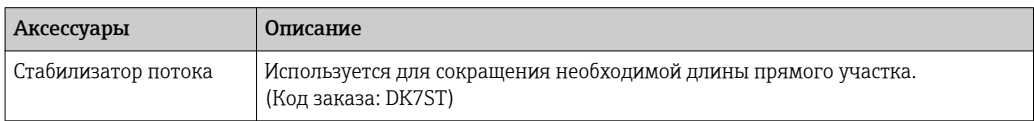

# 15.2 Аксессуары для связи

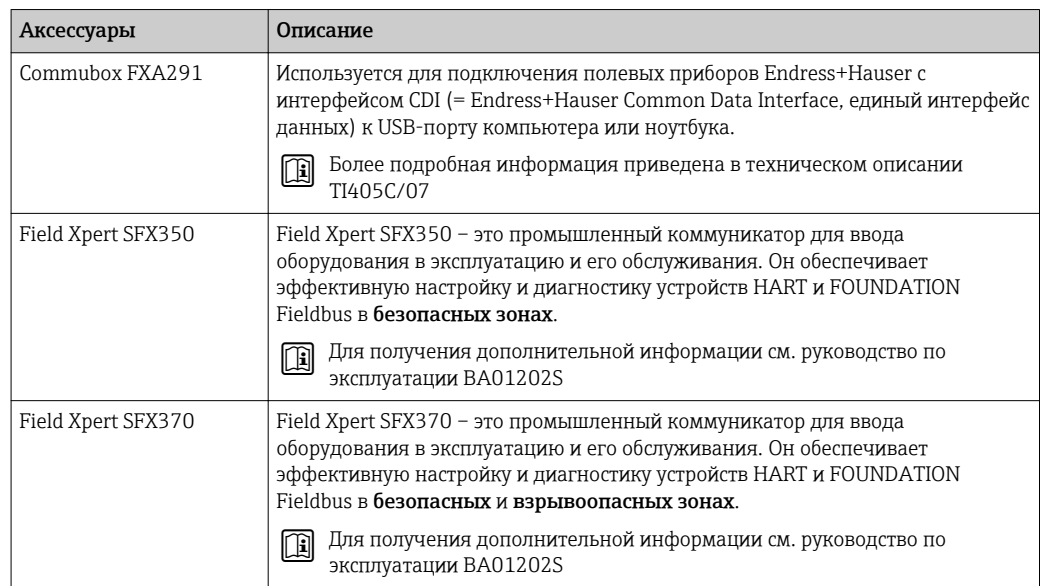

# <span id="page-199-0"></span>15.3 Аксессуары для обслуживания

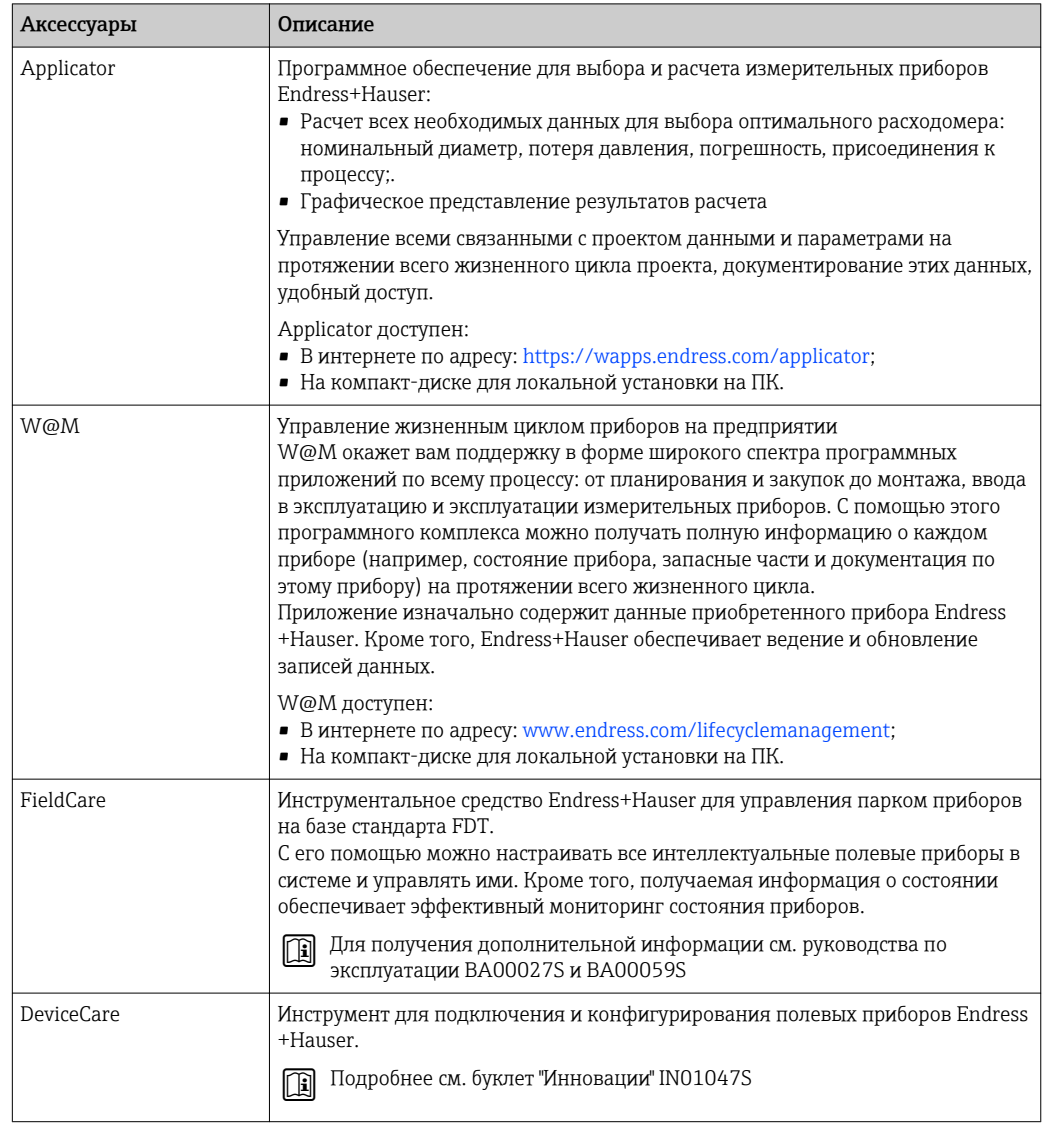

## 15.4 Системные компоненты

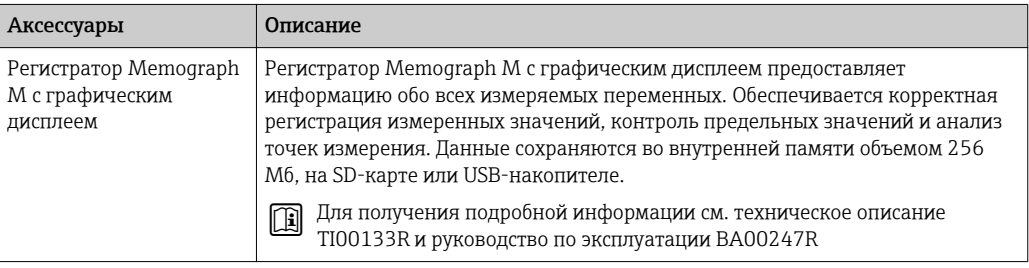

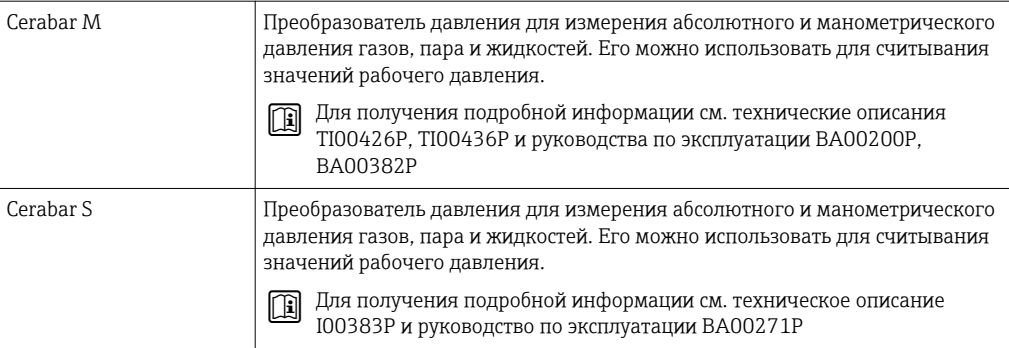

#### 16 Технические данные

#### 16.1 Приложение

Также, в зависимости от заказанного исполнения, прибор можно использовать для измерения потенциально взрывоопасных, горючих, ядовитых и окисляющих веществ.

Чтобы обеспечить надлежащее рабочее состояние прибора на протяжении всего срока службы, используйте измерительный прибор только с теми средами, в отношении которых контактирующие со средой материалы обладают достаточной степенью стойкости.

#### 16.2 Принцип действия и архитектура системы

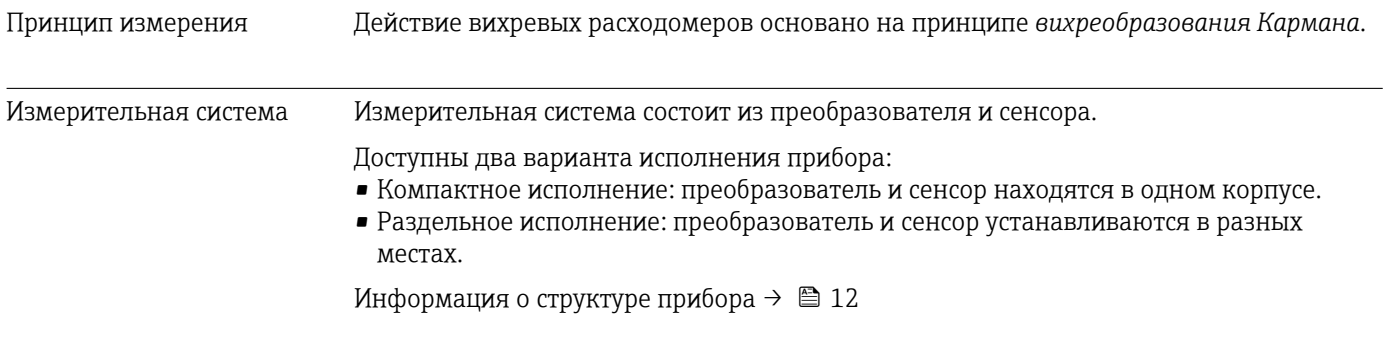

#### 16.3 Вход

| Измеряемая величина | Величины измеряемые напрямую                                                                                                    |
|---------------------|----------------------------------------------------------------------------------------------------|
|                     | Код заказа "Исполнение сенсора":<br>• Опция 1 "Объемный расход, стандартное исполнение" и<br>• Опция 2 "Объемный расход, высокотемпературное/низкотемпературное<br>исполнение":<br>Объемный расход                                                                                                    |
|                     | Код заказа "Исполнение сенсора":<br>Опция 3 "Массовый расход (встроенная функция измерения температуры)":<br>- Объемный расход<br>- Температура                                                                                                    |
|                     | Вычисляемые величины                                                                                                    |
|                     | Код заказа "Исполнение сенсора":<br>• Опция 1 "Объемный расход, стандартное исполнение" и<br>• Опция 2 "Объемный расход, высокотемпературное/низкотемпературное<br>исполнение":<br>– При постоянных значениях условий процесса: Массовый расход $1$ ).<br>илиСкорректированный объемный расход<br>- Суммированные значения для параметров Объемный расход, Массовый<br>расход 1) или Скорректированный объемный расход |

 $1)$ Для расчета массового расхода следует ввести фиксированное значение плотности (меню Настройка → подменю Расширенная настройка  $\rightarrow$  подменю Внешняя компенсация  $\rightarrow$  параметр Фиксированная плотность)

Код заказа *"Исполнение сенсора"*:

Опция 3 *"Массовый расход (встроенная функция измерения температуры)"*:

- Скорректированный объемный расход
- Массовый расход
- Вычисленное давление насыщенного пара
- Расход энергии
- Разница теплоты

#### *Расчет измеряемых величин*

Электронная система измерения в блоке Prowirl200 с кодом заказа *"Исполнение сенсора"*, опция 3 *"Массовый расход (встроенная функция измерения температуры)"* оснащена сумматором потока. Этот сумматор позволяет рассчитывать перечисленные ниже вторичные измеряемые величины непосредственно на основе зарегистрированных первичных измеряемых величин. Для этого используется значение давления (вводимое или поступающее от внешнего источника) и/или значение температуры (измеряемое или вводимое).

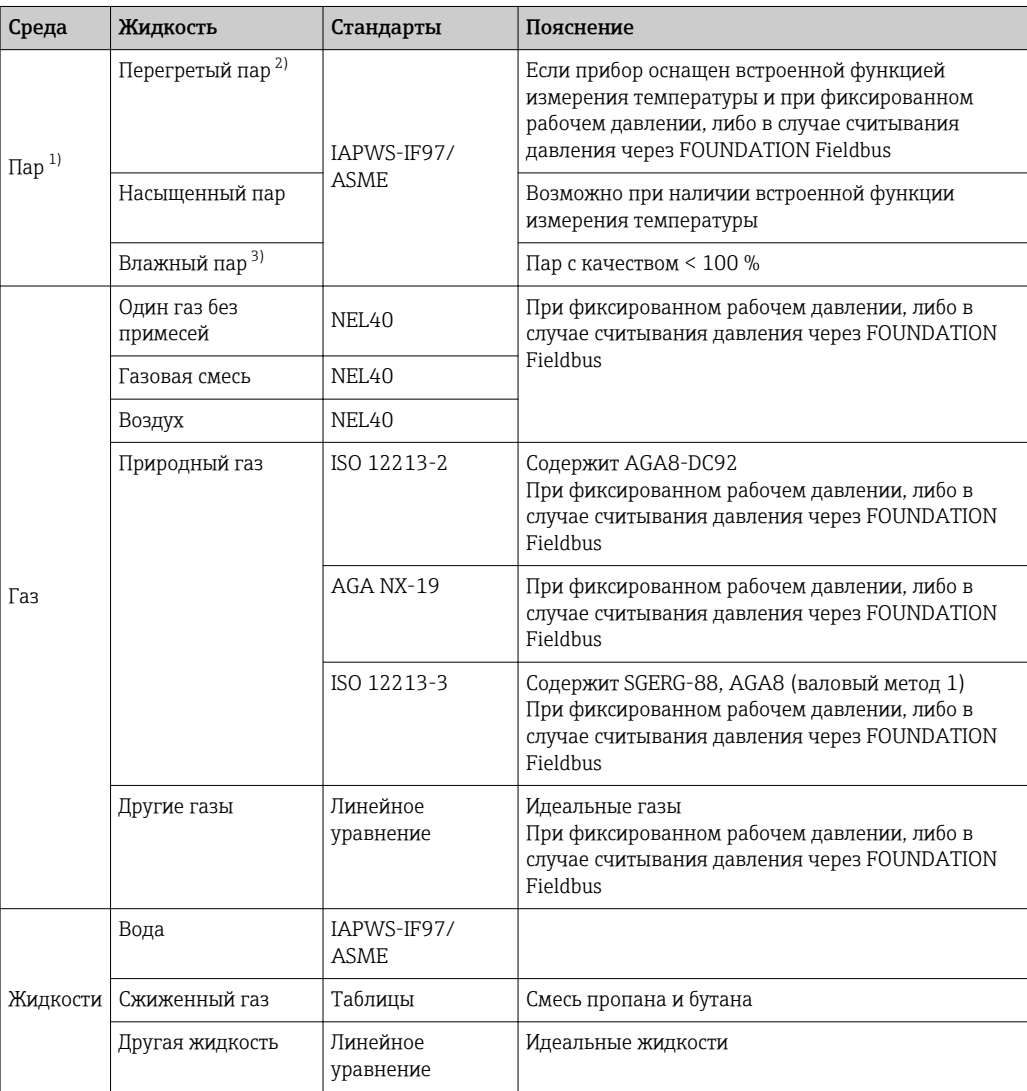

*Массовый расход и скорректированный объемный расход*

1) Рассчитанные значения (массовый расход, скорректированный объемный расход) относятся к конкретному состоянию пара, на которое запрограммирован прибор (перегретый, насыщенный или влажный пар).

2) Если состояние пара приближается к кривой насыщения (2K; диагностическое сообщение 871), выдается предупреждение.

3) Если качество пара падает ниже 80% (диагностическое сообщение 872), выдается предупреждение.

### *Расчет массового расхода*

Объемный расход × рабочая плотность

- Рабочая плотность для насыщенного пара, воды и других жидкостей: зависит от температуры
- Рабочая плотность для перегретого пара и других газов: зависит от температуры и давления

### *Расчет скорректированного объемного расхода*

(Объемный расход × рабочая плотность)/приведенная плотность

- Рабочая плотность для воды и других жидкостей: зависит от температуры
- Рабочая плотность для всех других газов: зависит от температуры и давления

#### *Расход энергии*

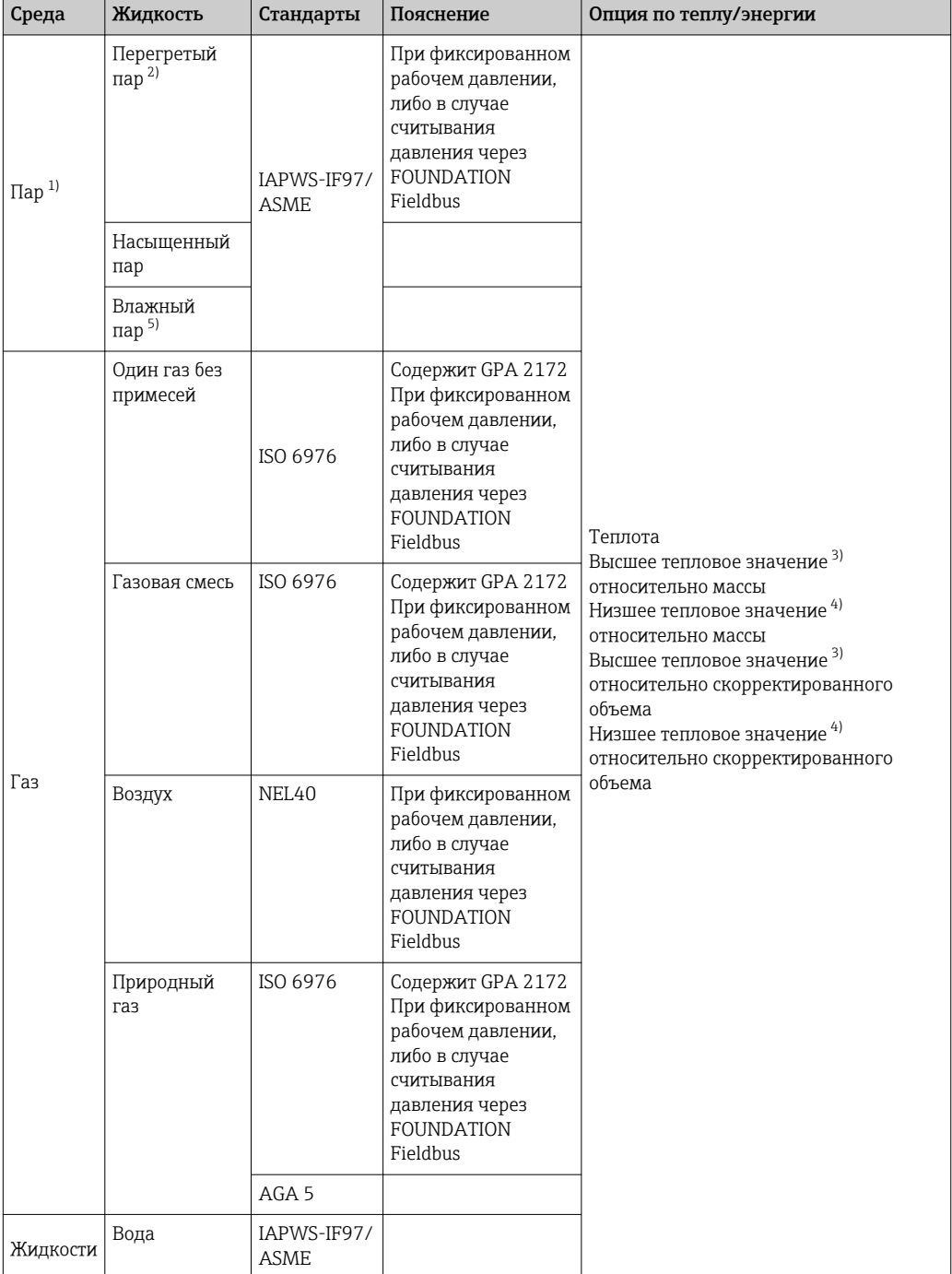

<span id="page-204-0"></span>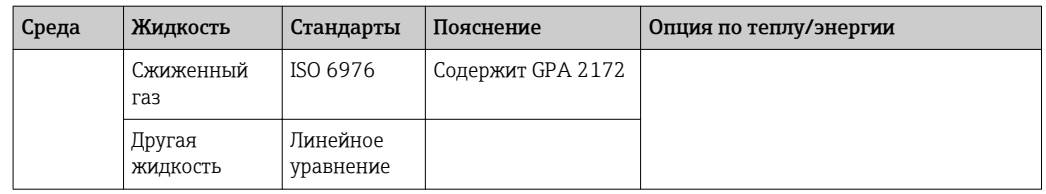

- $1)$ Рассчитанные значения (массовый расход, скорректированный объемный расход) относятся к конкретному состоянию пара, на которое запрограммирован прибор (перегретый, насыщенный или влажный пар).
- $2)$ Если состояние пара приближается к кривой насыщения (2К; диагностическое сообщение 871), выдается предупреждение.
- $3)$ Высшее тепловое значение: энергия горения + энергия конденсации отработавшего газа (высшее тепловое значение > низшего теплового значения)
- $4)$ Низшее тепловое значение: только энергия горения
- $51$ Если качество пара падает ниже 80% (диагностическое сообщение 872), выдается предупреждение.

Расчет массового расхода и расхода энергии

### **УВЕДОМЛЕНИЕ**

### Для расчета переменных процесса и предельных значений диапазона измерения требуется рабочее давление (р) в трубе процесса.

• Для приборов с FOUNDATION Fieldbus величину рабочего давления можно считывать из внешнего преобразователя (например, Cerabar-M) через блок MAO или ввести ее как фиксированное значение в параметре подменю Внешняя компенсация ( $\rightarrow \Box$  102).

Расчет выполняется для следующих условий:

- В условиях перегретого пара измерительный прибор выполняет расчет до достижения точки насыщения. При превышении насыщенности на 2К активируется диагностическое сообщение  $\triangle$ S871 Предел насыщения пара $\rightarrow \triangle$  154. Это предупреждение можно переопределить как аварийный сигнал или отключить его → ■ 150.
- Если температура продолжает падать в условиях насыщенного пара, измерительный прибор продолжает выполнять измерение до достижения температуры 0 °С (+32 °F). Если преимущественной измеряемой переменной является давление, то необходимо выбрать опцию опция Насыщенный пар в параметре параметр Выбор типа пара ( $\rightarrow \Box$  78) и опцию опция Давление в параметре параметр Режим вычисления насыщенного пара (меню Эксперт  $\rightarrow$ подменю Сенсор → подменю Режим измерений → параметр Режим вычисления насыщенного пара).

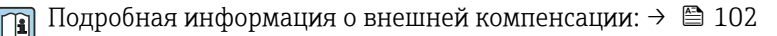

### Расчетное значение

Прибор позволяет рассчитать массовый расход, тепловой поток, расход энергии, плотность и удельную энтальпию на основе измеренного объемного расхода с измеренной температурой и/или давлением согласно международному стандарту IAPWS-IF97 (данные о паре ASME).

Расчетные формулы:

- Массовый расход: m = q ·  $\rho$  (T, p)
- Количество теплоты: E = q · ρ (T, p) · h<sub>D</sub> (T, p)
- m = массовый расход
- E = количество теплоты
- q = объемный расход (измеренный)
- $h_D = v_{\text{H}}$ ельная энтальпия
- Т = рабочая температура (измеренная)
- p = рабочее давление

 $\rho = \pi \pi$ отность <sup>2)</sup>

*Предварительно запрограммированные газы*

*Во встроенном сумматоре потока предварительно запрограммированы следующие газы:*

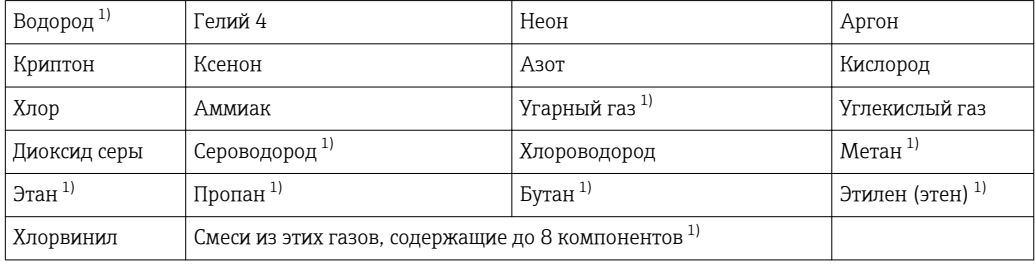

1) Расход энергии рассчитывается в соответствии с ISO 6976 (содержит GPA 2172) или AGA5 – относительно высшего или низшего теплового значения.

### *Расчет расхода энергии*

Объемный расход × рабочая плотность × удельная энтальпия

- Рабочая плотность для насыщенного пара и воды: зависит от температуры
- Рабочая плотность для перегретого пара, природного газа в соответствии с ISO 6976 (содержит GPA 2172), природного газа AGA5: зависит от температуры и давления

#### *Разница теплового потока*

- Между потоком насыщенного пара вверх от теплообменника и потоком конденсата вниз от теплообменника (второе значение температуры считывается через FOUNDATION Fieldbus) согласно IAPWS-IF97/ASME →  $\triangleq$  26.
- Между горячей и холодной водой (второе значение температуры считывается через FOUNDATION Fieldbus) согласно IAPWS-IF97/ASME.

### *Давление пара и температура пара*

Измерительный прибор может выполнять следующие функции при измерении насыщенного пара между подающей трубой и обратной трубой для любой нагревающей жидкости (второе значение температуры считывается через FOUNDATION Fieldbus, значение Cp вводится):

- Расчет давления насыщения пара по измеренной температуре и вывод значения согласно IAPWS-IF97/ASME.
- Расчет температуры насыщения пара по указанному давлению и вывод значения согласно IAPWS-IF97/ASME.

#### *Предупреждение о насыщенном паре*

В областях применения с измерением перегретого пара измерительный прибор позволяет инициировать аварийный сигнал о перегретом паре, если значение приближается к кривой насыщения.

*Суммарный массовый расход и массовый расход с конденсатом*

- На основе введенного значения качества пара измерительный прибор рассчитывает суммарный массовый расход и выводит полученное значение в виде пропорции газа и жидкости.
- На основе введенного значения качества пара измерительный прибор рассчитывает суммарный расход с конденсатом и выводит полученное значение в виде пропорции жидкости.

<sup>2)</sup> Для измеряемой температуры и указанного давления на основе данных для пара в соответствии с IAPWS-IF97 (ASME)

Диапазон измерения Диапазон измерения зависит от рабочей среды и номинального диаметра.

### Скорость потока

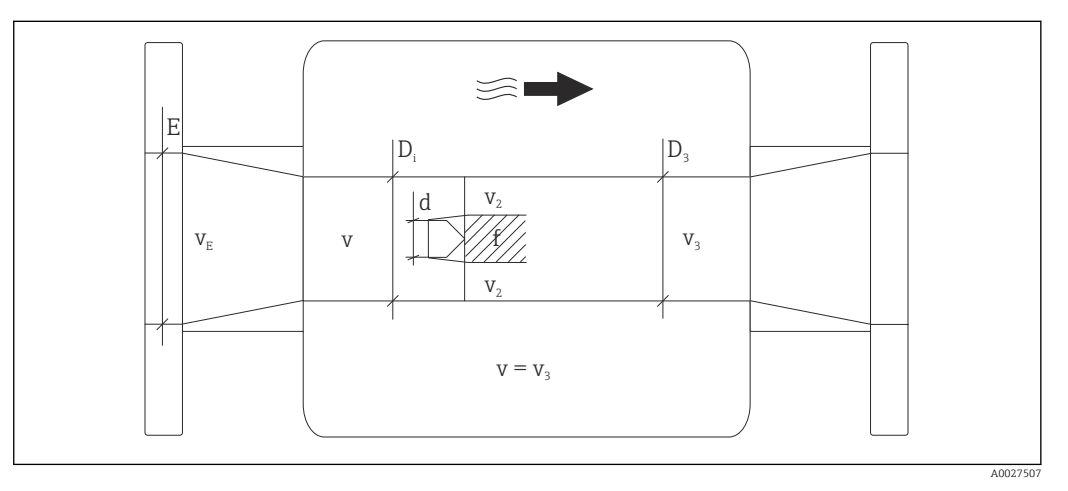

- *E Диаметр DN*
- *v<sup>E</sup> Скорость в рабочей трубе*
- *v Скорость потока при приближении к телу обтекания (на этом значении базируется величина Re)*
- *v2 Максимальная скорость (относится только к кислороду) v2 = vmax*
- *v<sup>3</sup> Скорость при уходе от измерительного прибора*
- *D<sup>i</sup> Внутренний диаметр D<sup>i</sup> = D<sup>3</sup>*
- *D3 Внутренний диаметр*  $D_3 = D_i$ <br>*d* Ширина тела обтекания
- *d Ширина тела обтекания*
- *f Частота вихреобразования*

Для расчета можно использовать Applicator.  $\rightarrow \blacksquare$  200

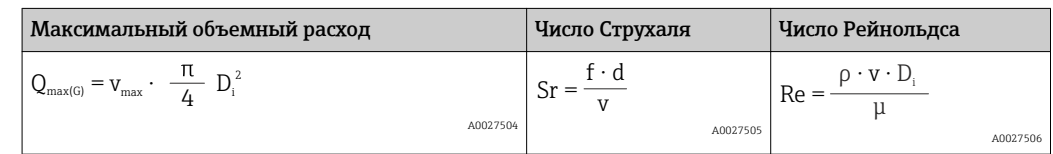

### Нижнее значение диапазона

Зависит от плотности среды и числа Рейнольдса (Re<sub>min</sub> = 5000, Re<sub>linear</sub> = 20000). Число Рейнольдса представляет собой безразмерный критерий, равный отношению инерционных сил жидкости к силам внутреннего трения. Это значение характеризует поток. Число Рейнольдса вычисляется следующим образом:

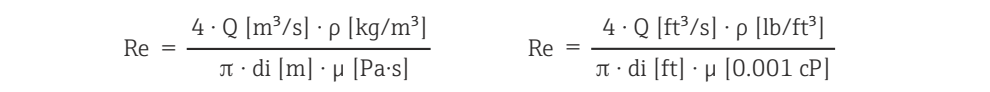

*Re = число Рейнольдса; Q = расход; di = внутренний диаметр; µ = динамическая вязкость, ρ = плотность*

A0003794

A0020730

$$
\text{DN 15...250} \to \text{v}_{\text{min.}} = \frac{6}{\sqrt{\rho \, [\text{kg/m}^3]}} \, [\text{m/s}]
$$
\n
$$
\text{DN 4/2...10}^{\text{w}} \to \text{v}_{\text{min.}} = \frac{4.92}{\sqrt{\rho \, [\text{lb/ft}^3]}} \, [\text{ft/s}]
$$

### Верхнее значения диапазона

### Жидкости:

Верхнее значение диапазона рассчитывается следующим образом:  $v_{\text{make}} = 9$  м/с (30 фут/с) и  $v_{\text{make}} = 350/\sqrt{\rho}$  м/с (130/ $\sqrt{\rho}$  фут/с)

‣ Используйте меньшее значение.

### *Газ/пар:*

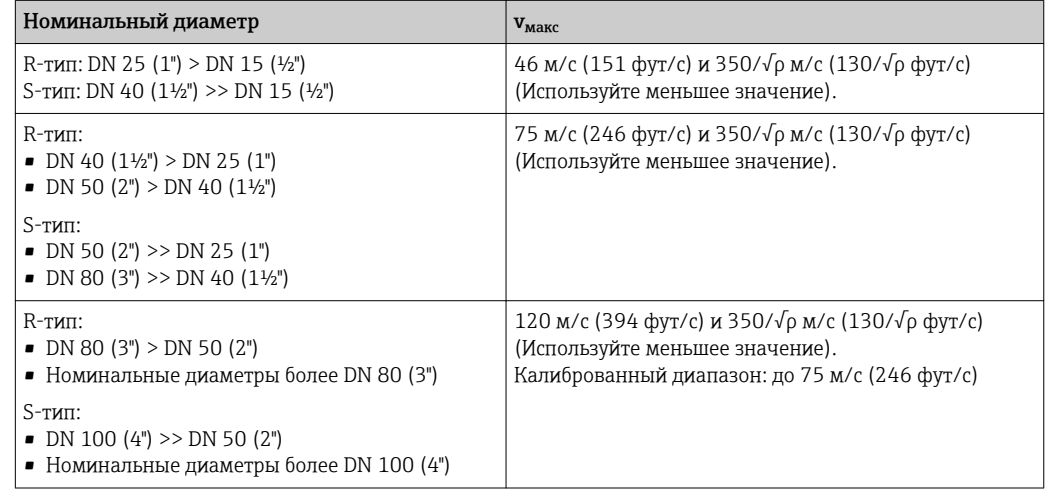

1 Информация об Applicator  $\rightarrow$   $\approx$  200

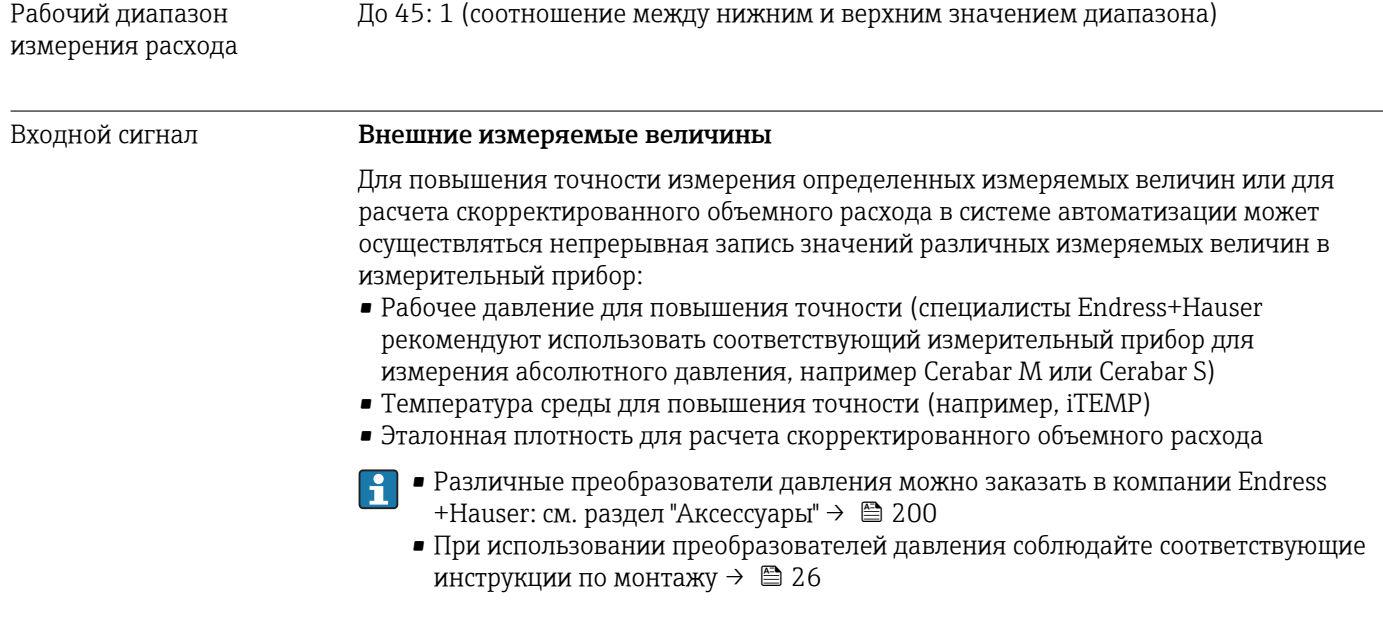

Рекомендуется выполнять считывание внешних значений измеряемых величин для вычисления следующих величин:

- Расход энергии
- Массовый расход
- Скорректированный объемный расход

### *Цифровые шины*

Измеренные значения записываются из системы автоматизации в измерительный прибор по шине FOUNDATION Fieldbus.

### 16.4 Выход

### Выходной сигнал Импульсный/частотный/релейный выход

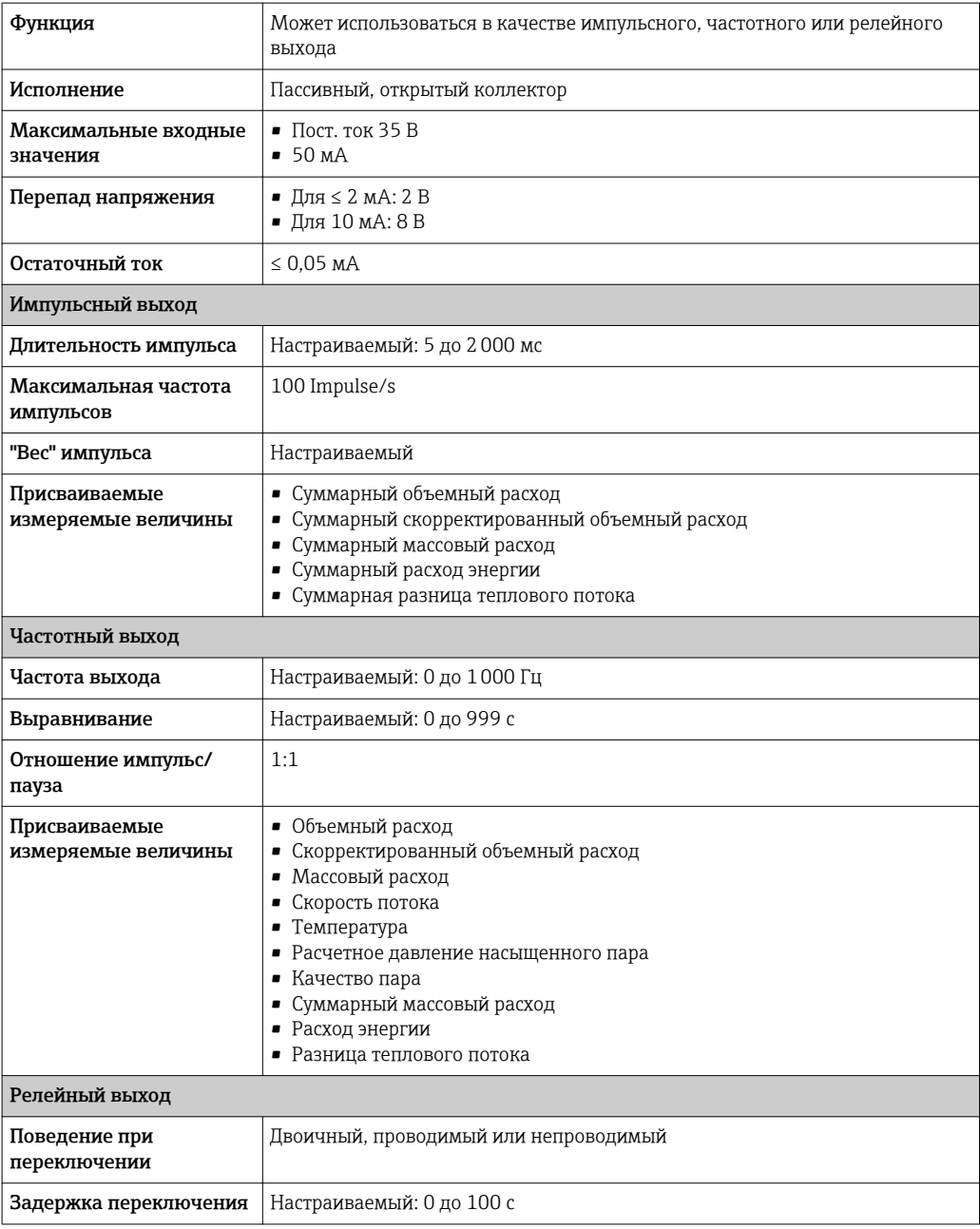

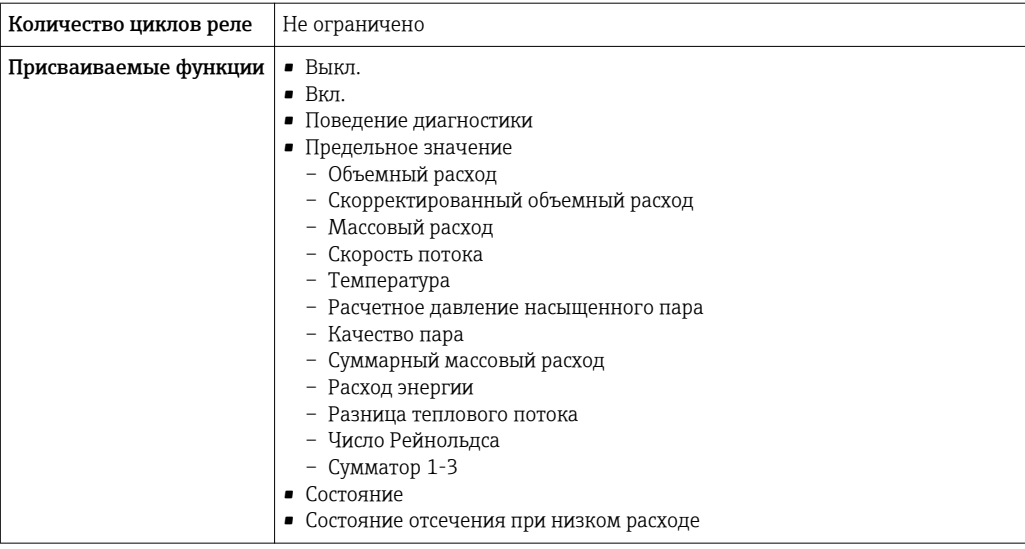

### **FOUNDATION Fieldbus**

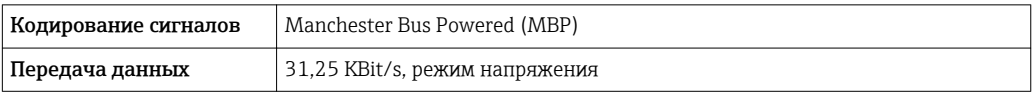

### Сигнал при сбое

В зависимости от интерфейса информация о сбое выводится следующим образом:

### Импульсный/частотный/релейный выход

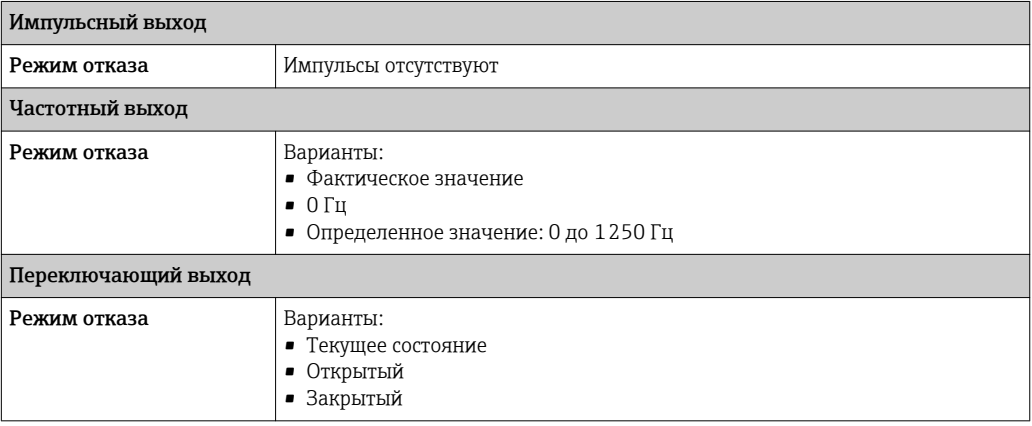

### **FOUNDATION Fieldbus**

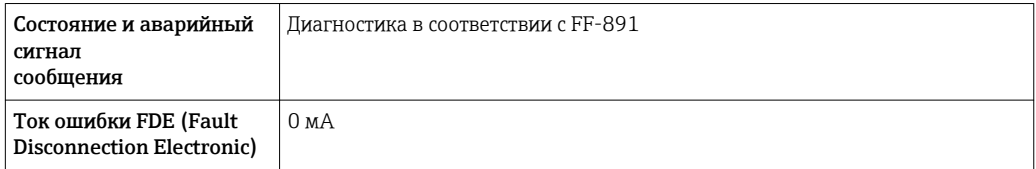

### Локальный дисплей

 $| \cdot |$ 

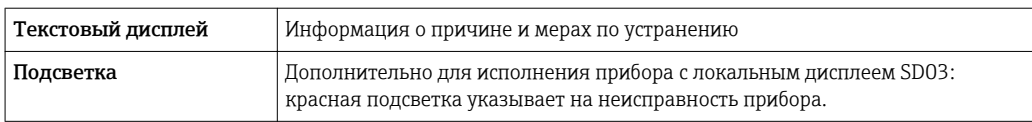

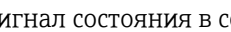

Сигнал состояния в соответствии с рекомендацией NAMUR NE 107

### Управляющая программа

- По системе цифровой связи: FOUNDATION Fieldbus
- Через служебный интерфейс

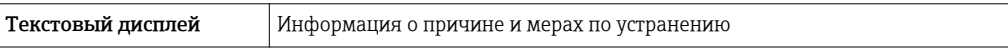

Точки переключения для отсечки при низком расходе выбираются пользователем.

Отсечка при низком расходе

Гальваническая развязка Все выходы гальванически развязаны друг с другом.

### Данные протокола **FOUNDATION Fieldbus**

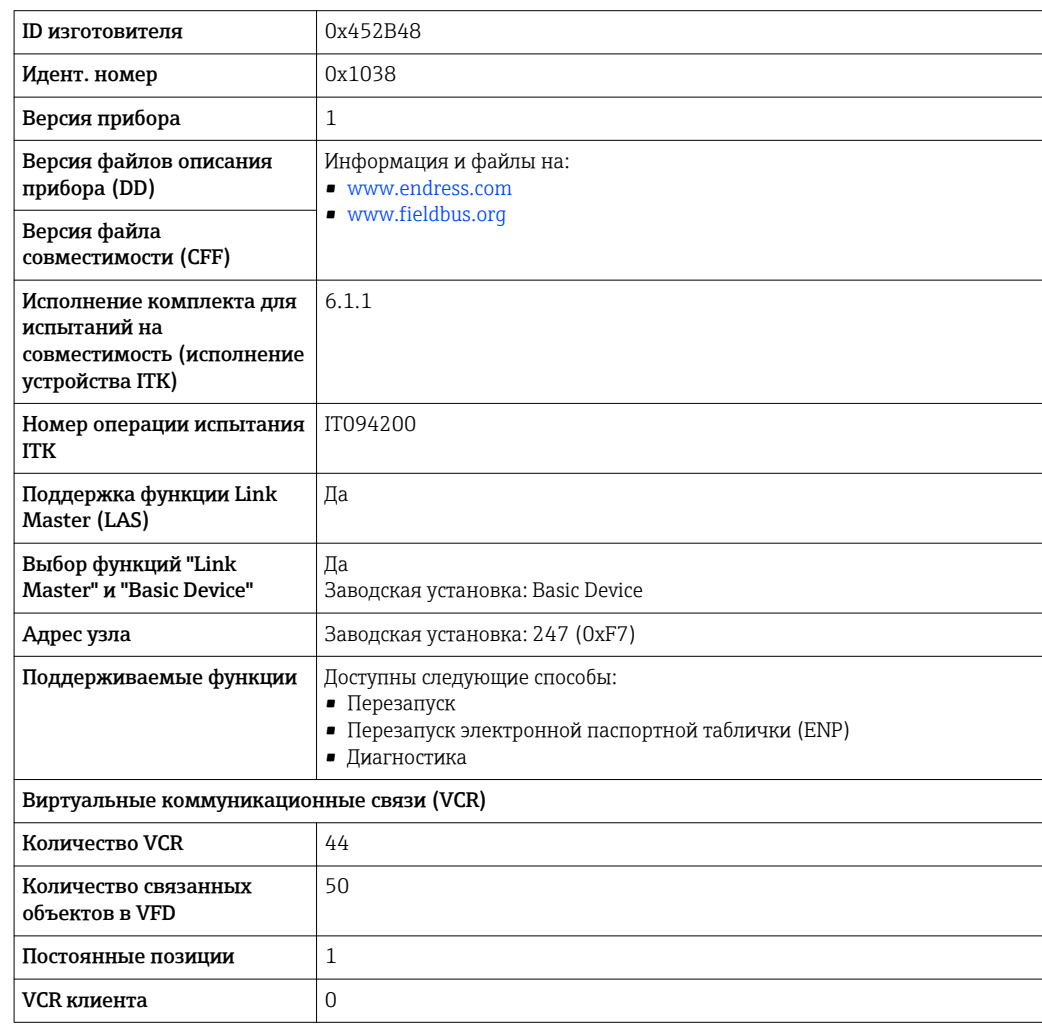

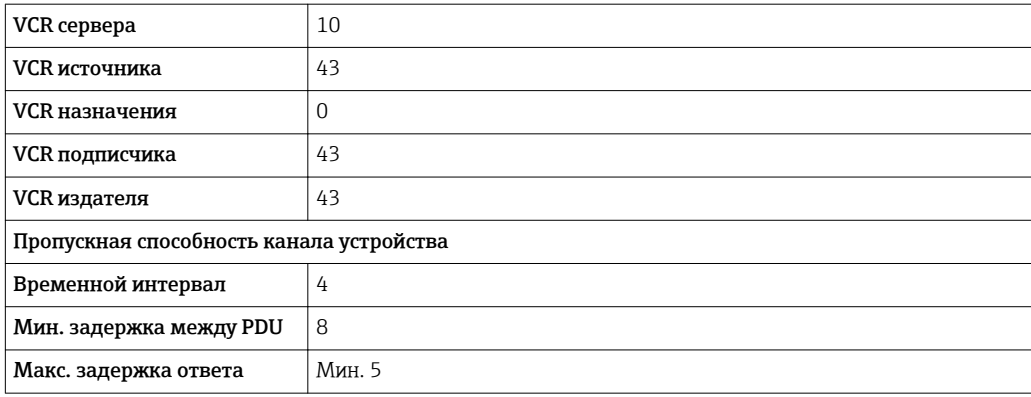

### *Блоки преобразователя*

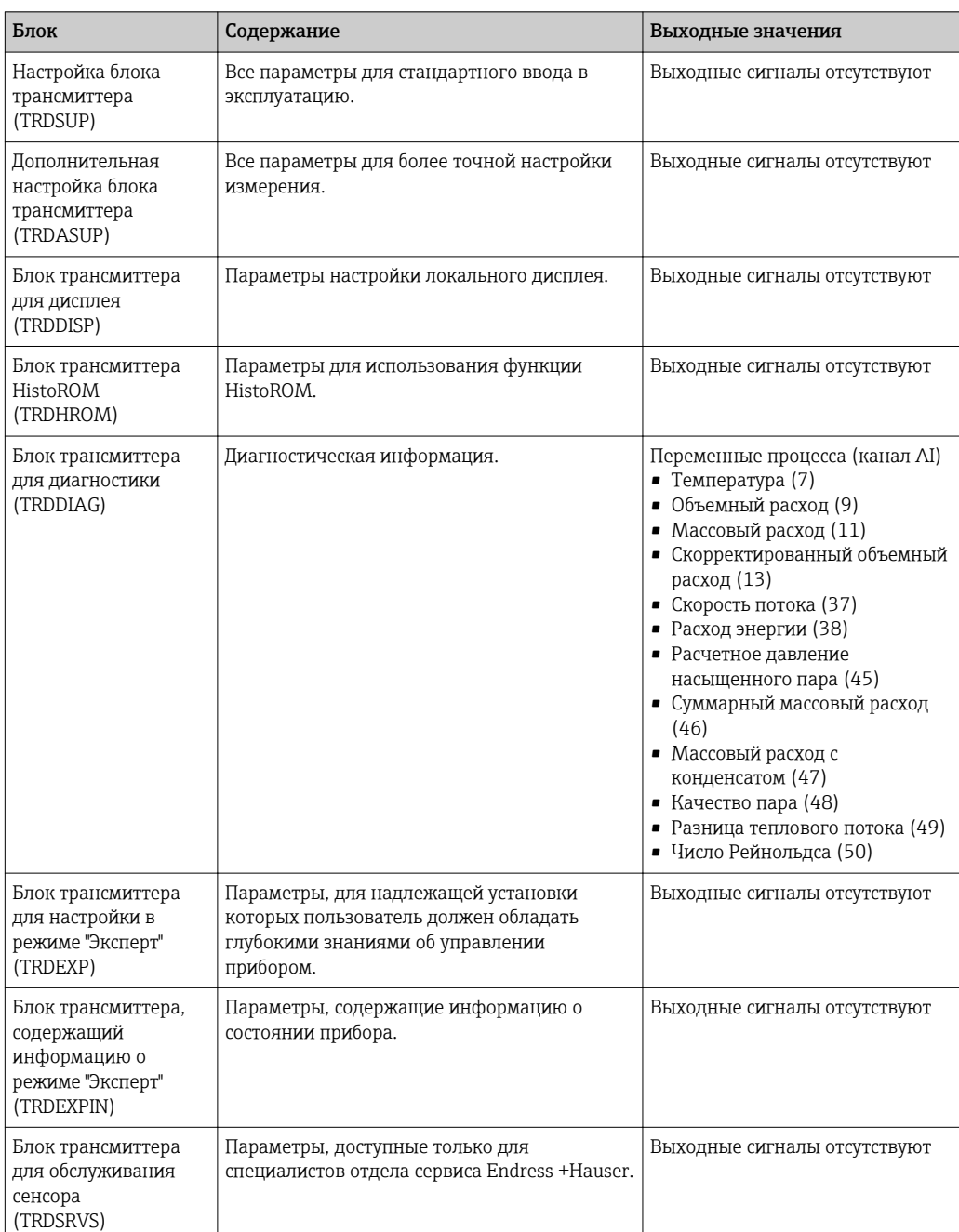

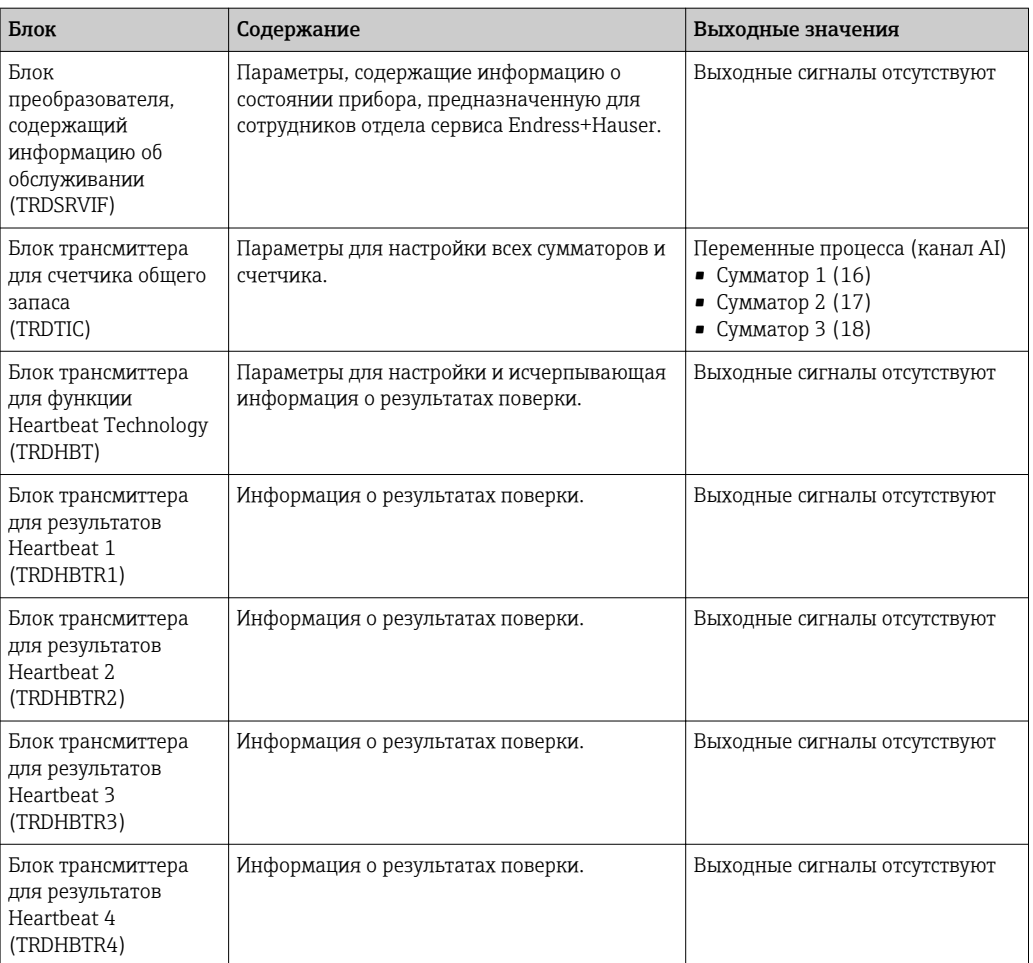

### *Функциональные блоки*

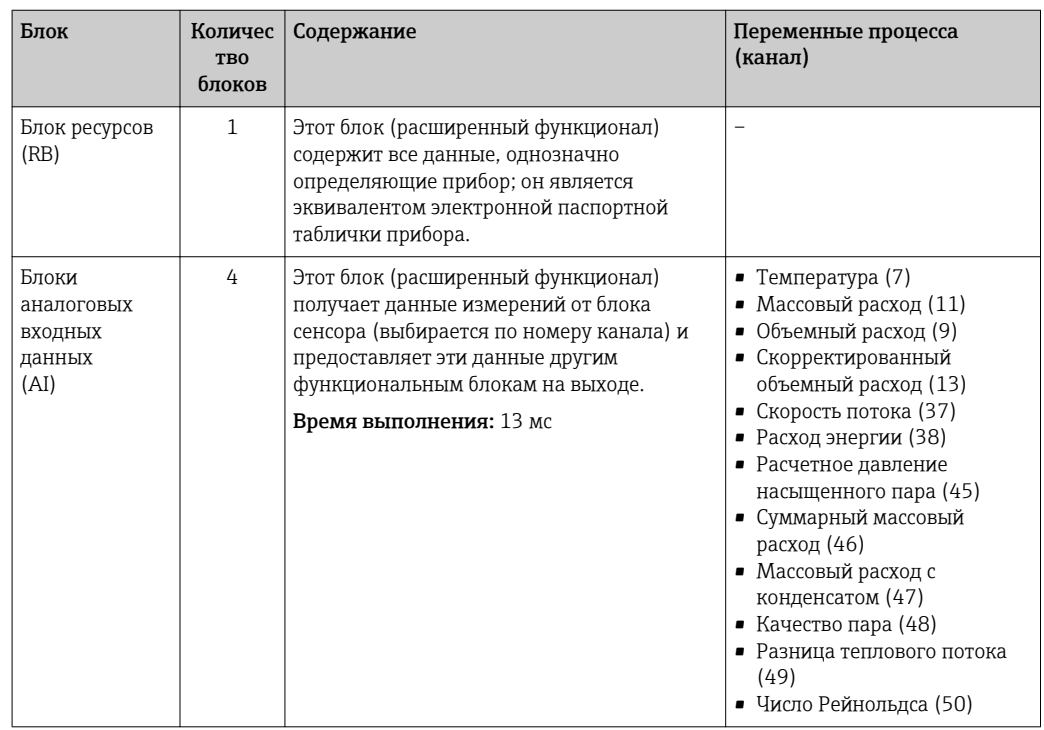

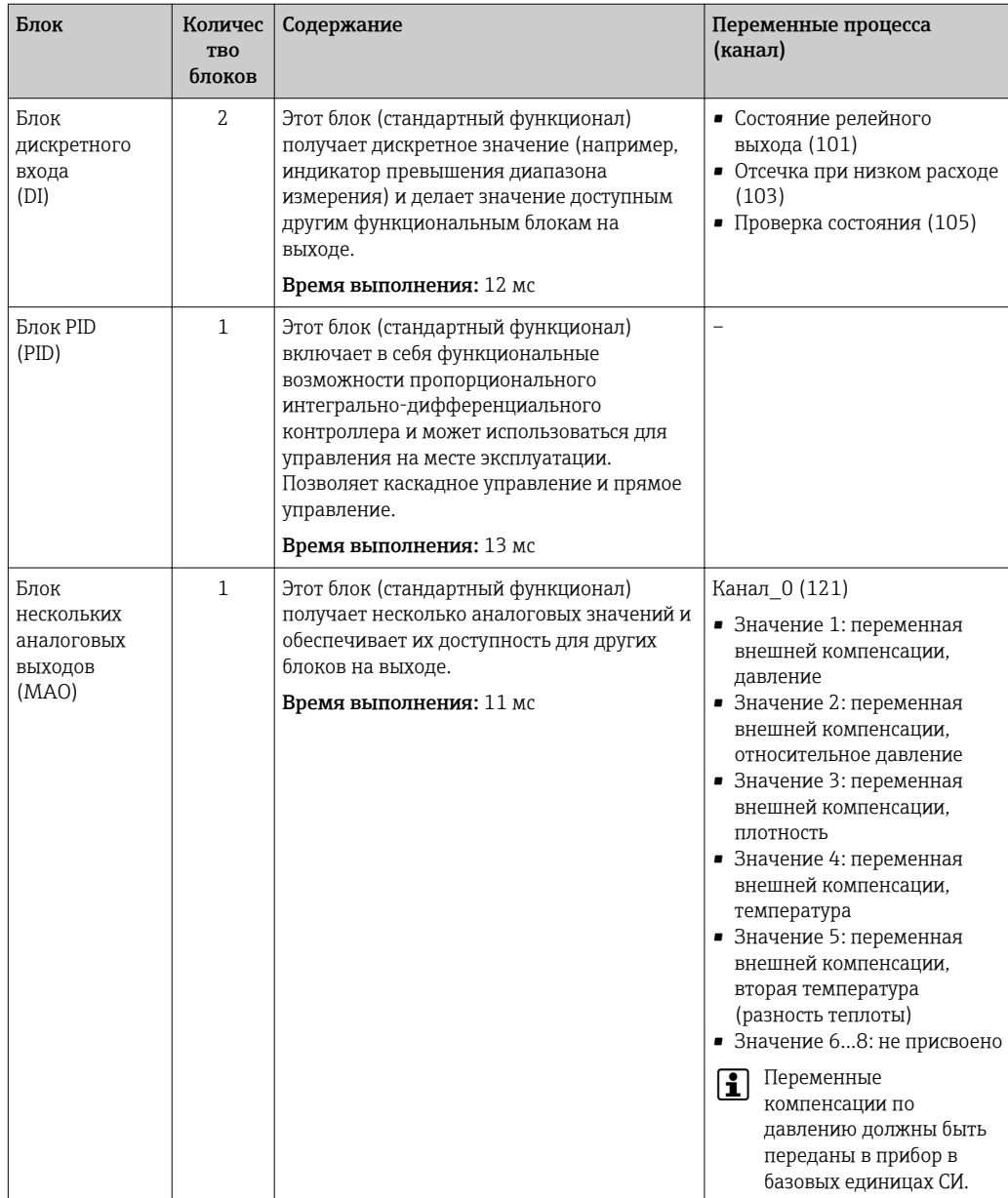

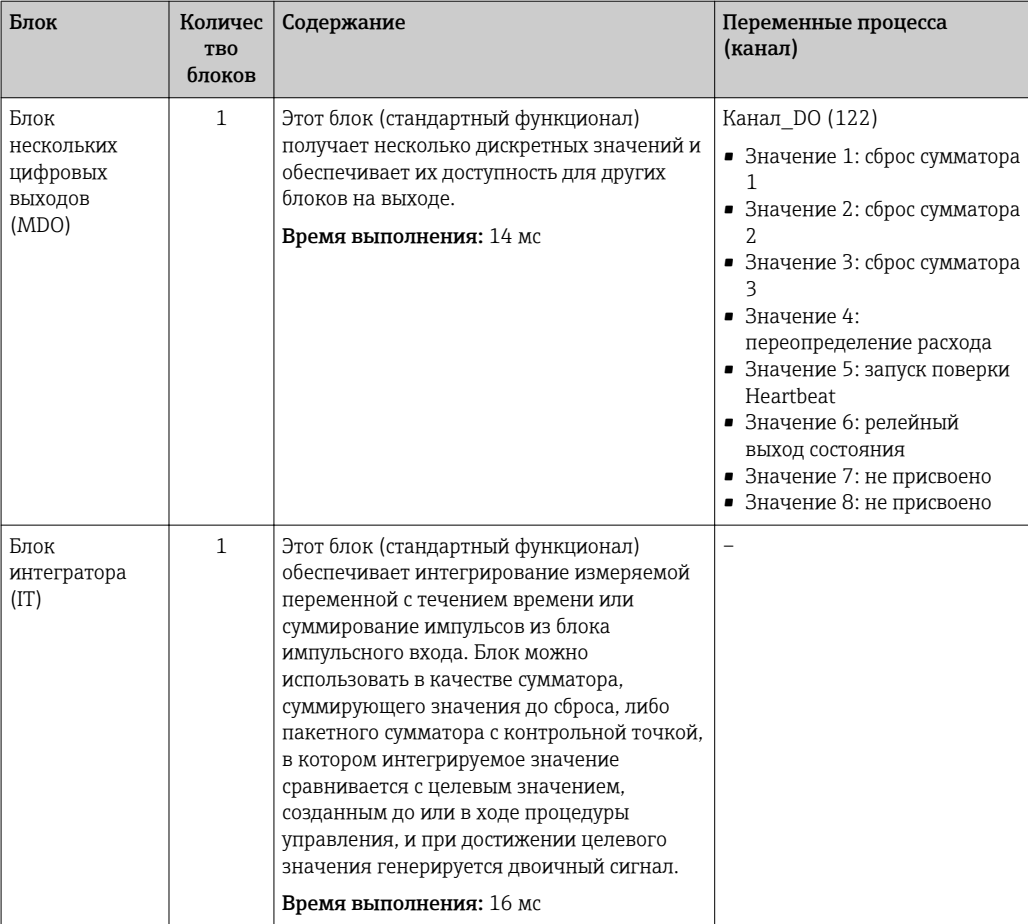

## 16.5 Источник питания

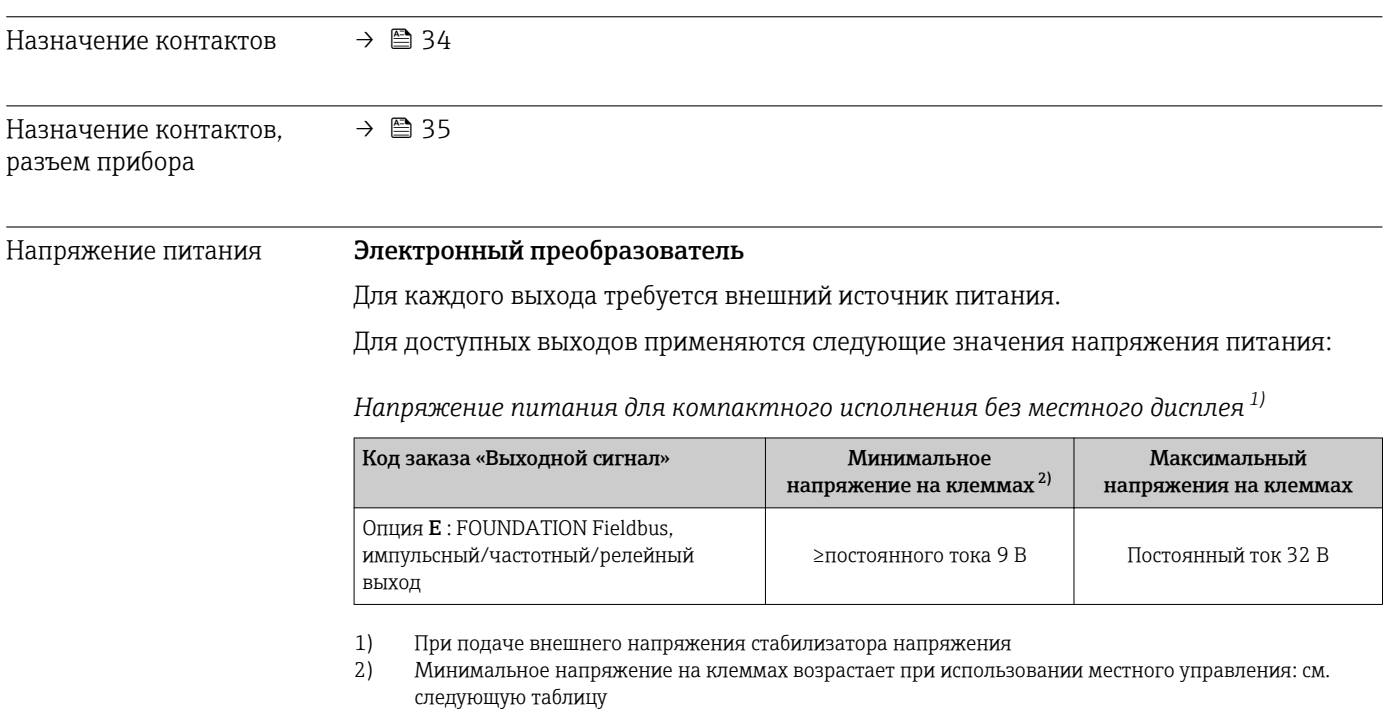

#### *Повышение минимального напряжения на клеммах*

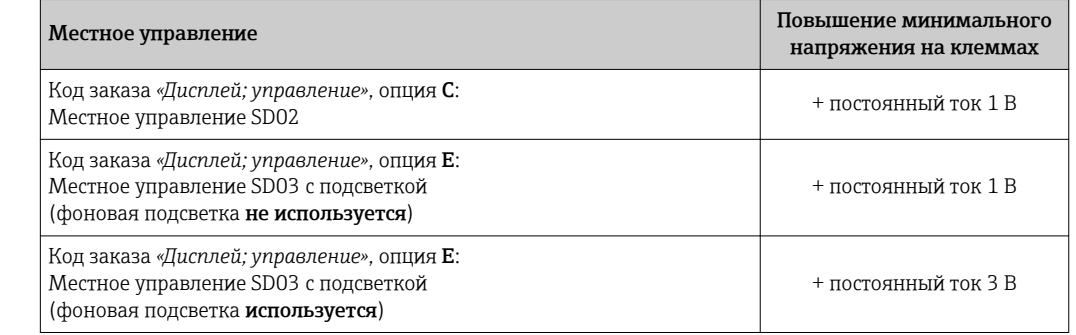

Потребляемая мощность Преобразователь

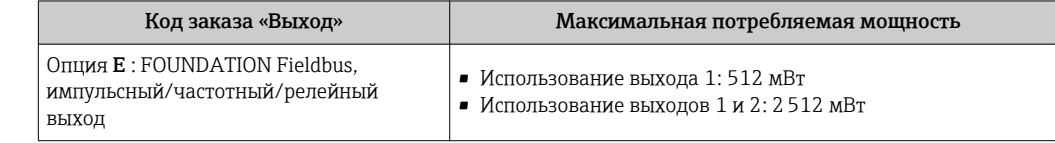

Потребляемый ток FOUNDATION Fieldbus 15 мА Сбой питания • Сумматоры останавливают подсчет на последнем измеренном значении. • Параметры настройки хранятся в памяти прибора (HistoROM). • Сохраняются сообщения об ошибках (в т.ч. значение счетчика отработанного времени). Электрическое подключение → 图 37 Клеммы • Для исполнения прибора без встроенной защиты от перенапряжения: пружинные клеммы для провода с поперечным сечением 0,5 до 2,5 мм<sup>2</sup> (20 до 14 AWG) • Для исполнения прибора со встроенной защитой от перенапряжения: винтовые клеммы для провода с поперечным сечением 0,2 до 2,5 мм<sup>2</sup> (24 до 14 AWG) Кабельные вводы • Кабельный уплотнитель: M20 × 1,5 с кабелем Ф6 до 12 мм (0,24 до 0,47 дюйм) • Резьба кабельного ввода: – NPT ½" – G ½" Спецификация кабелей  $\rightarrow$   $\approx$  32 Защита от перенапряжения Можно заказать прибор со встроенной защитой от перенапряжения для различных сертификаций: *Код заказа "Установленные аксессуары", опция NA "Защита от перенапряжения"*

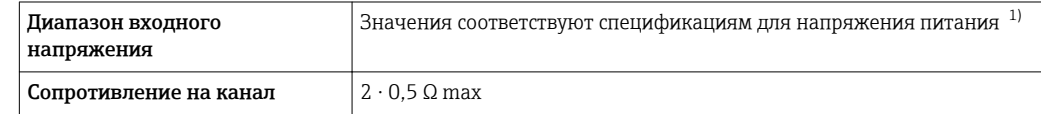
<span id="page-216-0"></span>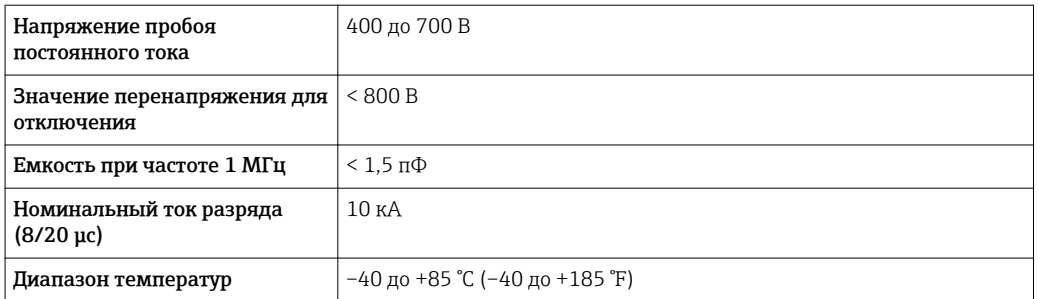

 $1)$ Напряжение понижается в соответствии с внутренним сопротивлением  $I_{MME}$ .  $R_i$ 

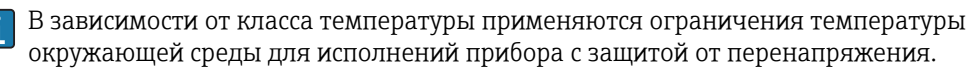

Дополнительную информацию о таблицах температур см. в отдельном документе  $\square$ .<br>"Правила техники безопасности" (ХА) по прибору.

#### 16.6 Точностные характеристики

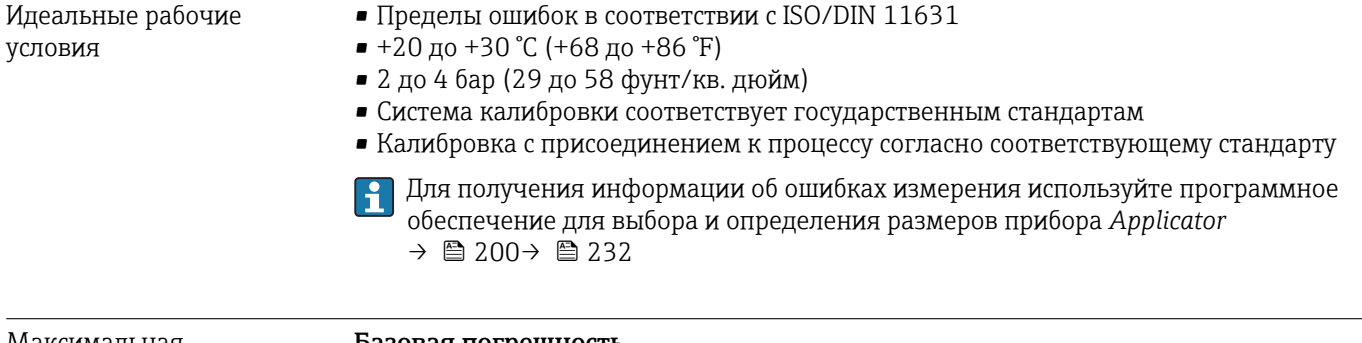

Максимальная погрешность измерения

#### Базовая погрешность

ИЗМ = от измеренного значения, Re = число Рейнольдса

#### Объемный расход

Погрешность измерения объемного расхода зависит от числа Рейнольдса и сжимаемости среды во время измерения:

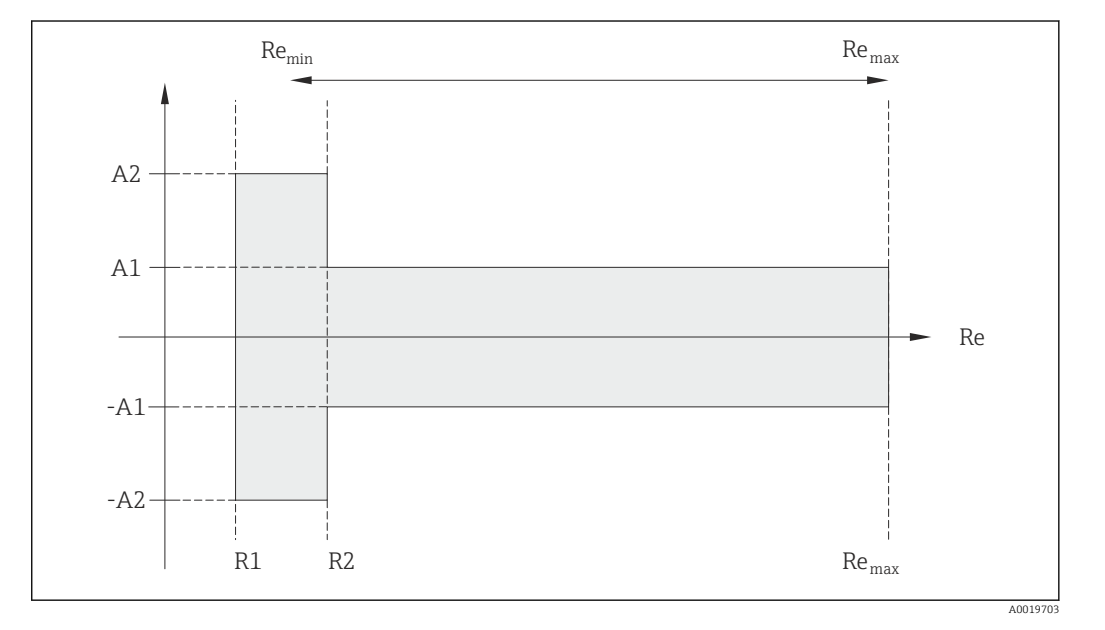

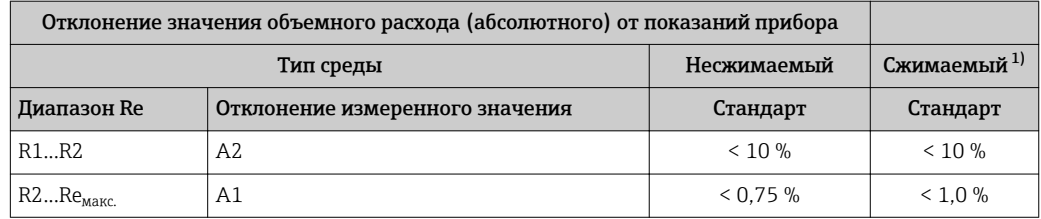

1) Спецификации по точности соблюдаются в условиях до 75 м/с (246 фут/с)

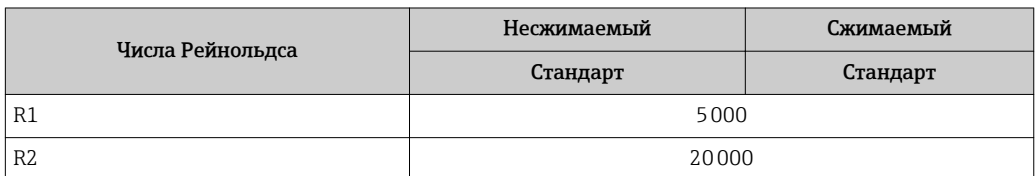

#### Температура

- Насыщенный пар и жидкости при комнатной температуре, если применяется T > 100 °C (212 °F): < 1 °C (1,8 °F)
- $\blacksquare$  Газ: < 1 % ИЗМ [K]
- Объемный расход: > 70 м/с (230 фут/с): 2% ИЗМ

Время нарастания 50 % (при перемешивании под водой, в соответствии с МЭК 60751): 8 с

#### Массовый расход (насыщенный пар)

- Скорость потока 20 до 50 м/с (66 до 164 фут/с), T > 150 °C (302 °F) или (423 К)
	- Re > 20000: < 1,7 % ИЗМ
	- Re между 5000 до 20000: < 10 % ИЗМ
- Скорость потока 10 до 70 м/с (33 до 210 фут/с), T > 140 °C (284 °F) или (413 К)
	- Re > 20000: < 2 % ИЗМ
	- Re между 5000 до 20000: < 10 % ИЗМ
- Скорости потока < 10 м/с (33 фут/с): Re > 5000: 5%

#### Массовый расход перегретого пара и газа (один газ без примесей, смесь газов, воздух: NEL40; природный газ: ISO 12213-2 содержит AGA8-DC92, AGA NX-19, ISO 12213-3 содержит SGERG-88 и AGA8, метод брутто 1)

- $Re > 20000$  и рабочее давление < 40 bar abs. (580 psi abs.): 1,7 % ИЗМ
- Re между 5000 до 20000 и рабочим давлением < 40 bar abs. (580 psi abs.): 10 % ИЗМ
- $Re > 20000$  и рабочее давление < 120 bar abs. (1740 psi abs.): 2,6 % ИЗМ
- Re между 5000 до 20000 и рабочим давлением < 120 bar abs.  $(1740 \text{ psi abs.})$ : 10 % ИЗМ

абс. = абсолютный

#### Массовый расход (вода)

- Re 20000: < 0.85 % ИЗМ
- Re между 5000 до 20000: < 10 % ИЗМ

#### Массовый расход (для жидкостей, определяемых пользователем)

Для указания погрешности системы Endress+Hauser требуются данные о типе жидкости и ее рабочей температуре, либо табличные данные о зависимости между плотностью жидкости и температурой.

Для получения погрешностей измерения, перечисленных в следующем разделе, требуется использование Cerabar S. Погрешность измерения, используемая для расчета погрешности измеряемого давления, составляет 0,15%.

#### <span id="page-218-0"></span>*Пример*

- Ацетон измеряется при температуре жидкости от +70 до +90 °С (+158 до +194 °F).
- Для этого в преобразователь необходимо ввести значения параметр Референсная температура (7703) (в примере 80 °C (176 °F)), параметр Референсная плотность (7700) (в примере 720,00 кг/м<sup>3</sup>) и параметр Коэффициент линейного **расширения** (7621) (в примере 18,0298 × 10<sup>-4</sup> 1/°С).
- Общая погрешность системы, которая в приведенном выше примере составляет менее 0,9 %, складывается из следующих погрешностей измерения: погрешность измерения объемного расхода, погрешность измерения температуры, погрешность используемой корреляции плотности и температуры (в т. ч. итоговая погрешность плотности).

#### Массовый расход (другие среды)

Зависит от выбранной жидкости и значения давления, которое задано в параметрах. Необходимо провести индивидуальный анализ ошибок.

#### Корректировка несоответствия диаметров

В вихревом расходомере Prowirl 200 реализована коррекция измерений, вызываемых несоответствием диаметров фланца прибора (например, ASME B16.5/форма 80, DN 50 (2")) и сопряженной трубы (например, ASME B16.5/форма 40, DN 50 (2")). При коррекции несоответствия диаметров не следует превышать предельные значения (указаны ниже), для которых также проводились тестовые измерения.

#### Фланцевое соединение:

- DN 15  $(1/2")$ :  $\pm 20$  % от внутреннего диаметра
- DN 25 (1"):  $\pm$ 15 % от внутреннего диаметра
- DN 40 (1½"):  $\pm$ 12 % от внутреннего диаметра
- DN  $\geq$  50 (2"):  $\pm$ 10 % от внутреннего диаметра

Если стандартный внутренний диаметр заказанного присоединения к процессу отличается от внутреннего диаметра сопряженной трубы, следует ожидать дополнительной погрешности измерения приблизительно 2 % ИЗМ.

#### Пример

Влияние несоответствия диаметров без использования функции корректировки:

- Сопряженная труба DN 100 (4"), форма 80
- Фланец прибора DN 100 (4"), форма 40
- При такой монтажной позиции несоответствие диаметров составит 5 мм (0,2 дюйм). Если функция корректировки не используется, следует ожидать дополнительной погрешности измерения приблизительно 2 % ИЗМ.

#### Погрешность на выходах

Выходные сигналы обеспечивают следующие значения погрешности.

*Импульсный/частотный выход*

ИЗМ = от измеренного значения

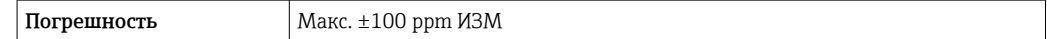

Повторяемость ИЗМ = от измеренного значения

±0,2 % ИЗМ

Время отклика Если для всех настраиваемых функций значений времени фильтрации (выравнивание потока, выравнивание выводимых значений, постоянная времени токового выхода, постоянная времени частотного выхода, постоянная времени выходного сигнала состояния) установлено значение 0, то для частот

вихреобразования 10 Гц и выше возможно увеличение макс. значения времени отклика из пары "время нарастания переходной характеристики (T $_{\rm v}$ ,100 мс).

При частоте измерения < 10 Гц время отклика составляет > 100 мс и может доходить до 10 с. Т<sub>v</sub> соответствует среднему периоду вихреобразования в потоке жидкости.

<span id="page-219-0"></span>Влияние температуры окружающей среды Импульсный/частотный выход ИЗМ = от измеренного значения

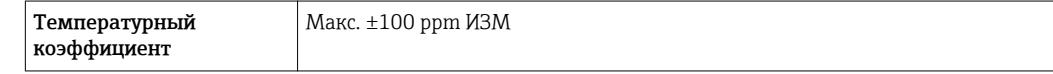

# 16.7 Монтаж

"Требования к монтажу"  $\rightarrow$   $\blacksquare$  21

# 16.8 Окружающая среда

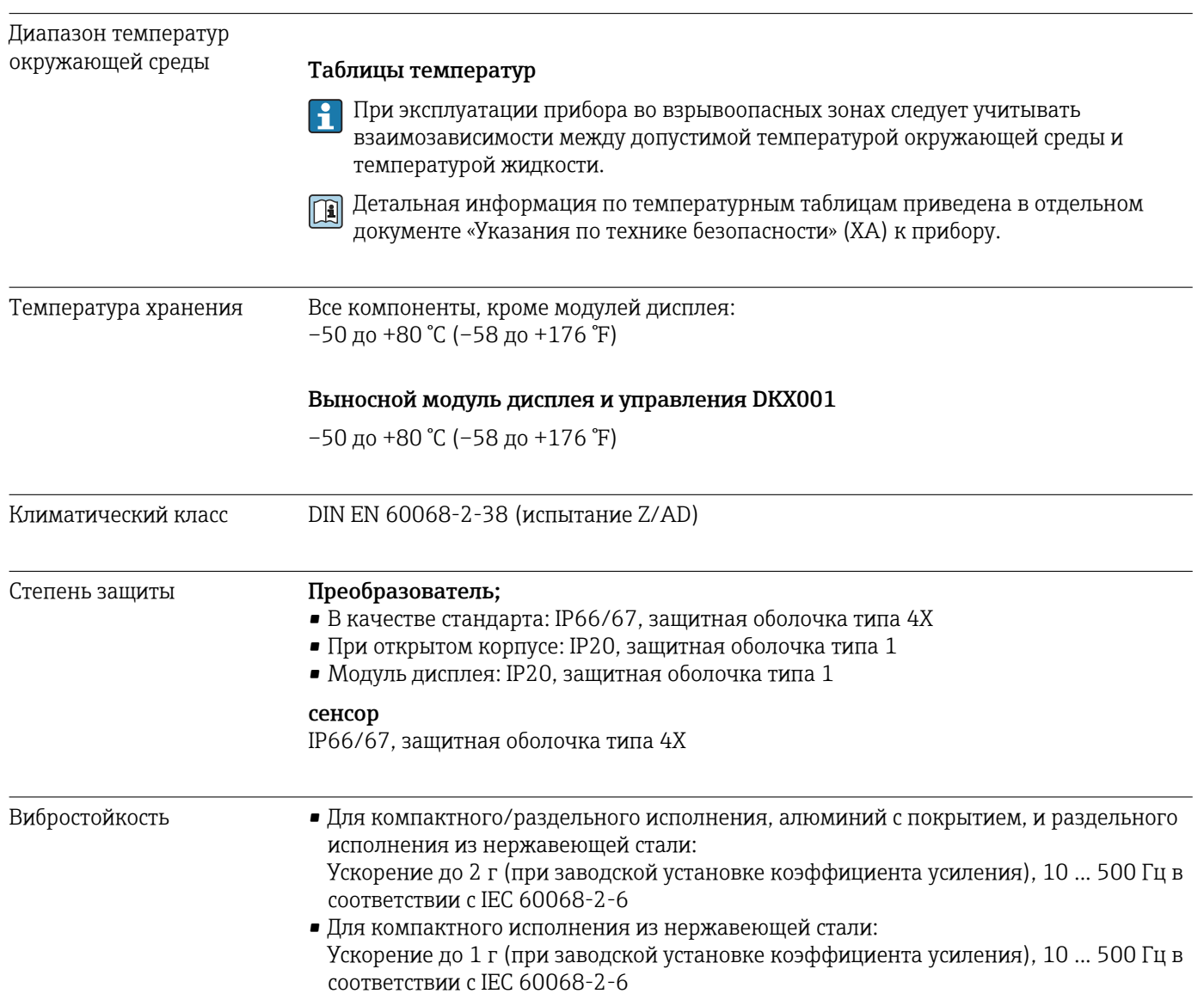

<span id="page-220-0"></span>Электромагнитная совместимость (ЭМС) Согласно IEC/EN 61326 и рекомендации NAMUR 21 (NE 21) Подробная информация приведена в Декларации о соответствии.

# 16.9 Процесс

| Диапазон температур                           | сенсор DSC <sup>3)</sup>                                                                                                    |                                                          |
|-----------------------------------------------|----------------------------------------------------------------------------------------------------|----------------------------------------------------------|
| среды                                         | Код заказа "Исполнение сенсора":<br>• Опция 1 "Объемный расход, стандартное исполнение":<br>$-40$ до +260 °С (-40 до +500 °F), нержавеющая сталь<br>• Опция 2 "Объемный расход, высокотемпературное/низкотемпературное<br>исполнение":<br>$-200$ до $+400$ °С ( $-328$ до $+752$ °F), нержавеющая сталь<br>• Опция 3 "Массовый расход (встроенная функция измерения температуры)":<br>$-200$ до $+400$ °С ( $-328$ до $+752$ °F), нержавеющая сталь<br>Код заказа "Опция сенсора":<br>Опция CD "Жесткие условия окружающей среды <sup>4)</sup> , компоненты сенсора DSC из сплава<br>Alloy C22":<br>$-200$ до +400 °С ( $-328$ до +752 °F), сенсор DSC, сплав Alloy C22<br>Уплотнения<br>■ -200 до +400 °С (-328 до +752 °F) для графита (стандарт)<br>■ $-15$ до +175 °С (+5 до +347 °F) для Viton<br>■ -20 до +275 °С (-4 до +527 °F) для Kalrez<br>■ $-200$ до $+260$ °С ( $-328$ до $+500$ °F) для Gylon |                                                          |
|                                               |                                                                                                    |                                                          |
| Зависимости "давление/<br>температура"        |                                                                                                    |                                                          |
| Номинальное давление<br>для вторичного кожуха | Следующие значения сопротивления избыточному давлению относятся к стержню<br>сенсора в случае разрыва мембраны:                                                                                                    |                                                          |
|                                               | Исполнение сенсора                                                                                                    | Избыточное давление, стержень<br>сенсора<br>в [бар абс.] |
|                                               | Объемный расход, базовое исполнение                                                                                                    | 200                                                      |
|                                               | Объемный расход, высокотемпературное/низкотемпературное<br>исполнение                                                                                                    | 200                                                      |
|                                               | Массовый расход (встроенная функция измерения температуры)                                                                                                    | 200                                                      |
| Потери давления                               | Для точного расчета используйте ПО Applicator → ■ 200.                                                                                                    |                                                          |
|                                               | 16.10<br>Механическая конструкция                                                                                                    |                                                          |
| Конструкция, размеры                          | Данные о размерах и монтажных расстояниях прибора приведены в разделе<br>$\mathbb{E}$<br>"Механическая конструкция" документа "Техническое описание"                                                                                                    |                                                          |

<sup>3)</sup> Емкостный сенсор

<sup>4)</sup> Агрессивная окружающая среда (соли или хлориды в воздухе)

#### <span id="page-221-0"></span>Вес Весипактное исполнение

*Уменьшение внутреннего диаметра на один размер*

#### Данные веса:

- С преобразователем:
	- Код заказа *"Корпус"*, опция C: 1,8 кг (4,0 фунт)
	- Код заказа *"Корпус"*, опция B: 4,5 кг (9,9 фунт)
- Без упаковочного материала

#### *Вес в единицах СИ*

Все значения (вес) относятся к приборам с фланцами EN (DIN), PN 40. Вес указан в  $[\text{kr}]$ .

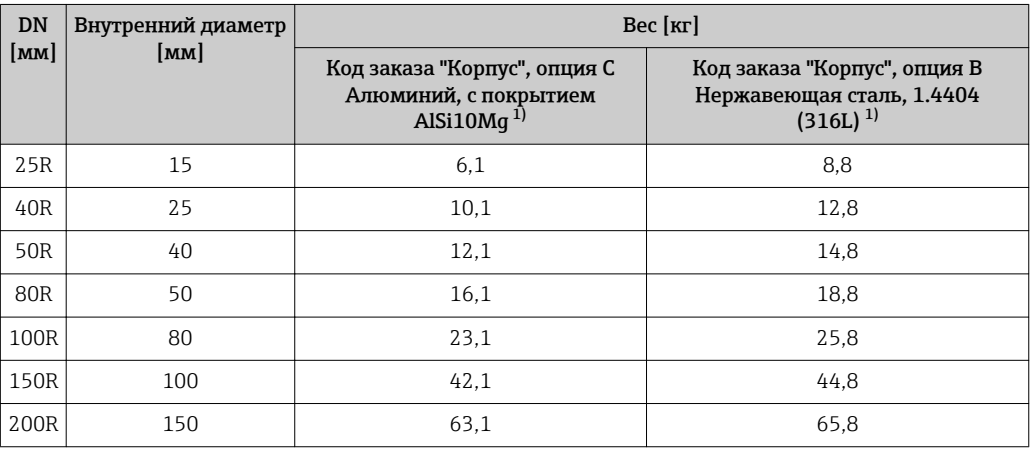

1) Для высокотемпературного/низкотемпературного исполнения: к значениям прибавляется 0,2 кг

#### *Вес в американских единицах*

Все значения (вес) относятся к приборам с фланцами ASME B16.5, класс 300/форма 40. Вес указан в [фунтах].

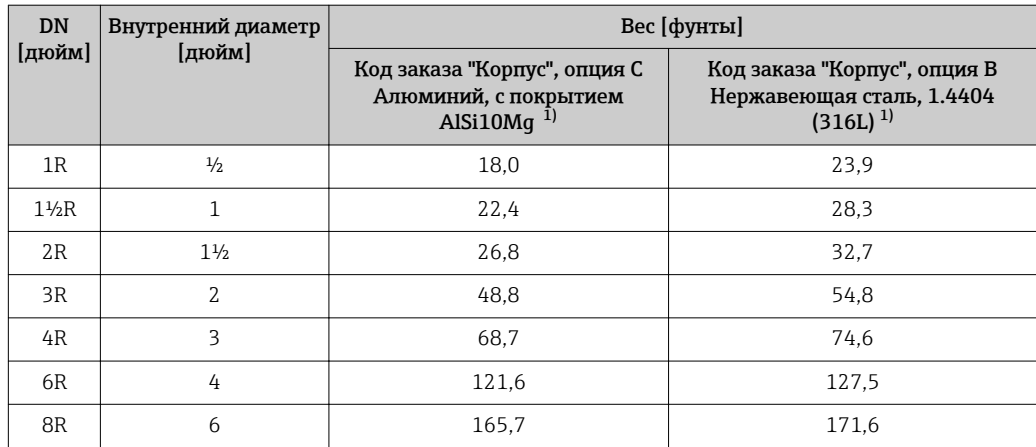

1) Для высокотемпературного/низкотемпературного исполнения: к значениям прибавляется 0,4 фунта

#### Электронный преобразователь в раздельном исполнении

*Настенный корпус*

Зависит от материала настенного корпуса:

- Алюминий, с покрытием AlSi10Mg: 2,4 кг (5,2 фунт)
- Нержавеющая сталь, 1.4404 (316L): 6,0 кг (13,2 фунт)

#### <span id="page-222-0"></span>Сенсор в раздельном исполнение

*Уменьшение внутреннего диаметра на один размер*

Данные веса:

- С корпусом соединительного отсека:
	- Алюминий, с покрытием AlSi10Mg: 0,8 кг (1,8 фунт)
	- Литая нержавеющая сталь, 1.4408 (CF3M): 2,0 кг (4,4 фунт)
- Без соединительного кабеля
- Без упаковочного материала

*Вес в единицах СИ*

Все значения (вес) относятся к приборам с фланцами EN (DIN), PN 40. Вес указан в  $[\kappa\Gamma]$ .

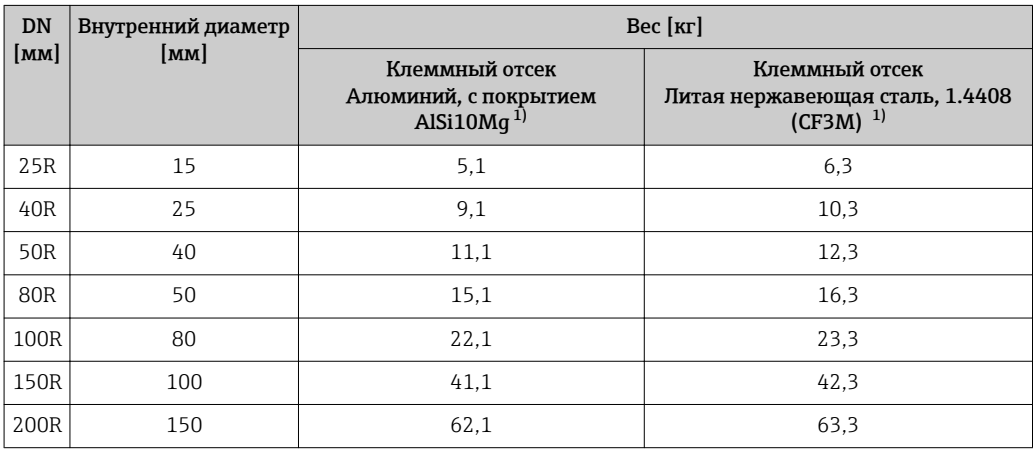

1) Для высокотемпературного/низкотемпературного исполнения: к значениям прибавляется 0,2 кг

#### *Вес в американских единицах*

Все значения (вес) относятся к приборам с фланцами ASME B16.5, класс 300/форма 40. Вес указан в [фунтах].

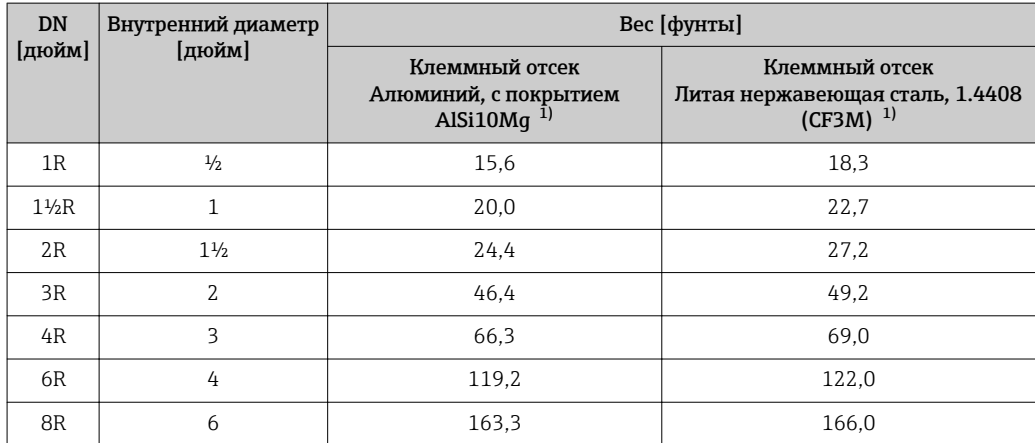

1) Для высокотемпературного/низкотемпературного исполнения: к значениям прибавляется 0,4 фунта

### <span id="page-223-0"></span>Аксессуары

*Стабилизатор потока*

*Вес в единицах СИ*

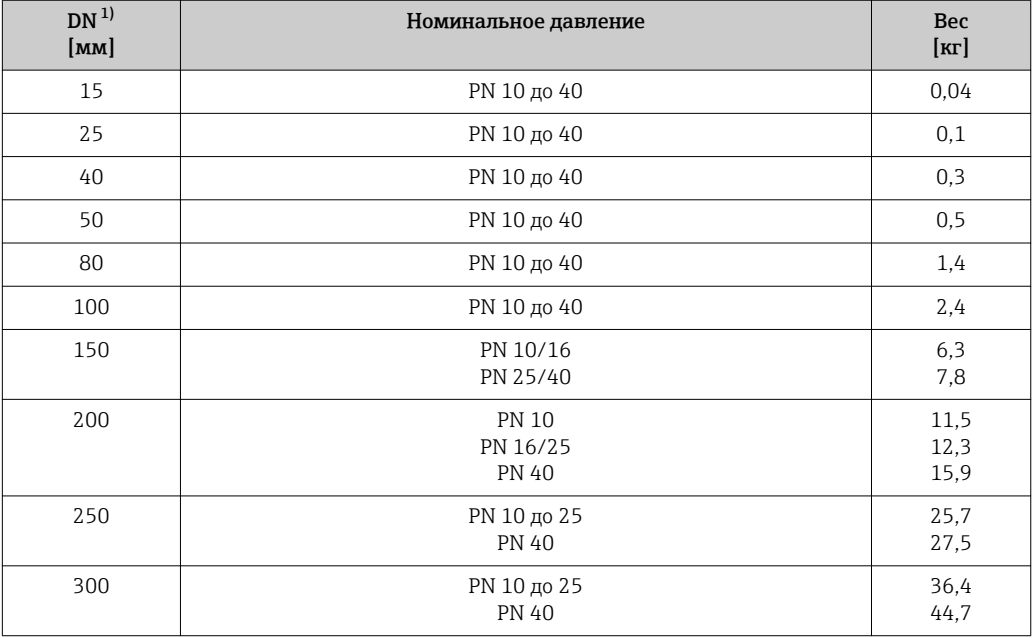

#### 1) EN (DIN)

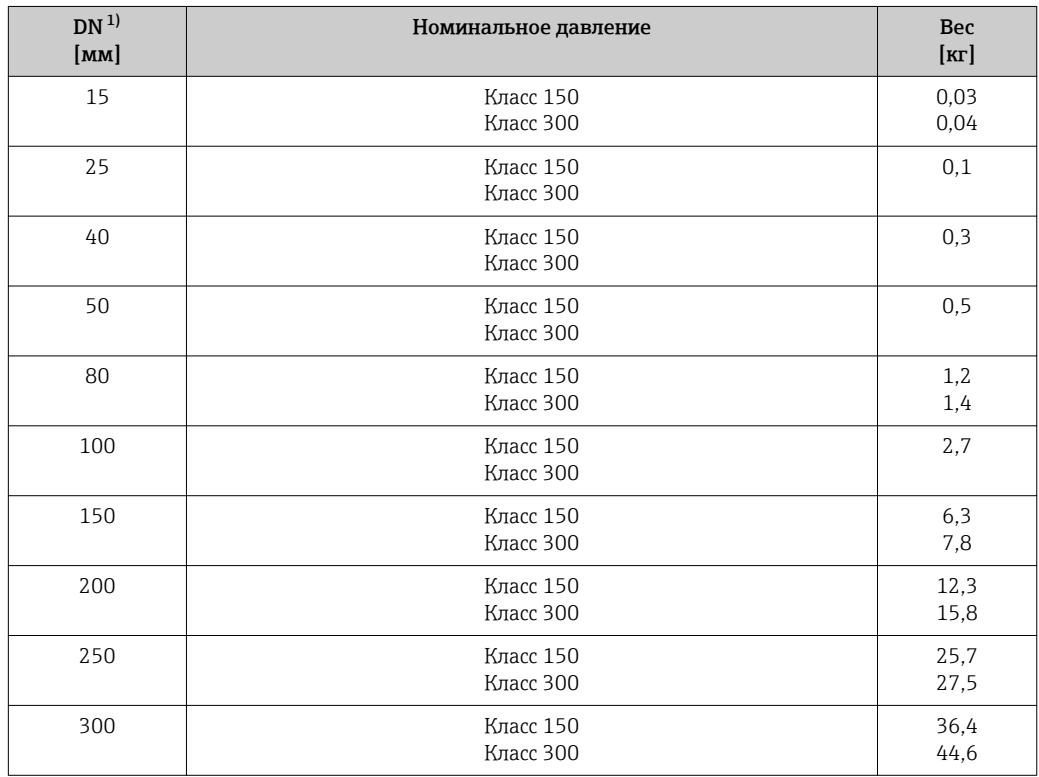

1) ASME

<span id="page-224-0"></span>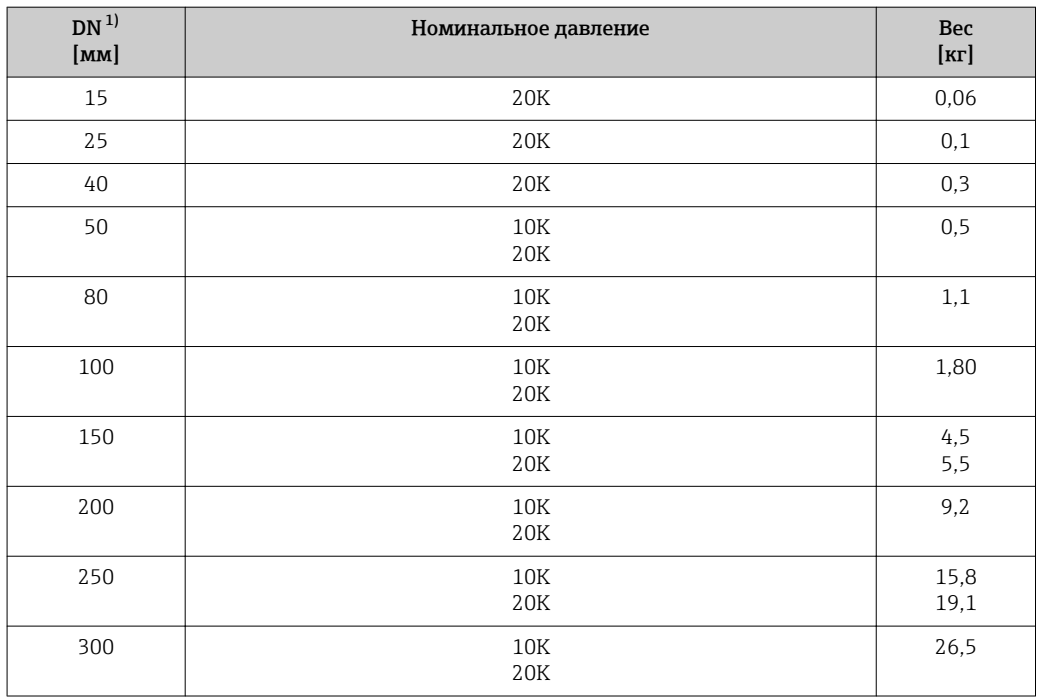

1) JIS

*Вес в американских единицах*

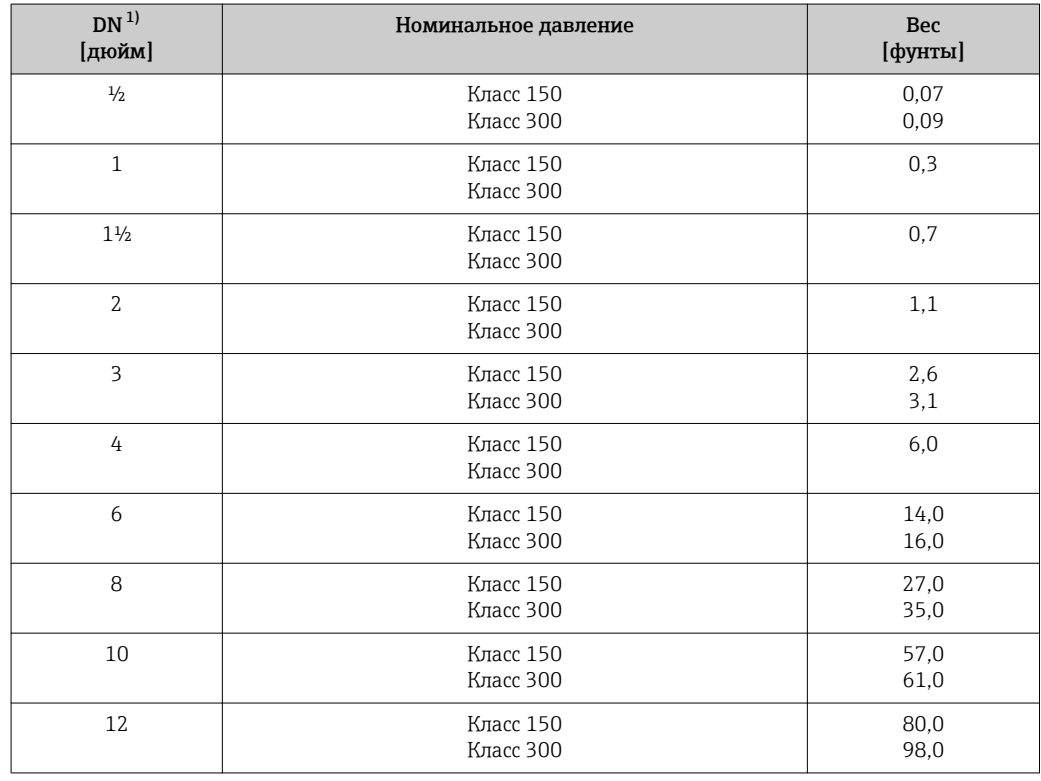

1) ASME

Материалы Корпус первичного преобразователя

#### *Компактное исполнение*

- Код заказа "Корпус", опция B "Компактное исполнение, нержавеющая сталь": Нержавеющая сталь CF-3M (316L, 1.4404)
- $\bullet$  Код заказа "Корпус", опция С "Компактное исполнение, алюминий с покрытием": Алюминий AlSi10Mg, с покрытием
- Материал окна: стекло

#### *Раздельное исполнение*

- Код заказа "Корпус", опция J "Раздельное исполнение, алюминий с покрытием": Алюминий AlSi10Mg, с покрытием
- Код заказа "Корпус", опция K "Раздельное исполнение, нержавеющая сталь": Для максимальной коррозионной стойкости: нержавеющая сталь 1.4404 (316L)
- Материал окна: стекло

#### Кабельные вводы/кабельные уплотнители

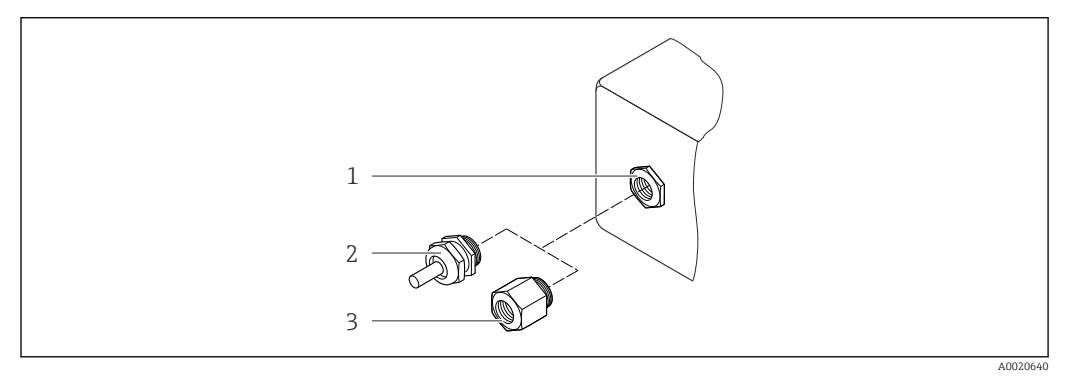

 *33 Доступные кабельные вводы/кабельные уплотнители*

- *1 Кабельный ввод в корпусе преобразователя, настенном корпусе или корпусе клеммного отсека с внутренней резьбой M20 x 1,5*
- *2 Кабельный уплотнитель M20 x 1.5*
- *3 Переходник для кабельного ввода с внутренней резьбой G ½" или NPT ½"*

*Код заказа "Корпус", опция B "Компактное исполнение, нержавеющая сталь", опция K "Раздельное исполнение, нержавеющая сталь"*

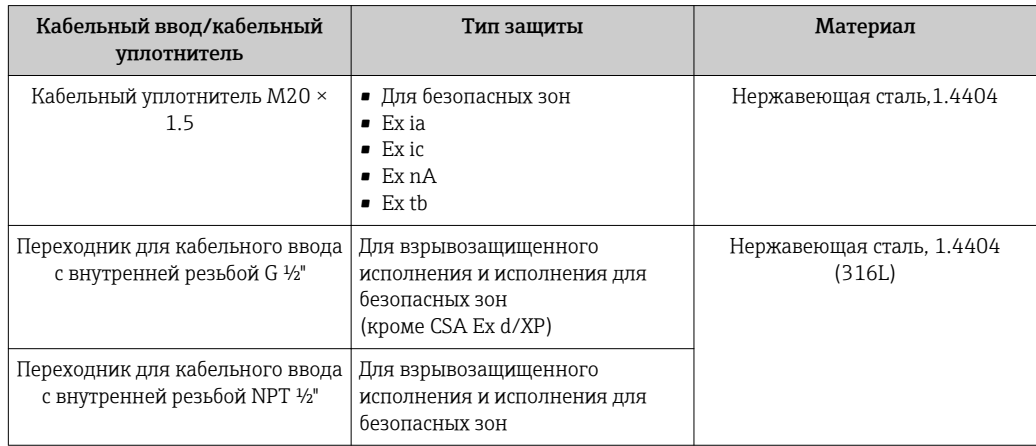

*Код заказа "Корпус": опция C "Компактное исполнение, алюминий с покрытием", опция J "Раздельное исполнение, алюминий с покрытием"*

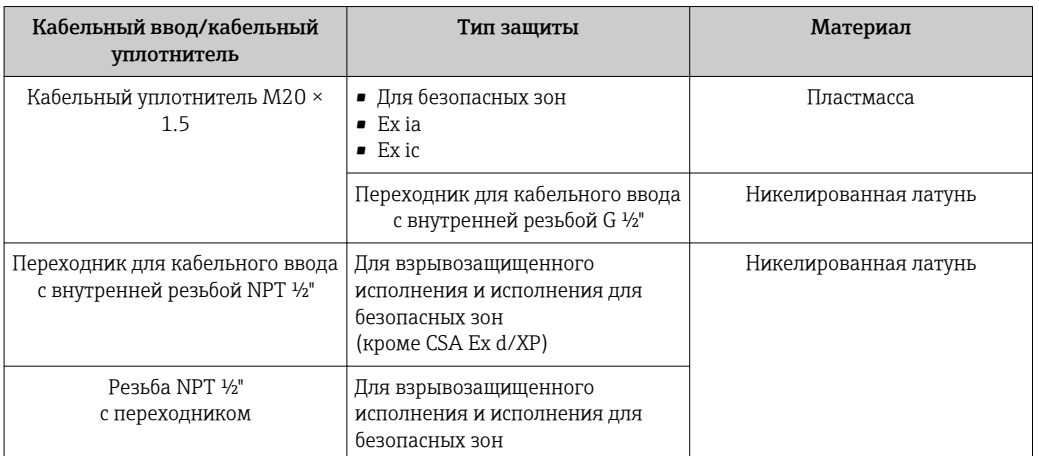

#### Соединительный кабель для раздельного исполнения

- Стандартный кабель: кабель ПВХ с медным экраном
- Армированный кабель: кабель ПВХ с медной оплеткой и дополнительной рубашкой из стального провода

#### Корпус клеммного отсека сенсора

- Алюминий AlSi10Mg с покрытием
- Нержавеющая сталь, 1.4408 (CF3M) в соответствии с NACE MR0175-2003 и MR0103-2003

#### Измерительные трубки

#### Номинальное давление до PN 40, класс 150/300 и JIS 10K/20K:

Нержавеющая литая сталь, 1.4408 (CF3M) в соответствии с AD2000 (для AD2000 диапазон температур ограничен до –10 до +400 °C (+14 до +752 °F)) и в соответствии с NACE MR0175-2003 и MR0103-2003

#### сенсор DSC

#### Номинальное давление до PN 40, класс 150/300 и JIS 10K/20K:

Компоненты, контактирующие со средой (с маркировкой "wet" на фланце сенсора DSC):

Нержавеющая сталь, 1.4435 (316, 316L) в соответствии с NACE MR0175-2003 и MR0103-2003

Компоненты, не контактирующие со средой:

- Нержавеющая сталь 1.4301 (304)
- Код заказа *"Опция сенсора"*, опция CD *"Жесткие условия окружающей среды 5) , компоненты сенсора DSC из сплава Alloy C22"*: сенсор из сплава Alloy C22: UNS N06022 аналогичен сплаву Alloy C22/2.4602, соответствует NACE MR0175-2003 и MR0103-2003

#### Присоединения к процессу

Номинальное давление до PN 40, класс 150/300 и JIS 10K/20K:

<sup>5)</sup> Агрессивная окружающая среда (соли или хлориды в воздухе)

- <span id="page-227-0"></span>• "R-тип" с одиночным сокращением номинальной ширины: приварные фланцы DN 25...200 (1...8") в соответствии с NACE MR0175-2003 и MR0103-2003
- "S-тип" с двойным сокращением номинальной ширины: приварные фланцы DN 40...250 (1½...10") в соответствии с NACE MR0175-2003 и MR0103-2003 Нержавеющая литая сталь, несколько сертификатов, 1.4404 (F316, F316L)

Список всех имеющихся присоединений к процессу  $\rightarrow$   $\blacksquare$  228 l۰

#### Уплотнения

- Графит (стандарт)
- Sigraflex Hochdruck<sup>TM</sup> с армированием гладким листом нержавеющей стали, 316/316L (сертификация BAM по работе с кислородом, соответствует стандартам качества TA Luft (закон "О защите от вредных выбросов в окружающую среду", Германия))
- FPM (Viton)
- Kalrez 6375
- Gylon 3504 (сертификация BAM по работе с кислородом, соответствует стандартам качества TA Luft (закон "О защите от вредных выбросов в окружающую среду", Германия))

#### Опора корпуса

Нержавеющая сталь, 1.4408 (CF3M)

#### Аксессуары

*Защитный козырек от непогоды*

Нержавеющая сталь 1.4404 (316L)

*Стабилизатор потока*

Нержавеющая сталь, несколько сертификатов, 1.4404 (316, 316L), в соответствии с NACE MR0175-2003 и MR0103-2003

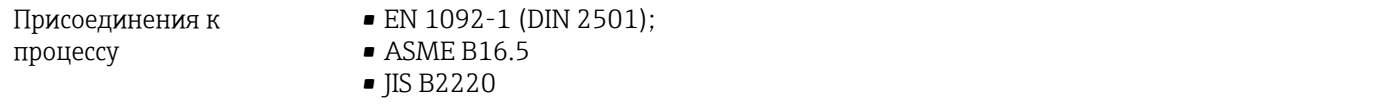

Для получения информации о материалах присоединений к процессу

# 16.11 Управление

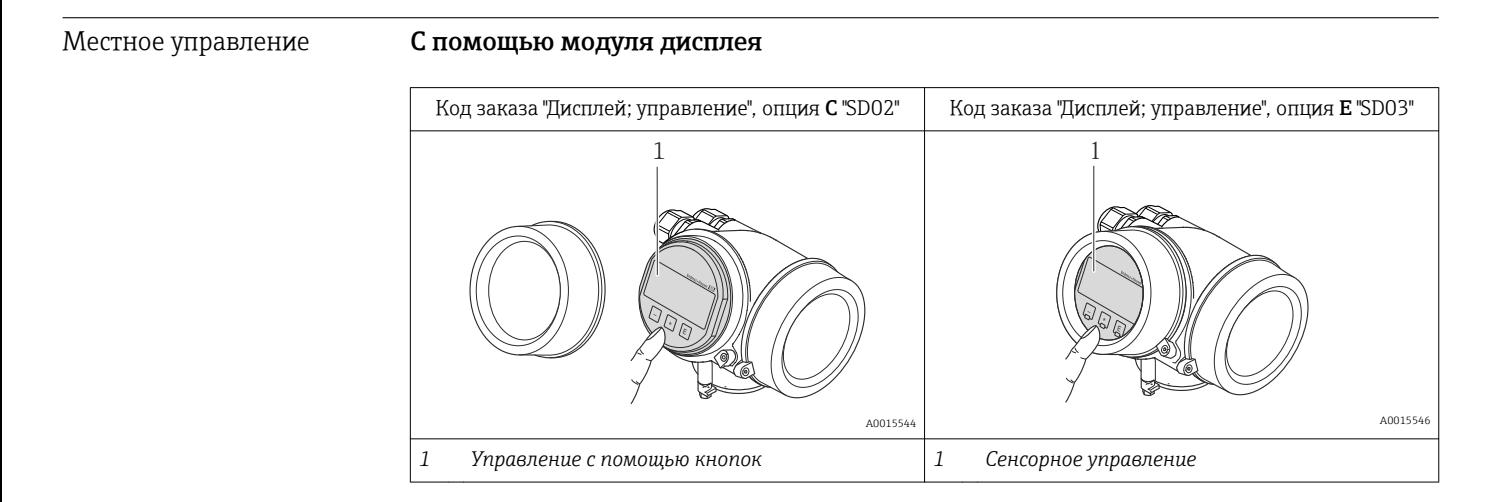

#### <span id="page-228-0"></span>Элементы индикации

- 4-строчный дисплей
- С кодом заказа "Дисплей: управление", опция Е: Белая фоновая подсветка, в случае неисправности прибора включается красная подсветка
- Возможности индивидуальной настройки формата индикации измеряемых переменных и переменных состояния
- Допустимая температура окружающей среды для дисплея:  $-20$  до +60 °С (-4 до +140 °F) При температурах, выходящих за пределы этого диапазона, читаемость дисплея может понизиться.

#### Элементы управления

- С кодом заказа "Дисплей; управление", опция С: Местное управление с помощью трех кнопок: ⊙, ⊙, ⊙
- С кодом заказа "Дисплей; управление", опция Е: Внешнее управление с помощью сенсорного экрана; 3 оптические клавиши:  $\circledcirc$ ,  $\circledcirc$ ,  $\boxed{\odot}$
- Элементы управления с возможностью использования во взрывоопасных зонах различных типов

#### Дополнительные функции

- Резервное копирование данных Конфигурацию прибора можно сохранить в модуле дисплея.
- Функция сравнения данных Можно сравнить конфигурацию прибора, сохраненную в модуле дисплея, с существующей конфигурацией.
- Функция передачи данных Посредством модуля дисплея можно перенести конфигурацию преобразователя на другой прибор.

#### С помощью выносного дисплея и модуля управления FHX50

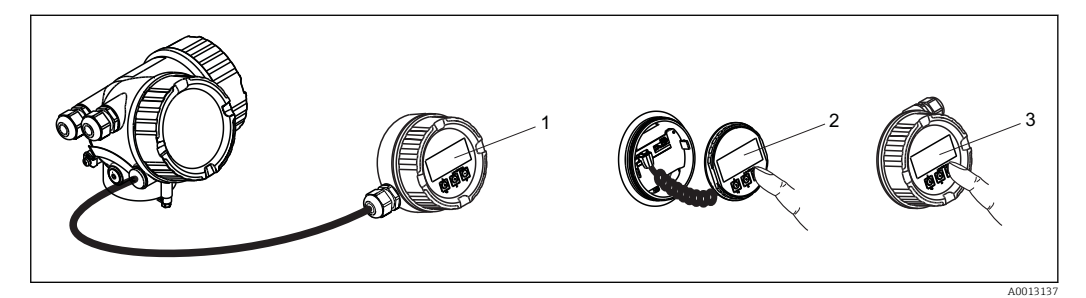

 $\boxtimes$  34 Управление с помошью FHX50

- Корпус выносного дисплея и модуля управления FHX50  $\mathbf{1}$
- $\overline{2}$ Дисплей и модуль управления SD02 с нажимными кнопками; для управления необходимо открыть крышку
- $\overline{3}$ Лисплей и модуль управления SD03 с оптическими кнопками: управление может осуществляться через стеклянную крышку

Дистанционное управление

#### По сети FOUNDATION Fieldbus

Этот интерфейс передачи данных доступен в исполнениях прибора с FOUNDATION Fieldbus

<span id="page-229-0"></span>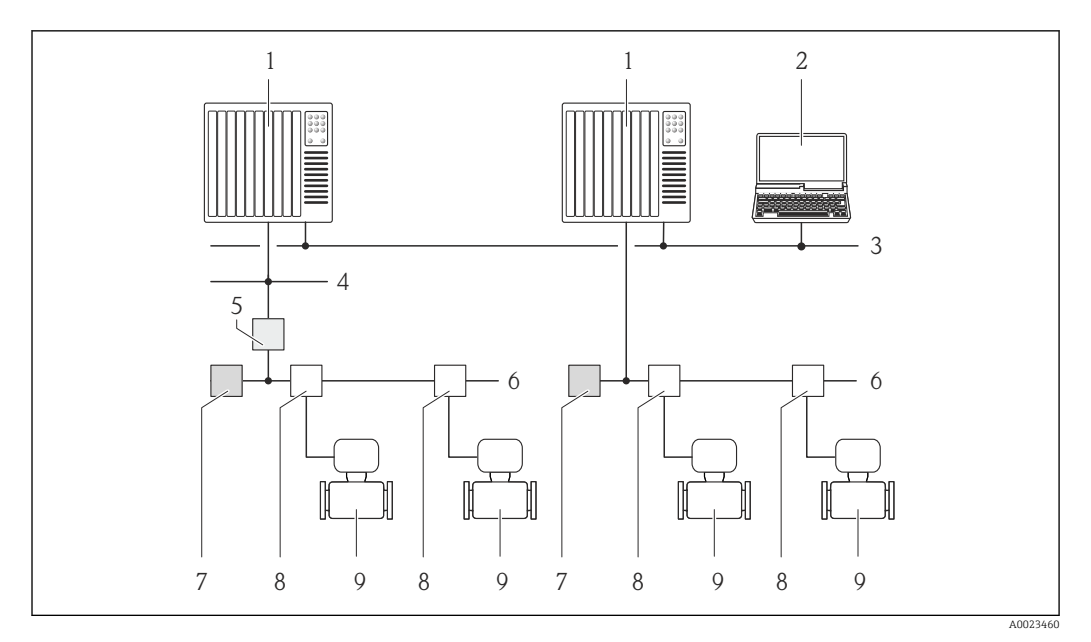

 *35 Варианты дистанционного управления через сеть FOUNDATION Fieldbus*

- 
- *Система автоматизации Компьютер с адаптером сети FOUNDATION Fieldbus*
- *Промышленная сеть*
- *Высокоскоростная сеть Ethernet FF-HSE*
- *Сегментный соединитель FF-HSE/FF-H1*
- *Сеть FOUNDATION Fieldbus FF-H1*
- *Сеть питания FF-H1*
- *Распределитель/T-box*
- *Измерительный прибор*

### Служебный интерфейс Через служебный интерфейс (CDI)

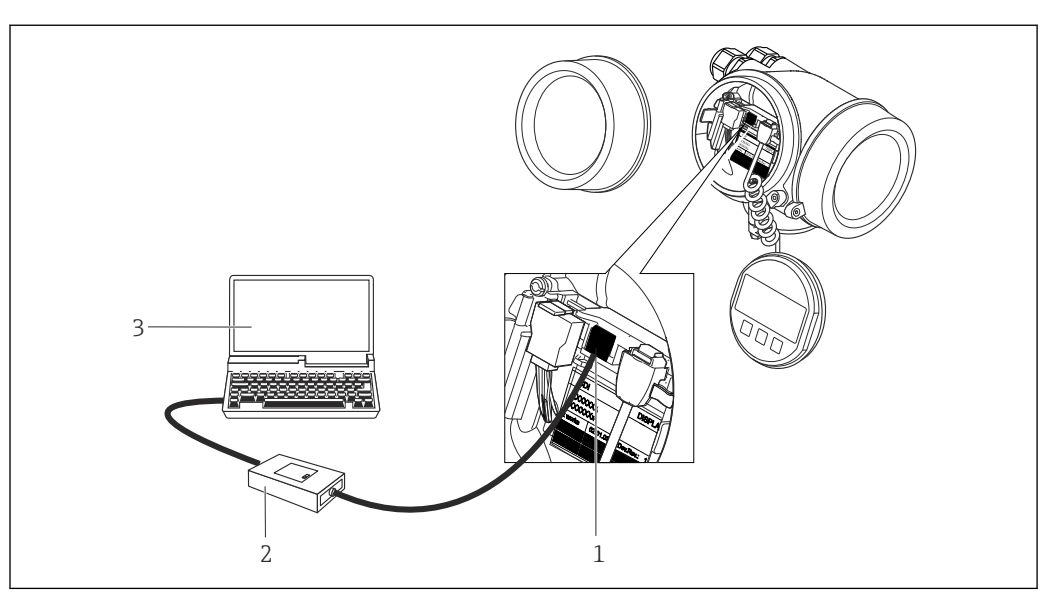

- *Служебный интерфейс (CDI = Common Data Interface, единый интерфейс данных Endress+Hauser) измерительного прибора*
- 
- *Commubox FXA291 Компьютер с управляющей программой "FieldCare" и COM DTM "CDI Communication FXA291"*

A0020545

<span id="page-230-0"></span>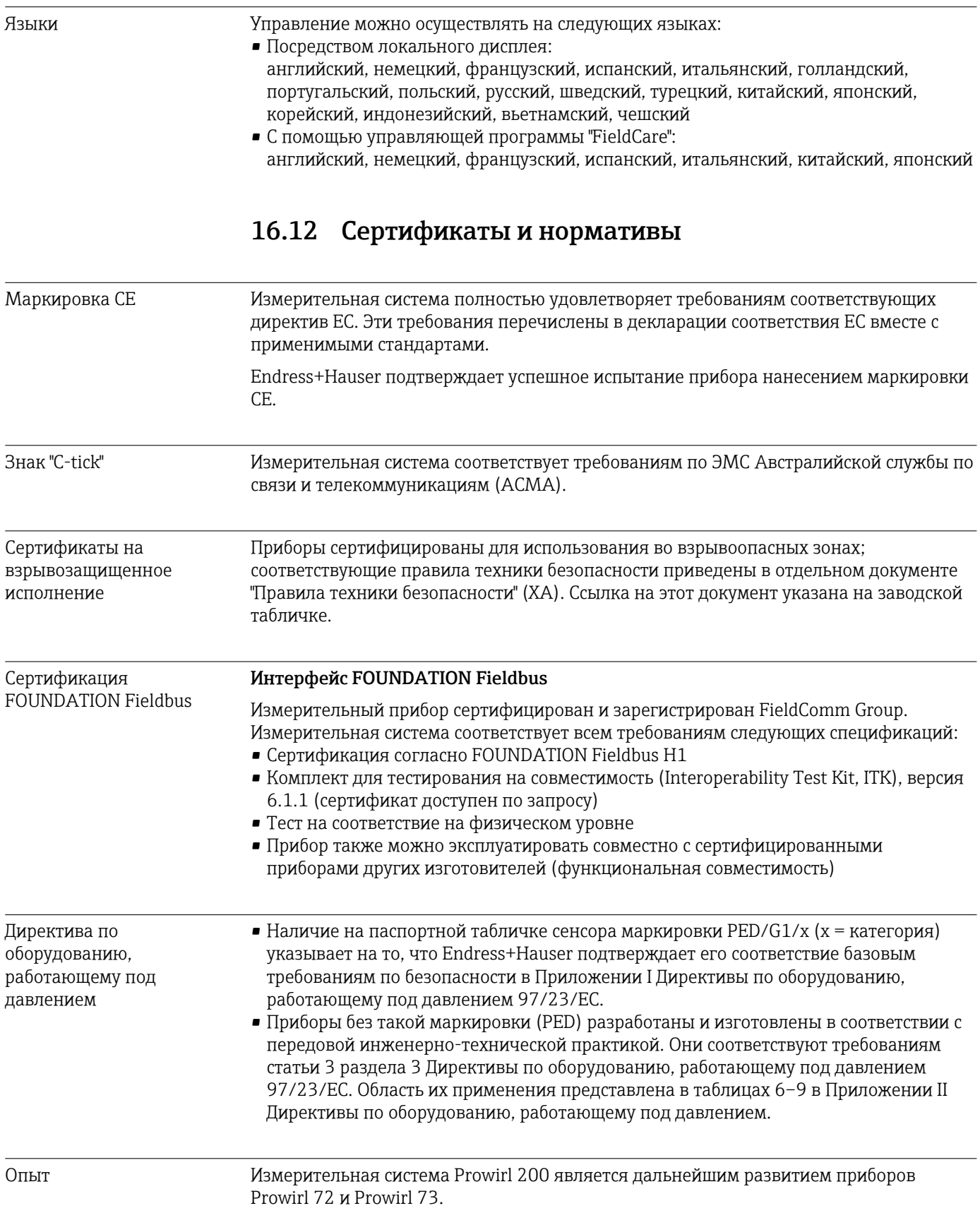

<span id="page-231-0"></span>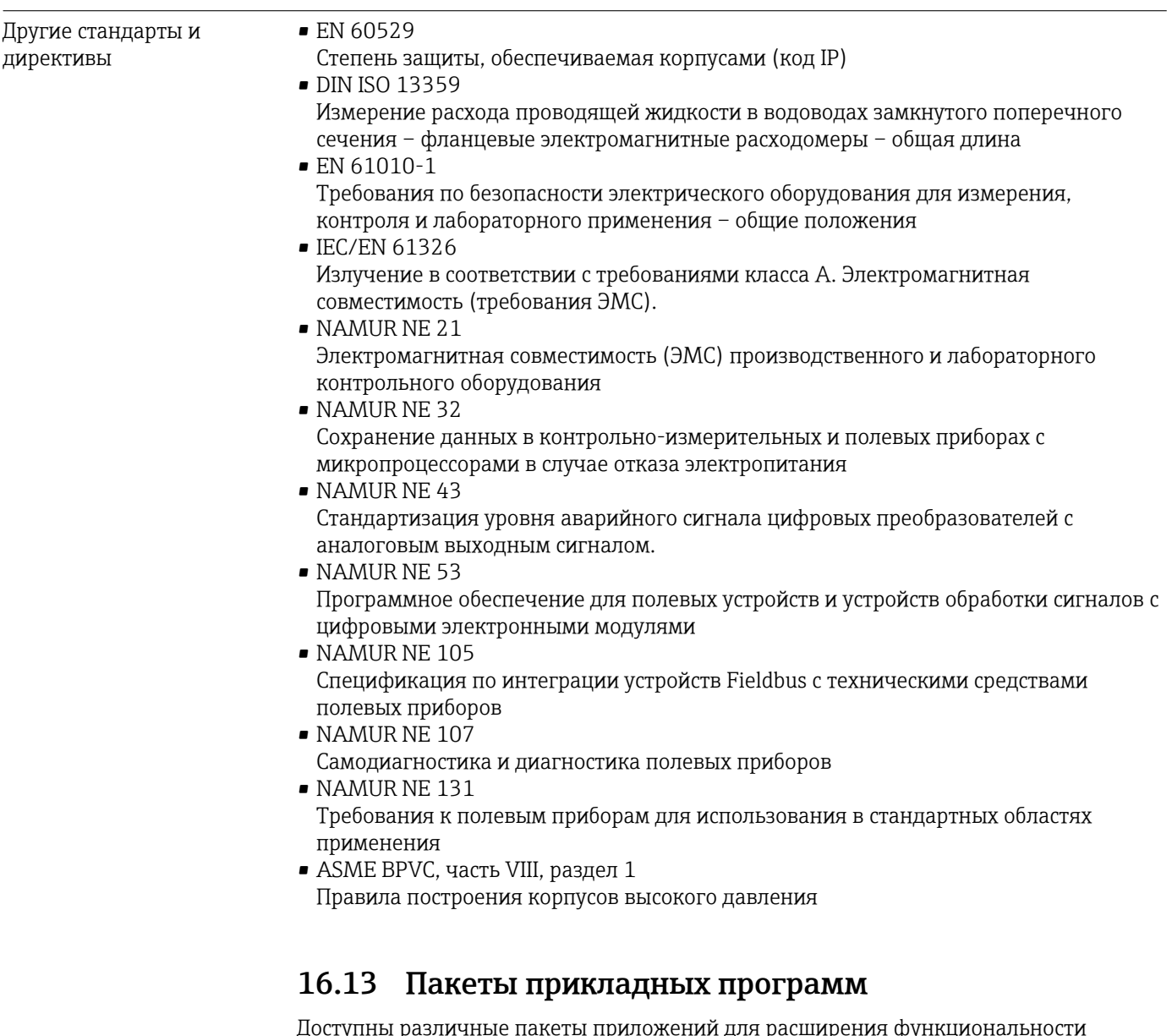

Доступны различные пакеты приложений для расширения функциональности прибора. Такие пакеты могут потребовать применения специальных мер безопасности или выполнения требований, специфичных для приложений.

Пакеты приложений можно заказывать в компании Endress+Hauser вместе с прибором или позднее. Endress+Hauser. За подробной информацией о соответствующем коде заказа обратитесь в региональное торговое представительство Endress+Hauser или посетите страницу прибора на веб-сайте Endress+Hauser: [www.endress.com](http://www.endress.com).

Подробная информация о пакетах прикладных программ:

- Специализированная документация по прибору  $\rightarrow$   $\blacksquare$  233
	- Специализированная документация по прибору

# 16.14 Аксессуары

 $\boxed{1}$  Обзор аксессуаров, доступных для заказа  $\rightarrow$   $\boxed{1}$  198

# 16.15 Дополнительная документация

Обзор связанной технической документации:

- *W@M Device Viewer* : введите серийный номер с паспортной таблички [\(www.endress.com/deviceviewer](http://www.endress.com/deviceviewer))
- *Endress+Hauser Operations App*: введите серийный номер с паспортной таблички или просканируйте двумерный матричный код (QR-код) с паспортной таблички.

#### Краткое руководство по эксплуатации

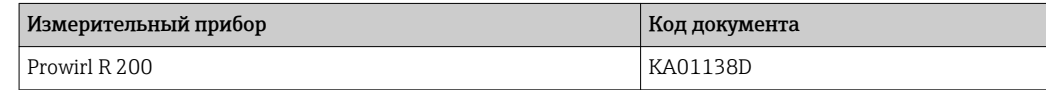

#### Техническое описание

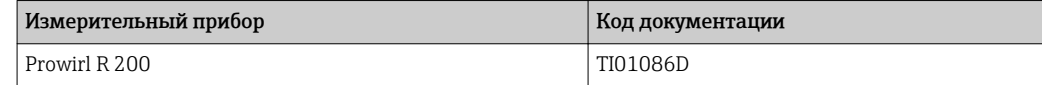

#### Описание параметров прибора

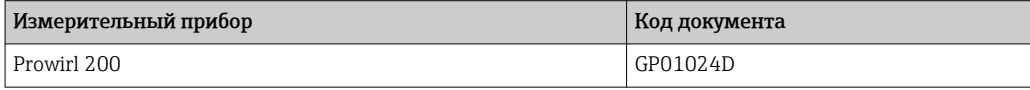

#### Дополнительная документация для различных приборов

<span id="page-232-0"></span>Стандартная документация

#### Указания по технике безопасности

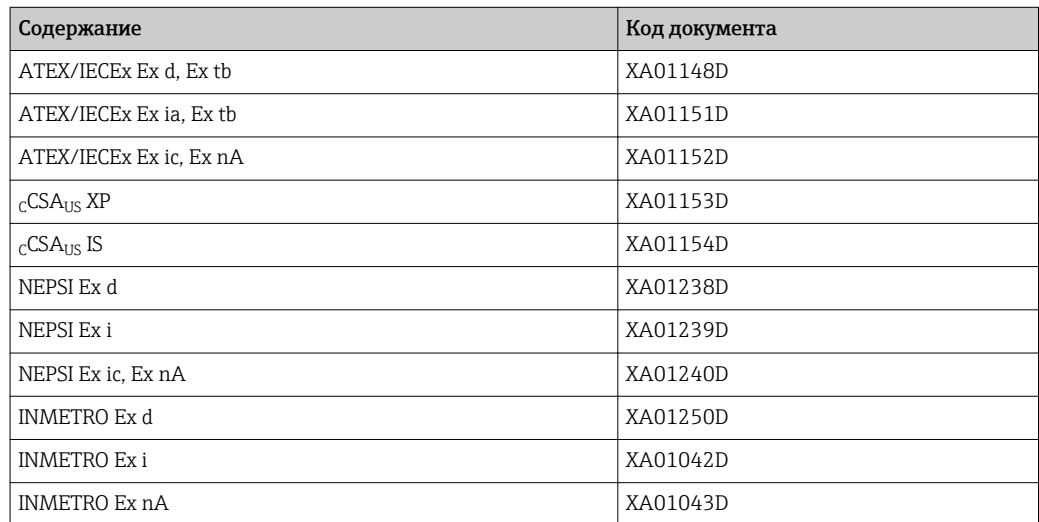

#### Специальная документация

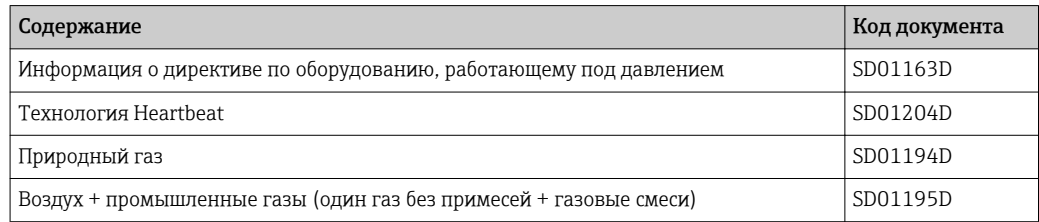

### Инструкции по монтажу

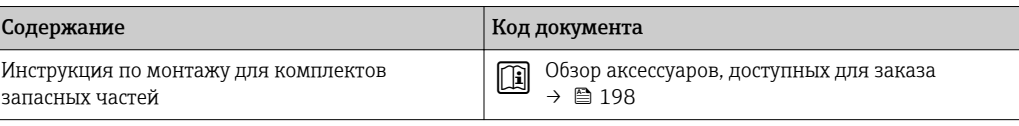

# Алфавитный указатель

# A

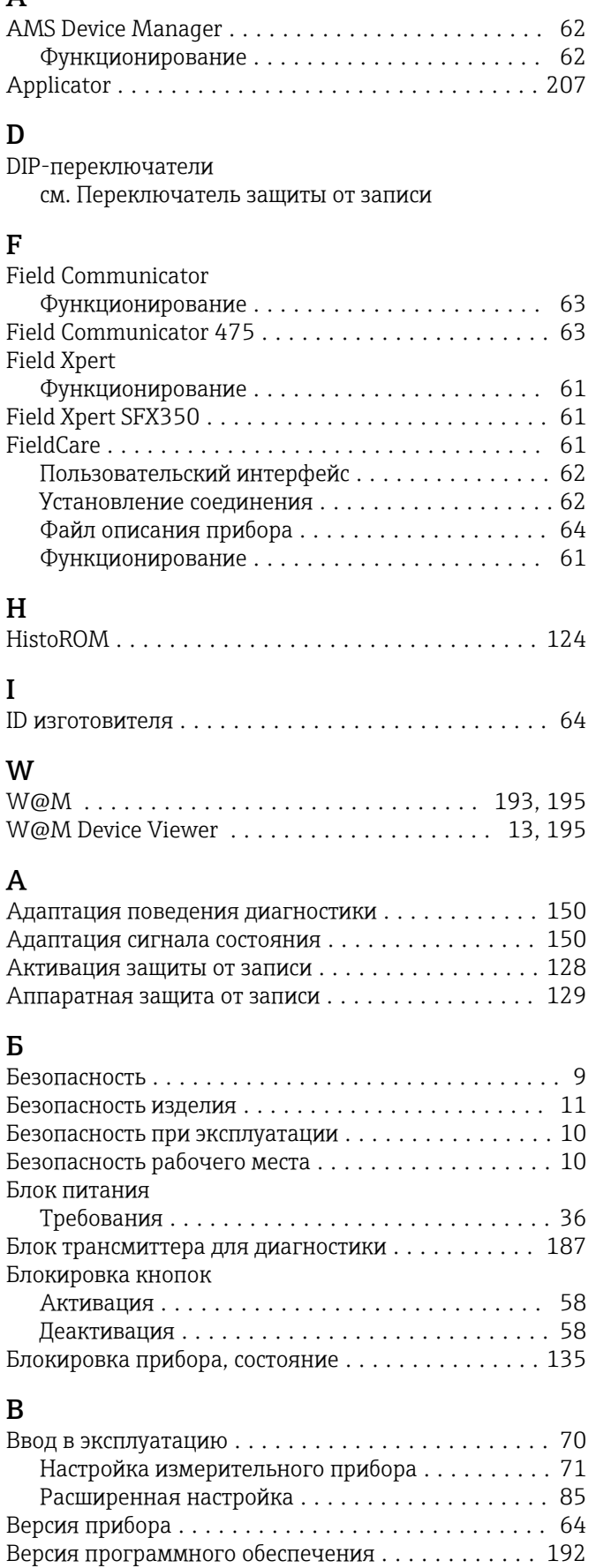

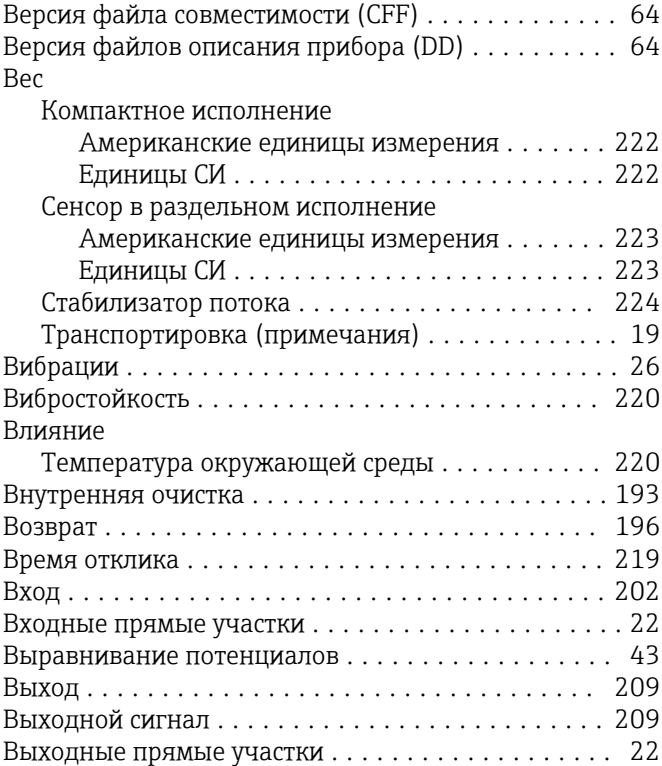

# Г

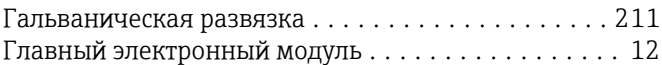

# Д

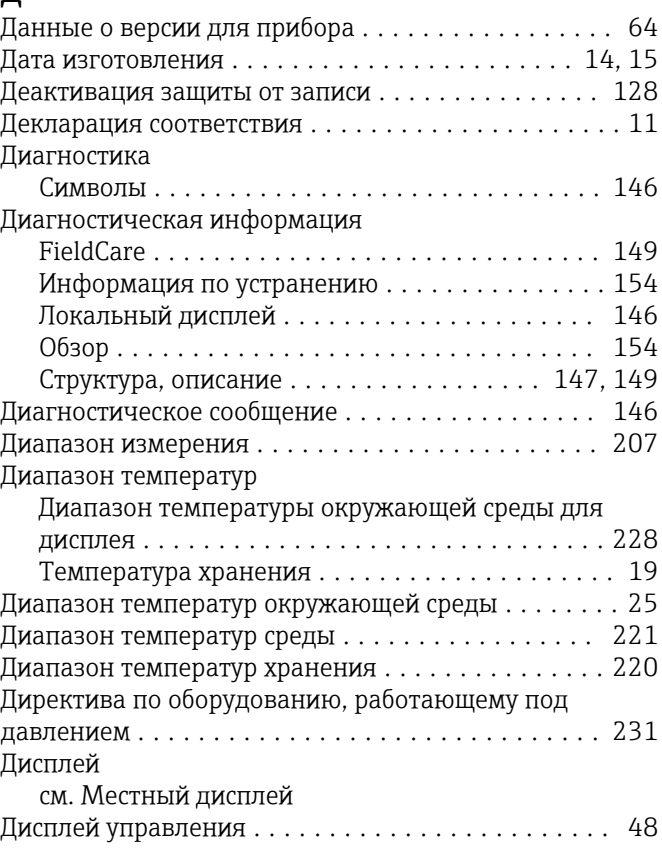

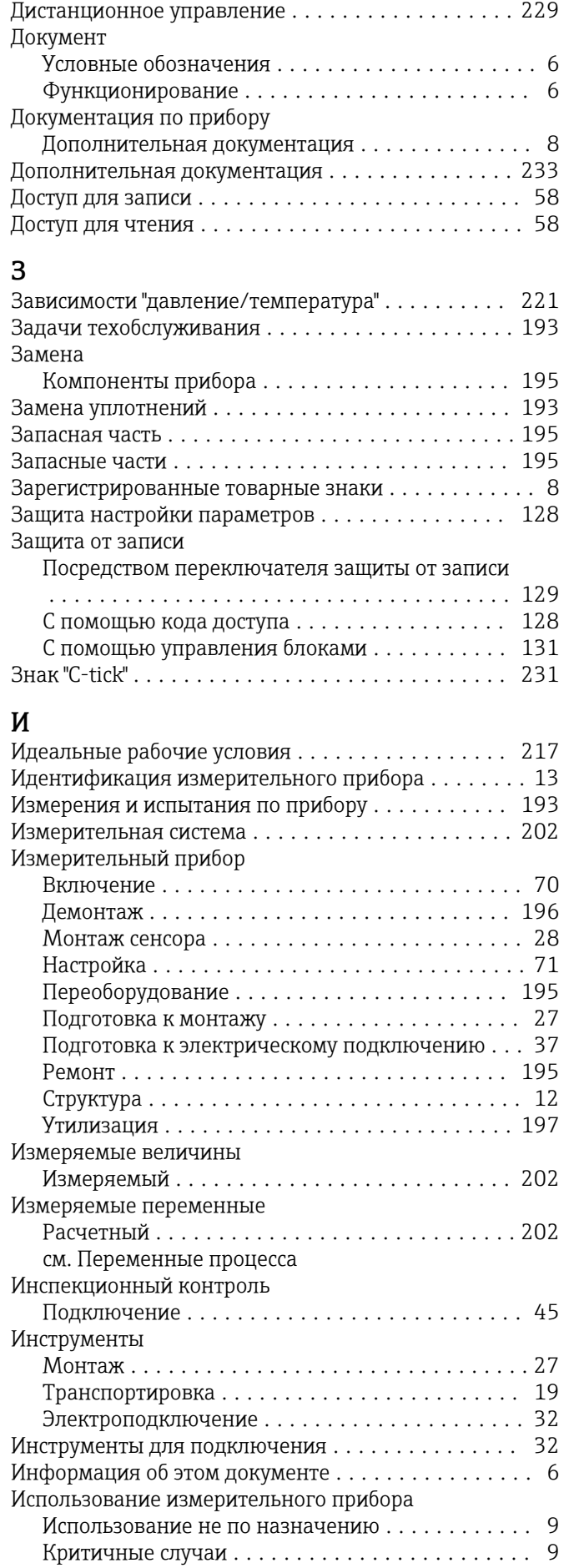

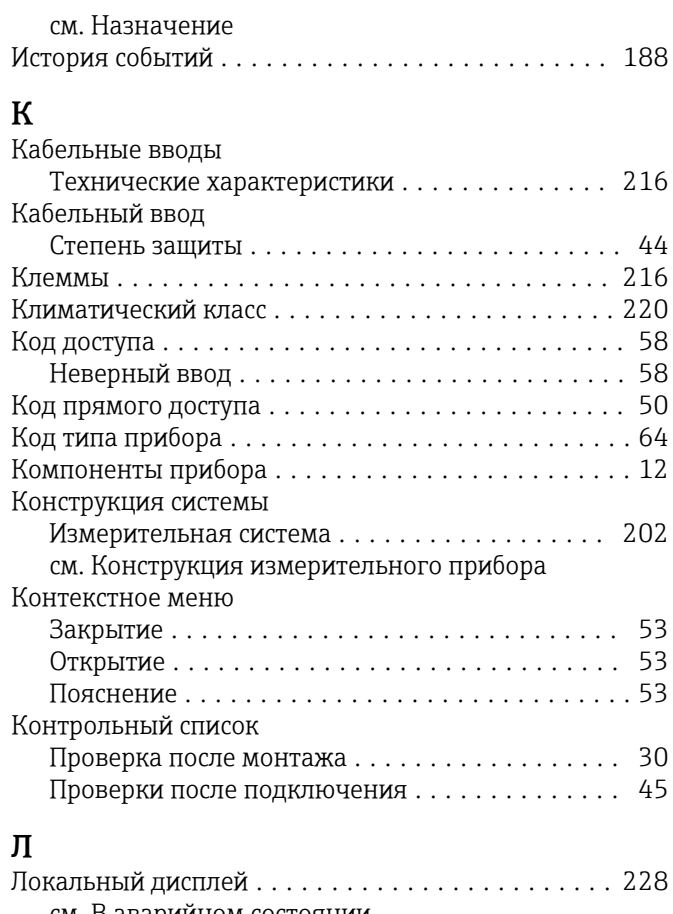

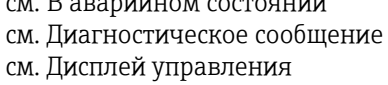

# M

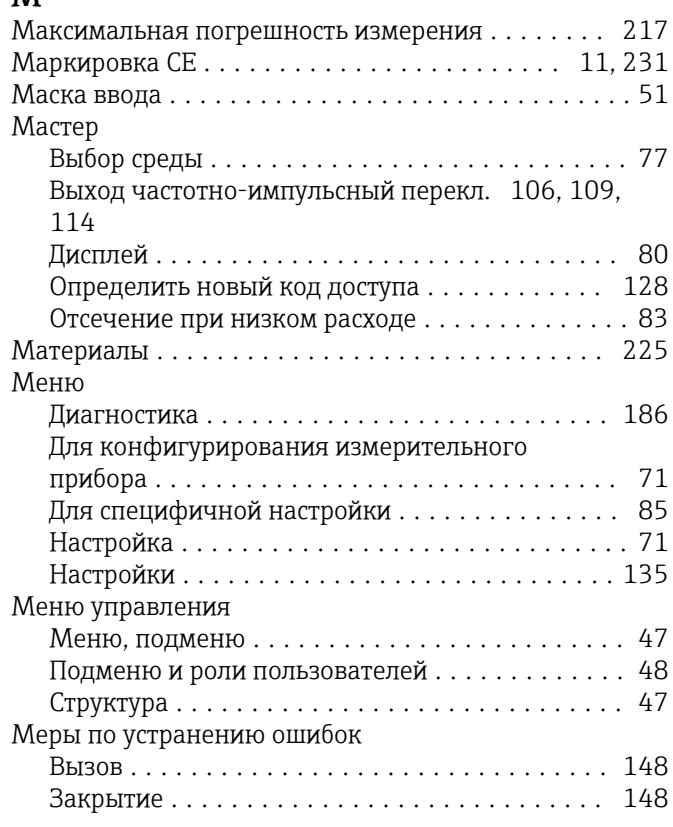

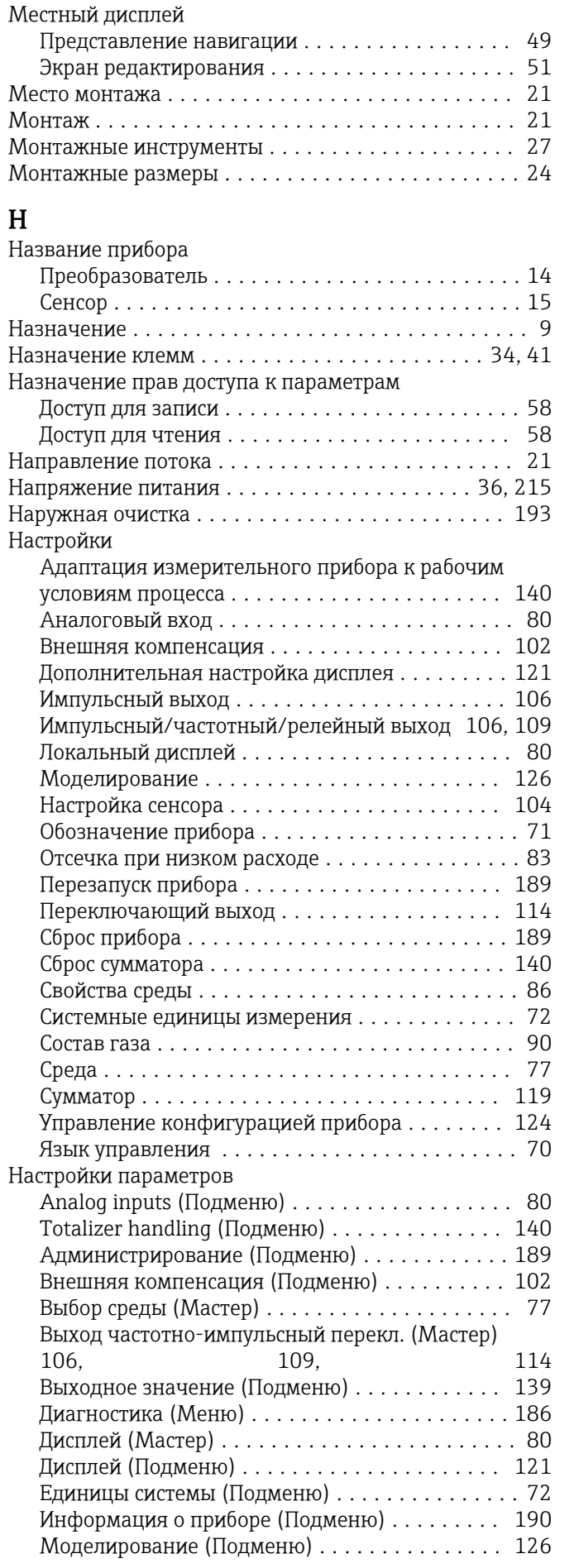

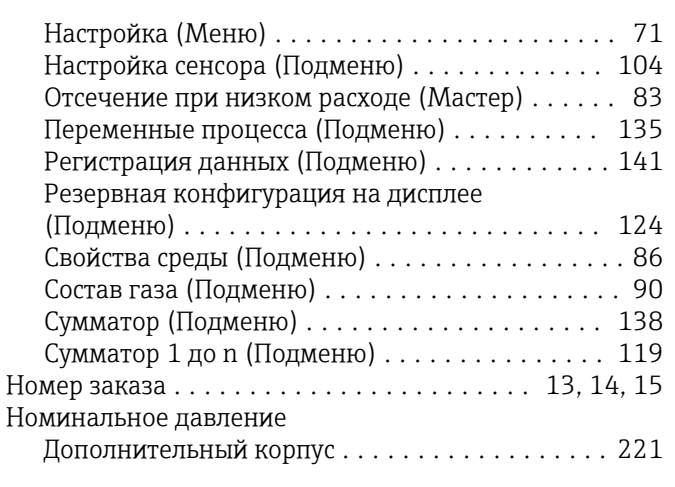

# $\Omega$

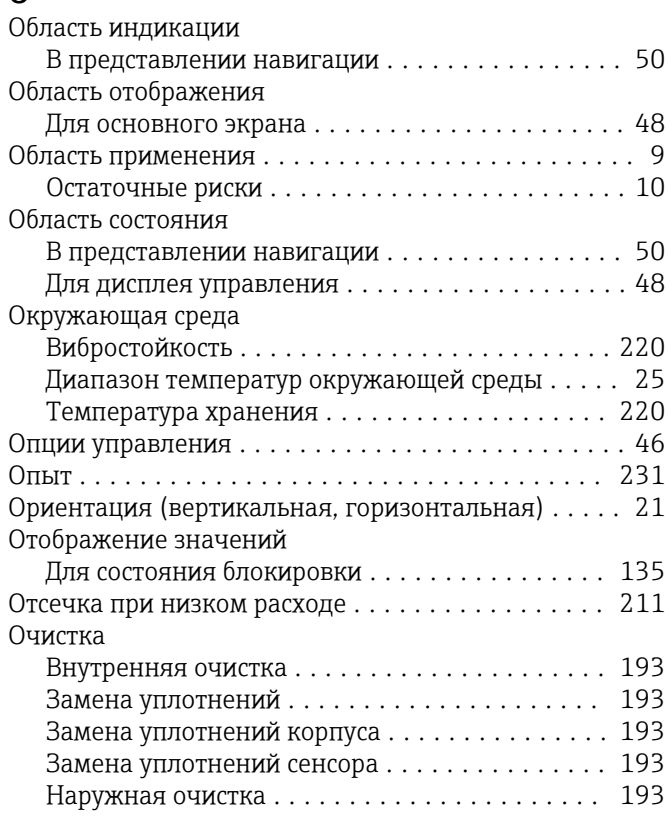

# $\boldsymbol{\Pi}$

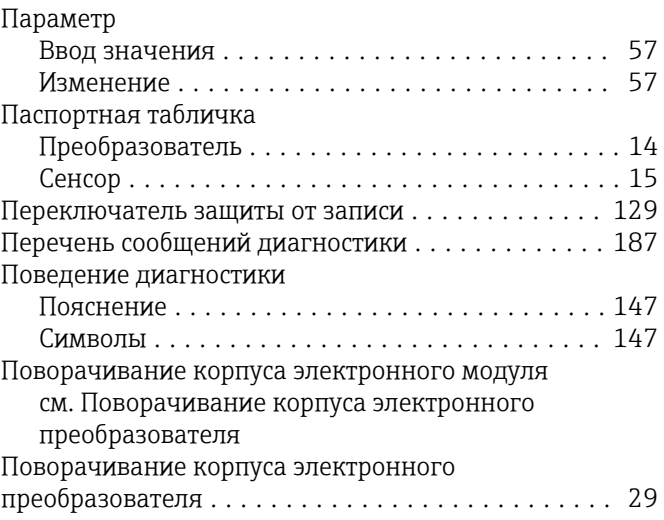

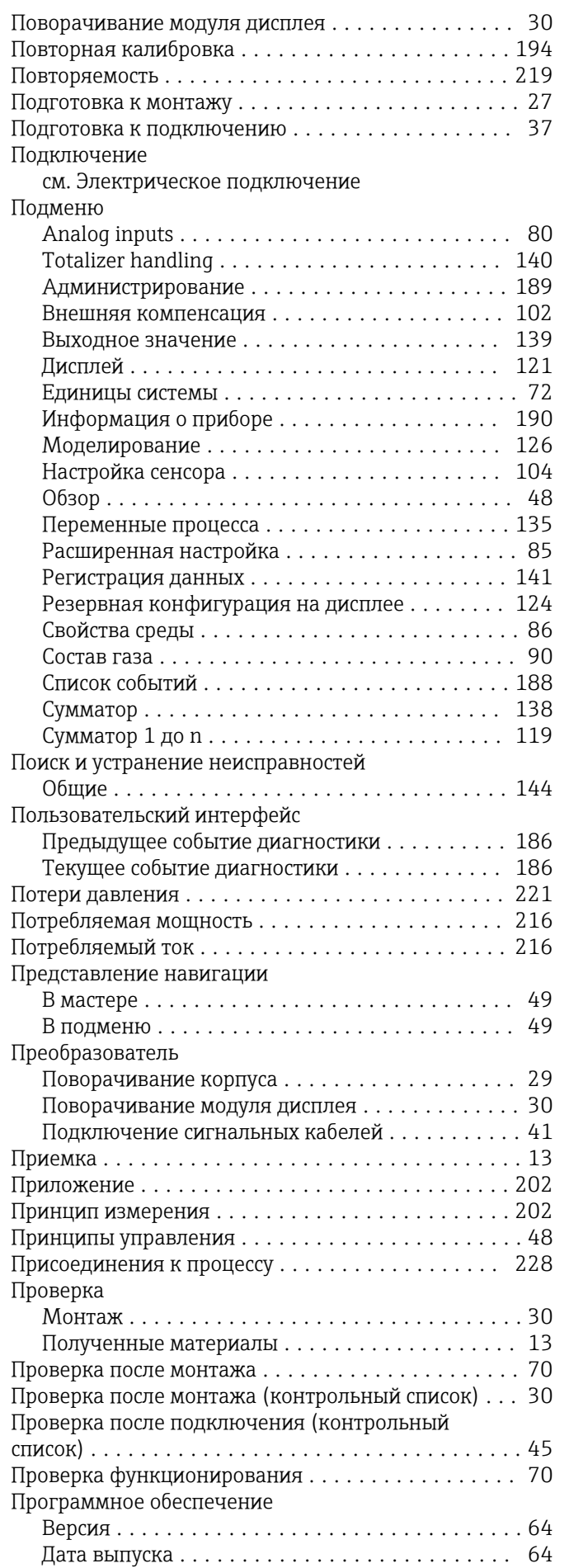

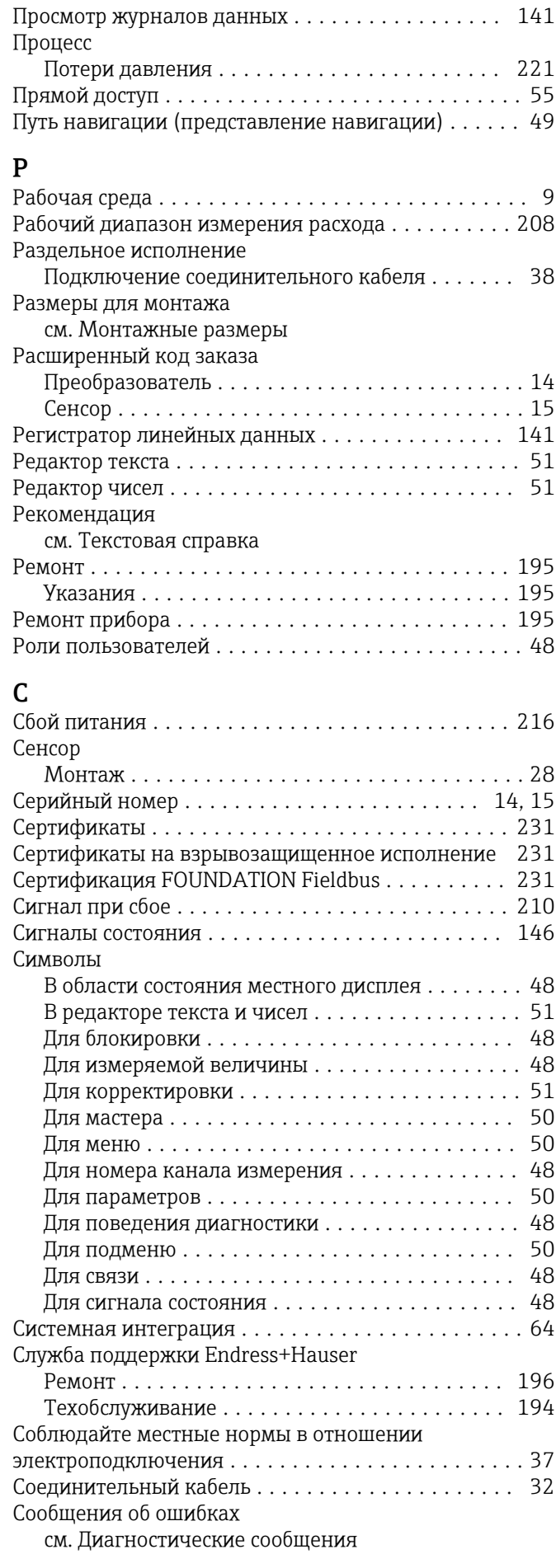

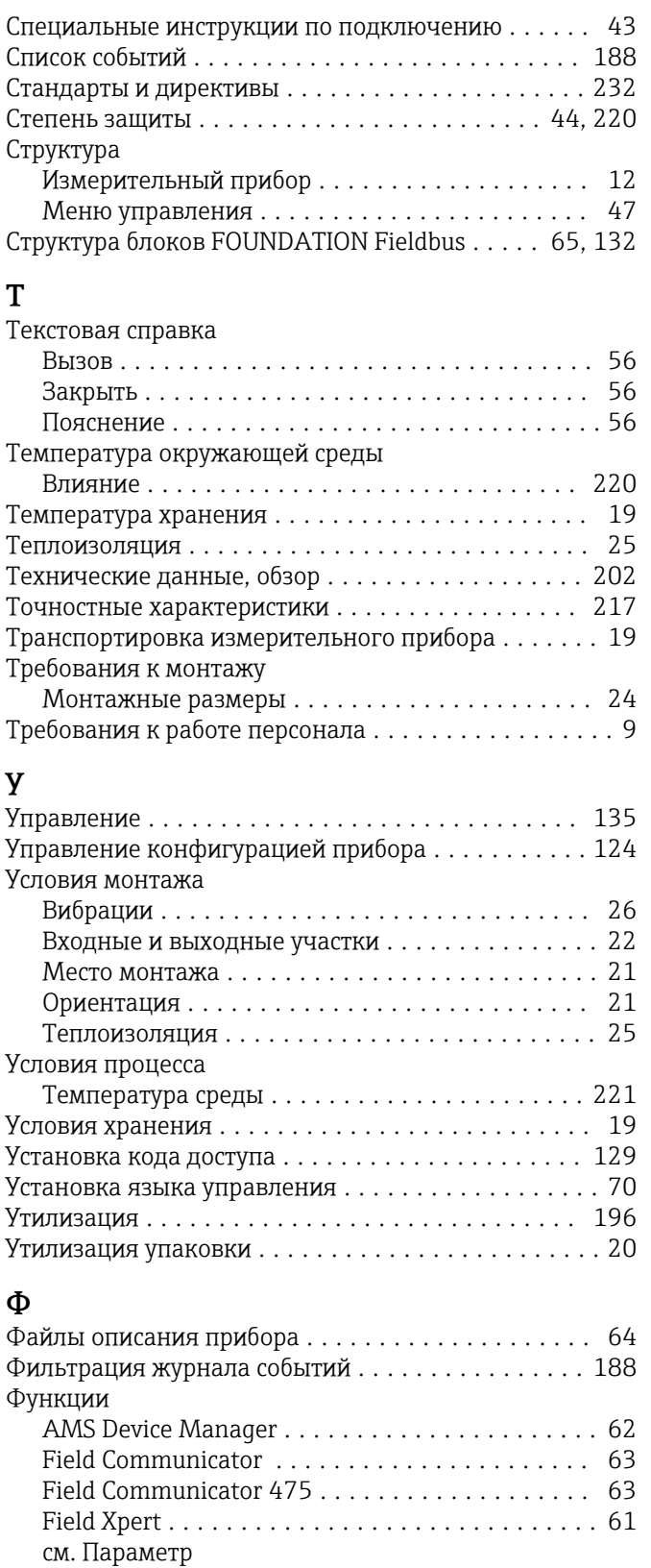

Функциональные кнопки см. Элементы управления

# Ч

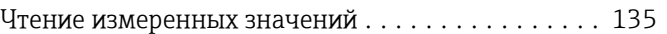

Функциональность документа .................. [6](#page-5-0)

### Э

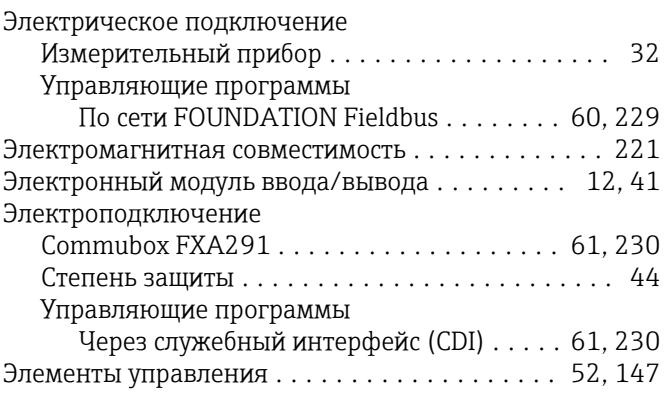

# Я

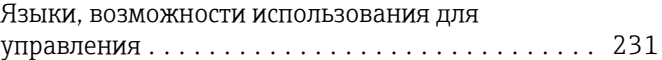

www.addresses.endress.com

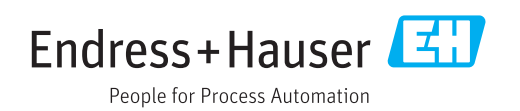